# [www.CarGeek.ir](http://www.cargeek.ir/)

# MEGANE

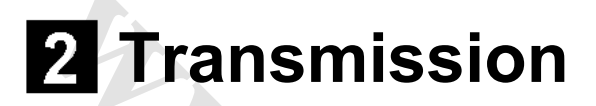

# **234 AUTOMATIC TRANSMISSION**

# **77 11 321 322**

# **SEPTEMBER 2005**

# **EDITION ANGLAISE**

"The repair procedures given by the manufacturer in this document are based on the technical specifications current when it was prepared.

The procedures may be modified as a result of changes introduced by the manufacturer in the production of the various component units and accessories from which his vehicles are constructed."

All rights reserved by Renault s.a.s.

**Cargement** 

Copying or translating, in part or in full, of this document or use of the service part reference numbering system is forbidden without the prior written authority of Renault s.a.s.

**© Renault s.a.s. 2005**

# [www.cargeek.ir](http://www.cargeek.ir)

# **Transmission**

# **Contents**

Page

# **23A AUTOMATIC TRANSMISSION**

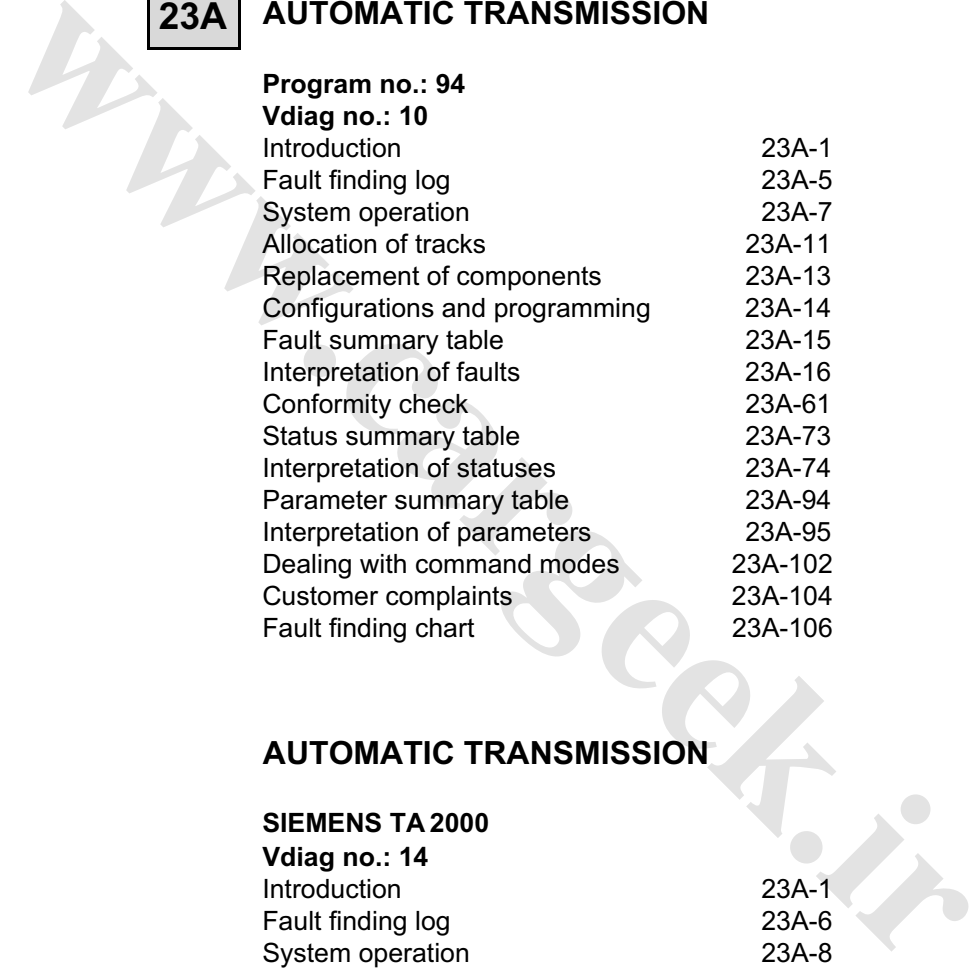

# **AUTOMATIC TRANSMISSION**

# **SIEMENS TA 2000**

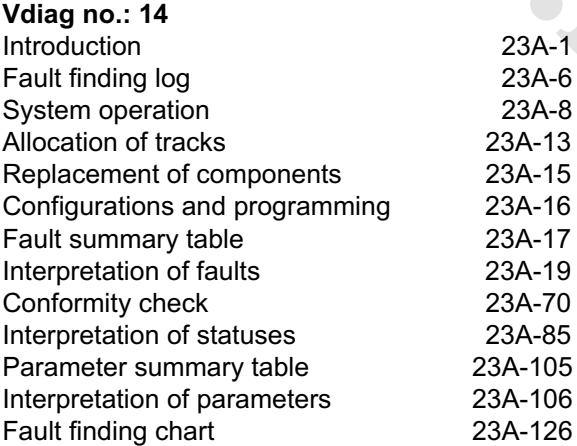

# **ABBREVIATIONS** [www.CarGeek.ir](http://www.cargeek.ir/)

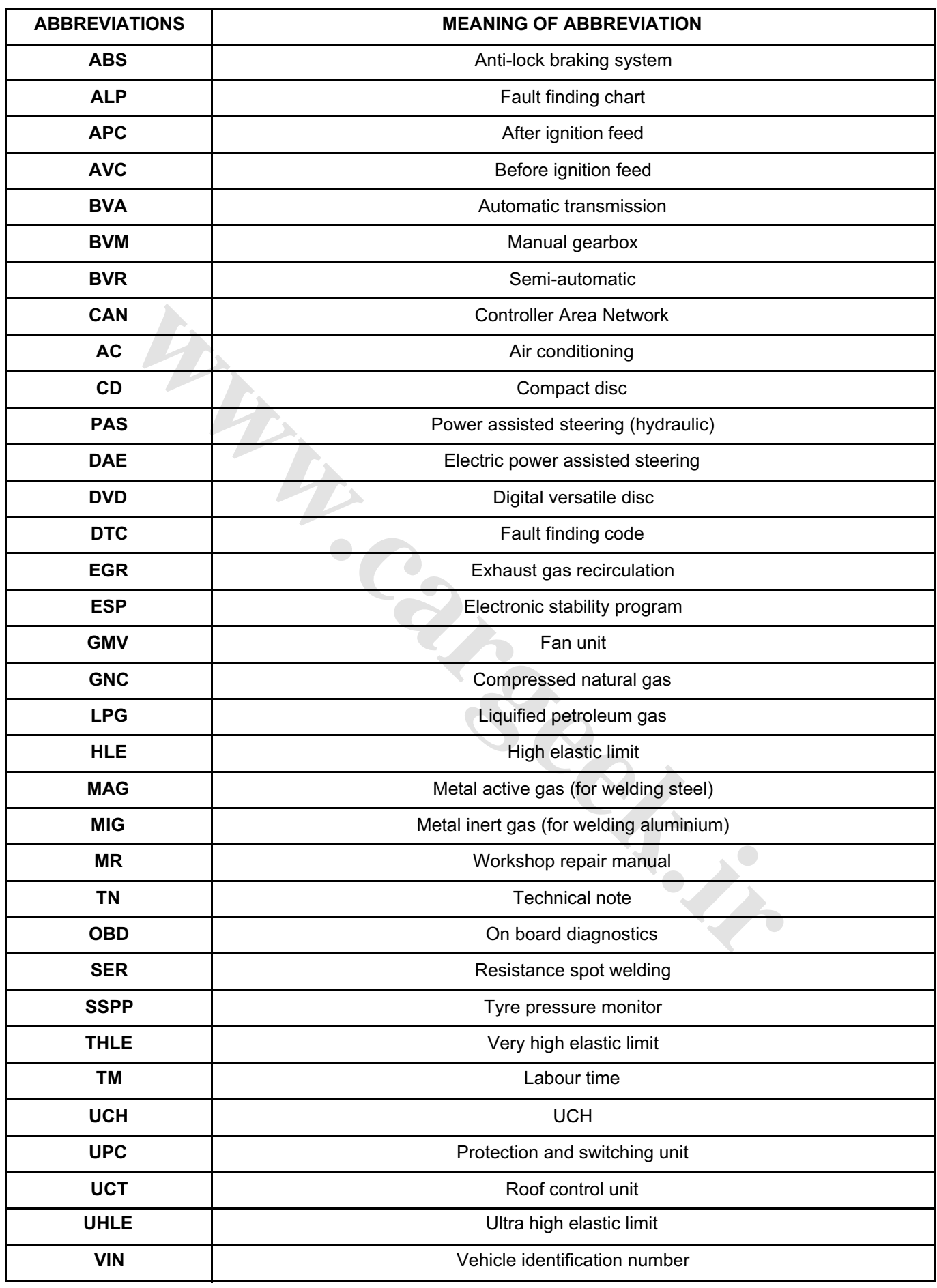

# [www.cargeek.ir](http://www.cargeek.ir)

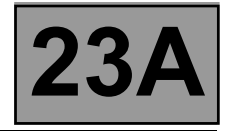

# **1. SCOPE OF THIS DOCUMENT**

This document presents the fault finding procedure applicable to all computers with the following specifications:

*Vehicle(s): MEGANE II Function concerned: AUTOMATIC TRANSMISSION*

*Name of computer: Siemens TA 2000 Program no.: 94 VDIAG no.: 10*

# **2. ITEMS REQUIRED FOR FAULT FINDING**

#### **Documentation:**

**Fault finding procedures** (this manual)**:**

– Assisted fault finding (included in the diagnostic tool), Dialogys.

#### **Wiring Diagrams:**

– Visu-Schéma (CD-ROM), paper version.

# **Diagnostic tools:**

**– CLIP**

# **Special tooling required:**

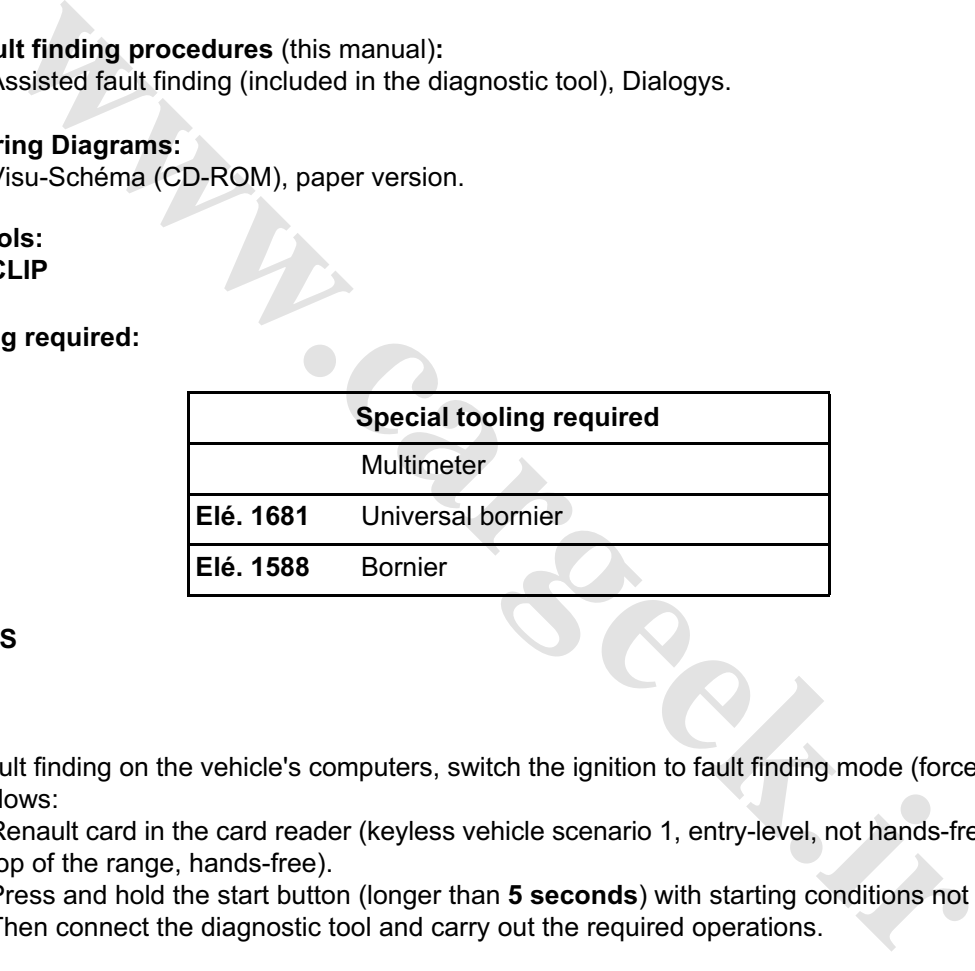

# **3. REMINDERS**

# **Procedure**

To carry out fault finding on the vehicle's computers, switch the ignition to fault finding mode (forced + after ignition). Proceed as follows:

- Renault card in the card reader (keyless vehicle scenario 1, entry-level, not hands-free and scenario 2, top of the range, hands-free).
- Press and hold the start button (longer than **5 seconds**) with starting conditions not met.
- Then connect the diagnostic tool and carry out the required operations.

#### Note:

The left and right-hand discharge bulb computers are fed when the dipped headlights are switched on. It is only possible to test them after the ignition has been switched on in fault finding mode (forced + after ignition feed) and the dipped headlights are switched on.

# To **cut off the + after ignition**, proceed as follows:

- Disconnect the diagnostic tool.
- Press the start button twice briefly (less than **3 seconds**).
- Check that the forced + after ignition feed has been cut off by observing the extinction of the computer warning lights on the instrument panel.

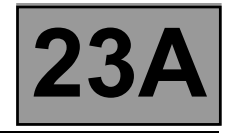

# **Faults**

Faults are displayed as present or stored (they appeared in a certain context and have since disappeared, or they are still present but cannot be diagnosed in the current context).

The "**present**" or "**stored**" status of faults must be taken into account when using the diagnostic tool after switching on the + after ignition (without activating the system components).

Deal with **present faults** according to the procedure shown in the section on "**Interpretation of faults**".

For a **stored fault**, note the faults displayed and follow the instructions shown in the "**Notes**" section.

If the fault is **confirmed** when the notes are applied, the fault is present. In this case, deal with the fault.

If the fault is **not confirmed**, check:

- the electrical lines which correspond to the fault,
- the connectors on these lines (corrosion, bent pins, etc.),
- the resistance of the component detected as faulty,
- the condition of the wires (melted or split insulation, chafing).

#### **Conformity check**

The aim of the conformity check is to check the statuses and parameters that do not display a fault on the diagnostic tool when they are inconsistent. Therefore, this step is used to:

- Find faults which are not displayed but which may correspond to a customer complaint.
- Check that the system is operating correctly, and that there is no risk of a fault recurring after repair.

This section explains the fault finding procedures for statuses and parameters, and the conditions for checking them.

If the correct status is not displayed or a parameter is outside permitted tolerance values, you should consult the relevant fault finding page.

# **Customer complaints - Fault finding charts**

If the diagnostic tool check is correct, but the customer complaint persists, the problem should be dealt with according to the "**customer complaint**".

**A summary of the overall procedure to follow is provided on the following page in the form of a flow chart. of confirmed**, check:<br>
the electrical lines which correspond to the fault,<br>
the connectors on these lines (corrosion, bent pins, etc.),<br>
the connectors on these component detected as faulty,<br>
the condition of the wires (m

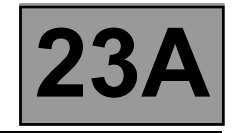

# **4. FAULT FINDING PROCEDURE**

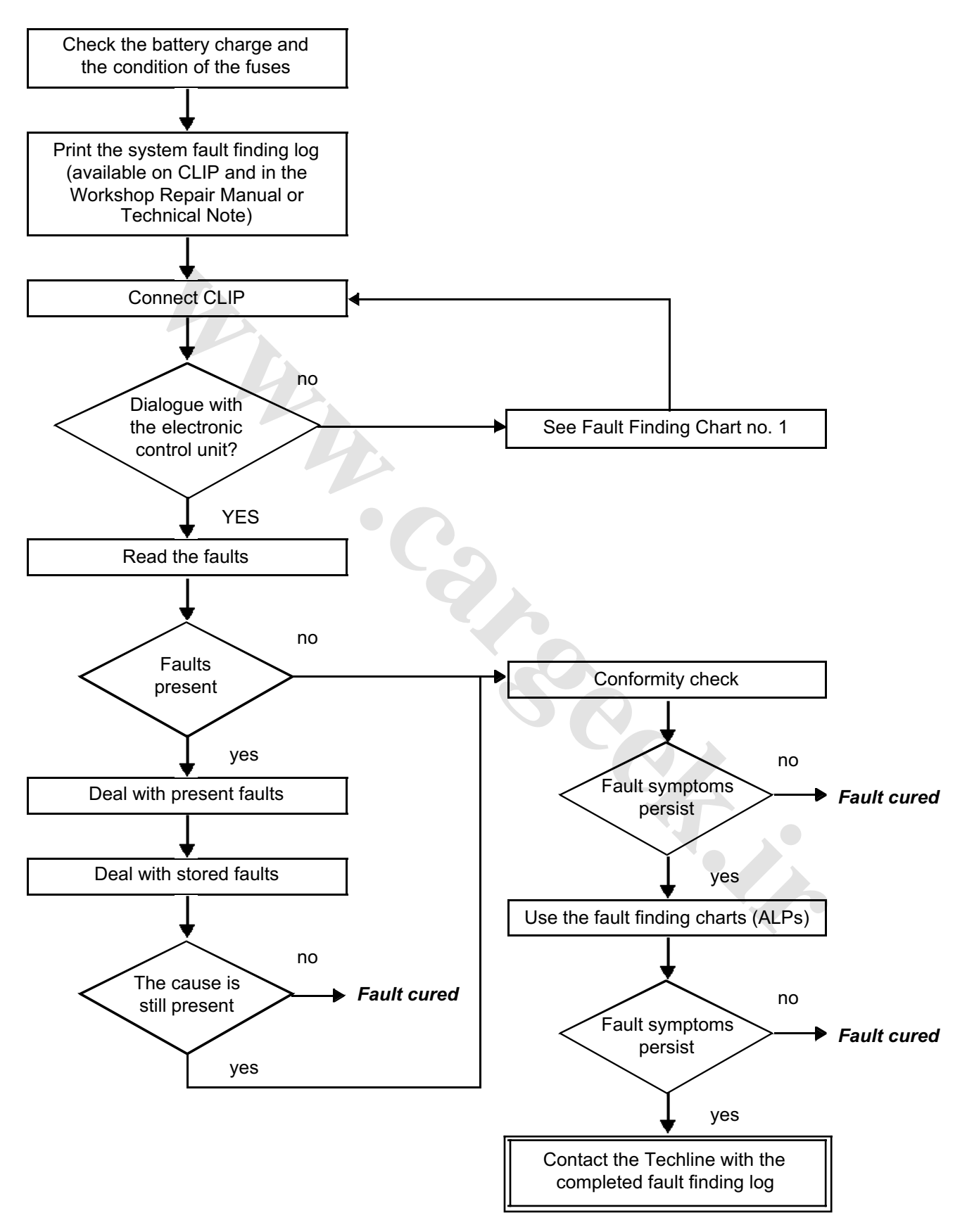

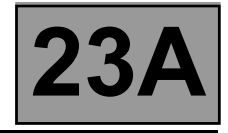

# **5. FAULT FINDING LOG**

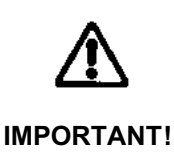

All faults in a complex system require a thorough diagnostic check with the appropriate tools. The FAULT FINDING LOG, which should be completed during the procedure, enables you to keep track of the fault finding carried out. It is an essential document for consultation with the manufacturer.

# **IT IS THEREFORE COMPULSORY TO COMPLETE A FAULT FINDING LOG EVERY TIME FAULT FINDING IS CARRIED OUT.**

You will always be asked for this sheet:

**NOTE**

- When requesting technical assistance from the Techline.
- When requesting approval to replace parts for which approval is compulsory.
- To be attached to "monitored" parts required to be returned. The log is required for warranty reimbursement, and enables better analysis of the parts removed.

#### **6. SAFETY INSTRUCTIONS**

All work on components requires that the safety rules be obeyed to prevent damage or injury:

– Make sure that the battery is properly charged to avoid damaging the computers by using too low a voltage. – Use the proper tools. **wareholden.irranning** 

## **7. LIST OF ABBREVIATIONS**

- ABS: Anti-lock braking system<br>ALP: Fault Finding Chart
- Fault Finding Chart
- APC: After ignition
- BVA: Automatic transmission
- CAN: Controller area network
- CC: Short circuit
- CO: Open circuit
- D: Drive
- P/N: Park/Neutral
- R: Reverse

# **FAULT FINDING LOG** [www.CarGeek.ir](http://www.cargeek.ir/)

# **System: Automatic or semiautomatic gearbox** Page 1/2

# *List of monitored parts: Computer*

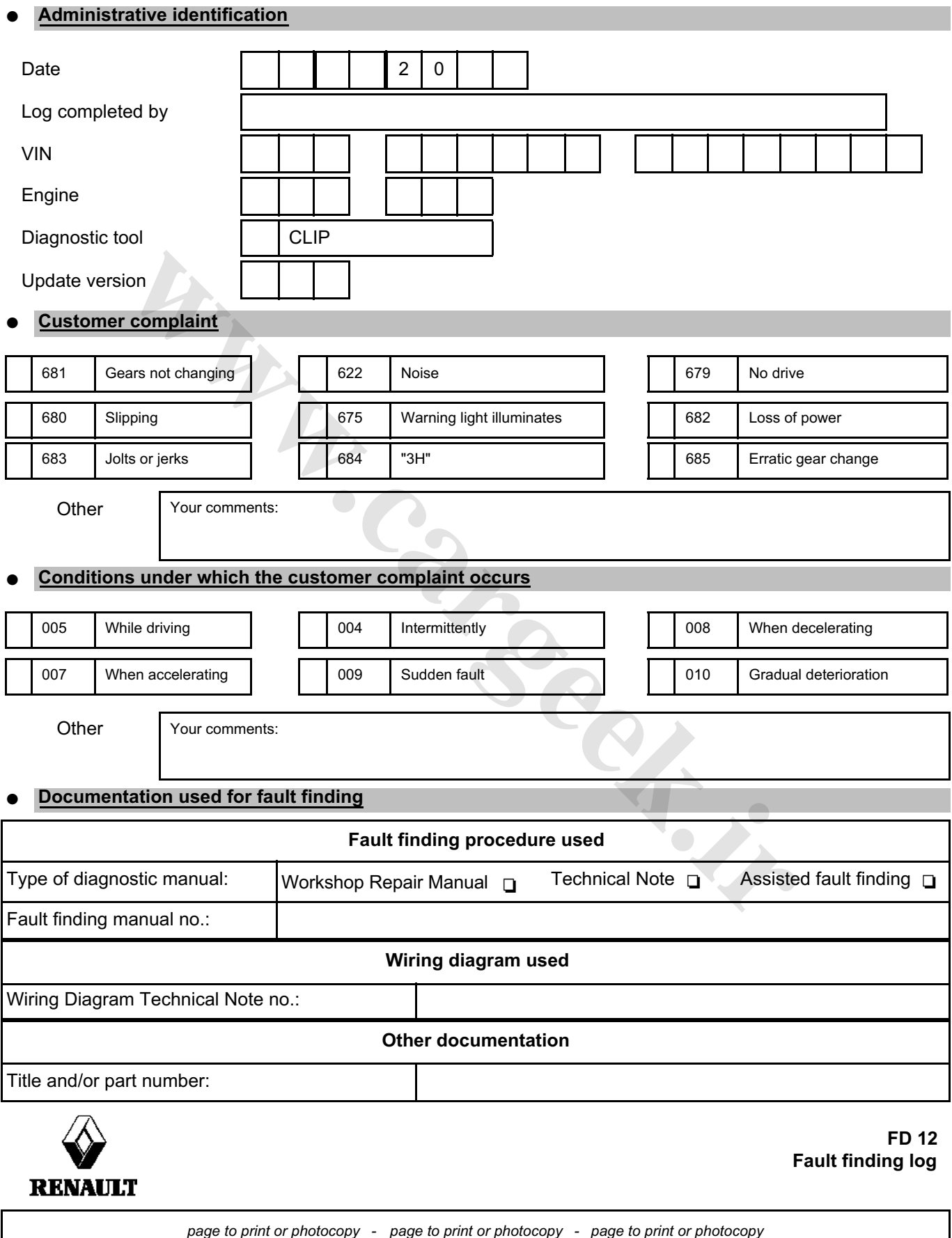

# [www.cargeek.ir](http://www.cargeek.ir)

# $FAU$ W**W.CARGERG**rLOG

# **System: Automatic or semiautomatic gearbox Page 2/2** Page 2/2

# **Identification of the computer and parts replaced in the system**

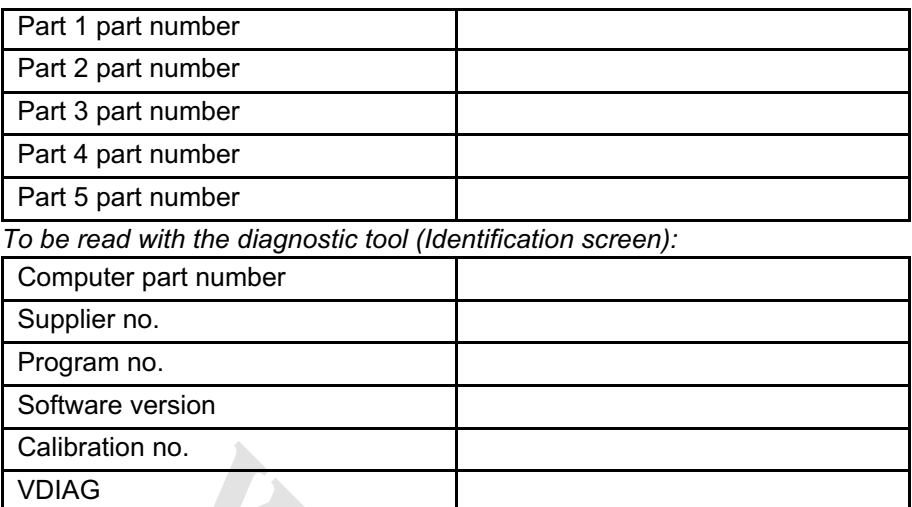

# **Faults found with the diagnostic tool**

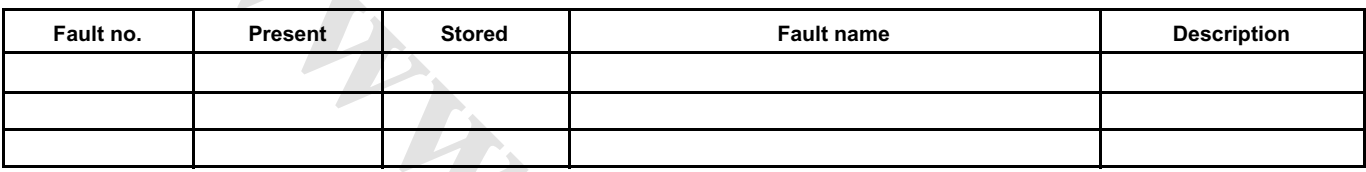

# **Context in which fault occurs**

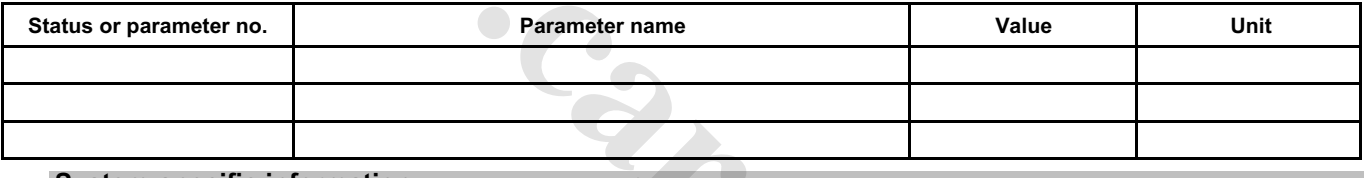

# ● **System-specific information**

Description:

## **Additional information**

Gearbox number

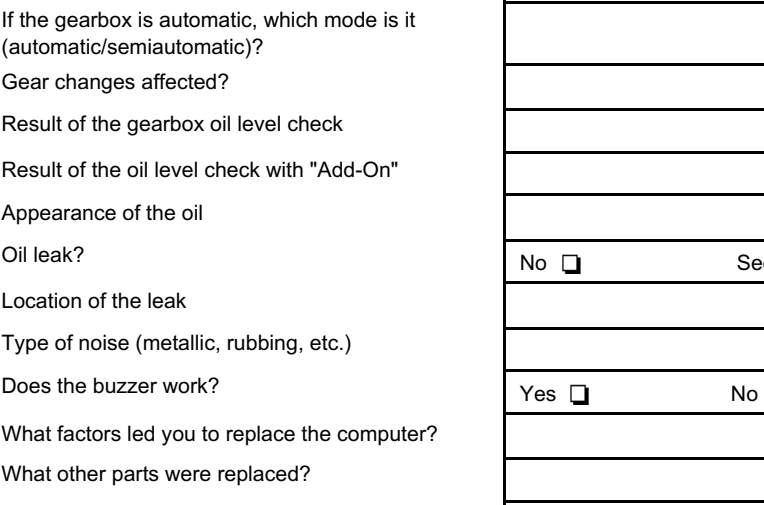

Other faulty functions?

Your comments:

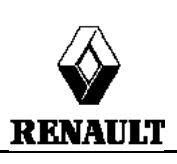

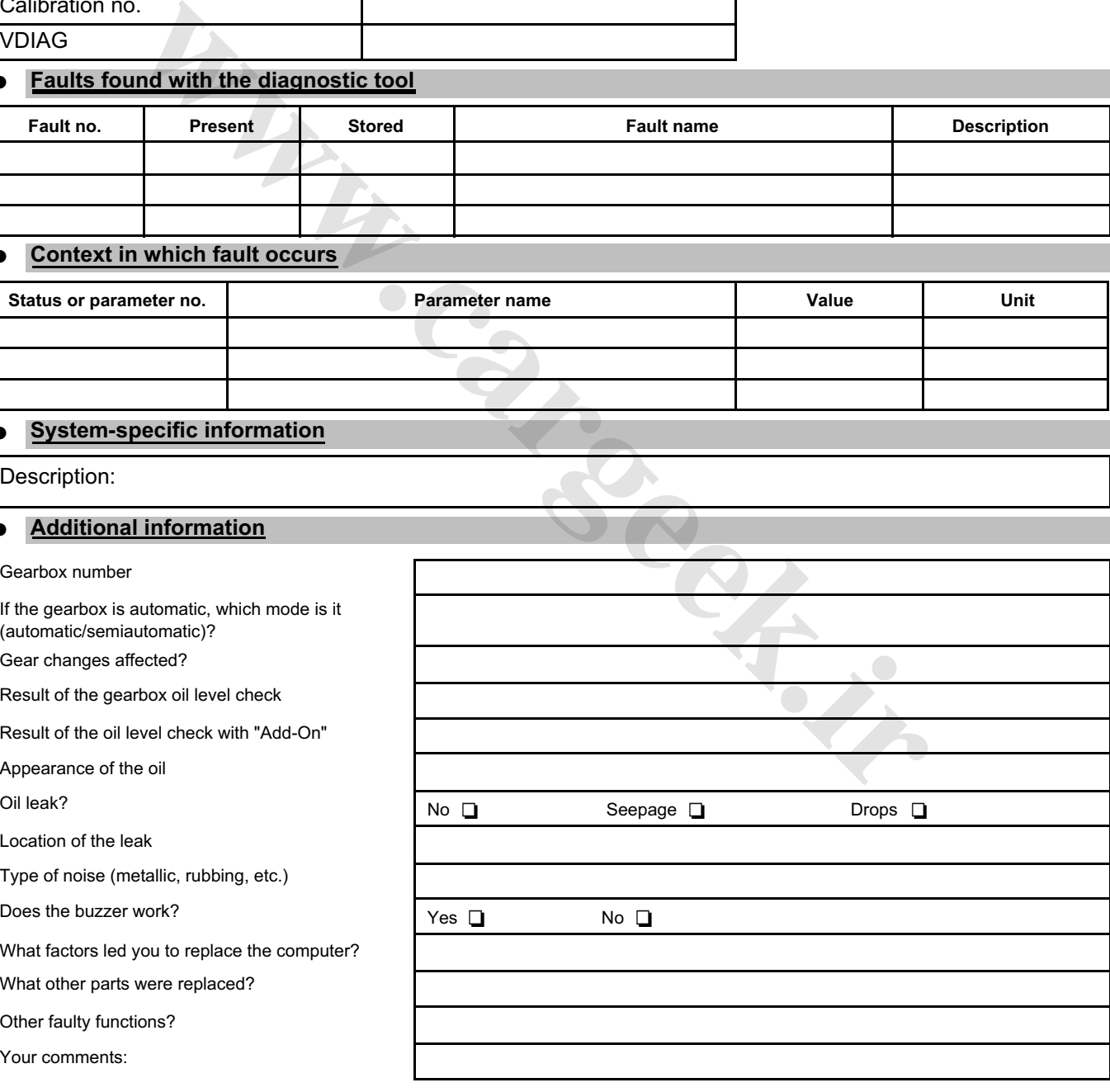

# **FD 12 Fault finding log**

*page to print or photocopy - page to print or photocopy - page to print or photocopy* 

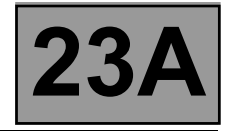

# **GENERAL OPERATION**

The automatic transmission on this model is the DP0, which is also found on other Renault vehicles including Laguna II, Clio II and Kangoo.

The automatic transmission computer controls gear-changing using several parameters, among them engine torque and the driver's driving style.

All signals travel to the computer by wire, except for those from the injection computer, which use the multiplex network.

Line K is used for computer diagnostics.

# **SYSTEM OPERATION**

#### **Multifunction switch (CMF) statuses:**

Note:

Multifunction switch contact S1 is not connected on this model. Ignore **ET154 "Multifunction switches"**.

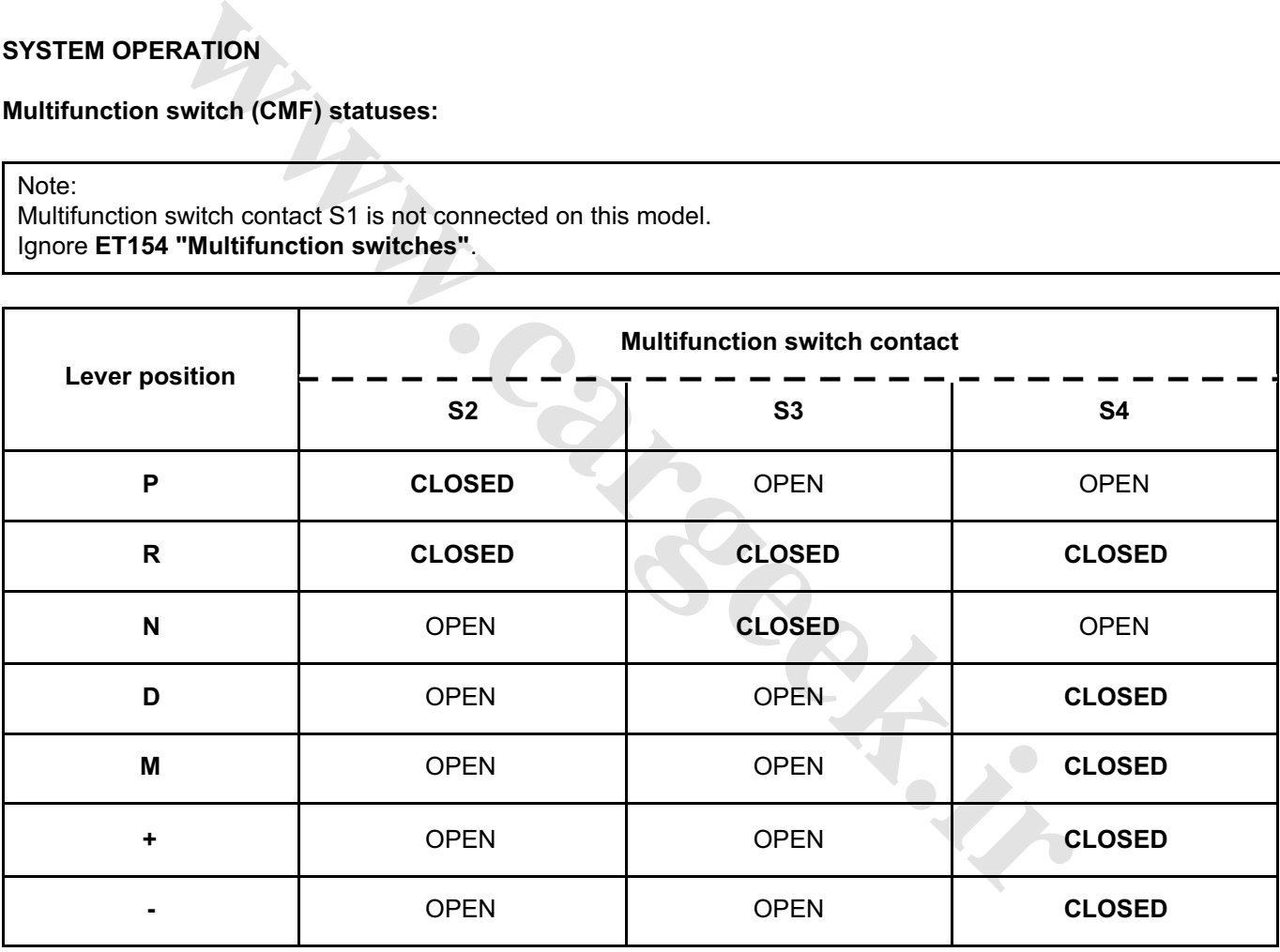

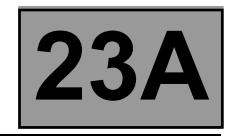

# **Sequential lever switch statuses:**

Note:

The vehicle does not have a 3<sup>rd</sup> gear hold (D3). Ignore **ET155 "Third gear hold contact"**.

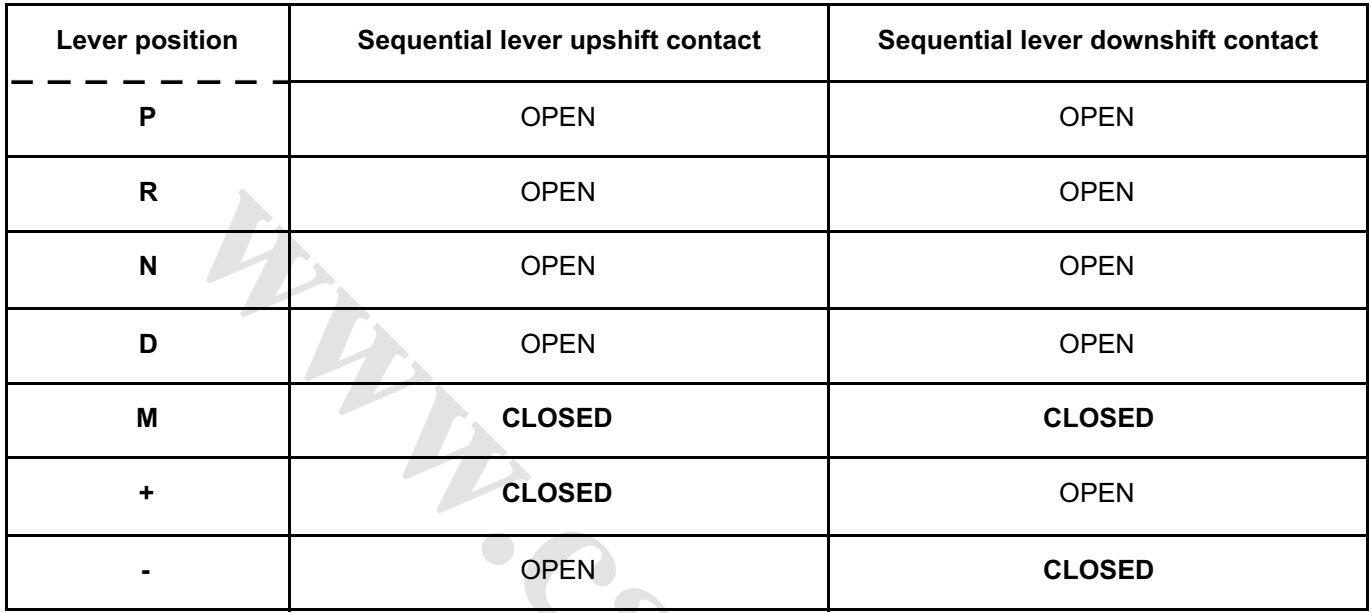

**Shift solenoids (EVS) statuses:**

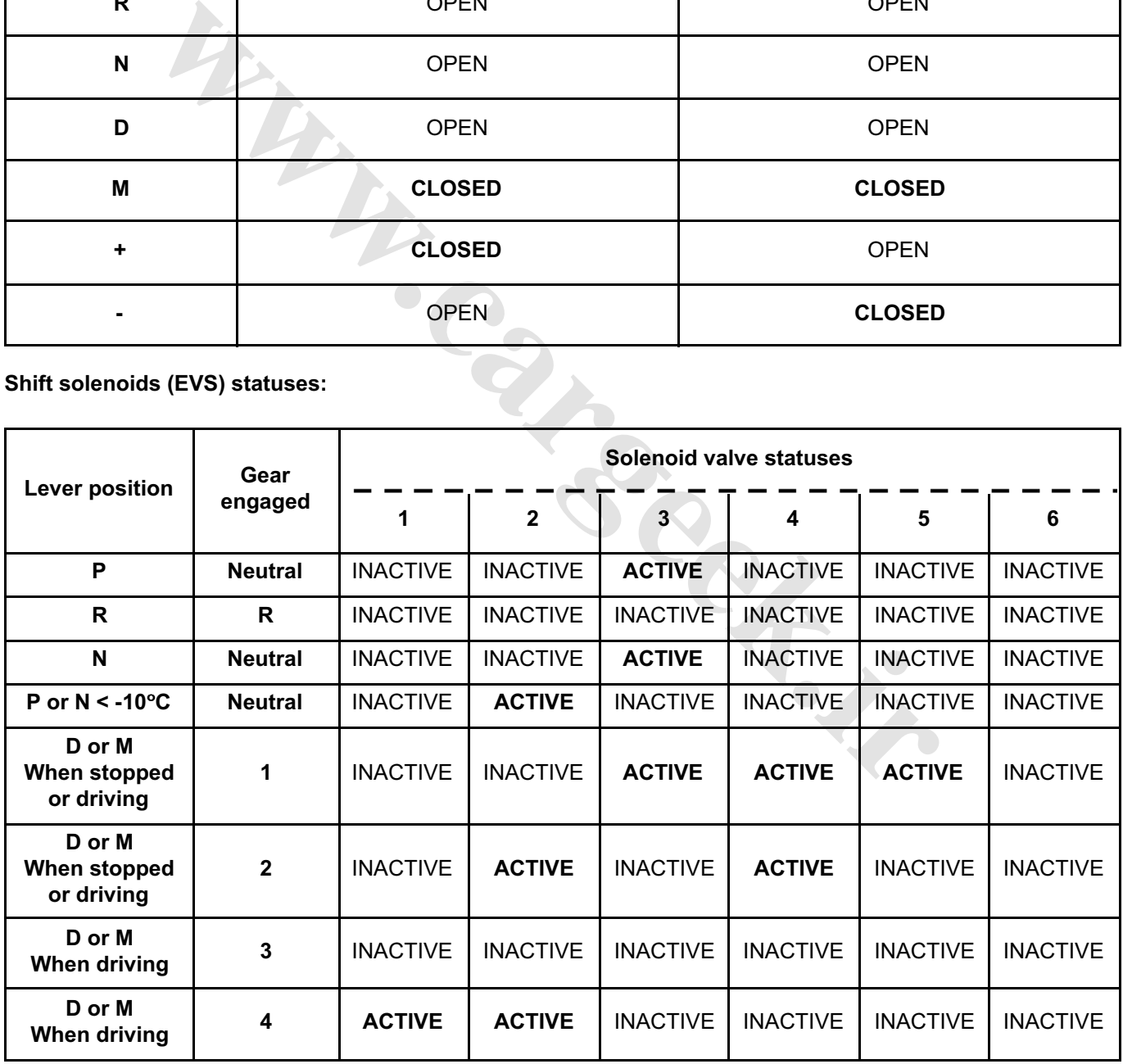

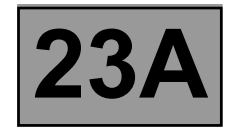

# **MODULAR CONNECTOR**

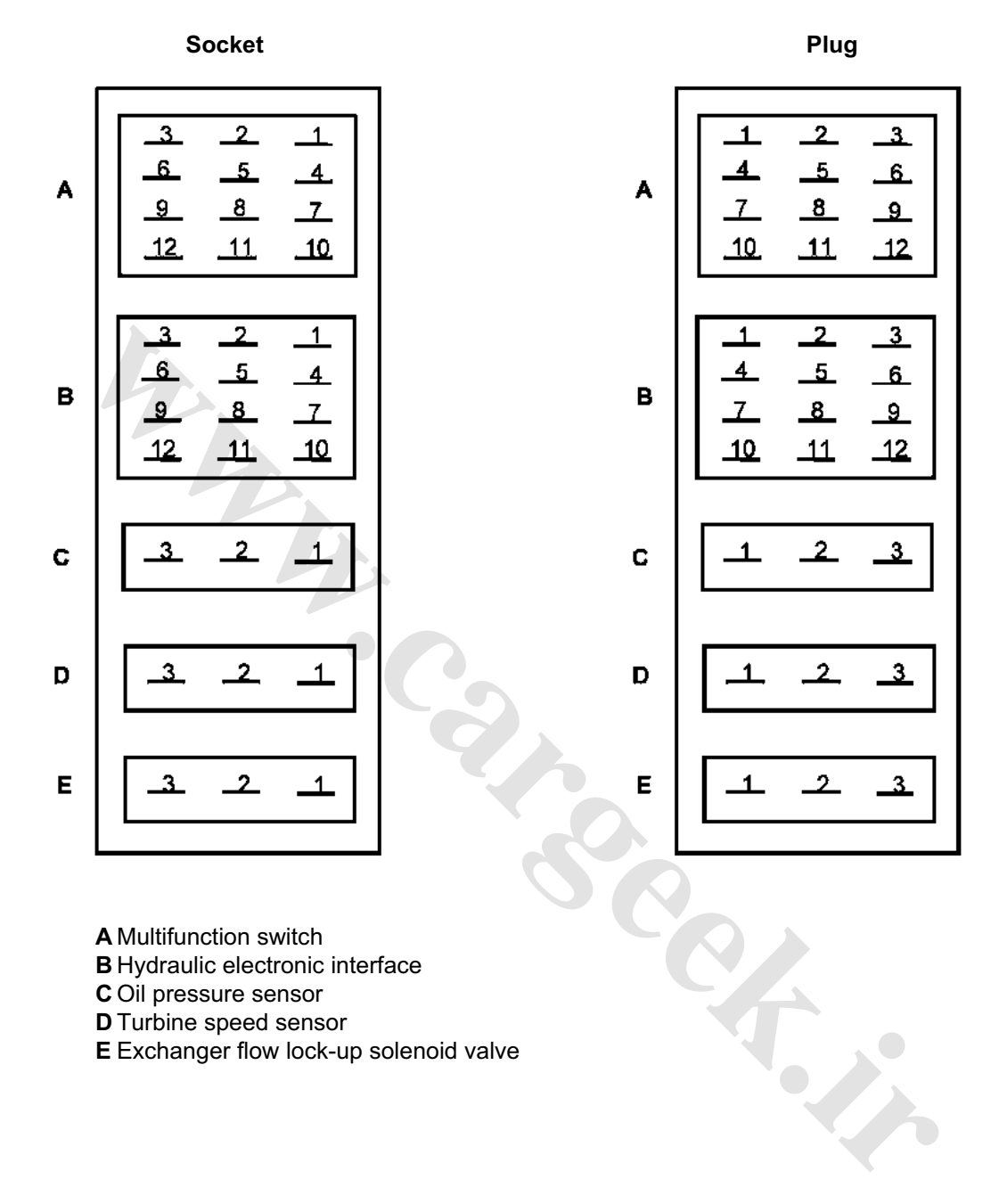

**A** Multifunction switch

**B** Hydraulic electronic interface

**C** Oil pressure sensor

**D** Turbine speed sensor

**E** Exchanger flow lock-up solenoid valve

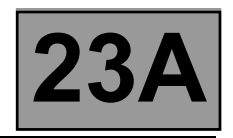

# **COMPUTER INPUTS AND OUTPUTS**

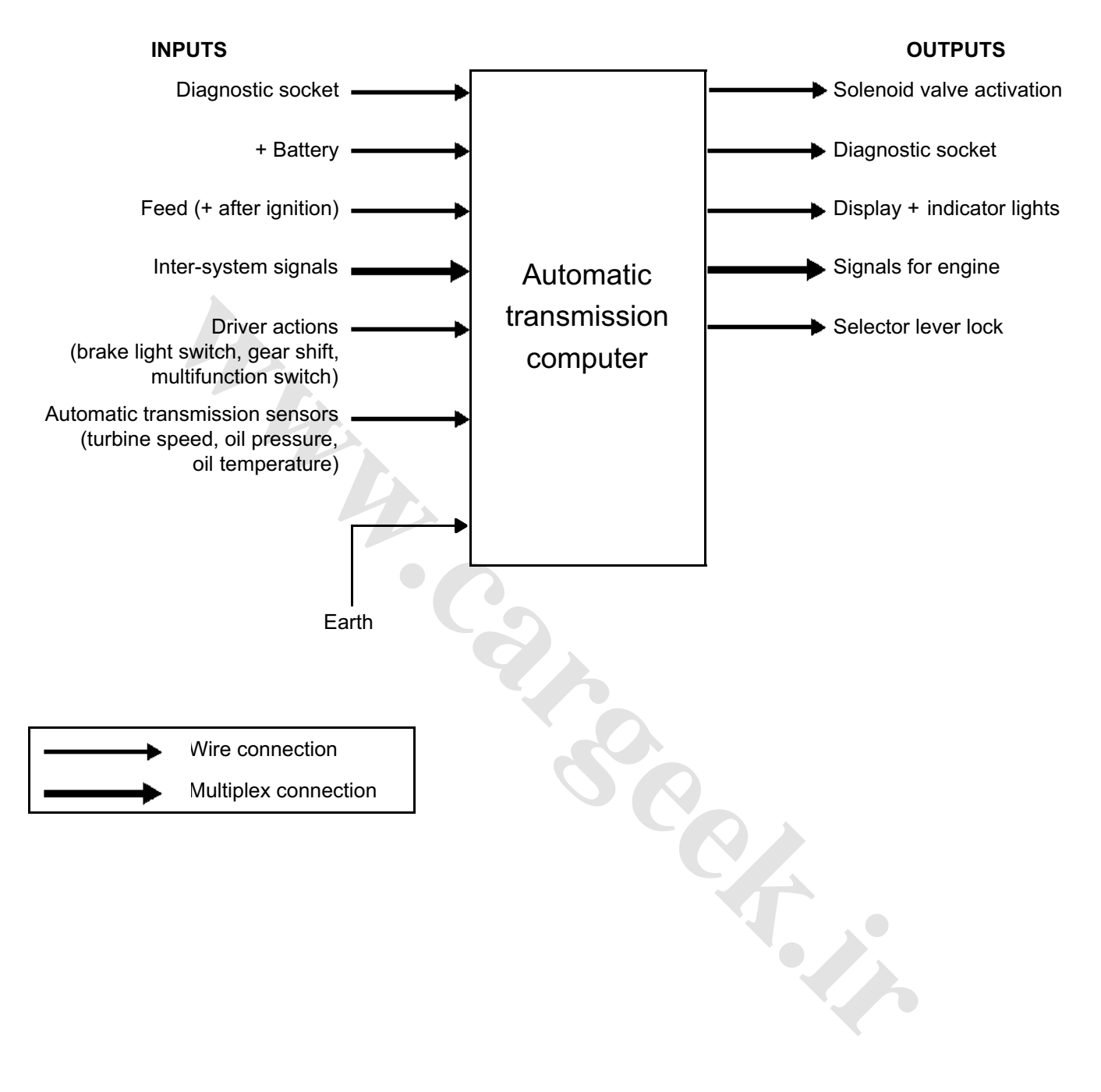

# **AUTOMATIC TRANSMISSION EMENS TA2000 AUTOMATIC TRANSMISSION**<br>VDIAG no.: 10 **Property Fault finding - Track assignments 23A** [www.CarGeek.ir](http://www.cargeek.ir/)

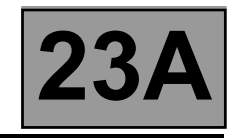

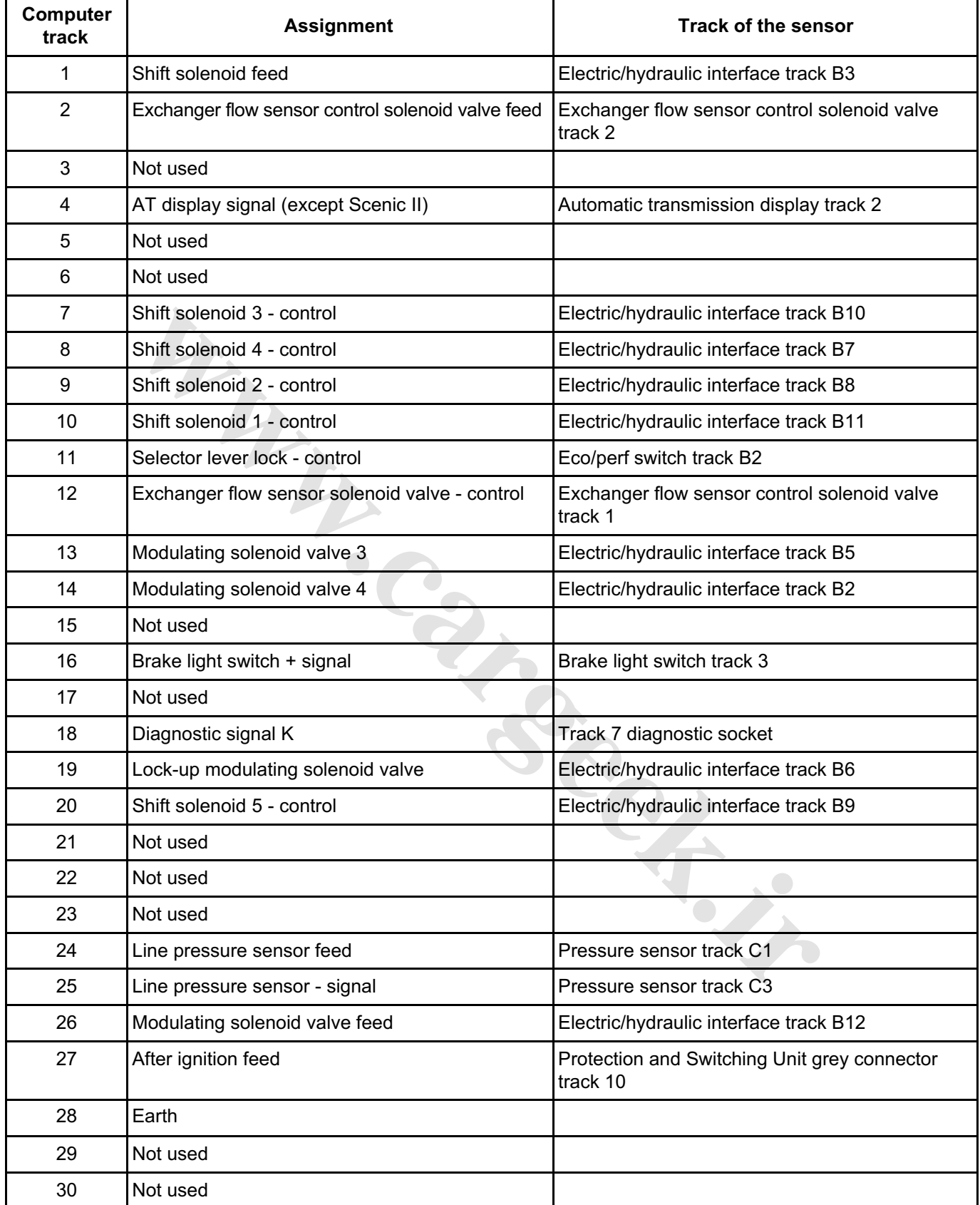

# **AUTOMATIC TRANSMISSION Fault finding - Track assignments 23A** [www.CarGeek.ir](http://www.cargeek.ir/)

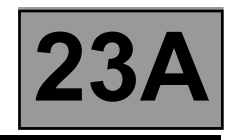

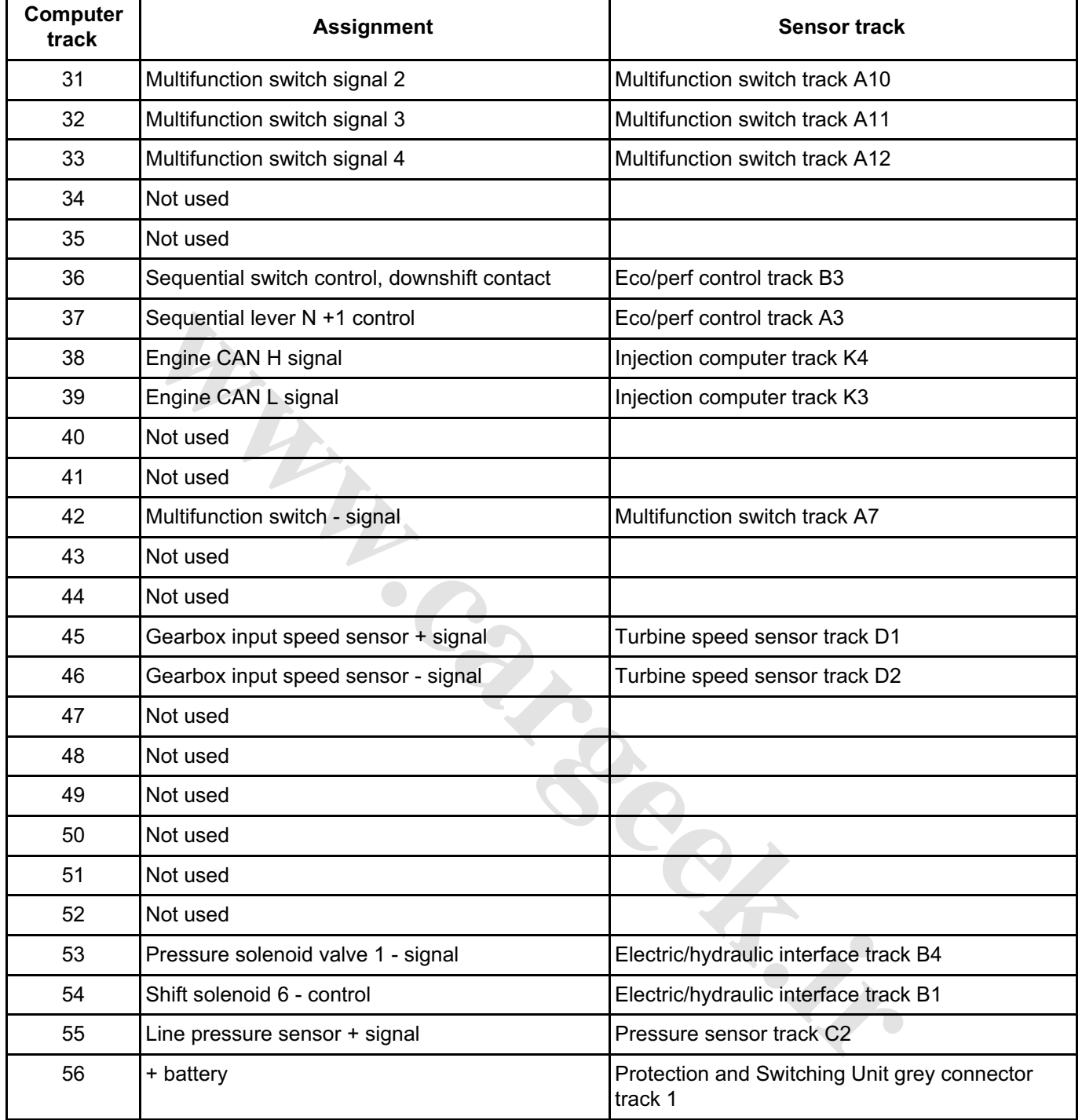

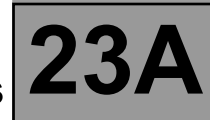

# **REPLACING THE COMPUTER**

#### **IT IS ESSENTIAL TO CONTACT YOUR TECHLINE BEFORE REPLACING AN AUTOMATIC TRANSMISSION COMPUTER.**

#### **If Techline approves the computer replacement, proceed as follows:**

- In the "Identification" menu, find the gearbox oil wear meter code.
- Switch off the ignition.
- Replace the computer.
- If necessary, change the computer configuration in the "Enter configuration" menu.
- Enter the VIN into the computer with diagnostic tool command **VP001 "VIN Entry"**.
- Enter the oil wear meter code from the old AT computer (found in the "Identification" menu) by running command **VP015 "Transfer oil wear meter"**.
- Enter the gearbox oil change date with command **VP016 "Enter gearbox oil change date"**.
- Switch off the ignition.
- Carry out a check using the diagnostic tool.
- Enter the After-Sales operation date with diagnostic tool command **VP008 "Enter last After-Sales operation date"**.

# **REPLACING AN AUTOMATIC TRANSMISSION COMPONENT**

For replacing other automatic transmission components, see **Workshop Repair Manual 364 Section 2**.

**wareholder.in** 

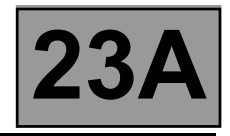

#### **PROGRAMMING**

## ● **VP001 "VIN ENTRY":**

As it is necessary to enter the VIN each time dialogue is established with the diagnostic tool, it must be programmed into each vehicle computer whenever a computer is replaced.

#### **Programming procedure:**

- Connect the diagnostic tool
- Refer to automatic transmission fault finding
- Select parameter setting **VP001 "VIN Entry"**
- Enter the vehicle's VIN
- Clear the computer memory
- Exit diagnostic mode
- Switch off the ignition
- Wait for the end of the "power latch"
- Double-check the setting

# ● **VP009 "ENTER LAST AFTER-SALES OPERATION DATE":**

The date of every operation carried out on the automatic transmission in the workshop must be entered.

Select command **VP009 "Enter last After-Sales operation date"** on the fault finding tool, then enter the service date with the keyboard.

#### ● **VP015 "TRANSFER OIL WEAR METER":**

Transfer the oil wear meter code from the old computer.

Do this by selecting command **VP015 "Transfer oil wear meter"** on the fault finding tool, then use the keyboard to enter the code found on the replaced computer. xxit diagnostic mode<br>which of the ignition<br>wait for the end of the "power latch"<br>Double-check the setting<br>CER LAST AFTER-SALES OPERATION DATE":<br>date of every operation carried out on the automatic transmission in the works

## ● **VP016 "ENTER GEARBOX OIL CHANGE DATE":**

Do this by selecting command **VP016 "Enter gearbox oil change date"** on the fault finding tool, then use the keyboard to enter the date found on the replaced computer.

 $\overline{\phantom{a}}$ 

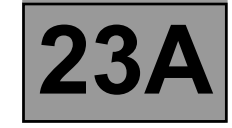

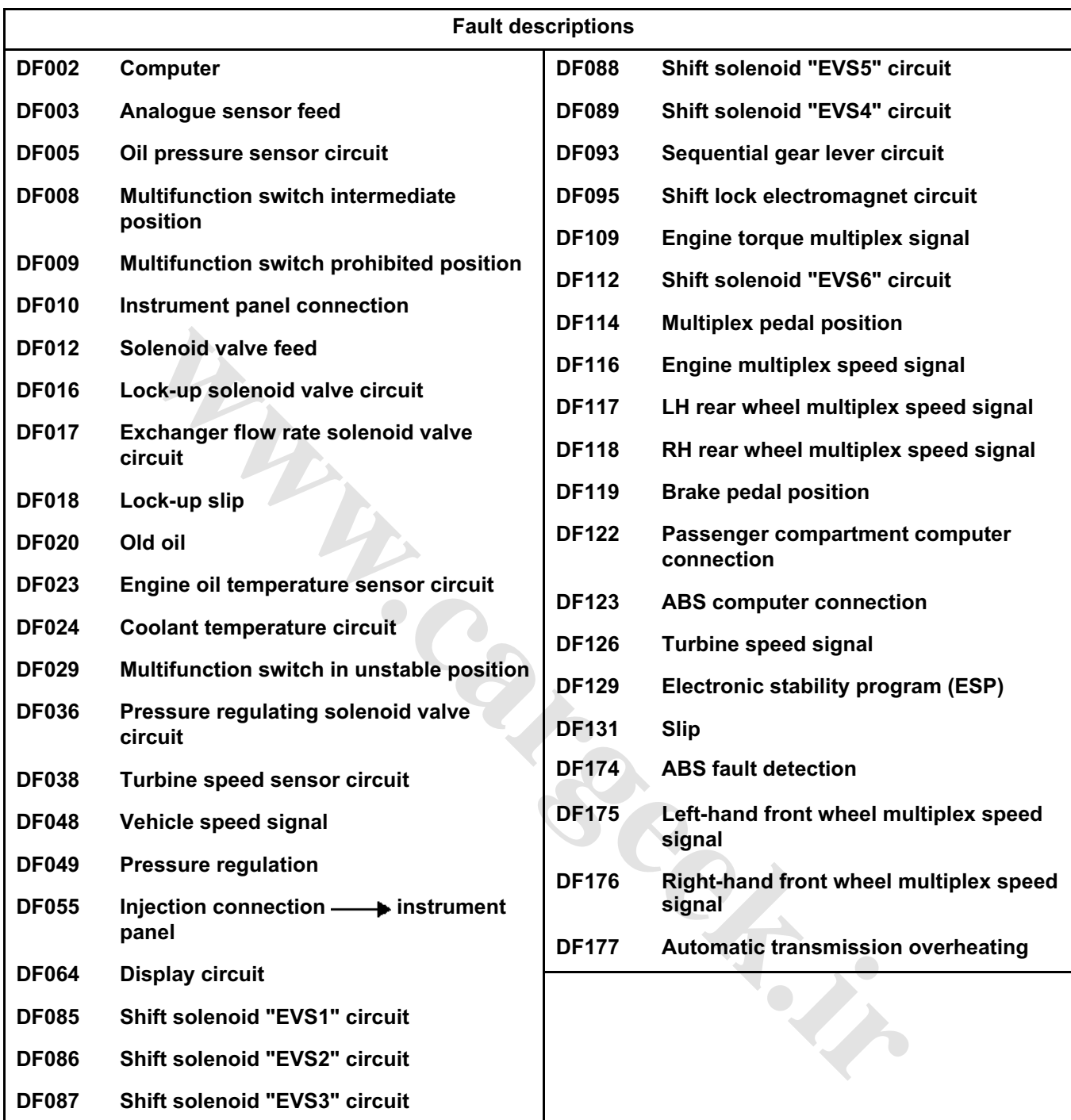

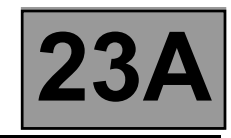

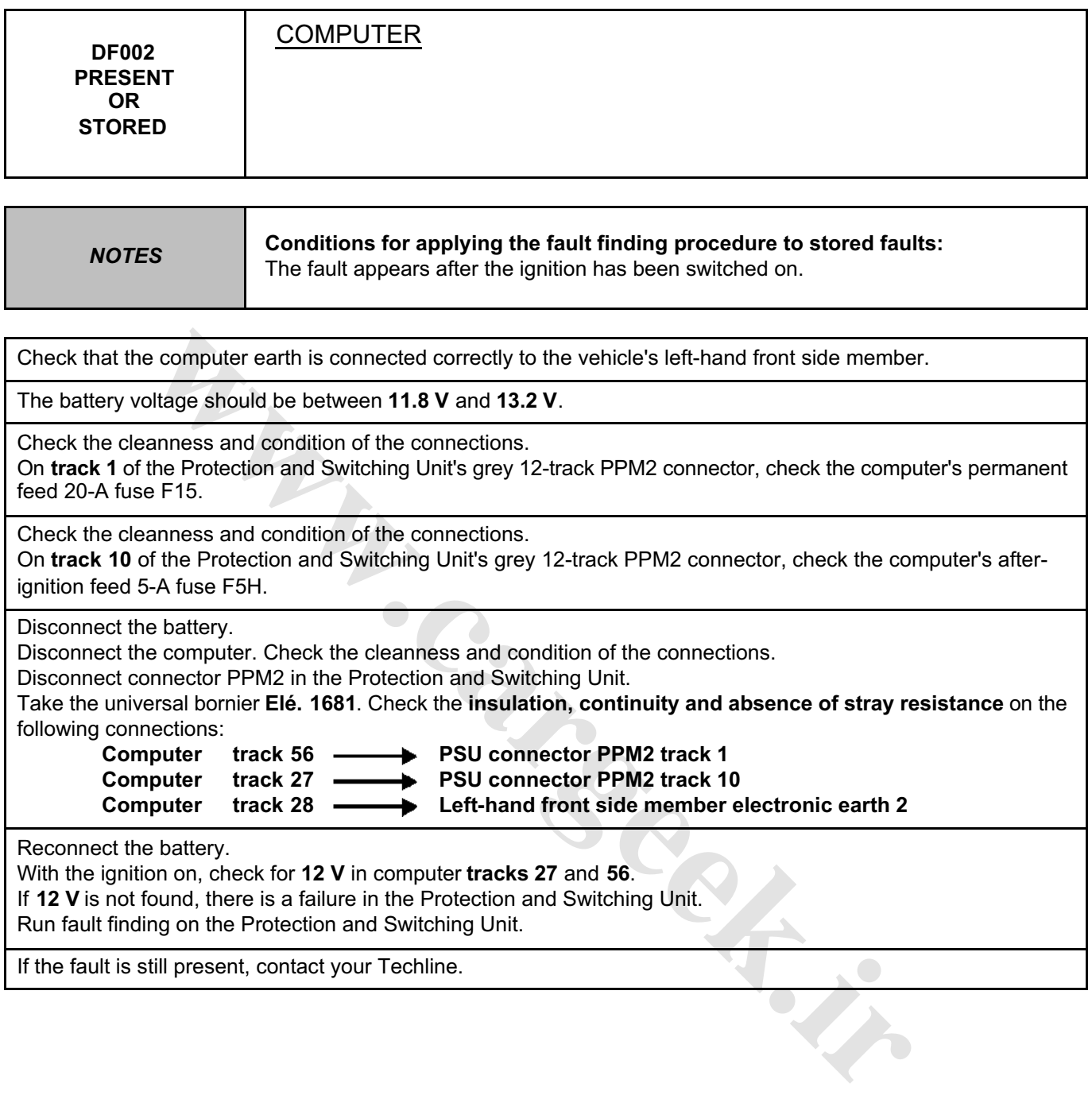

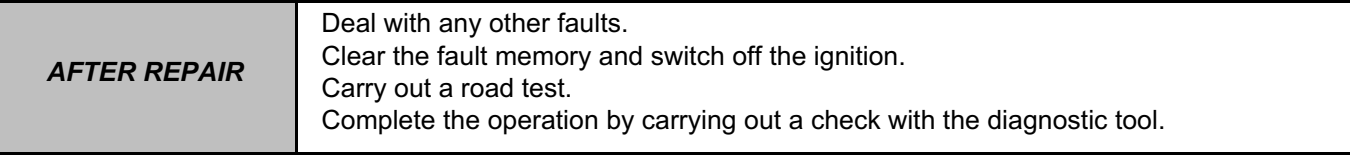

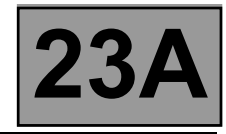

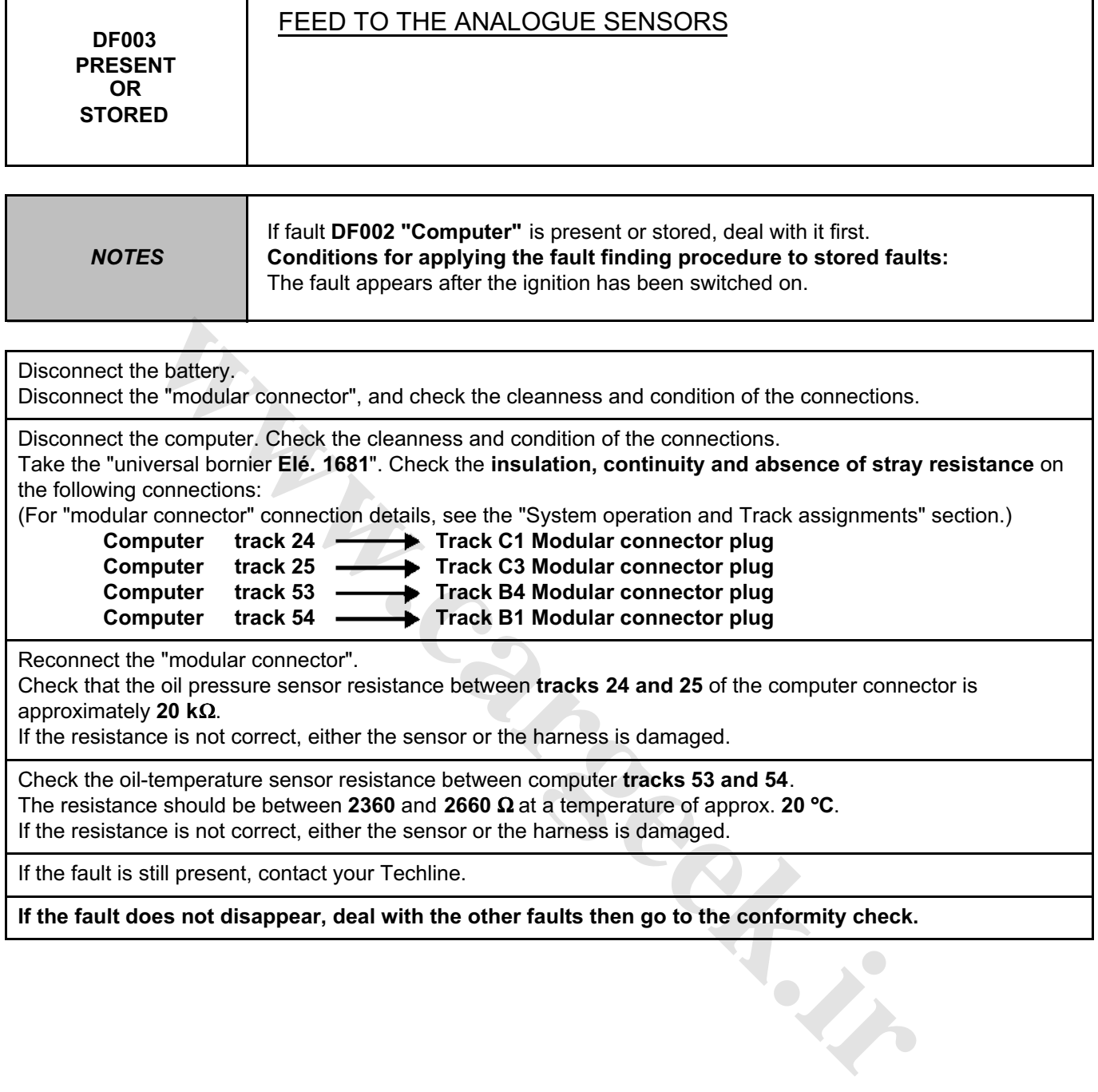

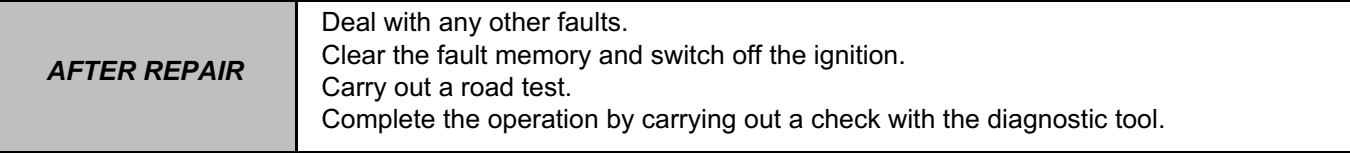

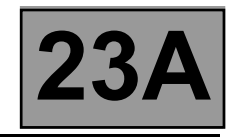

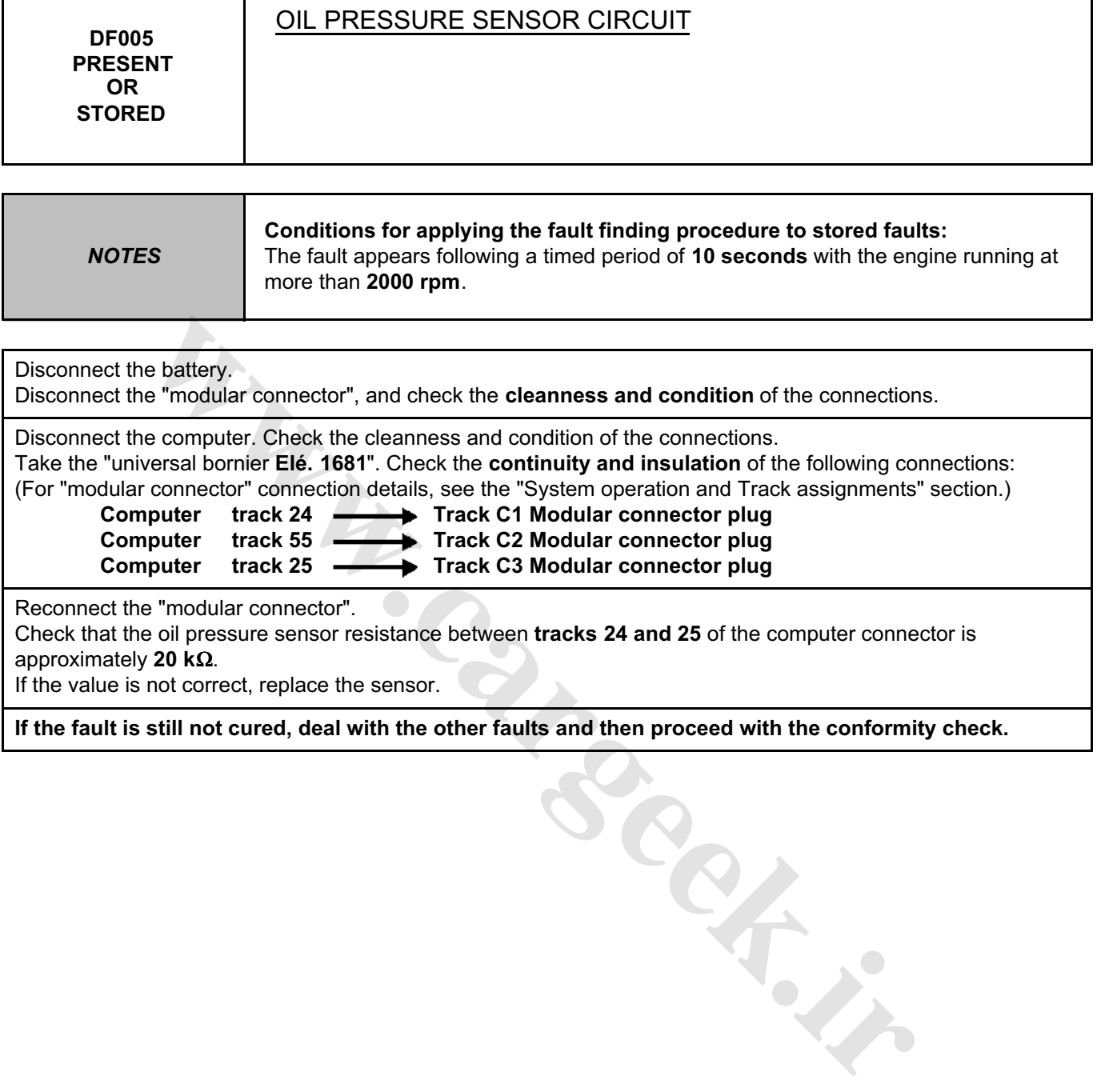

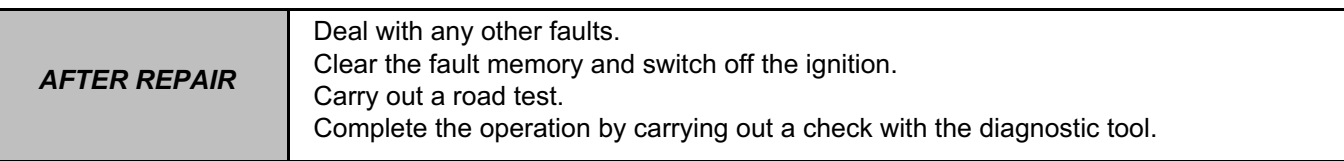

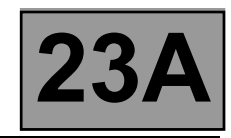

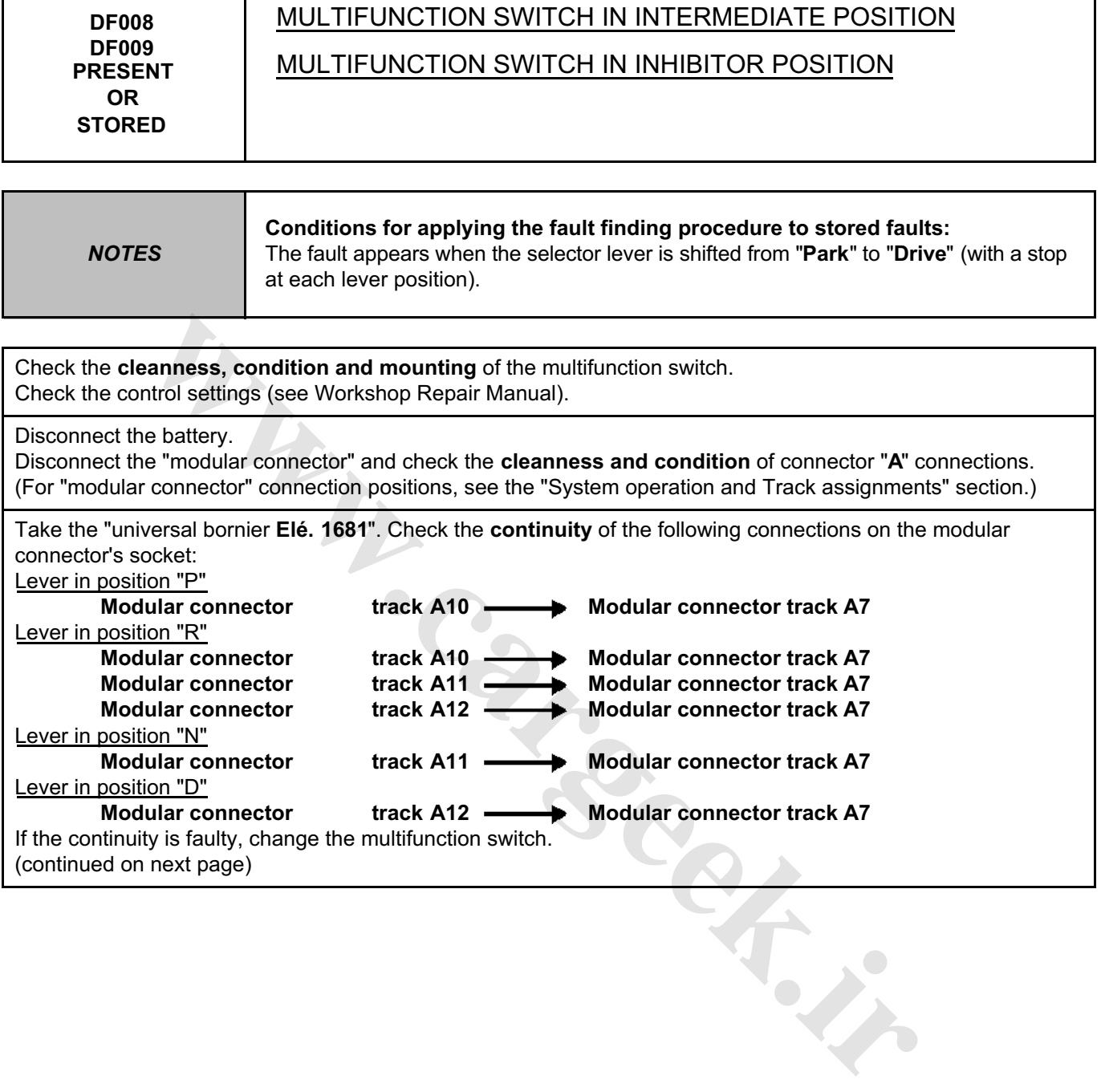

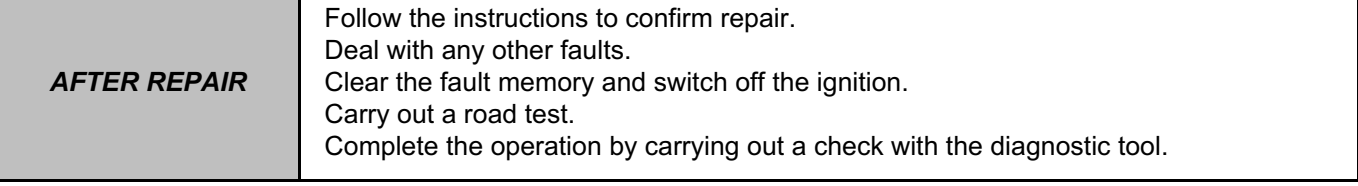

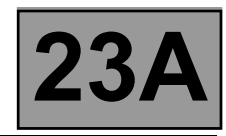

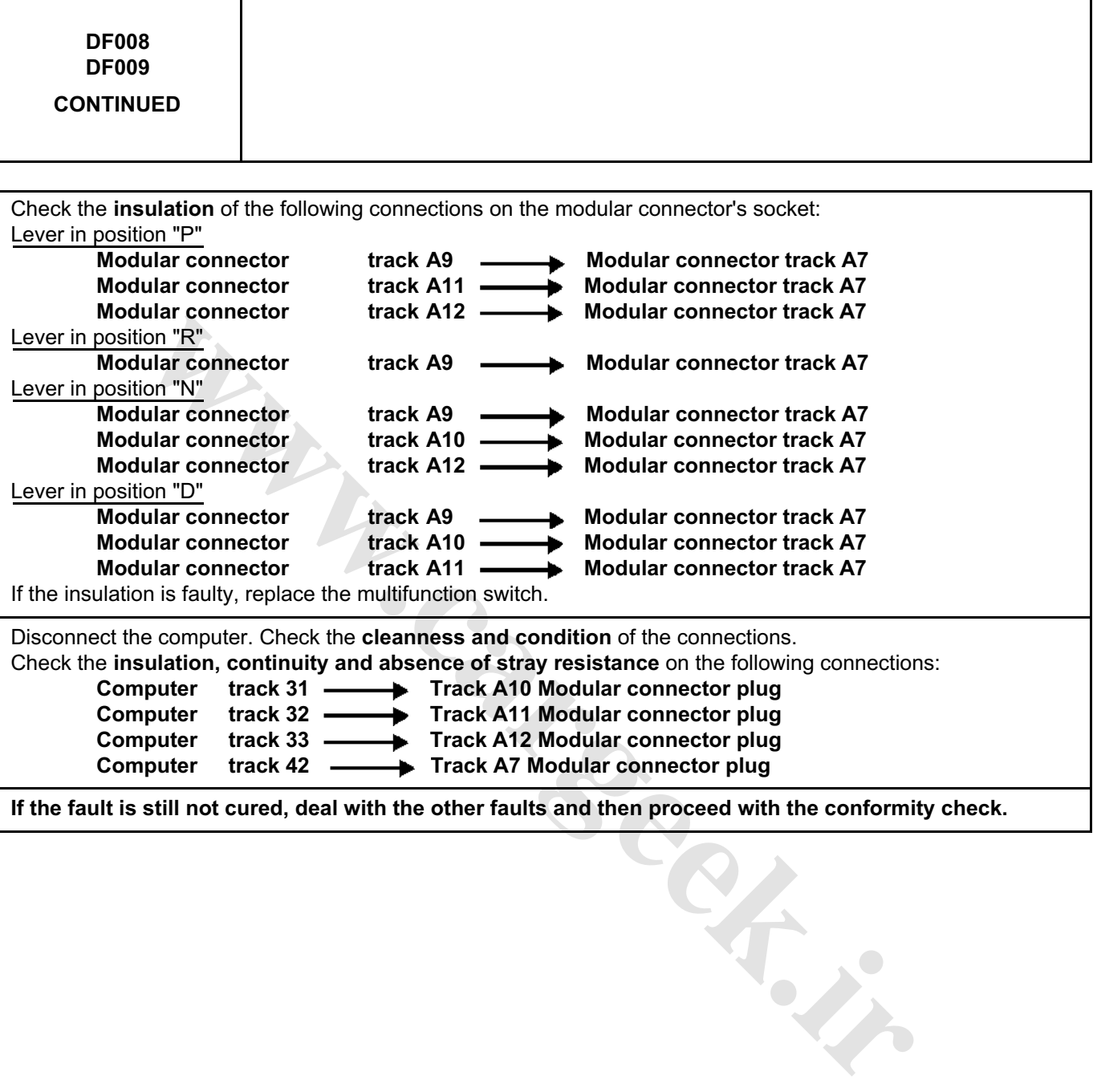

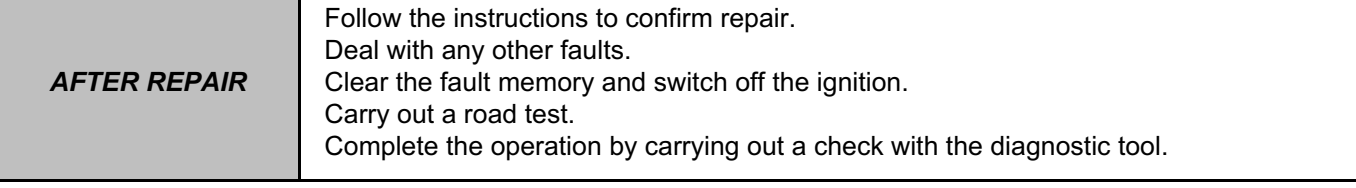

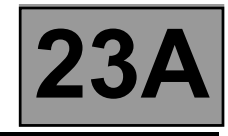

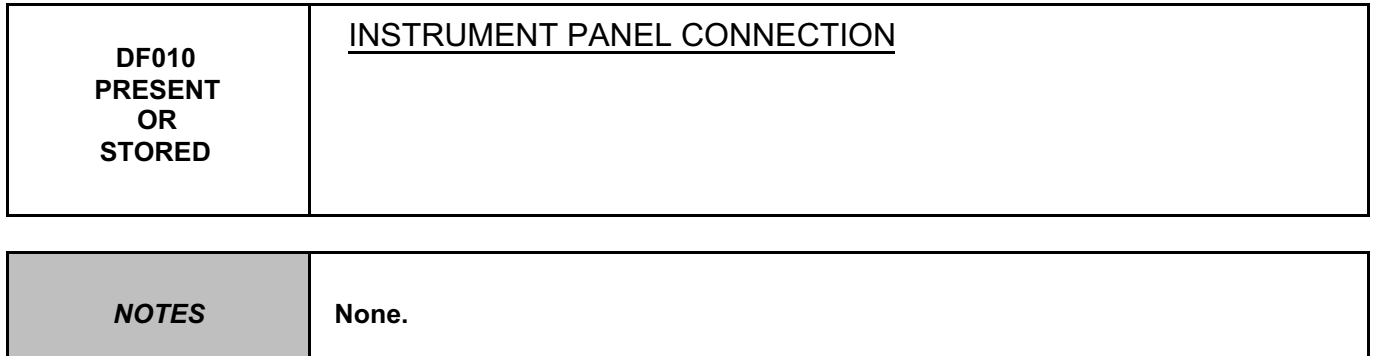

Test the **multiplex network**.

Refer to the "**Multiplex network**" fault finding section in the Workshop Repair Manual.

If the fault is still present, test the **instrument panel**. Refer to the "**Instrument panel**" section in the Workshop Repair Manual.

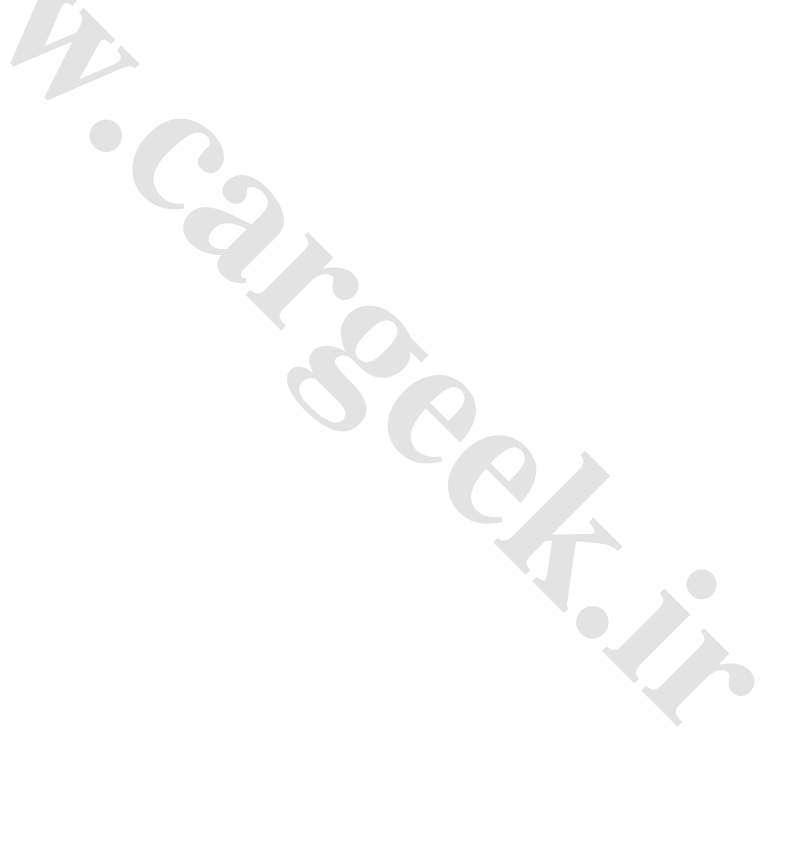

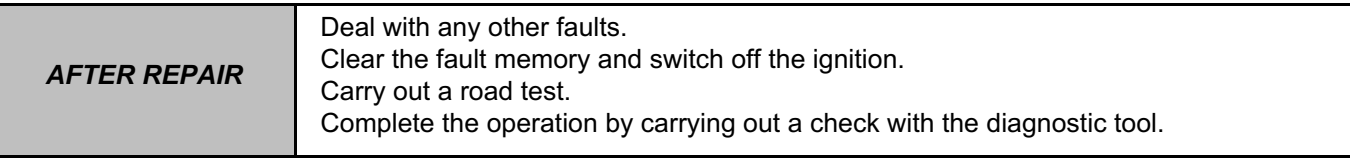

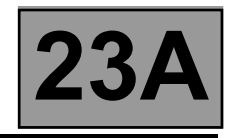

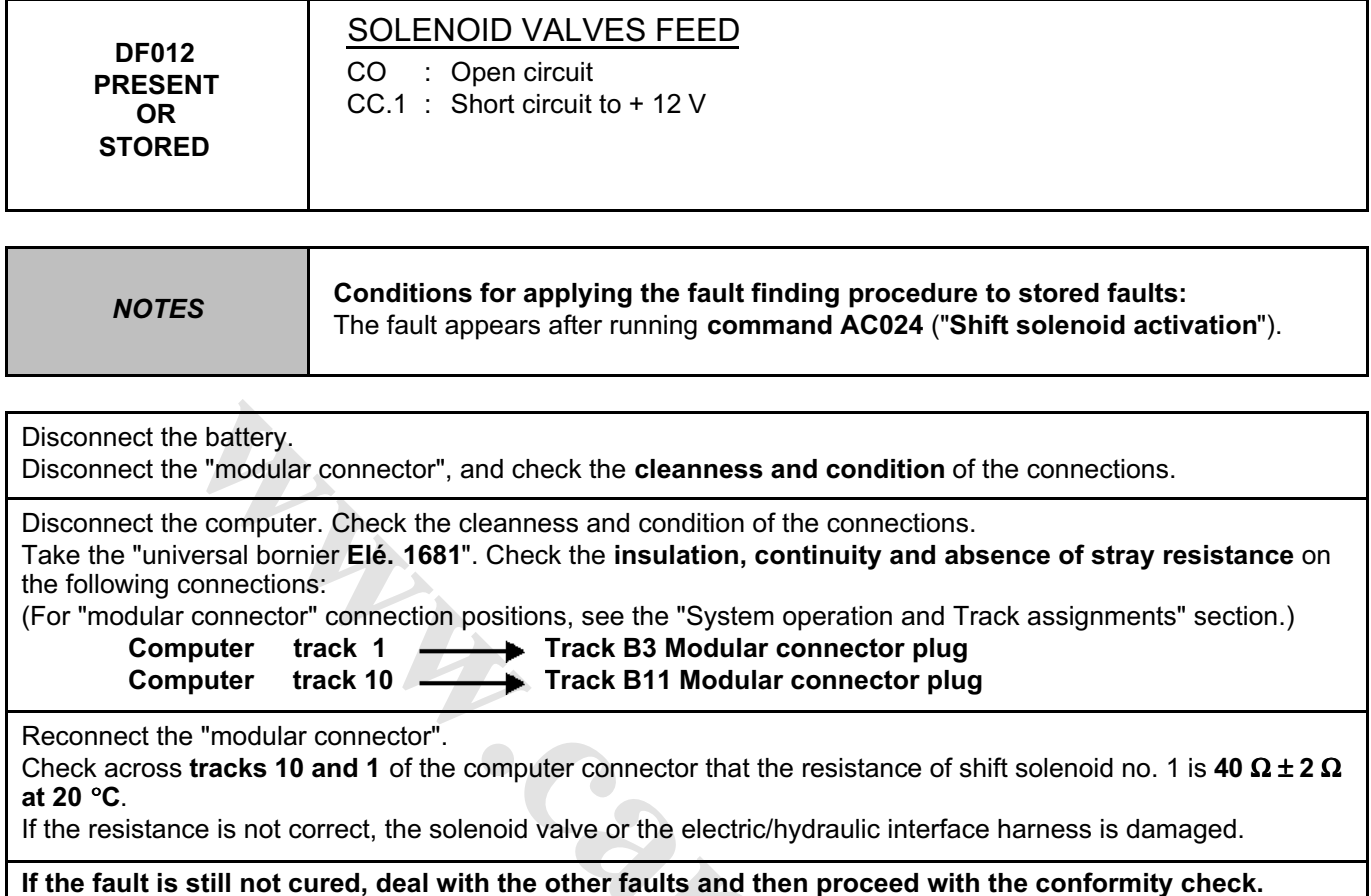

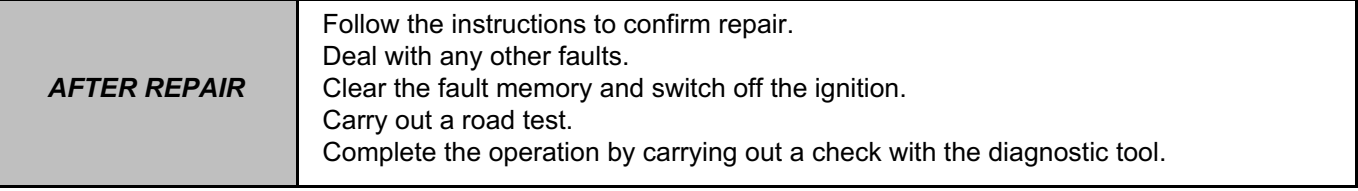

**[www.cargeek.ir](http://www.cargeek.ir/)**

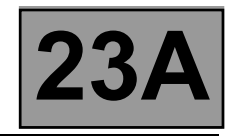

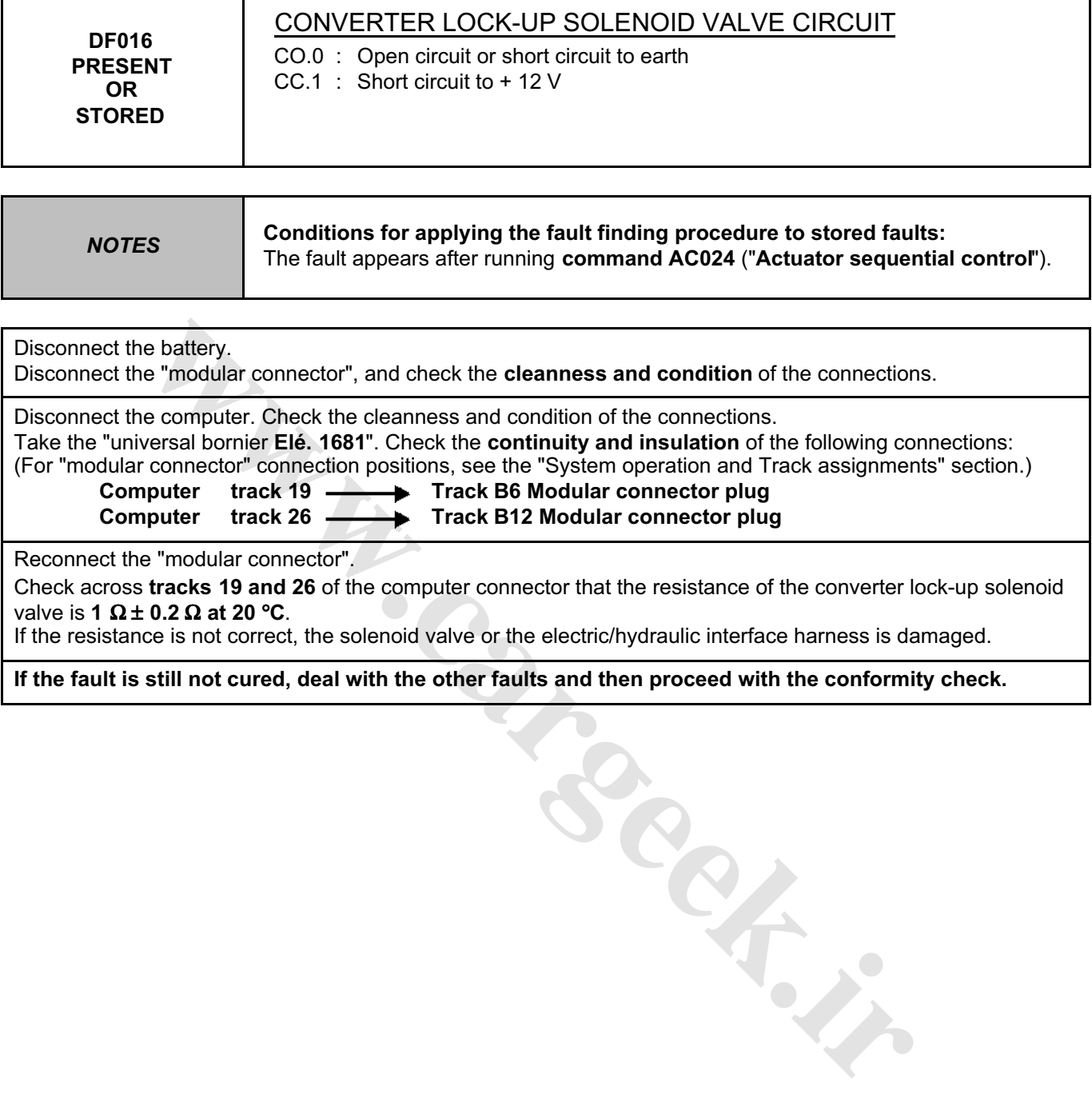

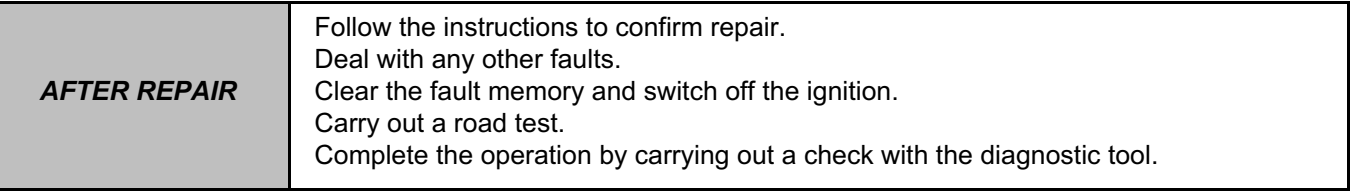

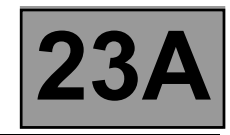

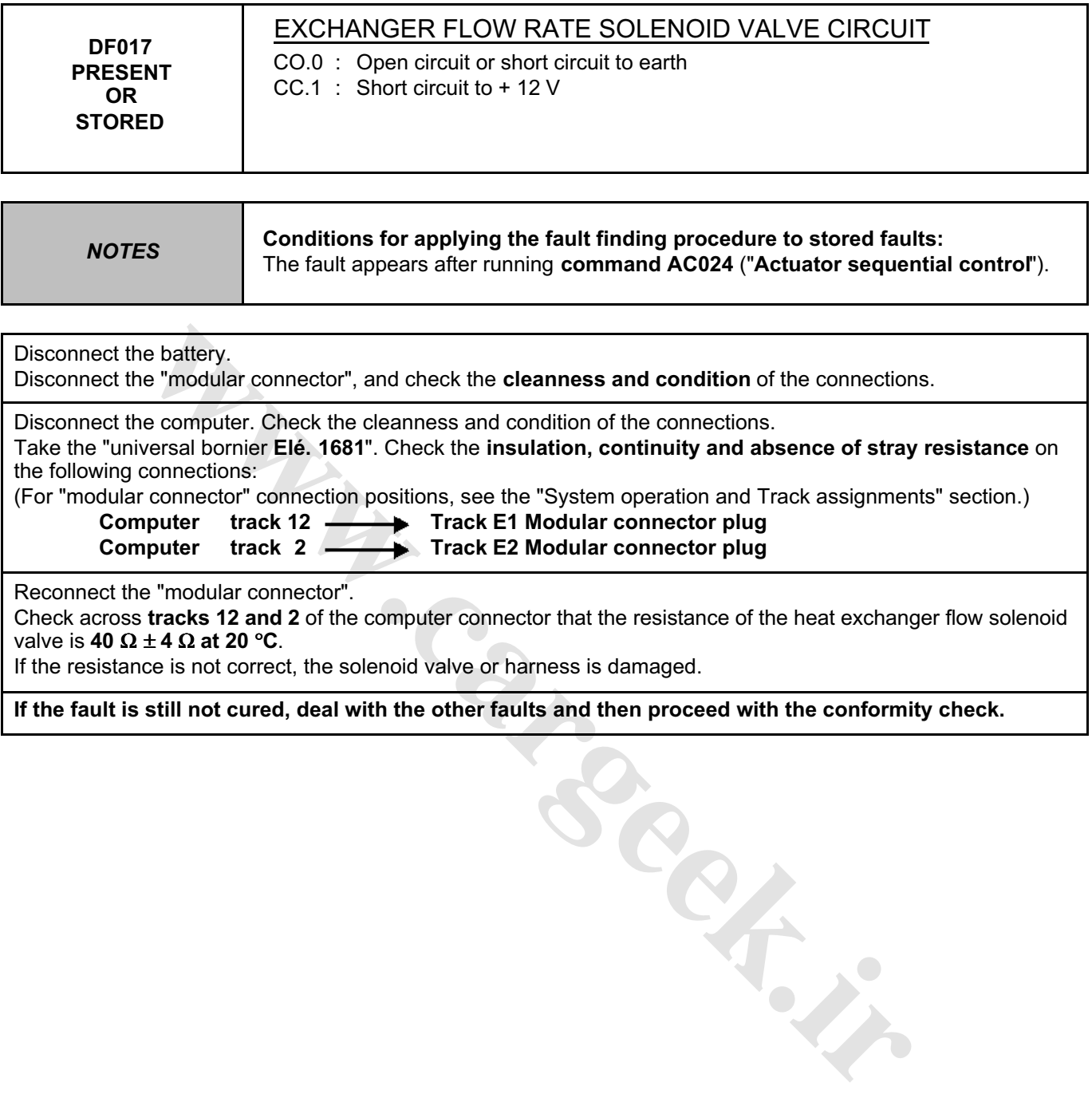

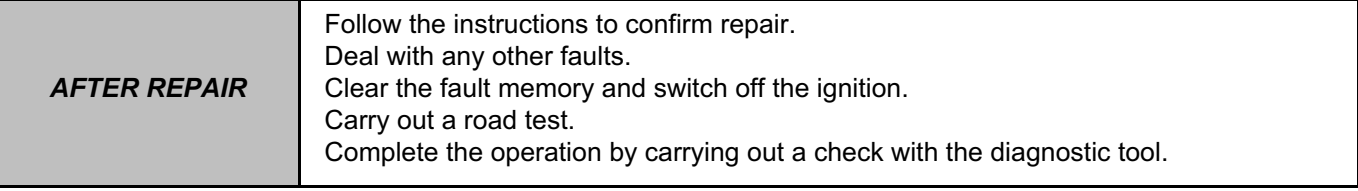

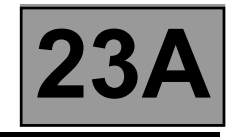

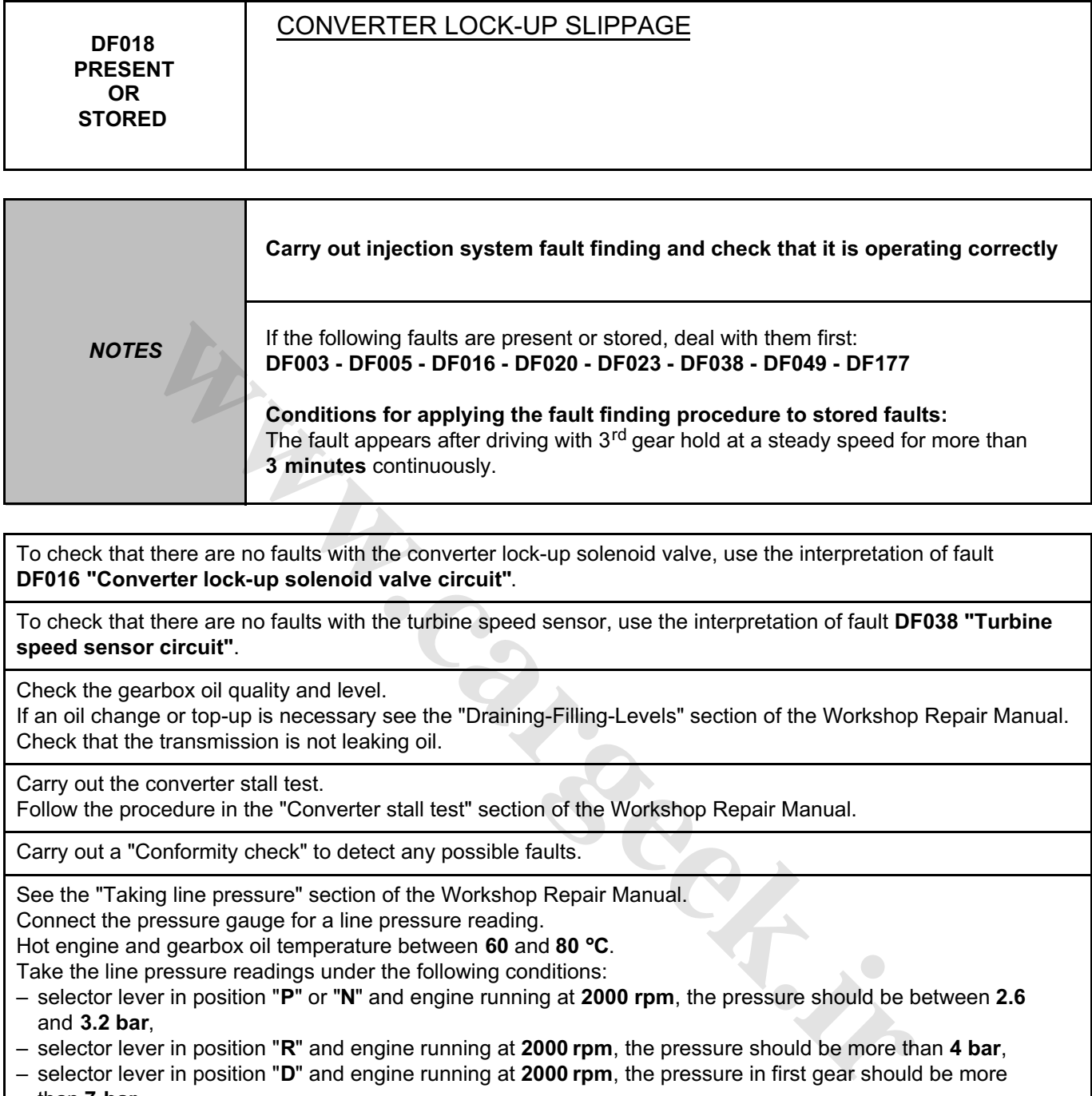

To check that there are no faults with the converter lock-up solenoid valve, use the interpretation of fault **DF016 "Converter lock-up solenoid valve circuit"**.

To check that there are no faults with the turbine speed sensor, use the interpretation of fault **DF038 "Turbine speed sensor circuit"**.

Check the gearbox oil quality and level.

If an oil change or top-up is necessary see the "Draining-Filling-Levels" section of the Workshop Repair Manual. Check that the transmission is not leaking oil.

Carry out the converter stall test.

Follow the procedure in the "Converter stall test" section of the Workshop Repair Manual.

Carry out a "Conformity check" to detect any possible faults.

See the "Taking line pressure" section of the Workshop Repair Manual.

Connect the pressure gauge for a line pressure reading.

Hot engine and gearbox oil temperature between **60** and **80** °**C**.

Take the line pressure readings under the following conditions:

- selector lever in position "**P**" or "**N**" and engine running at **2000 rpm**, the pressure should be between **2.6**  and **3.2 bar**,
- selector lever in position "**R**" and engine running at **2000 rpm**, the pressure should be more than **4 bar**,
- selector lever in position "**D**" and engine running at **2000 rpm**, the pressure in first gear should be more than **7 bar**.

If the values are not correct, there is a fault inside the gearbox.

If the fault is still present, contact the Techline.

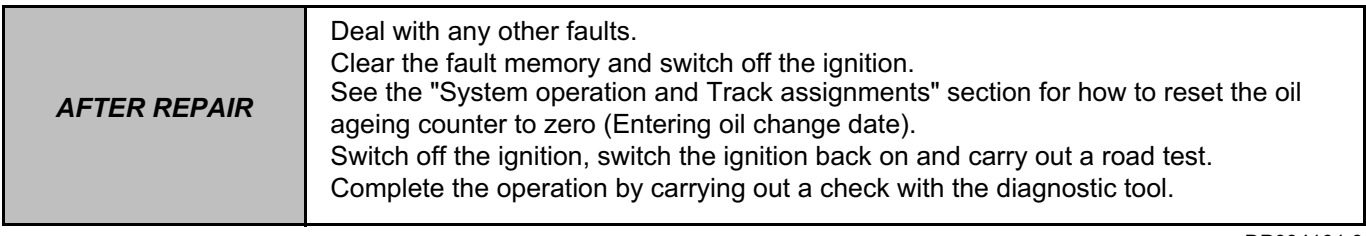

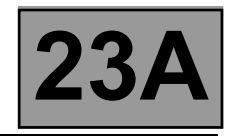

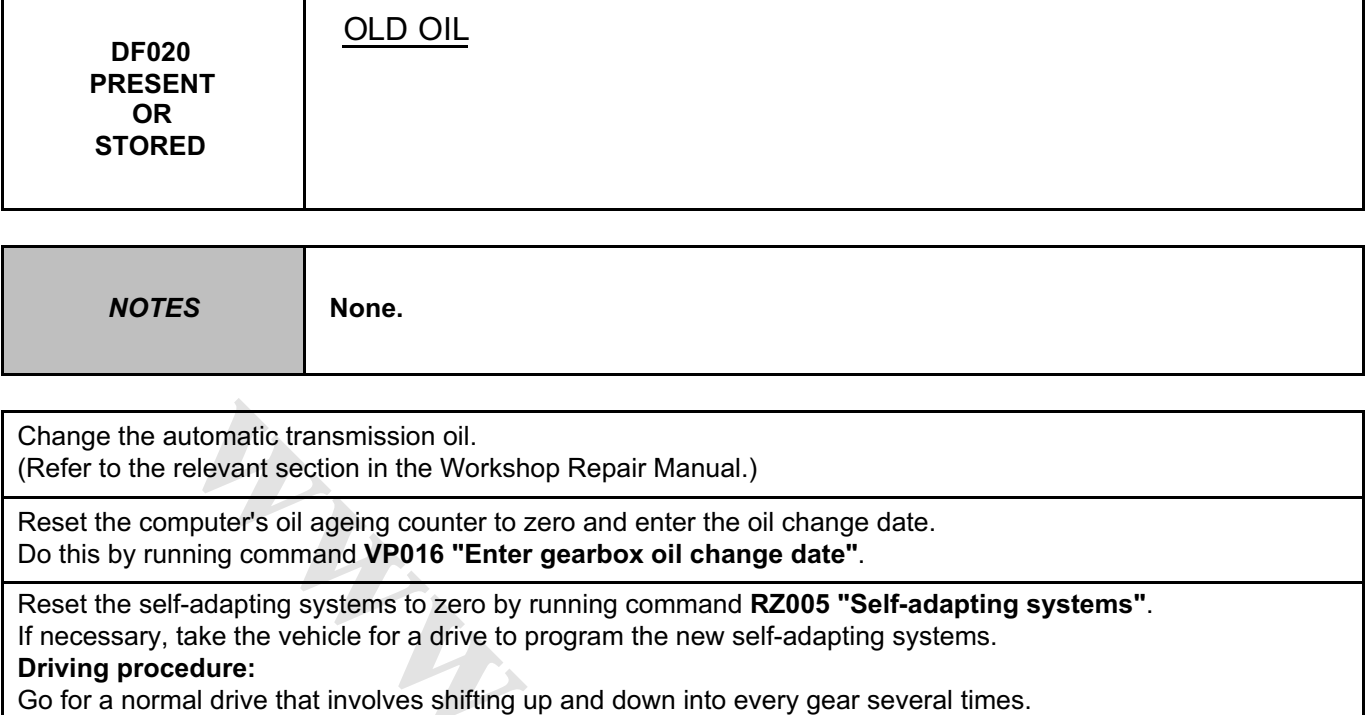

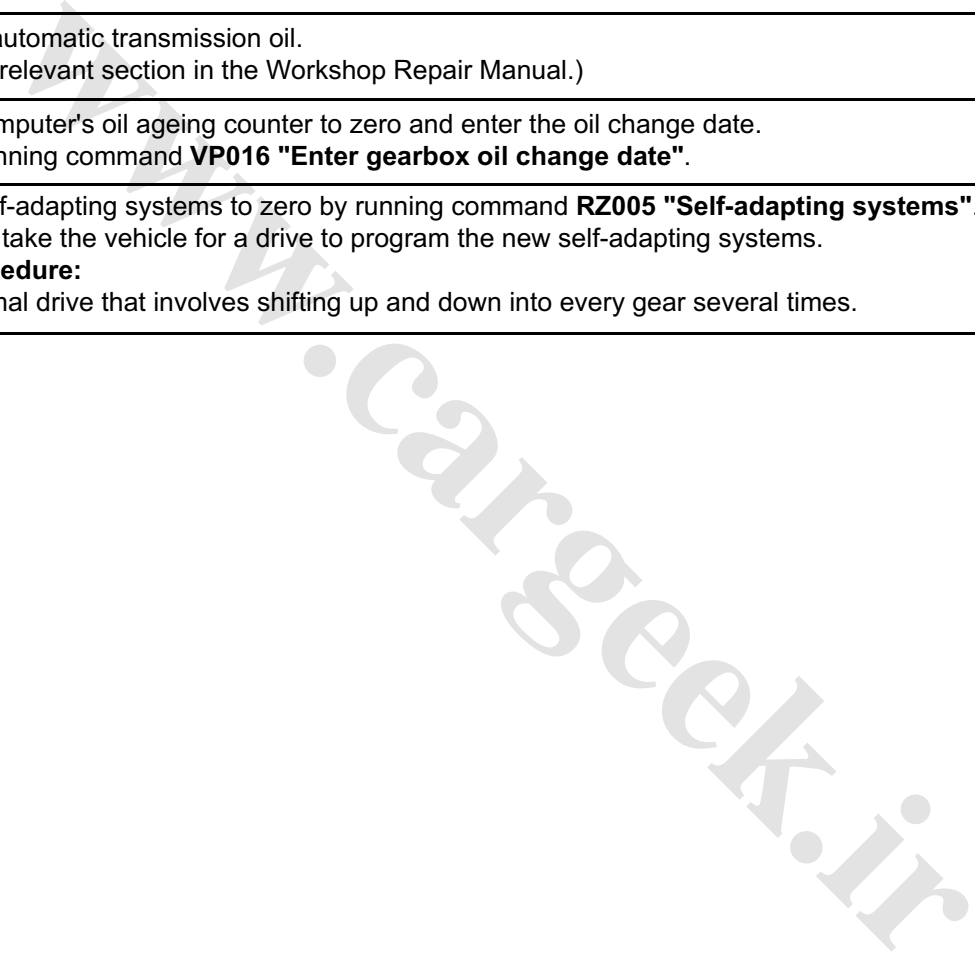

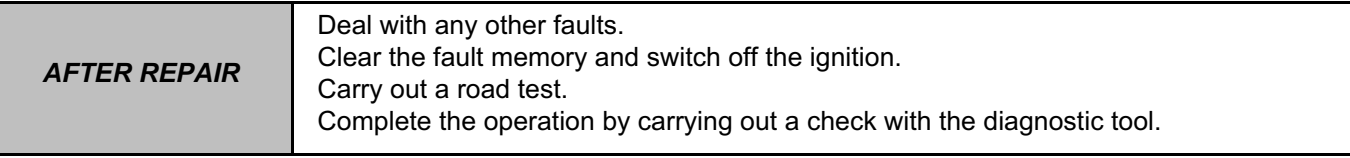

![](_page_29_Picture_2.jpeg)

![](_page_29_Picture_166.jpeg)

![](_page_29_Picture_167.jpeg)

![](_page_30_Picture_2.jpeg)

![](_page_30_Picture_104.jpeg)

Test the **multiplex network**.

Refer to the "**Multiplex network**" fault finding section in the Workshop Repair Manual.

If the fault is still present, carry out fault finding on the **injection** system. See the "**Injection**" section of the Workshop Repair Manual.

**warehold in Career** 

![](_page_30_Picture_105.jpeg)

![](_page_31_Picture_2.jpeg)

![](_page_31_Picture_181.jpeg)

![](_page_31_Picture_182.jpeg)

![](_page_32_Picture_2.jpeg)

![](_page_32_Picture_187.jpeg)

![](_page_32_Picture_188.jpeg)

**If the fault is still not cured, deal with the other faults and then proceed with the conformity check.**

**Water** 

![](_page_32_Picture_189.jpeg)

![](_page_33_Picture_2.jpeg)

![](_page_33_Picture_165.jpeg)

![](_page_33_Picture_166.jpeg)

![](_page_34_Picture_2.jpeg)

![](_page_34_Picture_108.jpeg)

# **Test the multiplex network.**

Refer to the "**Multiplex network**" section in the Workshop Repair Manual.

If the fault is still present, test the **ABS and ESP** systems. Refer to the "**ABS system and Electronic Stability Program**" section in the Workshop Repair Manual.

![](_page_34_Picture_109.jpeg)

![](_page_34_Picture_110.jpeg)

![](_page_35_Picture_2.jpeg)

![](_page_35_Picture_163.jpeg)

![](_page_35_Picture_164.jpeg)
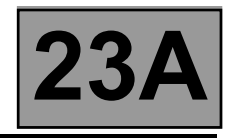

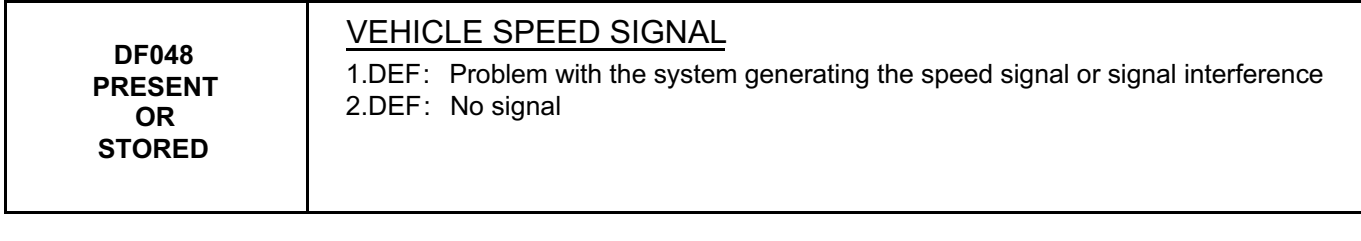

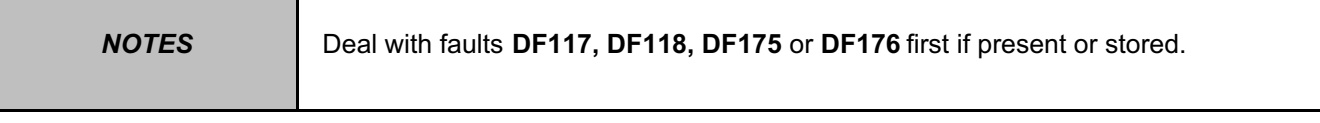

Refer to the "**Multiplex network**" section in the Workshop Repair Manual.

If the fault is still present, carry out fault finding on the **ABS and ESP** system. Refer to the "**ABS system and Electronic Stability Program**" section in the Workshop Repair Manual.

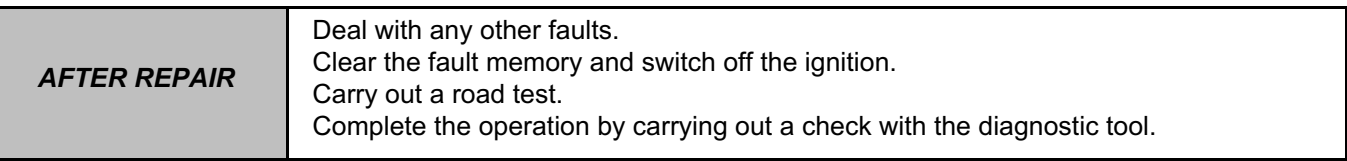

**W.careek.ir.** 

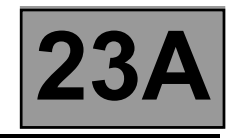

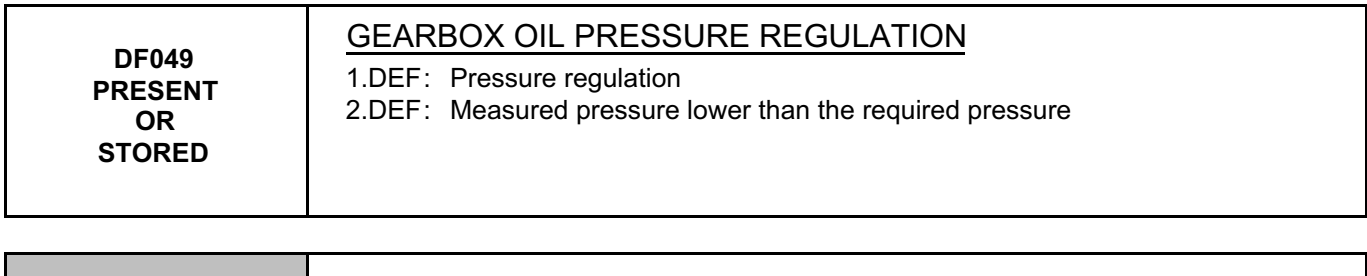

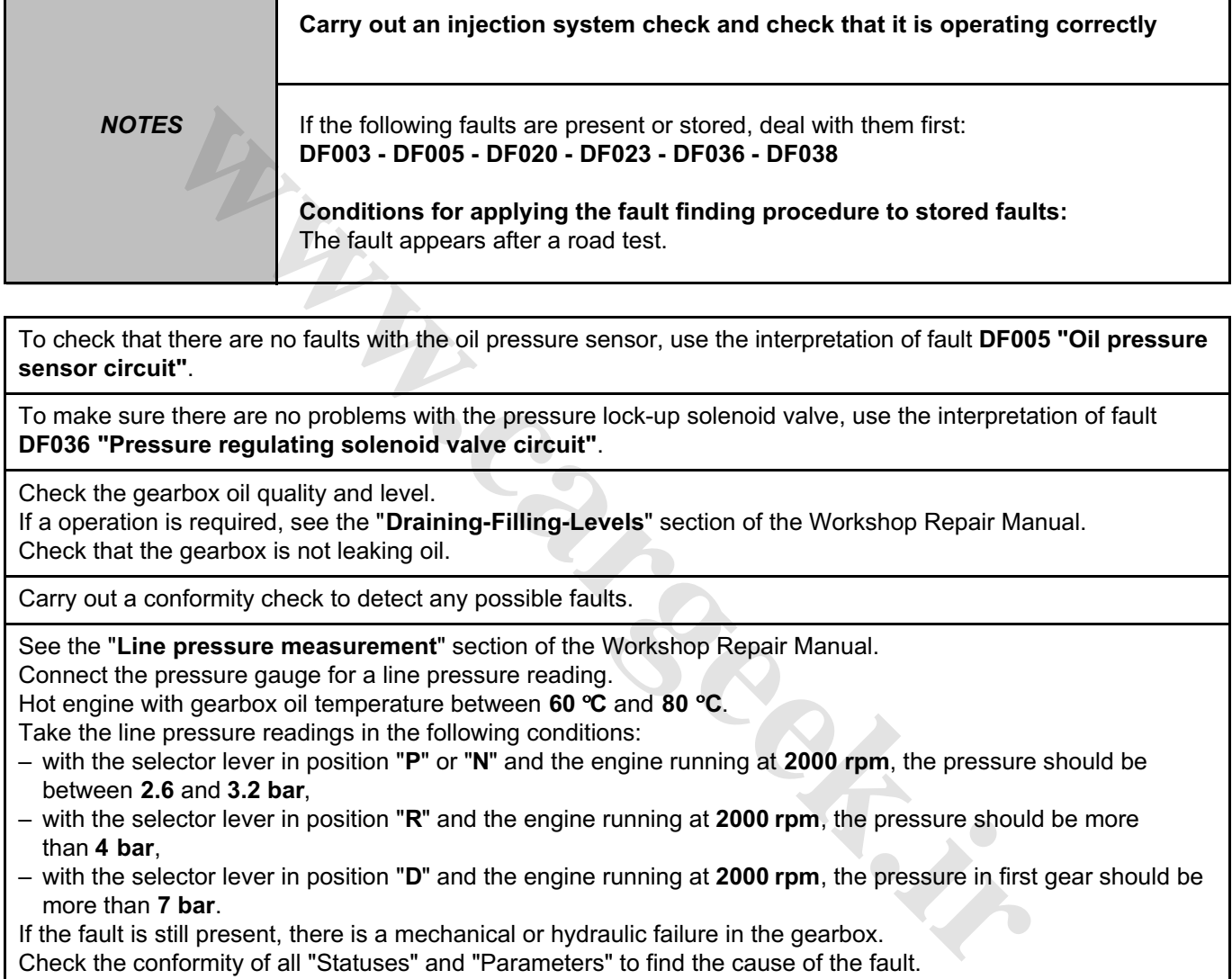

To check that there are no faults with the oil pressure sensor, use the interpretation of fault **DF005 "Oil pressure sensor circuit"**.

To make sure there are no problems with the pressure lock-up solenoid valve, use the interpretation of fault **DF036 "Pressure regulating solenoid valve circuit"**.

Check the gearbox oil quality and level.

If a operation is required, see the "**Draining-Filling-Levels**" section of the Workshop Repair Manual. Check that the gearbox is not leaking oil.

Carry out a conformity check to detect any possible faults.

See the "**Line pressure measurement**" section of the Workshop Repair Manual.

Connect the pressure gauge for a line pressure reading.

Hot engine with gearbox oil temperature between **60** °**C** and **80** °**C**.

Take the line pressure readings in the following conditions:

- with the selector lever in position "**P**" or "**N**" and the engine running at **2000 rpm**, the pressure should be between **2.6** and **3.2 bar**,
- with the selector lever in position "**R**" and the engine running at **2000 rpm**, the pressure should be more than **4 bar**,
- with the selector lever in position "**D**" and the engine running at **2000 rpm**, the pressure in first gear should be more than **7 bar**.

If the fault is still present, there is a mechanical or hydraulic failure in the gearbox.

Check the conformity of all "Statuses" and "Parameters" to find the cause of the fault.

If the fault is still present, contact the Techline.

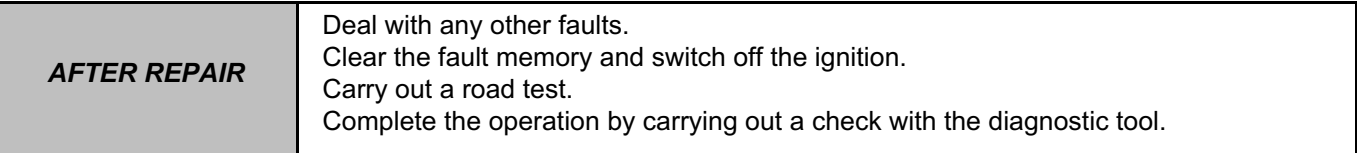

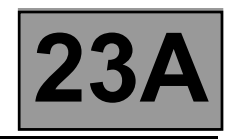

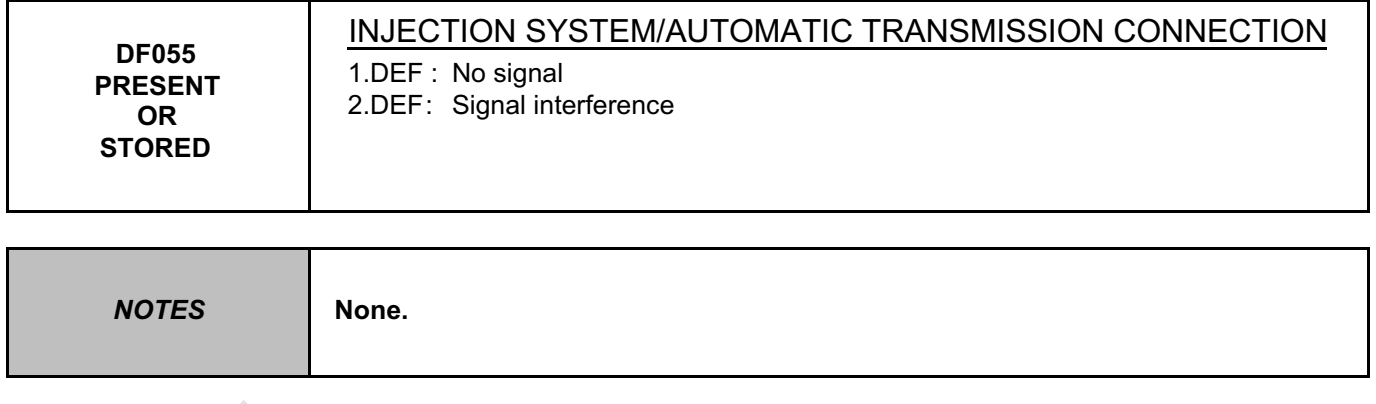

Refer to the "**Multiplex network**" fault finding section in the Workshop Repair Manual.

If the fault is still present, carry out fault finding on the **injection** system. See the "**Injection**" section of the Workshop Repair Manual.

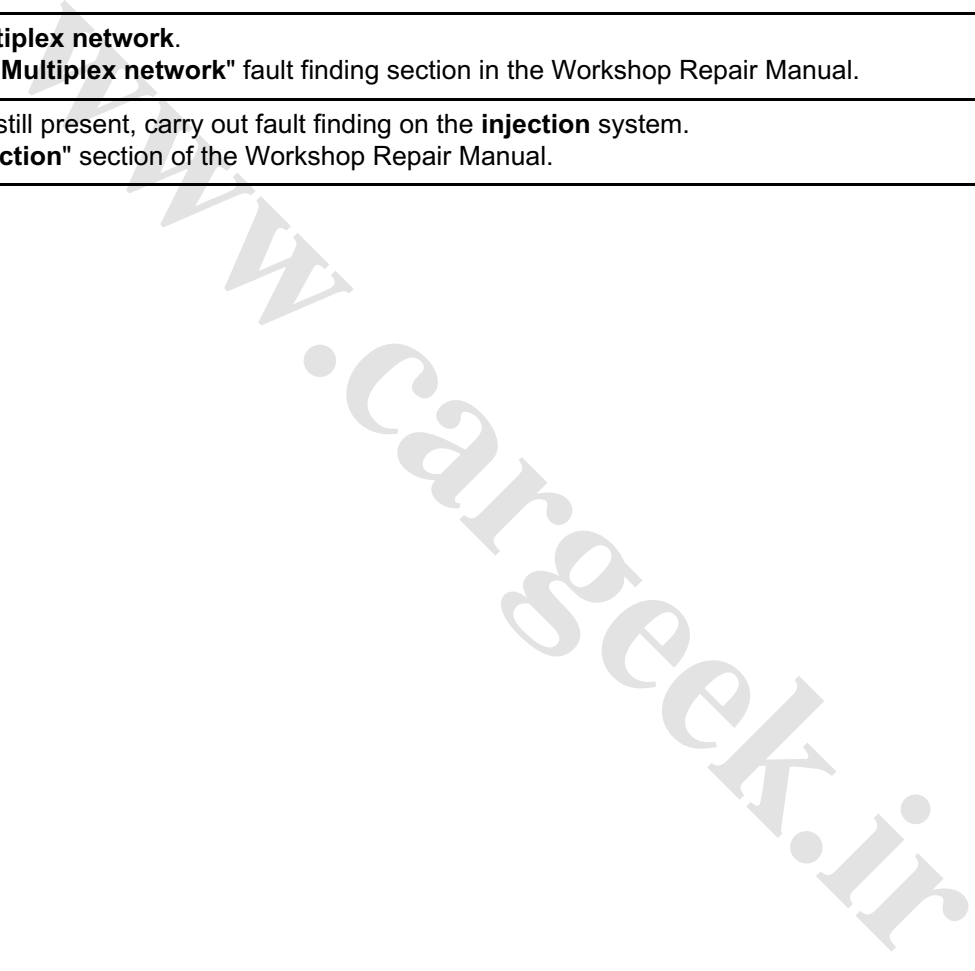

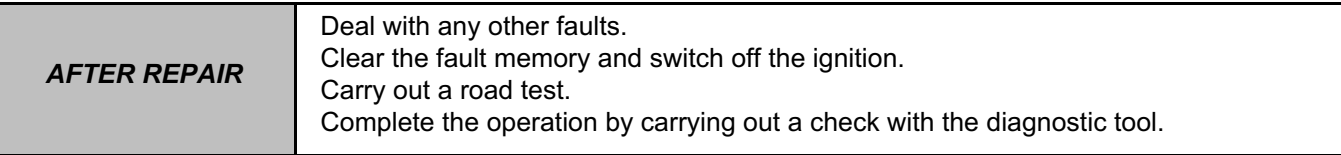

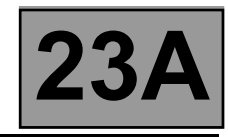

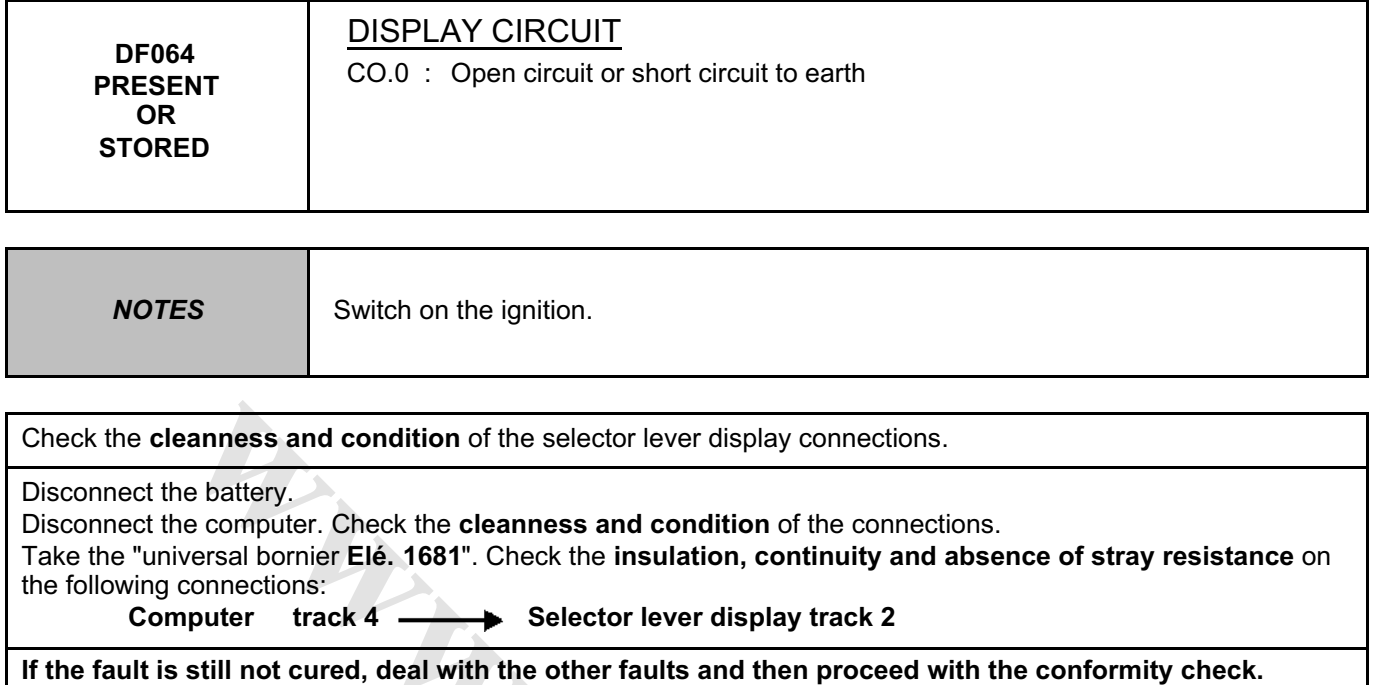

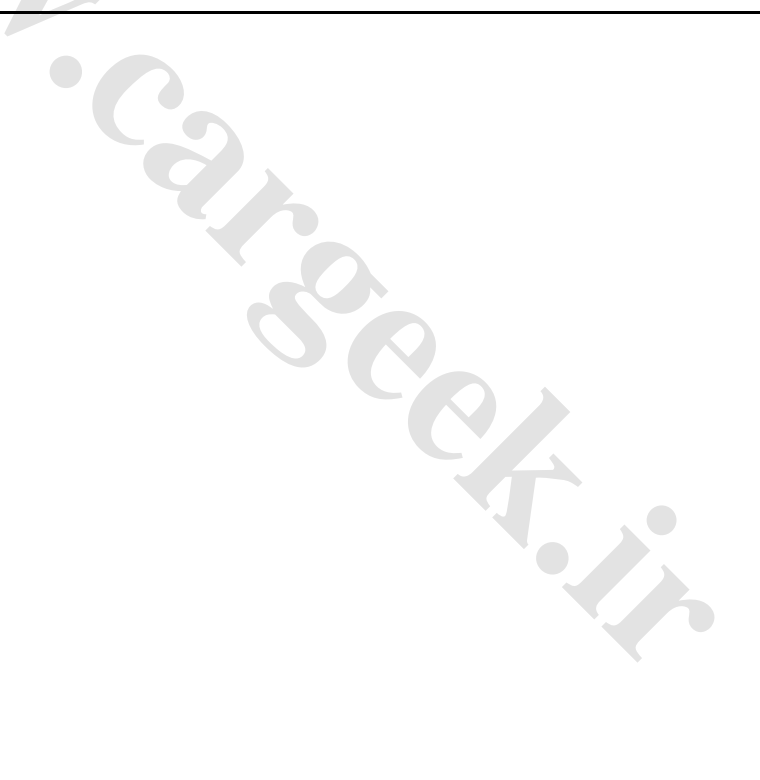

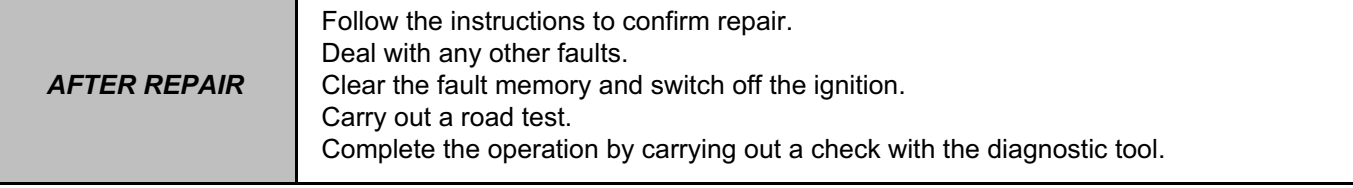

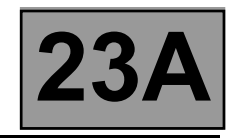

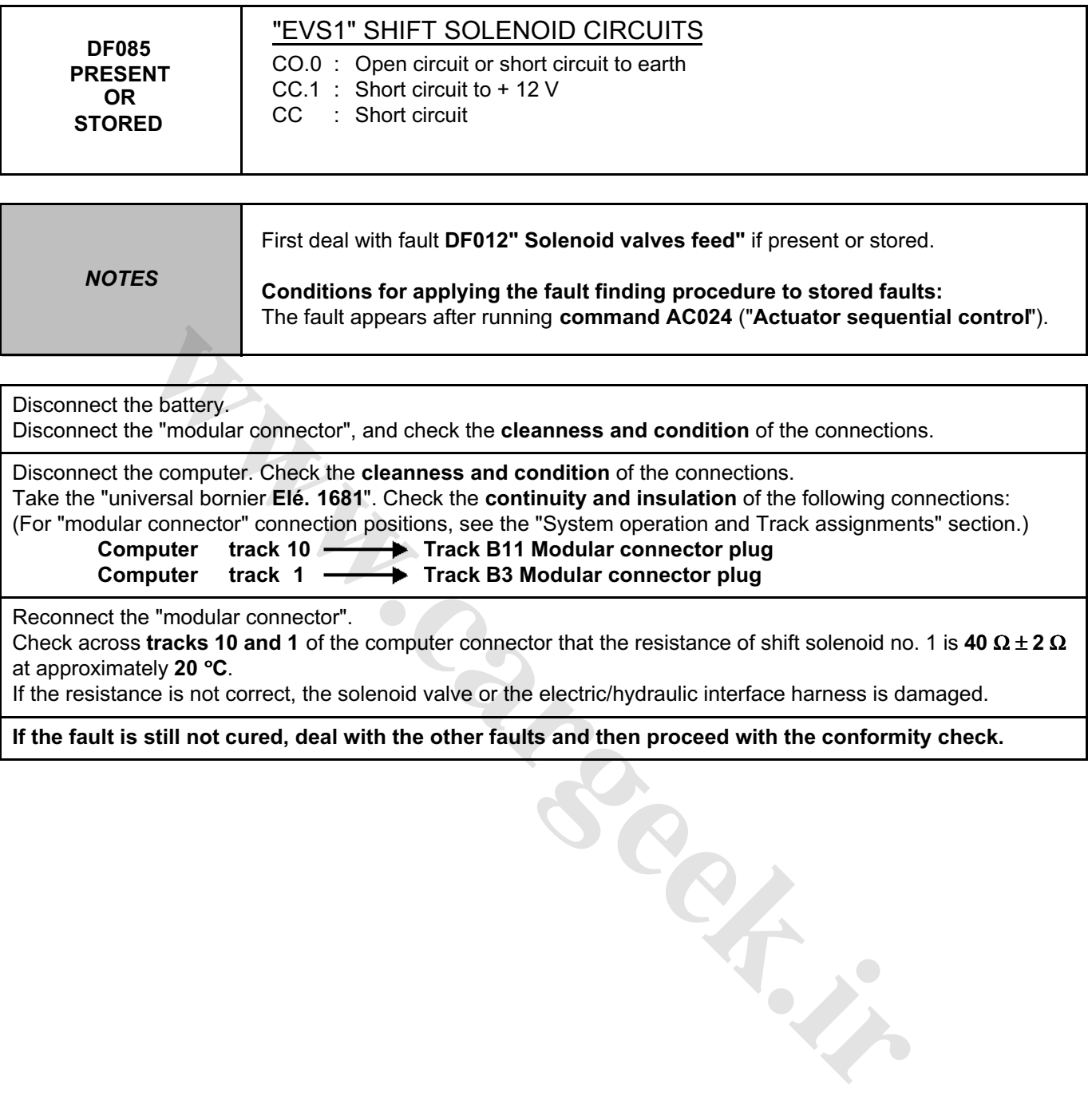

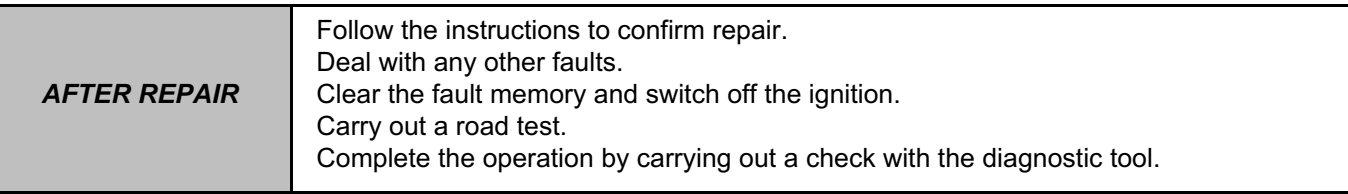

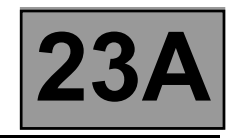

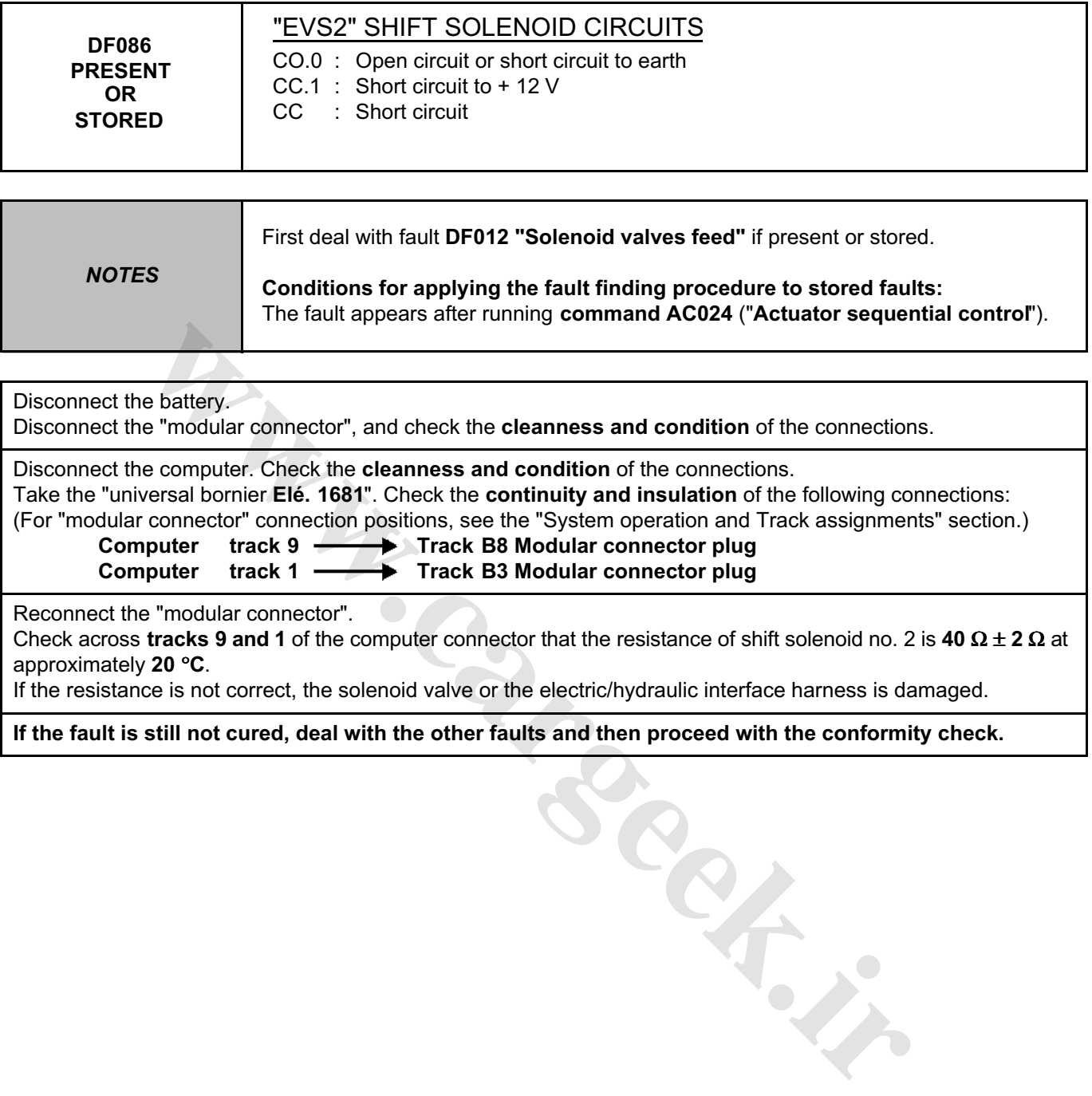

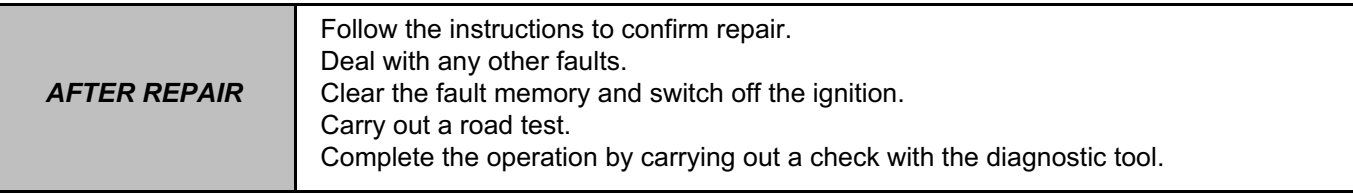

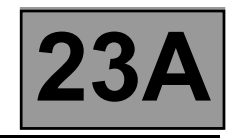

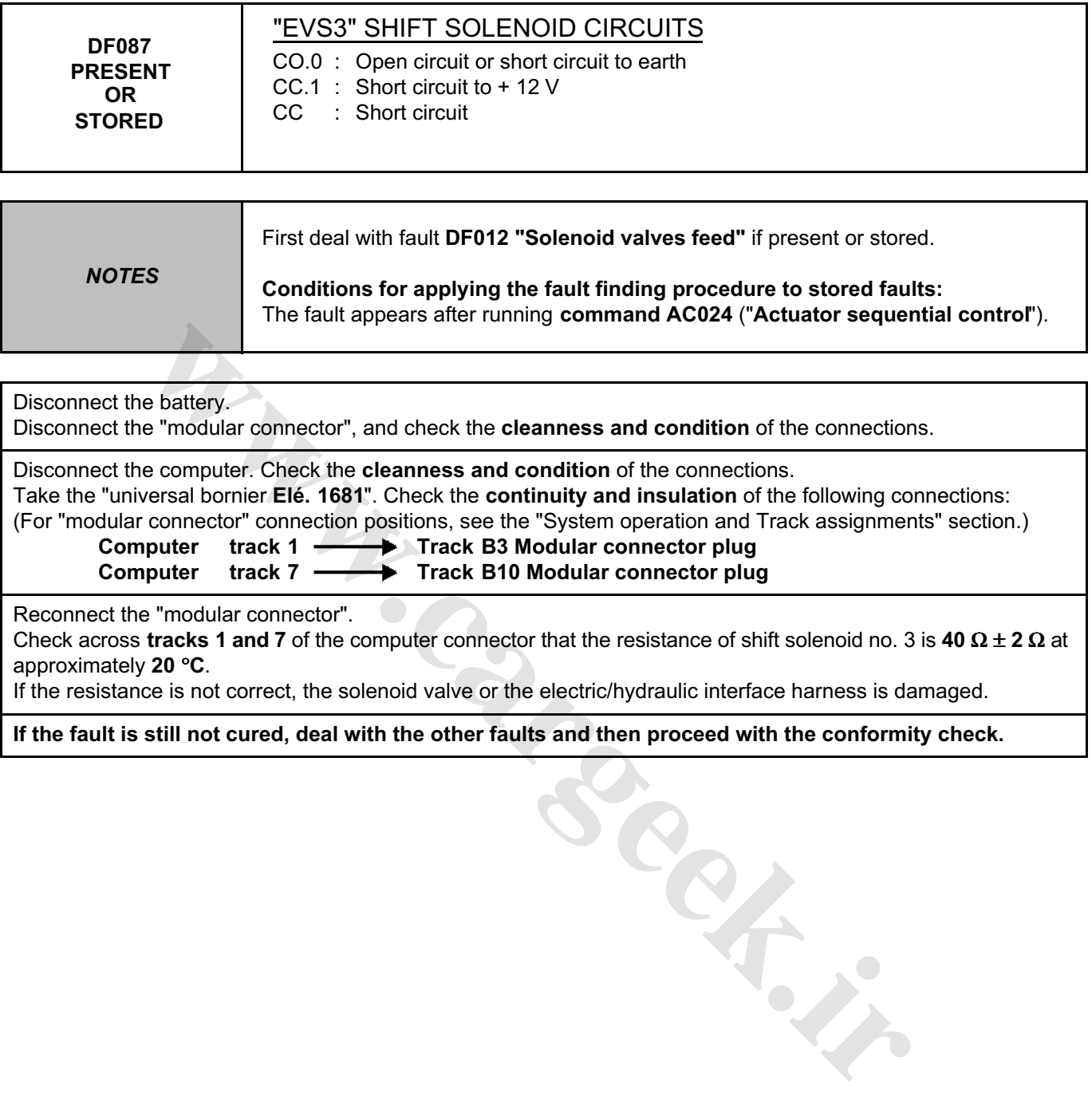

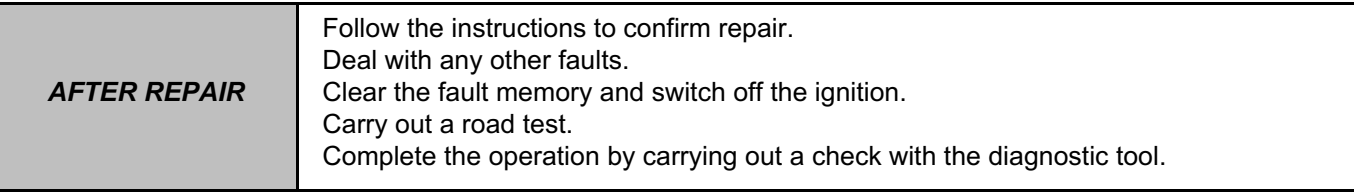

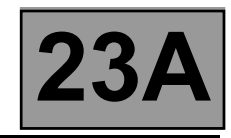

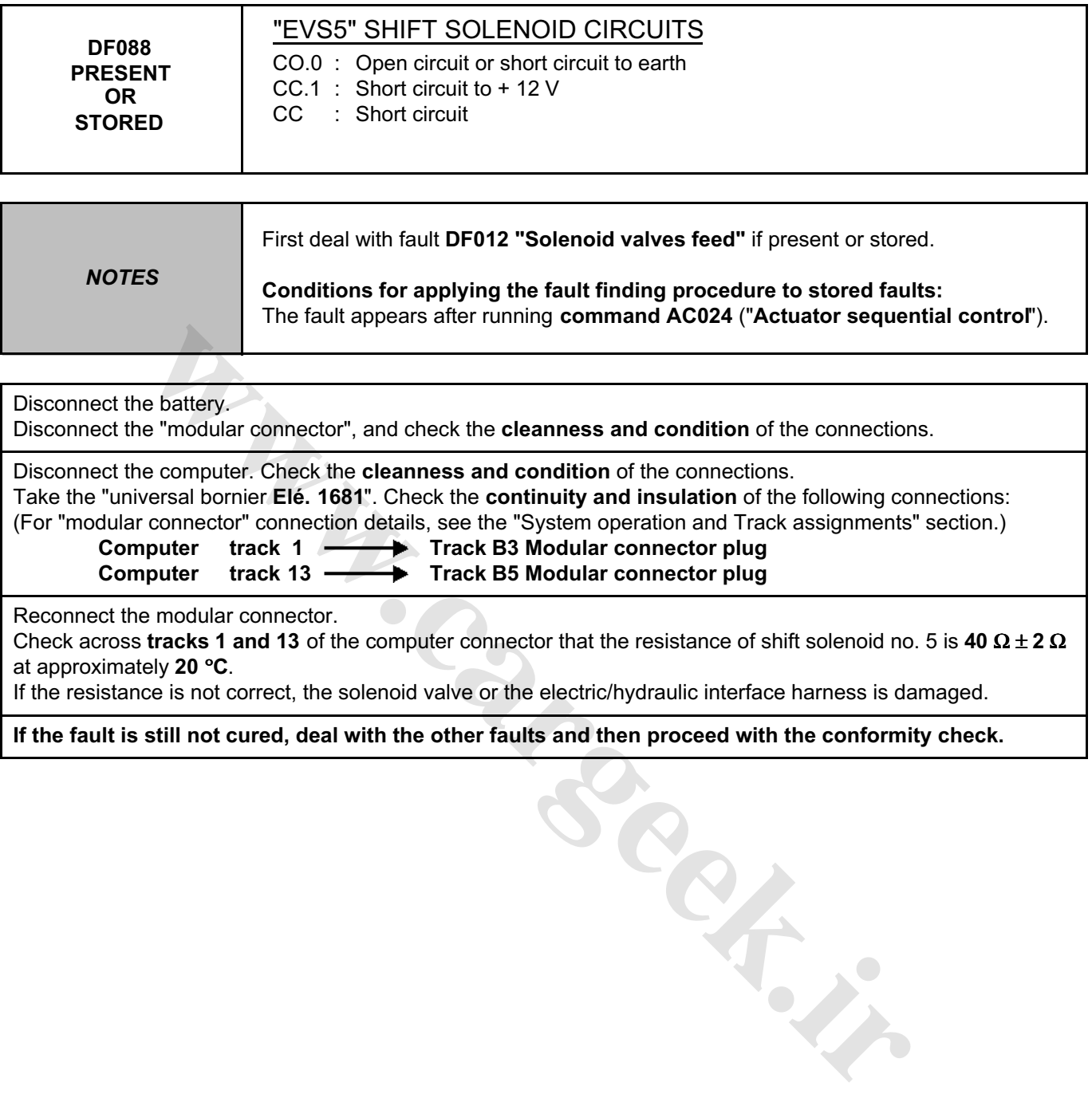

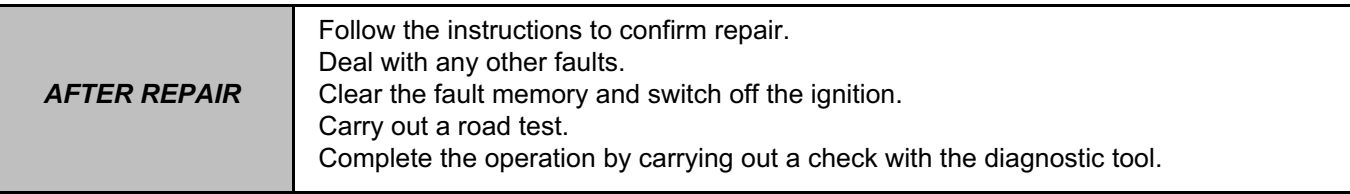

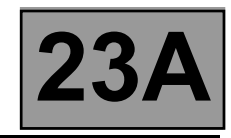

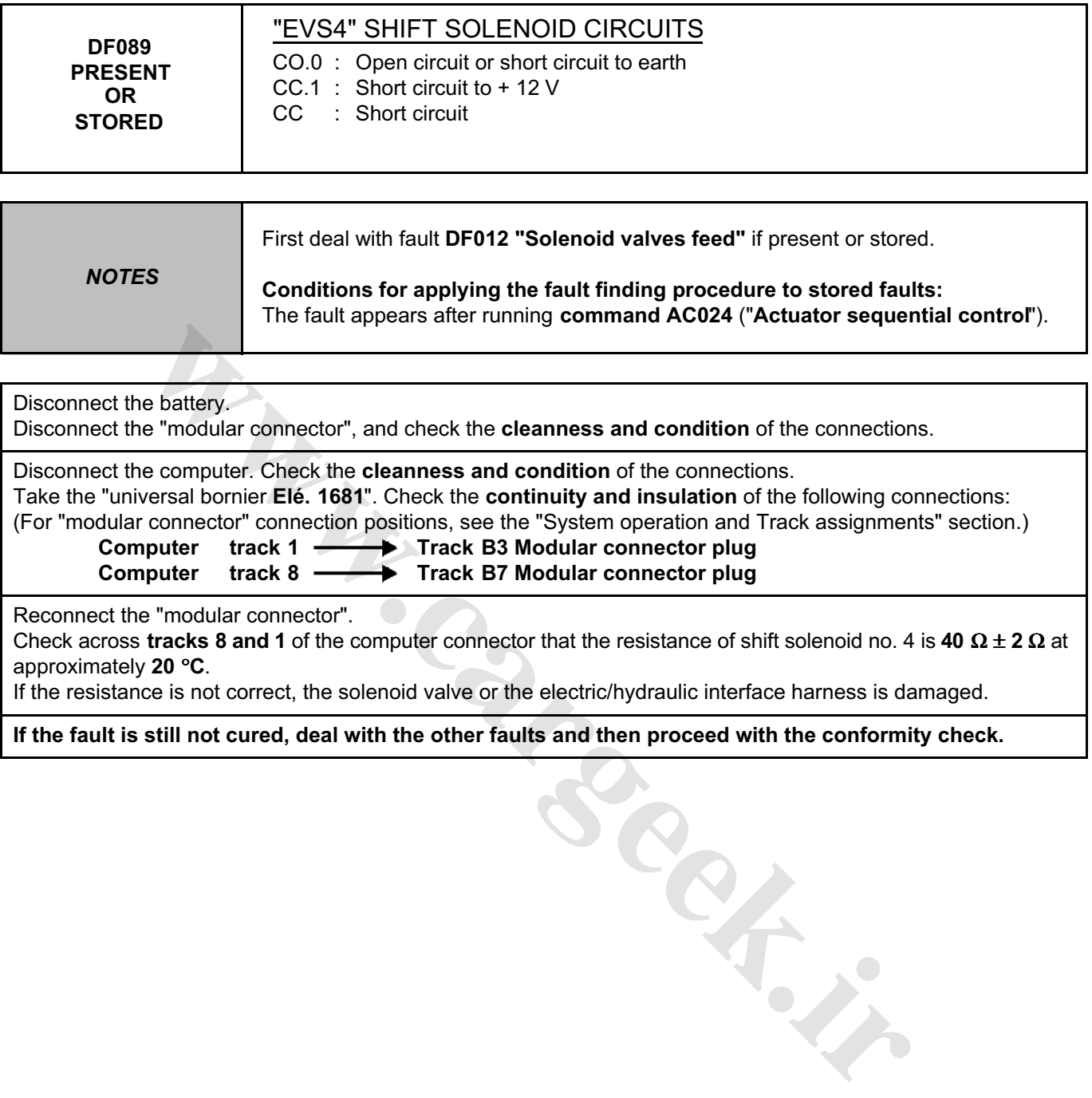

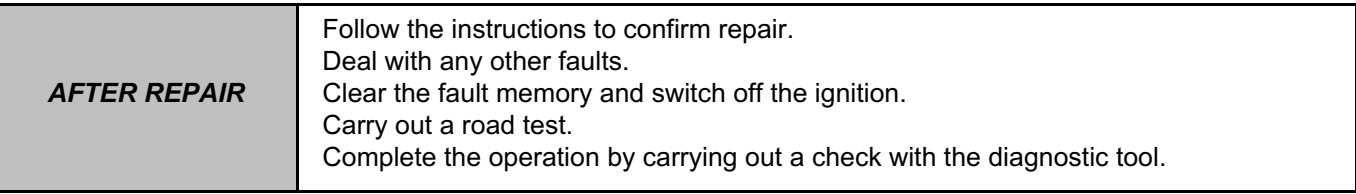

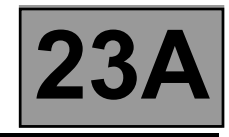

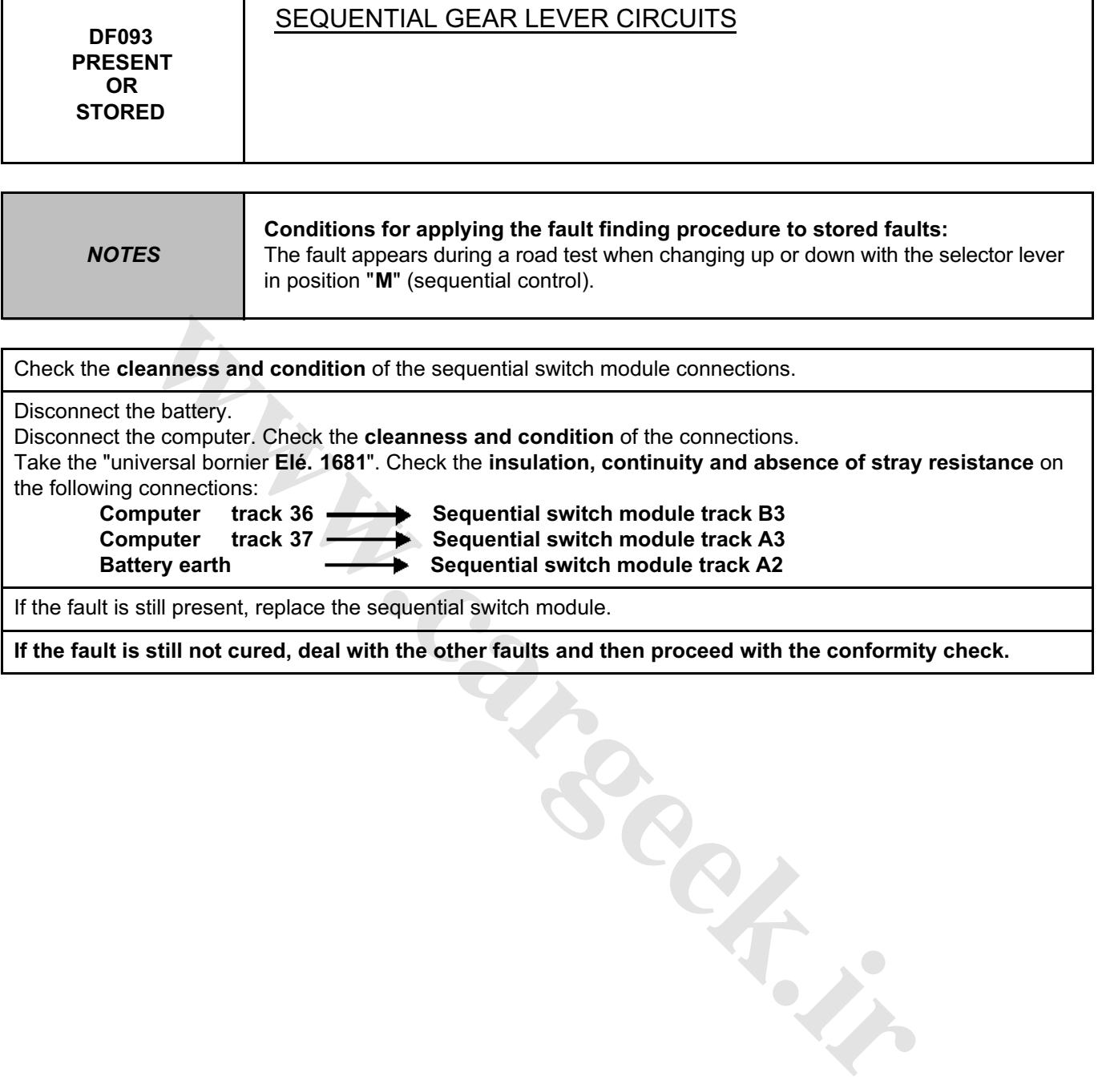

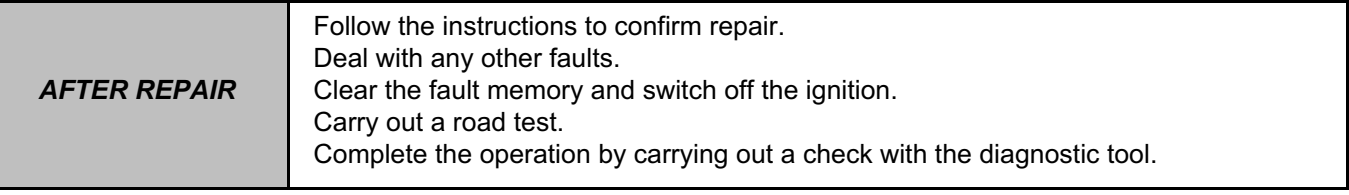

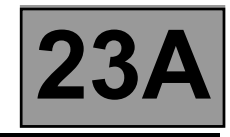

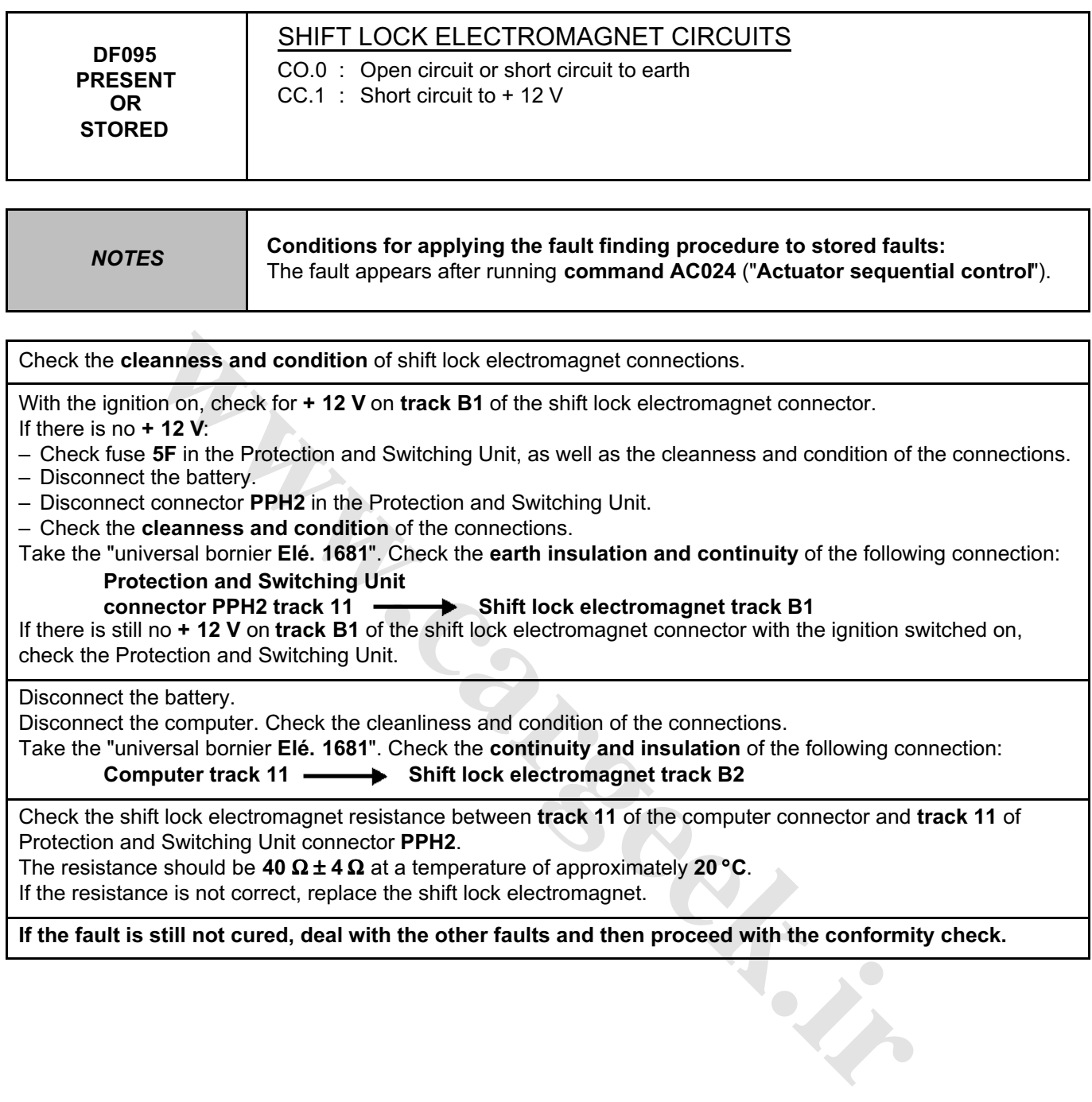

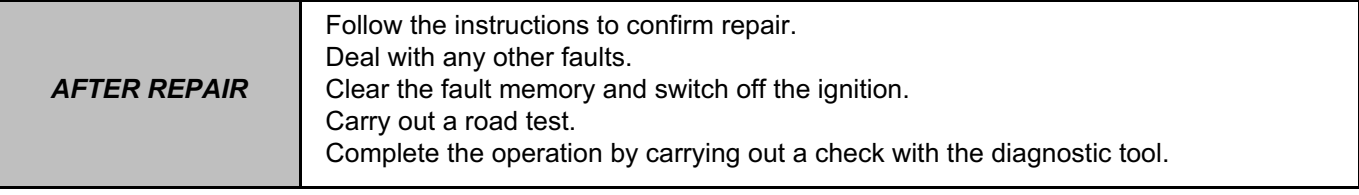

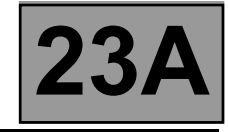

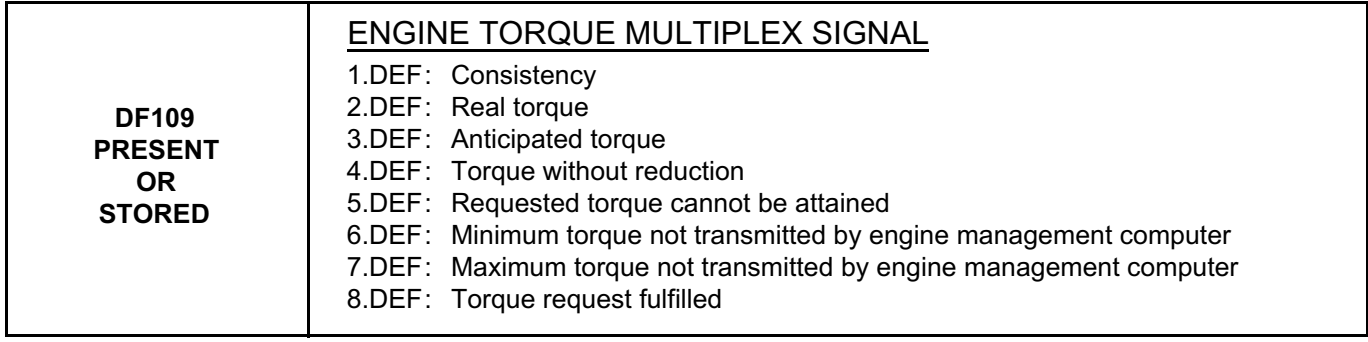

*NOTES* **None.**

Test the **multiplex network**.

Refer to the "**Multiplex network**" fault finding section in the Workshop Repair Manual.

If the fault is still present, carry out fault finding on the injection system. See the "**Injection**" section of the Workshop Repair Manual.

**If the fault is still not cured, deal with the other faults and then proceed with the conformity check.**

**wareholder.in** 

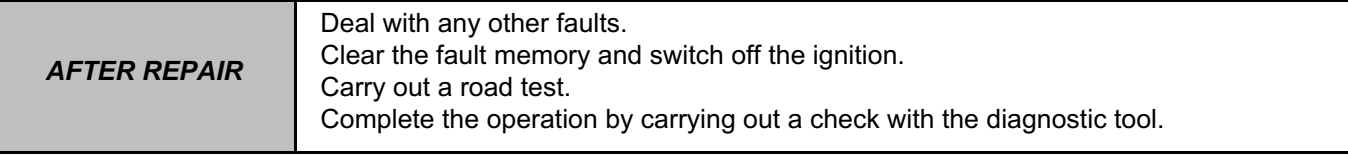

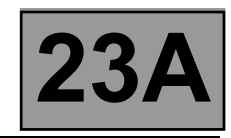

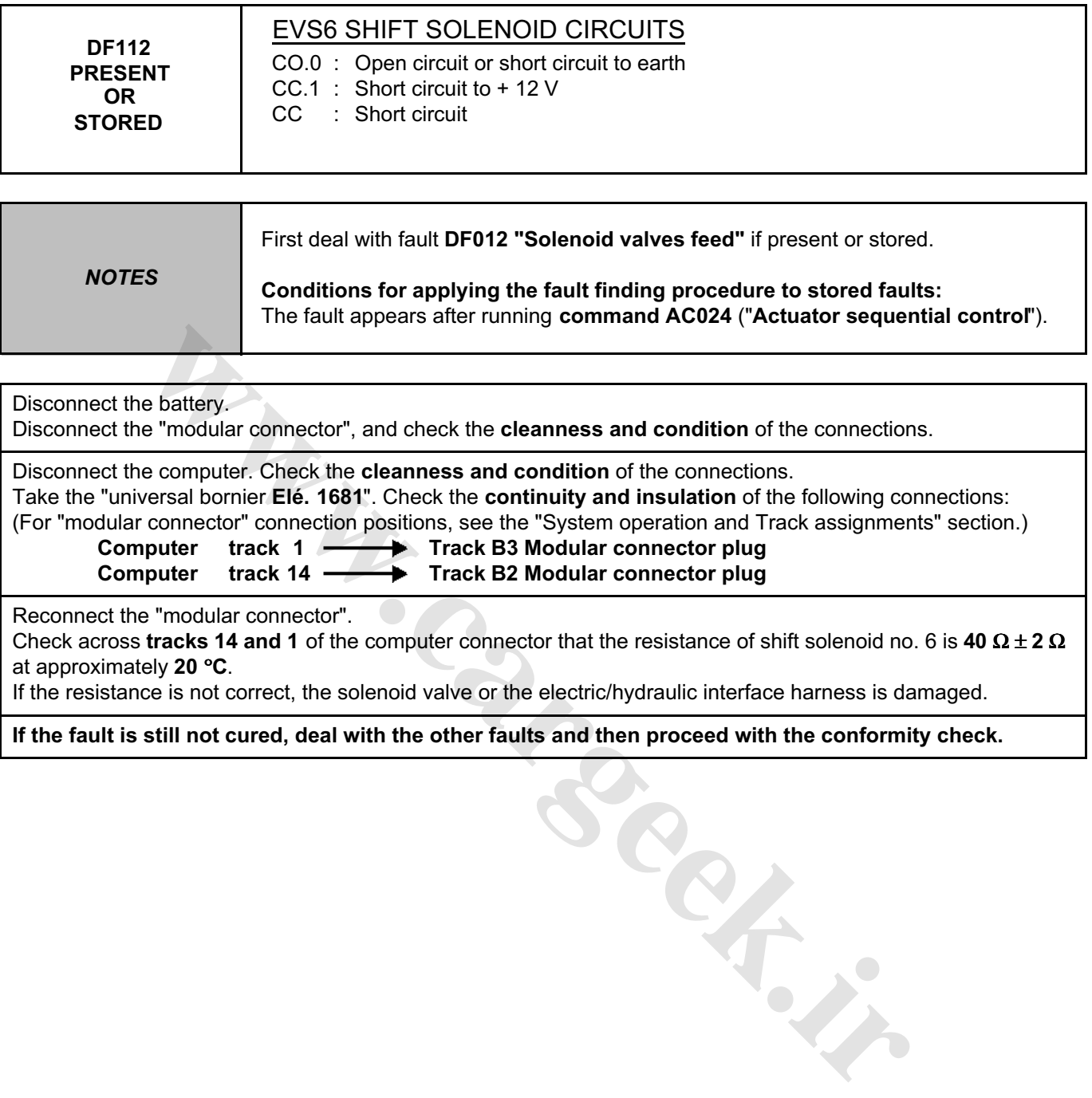

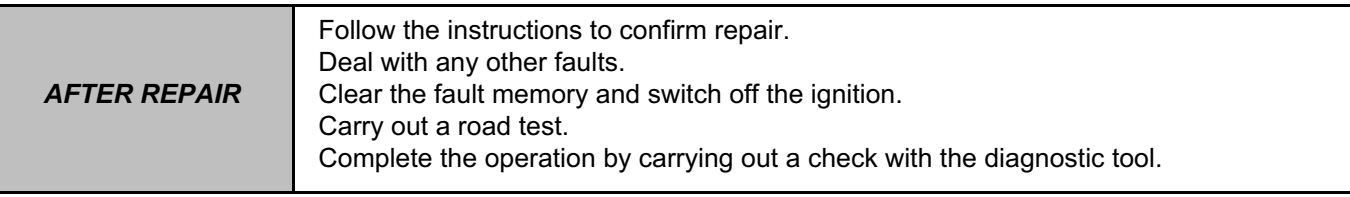

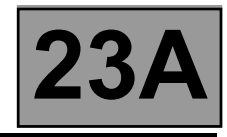

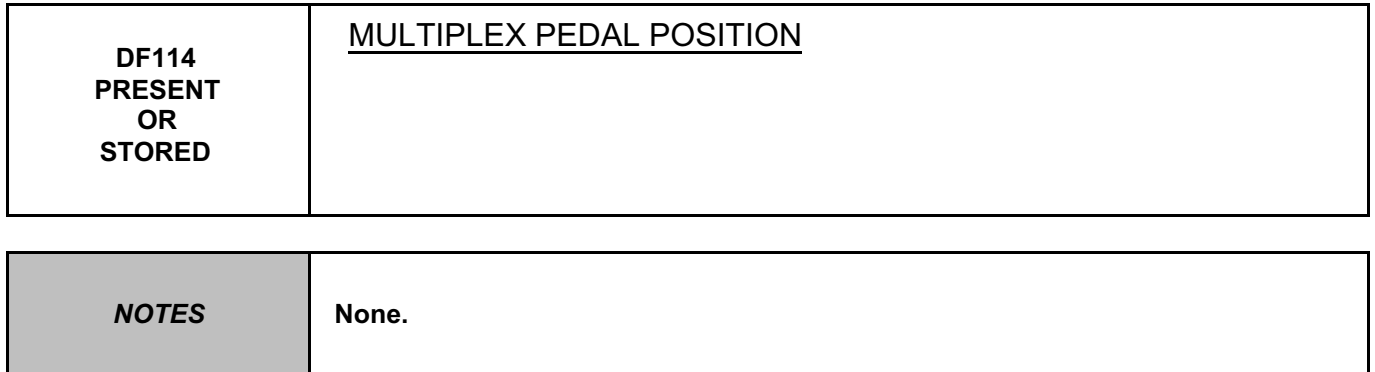

Refer to the "**Multiplex network**" fault finding section in the Workshop Repair Manual.

If the fault is still present, carry out fault finding on the **injection** system. See the "**Injection**" section of the Workshop Repair Manual.

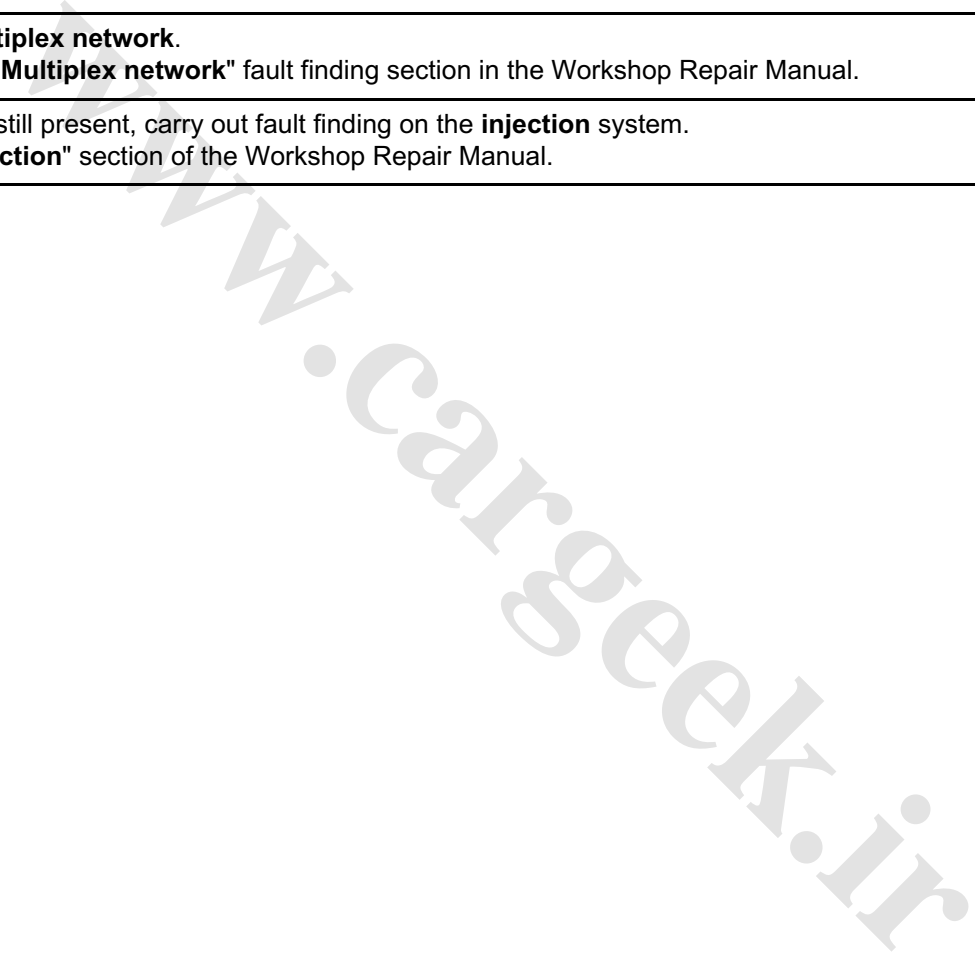

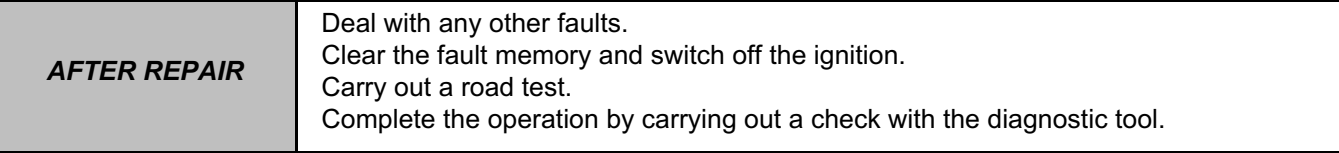

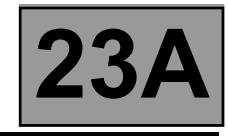

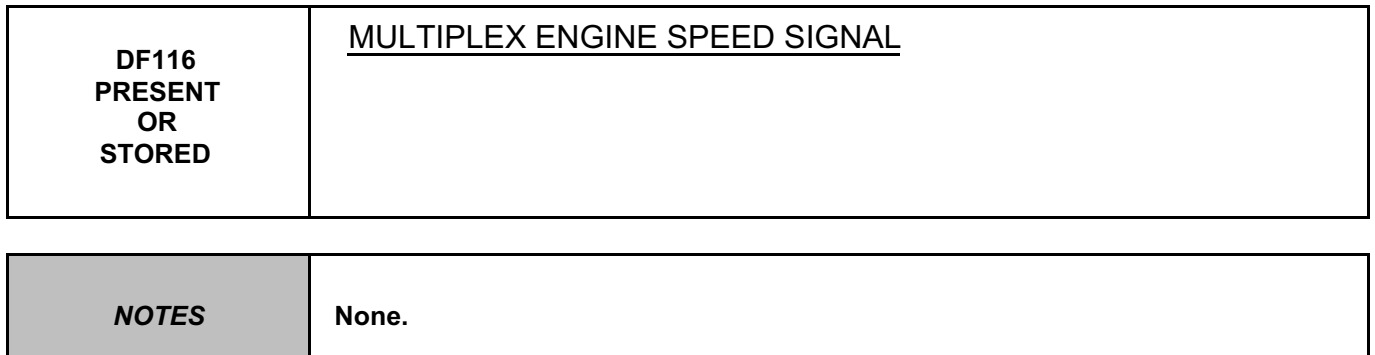

Refer to the "**Multiplex network**" fault finding section in the Workshop Repair Manual.

If the fault is still present, carry out fault finding on the **injection** system. See the "**Injection**" section of the Workshop Repair Manual.

**W.careek.ir.** 

*AFTER REPAIR* Deal with any other faults. Clear the fault memory and switch off the ignition. Carry out a road test. Complete the operation by carrying out a check with the diagnostic tool.

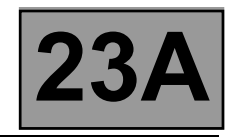

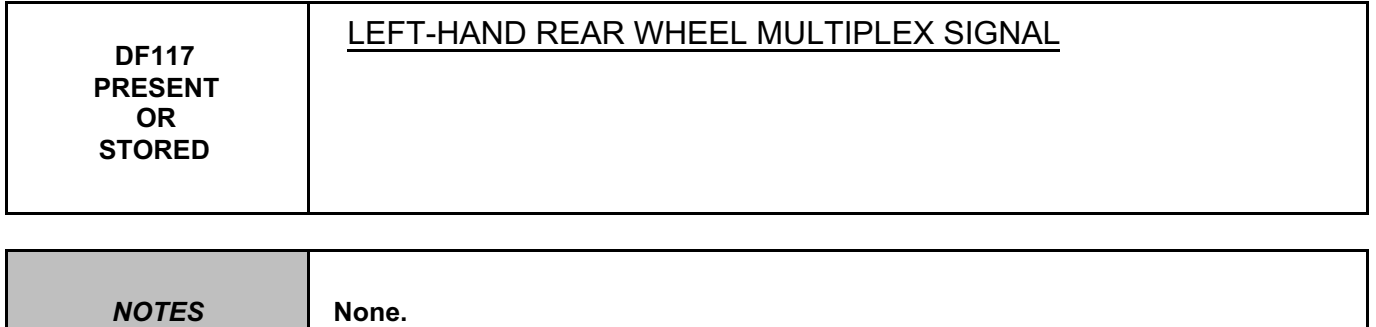

Refer to the "**Multiplex network**" section in the Workshop Repair Manual.

If the fault is still present, carry out fault finding on the **ABS and ESP** system. Refer to the "**ABS system and Electronic Stability Program**" section in the Workshop Repair Manual.

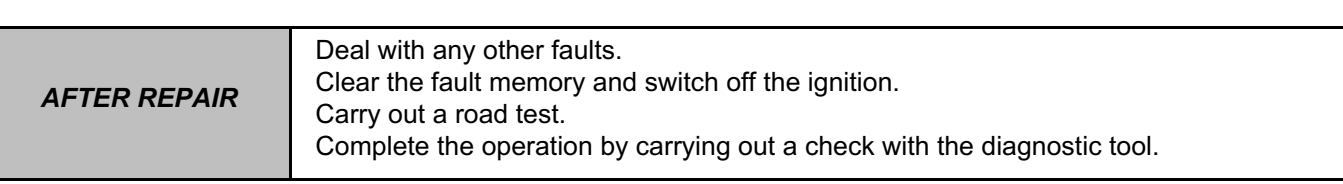

**W.careek.ir.** 

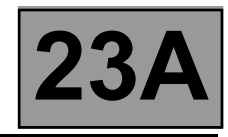

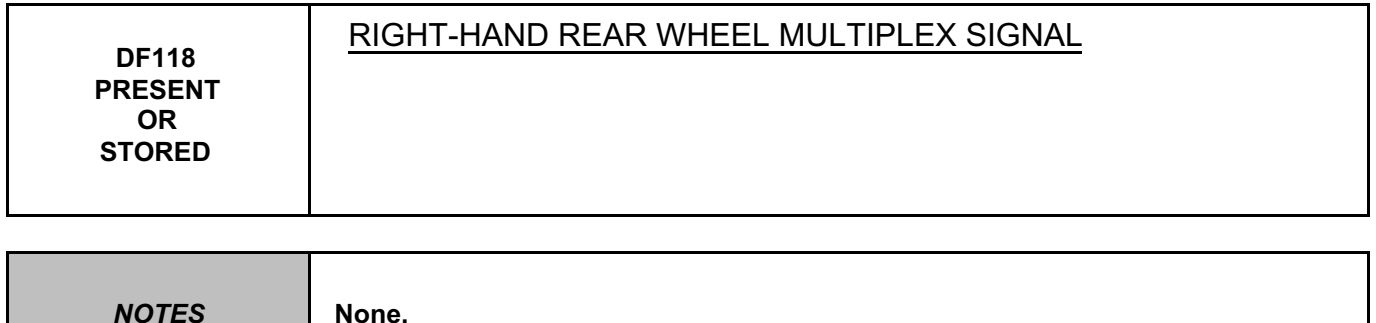

Refer to the "**Multiplex network**" section in the Workshop Repair Manual.

If the fault is still present, carry out fault finding on the **ABS and ESP** system. Refer to the "**ABS system and Electronic Stability Program**" section in the Workshop Repair Manual.

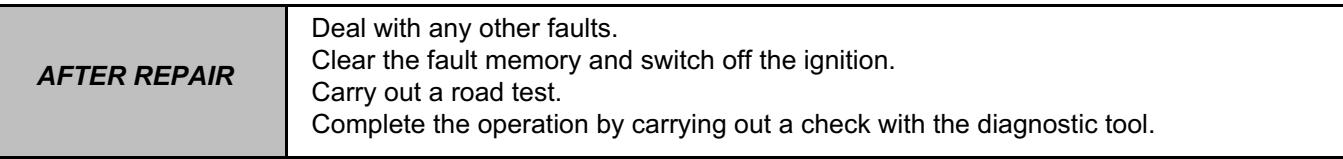

**W.careek.ir.** 

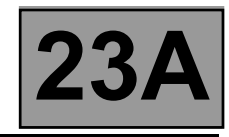

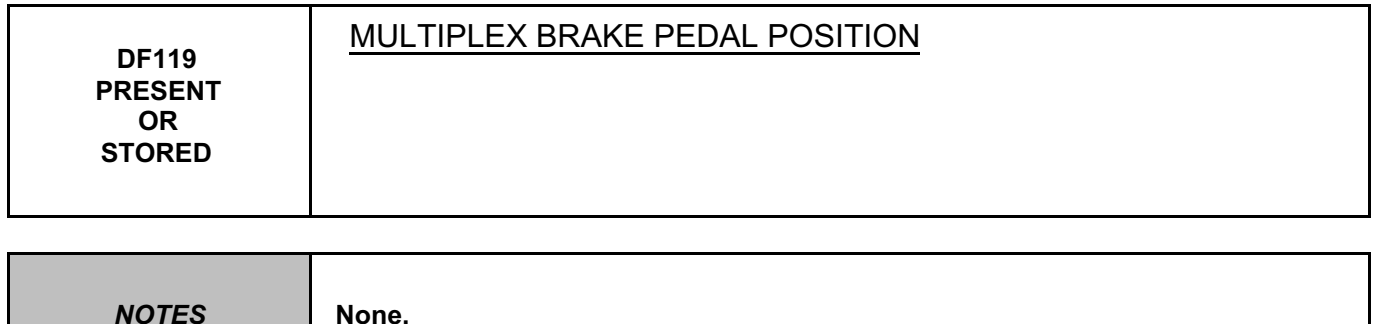

Refer to the "**Multiplex network**" section in the Workshop Repair Manual.

If the fault is still present, carry out fault finding on the **ABS and ESP** system. Refer to the "**ABS system and Electronic Stability Program**" section in the Workshop Repair Manual.

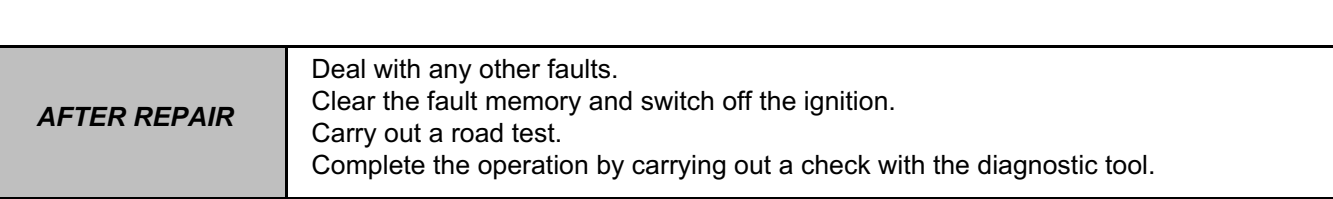

**W.careek.ir.** 

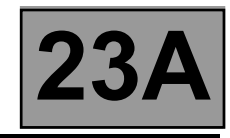

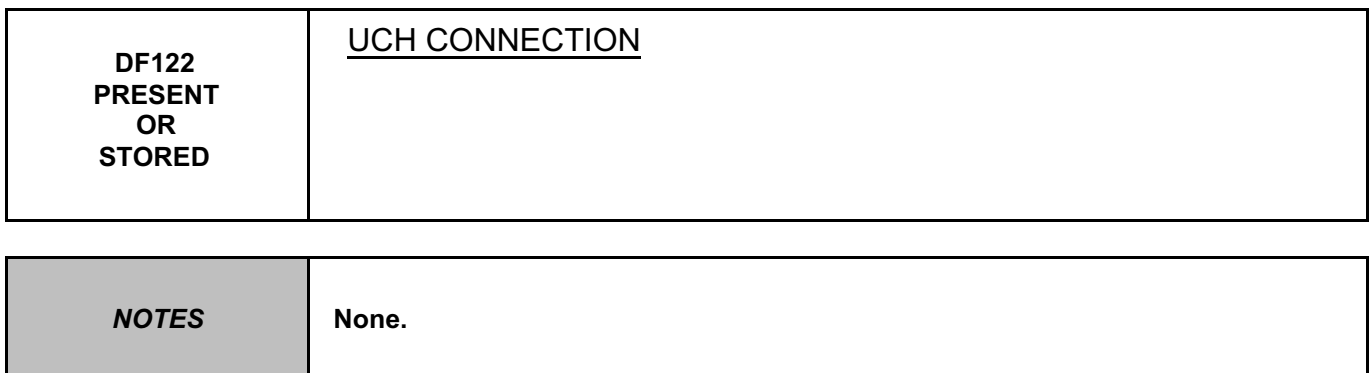

Refer to the "**Multiplex network**" fault finding section in the Workshop Repair Manual.

If the fault is still present, test the **UCH**. Refer to the "**UCH**" section in the Workshop Repair Manual.

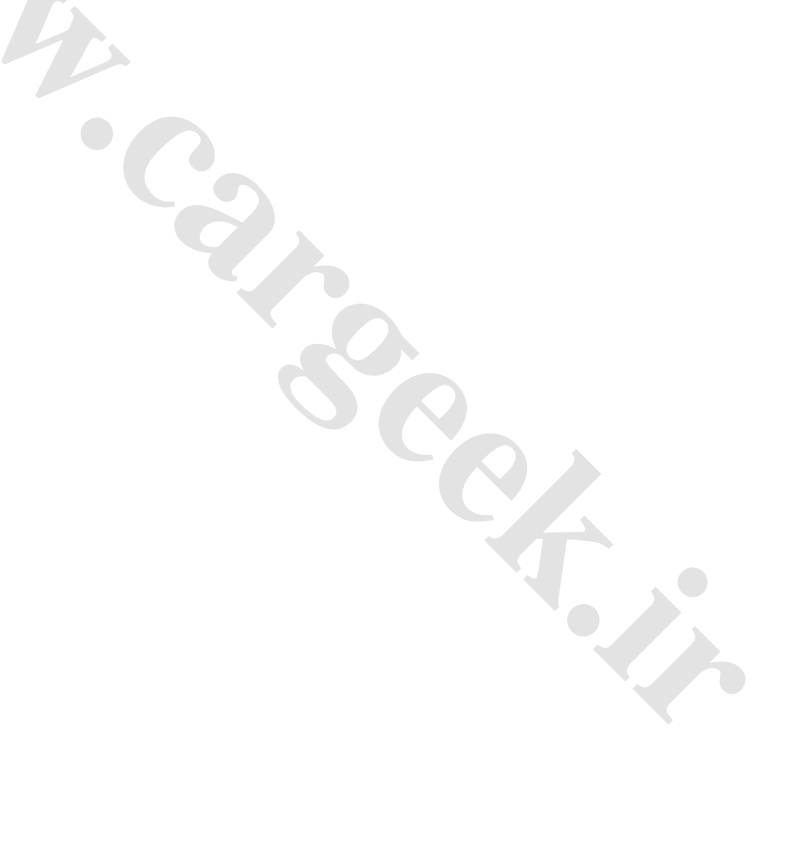

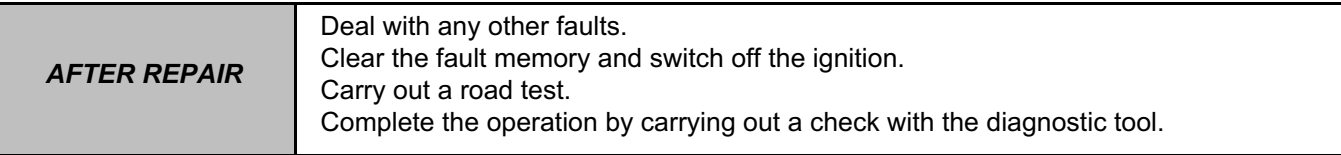

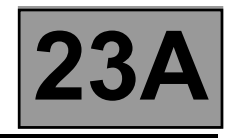

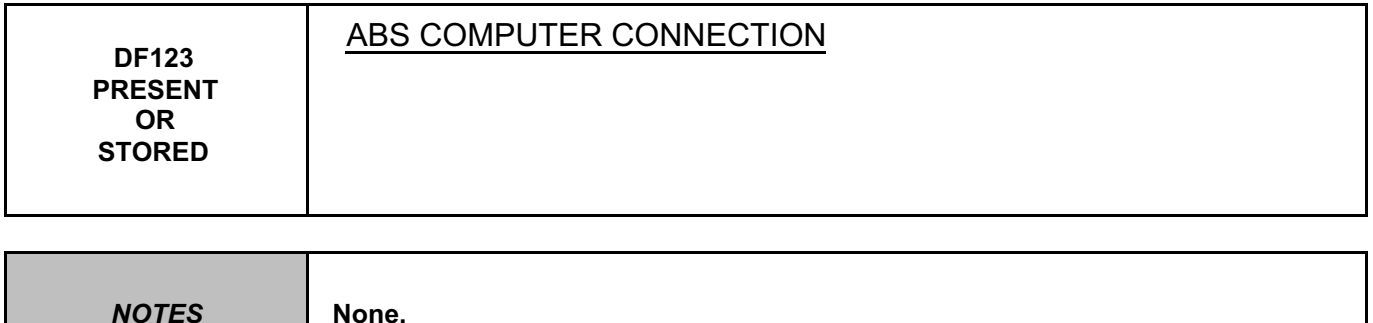

**Test the multiplex network** (see **88B, Multiplex network**).

If the fault is not cured, test the **Anti-lock braking and Electronic stability program** systems (see **38C, Anti-lock braking system / Electronic stability program**).

**W.careek.in** 

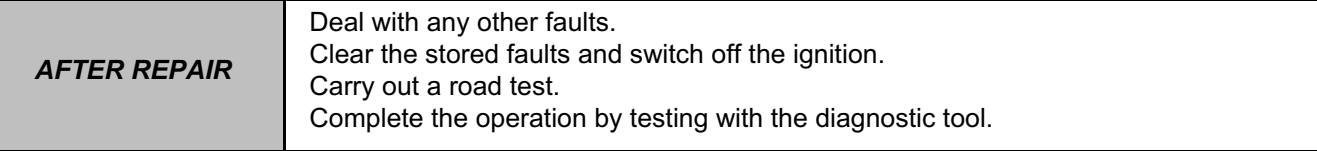

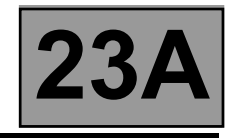

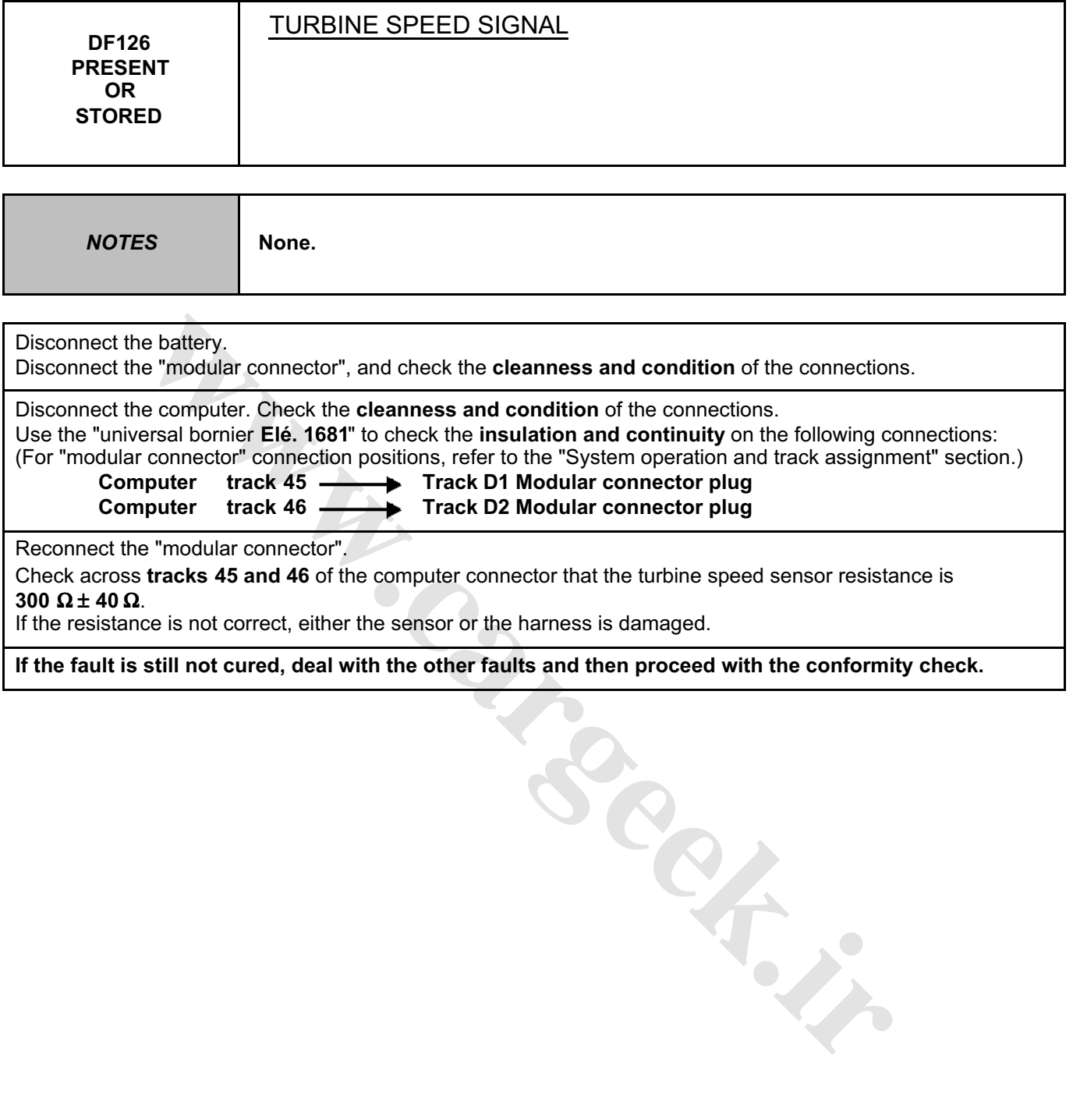

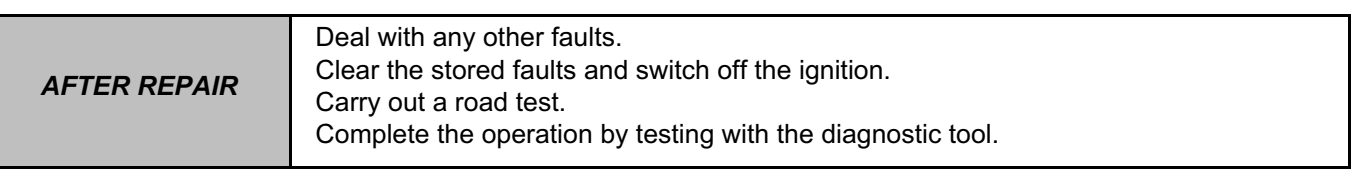

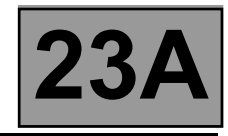

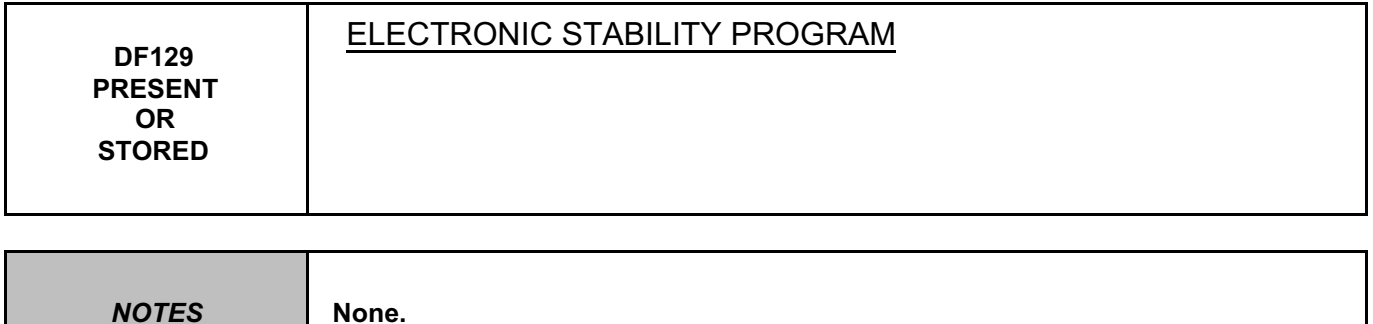

**Test the multiplex network** (see **88B, Multiplex network**).

If the fault is not cured, test the **Anti-lock braking and Electronic stability program** systems (see **38C, Anti-lock braking system / Electronic stability program**).

**W.careek.ir** 

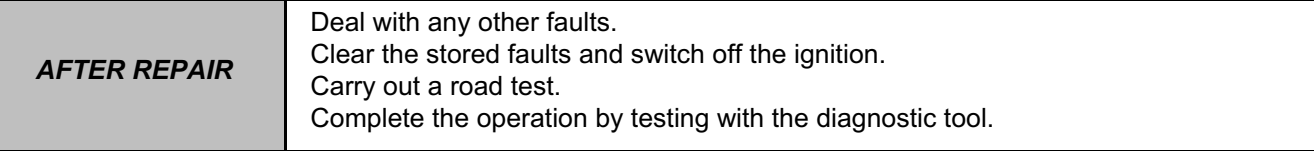

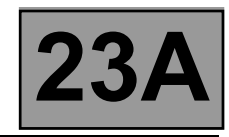

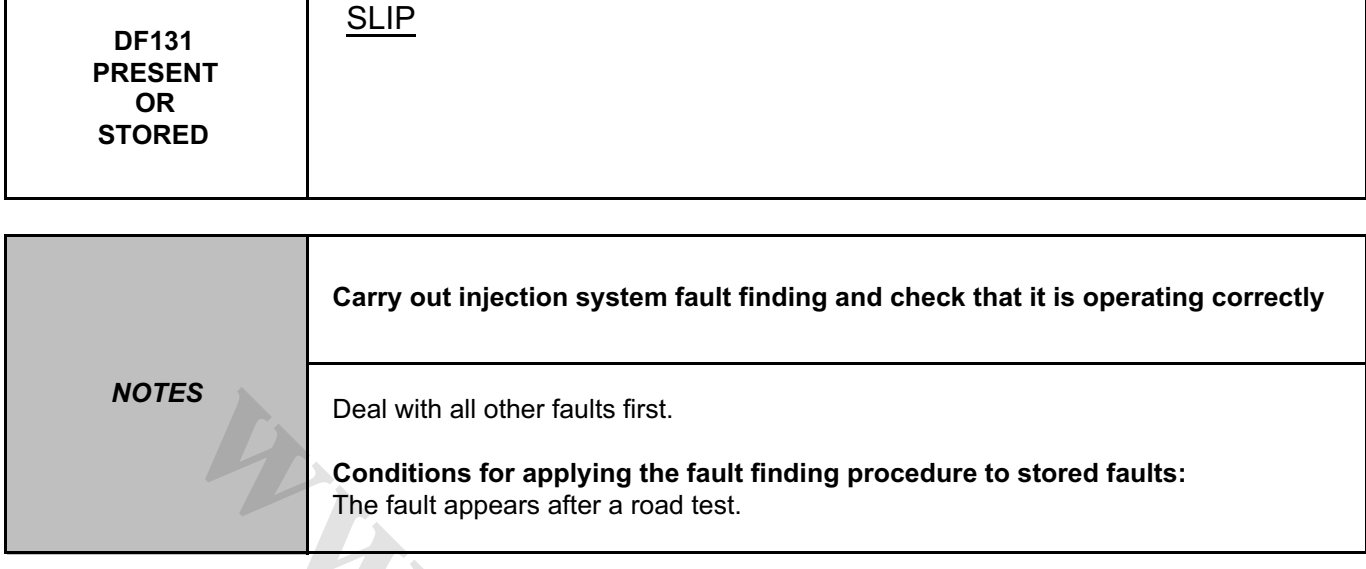

To check that there are no faults with the turbine speed sensor, use the interpretation of fault **DF038 "Turbine speed sensor circuit"**.

To check that there are no faults with the vehicle speed signal, use the interpretation of fault **DF048 "Vehicle speed signal"**.

Carry out a "Conformity check" to detect any possible faults.

If the fault is still present, a brake or clutch in the gearbox is certainly defective. Contact your Techline.

**[www.cargeek.ir](http://www.cargeek.ir/)**

*AFTER REPAIR* Follow the instructions to confirm repair. Carry out a road test. Complete the operation by carrying out a check with the diagnostic tool.

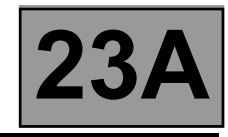

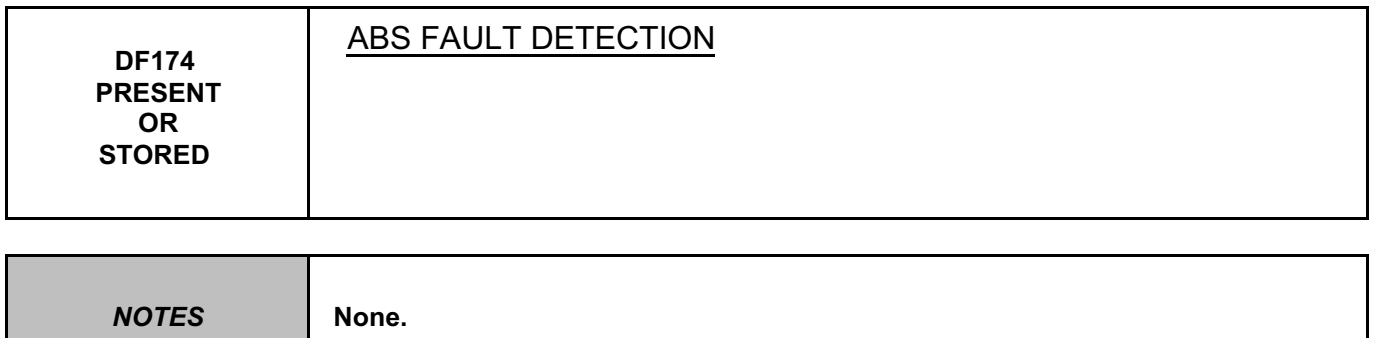

Refer to the "**Multiplex network**" section in the Workshop Repair Manual.

If the fault is still present, carry out fault finding on the **ABS and ESP** system. Refer to the "**ABS system and Electronic Stability Program**" section in the Workshop Repair Manual.

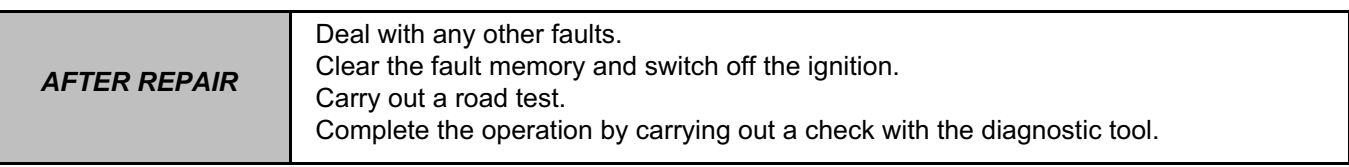

**Cargement** 

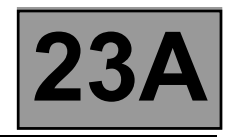

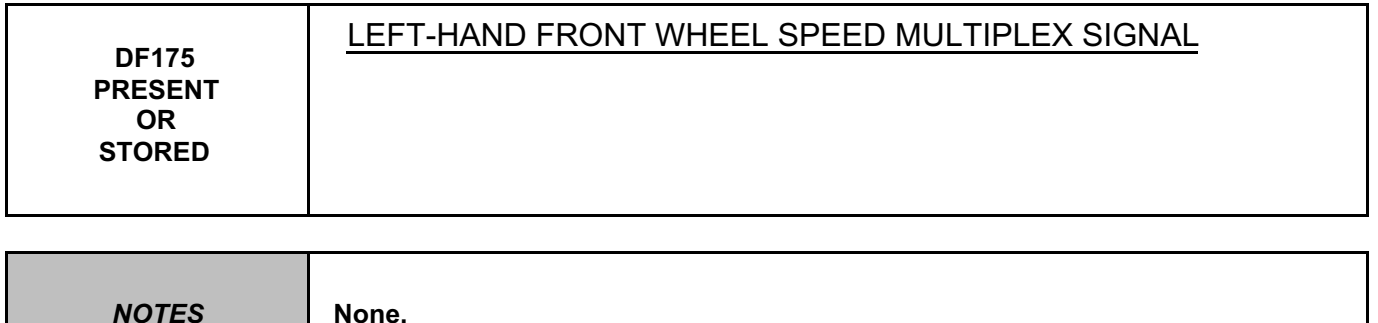

Refer to the "**Multiplex network**" section in the Workshop Repair Manual.

If the fault is still present, carry out fault finding on the **ABS and ESP** system. Refer to the "**ABS system and Electronic Stability Program**" section in the Workshop Repair Manual.

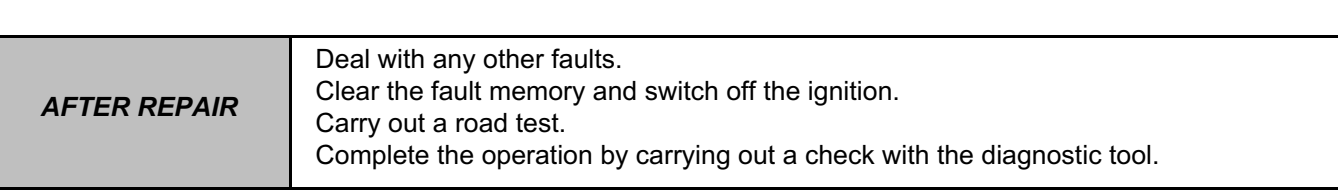

**W.careek.ir.** 

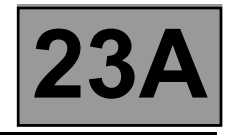

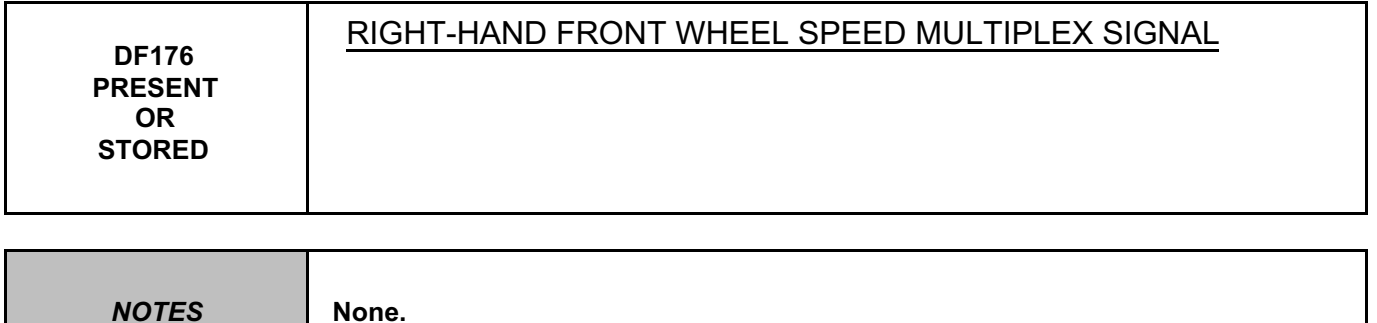

Refer to the "**Multiplex network**" section in the Workshop Repair Manual.

If the fault is still present, carry out fault finding on the **ABS and ESP** system. Refer to the "**ABS system and Electronic Stability Program**" section in the Workshop Repair Manual.

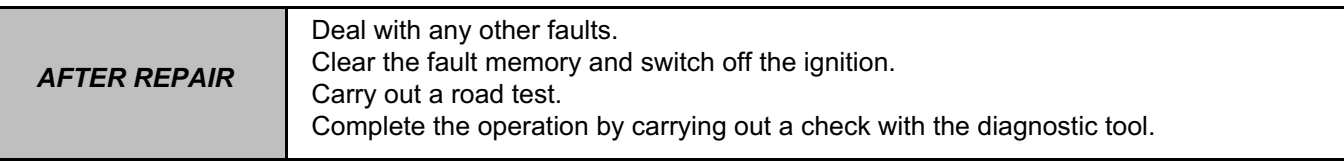

**W.careek.ir.** 

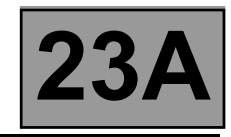

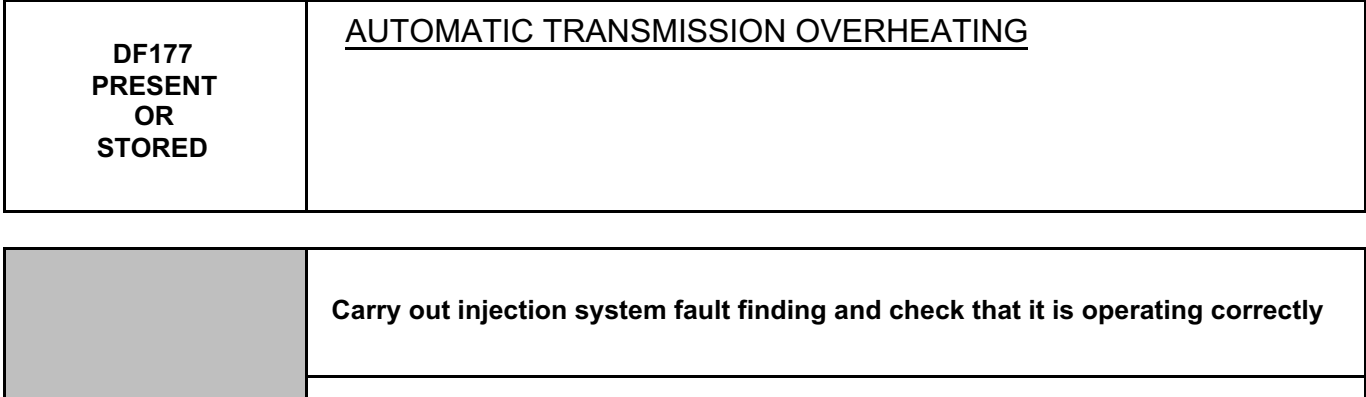

*NOTES* If the following faults are present or stored, deal with them first: **DF003 - DF005 - DF016 - DF017 - DF018 - DF020 - DF023 - DF024 - DF036 - DF049 - DF131 Conditions for applying the fault finding procedure to stored faults:** The fault appears after a road test. **ES**<br>
If the following faults are present or stored, deal with them first:<br> **PF033 - DF03- DF045 - DF017 - DF018 - DF020 - DF023 - DF024 - D<br>
Conditions for applying the fault finding procedure to stored faul<br>
The fault ap** 

To check that there are no faults with the gearbox oil temperature sensor, use the interpretation of fault **DF023 "Gearbox oil temperature sensor"**.

To check that there are no faults with the exchanger flow solenoid valve, use the interpretation of fault **DF017 "Exchanger flow solenoid valve circuit"**.

Check the gearbox oil quality and level.

If an oil change or top-up is necessary see the "**Draining-Filling-Levels**" section of the Workshop Repair Manual. Check that the gearbox is not leaking oil.

Check that the oil cooler is not blocked.

**If the fault is still present, there is a definitely a mechanical or hydraulic fault. Deal with the other faults then proceed with the conformity check.**

**If the fault persists, contact your Techline.**

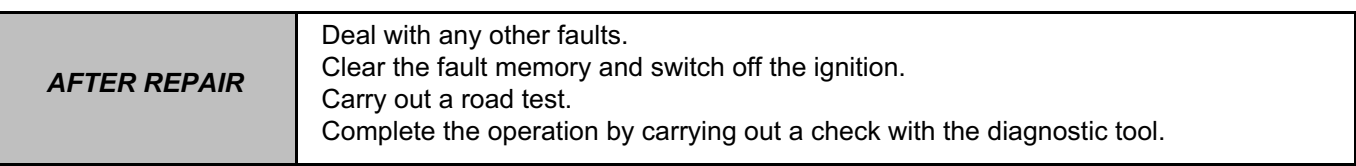

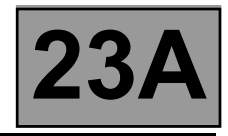

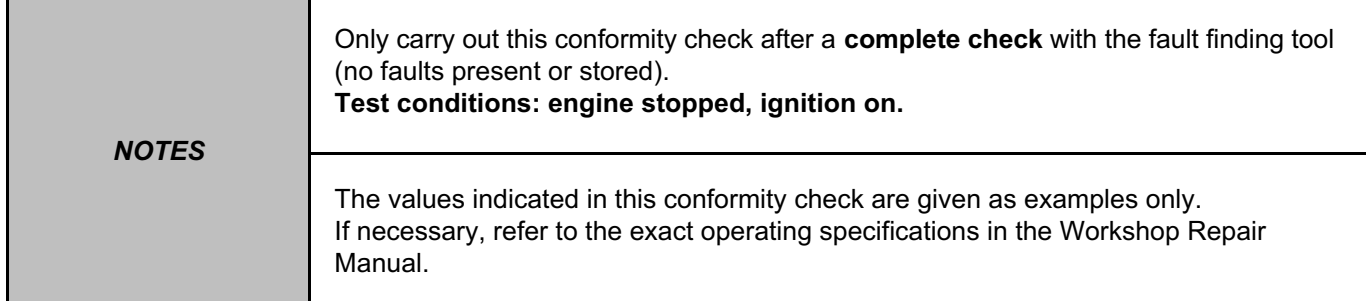

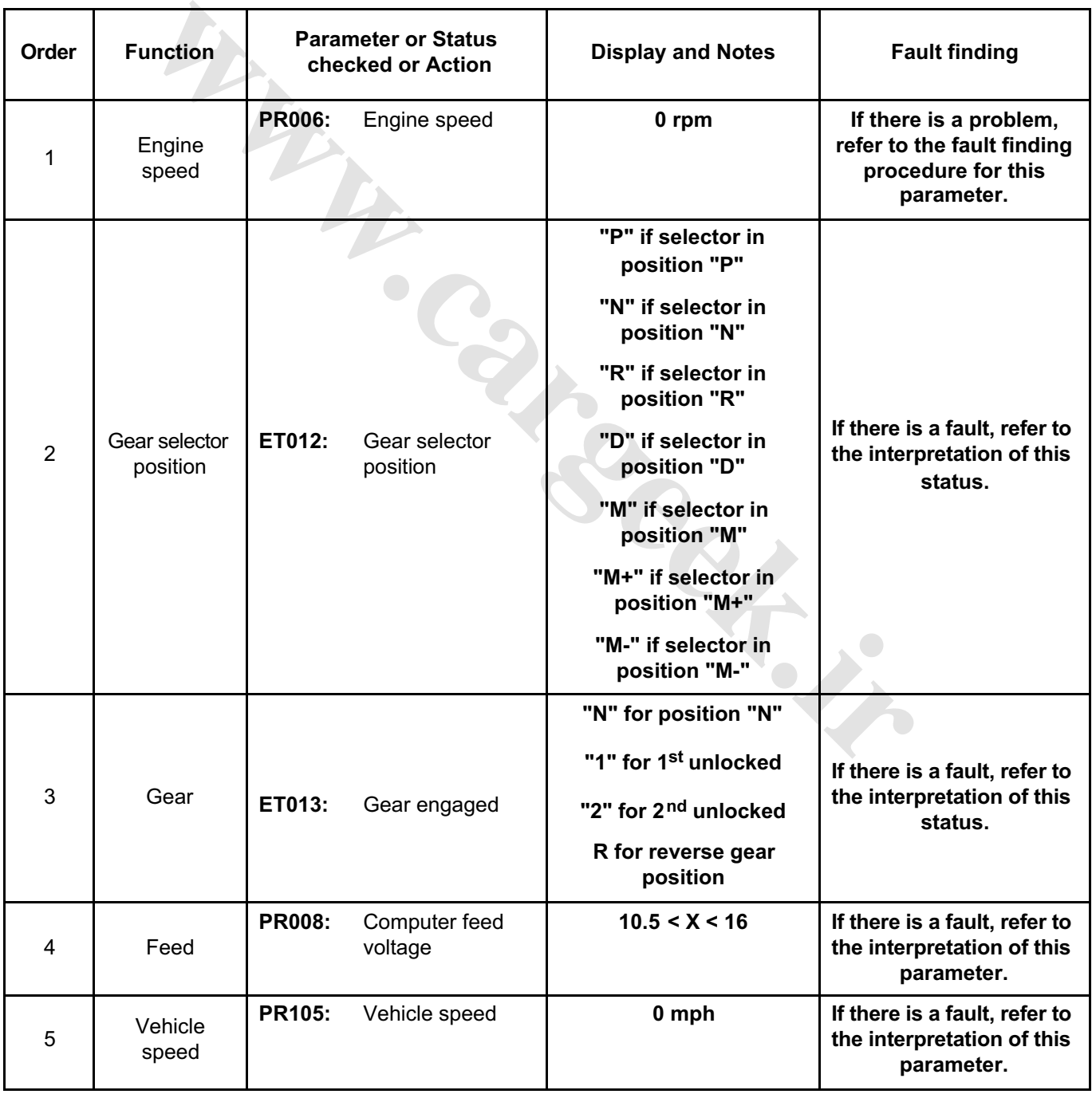

## **MAIN SCREEN**

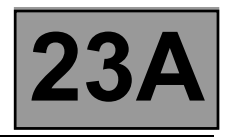

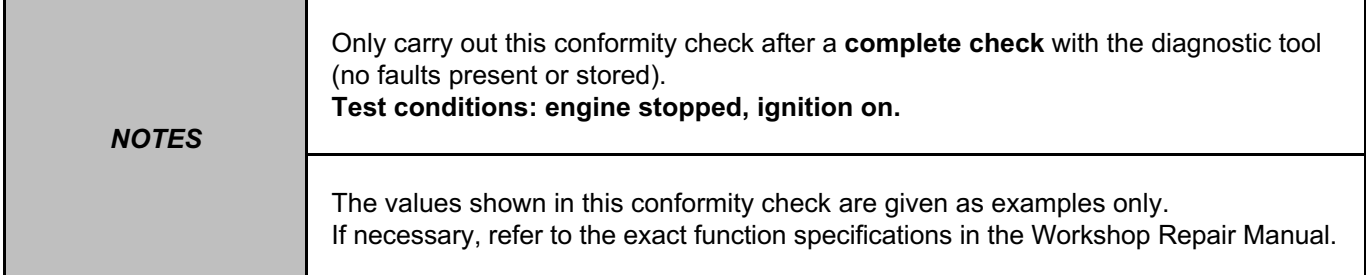

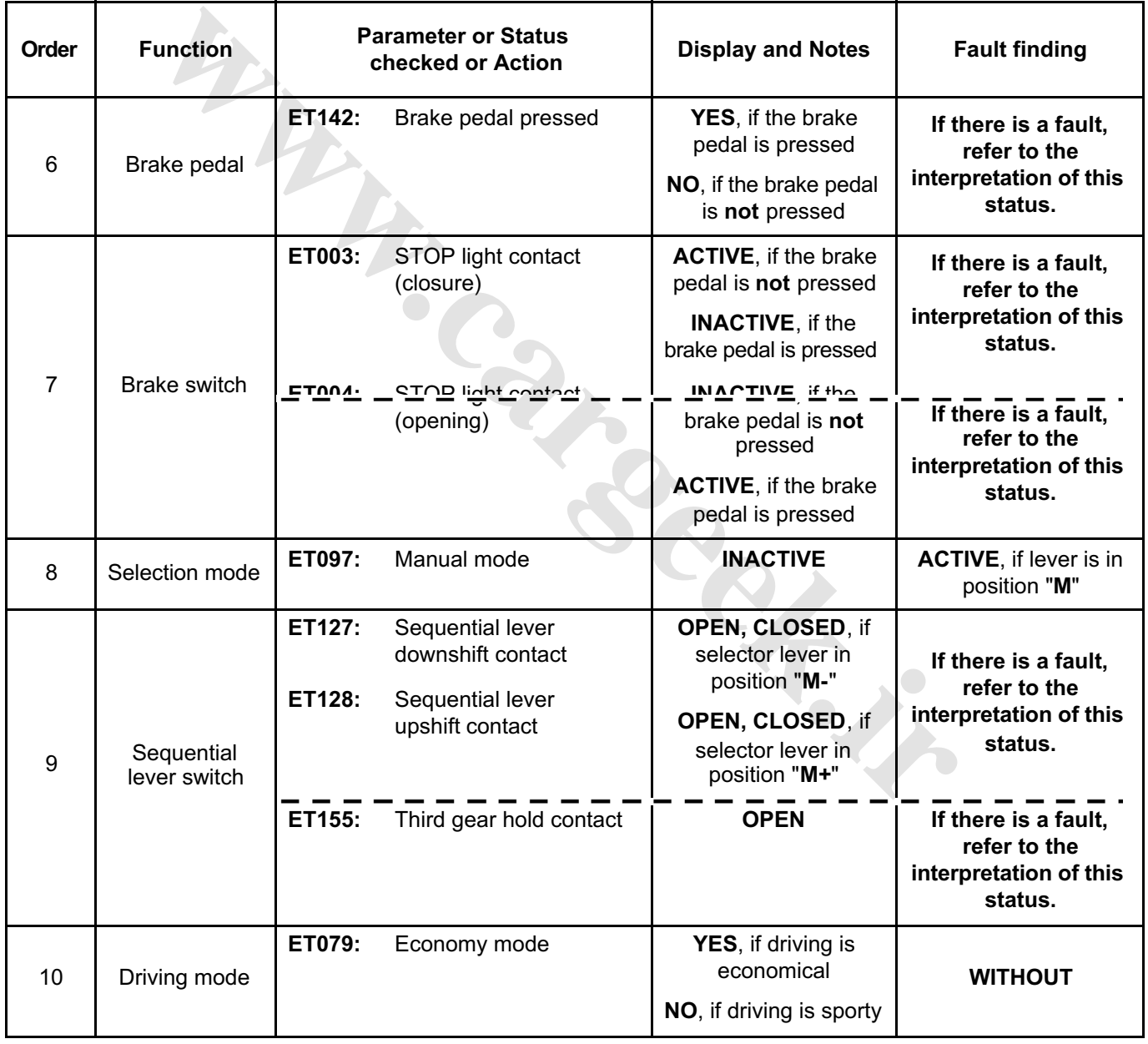

# **MAIN SCREEN (continued)**

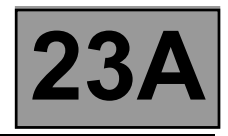

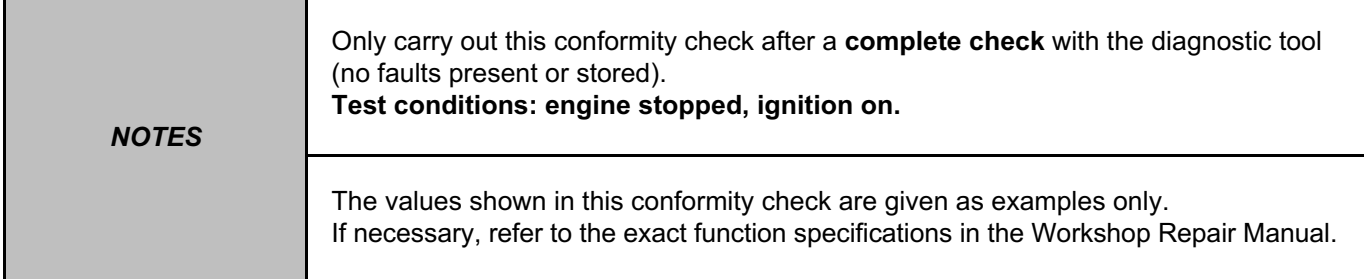

## **MAIN SCREEN (continued)**

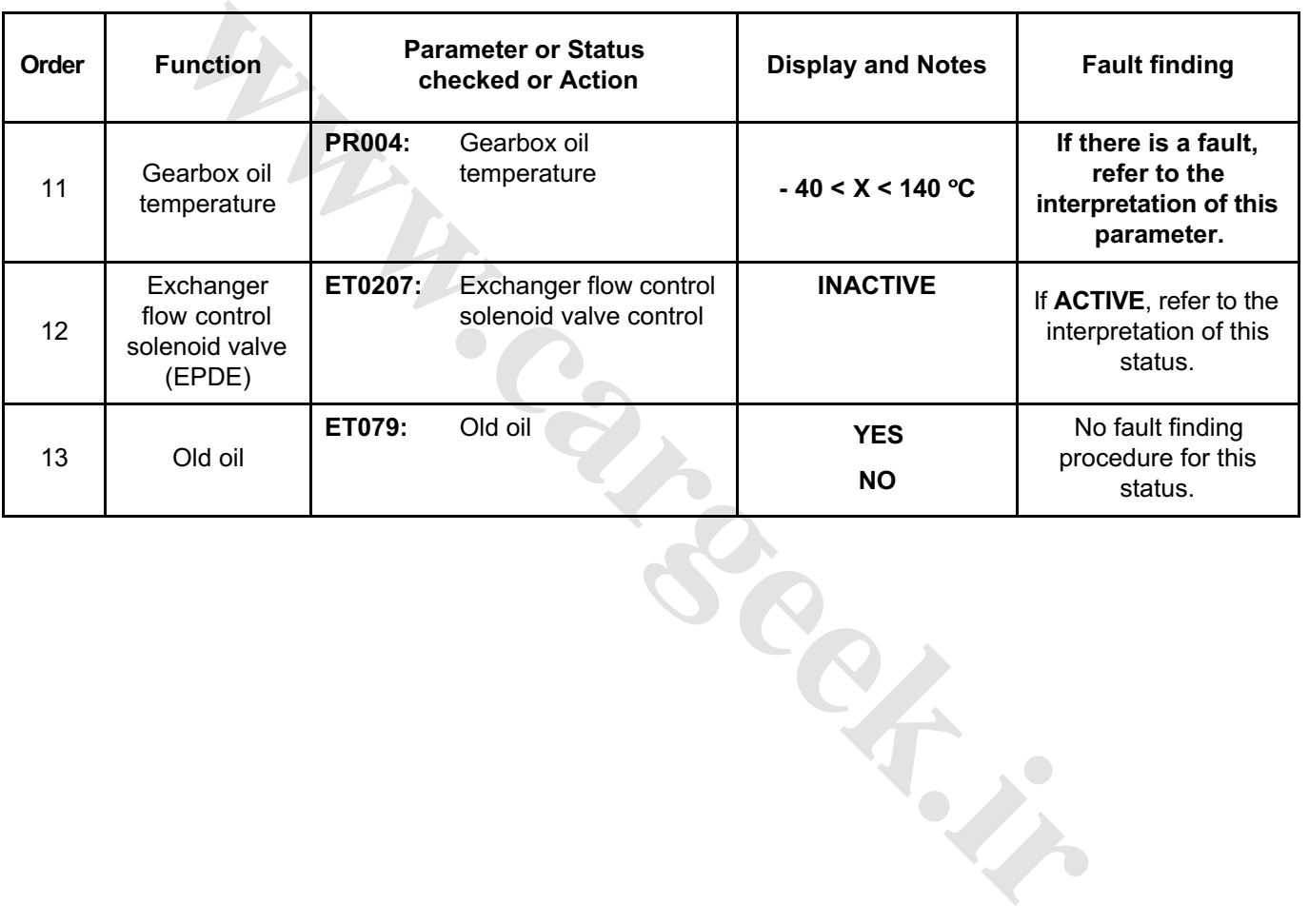

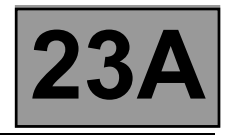

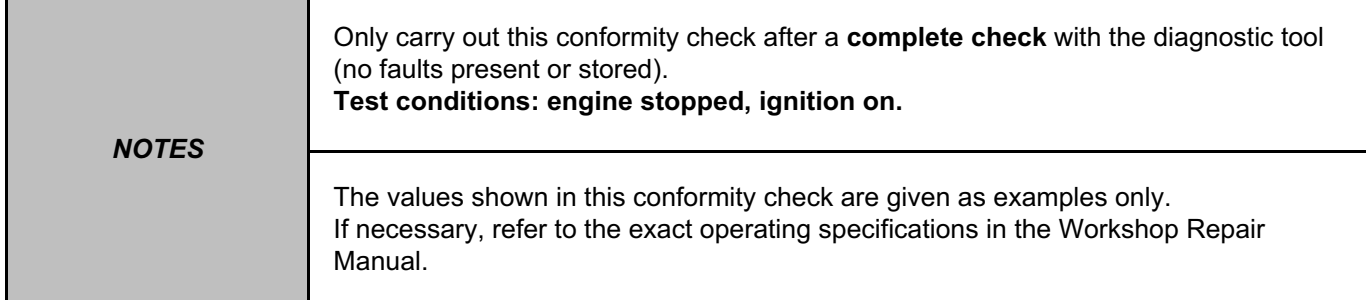

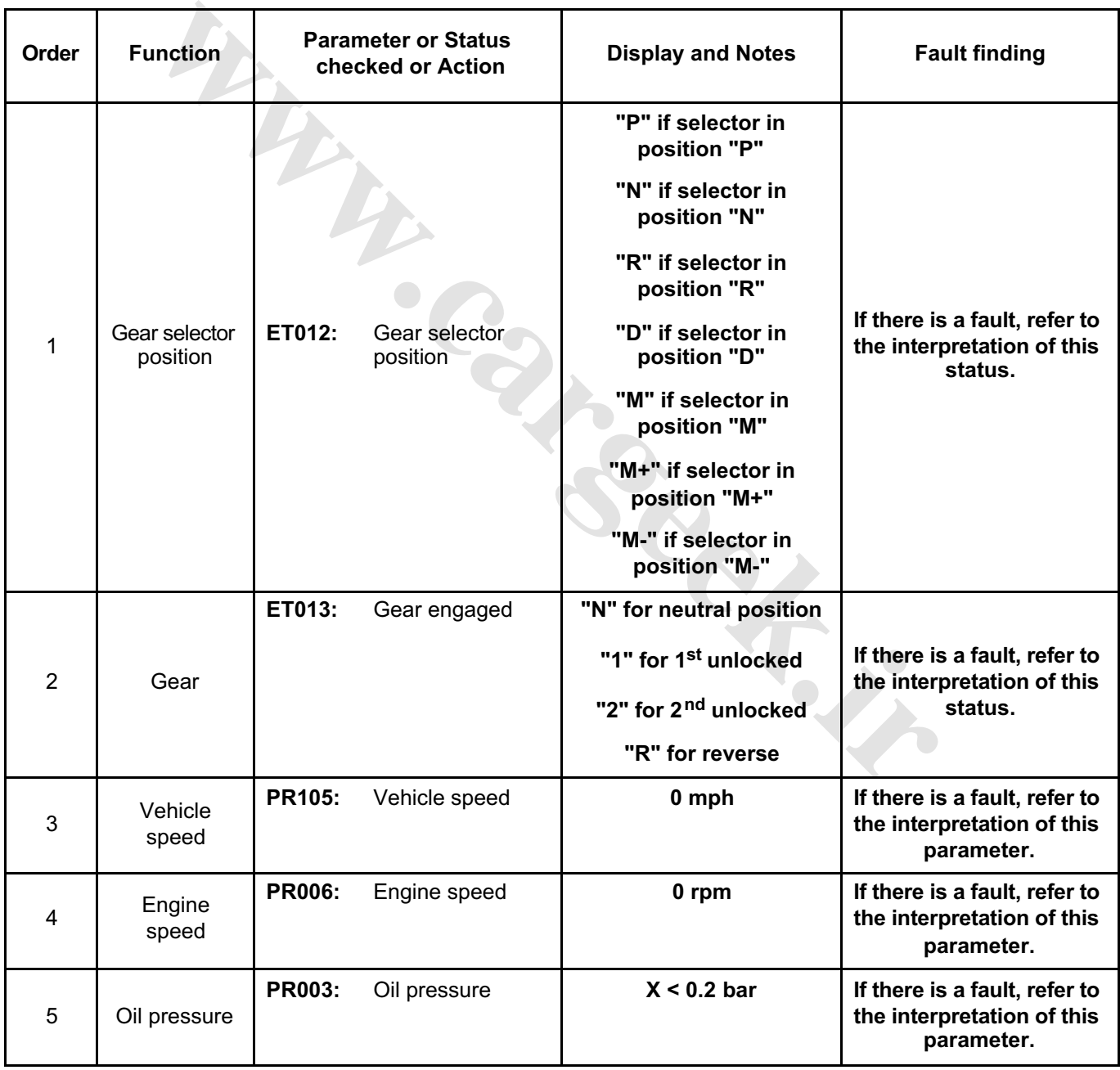

# **GEAR CHANGE SUB-FUNCTION**

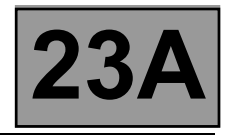

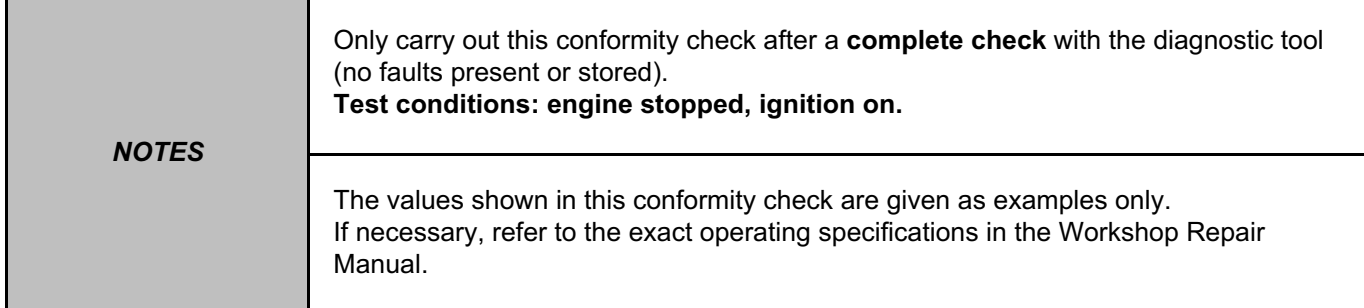

## **GEAR CHANGE SUB-FUNCTION (continued)**

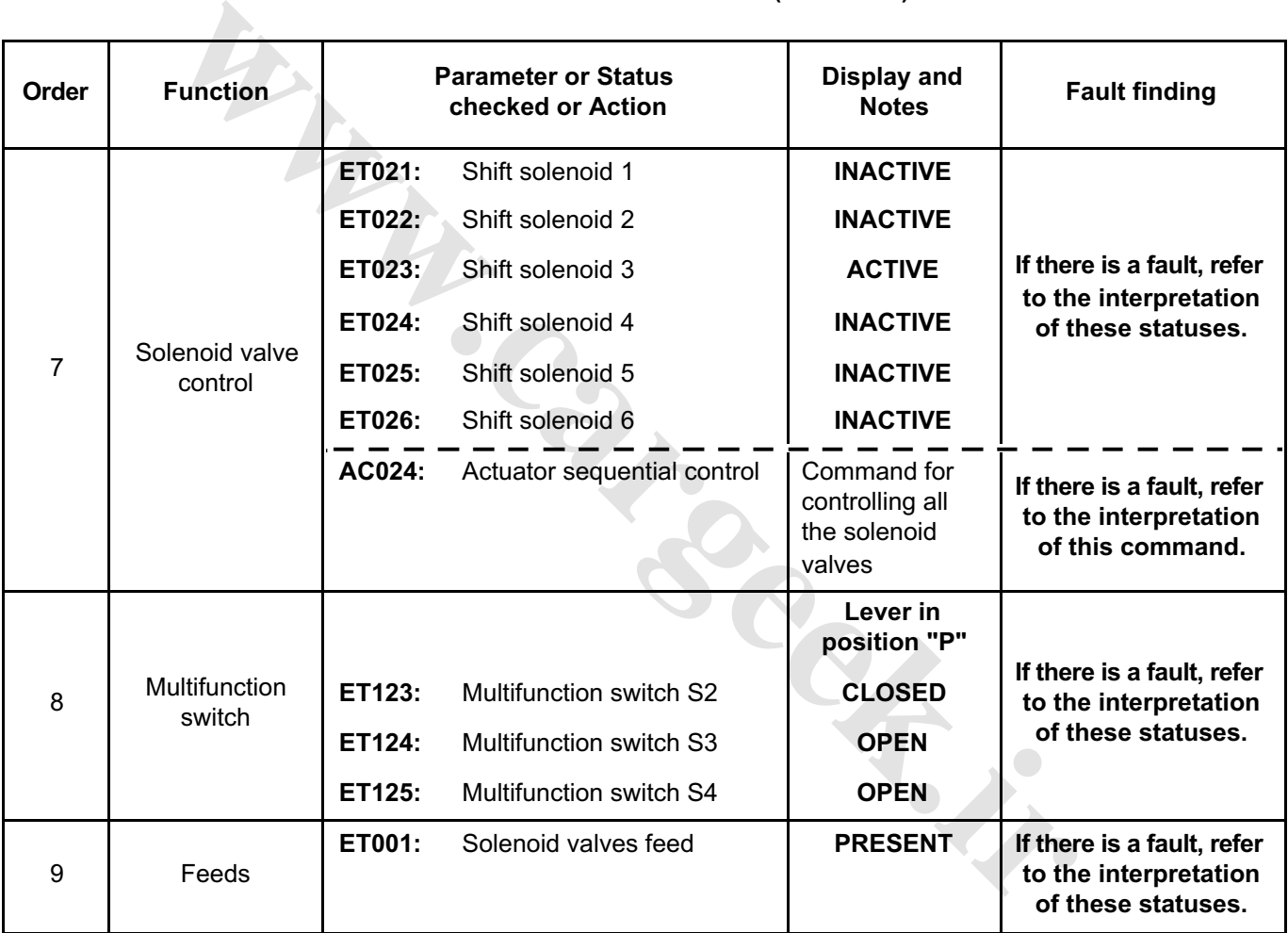

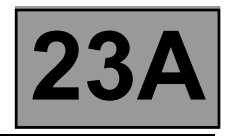

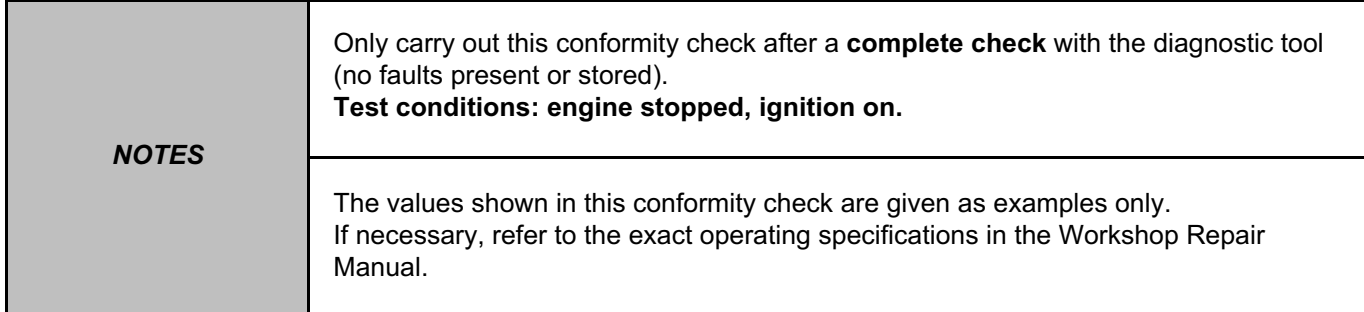

# **GEAR CHANGE SUB-FUNCTION (continued)**

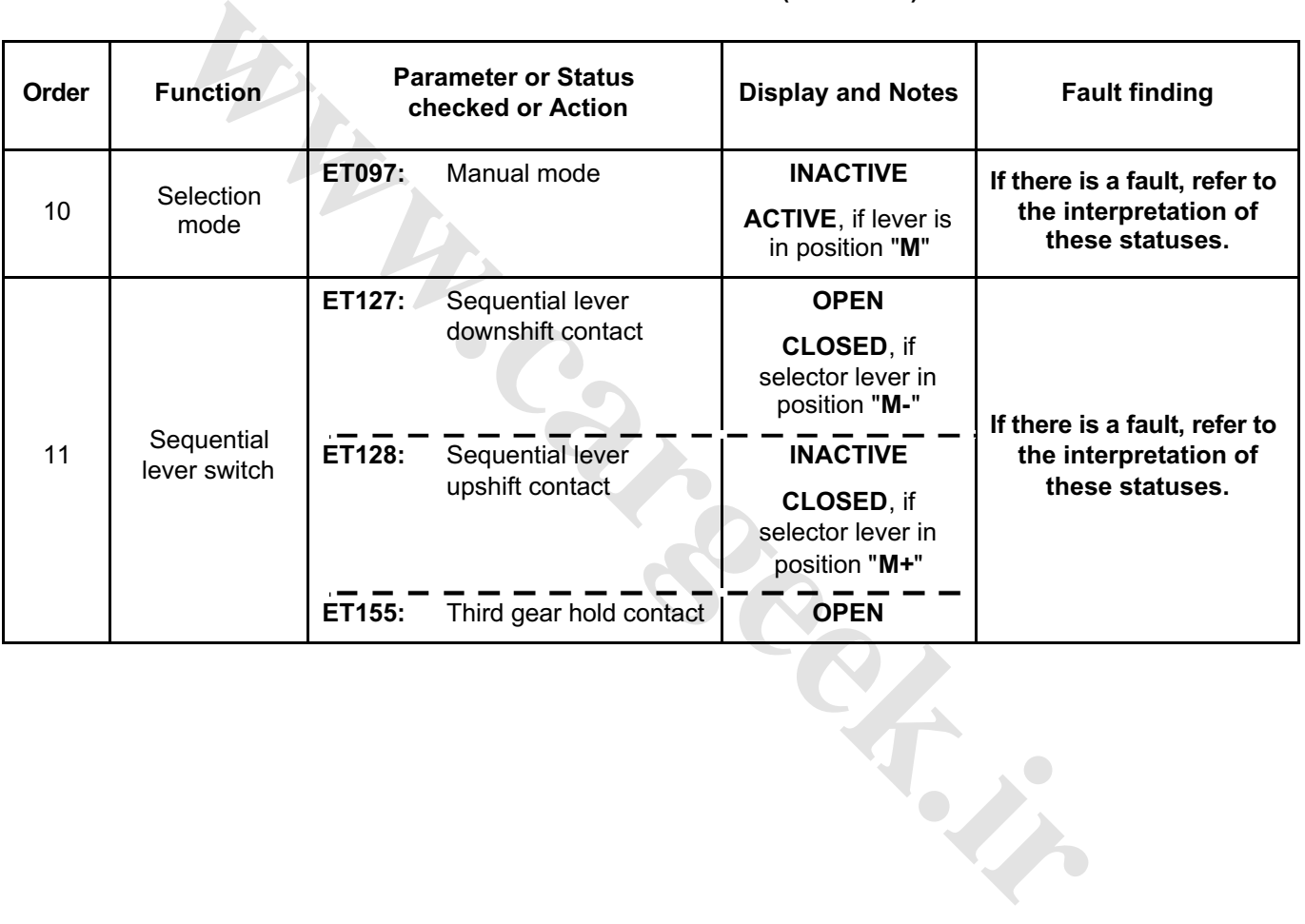

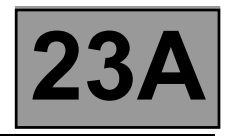

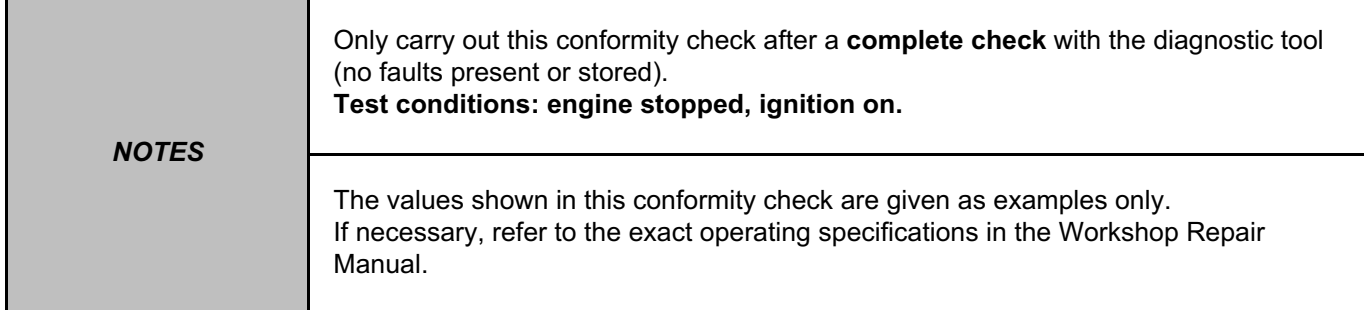

## **PRESSURE REGULATION SUB-FUNCTION**

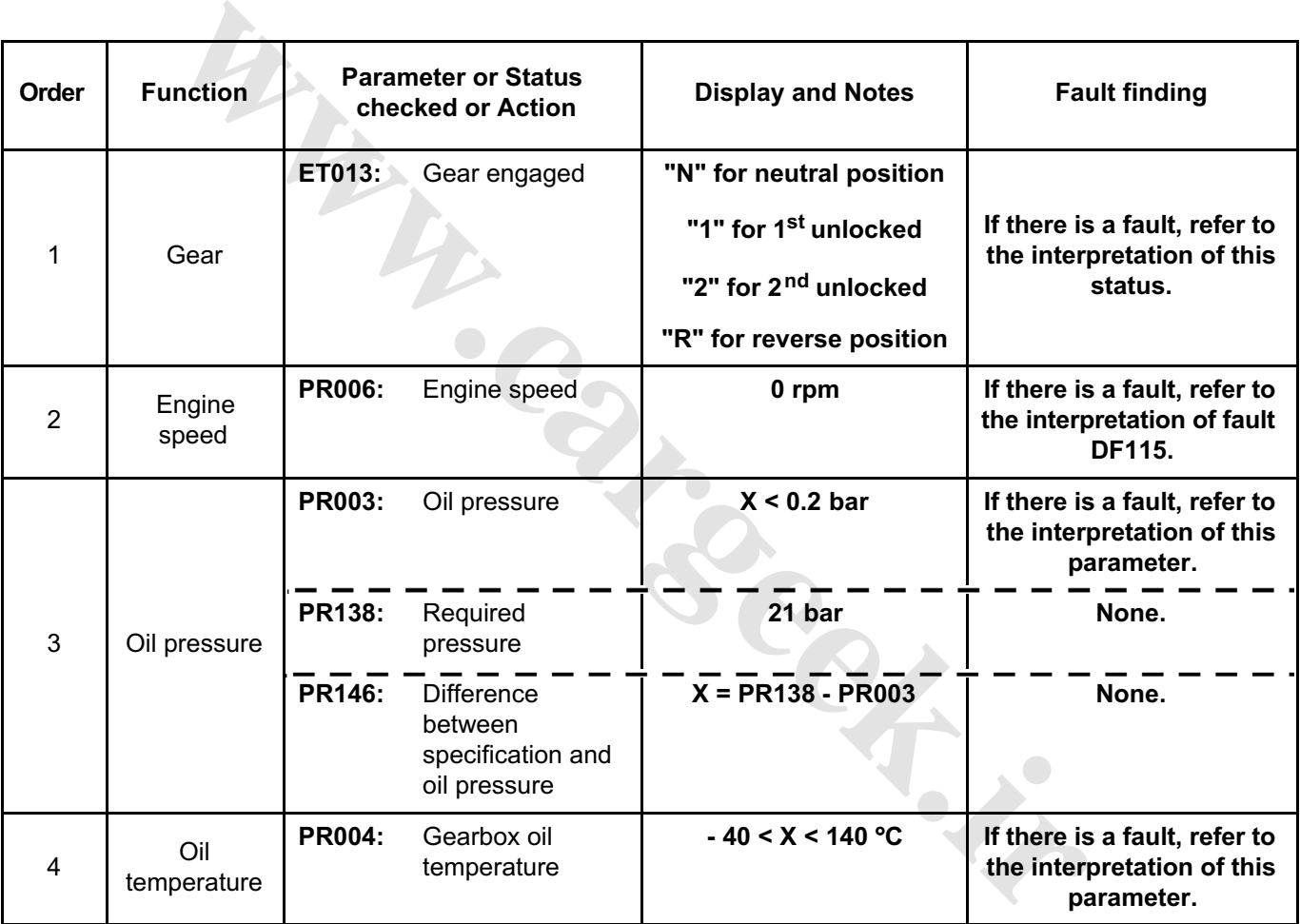

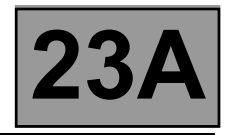

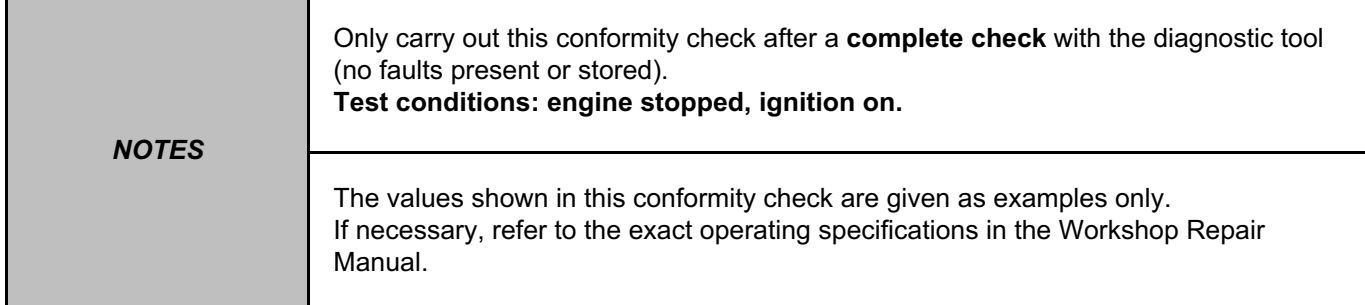

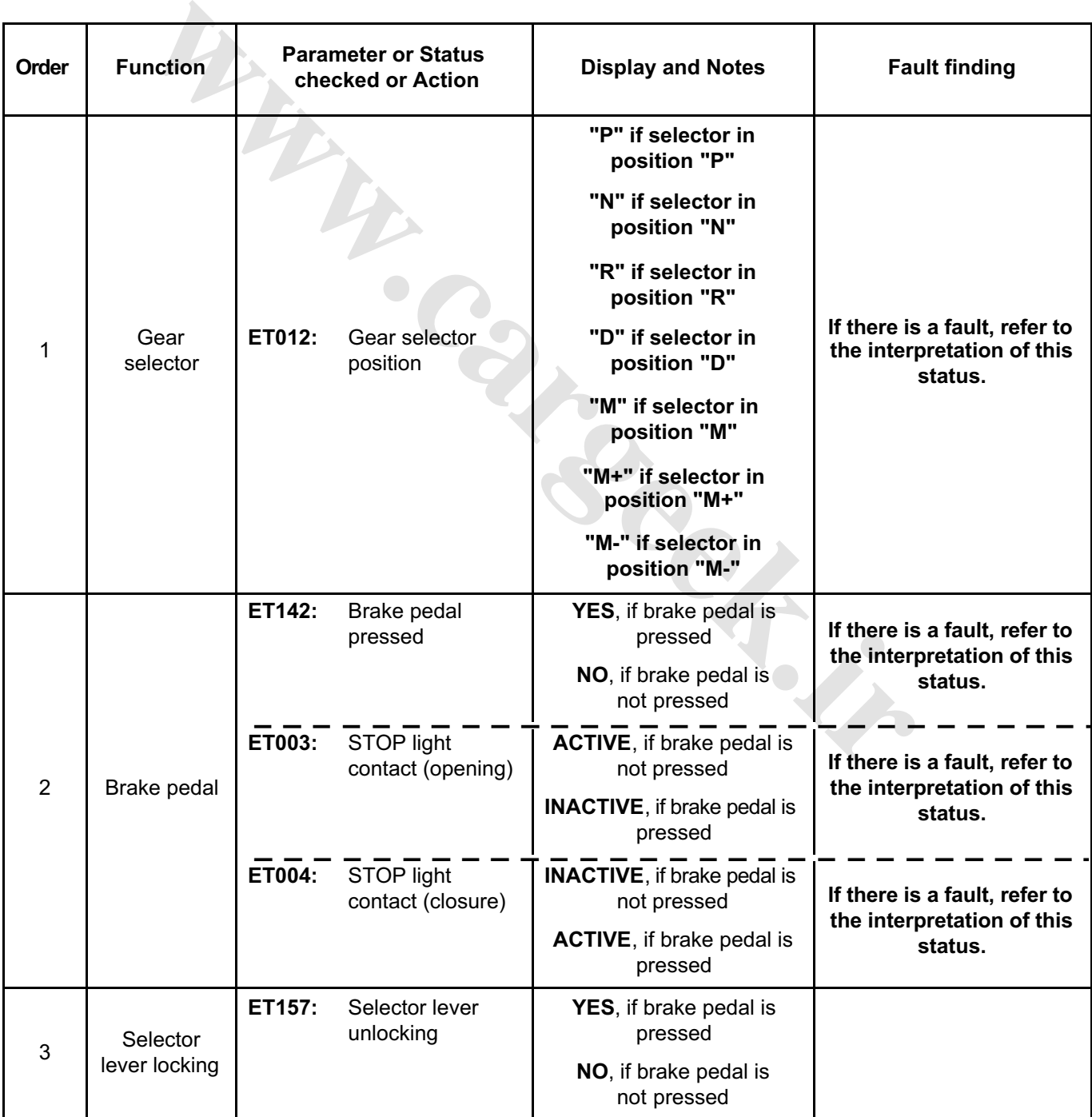

## **SELECTOR LEVER LOCK SUB-FUNCTION**

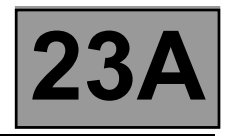

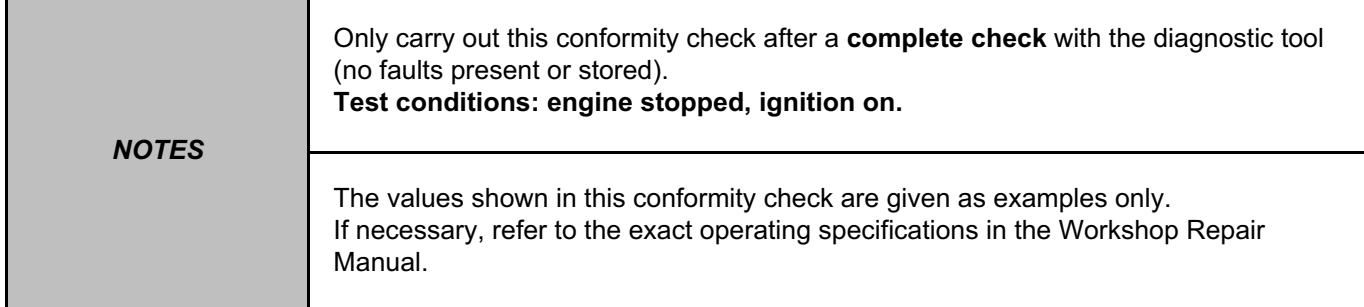

## **SELECTOR LEVER LOCK SUB-FUNCTION**

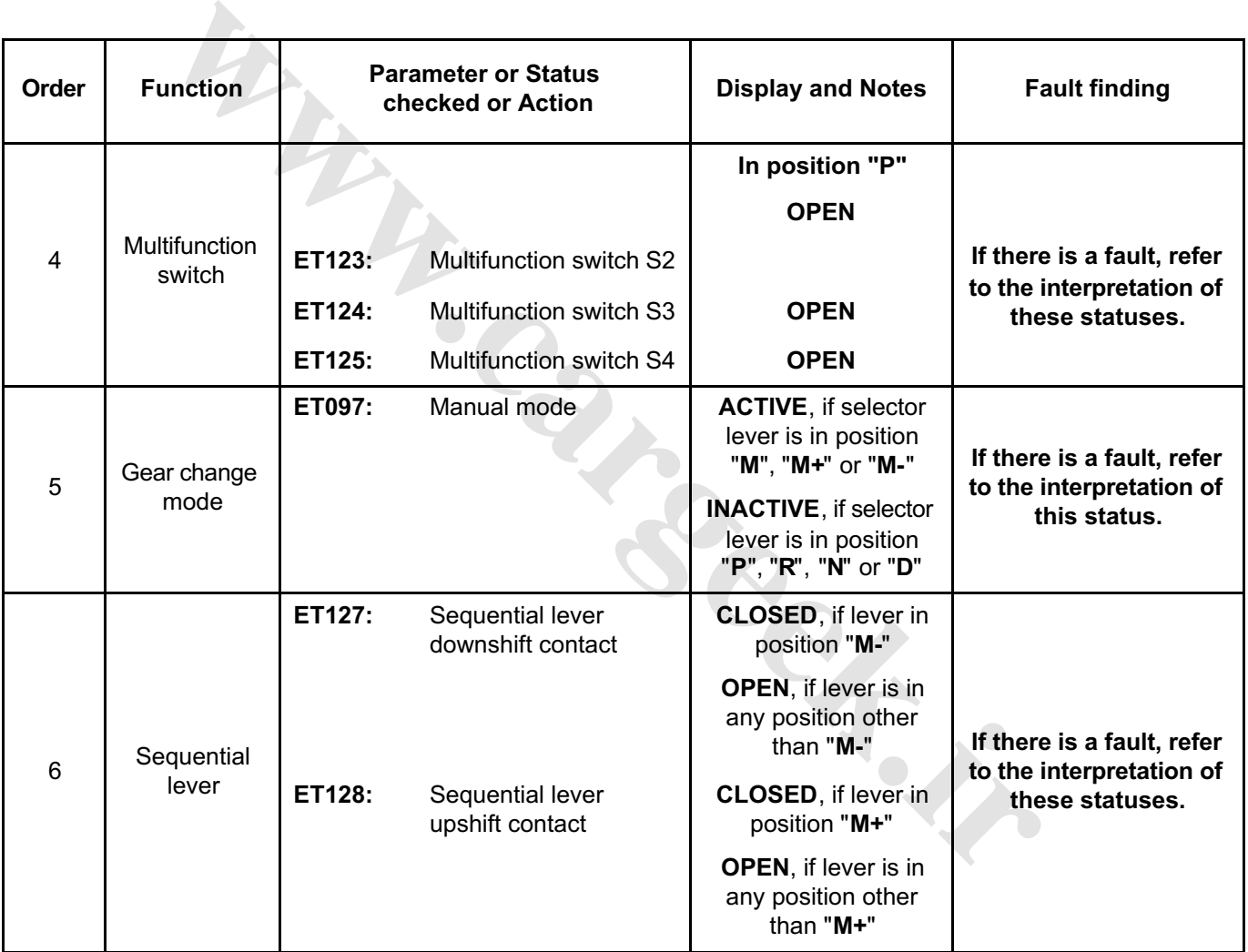
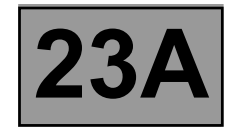

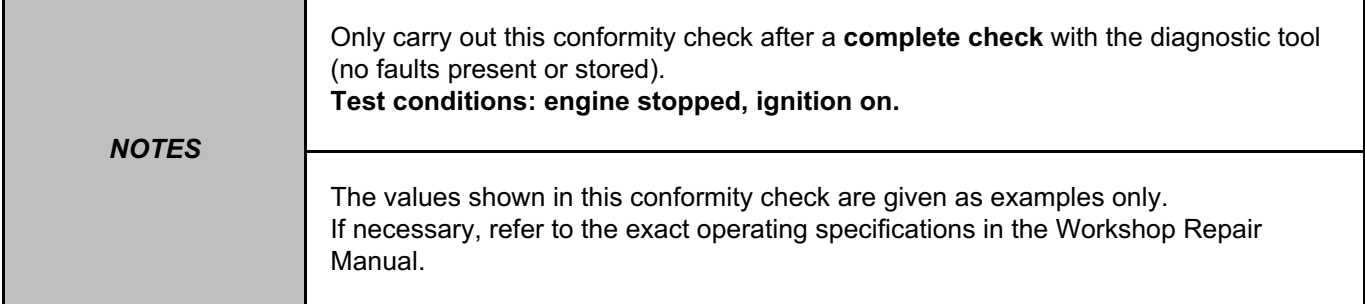

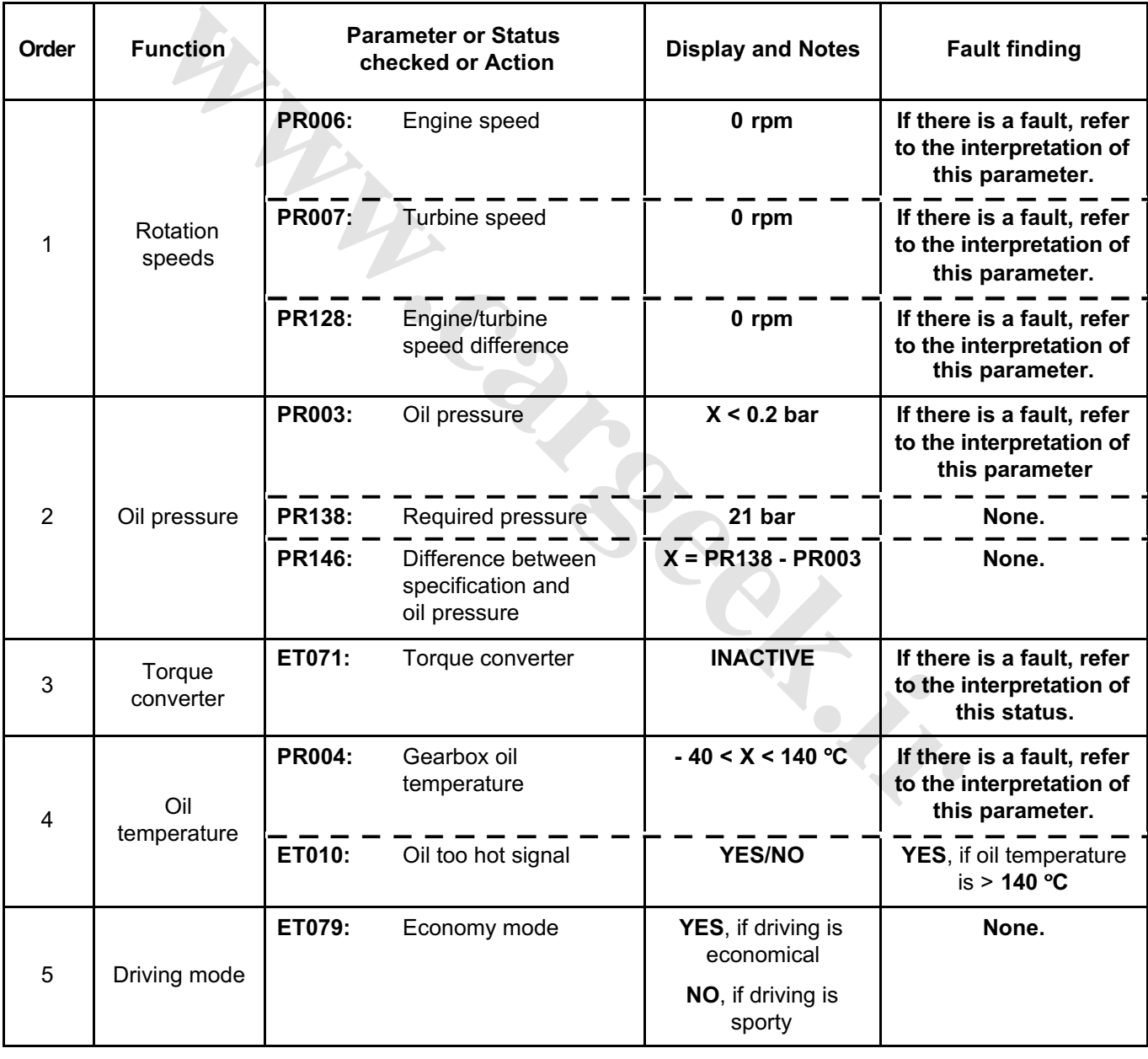

# **LOCK-UP/UNLOCKING SUB-FUNCTION**

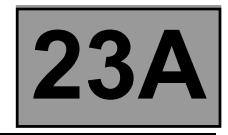

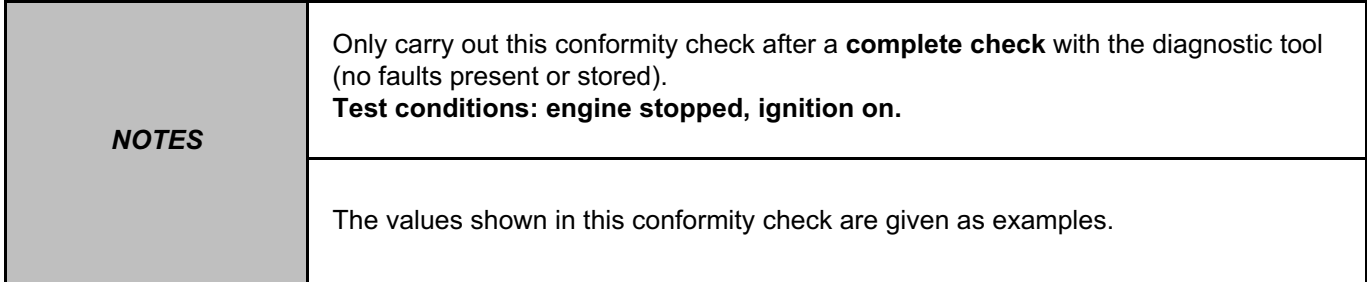

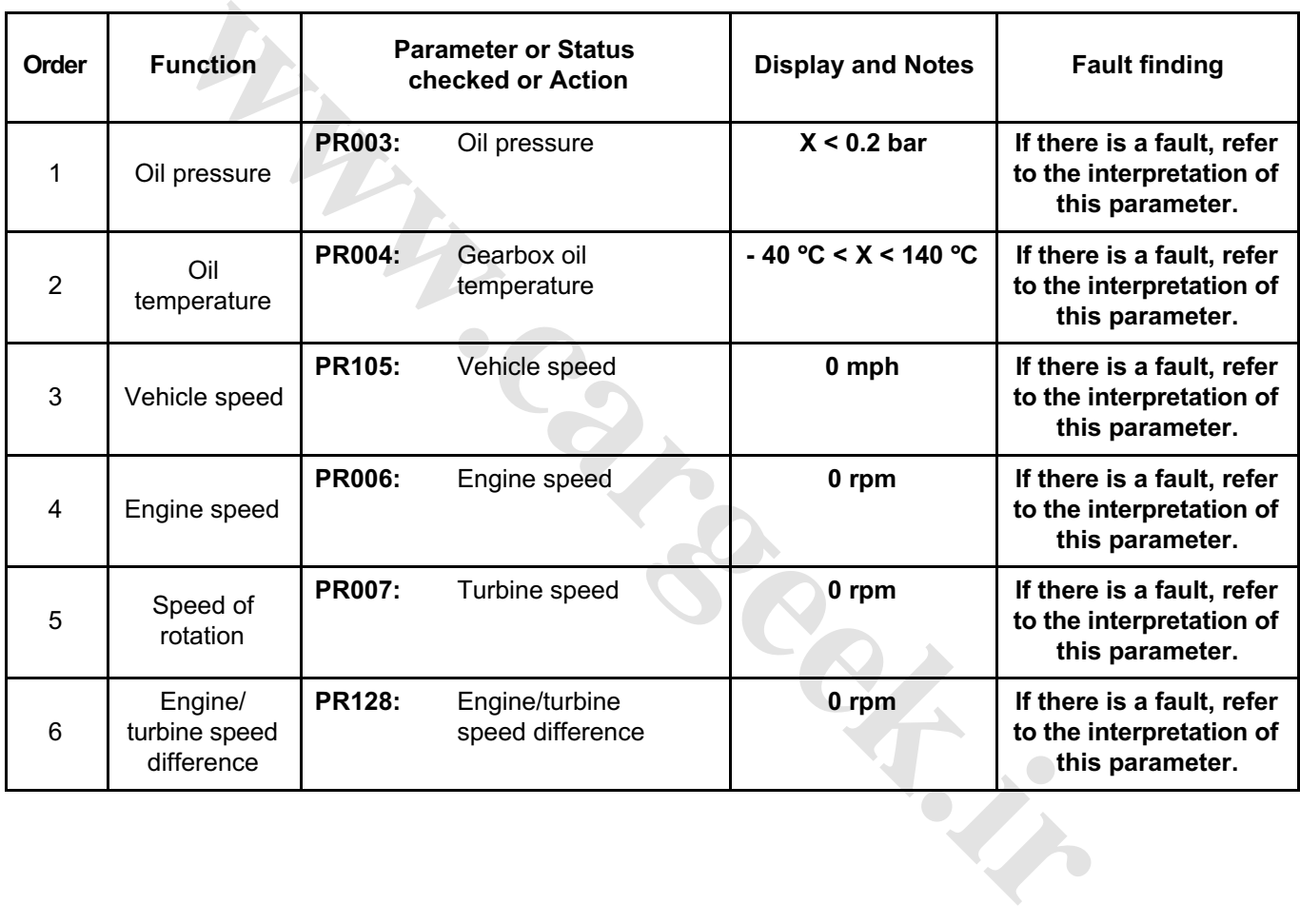

## **SUB-FUNCTION: CREEPING AT IDLE SPEED**

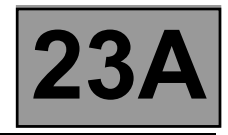

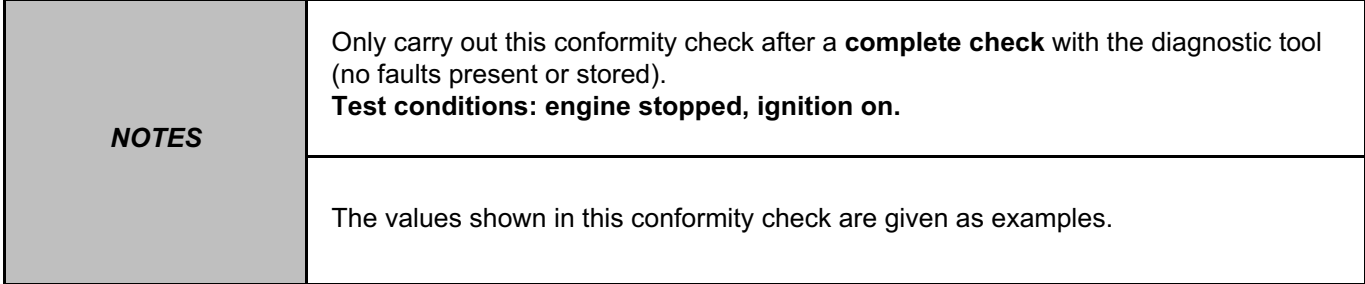

#### **Order Function Parameter or Status checked or Action Conserversity Checked or Action Checked or Action** <sup>7</sup> Specified pedal position **PR135:** Specified pedal position **% If there is a fault, refer to the interpretation of this parameter.** 8 Brake pedal **ET003:** STOP light contact (opening) **OPEN, brake pedal released. CLOSED, brake pedal pressed. If there is a fault, refer to the interpretation of this status.** 9 Brake pedal **ET004:** Stop light contact (closure) **OPEN, brake pedal released. CLOSED, brake pedal pressed. If there is a fault, refer to the interpretation of this status.** 10 Gear engaged **ET013:** Gear engaged **"R" for reverse. "1P" for 1st locked. "2P" for 2nd locked. "3P" for 3rd locked. "4P" for 4th locked. "1G" for 1st slipping. "2G" for 2nd slipping. "3G" for 3rd slipping. "4G" for 4th slipping. "1" for 1st unlocked. "2" for 2nd unlocked. "3" for 3rd unlocked. "4" for 4th unlocked. If there is a fault, refer to the interpretation of this status. Example 19 Transfer or Status**<br>
Pecified PR135: Specified pedial position<br>
al position<br>
inter of Action<br>
PET003: STOP light<br>
CONSED, brake pedal<br>
ET004: Stop light<br>
inter cleased.<br>
ET014: Stop light<br>
CLOSED, brake pedal<br>

## **SUB-FUNCTION: CREEPING AT IDLE SPEED (continued)**

# **AUTOMATIC TRANSMISSION FMENS TA2000 AUTOMATIC TRANSMISSION**<br>VDIAG no.: 10 **23A**<br>VDIAG no.: 10 **23A** [www.CarGeek.ir](http://www.cargeek.ir/)

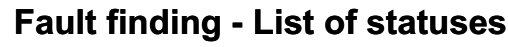

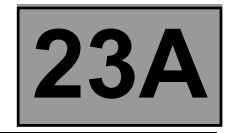

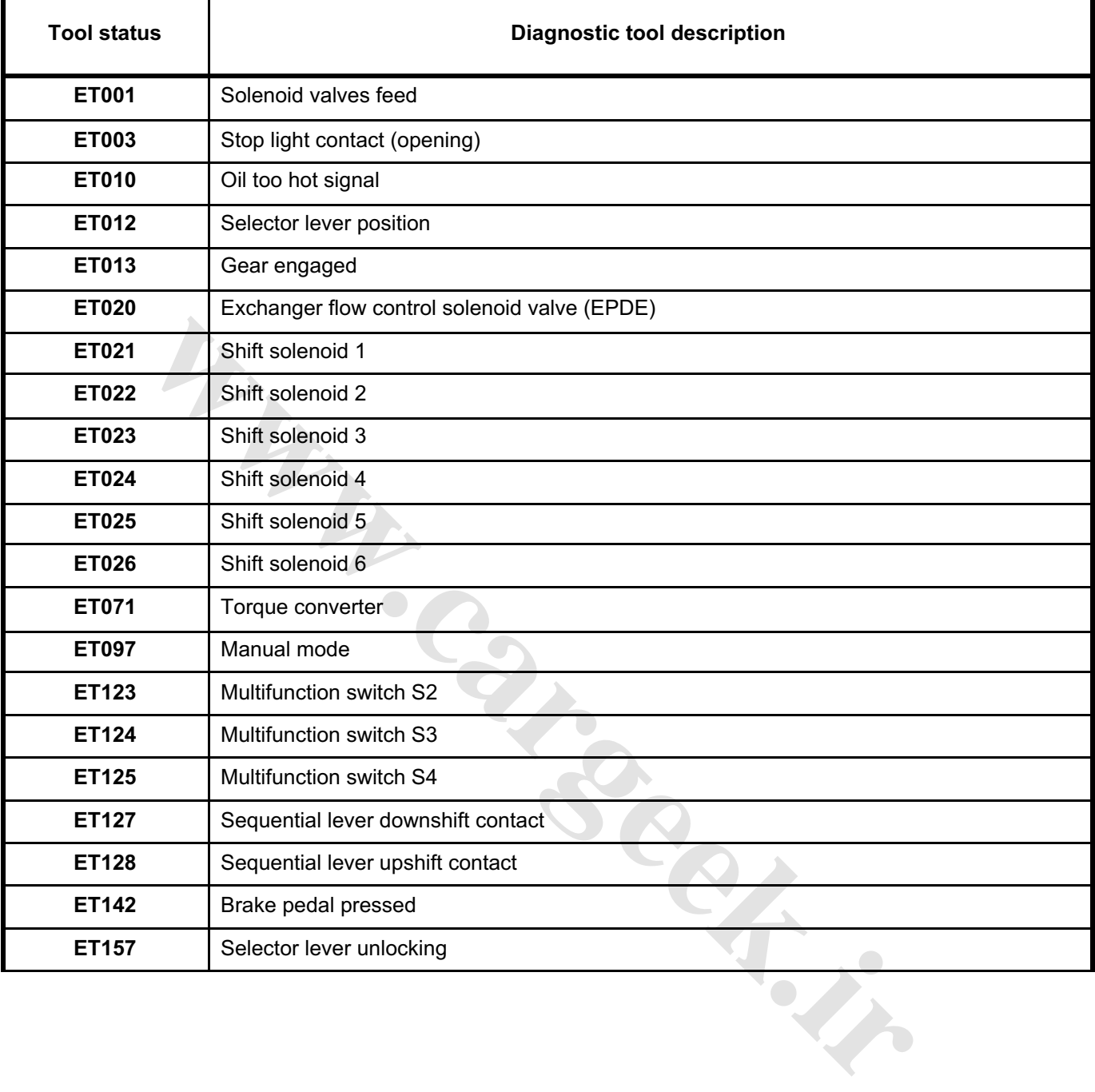

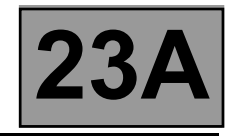

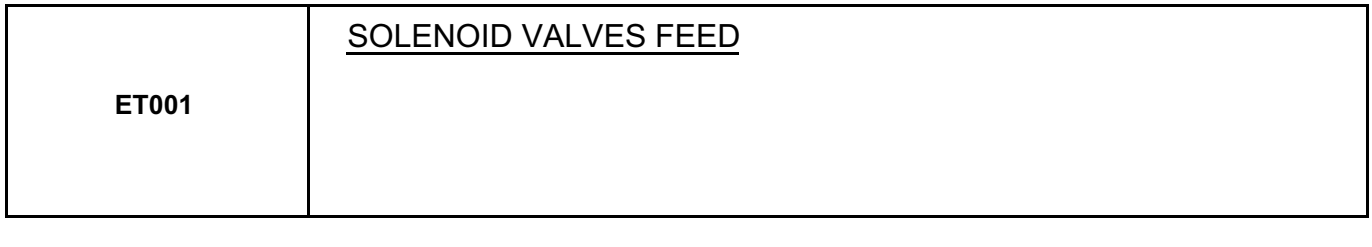

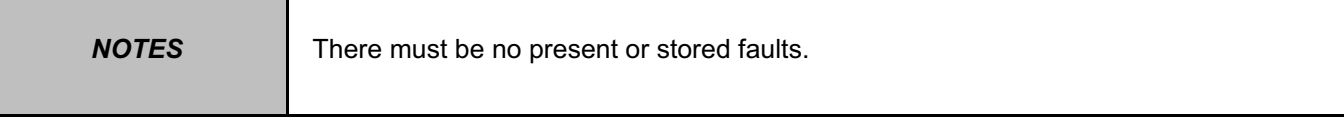

Force power to the solenoid valves by running command **AC024 "Actuator sequential control"** described in the "Command mode procedures" section.

Disconnect the computer. Check the cleanness and condition of the connections.

Take the "universal bornier **Elé. 1681**". Check the insulation, continuity and absence of stray resistance on the solenoid valve tracks. (For "modular connector" connection positions, see the "System operation and Track assignments" section.)

Undervoltage:

- With the solenoid valve "**ACTIVE**", the voltage should be **0 V** at the solenoid valve terminals.
- With the solenoid valve "**INACTIVE**", the voltage should be **12 V** at the solenoid valve terminals.

Reconnect the modular connector and check that a solenoid valve's control current is **250 mA** when the solenoid valve is "**ACTIVE**".

**Septiments** 

If the status is not correct, use fault procedure **DF012 "Shift solenoids feed"**.

If the fault is still present, contact your Techline.

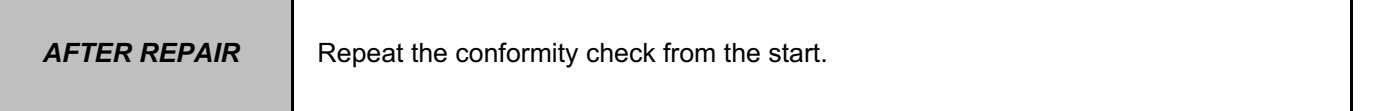

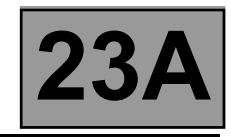

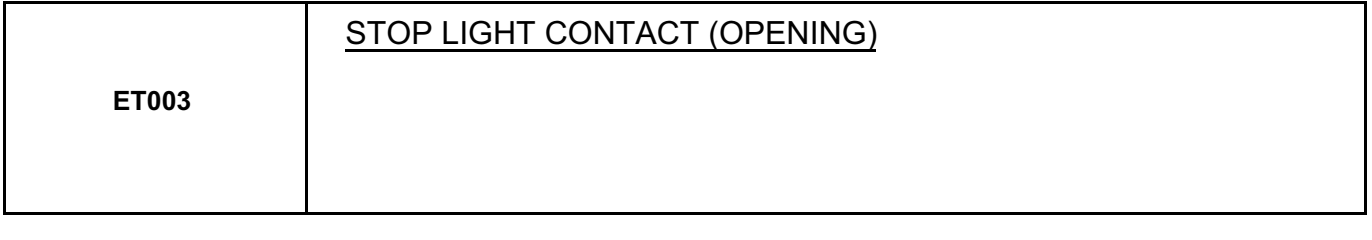

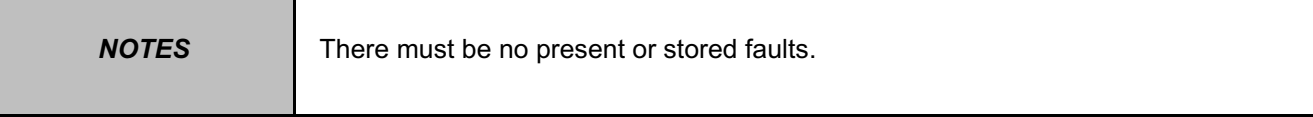

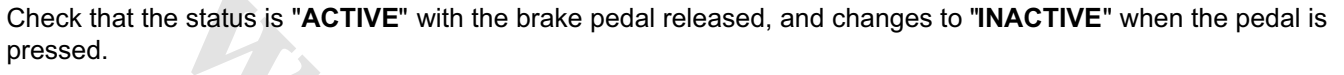

Check the **cleanness and condition** of the brake light switch connections.

Check the **position**, **adjustment** and **correct operation** of the brake light switch.

Disconnect the battery.

Disconnect the computer. Check the cleanness and condition of the connections.

Take the "universal bornier **Elé. 1681**". Check the **insulation, continuity and absence of stray resistance** on the following connections:

**[www.cargeek.ir](http://www.cargeek.ir/)**

**Computer** track 16  $\longrightarrow$  Stop light switch track 3

Repair if necessary.

If the correct statuses are not displayed, replace the sensor.

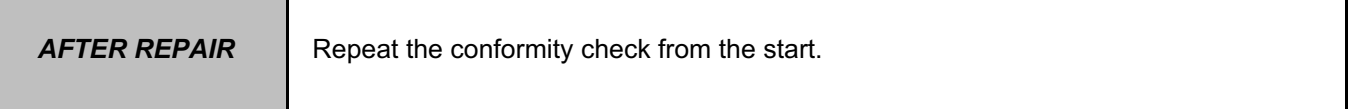

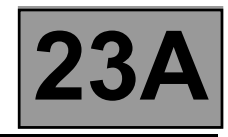

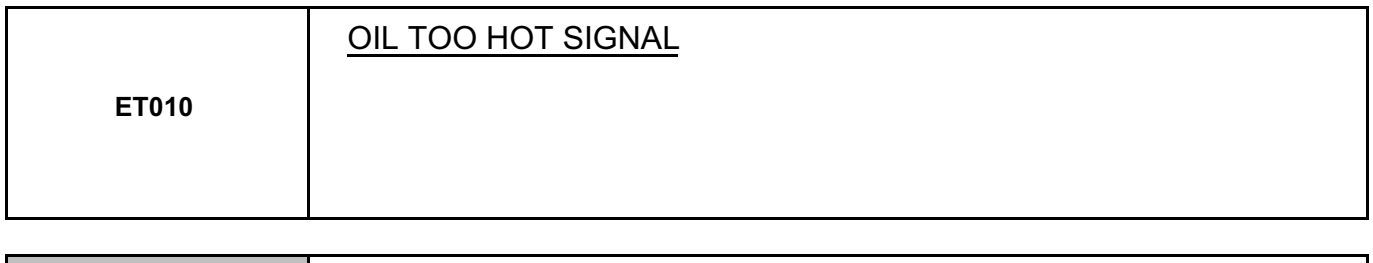

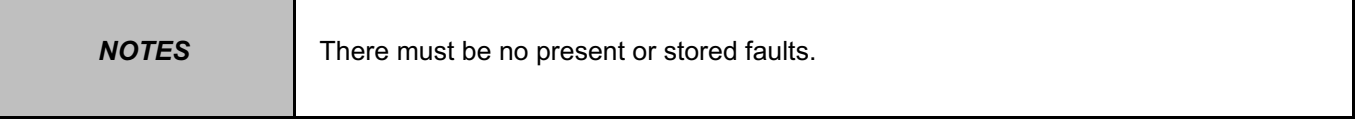

This status indicates that the oil temperature is higher than normal operating temperature. The status is **NO** if the gearbox oil temperature is below **140** °**C**.

The status changes to **YES** when the gearbox oil temperature exceeds **140** °**C**.

When the status is "**YES**", the oil temperature has to drop below **130** °**C** for the status to change to "**NO**".

If the correct status is not displayed, use the interpretation of fault **DF177 "Automatic transmission overheating"**.

If the fault is still present, contact your Techline.

**Cargement** 

**AFTER REPAIR** Repeat the conformity check from the start.

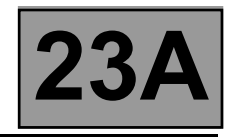

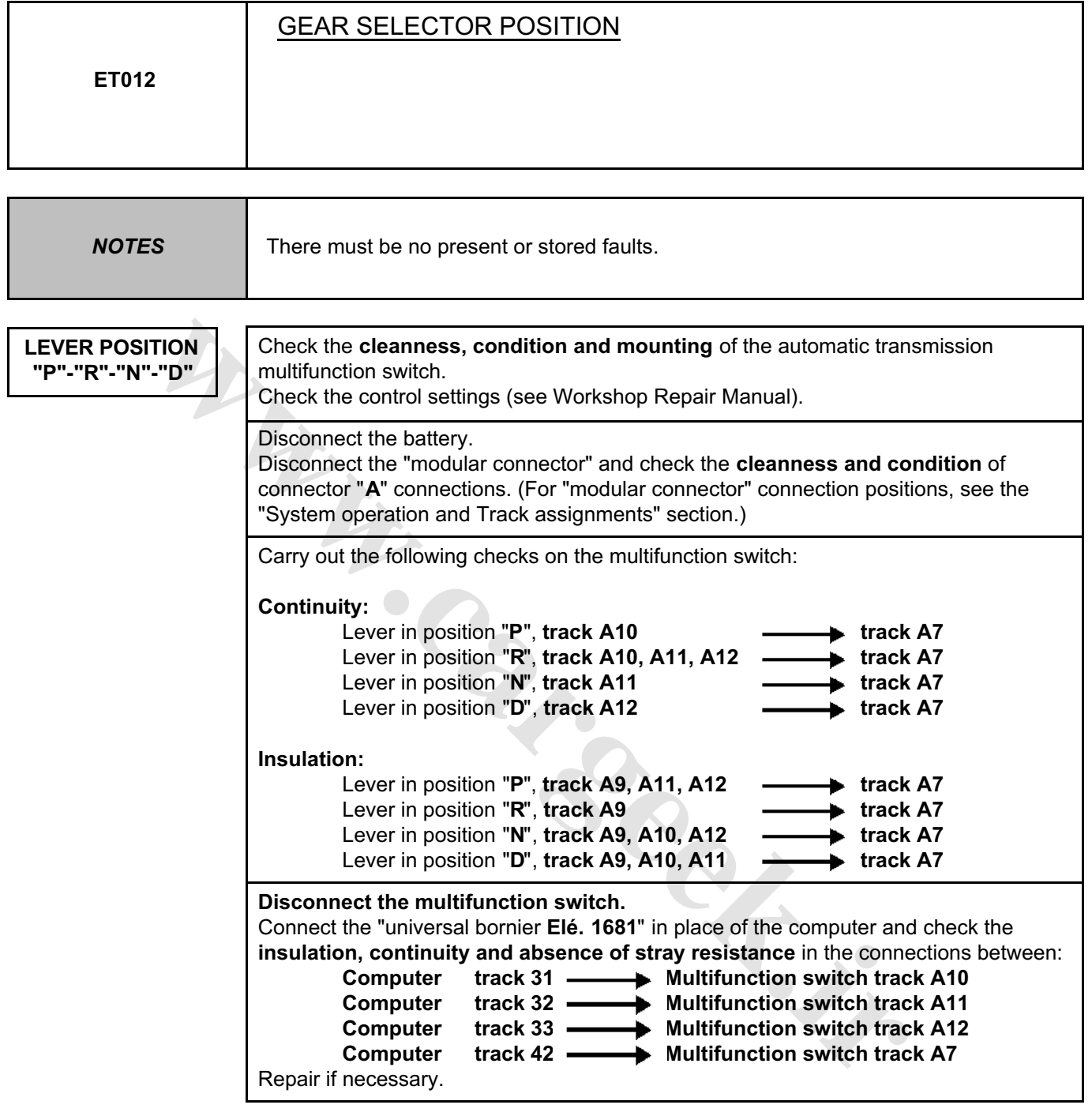

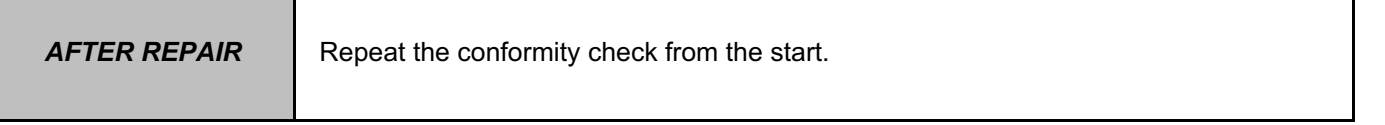

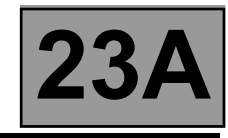

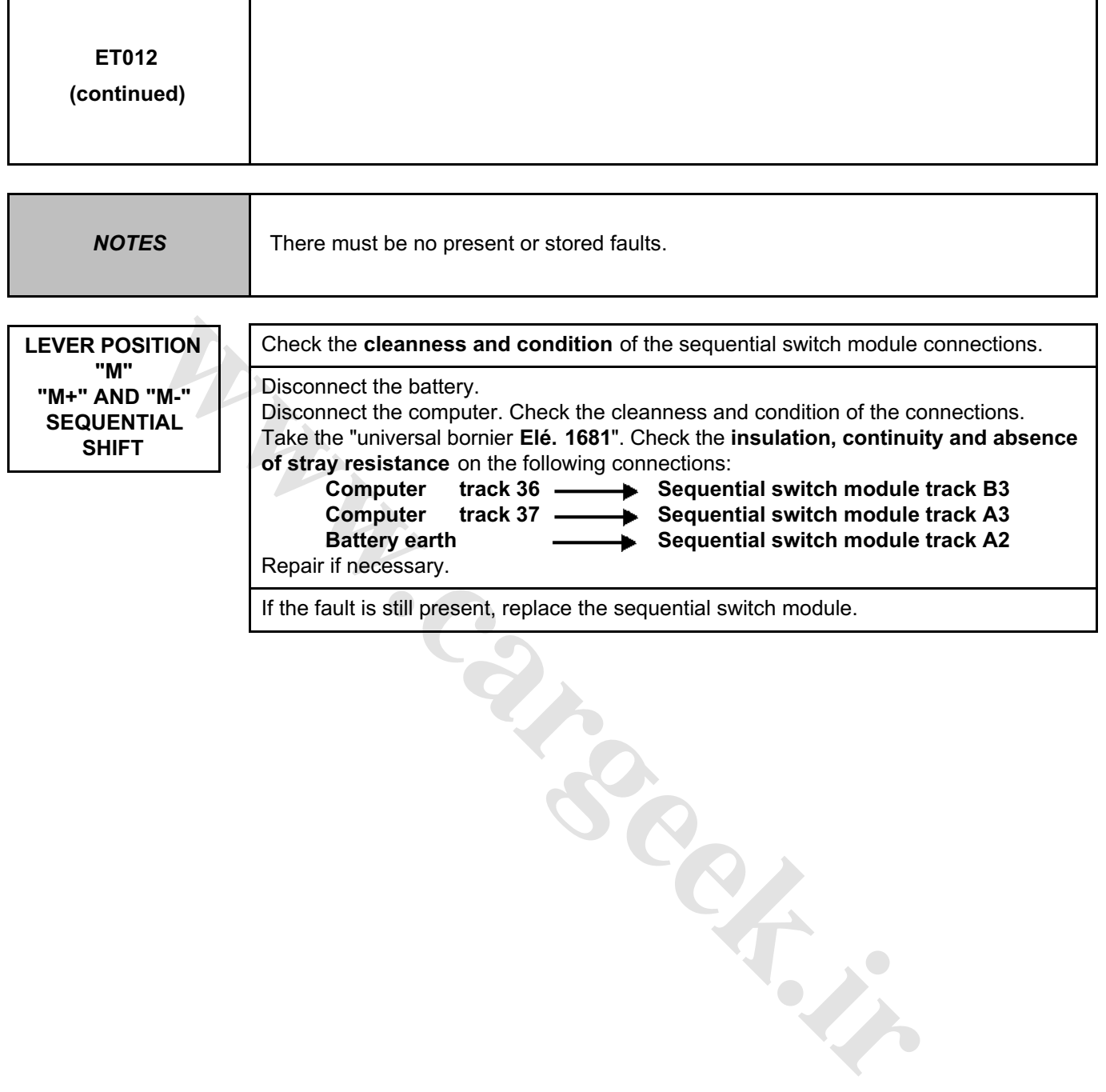

**AFTER REPAIR** | Repeat the conformity check from the start.

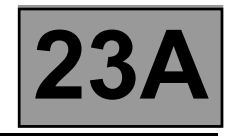

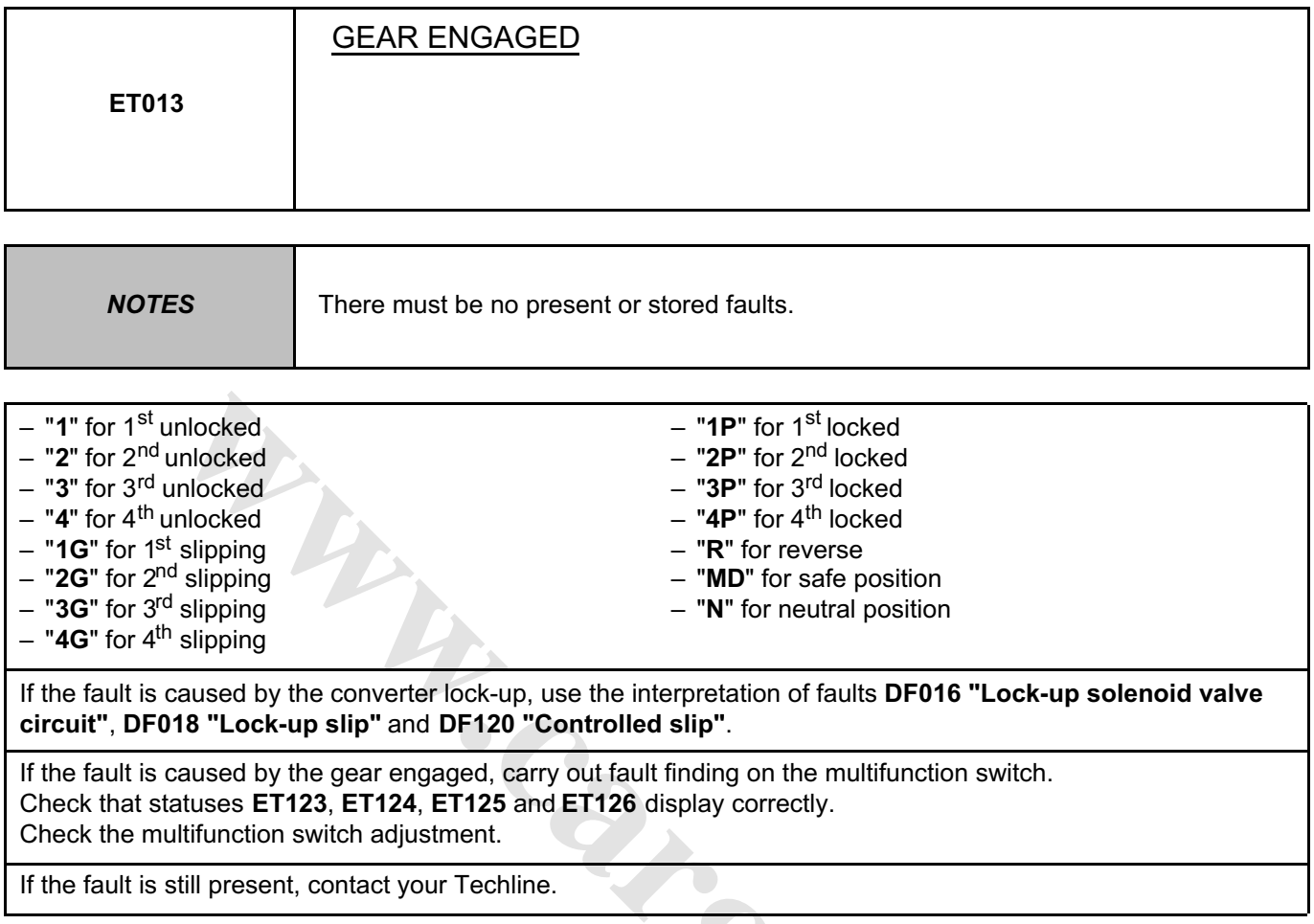

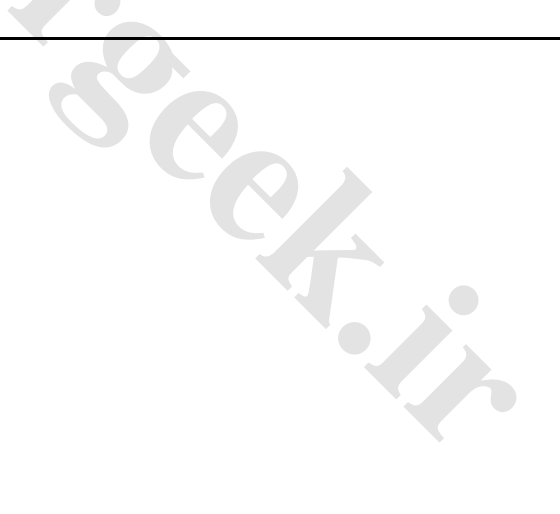

**AFTER REPAIR** | Repeat the conformity check from the start.

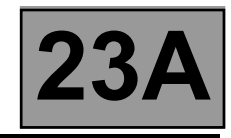

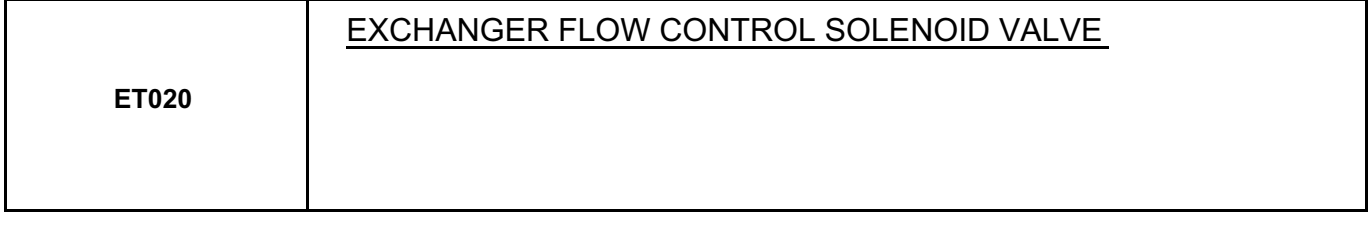

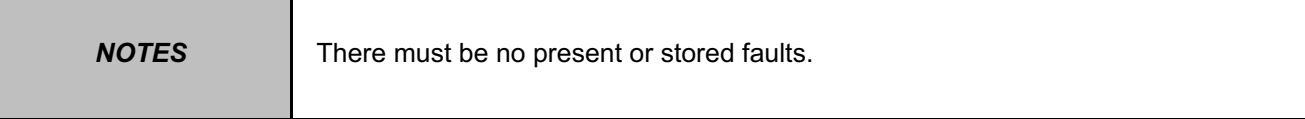

The exchanger flow control solenoid valve is "**ACTIVE**" when the gearbox oil temperature exceeds **100** °**C** and the engine speed is more than **2000 rpm**.

Otherwise the solenoid valve remains inactive.

Run command **AC024 "Actuator sequential control"** and check that the activation status changes from "**INACTIVE**" to "**ACTIVE**".

When the solenoid valve is "**ACTIVE**" the voltage should be **0 V**.

When the solenoid valve is "**INACTIVE**" the voltage should be **12 V**.

Reconnect the computer.

Activate the solenoid valves with command **AC024 "Actuator sequential control"** and check the solenoid valve current.

If the current is **260 mA**, the solenoid valve is operating correctly.

If the current is lower, check the connections and wiring from the computer to the exchanger flow solenoid valve.

If the command status does not change, use the interpretation of fault **DF017 "Exchanger flow solenoid valve circuit"**.

If the problem persists after the diagnostic procedure for fault **DF017 "Exchanger flow solenoid valve circuit"** has been followed, contact your Techline.

**[www.cargeek.ir](http://www.cargeek.ir/)**

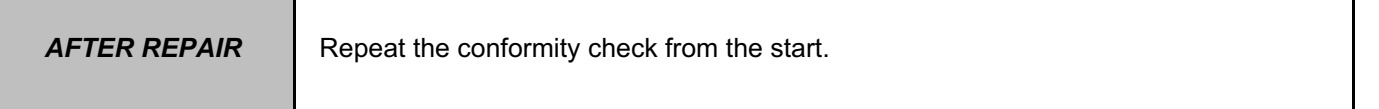

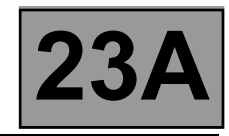

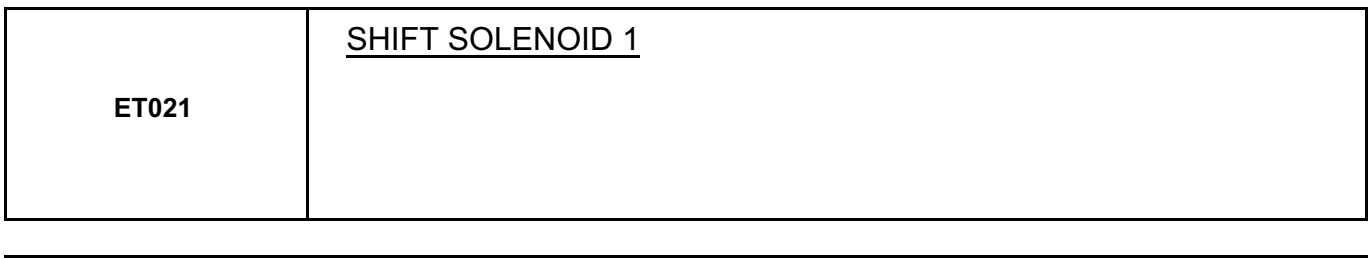

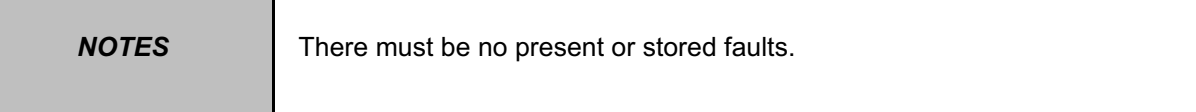

This indicates the status of the solenoid valve: "**ACTIVE / INACTIVE**". Its status must be "**INACTIVE**" in all lever positions.

Disconnect the computer. Check the **cleanness and condition** of the connections. Check the continuity between **track 9** of the computer connector and **track B8** of the "modular connector".

Check across **tracks 1 and 9** of the computer connector that the resistance of shift solenoid no. 1 is **40** Ω ± **2** Ω at approximately **20** °**C**.

If the resistance exceeds **50** Ω, check the harness, computer connector and "modular connector".

Reconnect the computer.

Activate the solenoid valves with command **AC024 "Actuator sequential control"** and measure the current in the solenoid valves.

**[www.cargeek.ir](http://www.cargeek.ir/)**

If the current is **250 mA**, the solenoid valve is operating correctly.

If the current is lower, check the connections and wiring from the computer to the solenoid valve.

If the correct status is not displayed, use the interpretation of fault **DF085 "Shift solenoid 1 circuit"**.

If the fault is still present, replace the electric/hydraulic interface.

**AFTER REPAIR** Repeat the conformity check from the start. Check that all up and down shifts are correct.

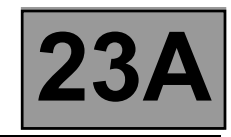

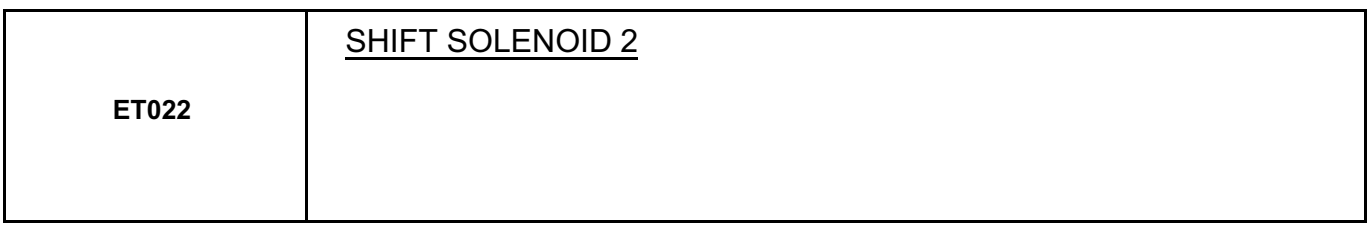

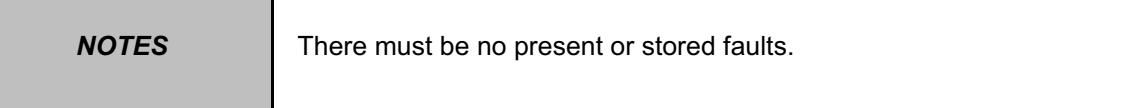

The status should be "**INACTIVE**" when the selector lever is in position "**P**", "**R**", "**N**", or "**D**". The status should be "**ACTIVE**" when the selector lever is in position "**M**", "**M+**", or "**M-**".

Disconnect the computer. Check the **cleanness and condition** of the connections.

Check the **continuity** between **track 9** of the computer connector and **track B8** of the "modular connector". Check across **tracks 1 and 9** of the computer connector that the resistance of shift solenoid no. 2 is **40** Ω ± **2** Ω at approximately **20** °**C**.

If the resistance exceeds **50** Ω, check the harness, computer connector and "modular connector".

Reconnect the computer.

Activate the solenoid valves with command **AC024 "Actuator sequential control"** and measure the current in the solenoid valves.

If the current is **250 mA**, the solenoid valve is operating correctly.

If the current is lower, check the connections and wiring from the computer to the solenoid valve.

If the correct status is not displayed, use the interpretation of fault **DF086 "Shift solenoid 2 circuit"**.

If the fault is still present, replace the electric/hydraulic interface.

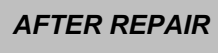

Repeat the conformity check from the start. Check that shifting up and down through each gear works properly.

**[www.cargeek.ir](http://www.cargeek.ir/)**

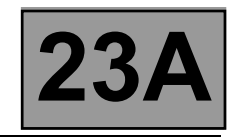

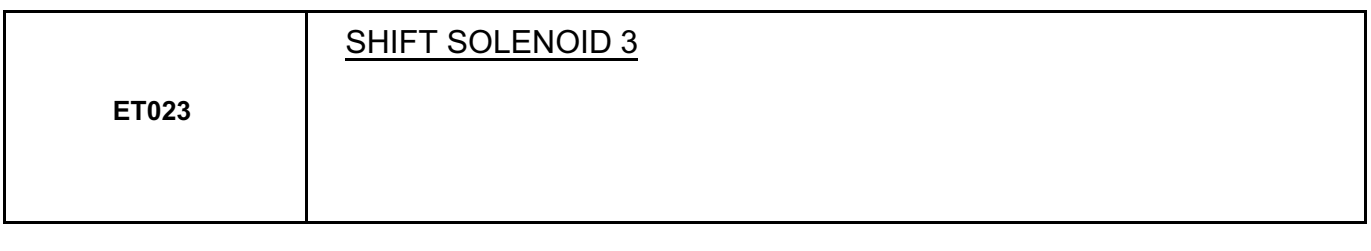

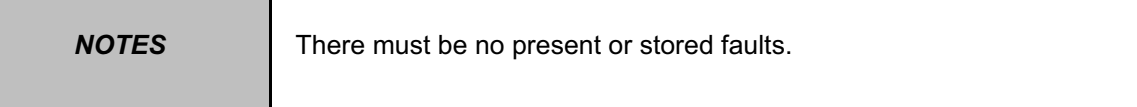

The status should be "**INACTIVE**" when the selector lever is in position "**R**", "**M+**", or "**M-**".

The status should be "**ACTIVE**" when the selector lever is in position "**P**", "**N**", "**D**", or "**M**".

Disconnect the computer. Check the **cleanness and condition** of the connections. Check the **continuity** between **track 7** of the computer connector and **track B10** of the "modular connector". Check across **tracks 1 and 7** of the computer connector that the resistance of shift solenoid no. 3 is **40** Ω ± **2** Ω at approximately **20** °**C**.

If the resistance exceeds **50** Ω, check the harness, computer connector and "modular connector".

Reconnect the computer.

Activate the solenoid valves with command **AC024 "Actuator sequential control"** and measure the current in the solenoid valves.

If the current is **250 mA**, the solenoid valve is operating correctly.

If the current is lower, check the connections and wiring from the computer to the solenoid valve.

If the correct status is not displayed, use the interpretation of fault **DF087 "Shift solenoid 3 circuit"**.

If the fault is still present, replace the electric/hydraulic interface.

**AFTER REPAIR** Repeat the conformity check from the start. Check that shifting up and down through each gear works properly.

**[www.cargeek.ir](http://www.cargeek.ir/)**

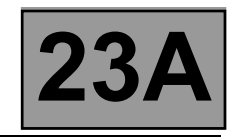

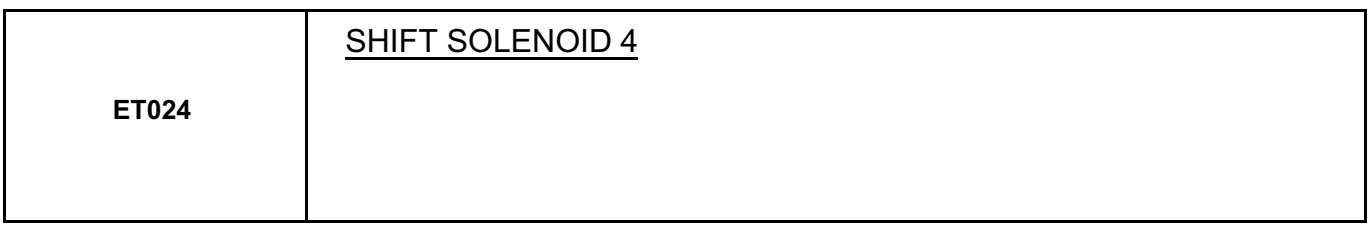

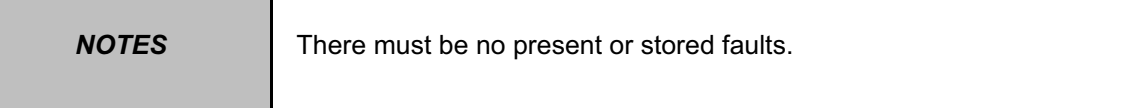

The status should be "**INACTIVE**" when the selector lever is in position "**P**", "**R**", or "**N**".

The status should be "**ACTIVE**" when the selector lever is in position "**M**", "**M+**", or "**M-**".

Disconnect the computer. Check the **cleanness and condition** of the connections. Check the **continuity** between **track 8** of the computer connector and **track B7** of the "modular connector". Check across **tracks 1 and 8** of the computer connector that the resistance of shift solenoid no. 4 is **40** Ω ± **2** Ω at approximately **20** °**C**.

If the resistance exceeds **50** Ω, check the harness, computer connector and "modular connector".

Reconnect the computer.

Activate the solenoid valves with command **AC024 "Actuator sequential control"** and measure the current in the solenoid valve.

If the current is **250 mA**, the solenoid valve is operating correctly.

If the current is lower, check the connections and wiring from the computer to the solenoid valve.

If the correct status is not displayed, use the interpretation of fault **DF089 "Shift solenoid 4 circuit"**.

If the fault is still present, replace the electric/hydraulic interface.

**AFTER REPAIR** Repeat the conformity check from the start. Check that shifting up and down through each gear works properly.

**[www.cargeek.ir](http://www.cargeek.ir/)**

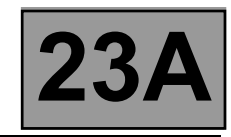

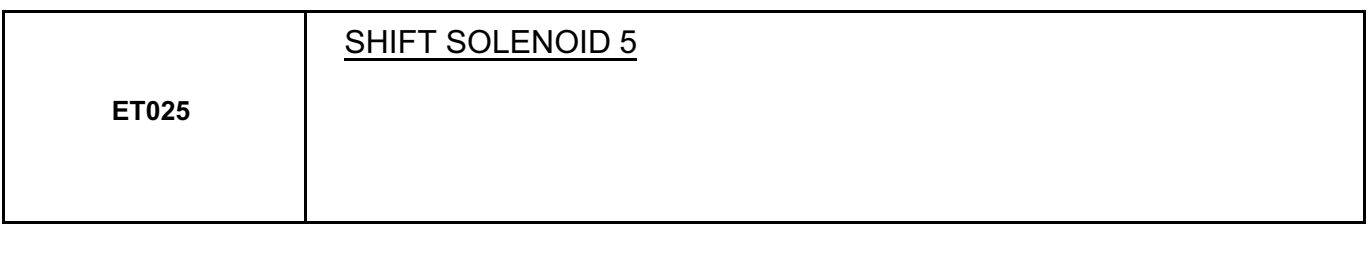

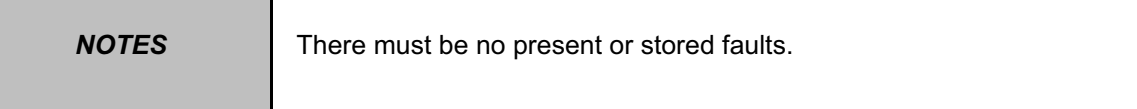

The status should be "**INACTIVE**" when the selector lever is in position "**P**", "**R**", "**N**", "**M+**", or "**M-**". The status should be "**ACTIVE**" when the selector lever is in position "**D**", or "**M**".

Disconnect the computer. Check the **cleanness and condition** of the connections. Check the **continuity** between **track 13** of the computer connector and **track B5** of the "modular connector". Check across **tracks 14 and 1** of the computer connector that the resistance of shift solenoid no. 5 is **40** Ω ± **2** Ω at approximately **20** °**C**.

If the resistance exceeds **50** Ω, check the harness, computer connector and "modular connector".

Reconnect the computer.

Activate the solenoid valves with command **AC024 "Actuator sequential control"** and measure the current in the solenoid valves.

If the current is **250 mA**, the solenoid valve is operating correctly.

If the current is lower, check the connections and wiring from the computer to the solenoid valve.

If the correct status is not displayed, use the interpretation of fault **DF088 "Shift solenoid 5 circuit"**.

If the fault is still present, replace the electric/hydraulic interface.

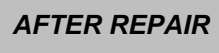

Repeat the conformity check from the start. Check that shifting up and down through each gear works properly.

**[www.cargeek.ir](http://www.cargeek.ir/)**

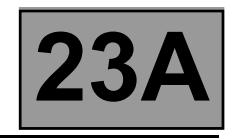

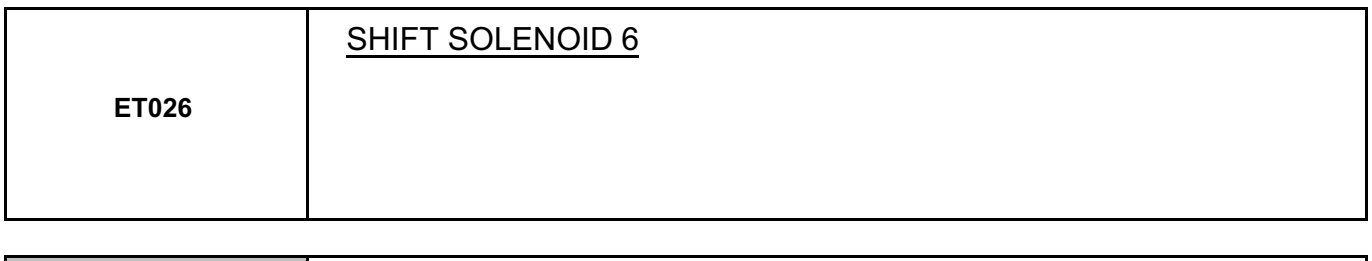

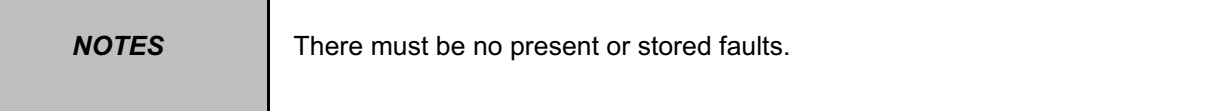

This indicates the status of the solenoid valve: "**ACTIVE / INACTIVE**". The status should be "**INACTIVE**" when the selector lever is in any engaged gear position.

Disconnect the computer. Check the **cleanness and condition** of the connections.

Check the **continuity** between **track 14** of the computer connector and **track B2** of the "modular connector". Check across **tracks 14 and 1** of the computer connector that the resistance of shift solenoid no. 6 is **40** Ω ± **2** Ω at approximately **20** °**C**.

If the resistance exceeds **50** Ω, check the harness, computer connector and "modular connector".

Reconnect the computer.

Activate the solenoid valves with command **AC024 "Actuator sequential control"** and measure the current in the solenoid valves.

If the current is **250 mA**, the solenoid valve is operating correctly.

If the current is lower, check the connections and wiring from the computer to the solenoid valve.

If the status displayed is still not correct, use the interpretation of fault **DF112 "Shift solenoid 6 circuit"**.

If the fault is still present, replace the electric/hydraulic interface.

**AFTER REPAIR** Repeat the conformity check from the start. Check that shifting up and down through each gear works properly.

**[www.cargeek.ir](http://www.cargeek.ir/)**

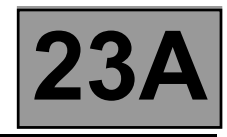

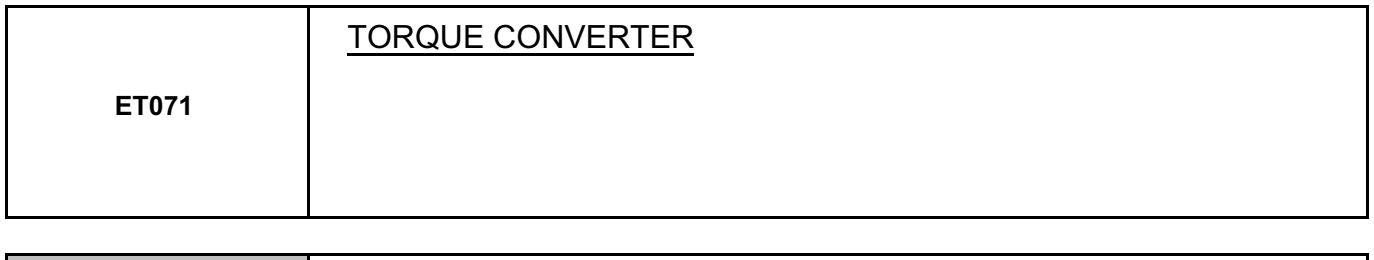

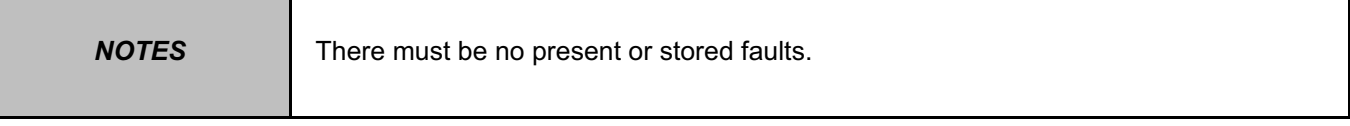

This indicates the status of the torque converter.

The status should be "**ACTIVE**" when the vehicle is driven with a gear engaged.

The status should be "**INACTIVE**" when starting, changing gears, or if the vehicle is stopped.

If the correct status is not displayed, use the interpretation of fault **DF016 "Converter lock-up solenoid valve circuit"**.

If the fault is still present, contact your Techline.

Cargement of Carey.

**AFTER REPAIR** Repeat the conformity check from the start.

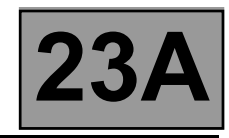

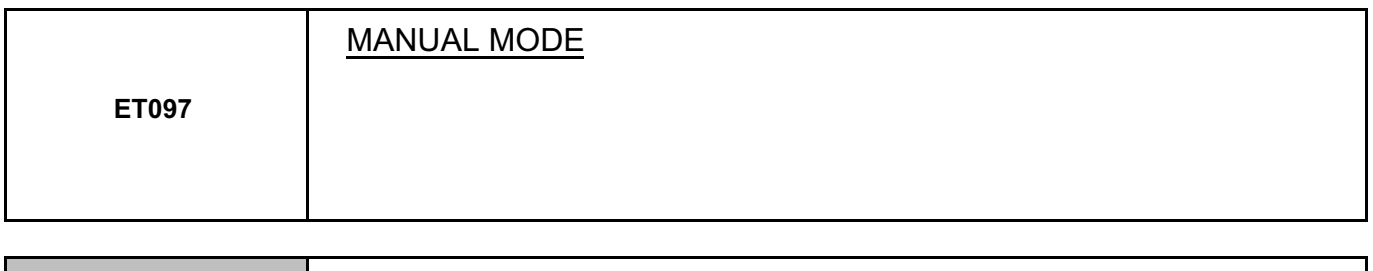

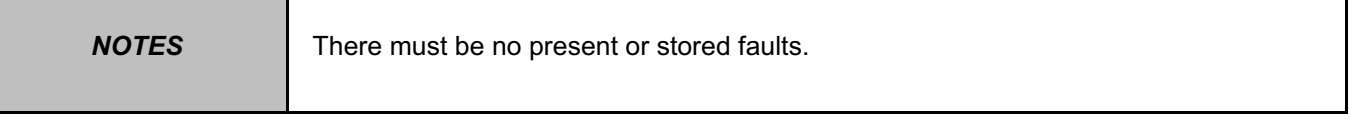

This status indicates the selector lever position. The status should be "**ACTIVE**" when the selector lever is in position "**M**", "**M+**" or "**M-**". The status should be "**INACTIVE**" when the selector lever is in position "**P**", "**R**", "**N**", or "**D**".

If the correct status is not displayed, use the interpretation of fault **DF093 "Sequential gear lever circuit"**.

If the fault is still present, replace the sequential switch module.

If the fault is still present, contact your Techline.

Cargement of Carey.

*AFTER REPAIR* Repeat the conformity check from the start. Check that all up and down gear changes operate correctly in automatic and sequential mode.

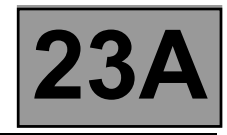

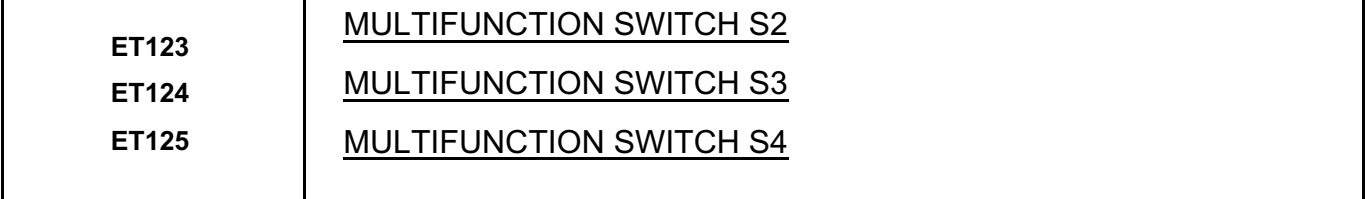

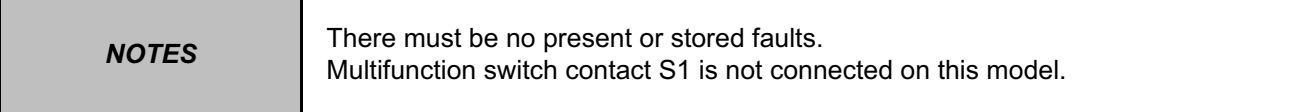

These indicate the status of the various multifunction switch contacts for each selector lever position. The switch status can be "**OPEN**" or "**CLOSED**" (see table below).

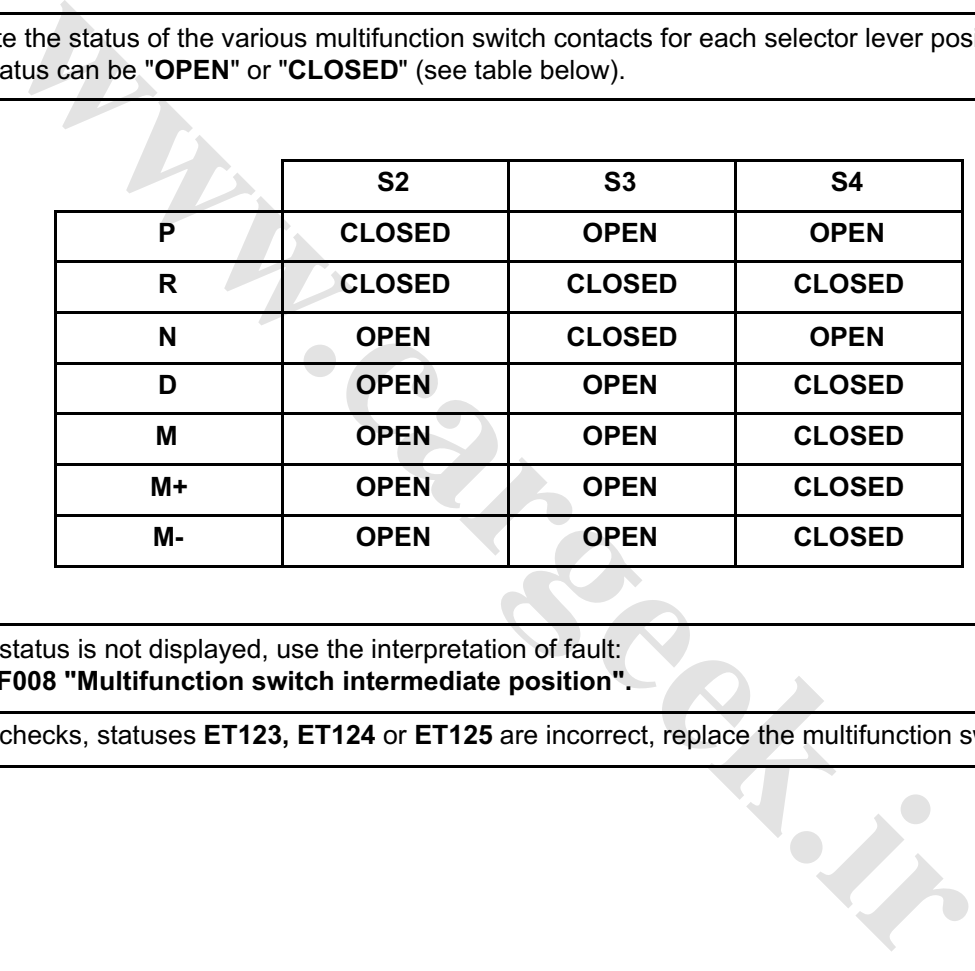

If the correct status is not displayed, use the interpretation of fault: **– DF008 "Multifunction switch intermediate position".**

If after these checks, statuses **ET123, ET124** or **ET125** are incorrect, replace the multifunction switch.

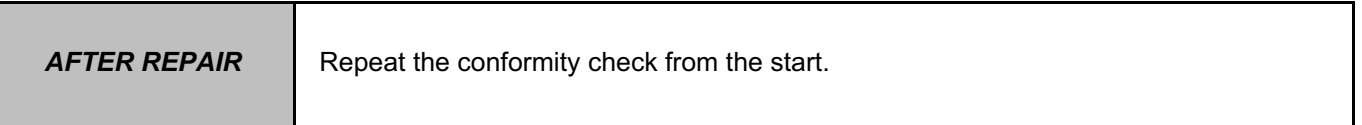

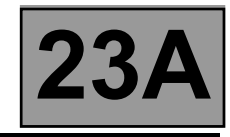

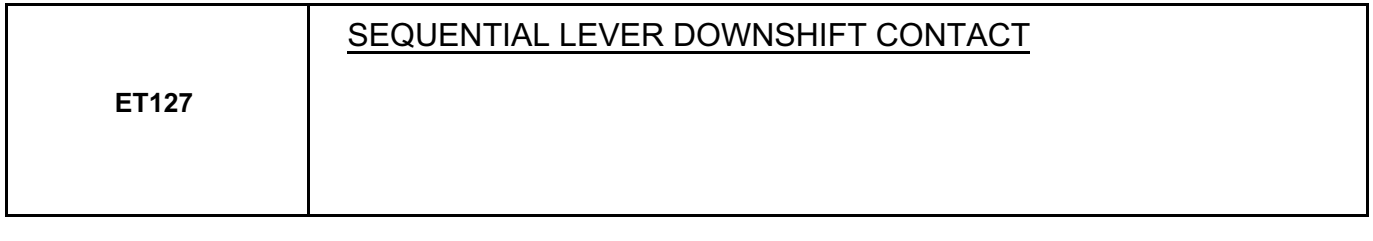

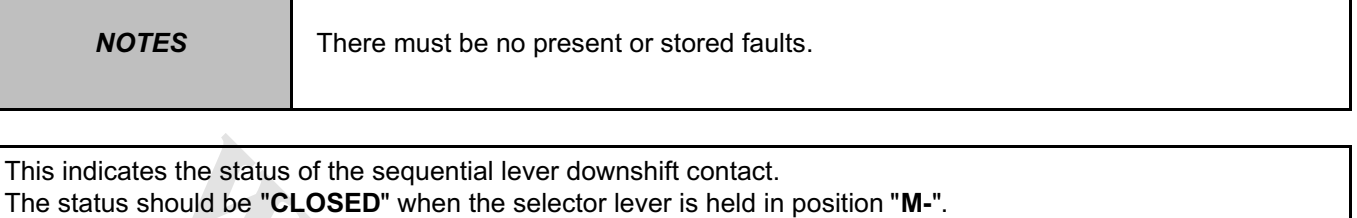

The status should be "**OPEN**" when the selector lever is in any position except "**M-**".

Check the sequential switch **+ 12 V** feed on **track B1** and the **earth** on **track A2** of the sequential switch.

With the selector lever in position "**M**", measure the voltage between:

Sequential switch **track B5**  $\longrightarrow$  **Earth** 

Sequential switch **track B6**  $\longrightarrow$  **Earth** 

If any of the measured values is **+ 12 V**, replace the sequential switch.

If the values are **0 V**, check that the selector lever positions match the instrument panel display.

If the correct status is not displayed, use the interpretation of fault **DF093 "Sequential gear lever circuit"**.

**wareholden.irrital.in** 

If the fault is still present, contact your Techline.

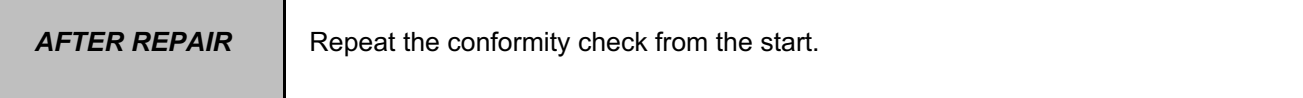

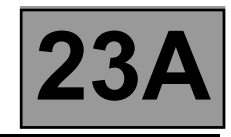

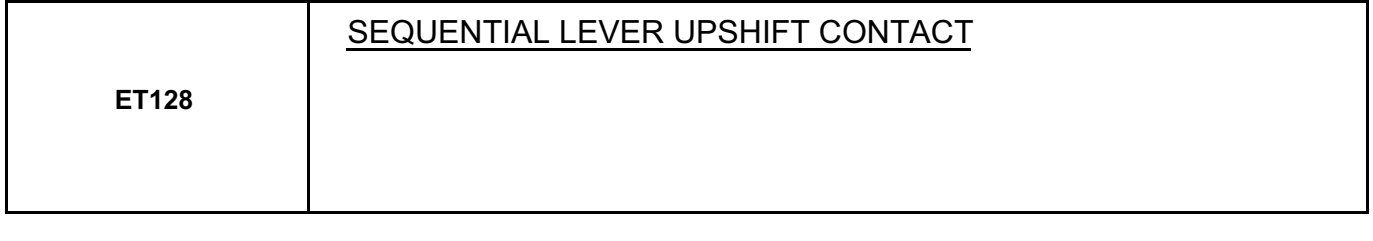

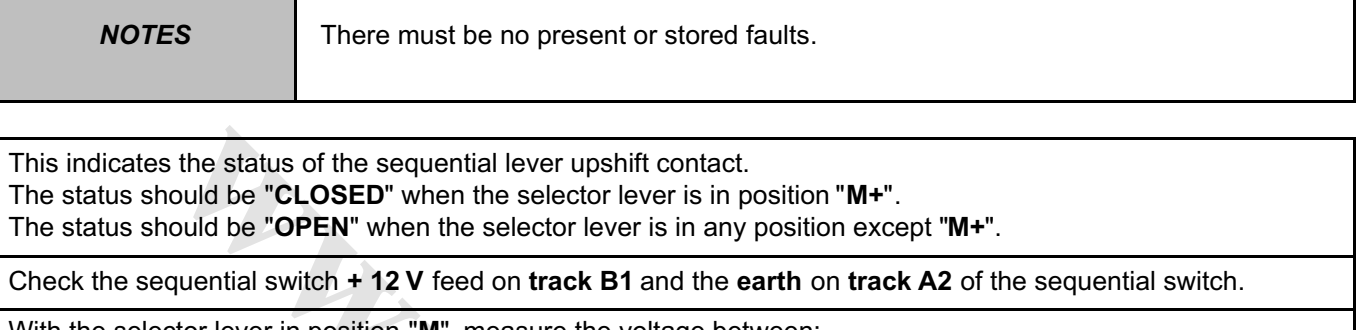

With the selector lever in position "**M**", measure the voltage between:

Sequential switch **track B5**  $\longrightarrow$  **Earth** 

Sequential switch **track B6**  $\longrightarrow$  **Earth** If any of the measured values is **+ 12 V**, replace the sequential switch.

If the values are **0 V**, check that the selector lever positions match the instrument panel display.

If the correct status is not displayed, use the interpretation of fault **DF093 "Sequential gear lever circuit"**.

If the fault is still present, contact your Techline.

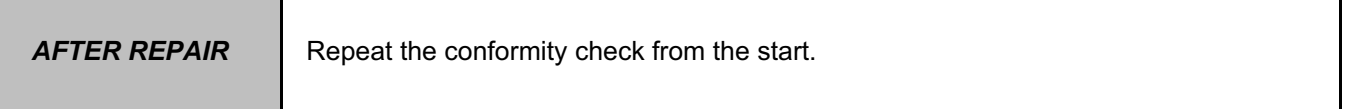

**[www.cargeek.ir](http://www.cargeek.ir/)**

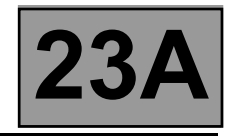

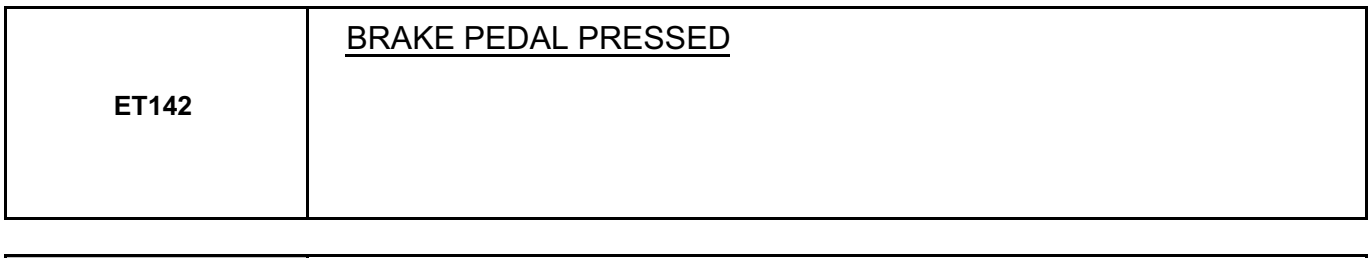

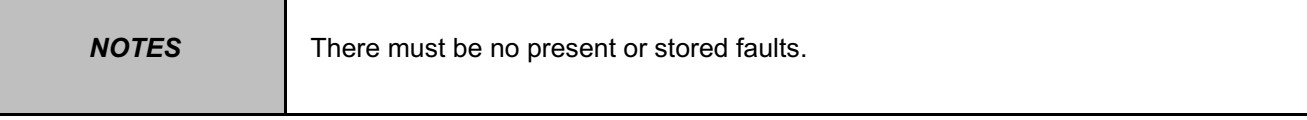

This status indicates the position of the brake pedal The status is "**YES**" when the brake pedal is pressed.

The status is "**NO**" when the brake pedal is not pressed.

If the correct status is not displayed as above, use the interpretation of fault **DF119 "Brake pedal position"**.

Disconnect the computer. Check the cleanness and condition of the connections. Take the "universal bornier **Elé. 1681**". Check the **insulation, continuity and absence of stray resistance** on the following connection:<br>**Computer track 16** Stop light switch track 3

**wareholden.irrible.in** 

If the fault is still present, replace the brake sensor. If the fault is still present, contact your Techline.

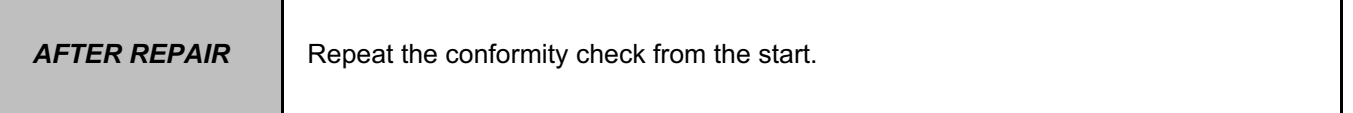

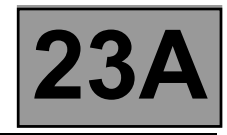

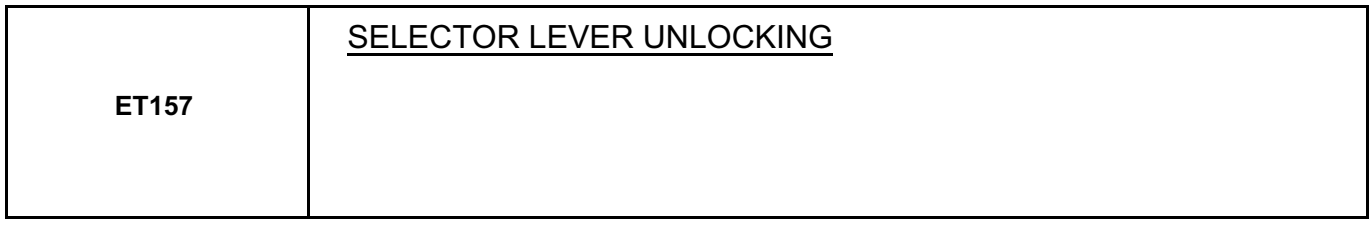

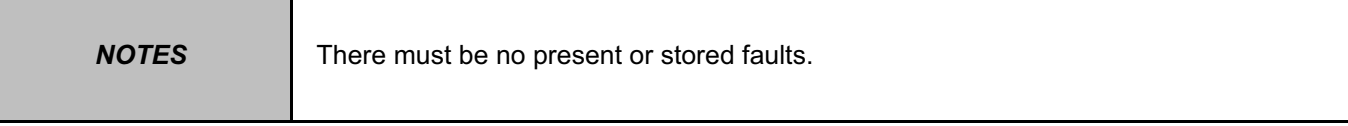

This status indicates whether or not the selector lever is unlocked.

Lever in position "**P**".

The status is "**YES**" when the brake pedal is pressed.

The status is "**NO**" when the brake pedal is not pressed.

Lever in any position except "**P**".

The status is "**YES**" whether or not the brake pedal is pressed.

Check that the instrument panel indicates that the lever is in position "**P**".

Check that, when the brake pedal is pressed, the "Press brake pedal" message disappears from the instrument panel.

Check the selector lever operation up to the multifunction switch. Adjust the cable if necessary.

Check that statuses **ET154, ET123, ET124** and **ET125 "Multifunction switch**" are correct.

If the correct status is not displayed, use the interpretation of fault **DF095 "Selector lever locking electromagnet circuit"**.

**[www.cargeek.ir](http://www.cargeek.ir/)**

If the fault is still present, contact your Techline.

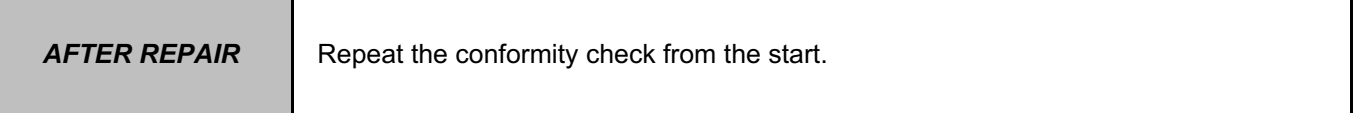

# **AUTOMATIC TRANSMISSION POGRAM no.: 94**<br>ROGRAM no.: 94<br>VDIAG no.: 10 **Parameters 23A** [www.CarGeek.ir](http://www.cargeek.ir/)

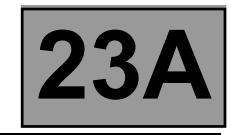

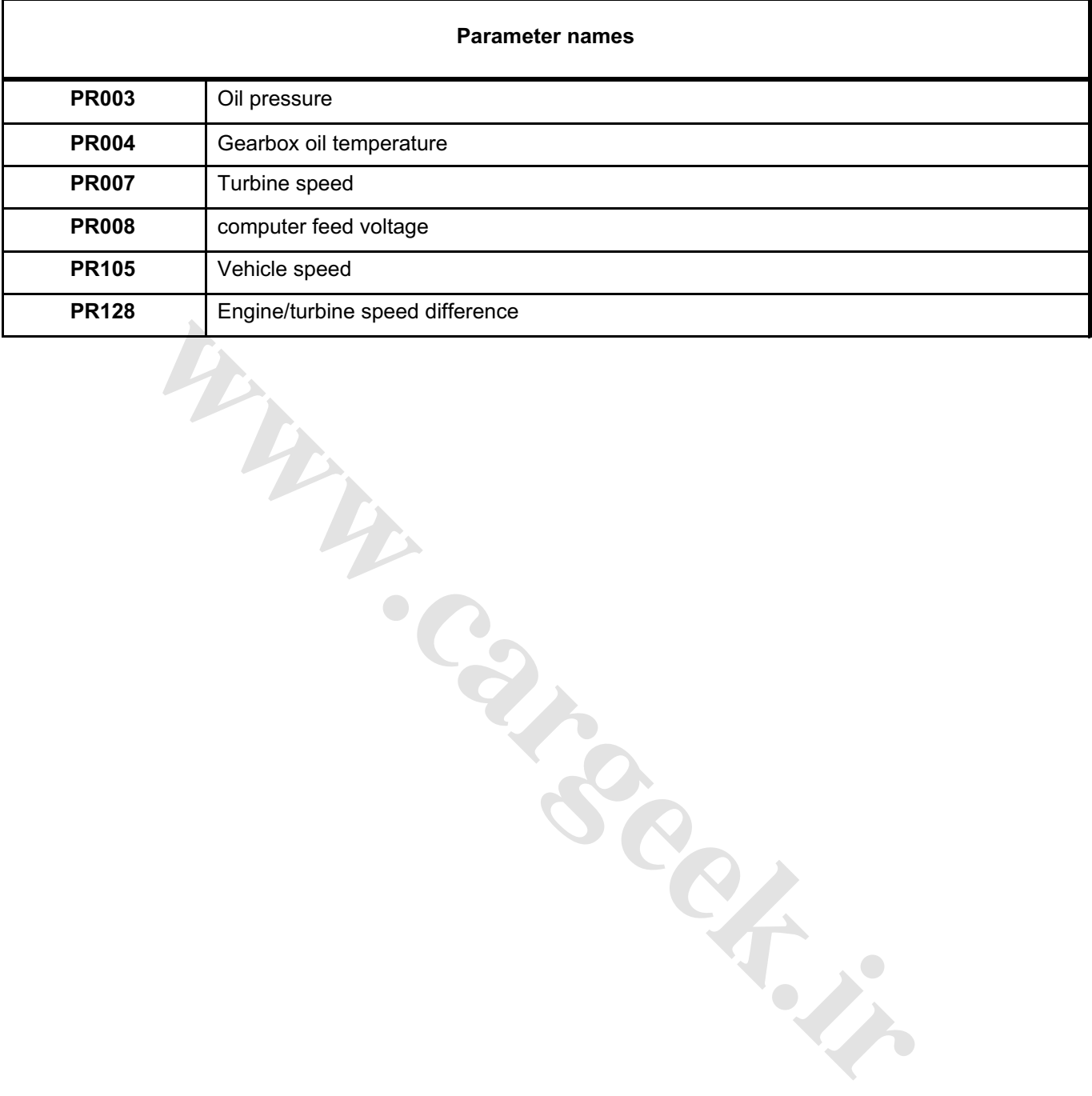

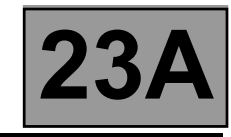

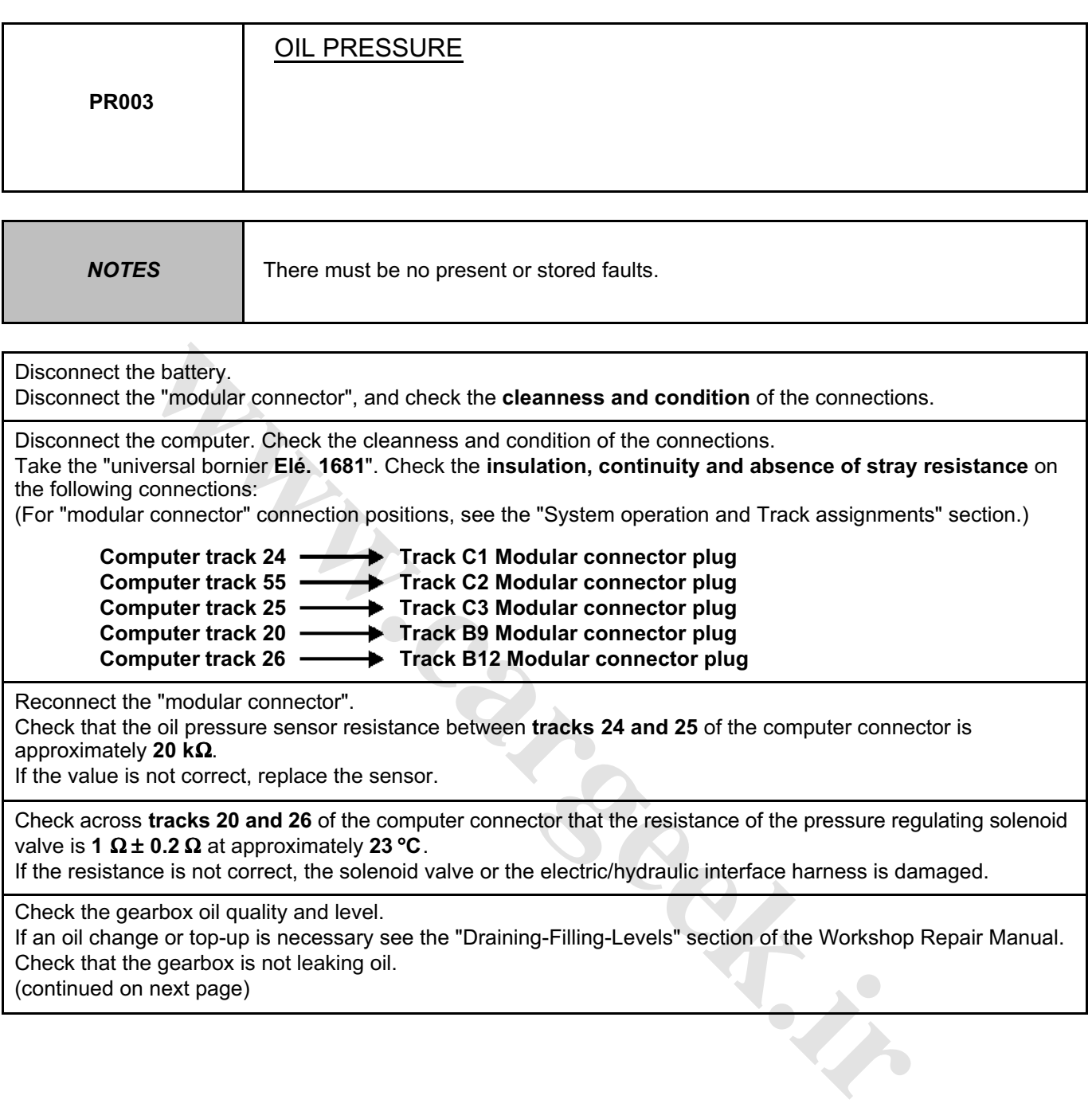

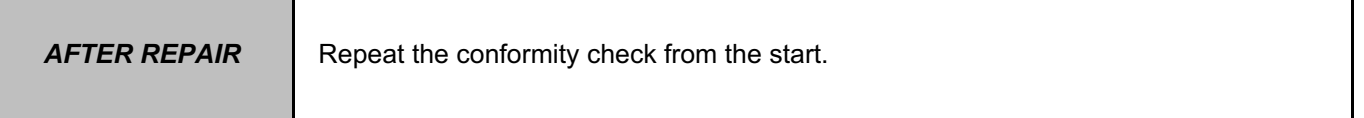

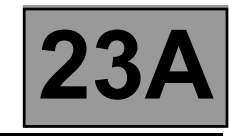

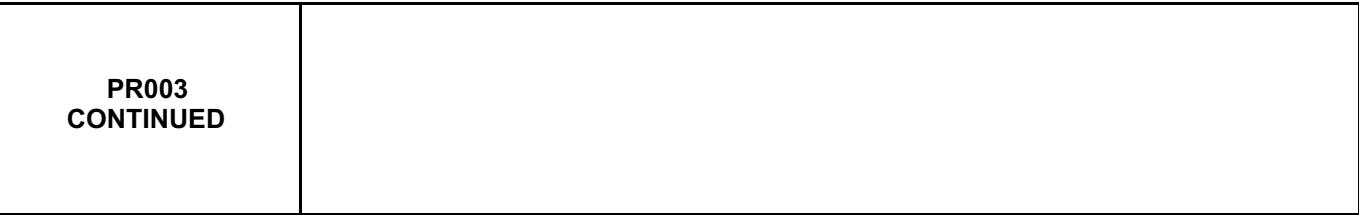

See the "Taking line pressure" section of the Workshop Repair Manual.

Connect the pressure gauge for a line pressure reading.

With the engine hot and the gearbox oil temperature between **60 and 80** °**C**, check the difference between the line pressure sensor (**PR003**) and pressure gauge in the following conditions:

– with the engine stopped, the pressure gauge should indicate a residual pressure of about **0.2 bar**.

If the sensor reading differs by more than **0.2 bar**, replace the sensor.

– with the engine running at about **1200 rpm** the pressure gauge reading should reach **7 bar**.

If the sensor reading differs by more than **0.8 bar**, replace the sensor.

Hot engine and gearbox oil temperature between **60 and 80** °**C**.

Take the line pressure readings under the following conditions:

- selector lever in position "**P**" or "**N**" and engine running at **2000 rpm**, the pressure should be between **2.6 and 3.2 bar**.
- with the selector lever in position "**R**" and engine running at **2000 rpm**, the pressure should be more than **4 bar**.
- with the selector lever in position "**D**" and engine running at **2000 rpm**, the pressure in first gear should be more than **7 bar**.

**wareholden.irrital.in** 

If the values are not correct, there is a problem inside the gearbox.

If the fault is still present, contact your Techline.

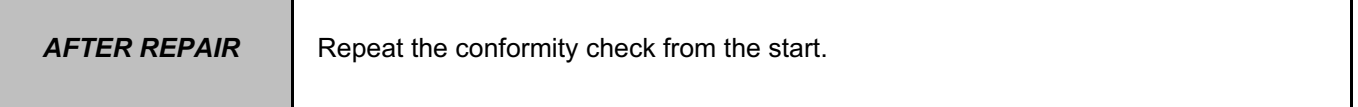

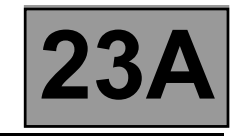

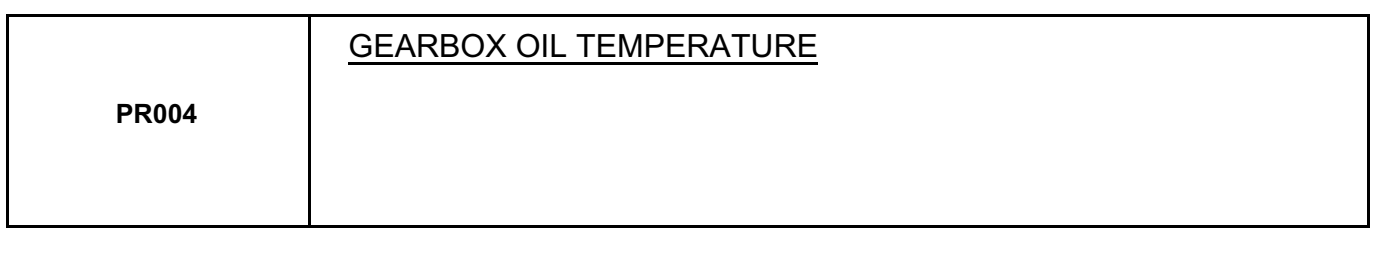

**NOTES** There must be no present or stored faults.

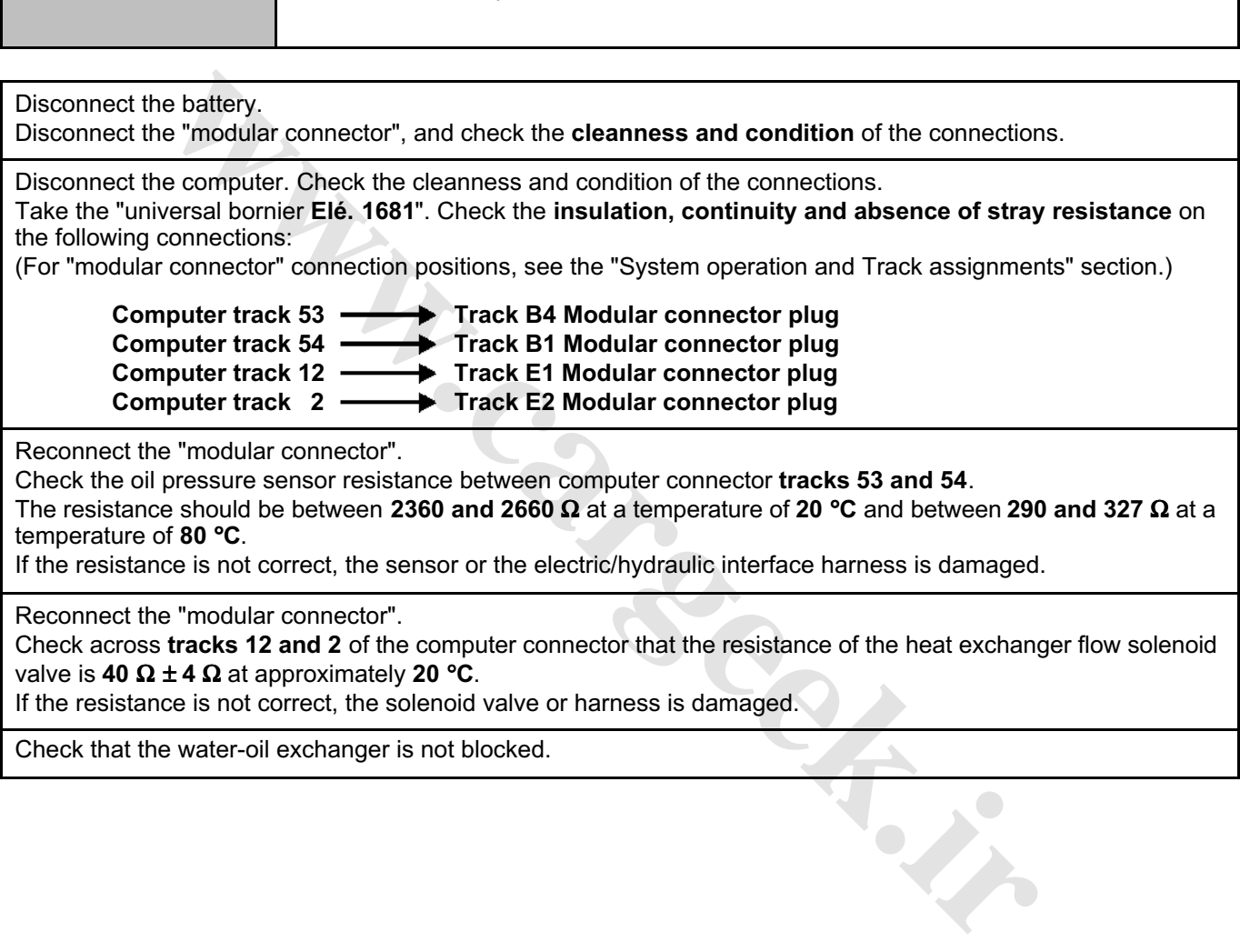

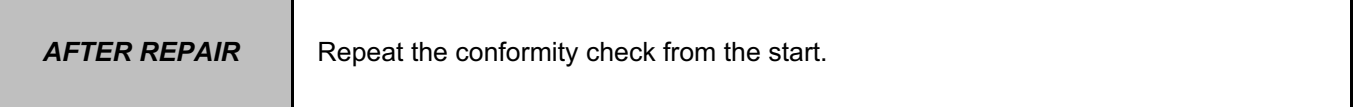

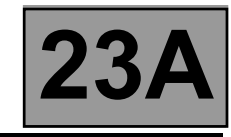

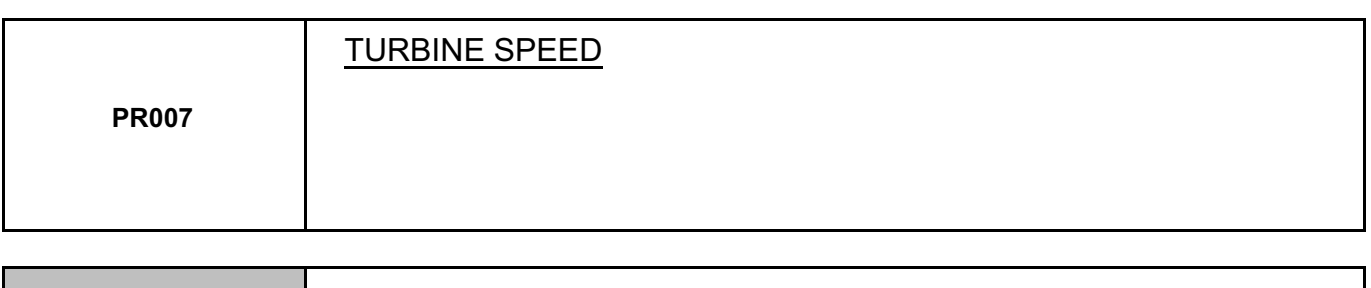

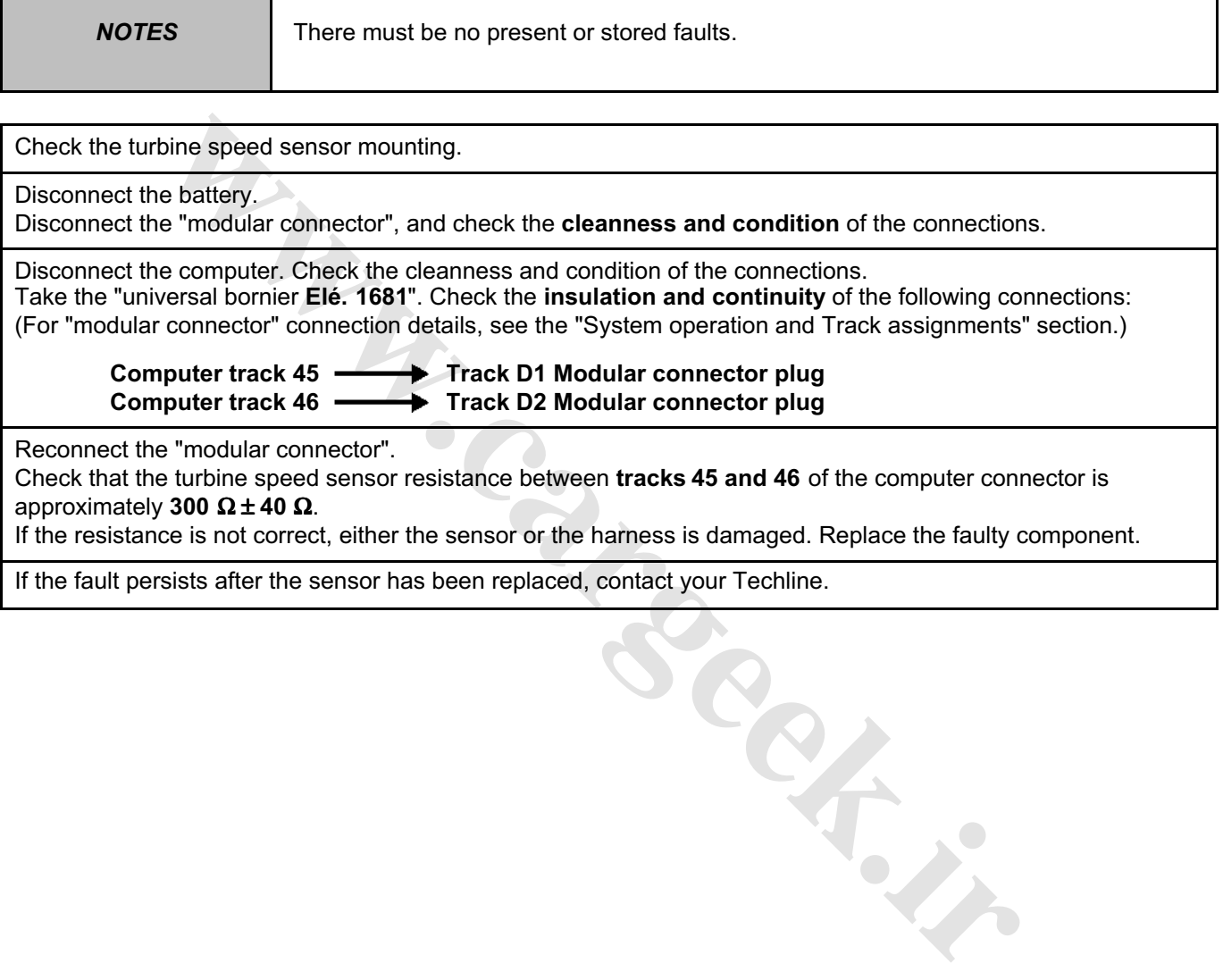

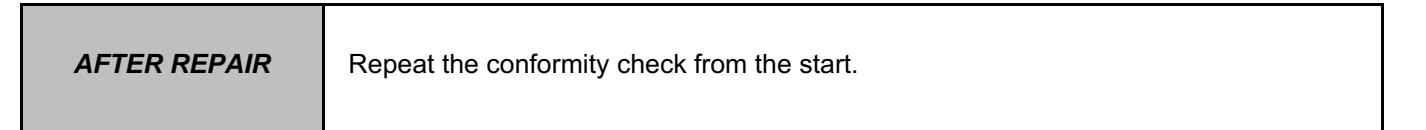

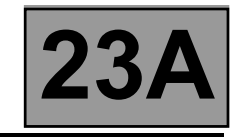

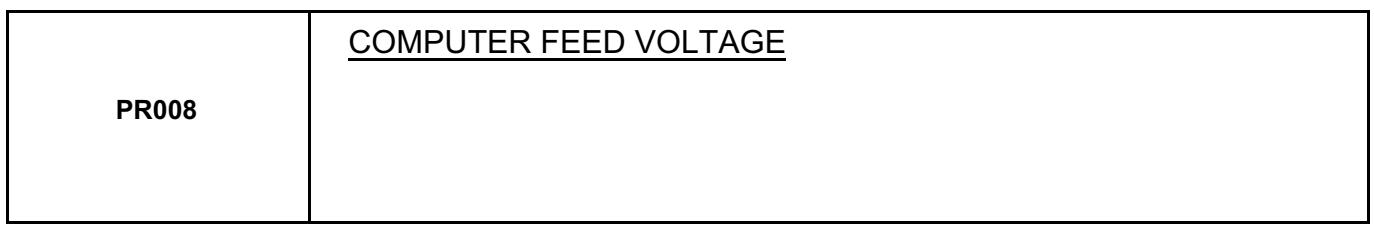

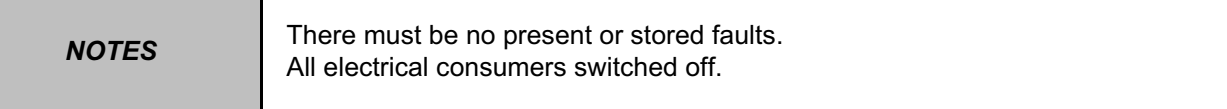

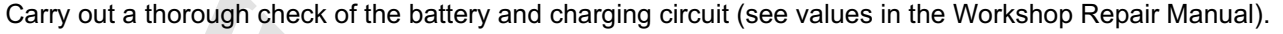

Disconnect the computer.

Check the condition and cleanness of the contacts.

Check that the computer earth is properly connected to the vehicle's front left side member.

Check the **20A** permanent computer feed fuse marked "**15**" in the Protection and Switching Unit. Check the cleanness and condition of the connections.

Check the **5A** after-ignition computer feed fuse marked "**5H**" in the Protection and Switching Unit. Check the cleanness and condition of the connections.

Disconnect the computer.

Disconnect the computer. Check the cleanness and condition of the connections.

Disconnect the connector marked "**PPM2**" in the Protection and Switching Unit.

Take the "universal bornier **Elé. 1681**". Check the **insulation and continuity** of the following connections:

**Computer track 56 Connector PPM2 track 1** 

**Computer track 27 Connector PPM2 track 10** 

**Computer track 28 Left-hand front side member electronic earth 2**

Reconnect the battery.

With the ignition on, check the presence of **+ 12 V** on **tracks 56 and 27** of the computer connector. If there is no **+ 12 V**, there is a fault in the Protection and Switching Unit. Run fault finding on the Protection and Switching Unit. **whereave and the state of the battery and charging circuit (see values in the Workshop Repare computer.**<br> **we computer computer computer feed fuse marked "15" in the Protection and Switching Unit<br>
<b>A permanent computer fe** 

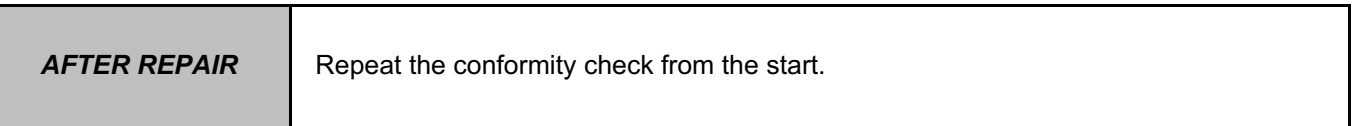

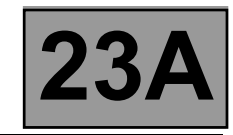

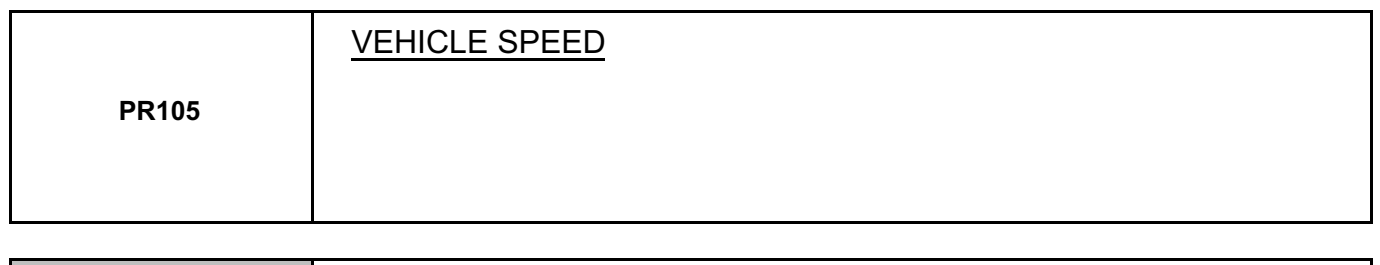

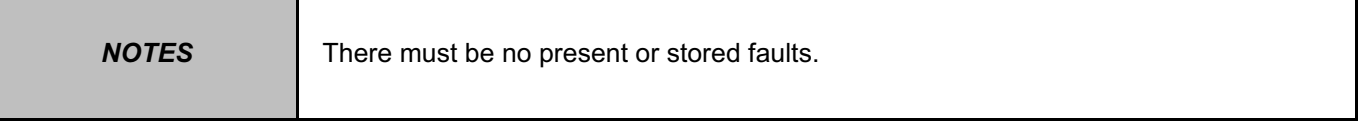

### **Test the multiplex network.**

Refer to Workshop Repair Manual **366**, "**Multiplex network**" section.

If the fault is still present, carry out fault finding on the **ABS and ESP** system. See the "**ABS/ESP**" section in the Workshop Repair Manual.

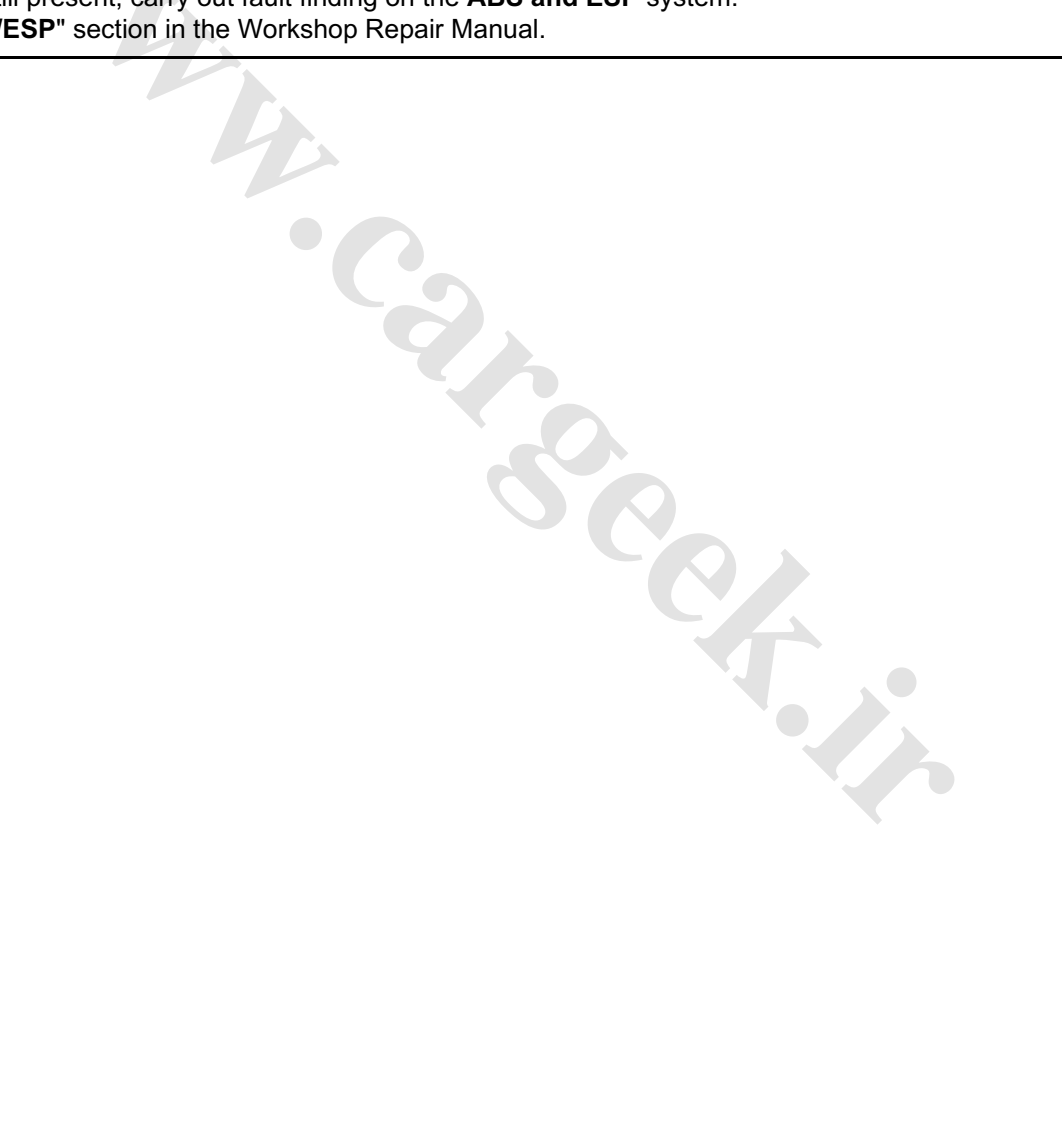

**AFTER REPAIR** Repeat the conformity check from the start.

**AUTOMATIC TRANSMISSION** [www.CarGeek.ir](http://www.cargeek.ir/)

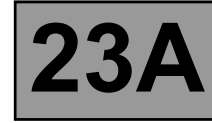

**Fault finding - Interpretation of parameters 23A**

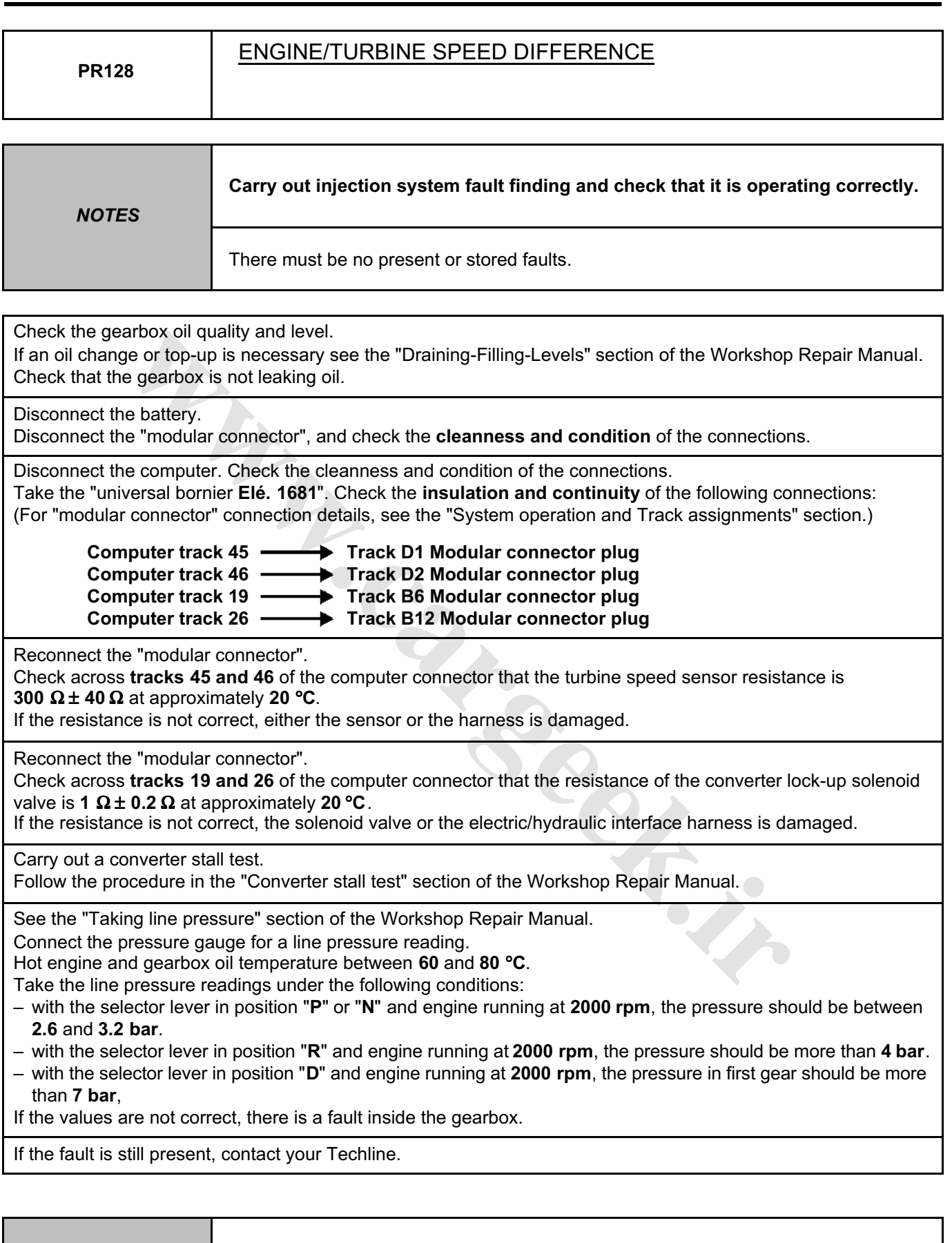

**AFTER REPAIR** Repeat the conformity check from the start.

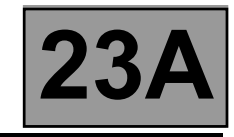

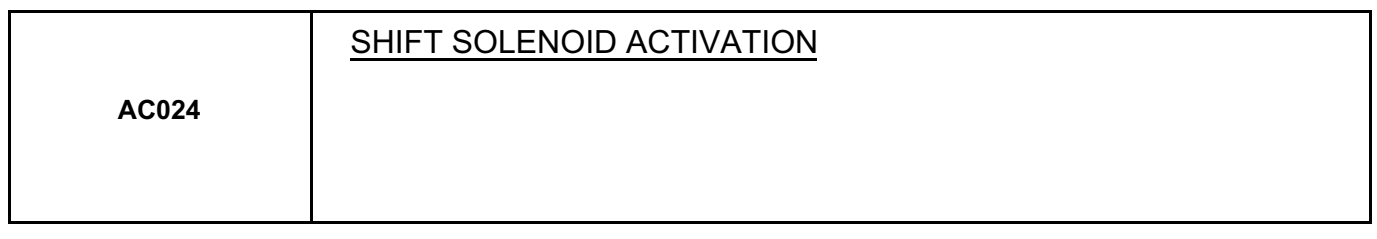

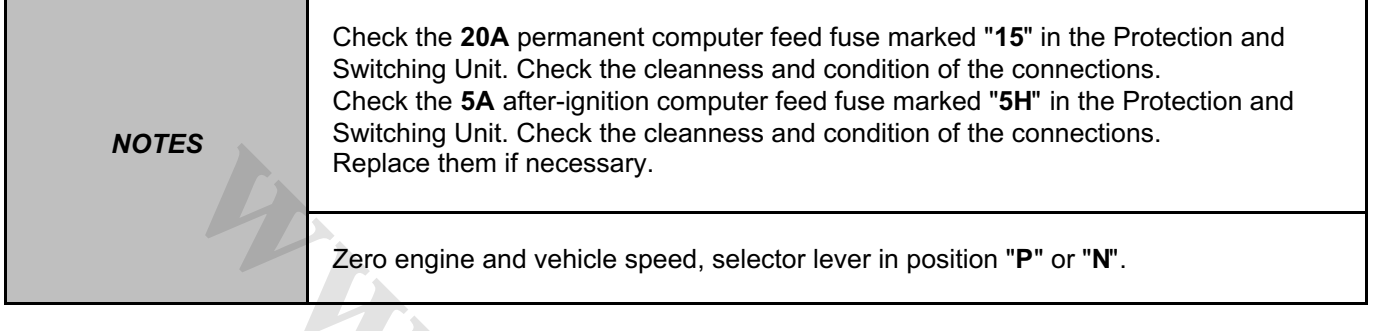

If the solenoid valves are not activated, check:

- the gearbox oil level,
- the cleanness and condition of the computer connector and "modular connector",

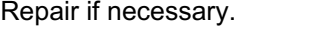

Check the **insulation, continuity and absence of stray resistance** on the following connections:

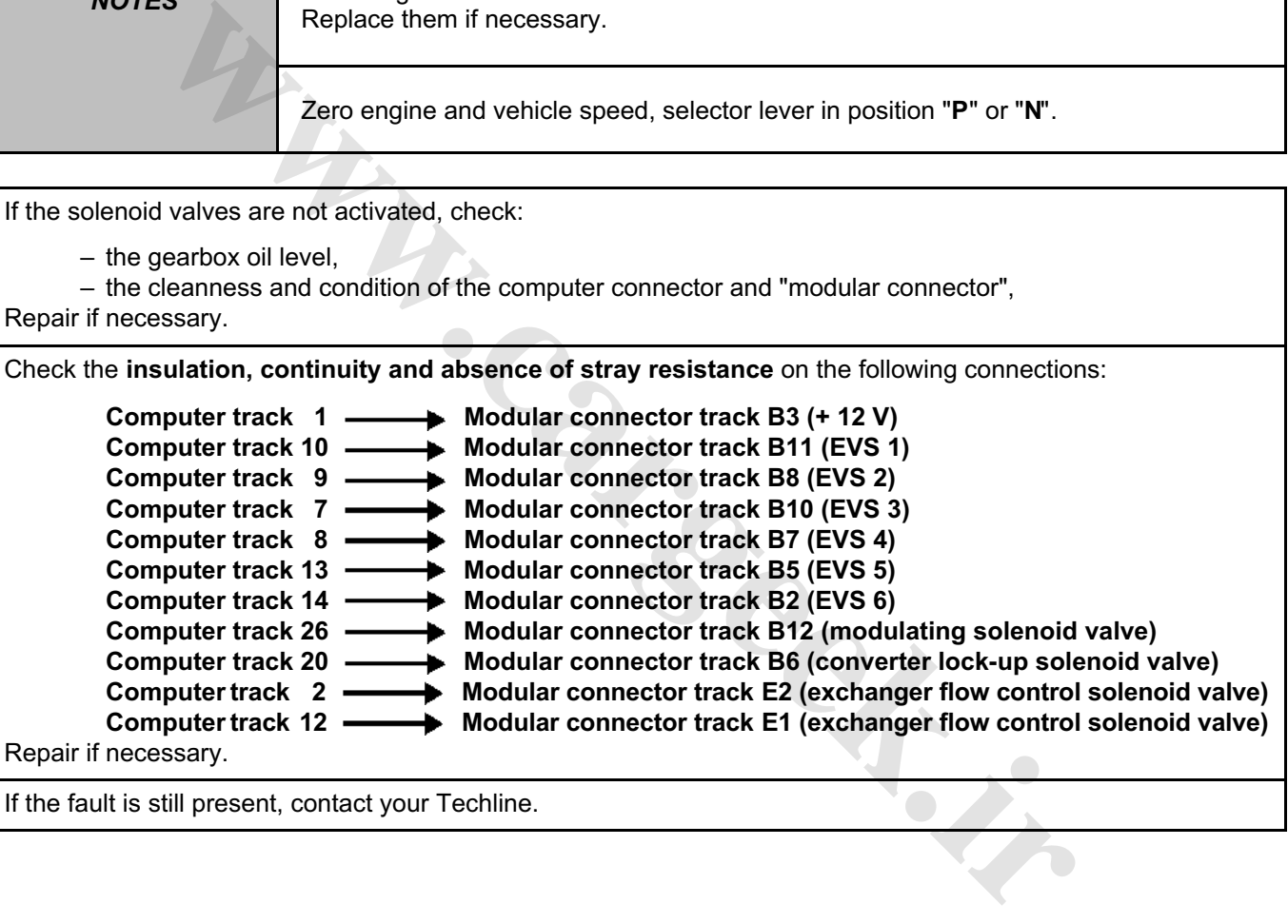

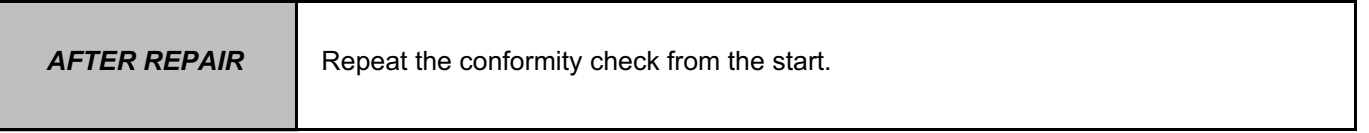

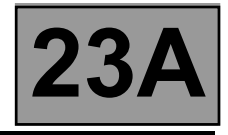

#### **CLEARING**

Before using the delete commands, engine and vehicle speed must be zero and the selector lever must be in position "**P**" or "**N**".

#### ● **RZ004 "Clear fault memory"**

This command deletes present and stored faults in the automatic transmission computer.

#### ● **RZ005 "Self-adapting system"**

This command clears the self-adapting systems in the automatic transmission computer.

Doing a road test with the vehicle after running this command is recommended before returning the vehicle to the customer. This is because, after the command, the automatic transmission may occasionally malfunction as the self-adapting systems readjust.

#### ● **RZ006 "Converter lock-up self-adapting system"**

This command clears the self-adapting systems associated with the converter.

It is recommended to road test the vehicle after running this command before returning the vehicle to the customer. This is because, after the command, the automatic transmission may occasionally malfunction as the converter-related self-adapting systems reset.

#### ● **RZ007 "OBD memory"**

This command clears the computer's OBD memory. **wareholden.irrital.in** 

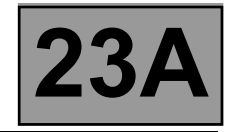

**NOTES Consult "Customer complaints" only after carrying out a full diagnostic check with the diagnostic tool and completing the conformity check.**

### **NO DIALOGUE WITH THE COMPUTERS ALP 1**

#### **ENGINE STARTING FAULTS ALP 2**

The starter does not operate when the selector lever is in position P or N

AUTOMATIC TRANSMISSION OPERATING FAULTS **ALP 3** ALP 3 No forward and/or reverse drive Slow engagement with engine racing followed by a jolt when pulling away Reversing lights do not work The vehicle pulls away sluggishly Jolts, slippage or engine racing when changing gear No gear changing, vehicle stuck in one gear Missing one or more gears The starter does not operate when the selector lever is in position P or N<br> **EXECUTE:**<br>
We consider the Sideward and/or reverse drive<br>
Sideward and/or reverse drive<br>
Sideward and/or reverse drive<br>
Sideward and/or reverse d

# AUTOMATIC TRANSMISSION MALFUNCTION WHEN CHANGING GEAR **ALP 4** ALP 4

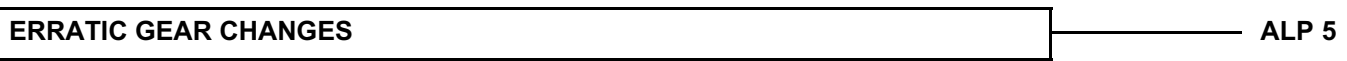

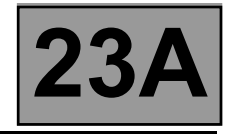

**NOTES Consult "Customer complaints" only after carrying out a full diagnostic check with the diagnostic tool and completing the conformity check.**

**washing** 

#### **REVERSING LIGHTS DO NOT WORK ALP 6**

Reverse gear works and the bulbs are OK

**OIL PRESENT UNDER THE VEHICLE** ALP 7

SELECTOR LEVER DOES NOT LOCK IN "PARK" POSITION **ALLACTION ALP 8** 

**SELECTOR LEVER STUCK IN "PARK" POSITION (IMPOSSIBLE TO UNLOCK IT BY PRESSING THE BRAKE PEDAL) ALP 9**
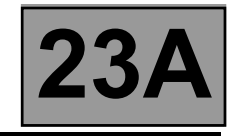

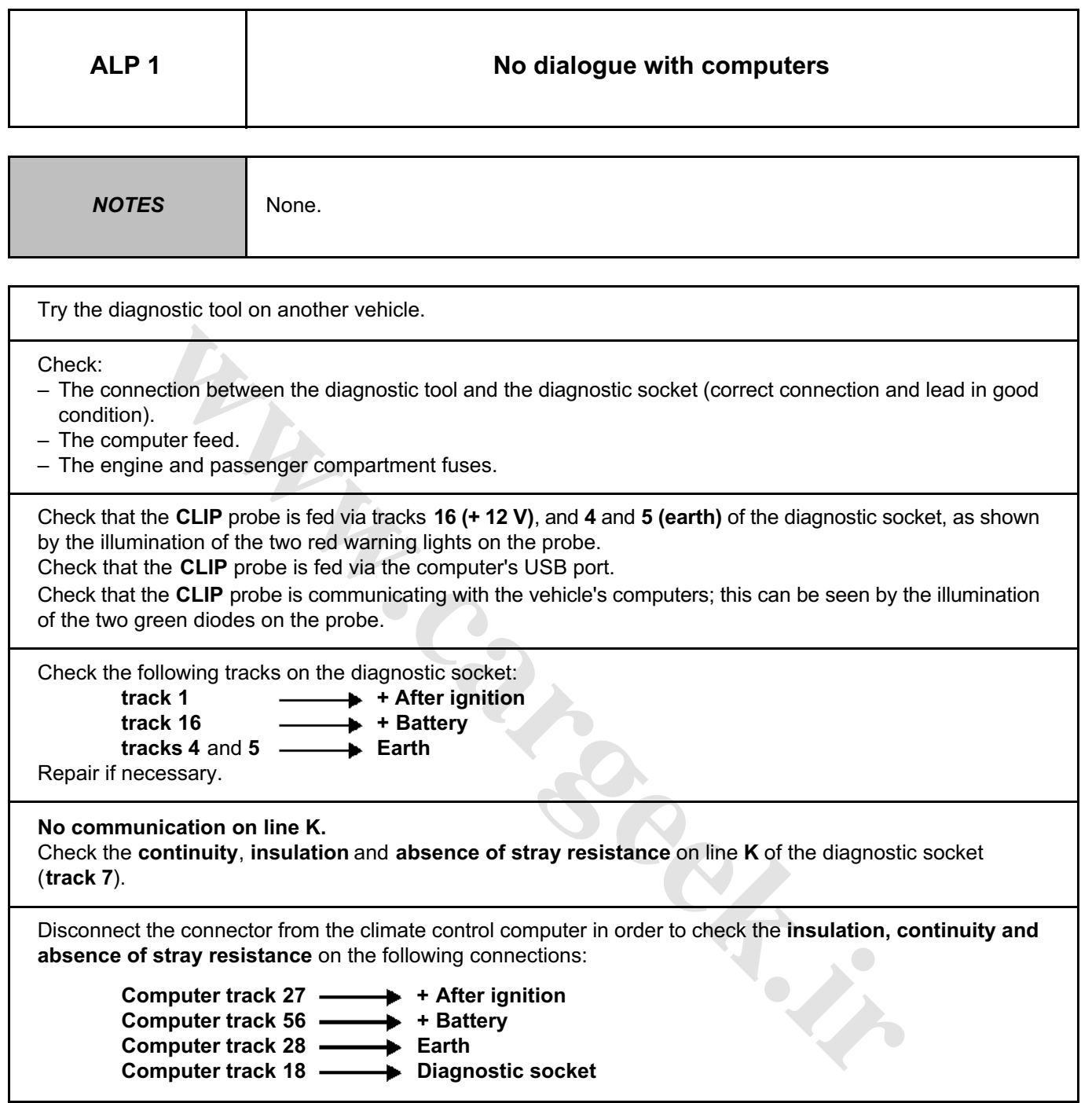

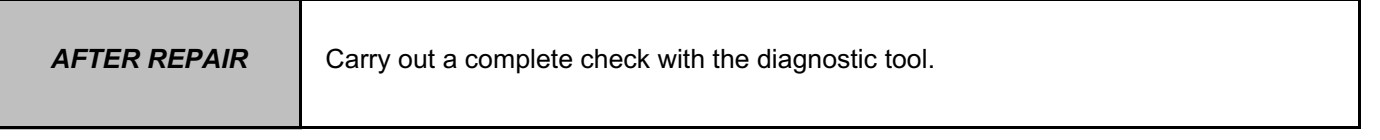

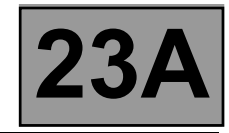

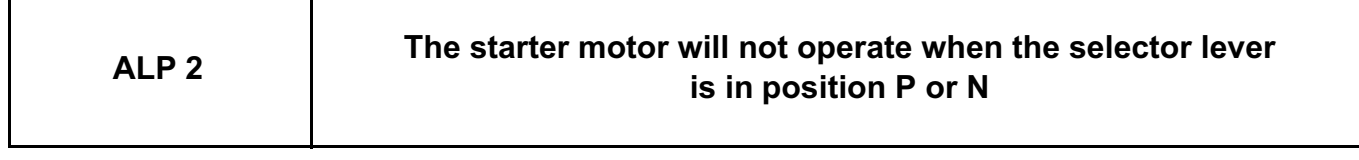

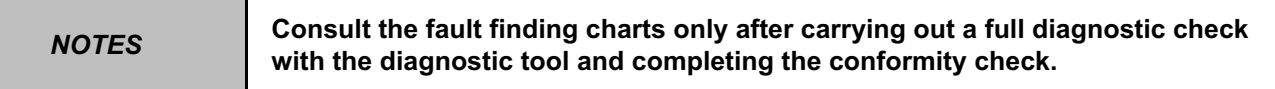

Check the consistency between the diagnostic tool display, the selector lever positions and the gear engaged shown on the instrument panel.

Check the multifunction switch mounting. Check the lever adjustment using the method described in the Technical Note.

Switch off the ignition and disconnect the automatic transmission computer connector. Check that fuse **F3** (**25 A**) is in good condition; replace it if necessary. With the start button pressed, check the presence of **+ 12 V** on **track 3** of the PSU.

Check that the start button is operating correctly.

Check the power circuit of the starter relay and the starter motor.

Test the injection system and the UCH.

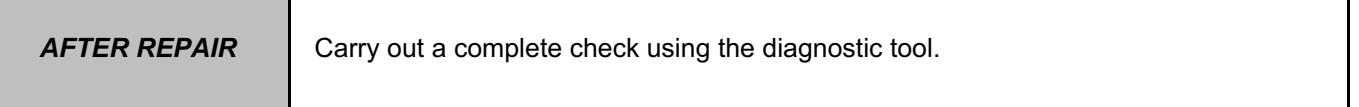

**[www.cargeek.ir](http://www.cargeek.ir/)**

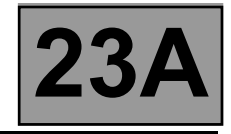

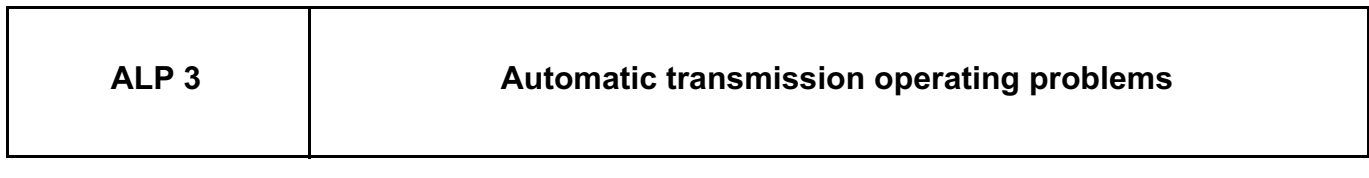

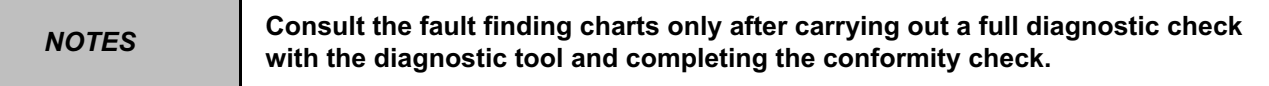

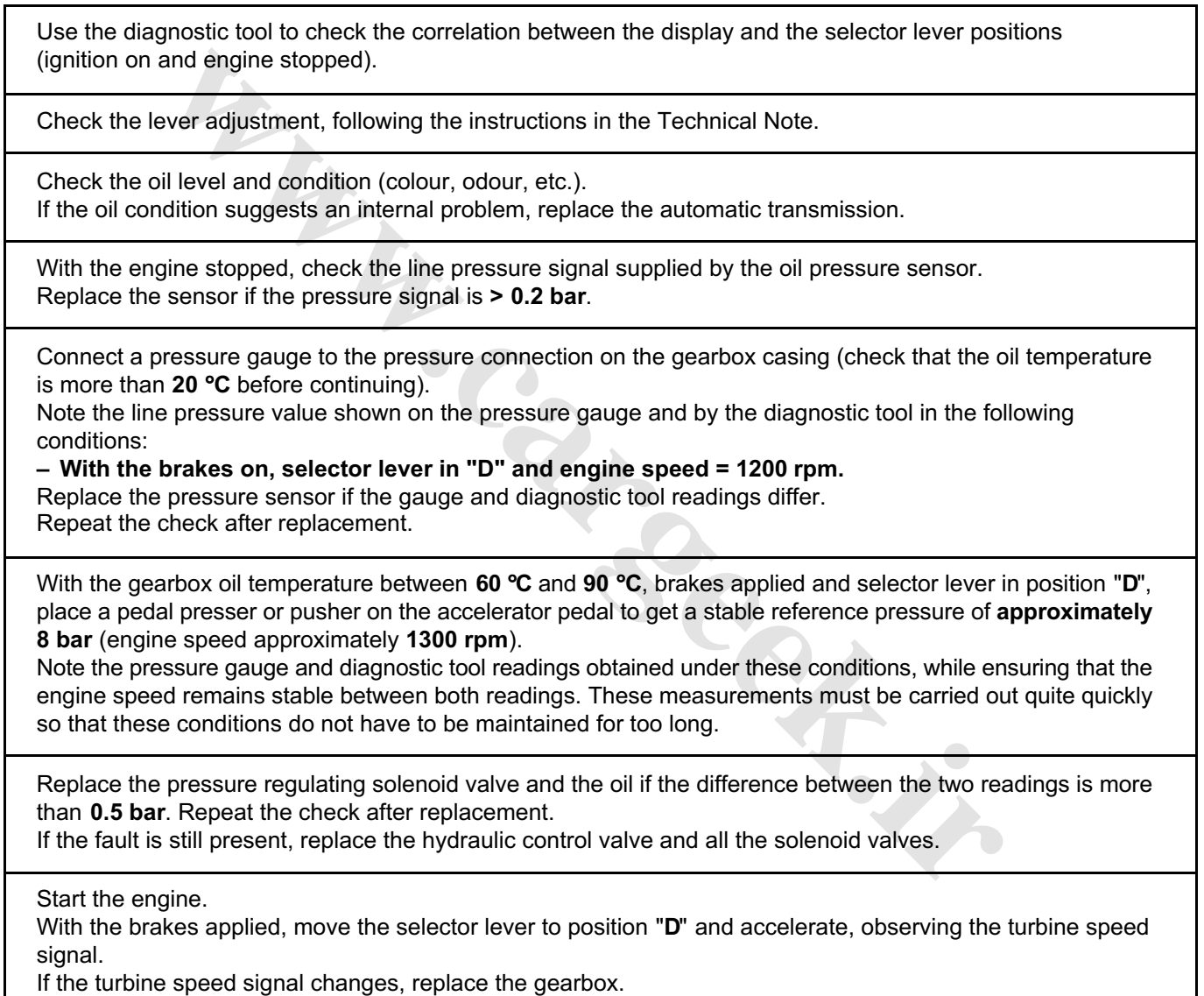

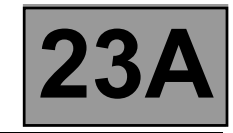

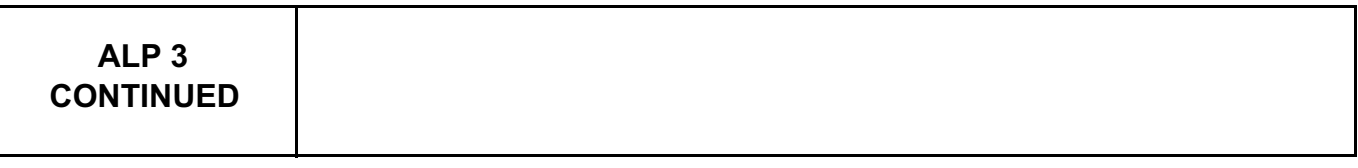

Refer to the procedure and the safety instructions for carrying out a torque converter stall test. Theoretical engine speed at the stall speed: **2300** ± **150 rpm**. If the stall speed value is incorrect, replace the torque converter, converter lock-up solenoid valve, and oil. If the oil is burnt, also replace the hydraulic control valve and all the solenoid valves.

When replacing the torque converter, ensure that the reaction shaft is securely attached to the hub of the oil pump (swaged shaft).

Note: a stall speed which is too low may be linked to a lack of engine power.

Carry out a road test, observing the engine speed on the instrument panel and the information displayed on the diagnostic tool.

If the engine speed does not vary with each change of gears, replace the hydraulic control valve and all the solenoid valves.

**[www.cargeek.ir](http://www.cargeek.ir/)**

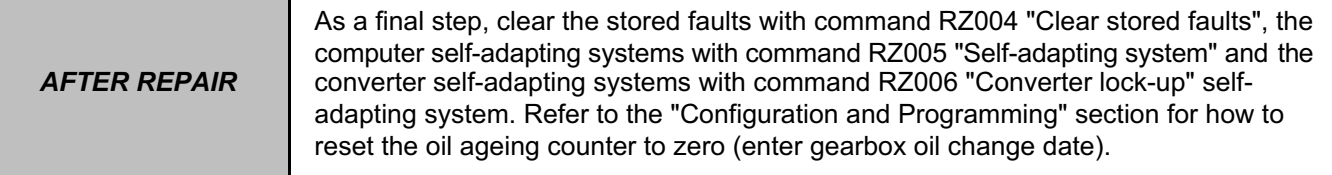

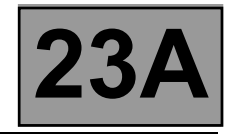

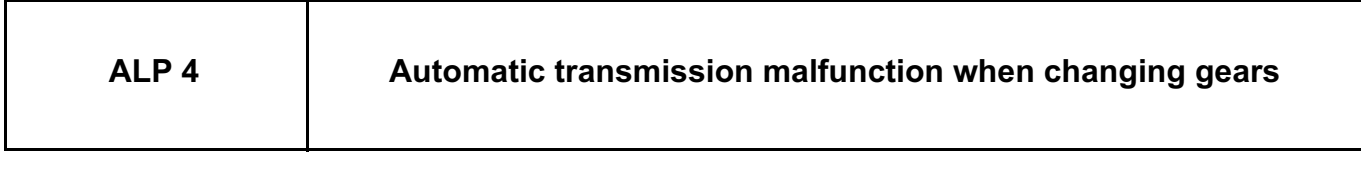

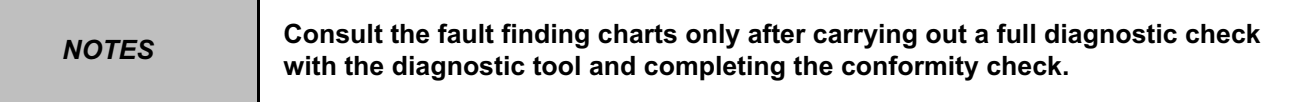

Automatic transmission gear change malfunction may be observed without any fault being stored in the computer.

These malfunctions may be due to contact resistance faults on the selection and progressive engagement solenoid valve (EVS1 to EVS6) control lines preventing the self-test system from detecting a solenoid valve fault or preventing the solenoid valves from being controlled.

Check the clamping efficiency and condition of the clips on all the solenoid valve control line connections from the computer to the solenoid valve.

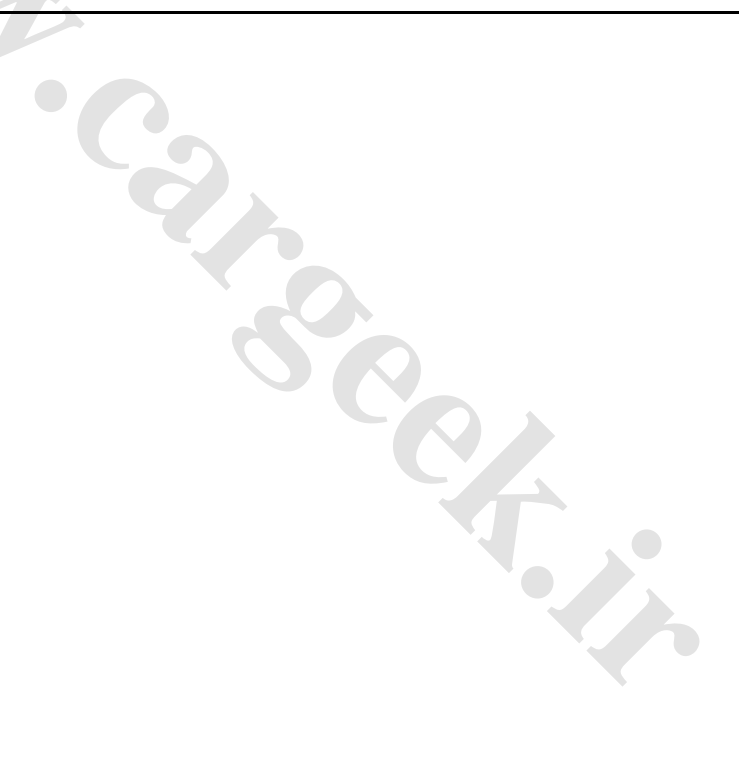

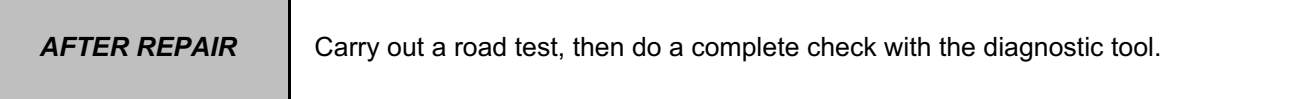

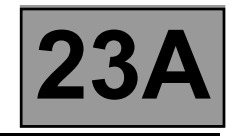

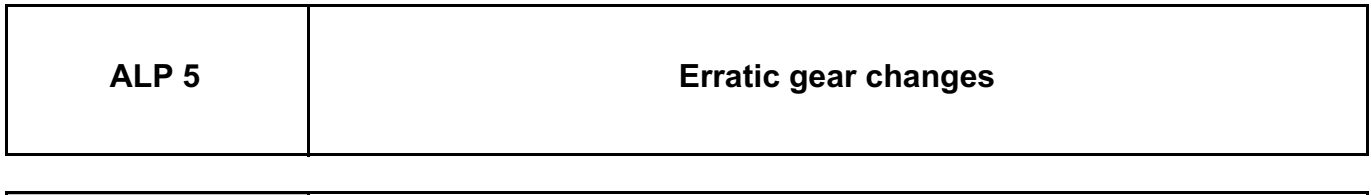

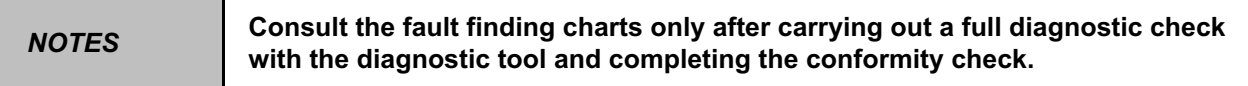

Carry out a road test with the CLIP diagnostic tool, and check that status **ET013 "Gear engaged"** is correct. If the customer complaint occurs when the brake pedal is released, check that status **ET142 "Brake pedal pressed"** really is **NO**. If not, adjust the brake light switch and brake pedal return spring. Check that the instrument panel display of the gear engaged matches the selector lever position.

Check the routing of the automatic transmission harness (high voltage interference fault). Change it if necessary.

Check the adjustment of the external control. If the fault persists, replace the multifunction switch.

Carry out a fault finding procedure on the injection system.

Check the **PR006 "Engine speed"** signal during a road test at a steady speed. If the signal is wrong, replace the engine speed sensor. **[www.cargeek.ir](http://www.cargeek.ir/)**

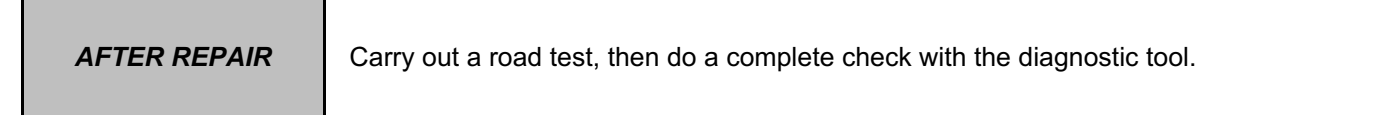

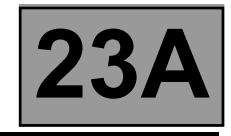

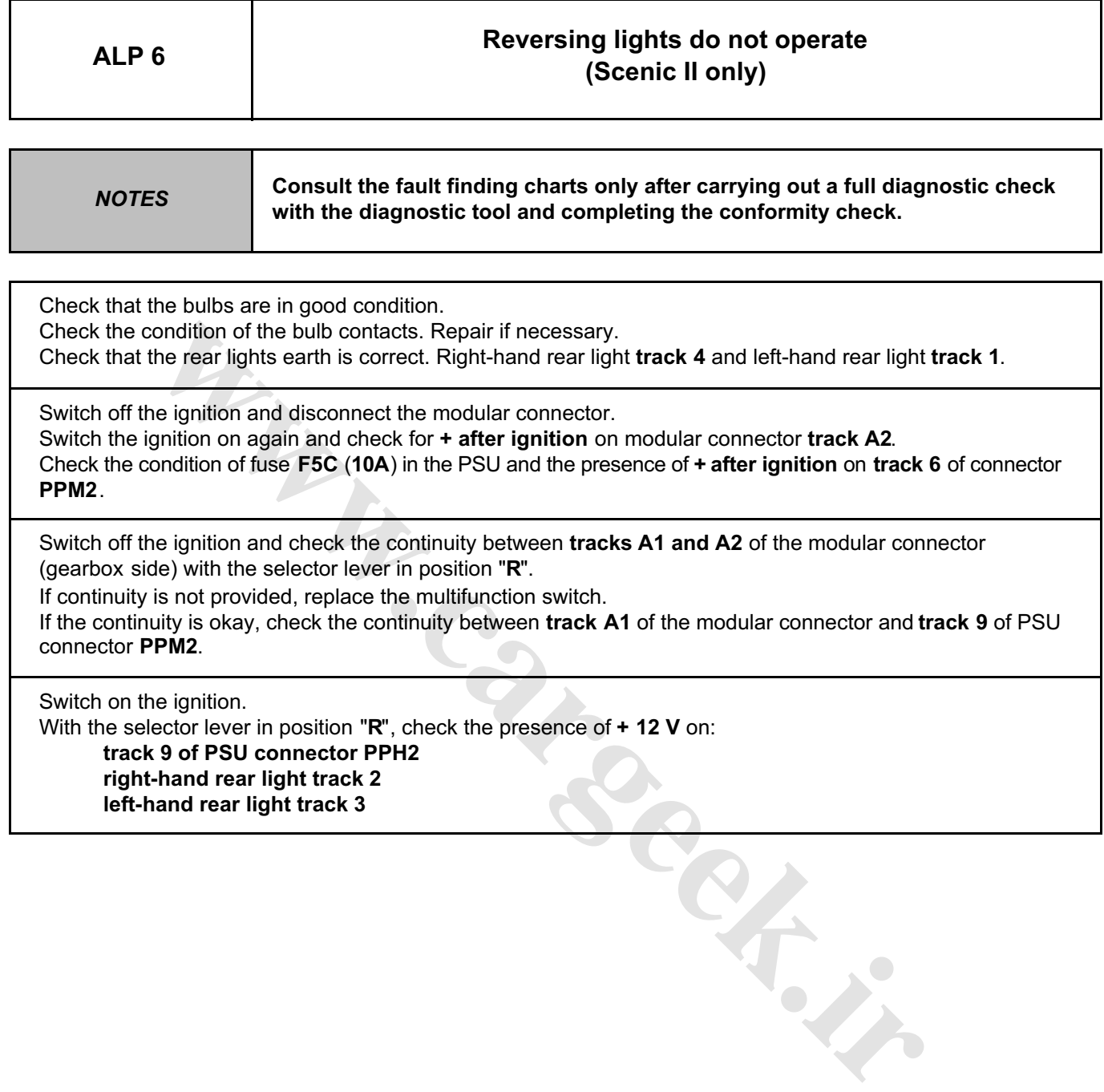

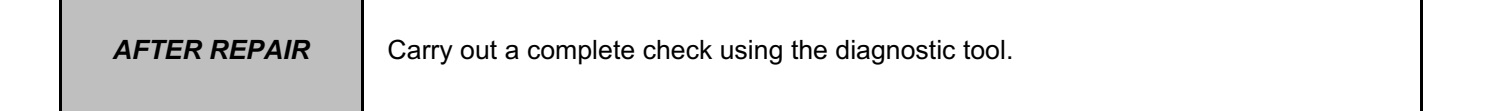

23A-112

[www.cargeek.ir](http://www.cargeek.ir)

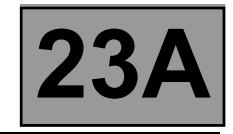

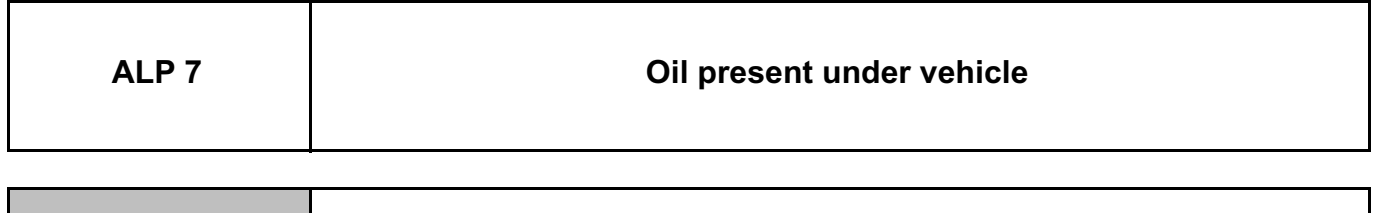

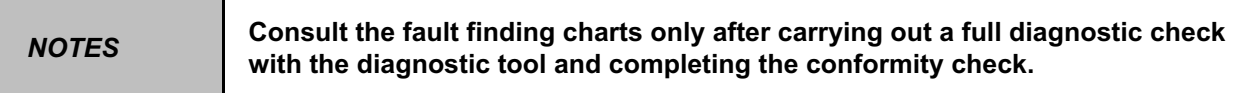

Clean the gearbox.

Check the oil level and top up if necessary, following the procedure described in the Workshop Repair Manual.

**[www.cargeek.ir](http://www.cargeek.ir/)**

Find the source of the leak, carry out the necessary repairs, or change the defective parts to stop the leak. Check the oil level.

If there is no gearbox leak, look for a leak on the engine side.

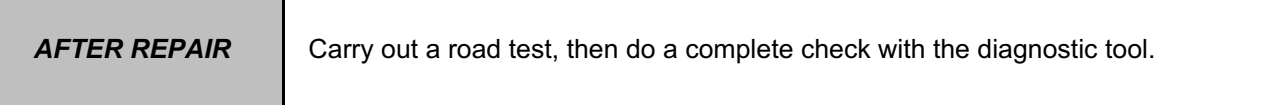

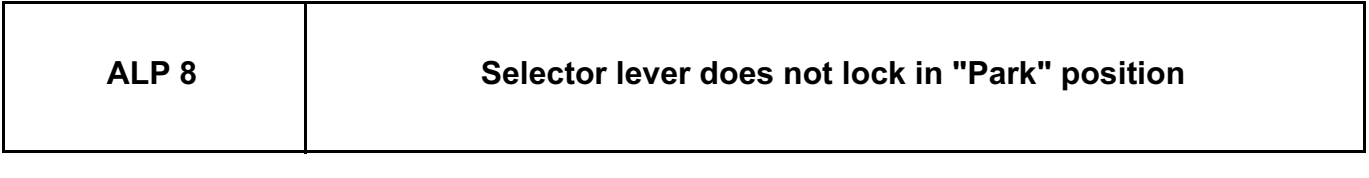

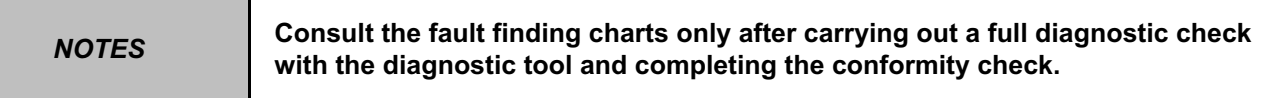

If no fault can be identified in the shift-lock electromagnet, check the operation of the stop light switch. Use the interpretation of fault **DF119 "Brake pedal position"** and status **ET003 "Brake light switch"**.

If the customer complaint is still present, look for a mechanical fault on the lever locking mechanism.

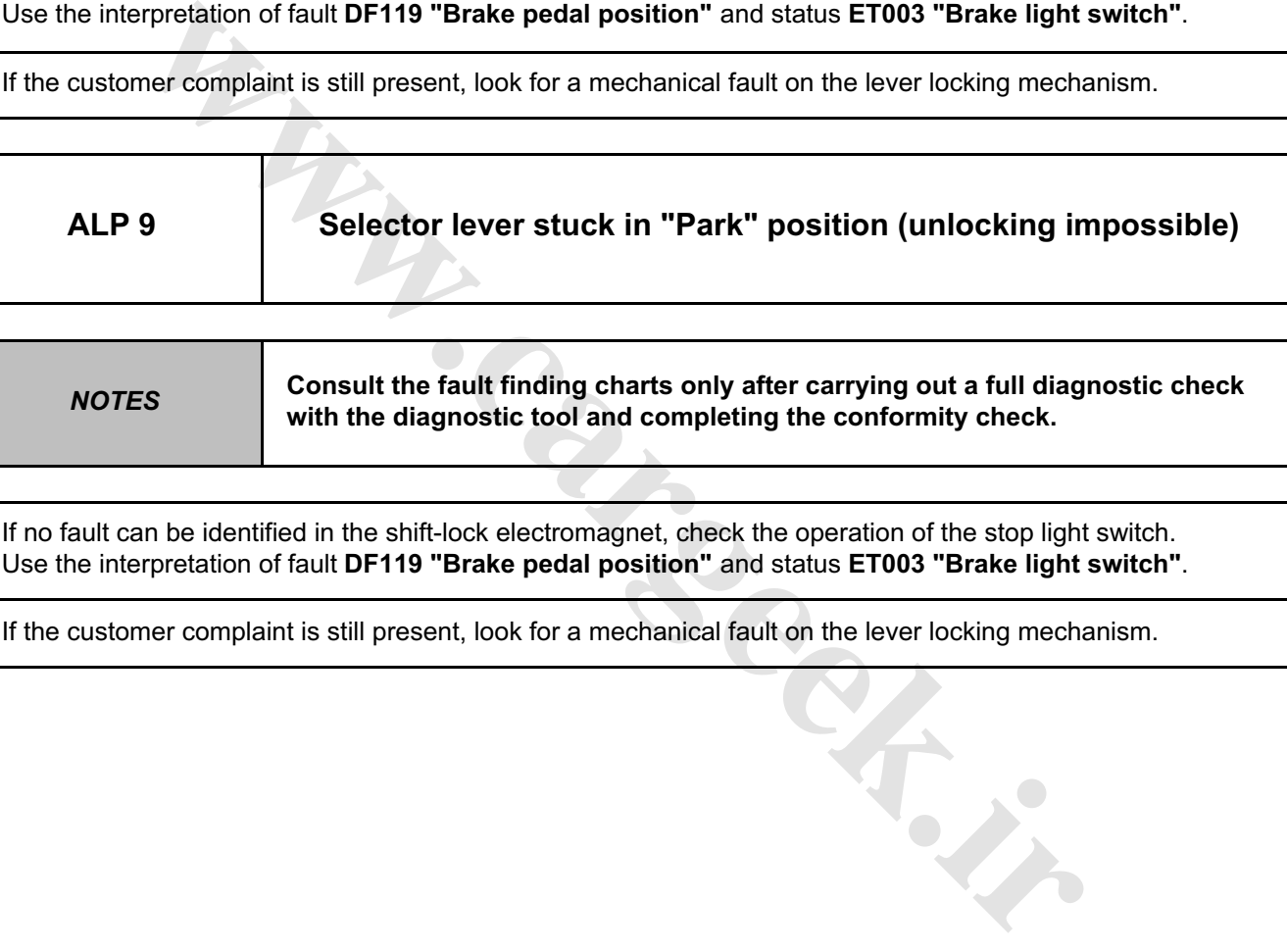

**NOTES Consult the fault finding charts only after carrying out a full diagnostic check with the diagnostic tool and completing the conformity check.**

If no fault can be identified in the shift-lock electromagnet, check the operation of the stop light switch. Use the interpretation of fault **DF119 "Brake pedal position"** and status **ET003 "Brake light switch"**.

If the customer complaint is still present, look for a mechanical fault on the lever locking mechanism.

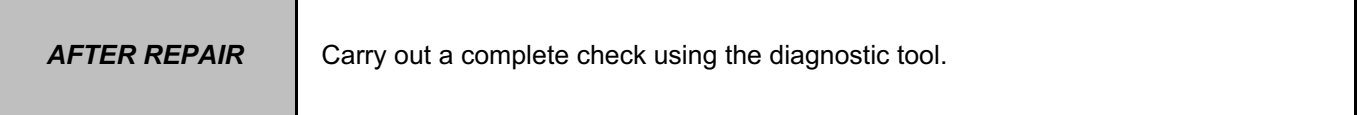

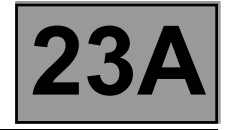

#### **1. SCOPE OF THIS DOCUMENT**

This document presents the fault finding procedure applicable to all computers with the following specifications:

*Vehicle(s):* **MEGANE II and SCENIC**

*Function concerned:* **Automatic transmission**

#### **2. PREREQUISITES FOR FAULT FINDING**

#### **Documentation type**

**Fault finding procedures** (this manual):

- Assisted fault finding (integrated into the diagnostic tool), Dialogys.
- **Wiring Diagrams:**
- Visu-Schéma (CD-ROM), paper version.
- **Type of diagnostic tools**

**– CLIP**

#### **Special tooling required**

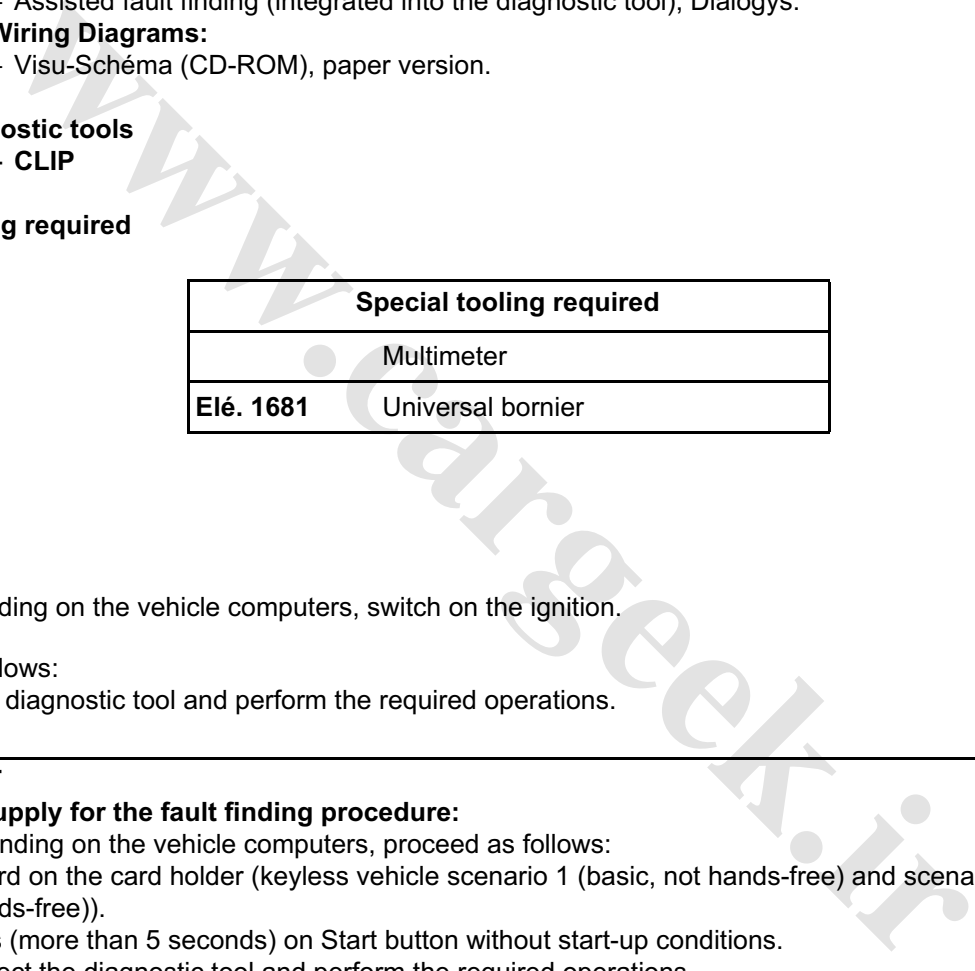

#### **3. RECAP**

#### **Procedure**

To run fault finding on the vehicle computers, switch on the ignition.

Proceed as follows:

– Connect the diagnostic tool and perform the required operations.

#### **IMPORTANT**

#### **Computer supply for the fault finding procedure:**

To run fault finding on the vehicle computers, proceed as follows:

- Renault card on the card holder (keyless vehicle scenario 1 (basic, not hands-free) and scenario 2 (top of the range, hands-free)).
- Long press (more than 5 seconds) on Start button without start-up conditions.
- Then connect the diagnostic tool and perform the required operations.

*Name of computer:* **Siemens TA 2000** *Vdiag no.:* **14**

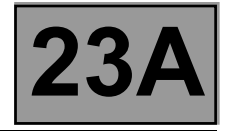

#### **Faults**

Faults are declared either present or stored (depending on whether they appeared in a certain context and disappeared since, or whether they remain present but have not been diagnosed within the current context).

The **present** or **stored** status of faults should be taken into consideration when the diagnostic tool is switched on after the + after ignition feed (without any system components being active).

For a **present fault**, apply the procedure described in the **Interpretation of faults** section.

For a **stored fault**, note the faults displayed and apply the instructions in the **Notes** section.

If the fault is **confirmed** when the instructions in the Notes section are applied, the fault is present. Deal with the fault.

If the fault is **not confirmed**, check:

- the electrical lines which correspond to the fault,
- the connectors for these lines (for oxidation, bent pins, etc.),
- the resistance of the component detected as faulty,
- the condition of the wires (melted or split insulation, wear).

#### **Conformity check**

The aim of the conformity check is to check data that does not produce a fault on the diagnostic tool because the data is inconsistent. Therefore, this phase is used to:

- carry out fault finding on faults that do not have a fault display, and which may correspond to a customer complaint,
- check that the system is operating correctly and that there is no risk of a fault recurring after repairs.

This section gives the fault finding procedures for statuses and parameters and the conditions for checking them.

If a status is not behaving normally or a parameter is outside the permitted tolerance values, consult the corresponding fault finding page. **b confirmed**, check:<br>
ectrical lines which correspond to the fault,<br>
sistance of these lines (for oxidation, bent pins, etc.),<br>
sistance of the component detected as faulty,<br>
whichion of the wires (melted or split insul

#### **Customer complaints - Fault finding chart**

If the test with the diagnostic tool is OK but the customer complaint is still present, the fault should be processed by **customer complaint**.

> **A synopsis of the general procedure to follow is provided on the following page in the form of a flow chart.**

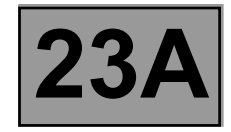

#### **4. FAULT FINDING PROCEDURE**

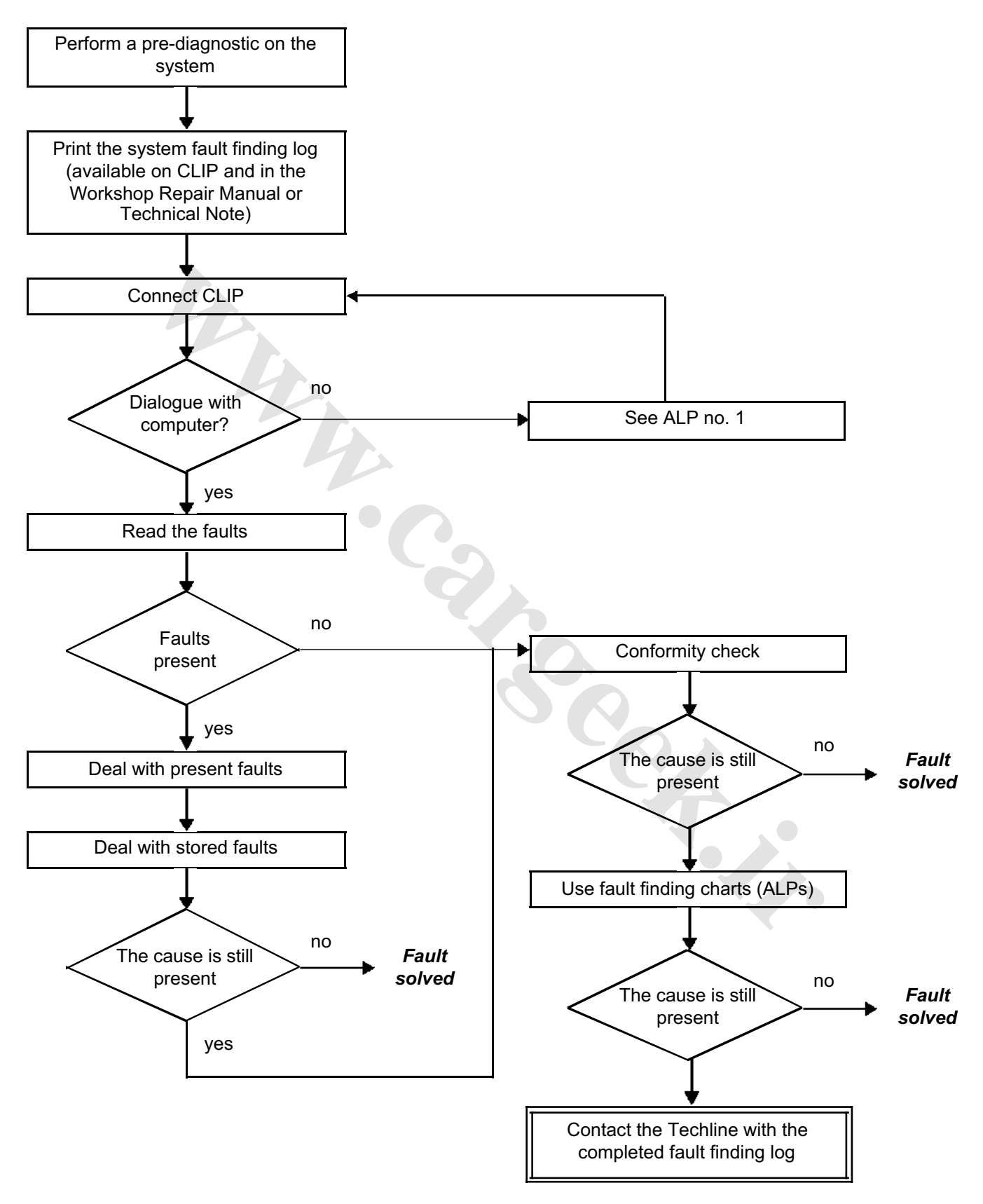

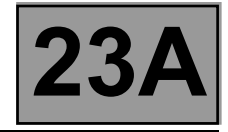

#### **4. FAULT FINDING PROCEDURE (continued)**

#### **Wiring check**

#### **Fault finding problems**

Disconnecting the connectors and/or manipulating the wiring harness may temporarily remove the cause of a fault. Electrical measurements of the voltage, resistance and insulation are generally correct, especially if the fault is not present when analysing (stored fault).

#### **Visual inspection**

Look for damage under the bonnet and in the passenger compartment. Carefully check the fuses, insulators and wiring harness routing. Look for signs of oxidation.

#### **Tactile inspection**

While manipulating the wiring harness, use the diagnostic tool to note any change in fault status from "stored" or "present".

Make sure that the connectors are correctly locked.

Apply light pressure to the connectors.

Twist the wiring harness.

If there is a change in status, try to locate the source of the fault.

#### **Inspection of each component**

Disconnect the connectors and check the appearance of the clips and tabs, as well as the crimping (no crimping on the insulating section).

**[www.cargeek.ir](http://www.cargeek.ir/)**

Make sure that the clips and tabs are correctly locked in the sockets.

Make sure that no clips or tabs have been dislodged during connection.

Check the clip contact pressure using an appropriate model of tab.

#### **Check the continuity/insulation**

Check the continuity of entire lines, then section by section. Look for a short circuit to earth, to **+ 12 V** or to another wire.

If a fault is detected, repair or replace the wiring harness.

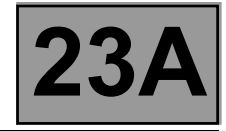

#### **5. FAULT FINDING LOG**

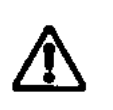

Any fault on a complex system requires thorough fault finding with the appropriate tools. The FAULT FINDING LOG, which should be completed during the procedure, enables you to keep track of the procedure which is carried out. It is an essential document when consulting the manufacturer.

**IMPORTANT!**

#### **IT IS THEREFORE MANDATORY TO FILL OUT A FAULT FINDING LOG EACH TIME FAULT FINDING IS CARRIED OUT.**

You will always be asked for this log:

**NOTE**

- when requesting technical assistance from the Techline,
- for approval requests when replacing parts for which approval is obligatory,
- to be enclosed when returning monitored parts on request. The log is needed for warranty reimbursement, and enables better analysis of the parts removed.

#### **6. SAFETY ADVICE**

Safety rules must be observed during any work on a component to prevent any damage or injury:

- make sure that the battery is properly charged to avoid damaging the computers with a low load,
- use the appropriate tools,
- immobilise the vehicle for all tests in the workshop on the automatic transmission with the engine running.

**Garage** 

### **FAULT FINDING LOG** [www.CarGeek.ir](http://www.cargeek.ir/)

# **System: Automatic or sequential gearbox Page 1/2** Page 1/2

#### *List of monitored parts: Computer*

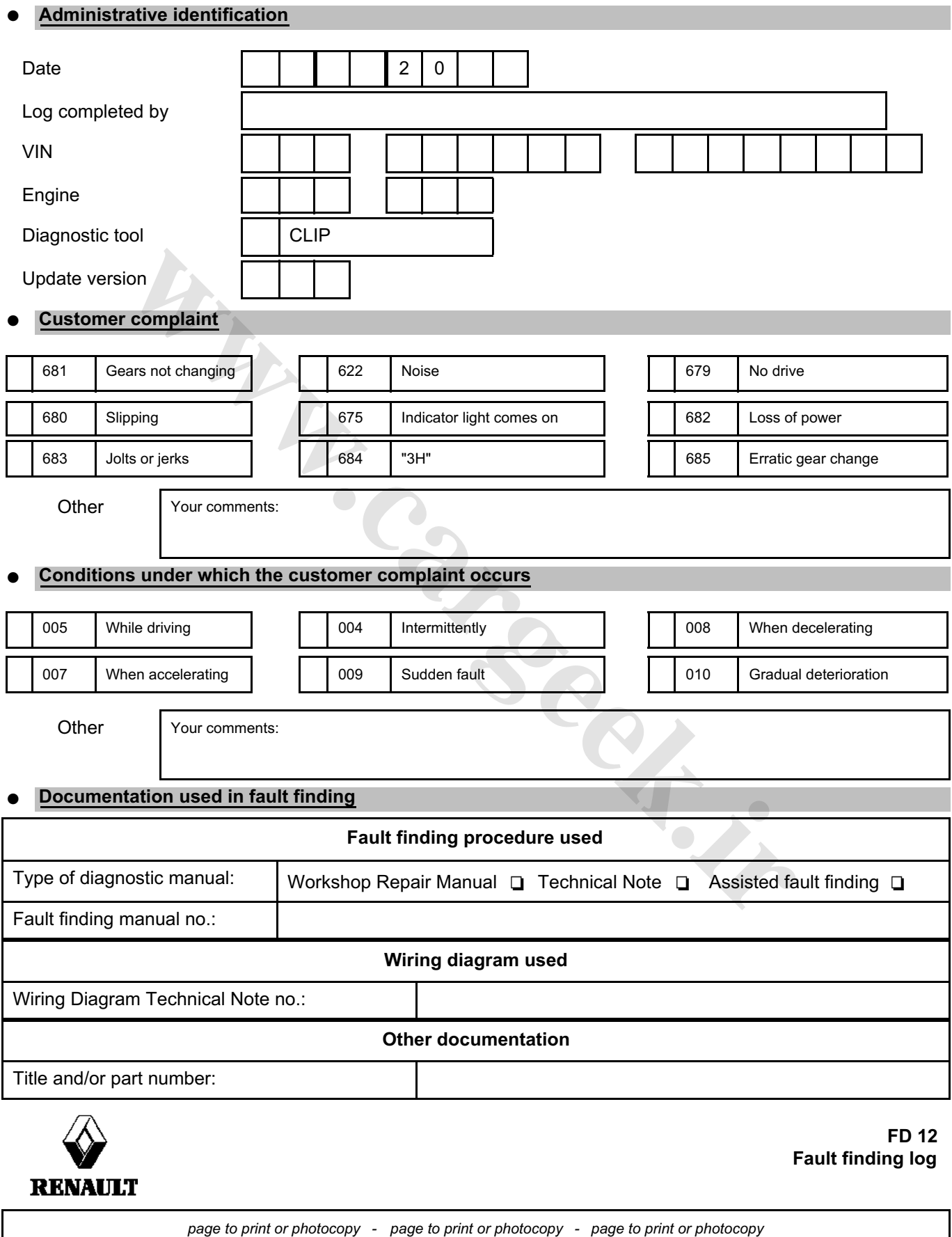

## [www.cargeek.ir](http://www.cargeek.ir)

## **FAUMTERIDING LOG**

# **System: Automatic or sequential gearbox Page 2/2** Page 2/2

#### **Computer identification and system parts replaced**

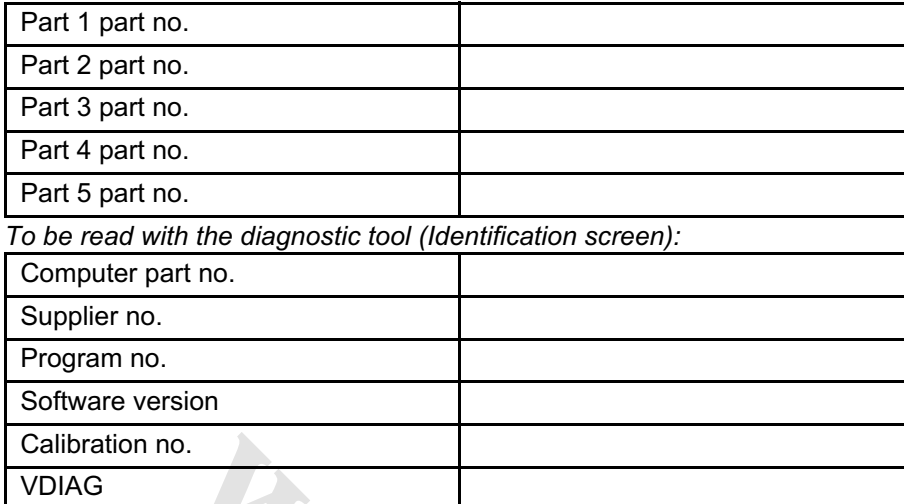

#### **Faults found with the diagnostic tool**

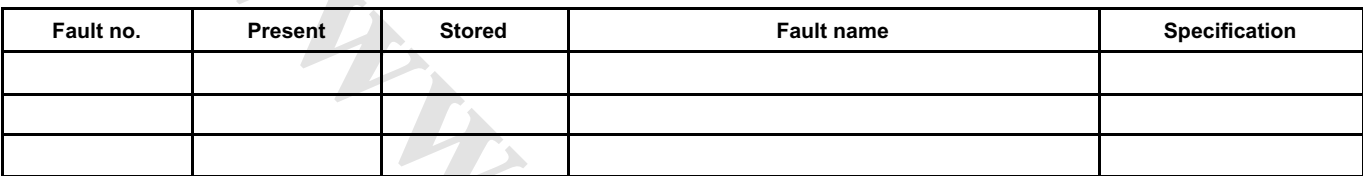

#### **Conditions under which fault occurs**

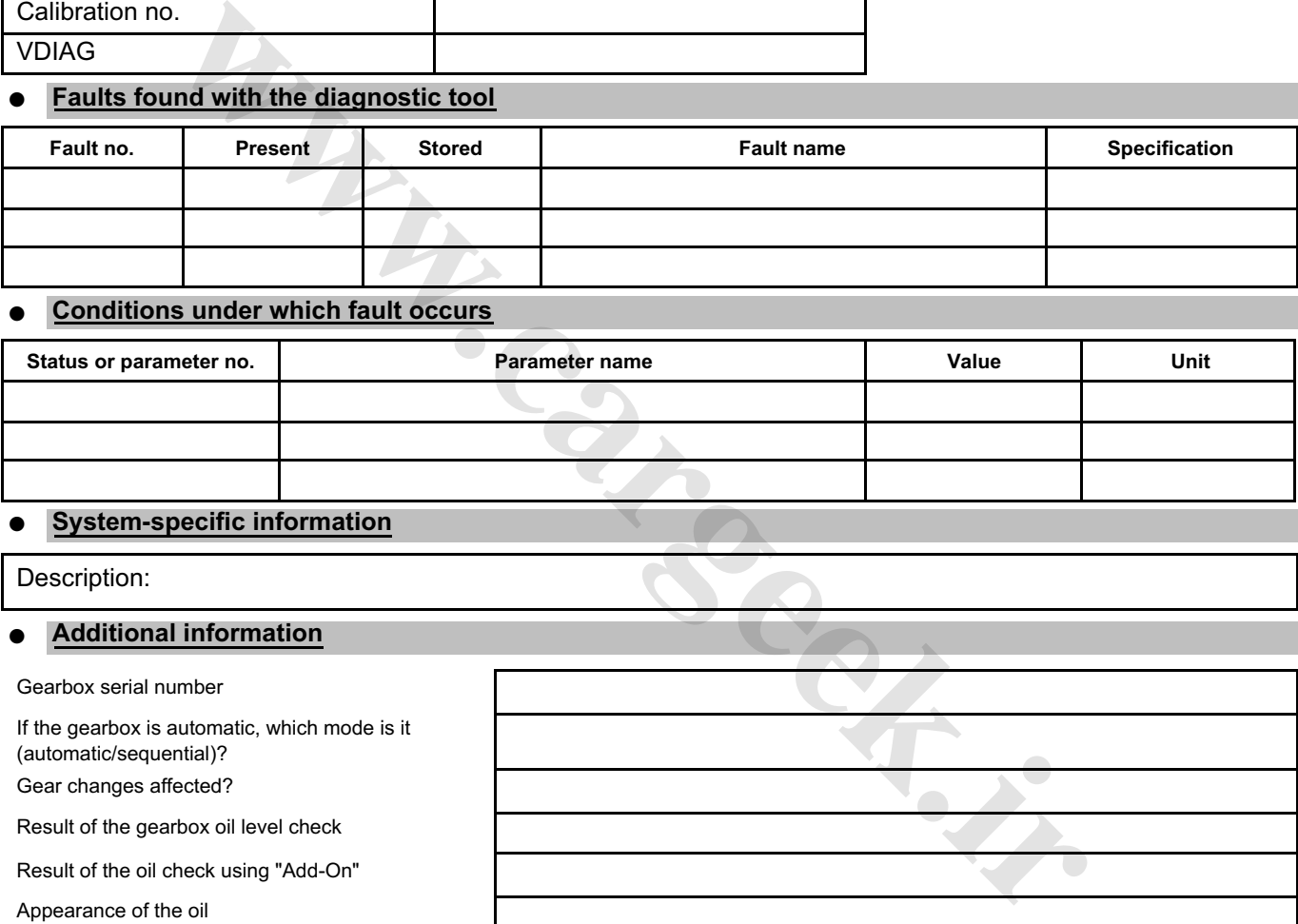

#### **System-specific information**

Description:

#### **Additional information**

Gearbox serial number

If the gearbox is automatic, which mode is it (automatic/sequential)? Gear changes affected? Result of the gearbox oil level check Result of the oil check using "Add-On" Appearance of the oil Location of the leak Type of noise (metallic, friction, etc.)

What factors led you to replace the computer?

What other parts were replaced?

Other defective functions?

Your comments:

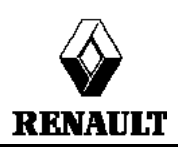

# Oil leak? Droplets and Droplets and Droplets and No □ Seepage □ Seepage □ Does the buzzer work? Yes No

#### **FD 12 Fault finding log**

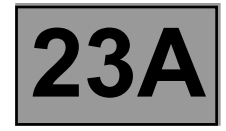

#### **GENERAL OPERATION**

The automatic transmission on this model is a DP0, which is also found on other Renault vehicles including the Clio II, Kangoo or Megane.

The automatic transmission computer controls gear-shifting based on several parameters, among them engine torque and the type of driving being done.

All signals travel to the computer by wire, except for those from the injection computer, which use the multiplex network.

Fault finding on the computer is carried out via the multiplex network (CAN).

#### **SYSTEM OPERATION**

#### **Multifunction switch (CMF) statuses:**

Note:

On this vehicle, contact S1 of the multifunction switch depends on **status ET128 "Upper switch on sequential lever"**.

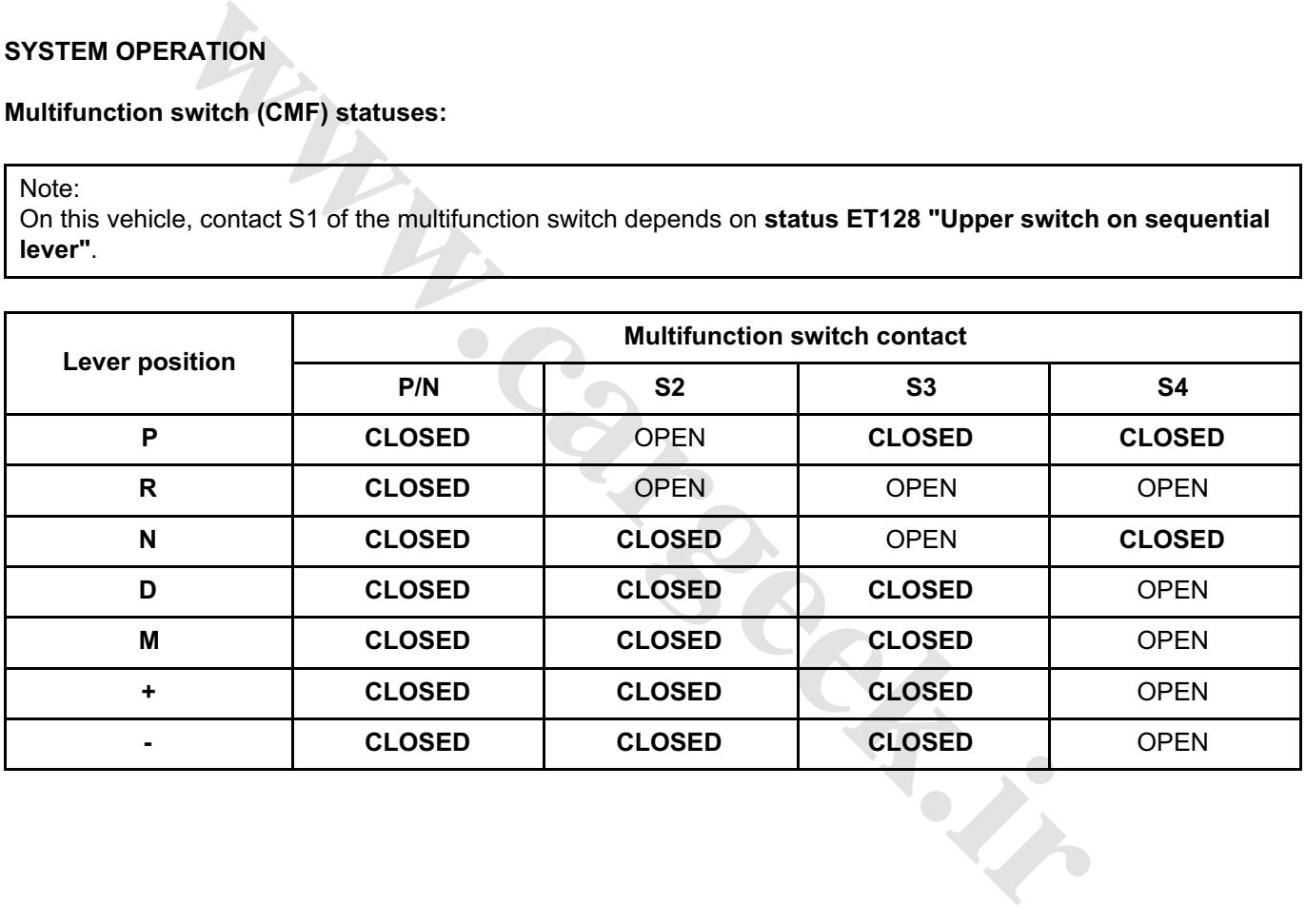

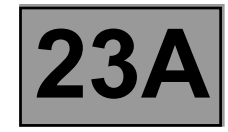

#### **Sequential lever switch statuses:**

Note:

The vehicle does not have a fixed 3rd (D3).

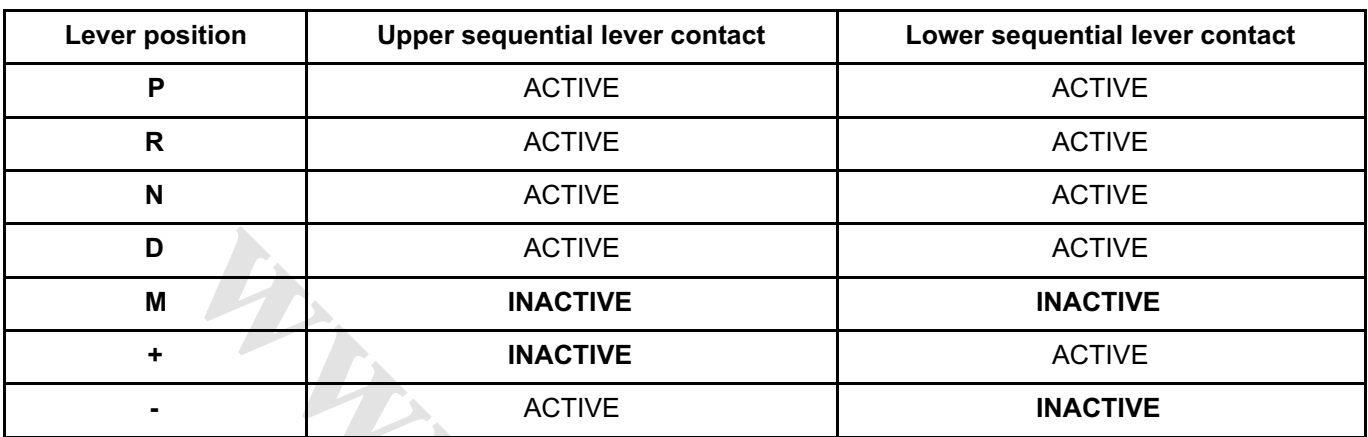

ACTIVE ACTIVE ACTIVE

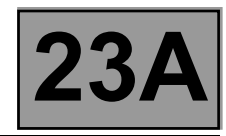

#### **Sequence solenoid valve (EVS) statuses:**

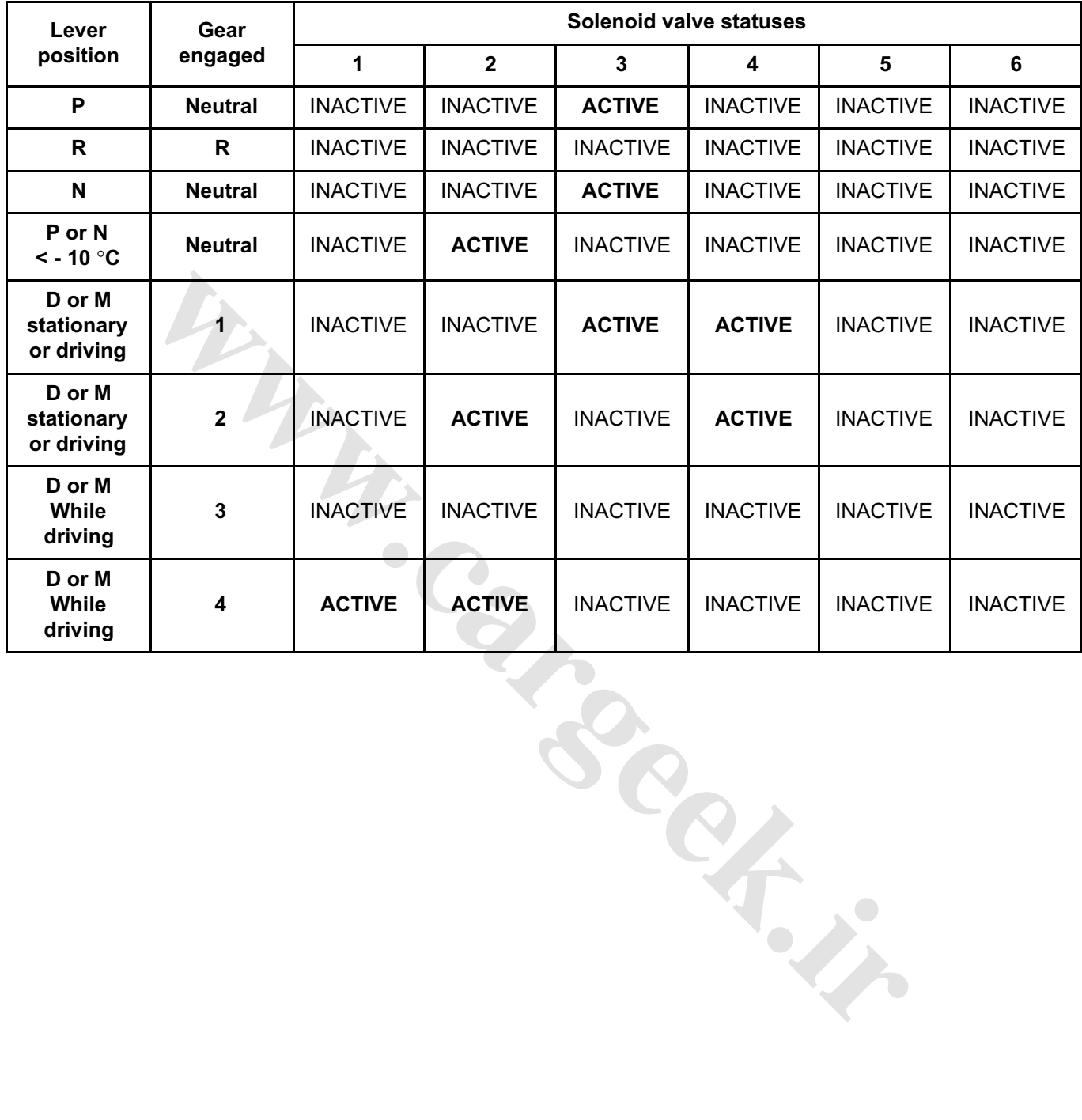

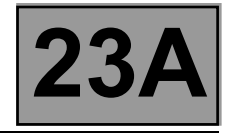

#### **MODULAR CONNECTOR**

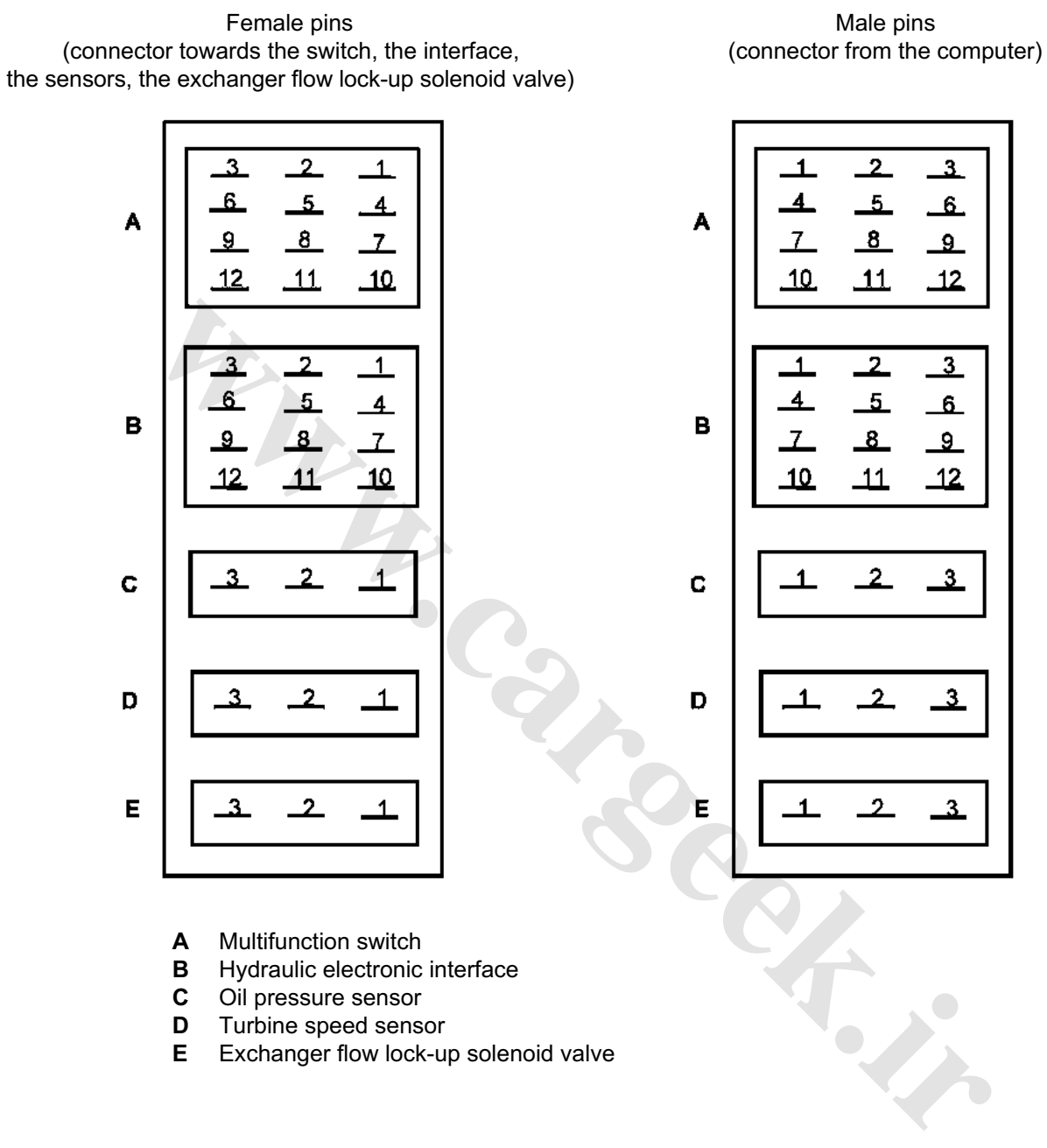

- **A** Multifunction switch<br>**B** Hydraulic electronic
- **B** Hydraulic electronic interface
- **C** Oil pressure sensor<br>**D** Turbine speed sense
- **D** Turbine speed sensor<br>**E** Exchanger flow lock-up
- **E** Exchanger flow lock-up solenoid valve

#### **COMPUTER INPUTS AND OUTPUTS**

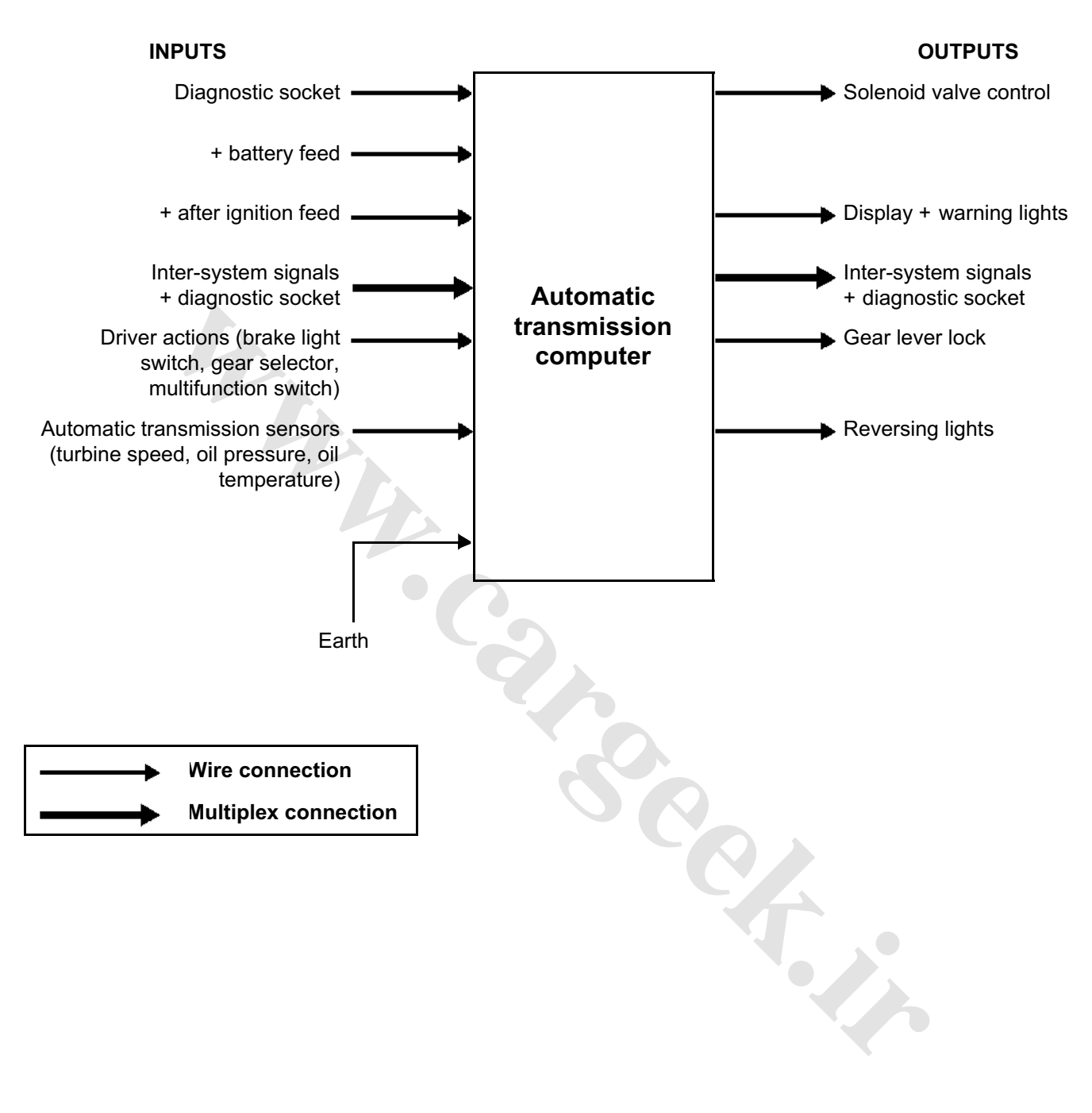

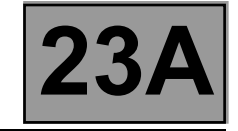

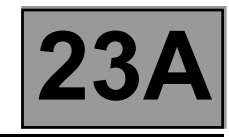

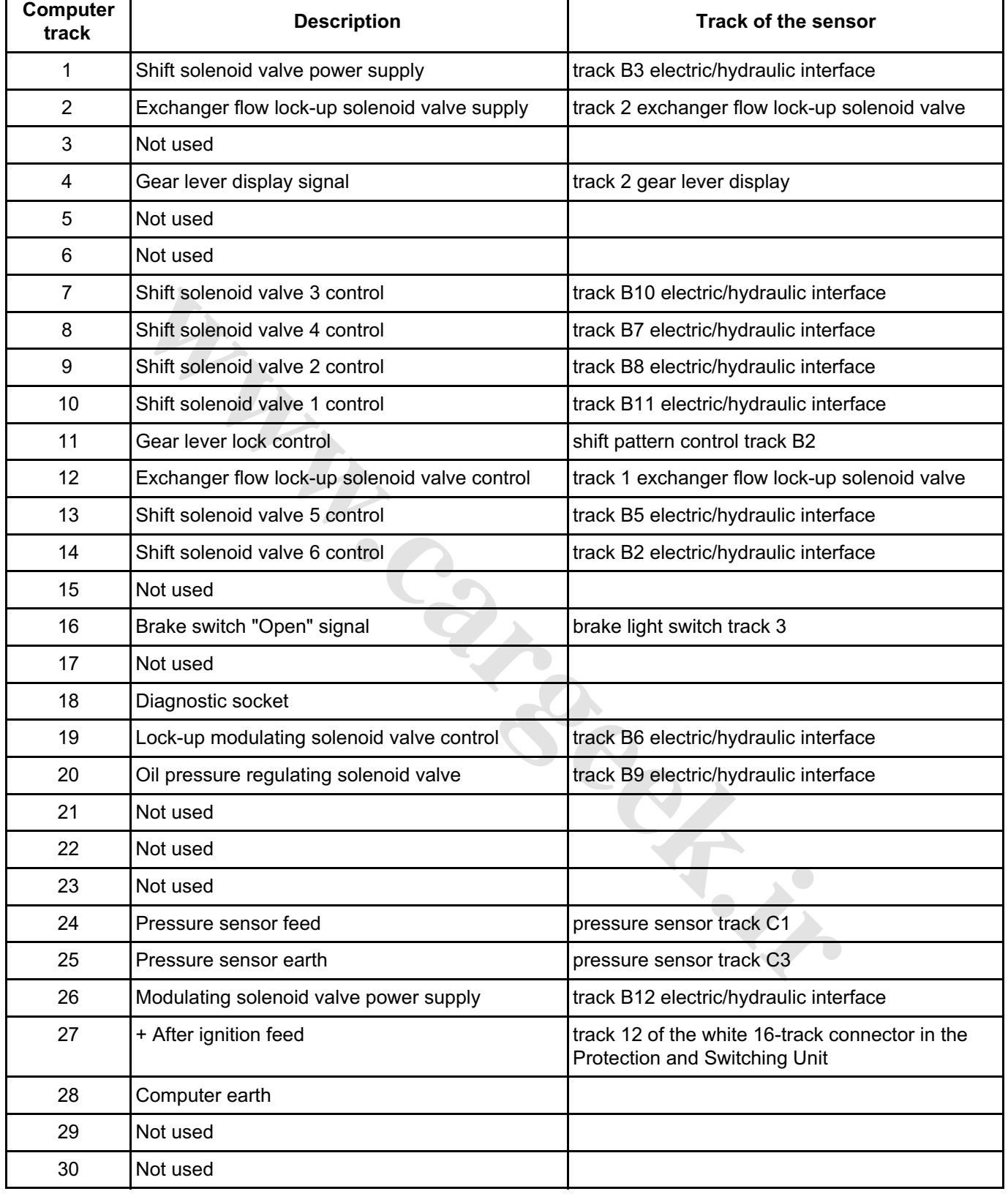

#### **AUTOMATIC TRANSMISSION Fault finding - Allocation of computer tracks 23A** [www.CarGeek.ir](http://www.cargeek.ir/)

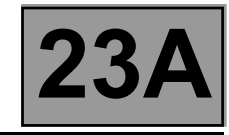

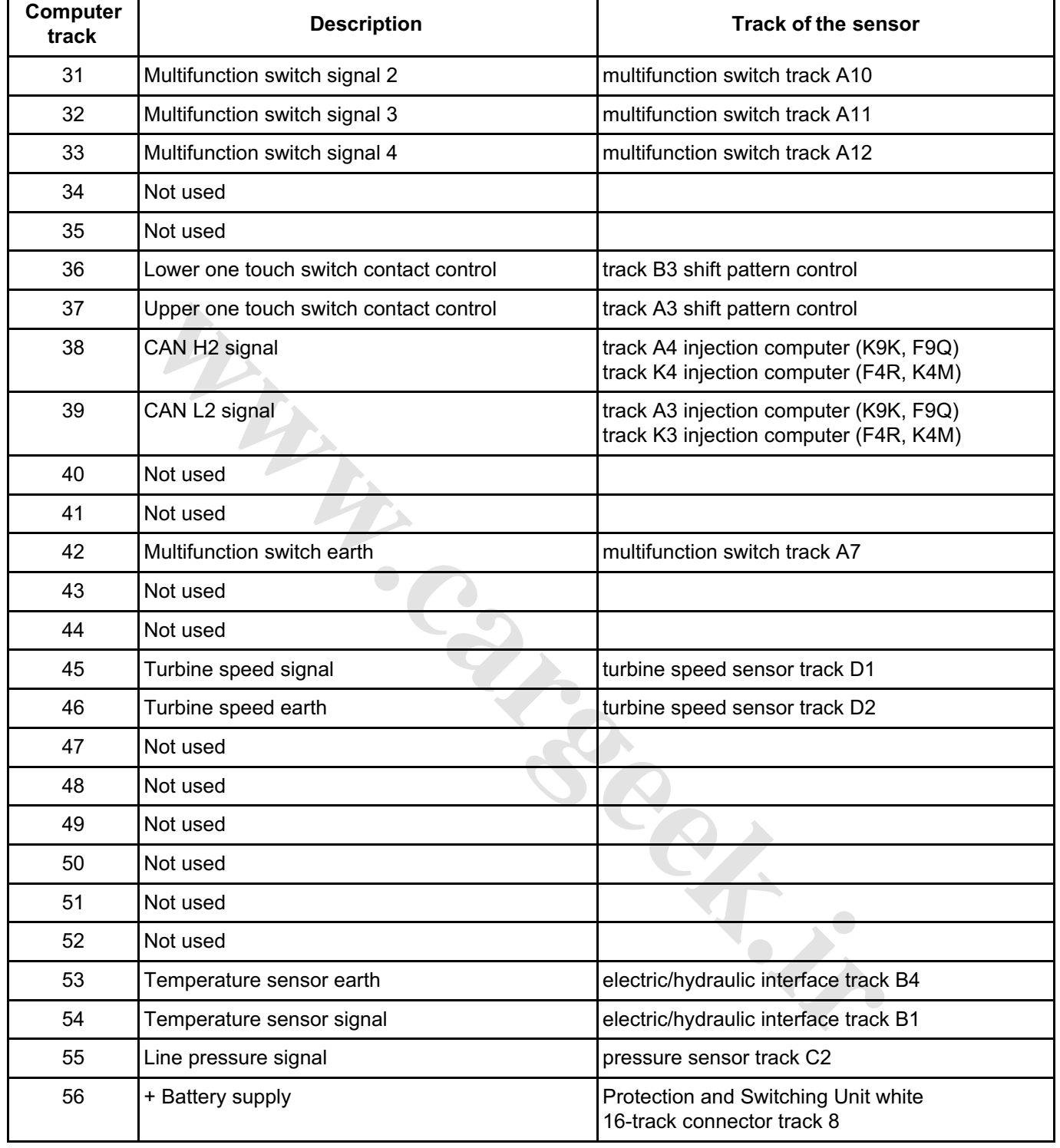

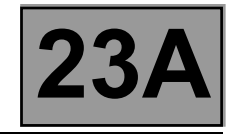

#### **REPLACING THE COMPUTER**

#### **IT IS ESSENTIAL TO CONTACT YOUR TECHLINE BEFORE REPLACING AN AUTOMATIC TRANSMISSION COMPUTER.**

#### **If Techline approves the computer replacement, proceed as follows:**

- Note the gearbox oil condition meter code in the Identification menu: **ID018 "Oil condition meter"** and the date of the last gearbox oil service **ID017 "Gearbox oil service date"**.
- Switch off the ignition.
- Replace the computer.
- If necessary, change the computer configuration in the "Write configuration" menu.
- Enter the VIN into the computer with diagnostic tool command **VP001 "Write VIN"**.
- Enter the oil condition meter code from the old automatic transmission computer (found in the Identification menu) using command **VP015 "Transfer oil condition meter"**.
- Enter the gearbox oil change date with command **VP016 "Write gearbox oil service date"**.
- Enter the After-Sales service date with diagnostic tool command **VP009 "Write last After-Sales service date"**.
- Carry out a check with the diagnostic tool, on the identification screen.
- Switch off the ignition.

#### **REPLACING AN AUTOMATIC TRANSMISSION COMPONENT**

For replacing other automatic transmission components, see **MR 364, Mechanics, 23A, Automatic transmission**. **wareholder.in** 

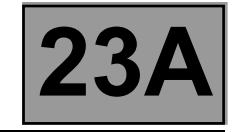

# **Fault finding - Configurations and programming 23A**

#### **PROGRAMMING**

#### ● **VP001 "VIN entry":**

As it is necessary to enter the VIN each time dialogue is established with the diagnostic tool, it must be programmed into each vehicle computer whenever a computer is replaced.

#### **Programming procedure:**

- Connect the diagnostic tool.
- Consult the fault finding procedure for the automatic transmission.
- Select configuration **VP001 "VIN entry"**.
- Enter the VIN.
- Exit fault finding mode.
- Switch off the ignition.
- Wait for the end of Power-latch: over 10 seconds.

#### ● **VP009 "Enter last After-Sales operation date":**

Every time work is carried out on the automatic transmission in the workshop, enter the date of the operation.

Select command **VP009 "Write last After-Sales operation date"** on the diagnostic tool, then use the tool's keypad to enter the date of the operation.

#### ● **VP015 "Transfer oil condition meter":**

Transfer the oil condition meter code from the old computer.

Selecting command **VP015 "Transfer oil condition meter"** at the diagnostic tool, then use the keyboard to enter the code found on the replaced computer.

#### ● **VP016 "Write gearbox oil change date":**

Select command **VP016 "Write gearbox oil change date"** at the diagnostic tool, then use the keyboard to enter the date found on the replaced computer. **wareholden.irrition** 

\* The immobiliser warning light will flash for a few seconds after the ignition is switched off.

#### **AUTOMATIC TRANSMISSION Fault finding - Fault summary table 23A** [www.CarGeek.ir](http://www.cargeek.ir/)

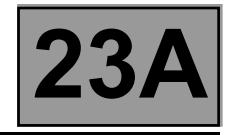

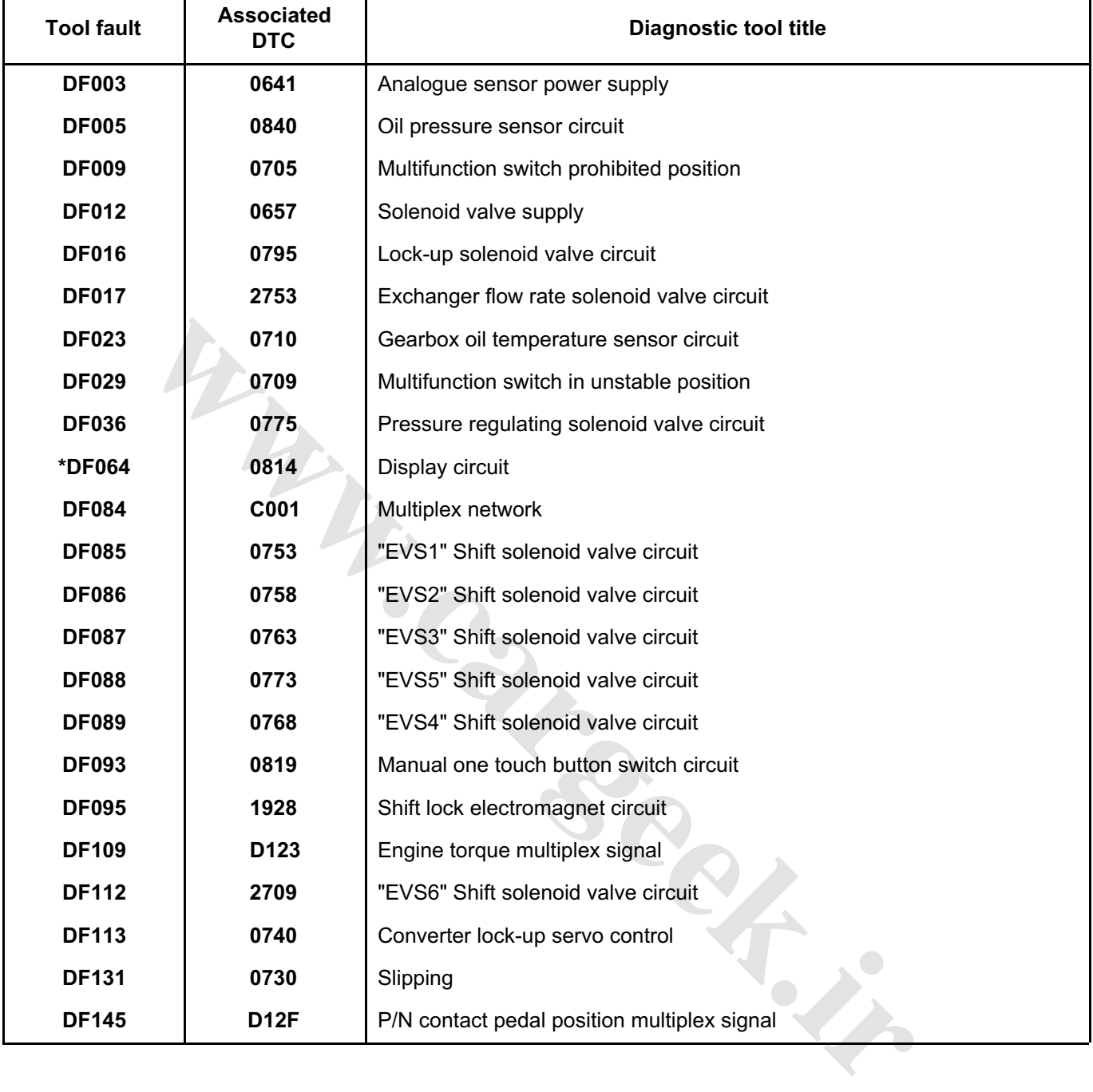

**\*** All Megane vehicles except Scenic

### **AUTOMATIC TRANSMISSION Fault finding - Fault summary table 23A** [www.CarGeek.ir](http://www.cargeek.ir/)

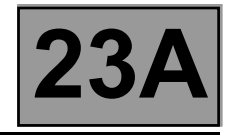

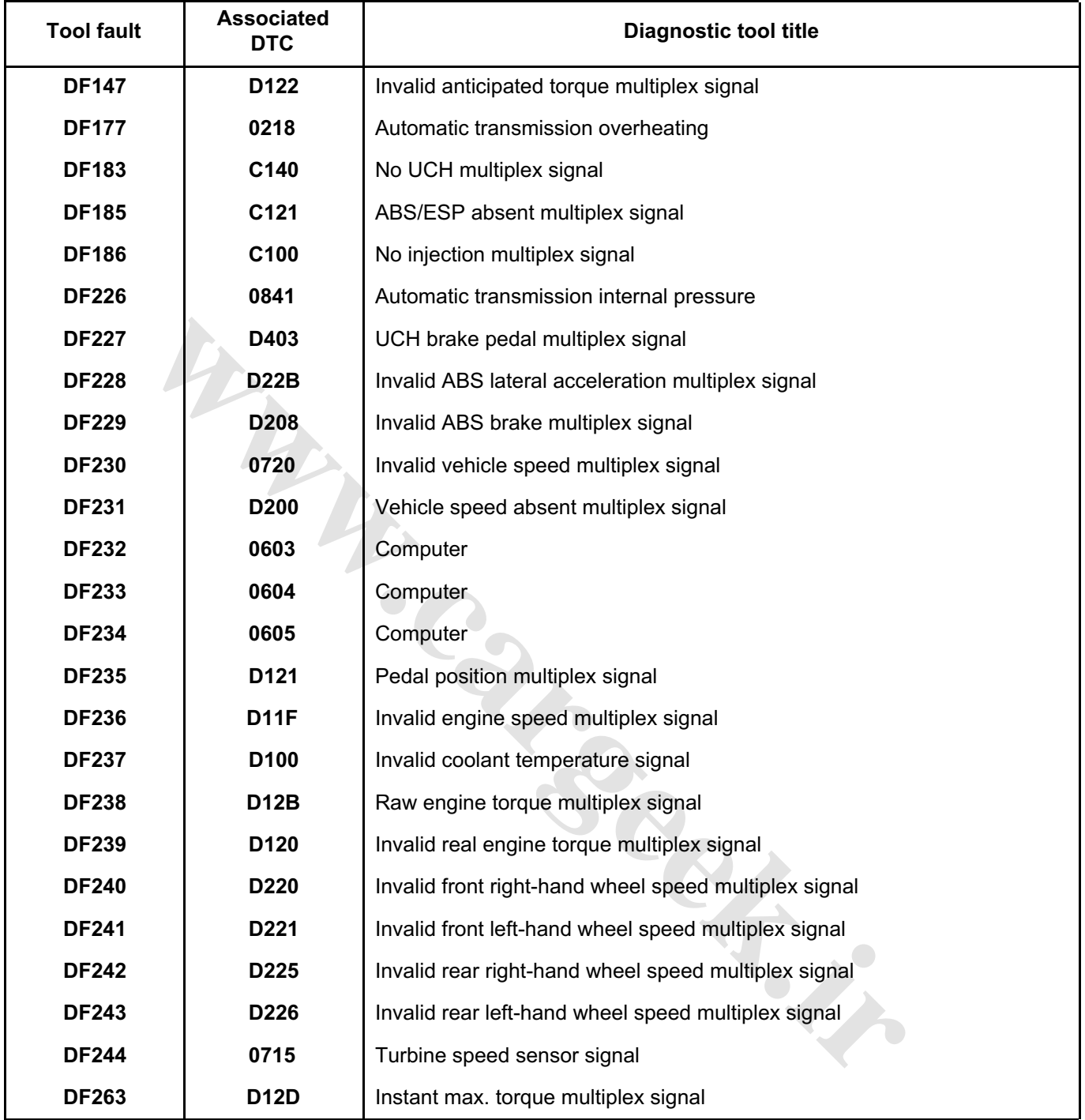

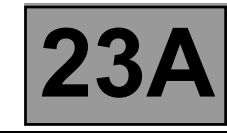

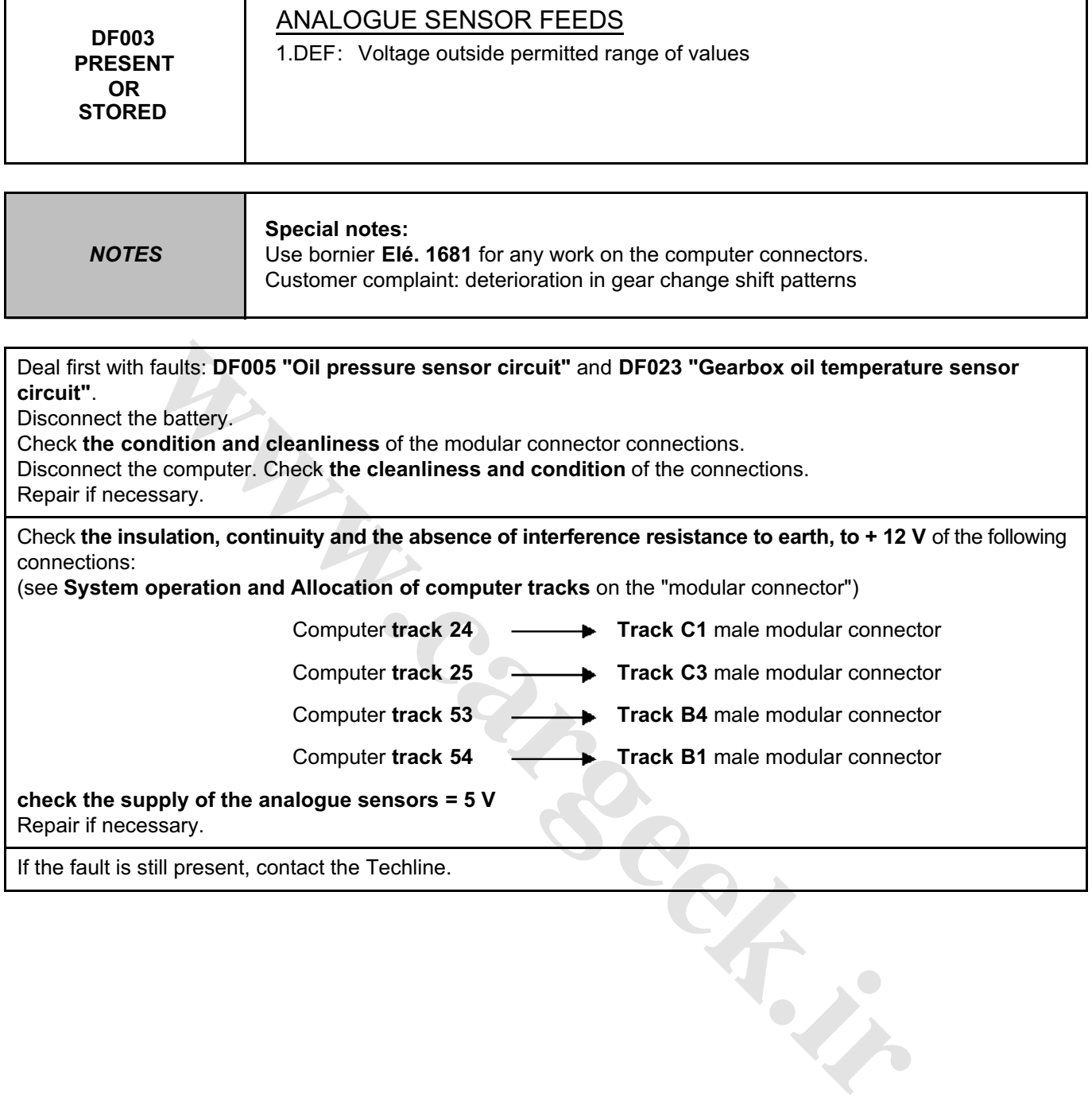

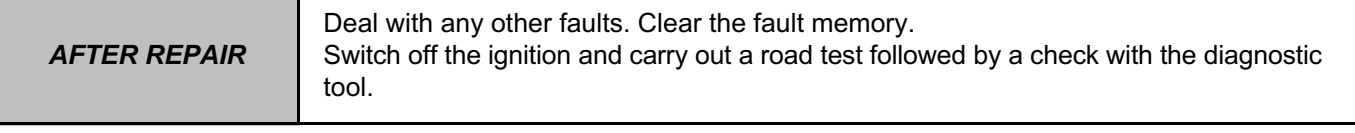

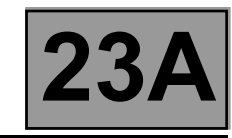

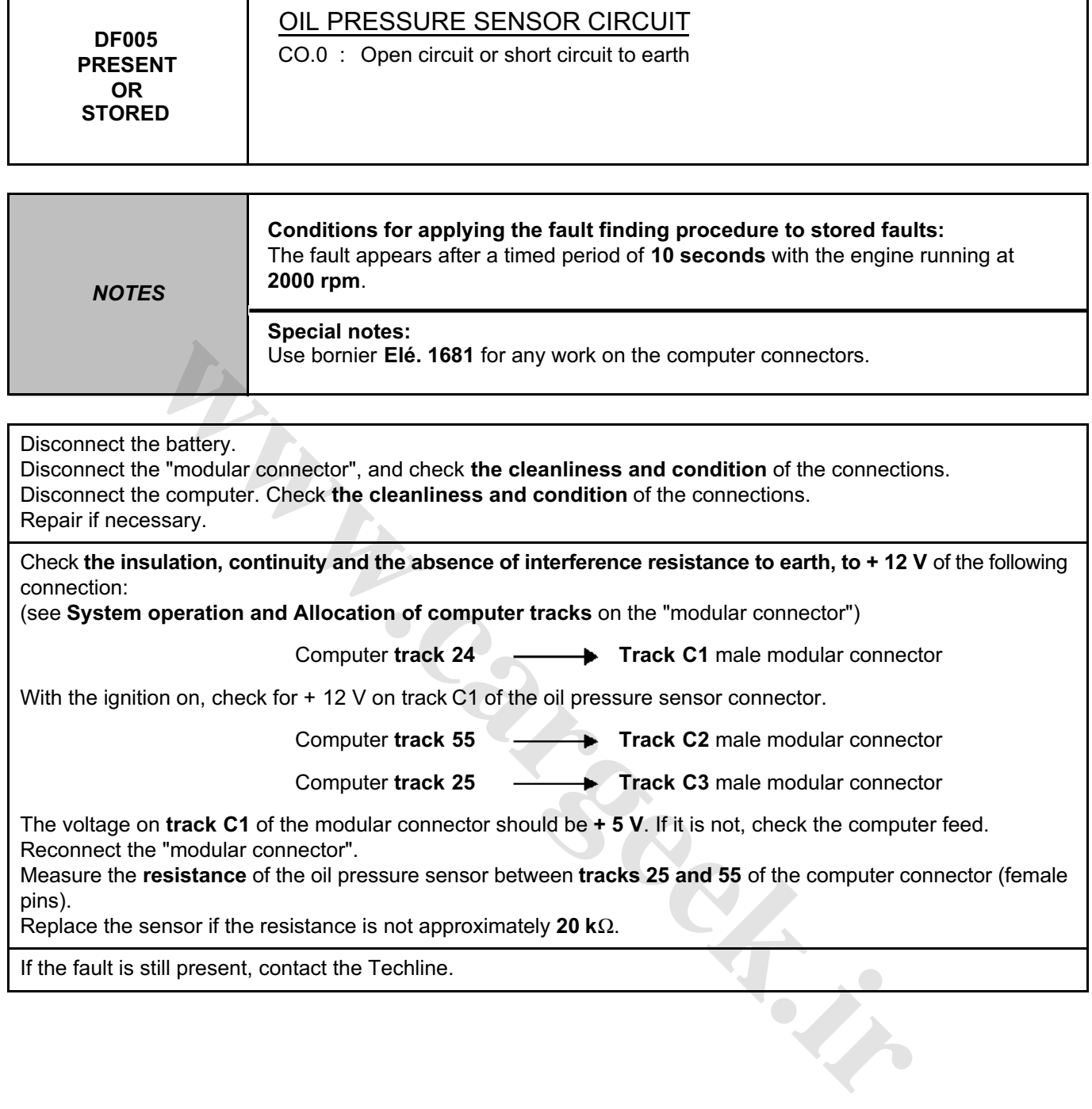

With the ignition on, check for + 12 V on track C1 of the oil pressure sensor connector.

Computer track 55 **Track C2** male modular connector

Computer track 25 **Track C3** male modular connector

The voltage on **track C1** of the modular connector should be **+ 5 V**. If it is not, check the computer feed. Reconnect the "modular connector".

Measure the **resistance** of the oil pressure sensor between **tracks 25 and 55** of the computer connector (female pins).

Replace the sensor if the resistance is not approximately **20 k**Ω.

If the fault is still present, contact the Techline.

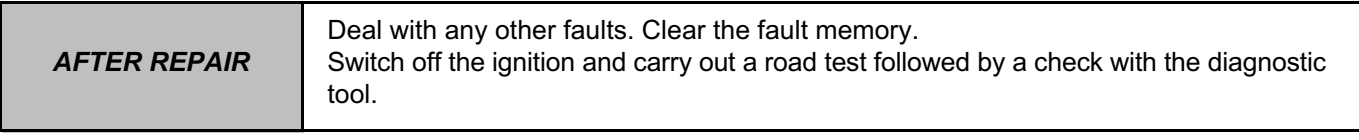

## **AUTOMATIC TRANSMISSION Fault finding - Interpretation of faults 23A** [www.CarGeek.ir](http://www.cargeek.ir/)

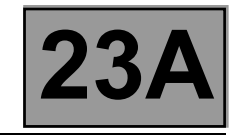

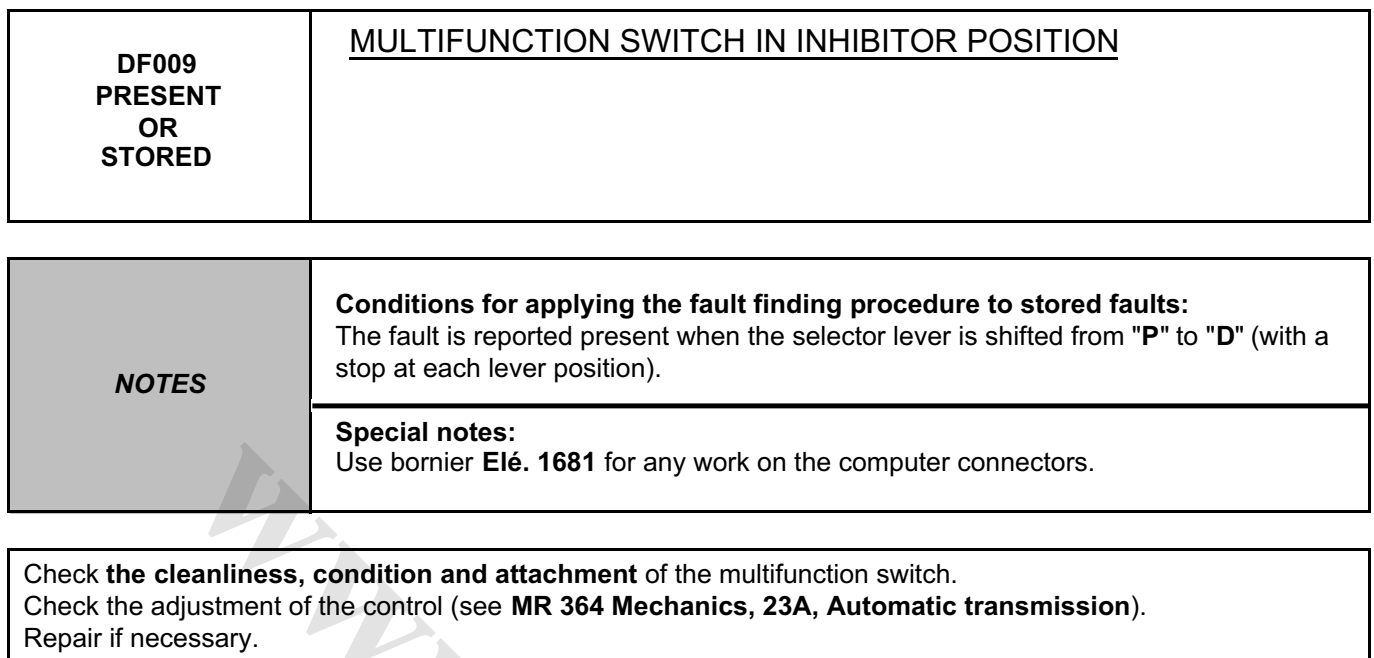

Check **the cleanliness and condition** of the connector A connections (see **System operation and Allocation of computer tracks** on the "modular connector").

Check the continuity of the following connections on the female "modular connector":

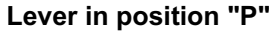

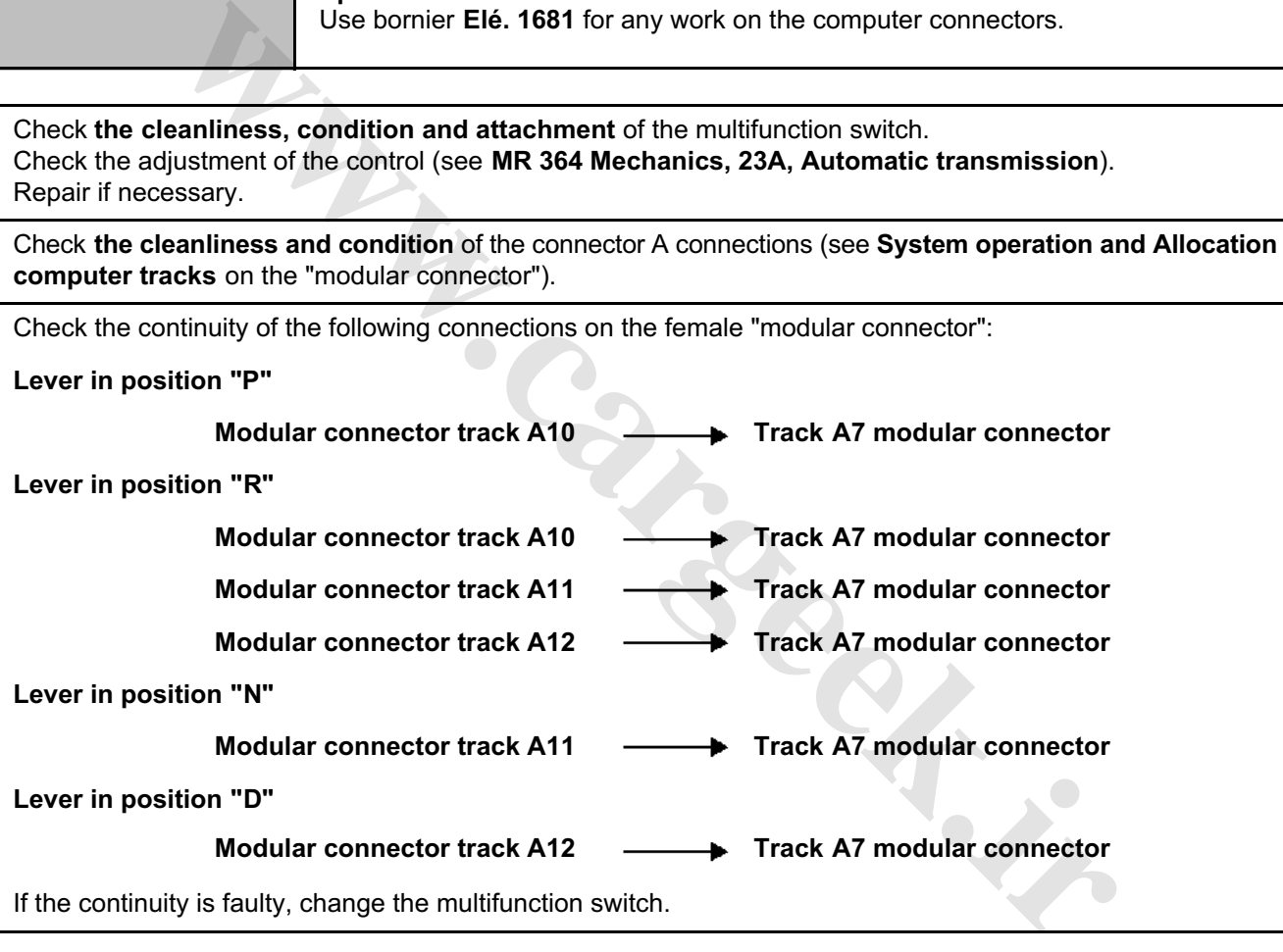

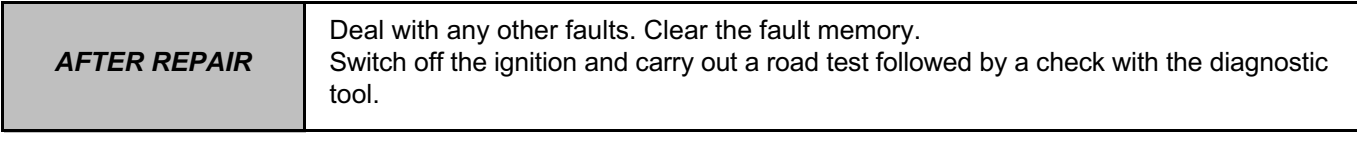

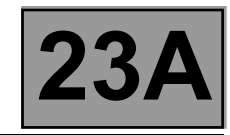

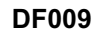

**CONTINUED**

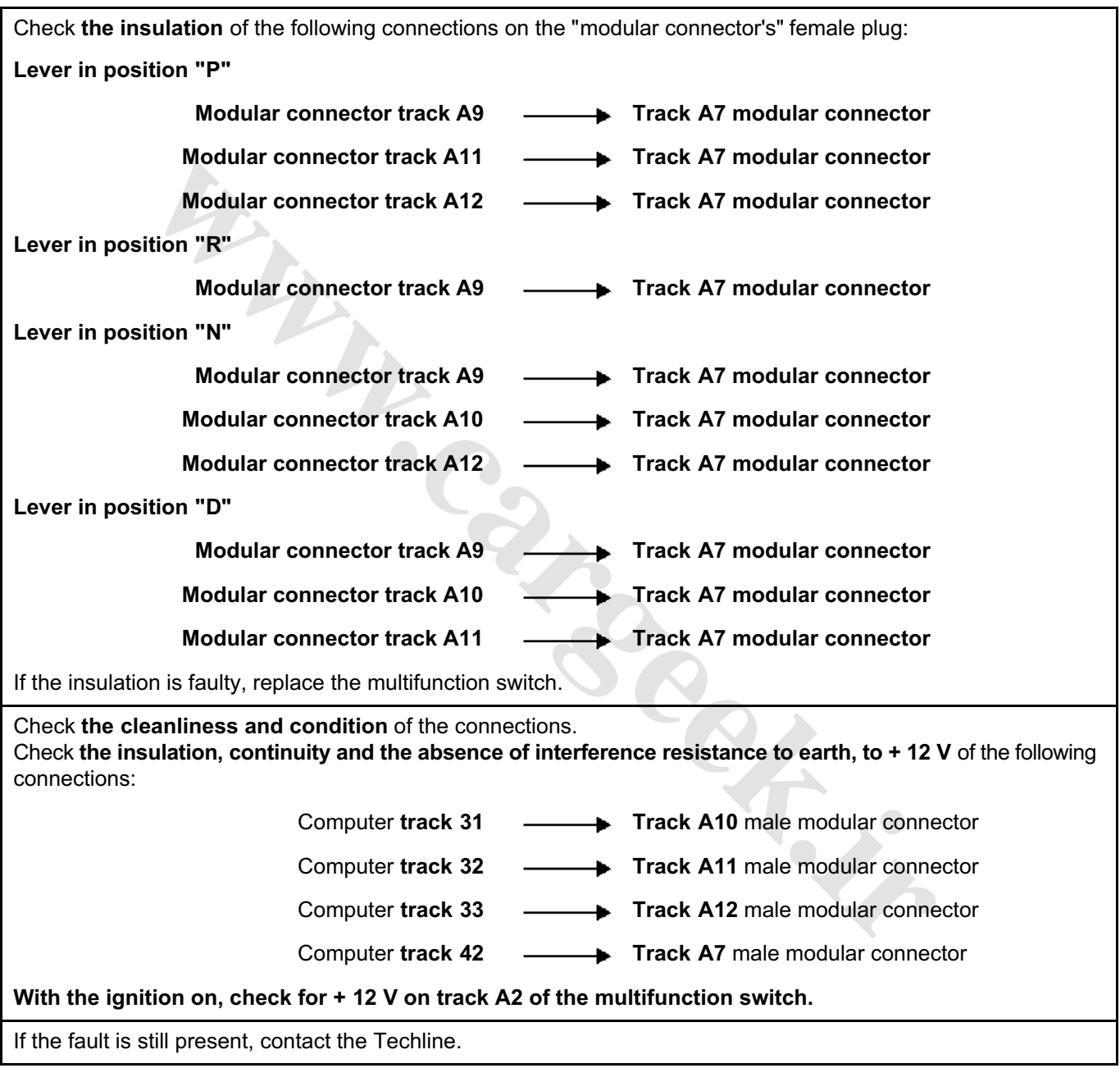

*AFTER REPAIR* Deal with any other faults. Clear the fault memory. Switch off the ignition and carry out a road test followed by a check with the diagnostic tool.

## **AUTOMATIC TRANSMISSION Fault finding - Interpretation of faults 23A** [www.CarGeek.ir](http://www.cargeek.ir/)

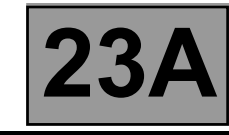

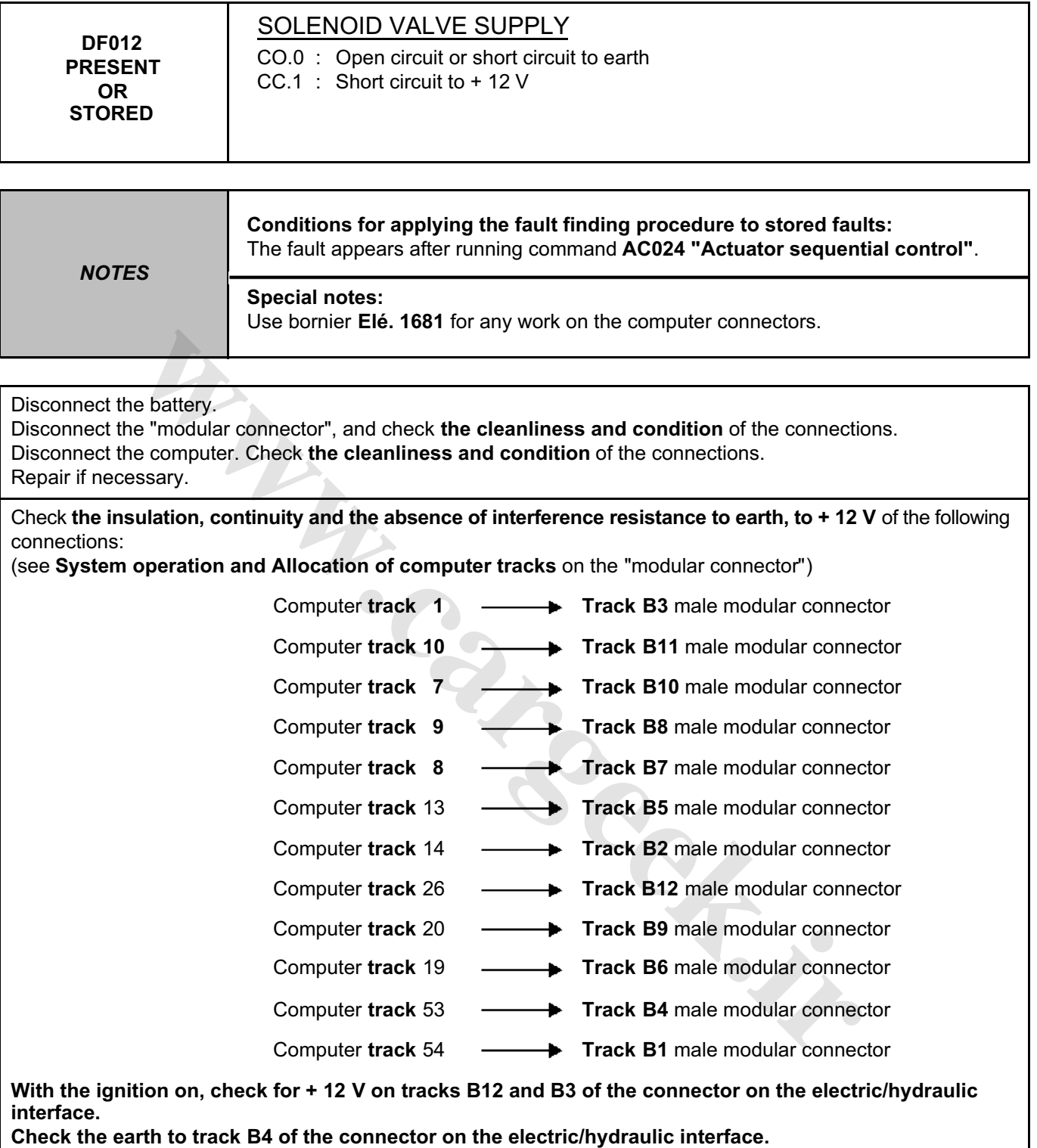

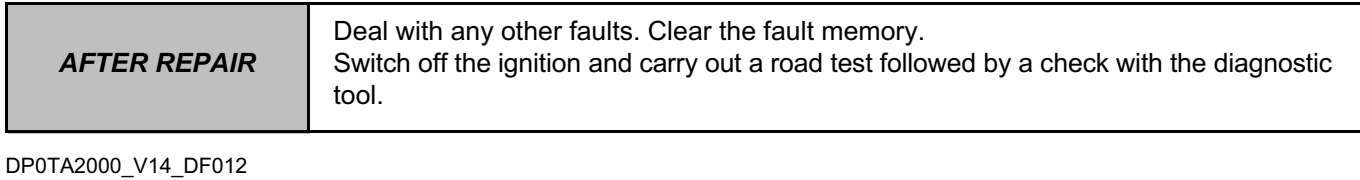

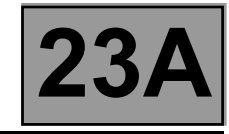

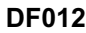

**CONTINUED**

Reconnect the "modular connector".

Measure the **resistance** of shift solenoid valve no. 1 between **tracks 10 and 1** of the computer connector: Replace the solenoid valve or the electric/hydraulic interface wiring if the **resistance** is not **40** Ω ± **2 at 20** °**C**.

If the fault is still present, contact the Techline. **Www.careek.ir** 

*AFTER REPAIR* Deal with any other faults. Clear the fault memory. Switch off the ignition and carry out a road test followed by a check with the diagnostic tool.

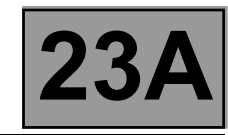

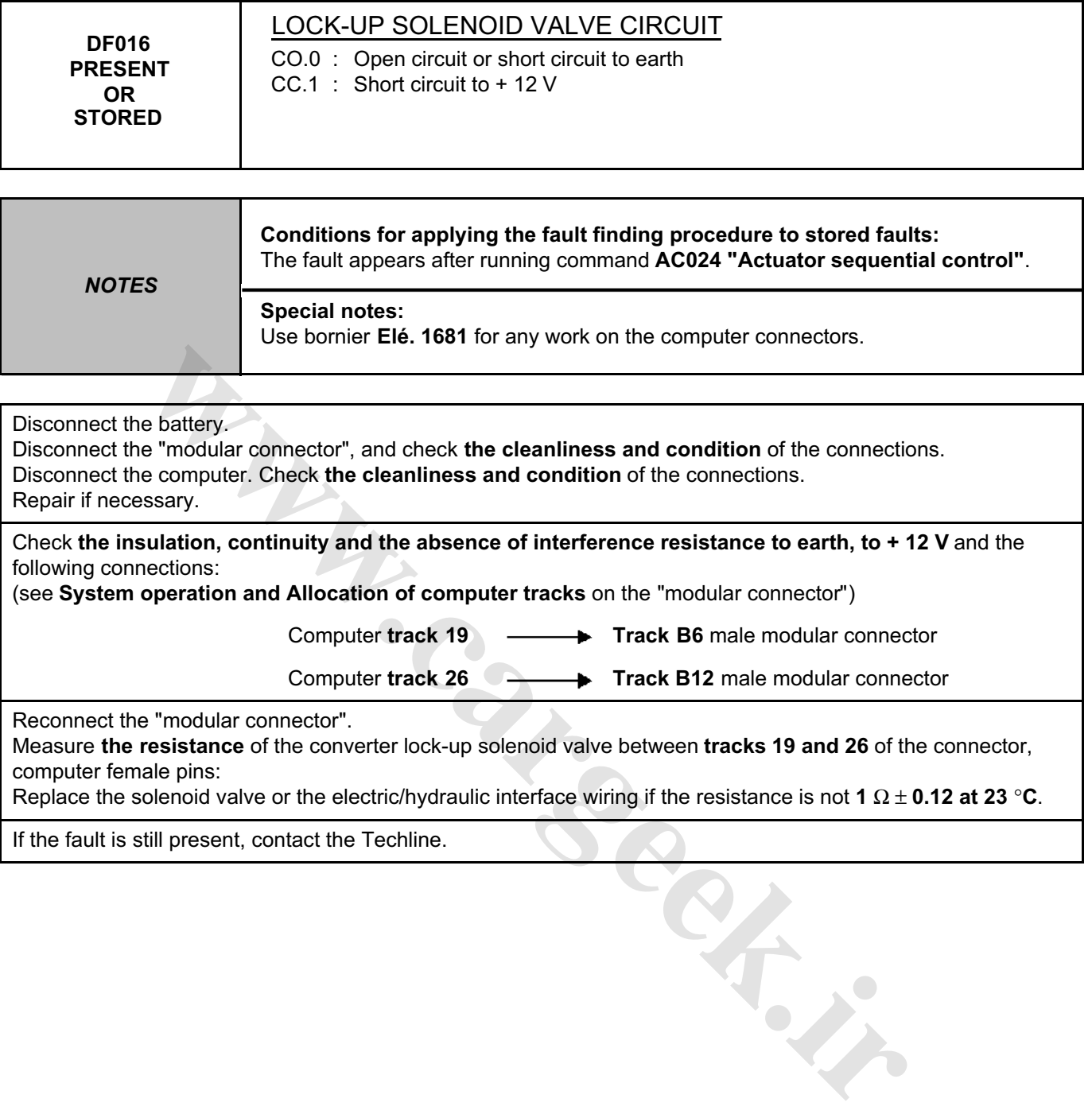

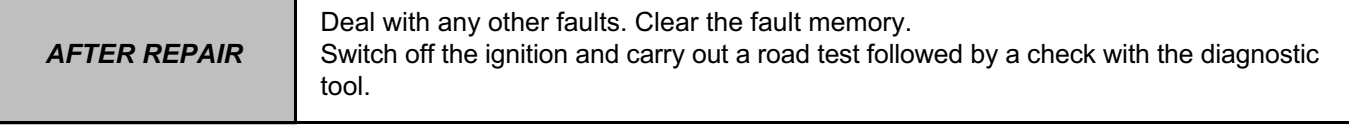

### **AUTOMATIC TRANSMISSION Fault finding - Interpretation of faults 23A** [www.CarGeek.ir](http://www.cargeek.ir/)

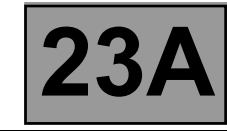

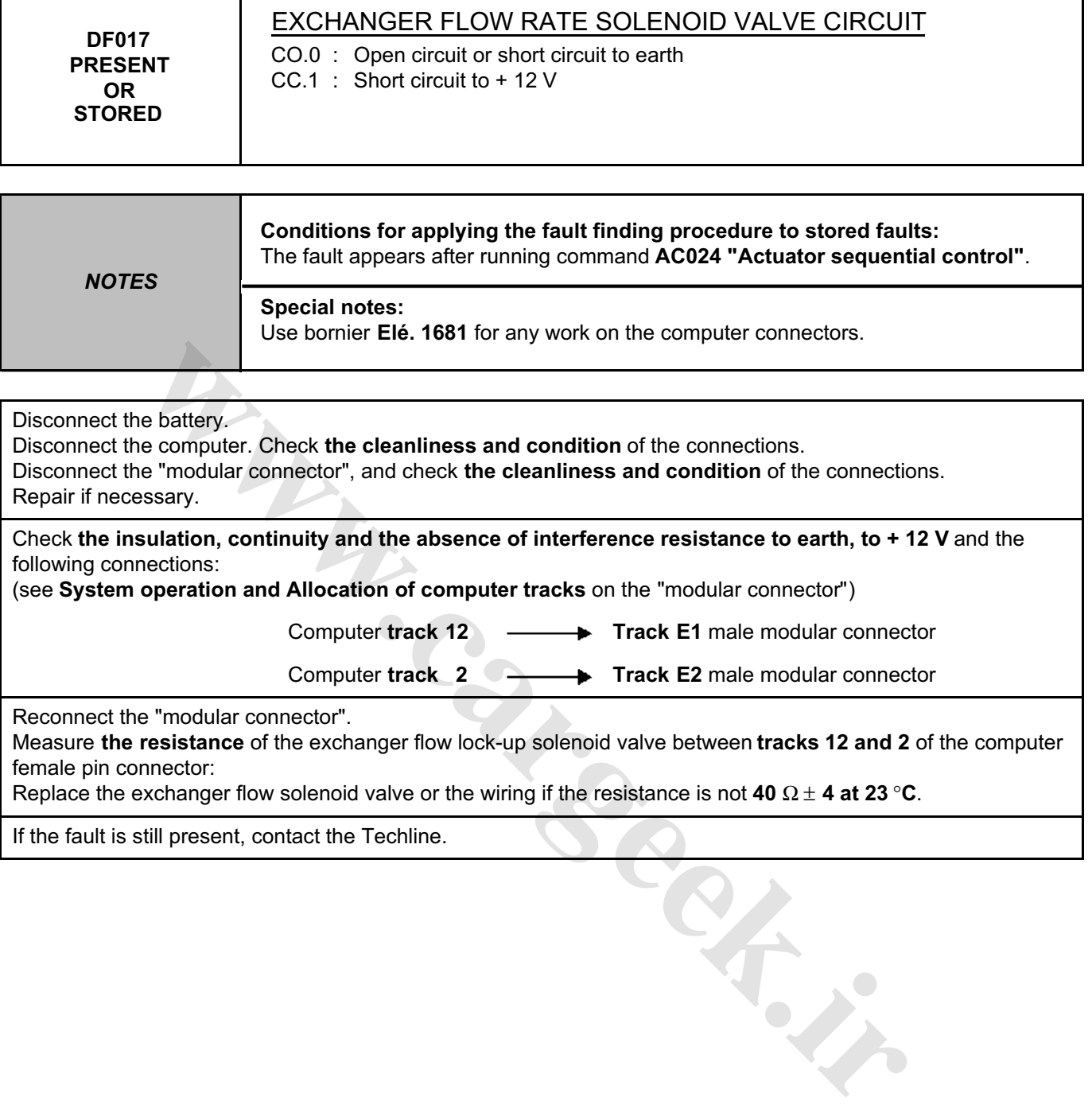

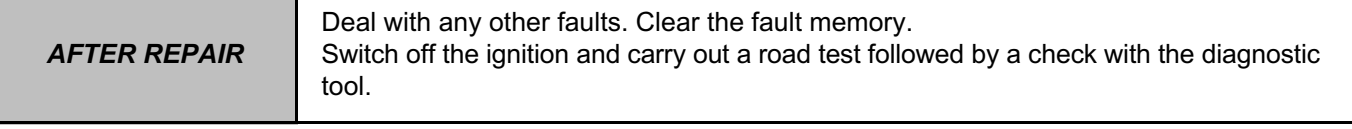

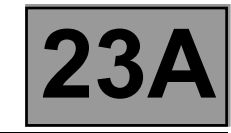

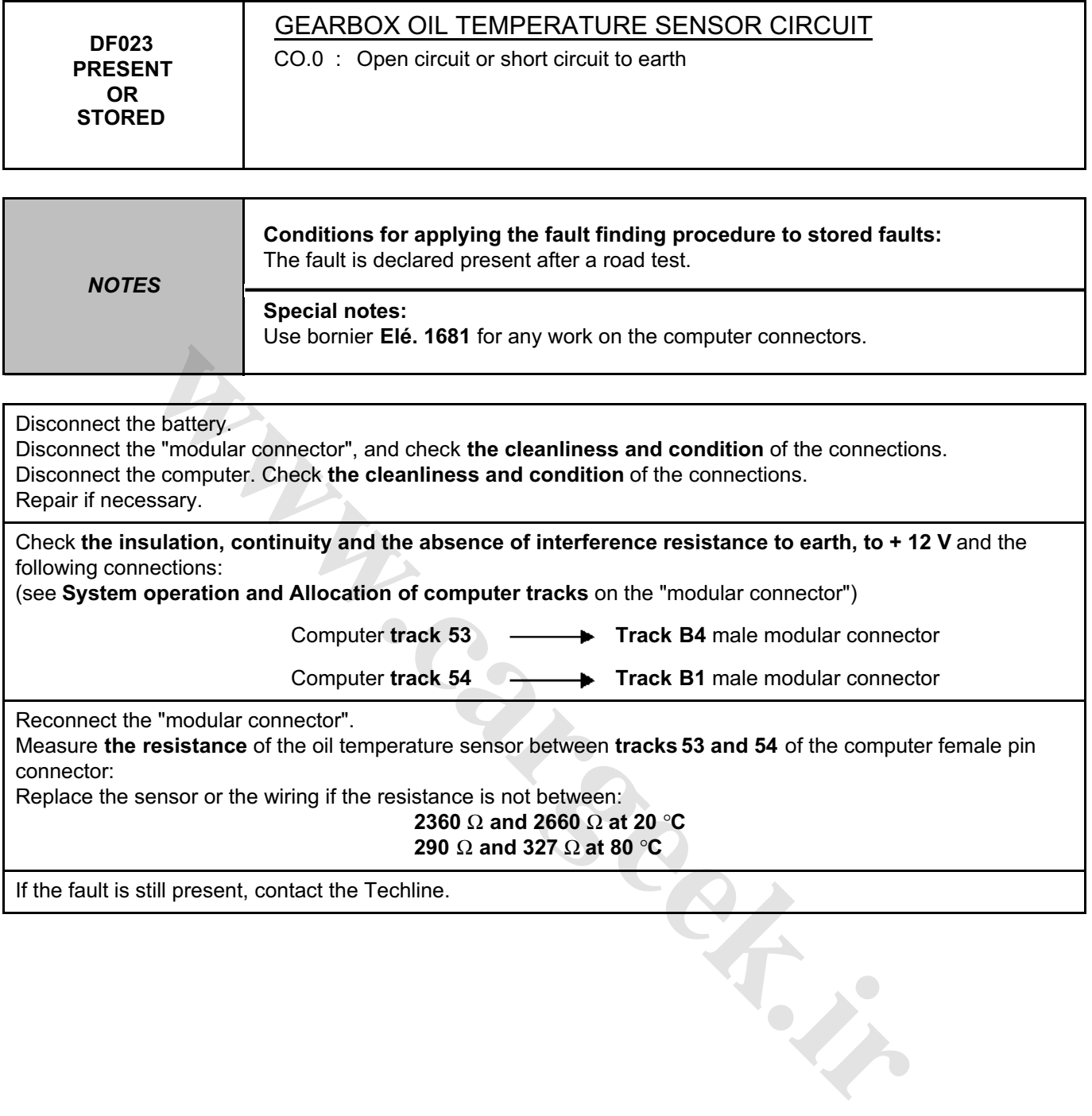

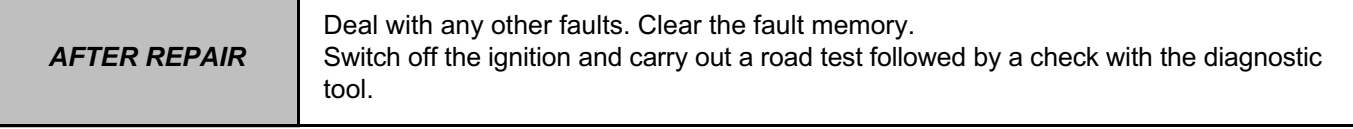
# **AUTOMATIC TRANSMISSION Fault finding - Interpretation of faults 23A** [www.CarGeek.ir](http://www.cargeek.ir/)

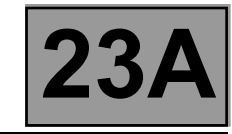

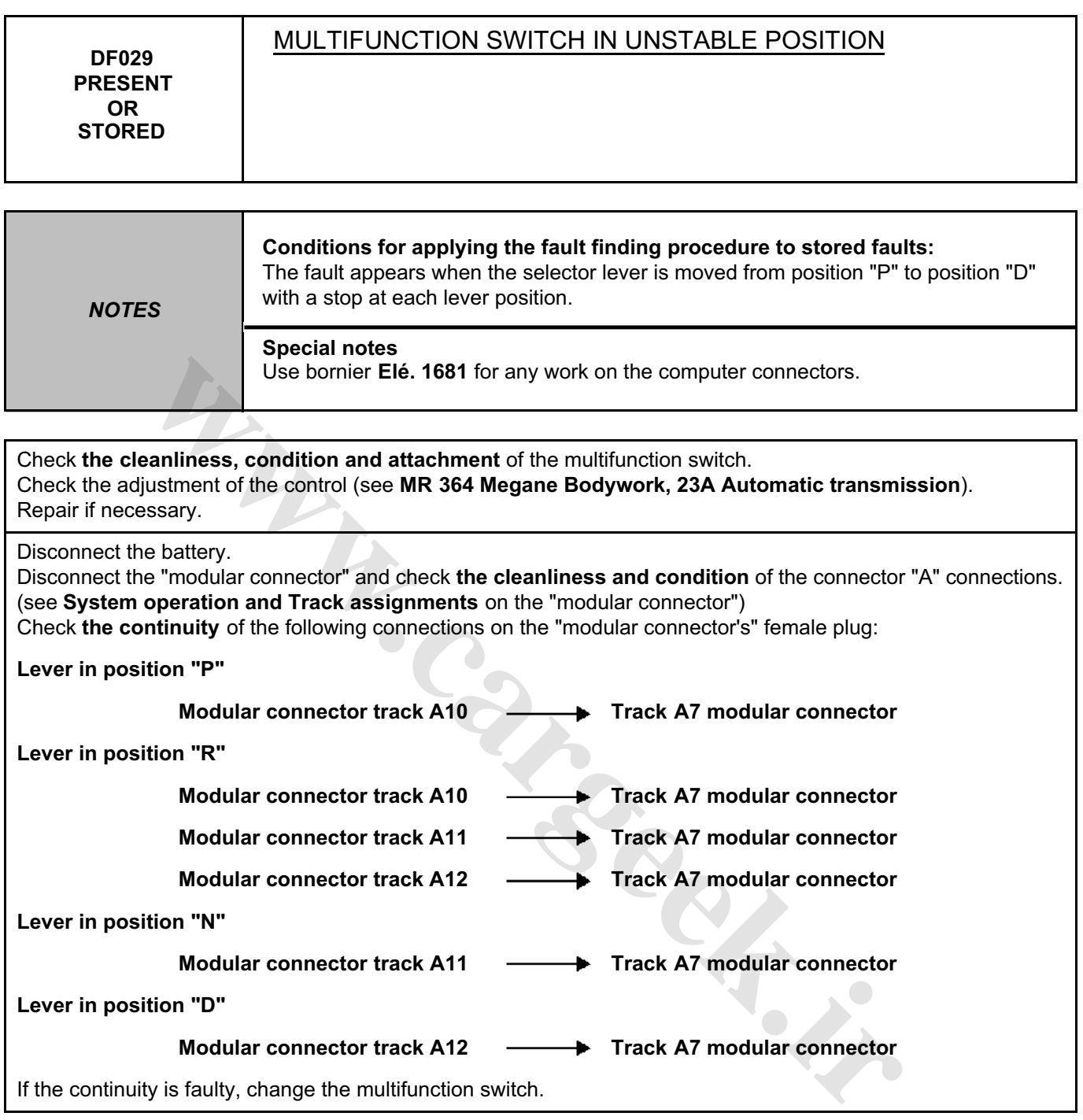

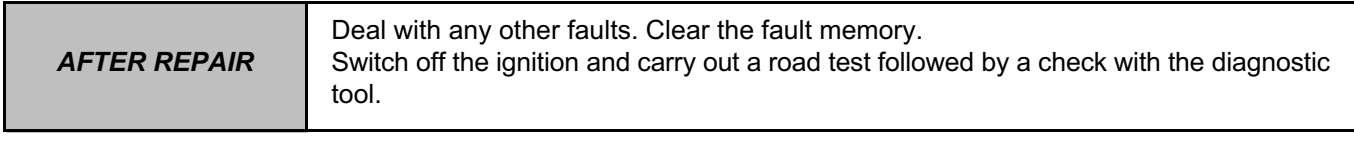

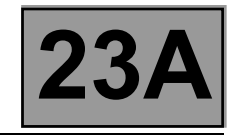

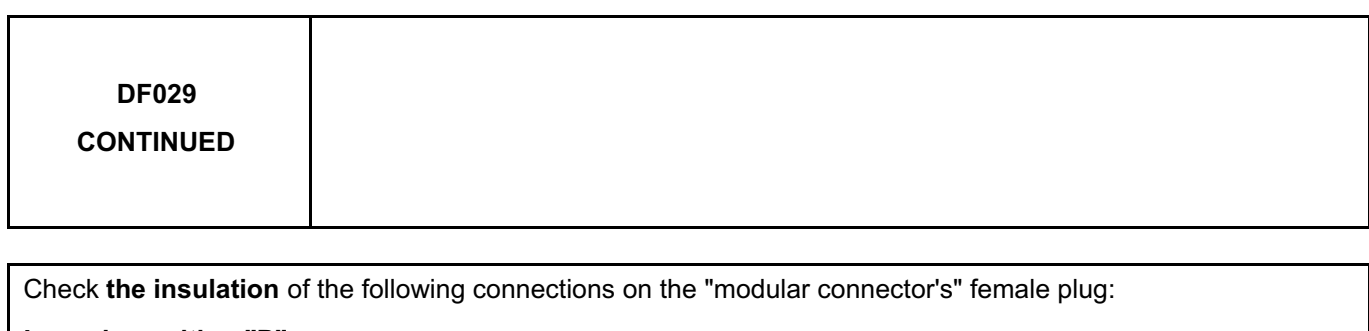

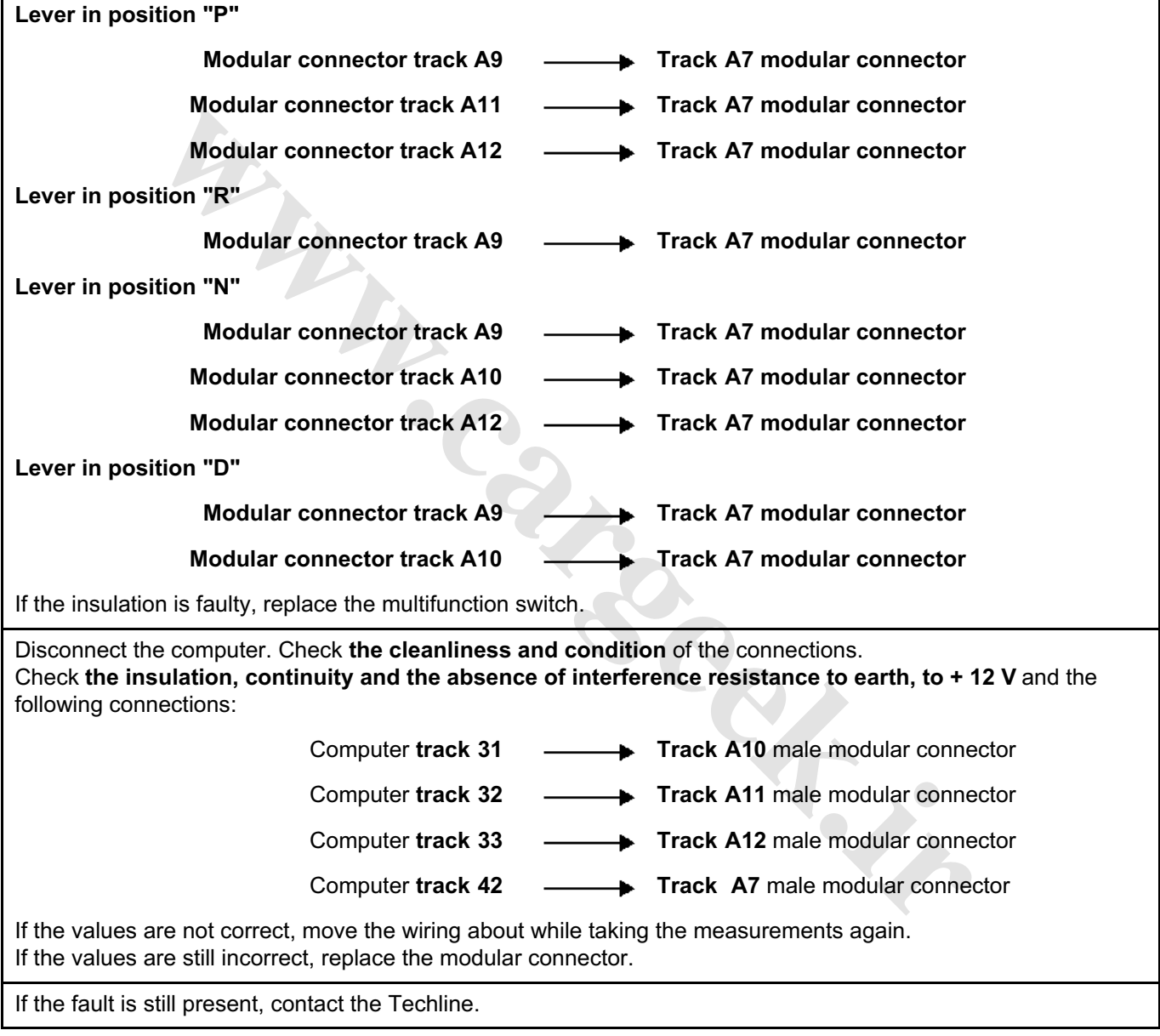

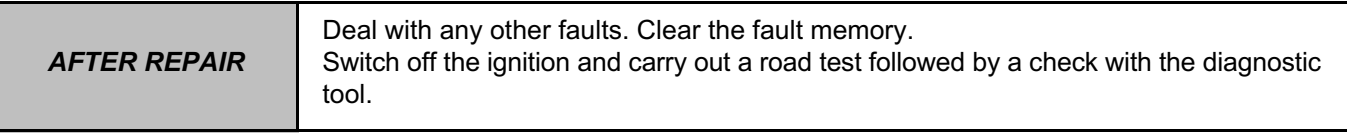

### **AUTOMATIC TRANSMISSION Fault finding - Interpretation of faults** [www.CarGeek.ir](http://www.cargeek.ir/)

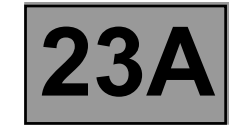

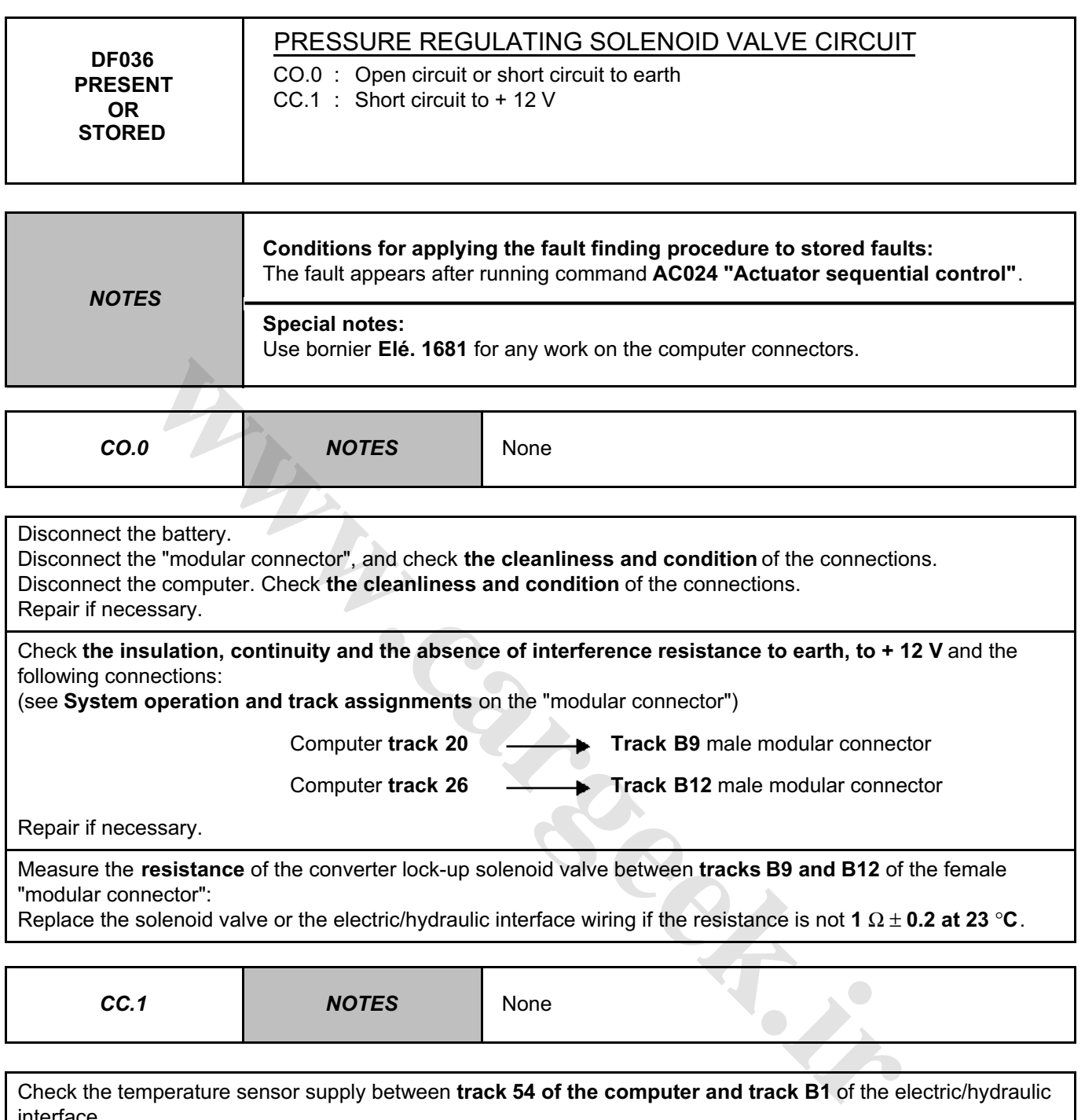

Repair if necessary.

Measure the **resistance** of the converter lock-up solenoid valve between **tracks B9 and B12** of the female "modular connector":

Replace the solenoid valve or the electric/hydraulic interface wiring if the resistance is not **1** Ω ± **0.2 at 23** °**C**.

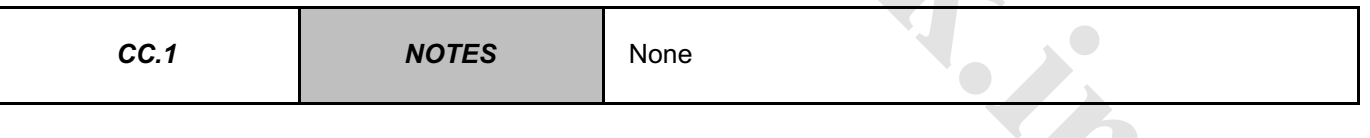

Check the temperature sensor supply between **track 54 of the computer and track B1** of the electric/hydraulic interface.

Check the lock-up solenoid valve supply between **track 26 of the computer and track B12** of the electric/ hydraulic interface.

If the fault is still present, contact the Techline.

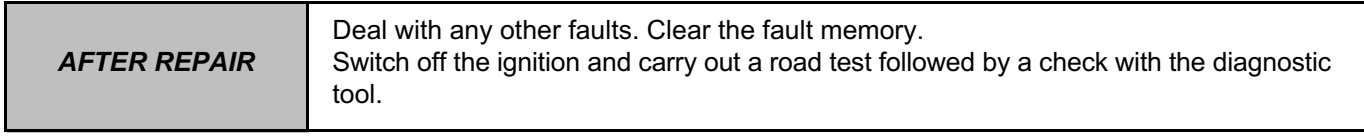

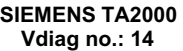

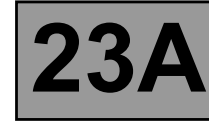

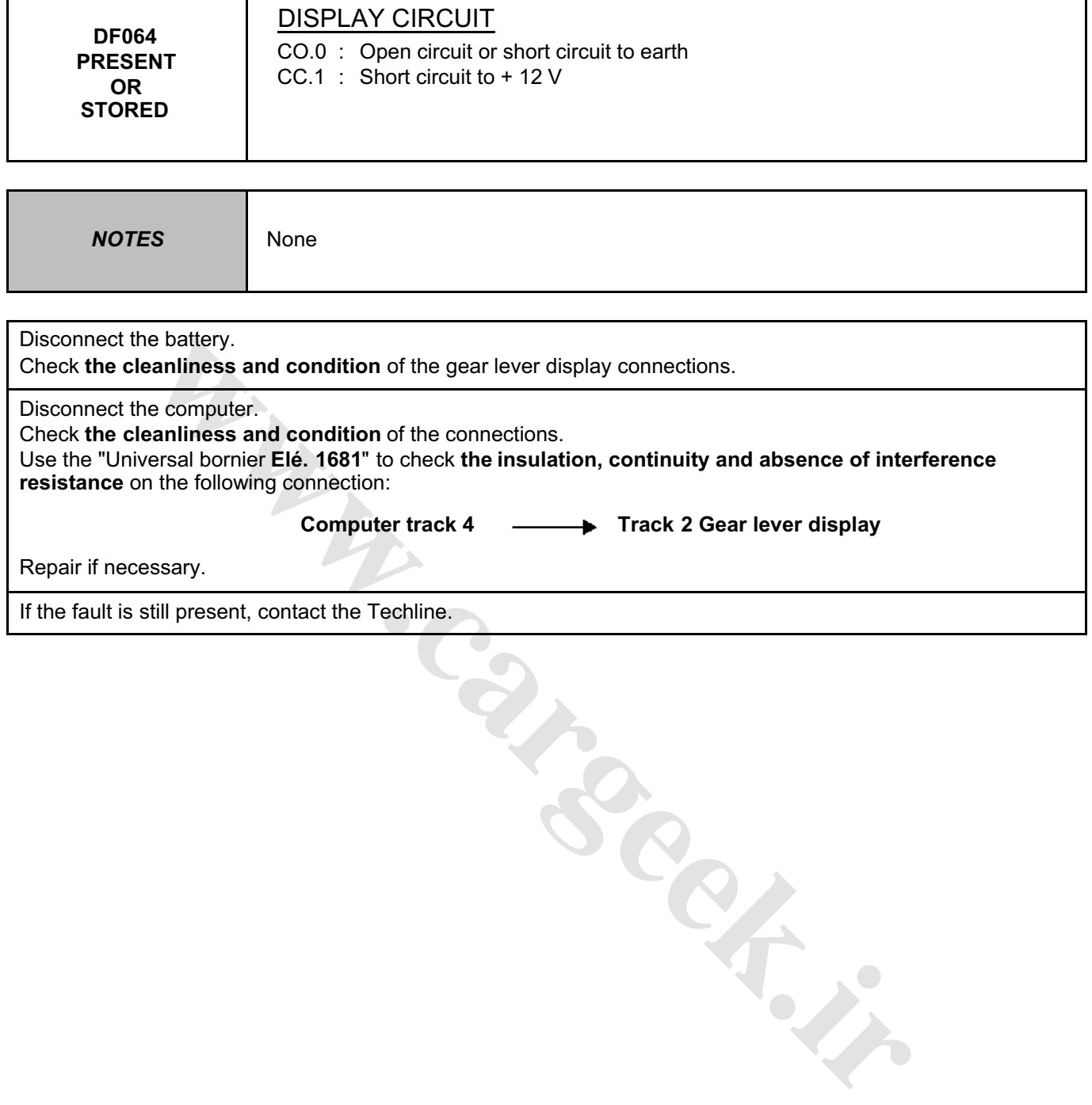

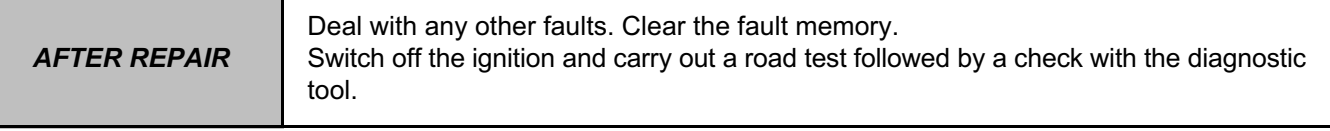

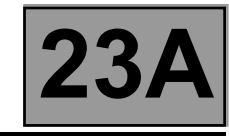

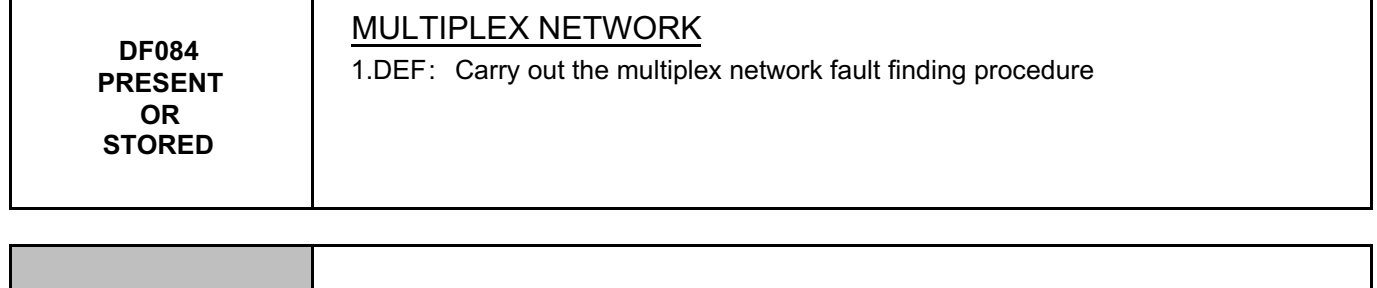

*NOTES* None

#### Run a multiplex network test (see **88B, Multiplexing**).

If the fault is still present, contact the Techline. **WARRANGER.IN** 

*AFTER REPAIR* Deal with any other faults. Clear the fault memory. Switch off the ignition and carry out a road test followed by a check with the diagnostic tool.

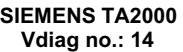

## **AUTOMATIC TRANSMISSION Fault finding - Interpretation of faults 23A** [www.CarGeek.ir](http://www.cargeek.ir/)

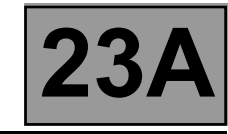

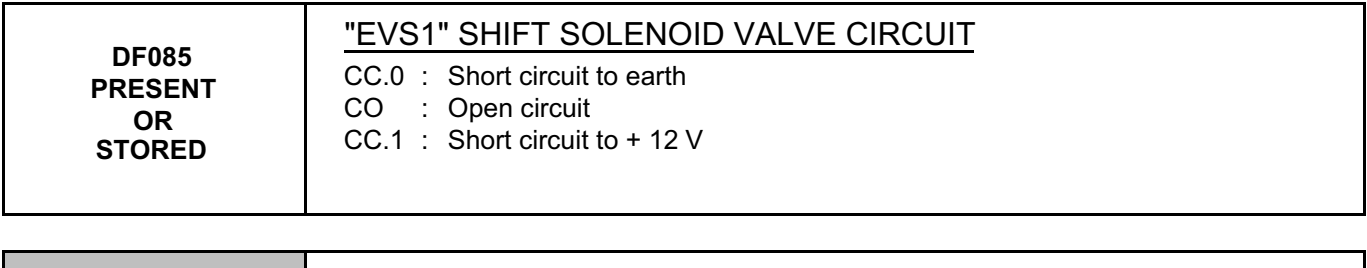

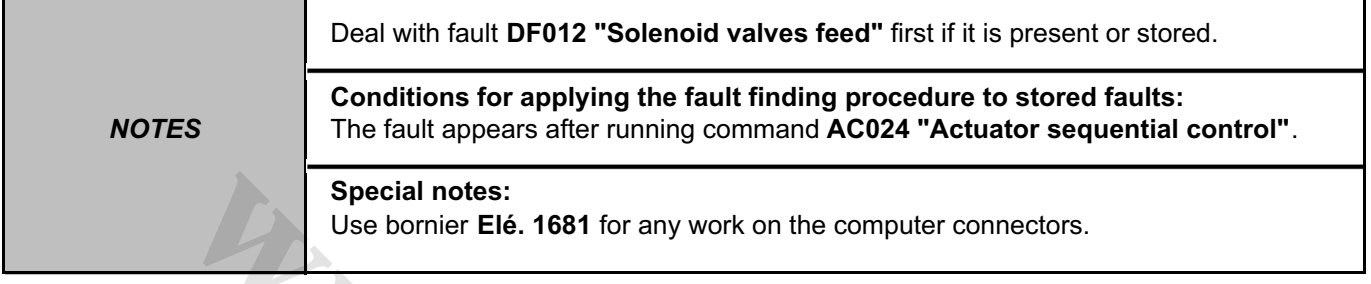

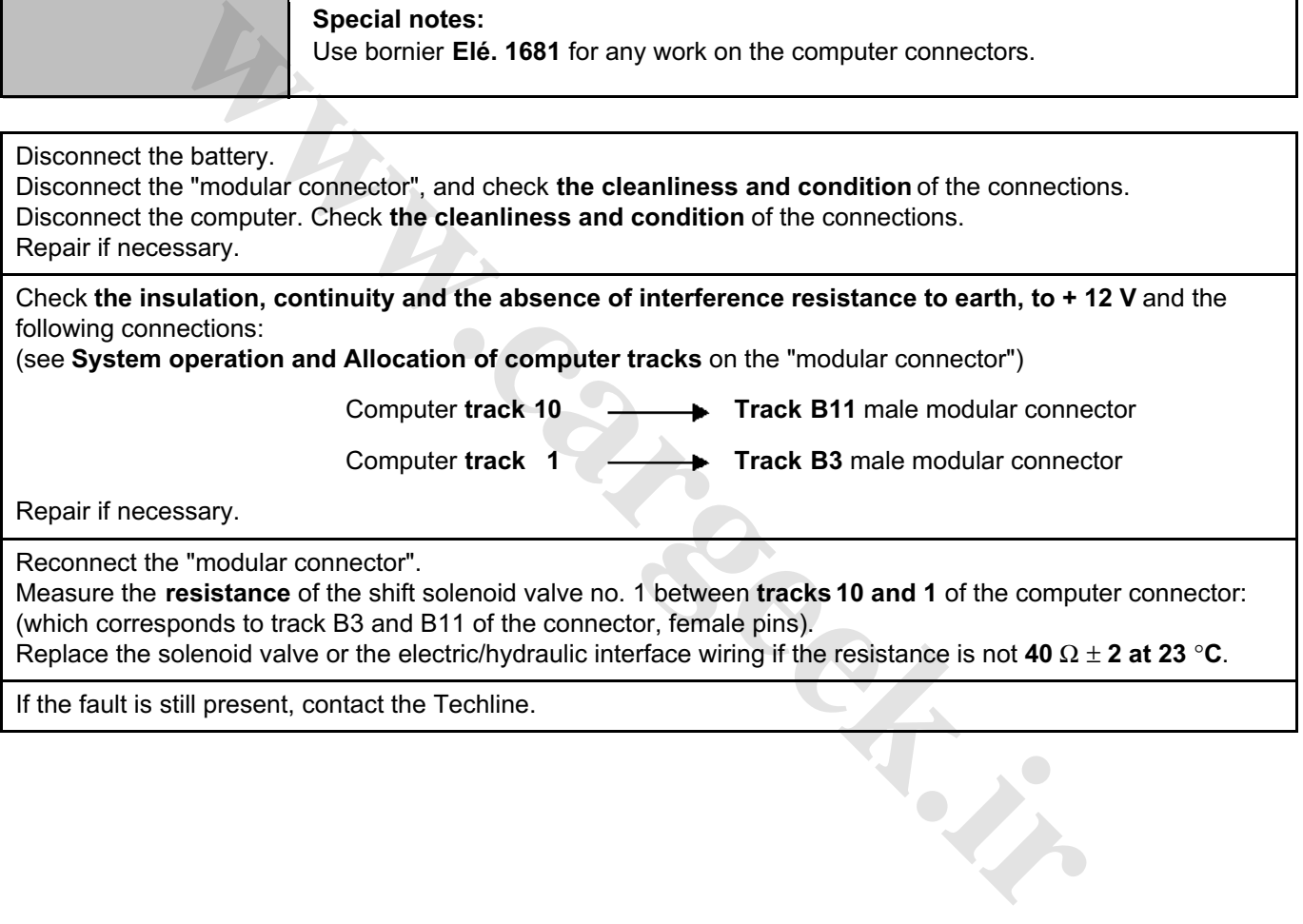

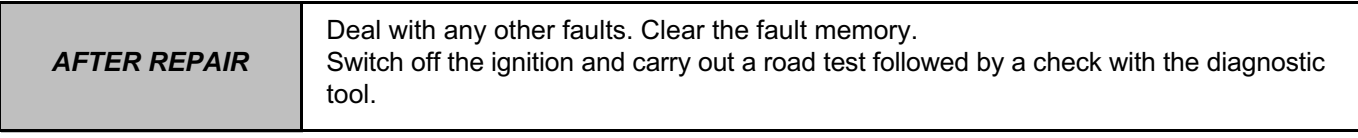

### **AUTOMATIC TRANSMISSION Fault finding - Interpretation of faults 23A** [www.CarGeek.ir](http://www.cargeek.ir/)

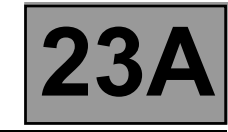

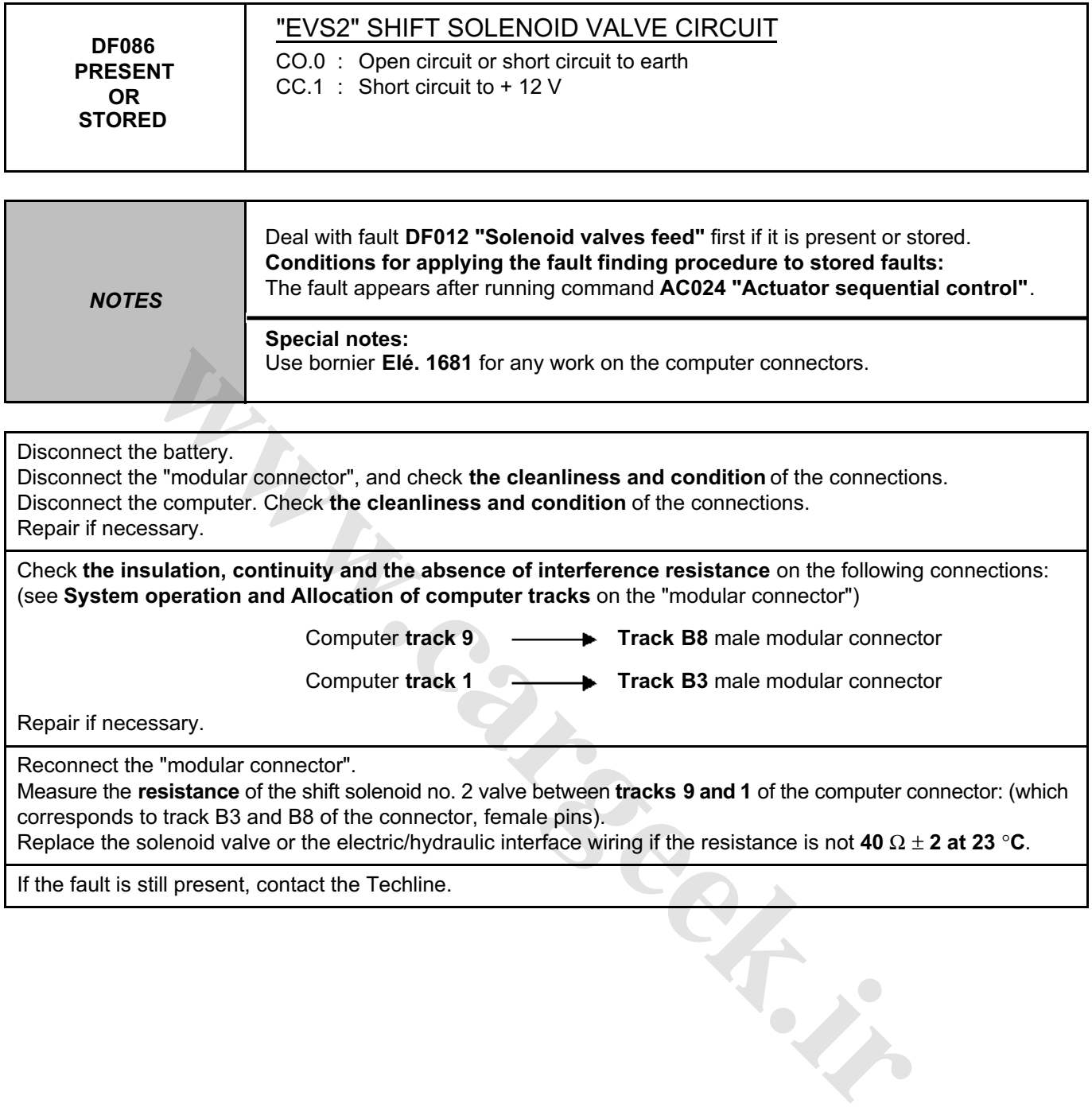

Replace the solenoid valve or the electric/hydraulic interface wiring if the resistance is not **40** Ω ± **2 at 23** °**C**.

If the fault is still present, contact the Techline.

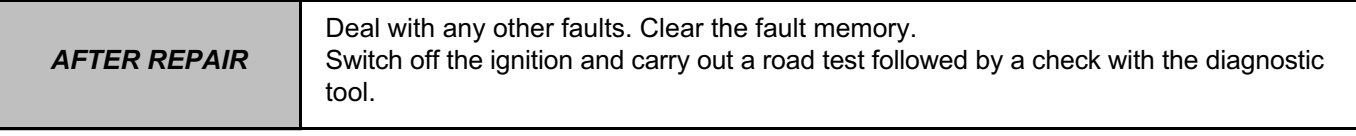

### **AUTOMATIC TRANSMISSION Fault finding - Interpretation of faults 23A** [www.CarGeek.ir](http://www.cargeek.ir/)

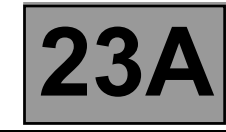

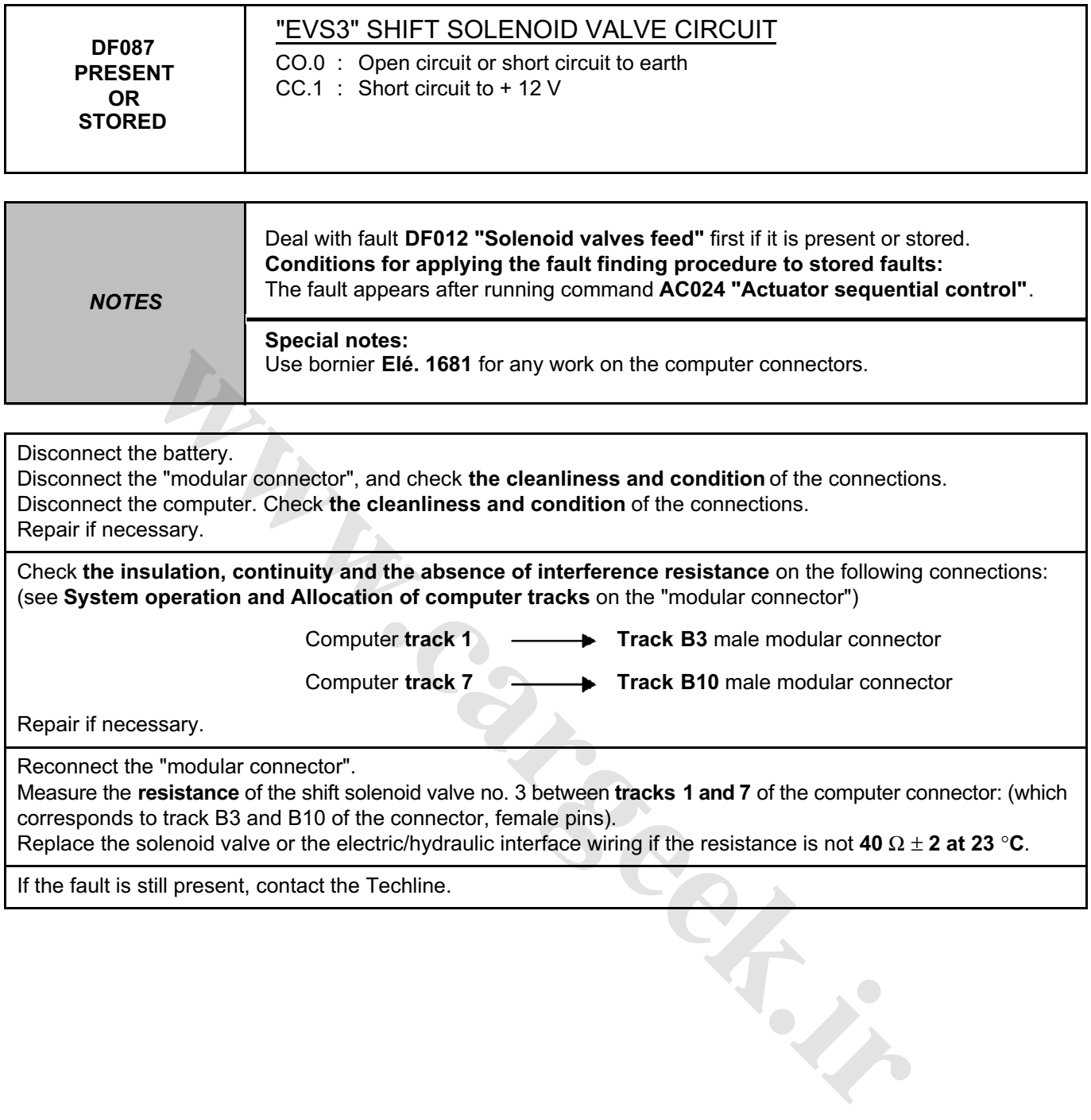

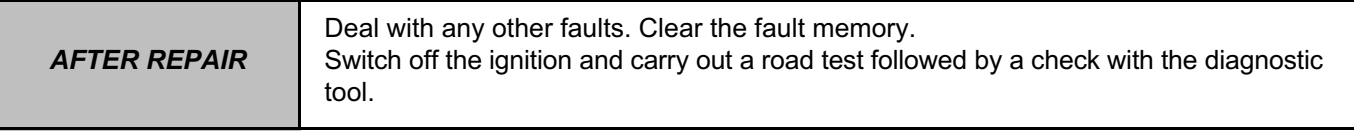

### **AUTOMATIC TRANSMISSION Fault finding - Interpretation of faults 23A** [www.CarGeek.ir](http://www.cargeek.ir/)

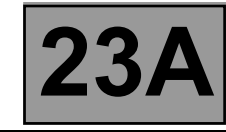

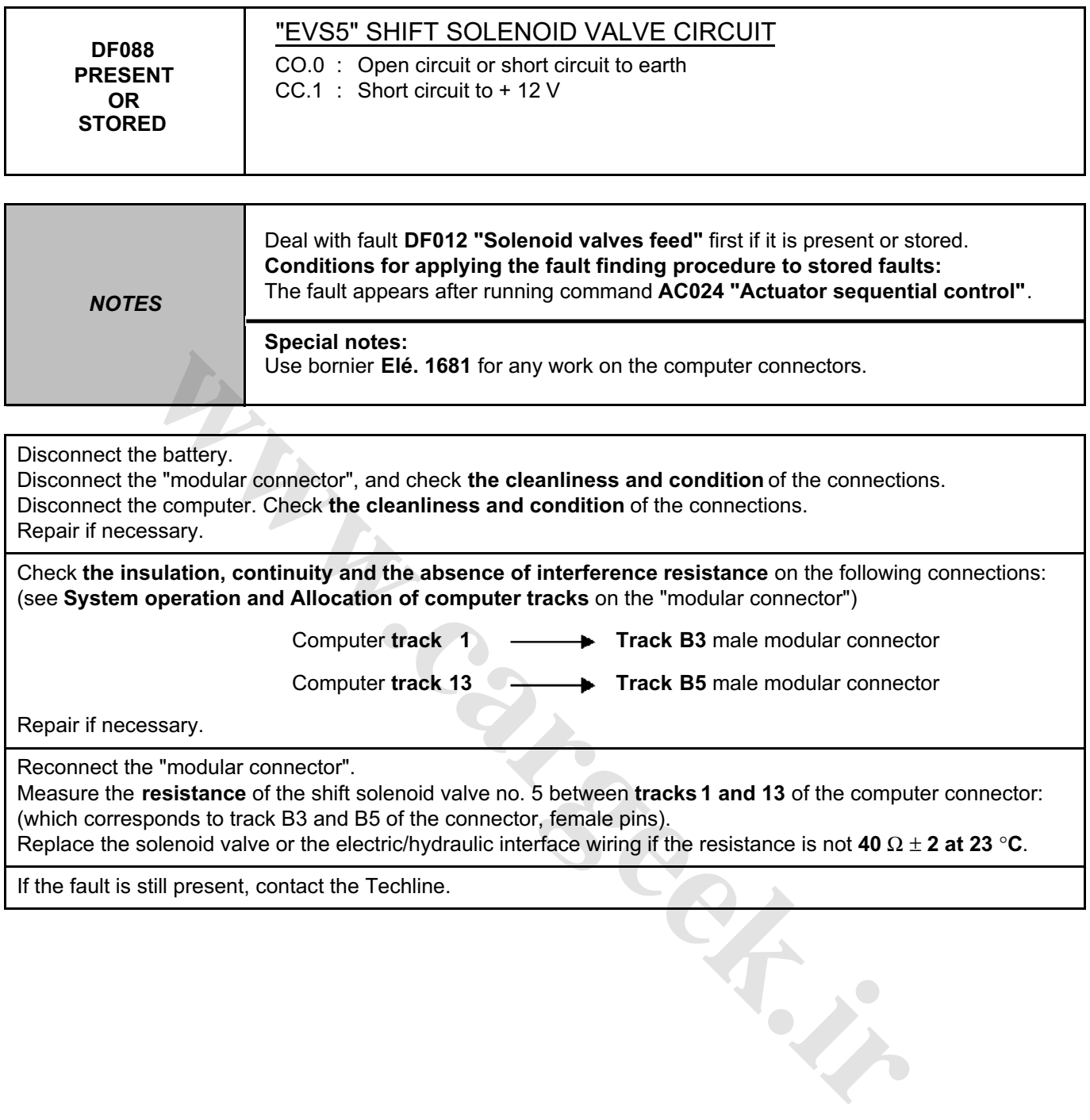

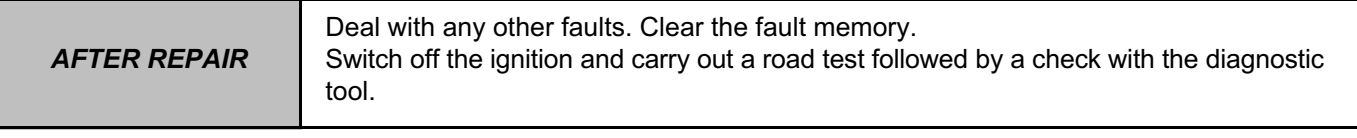

## **AUTOMATIC TRANSMISSION Fault finding - Interpretation of faults 23A** [www.CarGeek.ir](http://www.cargeek.ir/)

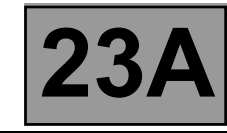

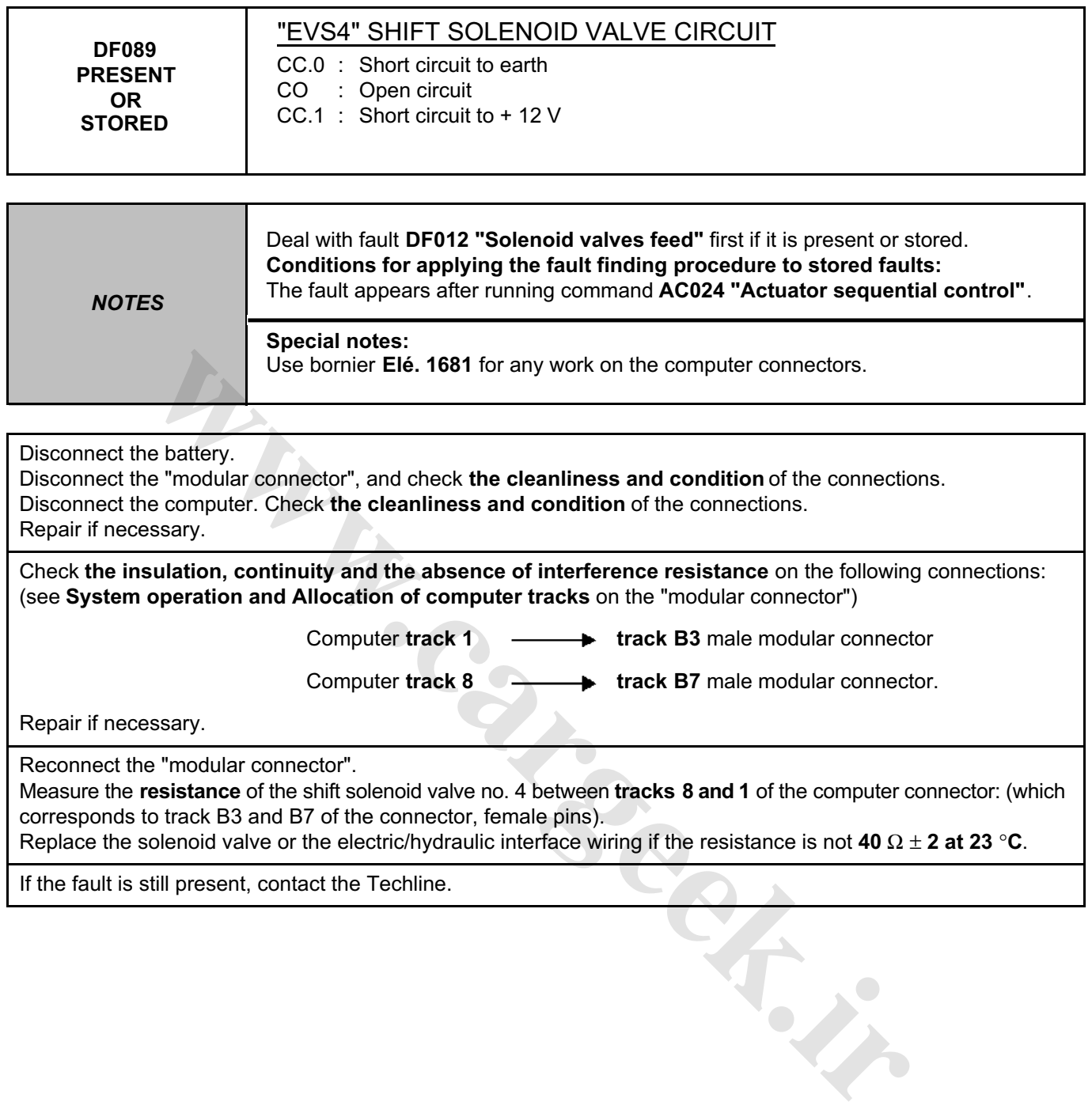

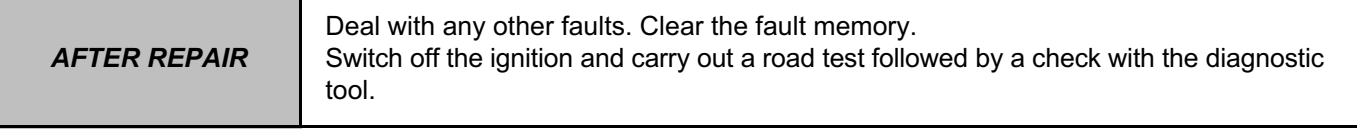

## **AUTOMATIC TRANSMISSION Fault finding - Interpretation of faults 23A** [www.CarGeek.ir](http://www.cargeek.ir/)

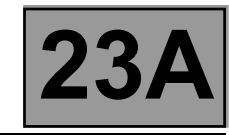

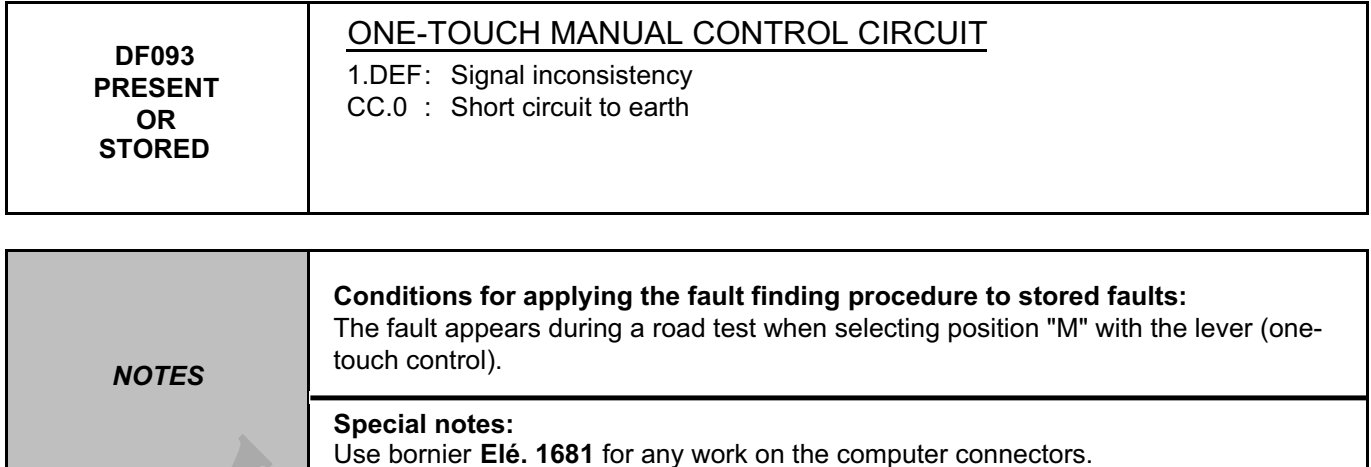

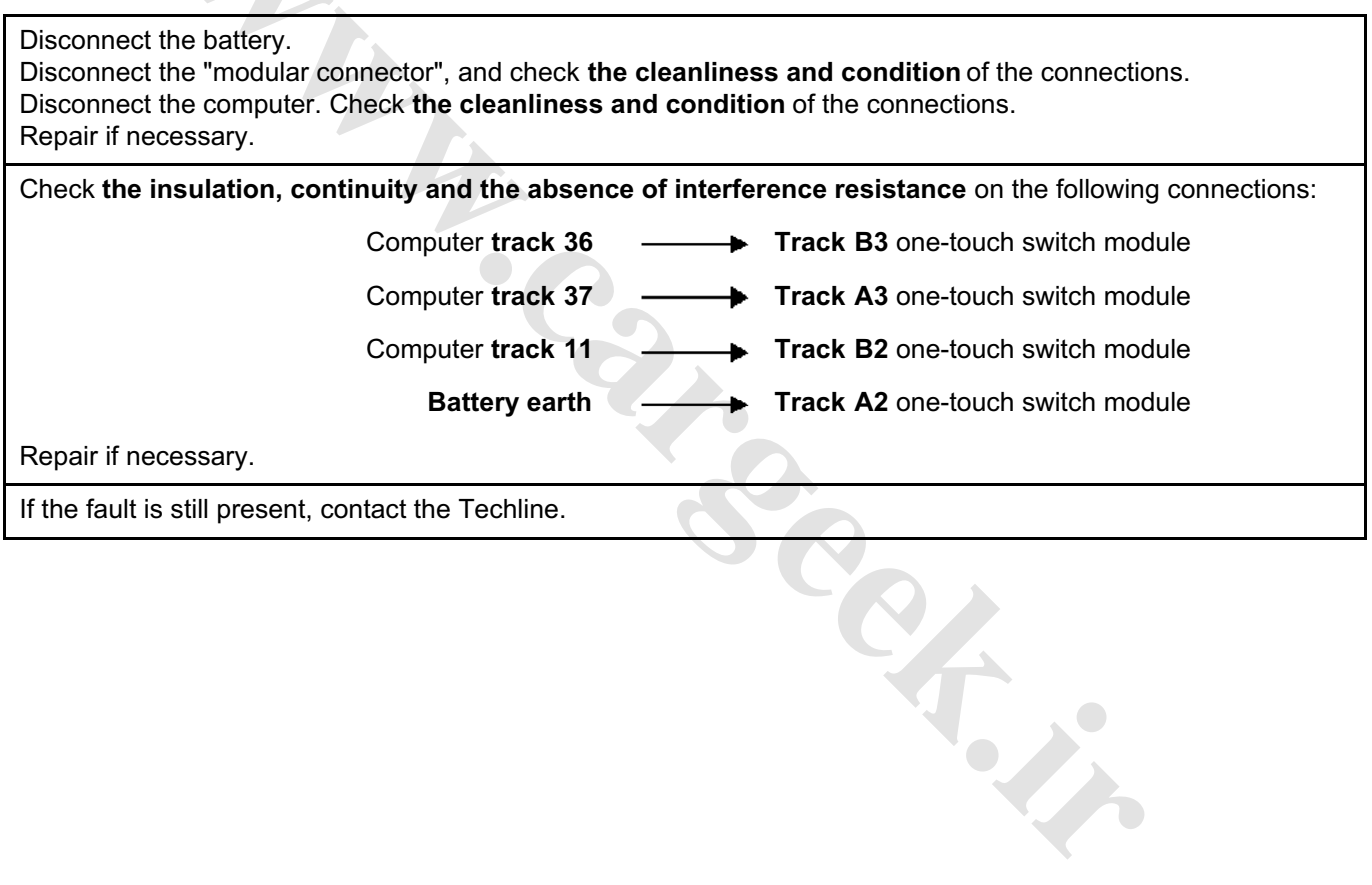

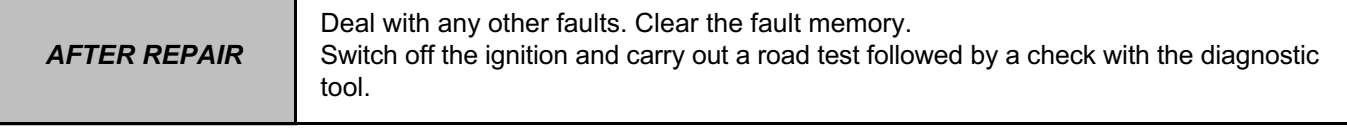

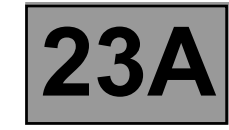

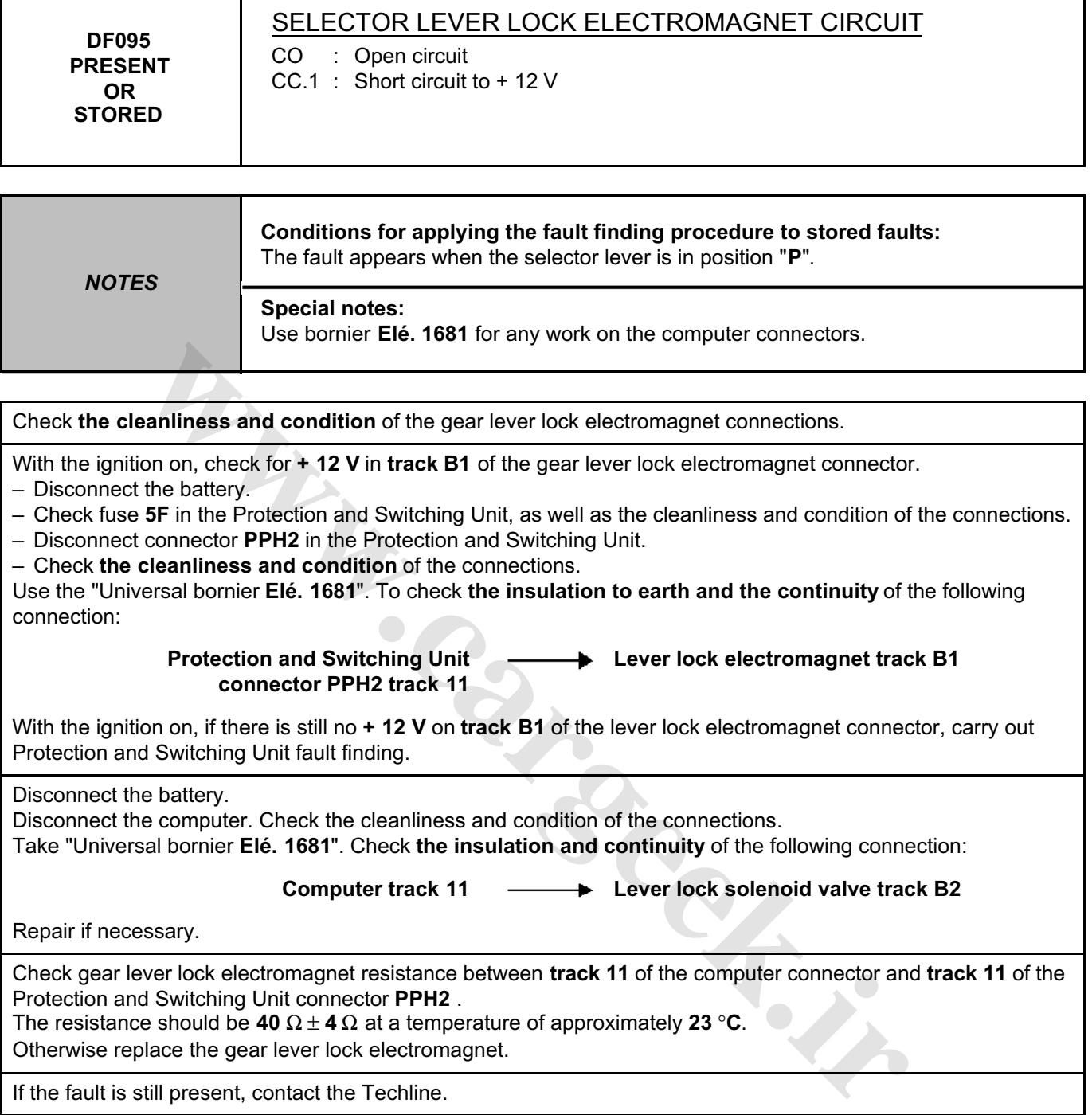

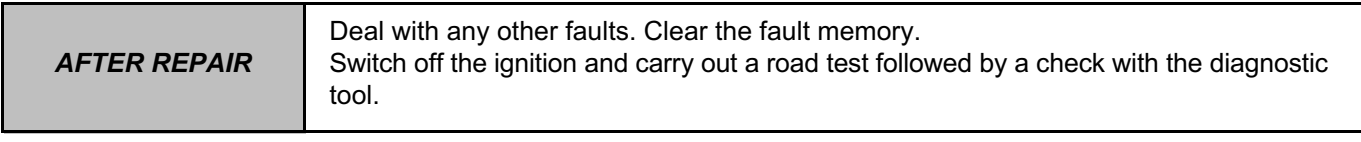

### **AUTOMATIC TRANSMISSION Fault finding - Interpretation of faults** [www.CarGeek.ir](http://www.cargeek.ir/)

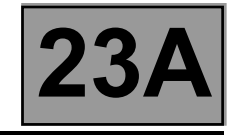

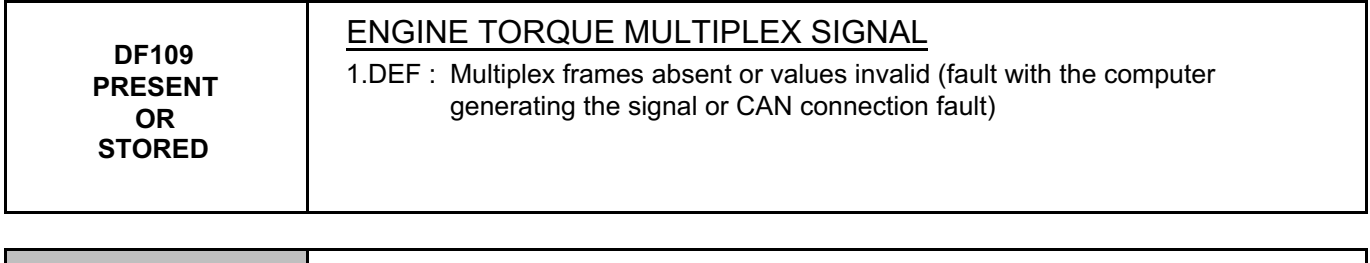

*NOTES* None

#### Run a **multiplex network** test (see **88B, Multiplexing**).

If the fault is still present, carry out fault finding on the injection system (see **17B, Petrol injection** or **13B, Diesel injection**).

**[www.cargeek.ir](http://www.cargeek.ir/)**

If the fault is still present, contact the Techline.

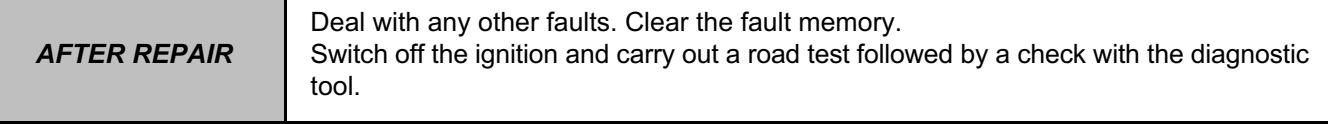

### **AUTOMATIC TRANSMISSION Fault finding - Interpretation of faults 23A** [www.CarGeek.ir](http://www.cargeek.ir/)

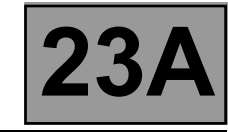

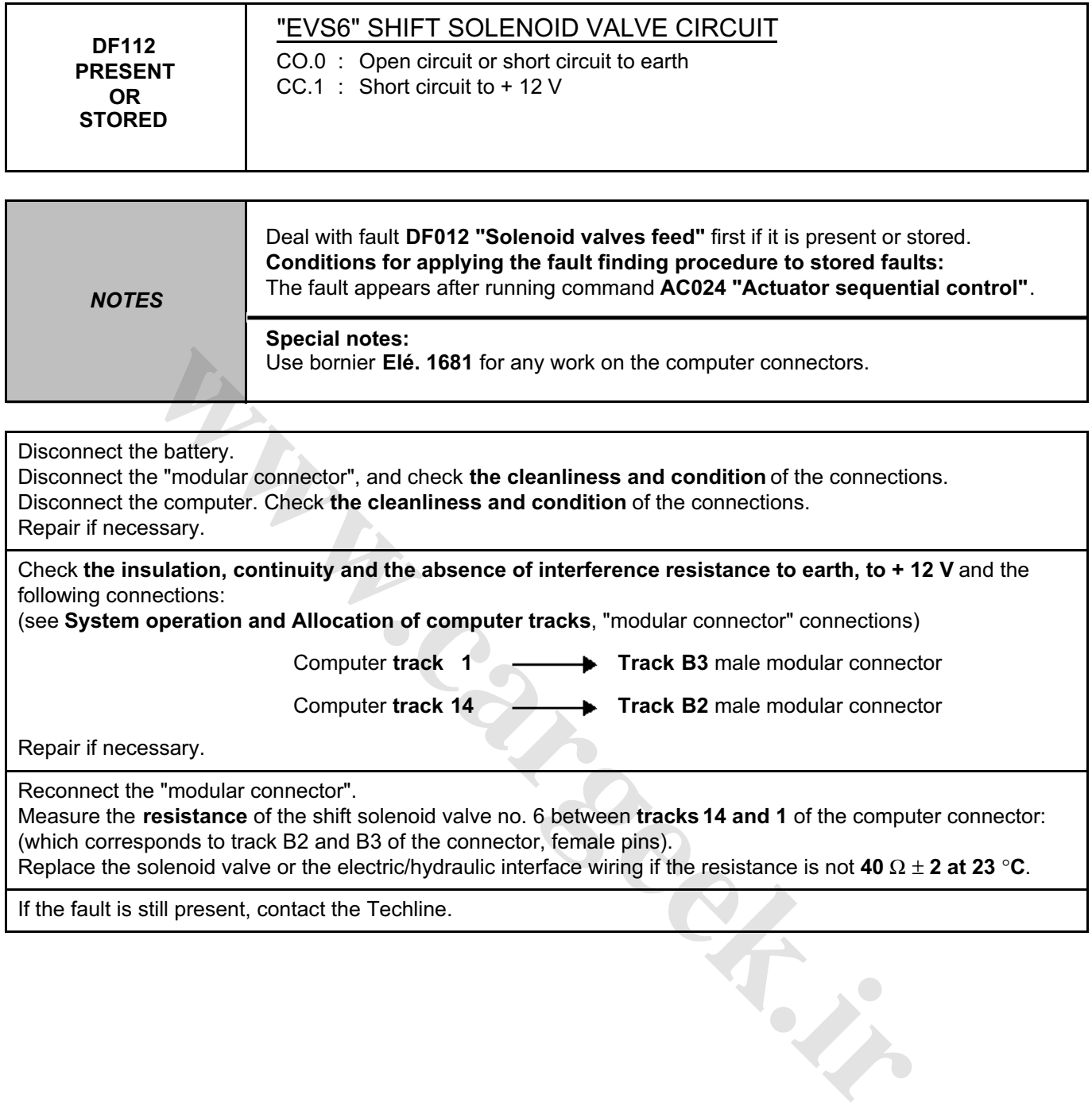

If the fault is still present, contact the Techline.

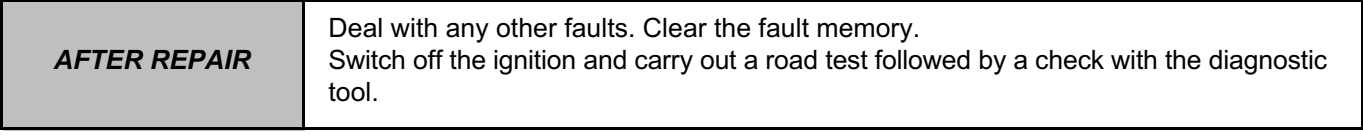

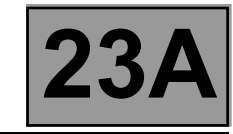

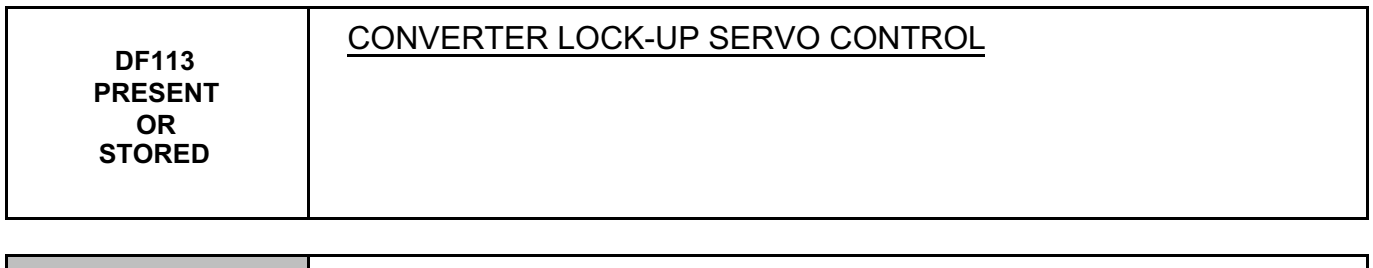

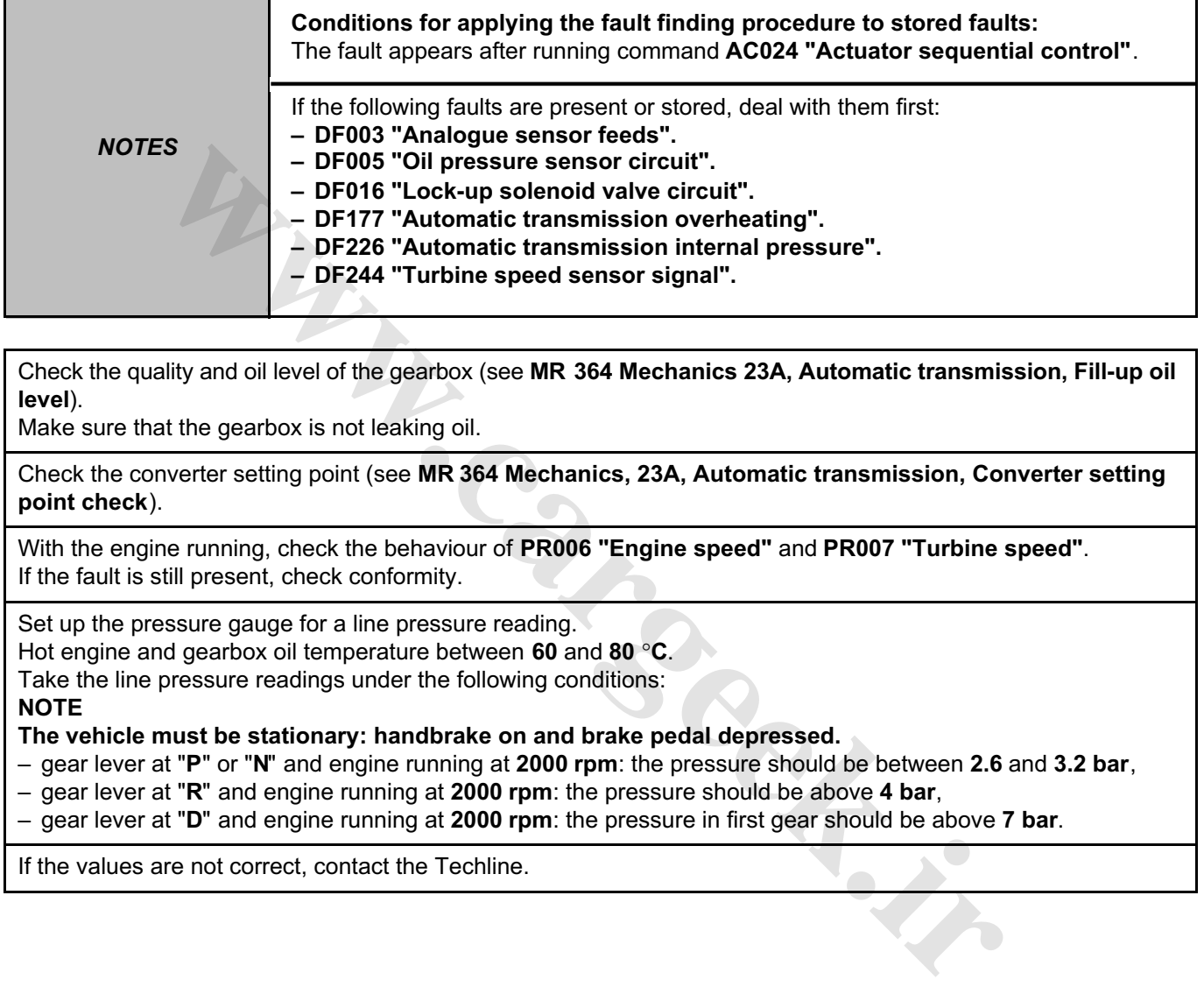

Check the quality and oil level of the gearbox (see **MR 364 Mechanics 23A, Automatic transmission, Fill-up oil level**).

Make sure that the gearbox is not leaking oil.

Check the converter setting point (see **MR 364 Mechanics, 23A, Automatic transmission, Converter setting point check**).

With the engine running, check the behaviour of **PR006 "Engine speed"** and **PR007 "Turbine speed"**. If the fault is still present, check conformity.

Set up the pressure gauge for a line pressure reading.

Hot engine and gearbox oil temperature between **60** and **80** °**C**.

Take the line pressure readings under the following conditions:

#### **NOTE**

#### **The vehicle must be stationary: handbrake on and brake pedal depressed.**

- gear lever at "**P**" or "**N**" and engine running at **2000 rpm**: the pressure should be between **2.6** and **3.2 bar**,
- gear lever at "**R**" and engine running at **2000 rpm**: the pressure should be above **4 bar**,
- gear lever at "**D**" and engine running at **2000 rpm**: the pressure in first gear should be above **7 bar**.

If the values are not correct, contact the Techline.

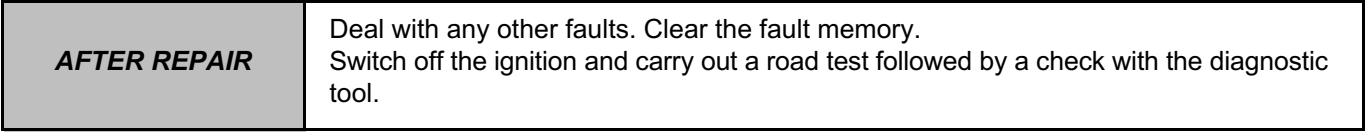

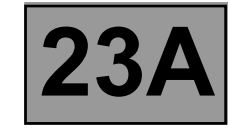

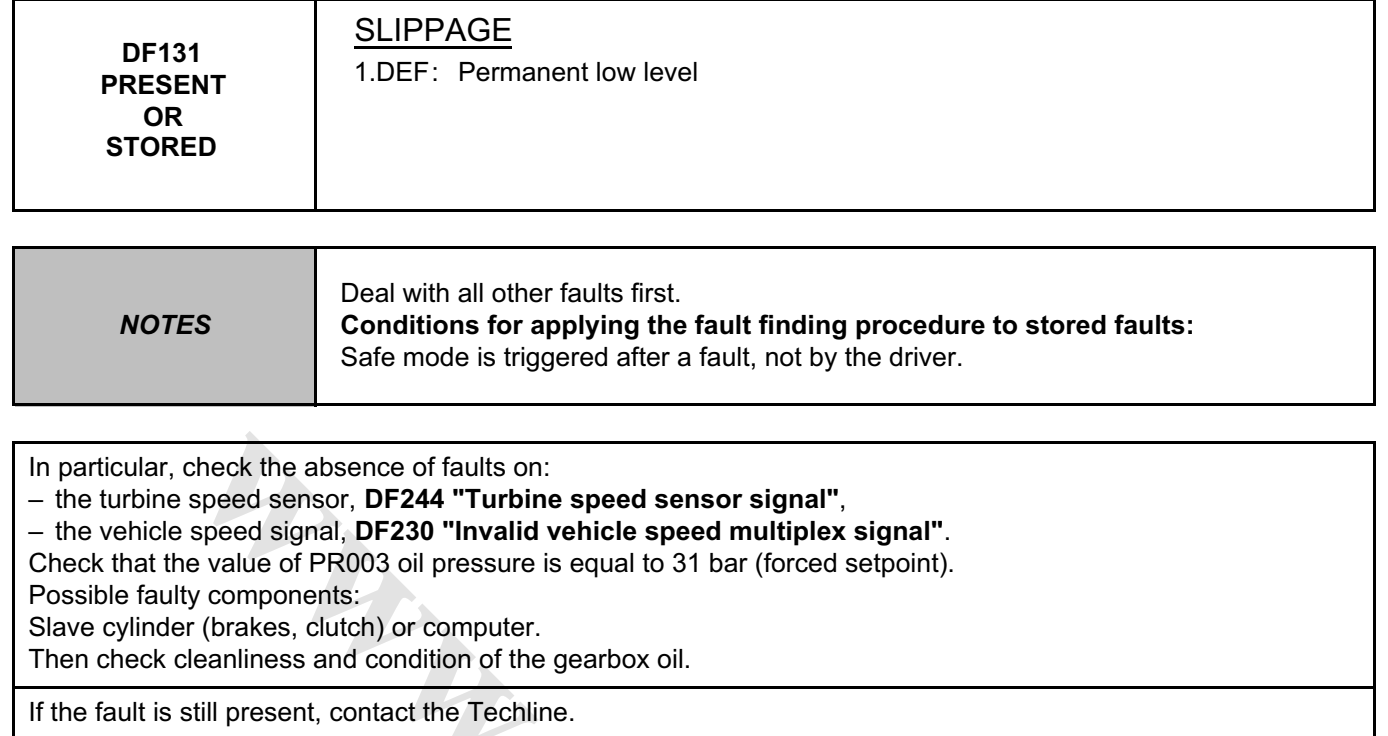

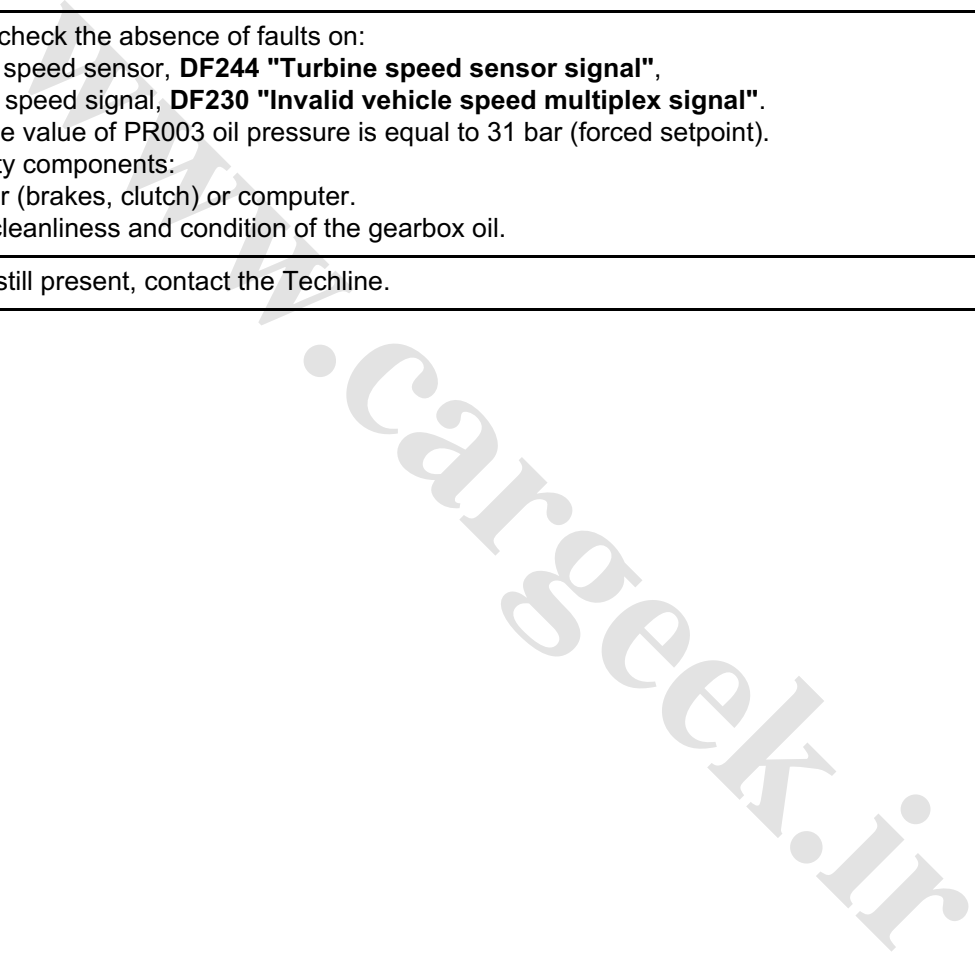

*AFTER REPAIR* Deal with any other faults. Clear the fault memory. Switch off the ignition and carry out a road test followed by a check with the diagnostic tool.

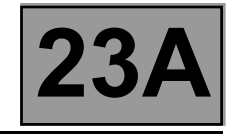

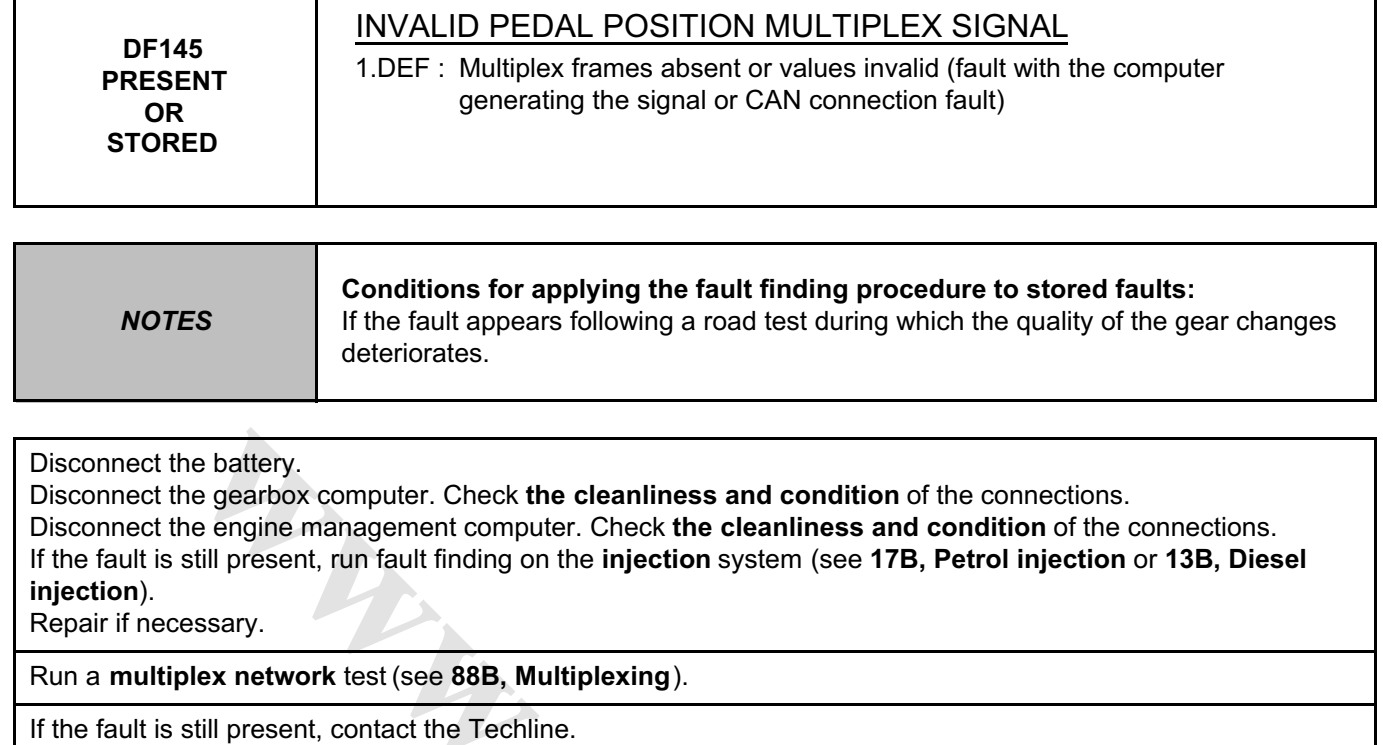

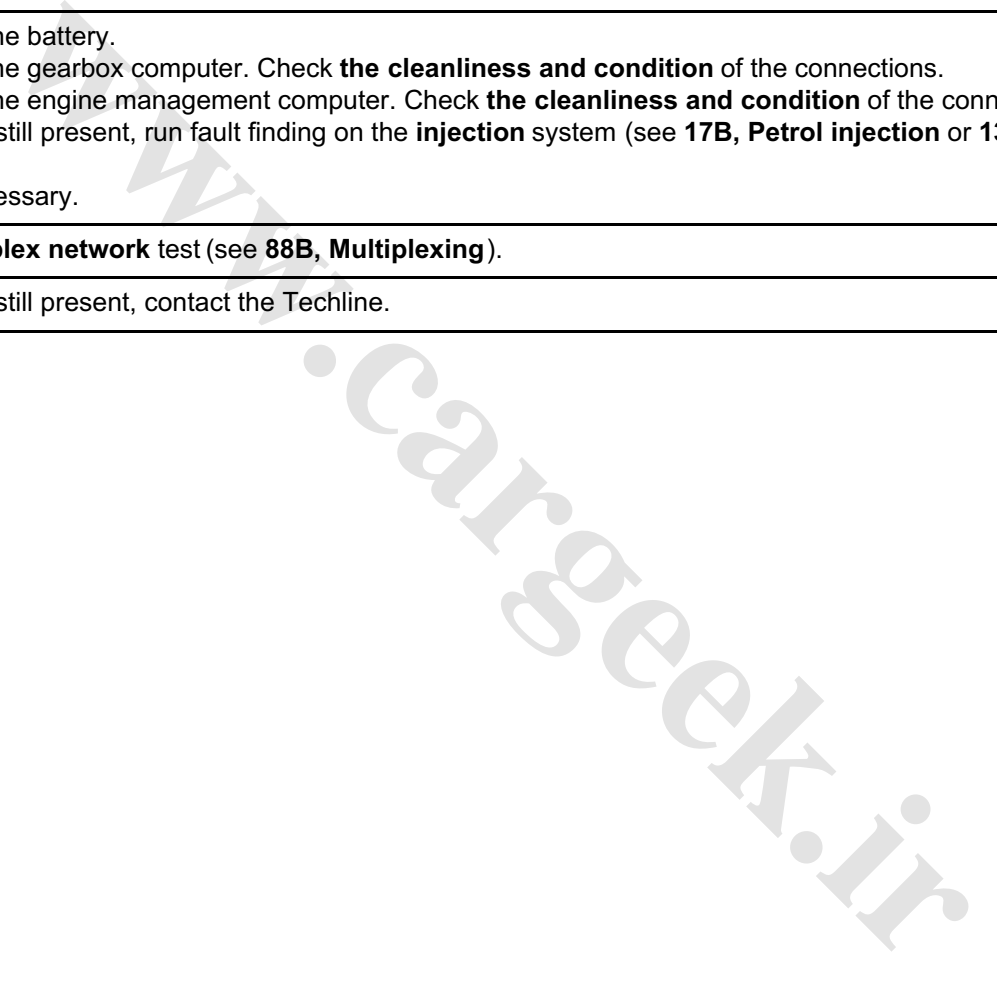

*AFTER REPAIR* Deal with any other faults. Clear the fault memory. Switch off the ignition and carry out a road test followed by a check with the diagnostic tool.

### **AUTOMATIC TRANSMISSION Fault finding - Interpretation of faults 23A** [www.CarGeek.ir](http://www.cargeek.ir/)

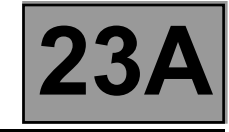

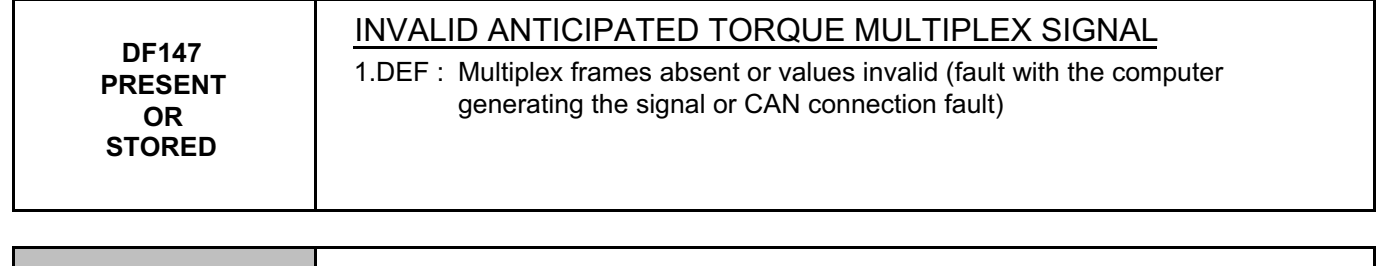

*NOTES* None

#### Run a **multiplex network** test (see **88B, Multiplexing**).

If the fault is still present, contact the Techline. W.careek.ir

*AFTER REPAIR* Deal with any other faults. Clear the fault memory. Switch off the ignition and carry out a road test followed by a check with the diagnostic tool.

**AUTOMATIC TRANSMISSION Fault finding - Interpretation of faults 23A** [www.CarGeek.ir](http://www.cargeek.ir/)

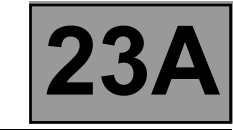

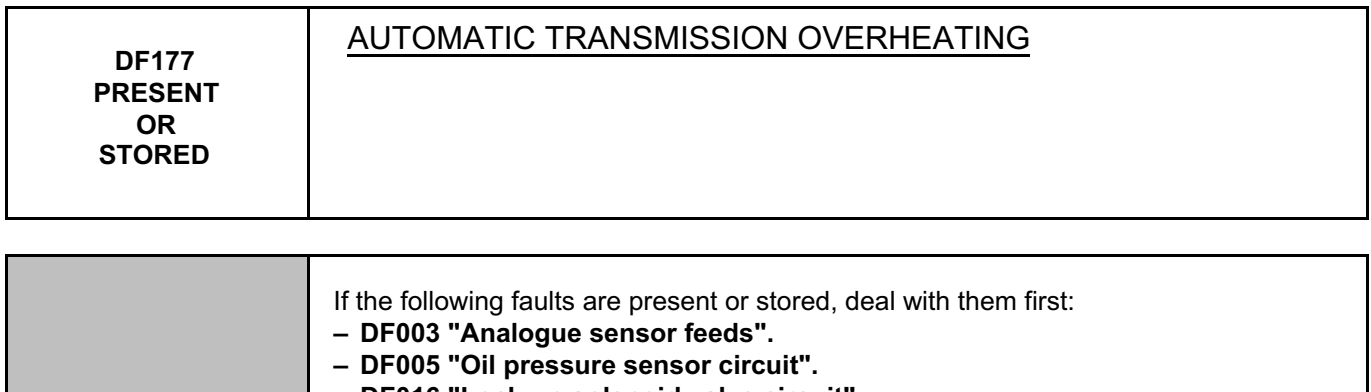

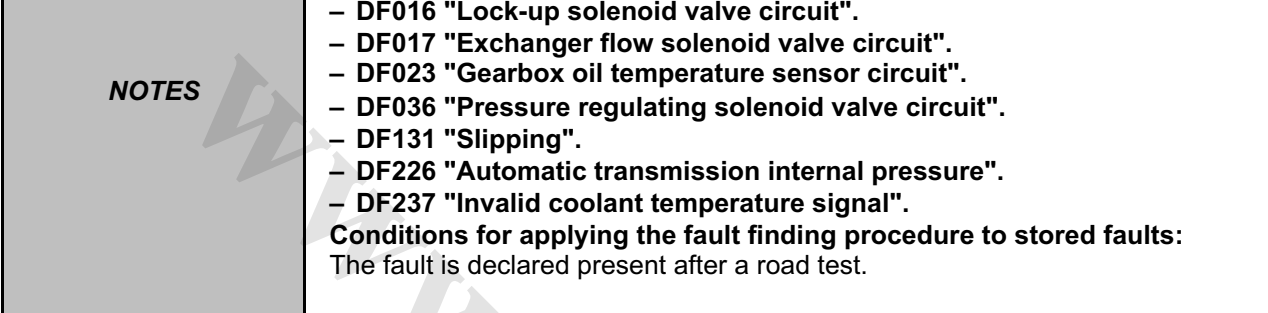

Check gearbox oil quality and level.

If a procedure is required (see **MR 366 Megane 2, 23A, Automatic transmission, Filling and top-up**). Make sure that the water-oil exchanger is not blocked. Check the oil temperature sensor resistance of track 53 to track 54, the resistance should be: 2660  $\Omega$  < R < 2360  $\Omega$ at 20 °C and 327 Ω < R < 290 Ω at 80 °C

**wareholden.irrital.in** 

If the fault is still present, contact the Techline.

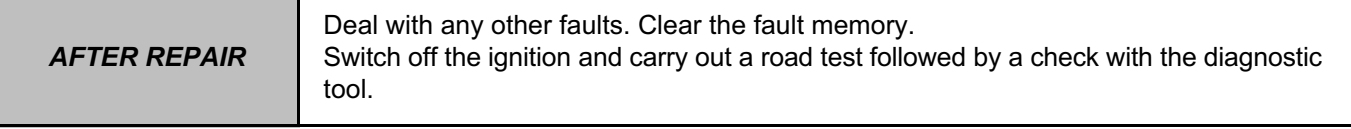

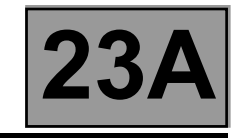

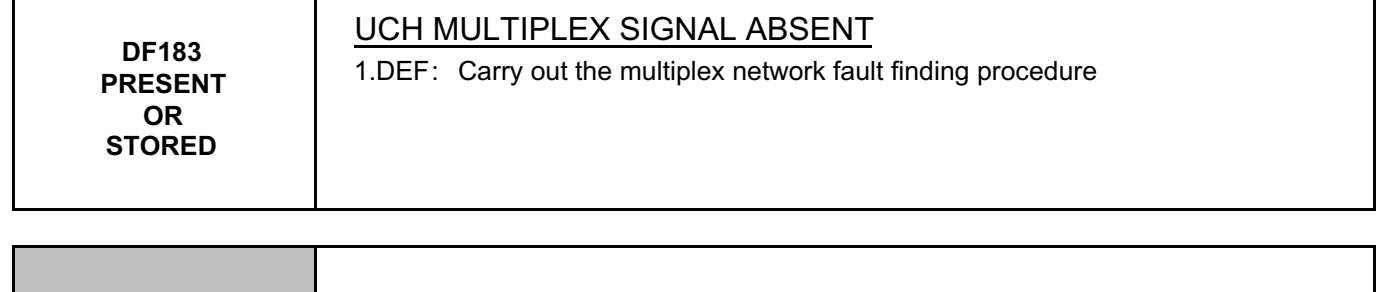

*NOTES* None

#### Run a **multiplex network** test (see **88B, Multiplexing**).

If the fault is still present, carry out fault finding on the **UCH** system (see **87B, Passenger compartment connection unit**). **W.careek.ir** 

*AFTER REPAIR* Deal with any other faults. Clear the fault memory. Switch off the ignition and carry out a road test followed by a check with the diagnostic tool.

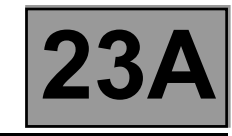

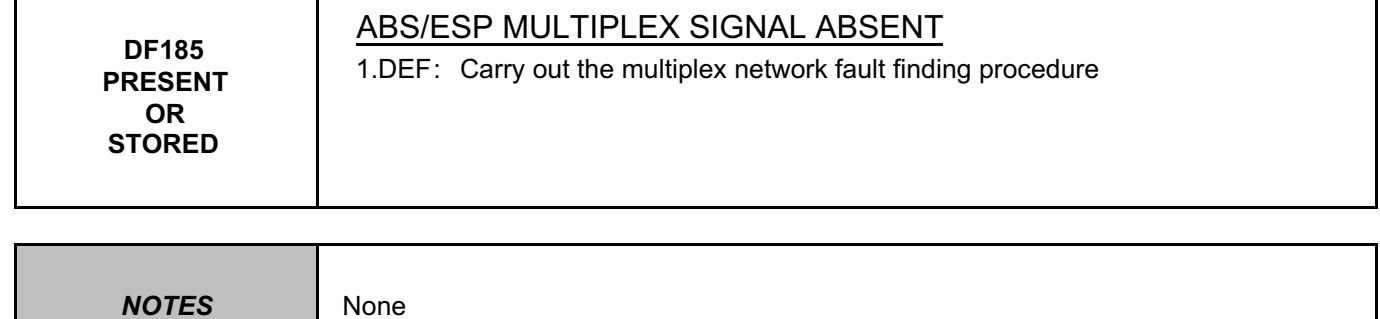

#### Run a **multiplex network** test (see **88B, Multiplexing**).

If the fault has not been resolved, carry out fault finding on the system (see **38C, ABS system**). **[www.cargeek.ir](http://www.cargeek.ir/)**

If the fault is still present, contact the Techline.

*AFTER REPAIR* Deal with any other faults. Clear the fault memory. Switch off the ignition and carry out a road test followed by a check with the diagnostic tool.

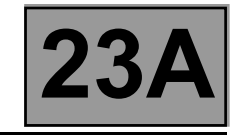

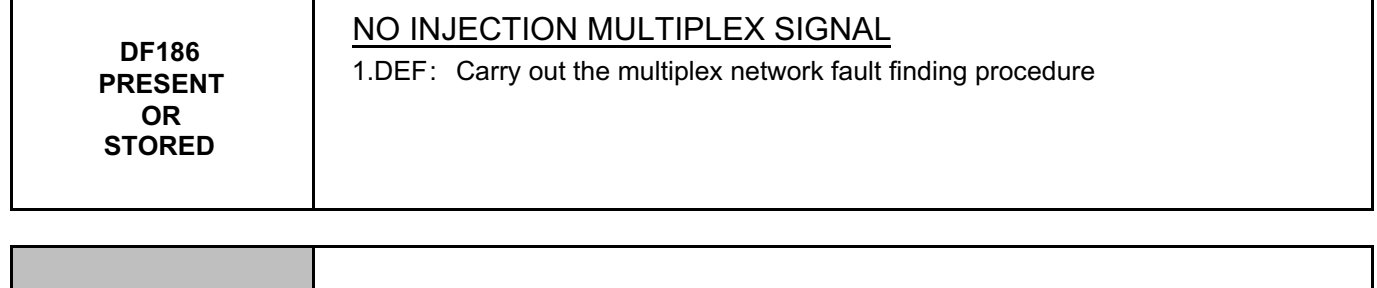

*NOTES* None

#### Run a **multiplex network** test (see **88B, Multiplexing**).

If the fault is still present, carry out fault finding on the **injection** system (see **17B, Petrol injection** or **13B, Diesel injection**).

**[www.cargeek.ir](http://www.cargeek.ir/)**

If the fault is still present, contact the Techline.

*AFTER REPAIR* Deal with any other faults. Clear the fault memory. Switch off the ignition and carry out a road test followed by a check with the diagnostic tool.

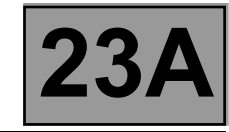

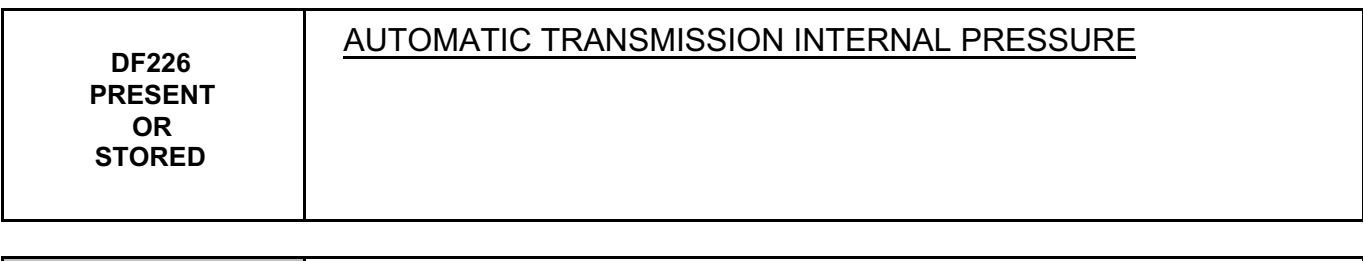

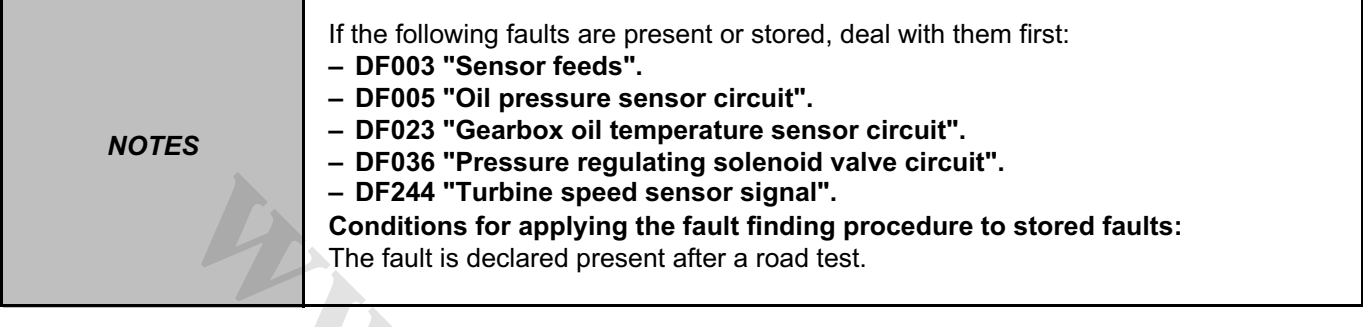

See the section "**Measuring the line pressure**" in the Repair Manual.

Set up the pressure gauge for a line pressure reading.

Hot engine and gearbox oil temperature between **60** and **80** °**C**.

Take the line pressure readings under the following conditions:

### **NOTE**

#### **The vehicle must be stationary: handbrake on and brake pedal depressed.**

– with the selector lever at "**P**" or "**N**" and engine speed at **2000 rpm** the pressure must be between **2.6** and **3.2 bar**.

– with the selector lever at "**R**" and engine speed at **2000 rpm** the pressure must be greater than **4 bar**.

– with the selector lever at "**D**" and engine speed at **2000 rpm** the pressure in first gear must be greater than **7 bar**. If the fault has not been resolved, check the conformity of all the statuses and parameters to find the source of the fault.

**[www.cargeek.ir](http://www.cargeek.ir/)**

If the fault is still present, contact the Techline.

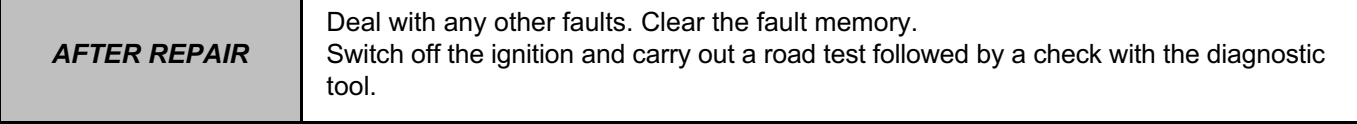

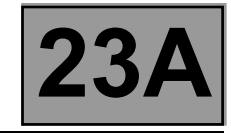

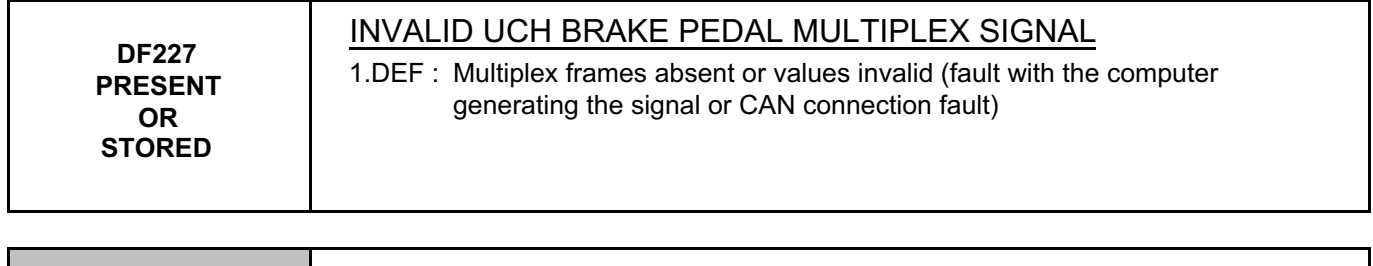

*NOTES* None

#### Run a **multiplex network** test (see **88B, Multiplexing**).

If the problem is not resolved, carry out fault finding on the **UCH** system (see **87B, Passenger compartment connection unit**).

**[www.cargeek.ir](http://www.cargeek.ir/)**

If the fault is still present, contact the Techline.

*AFTER REPAIR* Deal with any other faults. Clear the fault memory. Switch off the ignition and carry out a road test followed by a check with the diagnostic tool.

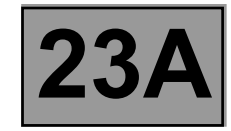

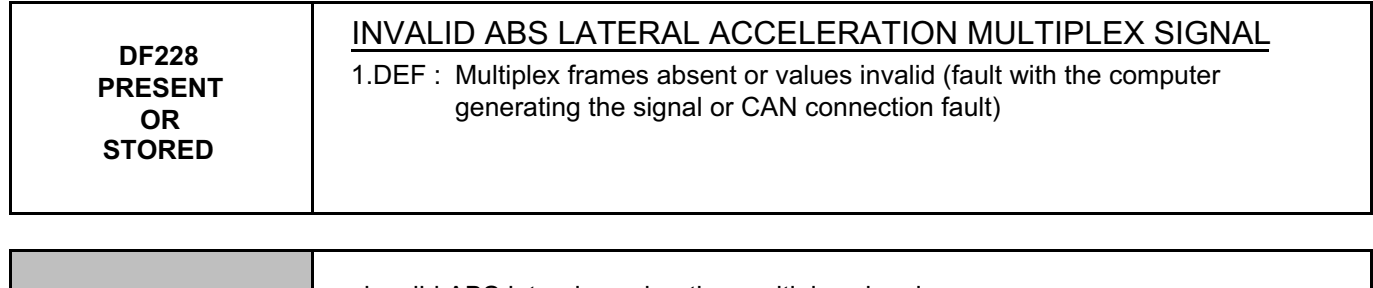

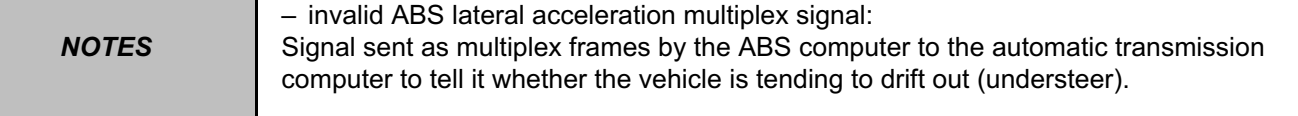

**W.careek.ir** 

#### Run a **multiplex network** test (see **88B, Multiplexing**).

If the fault is still present, carry out fault finding on the system (see **38C, ABS system**).

If the fault is still present, contact the Techline.

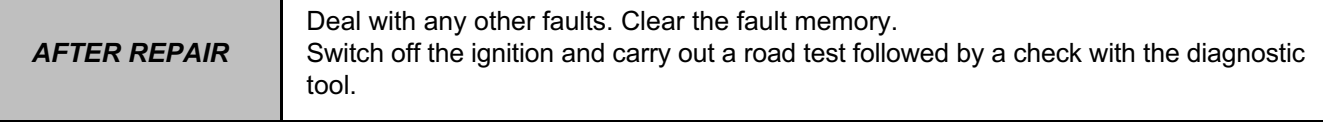

### **AUTOMATIC TRANSMISSION Fault finding - Interpretation of faults** [www.CarGeek.ir](http://www.cargeek.ir/)

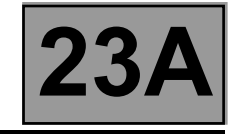

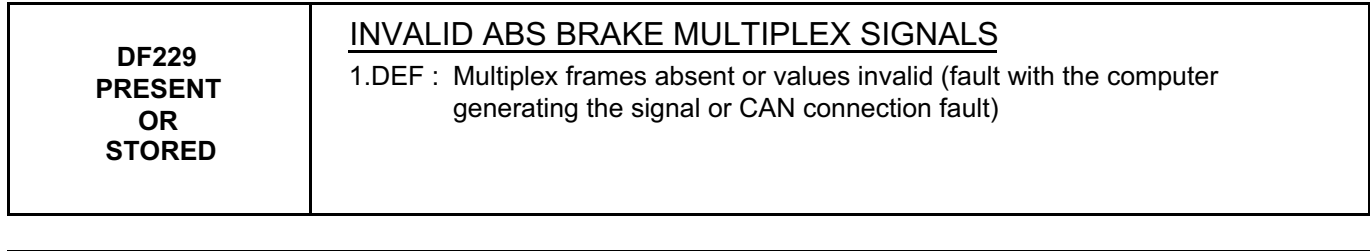

*NOTES* None

### Run a **multiplex network** test (see **88B, Multiplexing**).

If the fault is still present, carry out fault finding on the system (see **38C, ABS system**). March Carpet R. P.

If the fault is still present, contact the Techline.

*AFTER REPAIR* Deal with any other faults. Clear the fault memory. Switch off the ignition and carry out a road test followed by a check with the diagnostic tool.

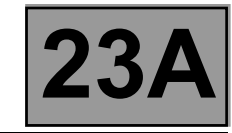

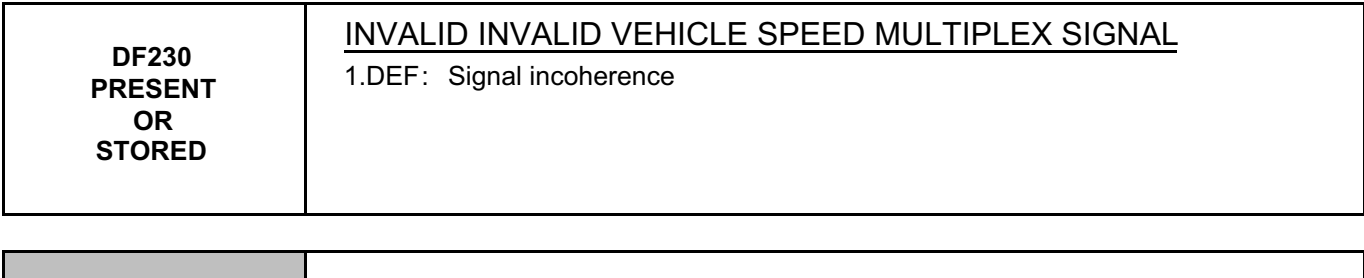

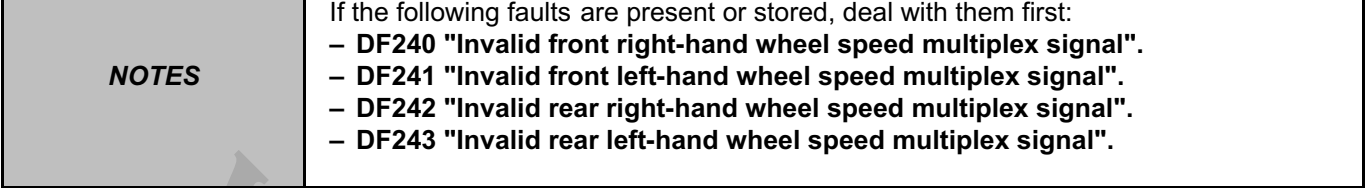

Run a **multiplex network** test (see **MR 366 Megane 8, 88B, Multiplexing**).

If the fault has not been resolved, carry out fault finding on the system (see **38C, ABS system**).

If the fault is still present, contact the Techline.

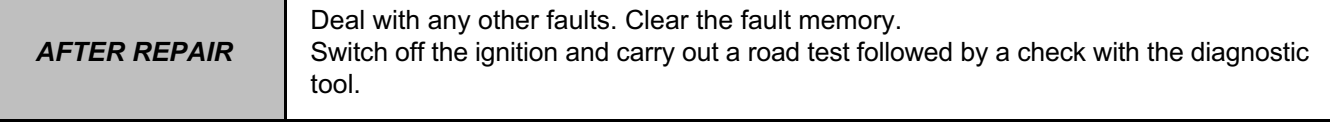

**[www.cargeek.ir](http://www.cargeek.ir/)**

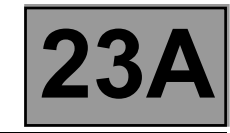

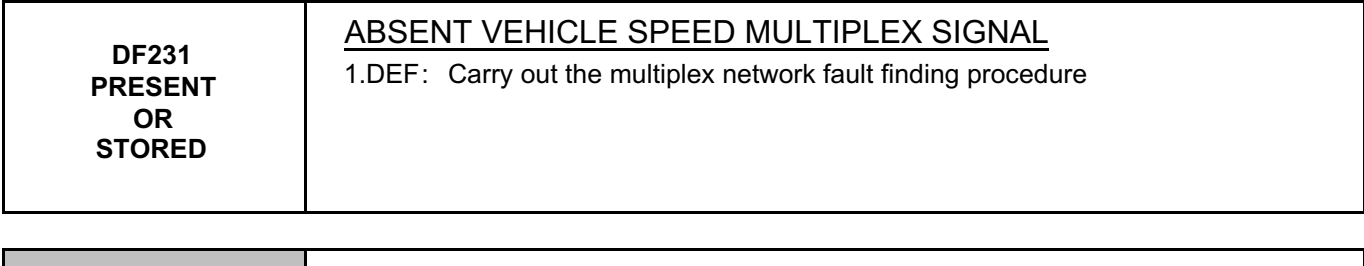

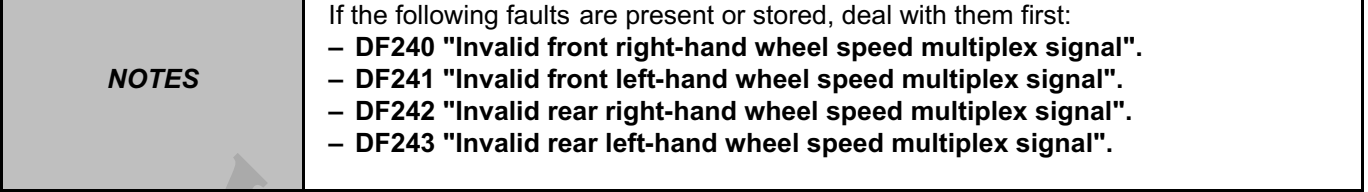

Run a **multiplex network** test (see **88B, Multiplexing**).

If the fault has not been resolved, carry out fault finding on the system (see **38C, ABS system**).

If the fault is still present, contact the Techline.

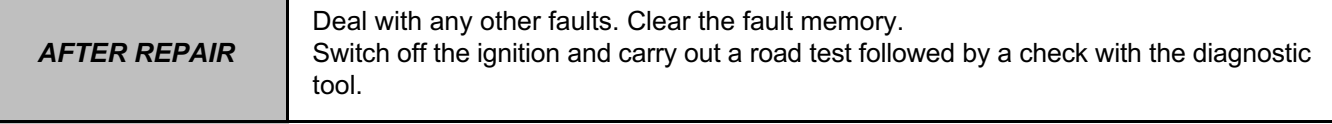

**[www.cargeek.ir](http://www.cargeek.ir/)**

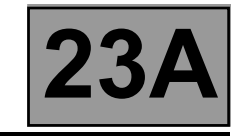

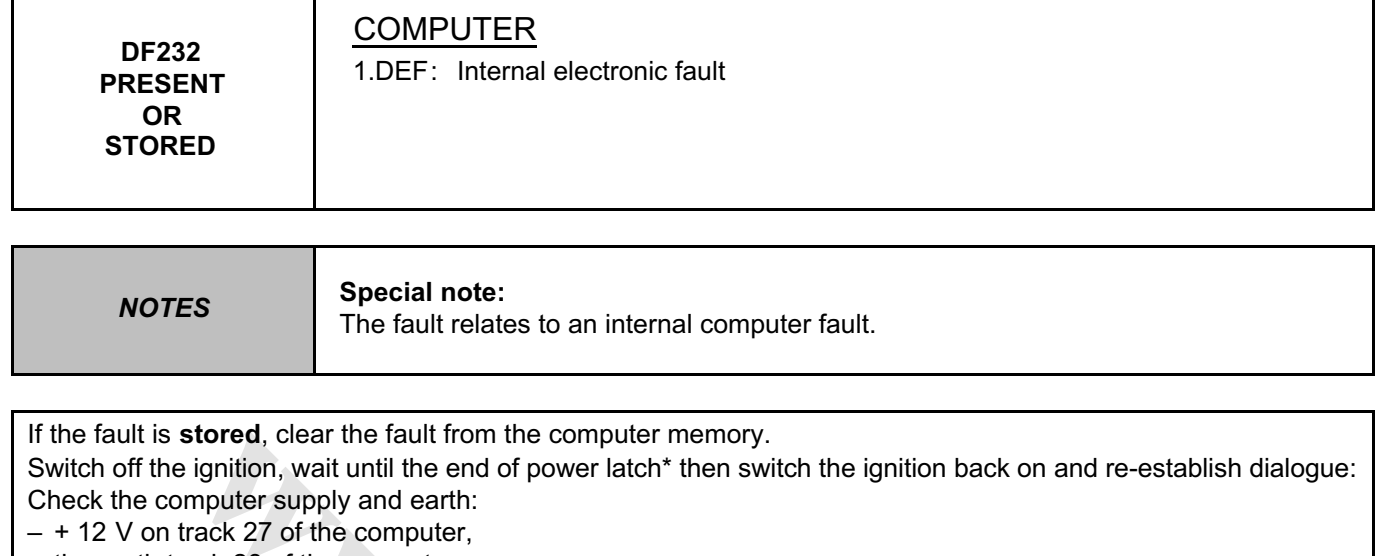

– the earth track 28 of the computer.

If the fault is still present, contact the Techline.

**\*** The immobiliser warning light will flash for a few seconds after the ignition is switched off.

**Cargement** 

*AFTER REPAIR* Deal with any other faults. Clear the fault memory. Switch off the ignition and carry out a road test followed by a check with the diagnostic tool.

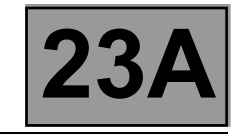

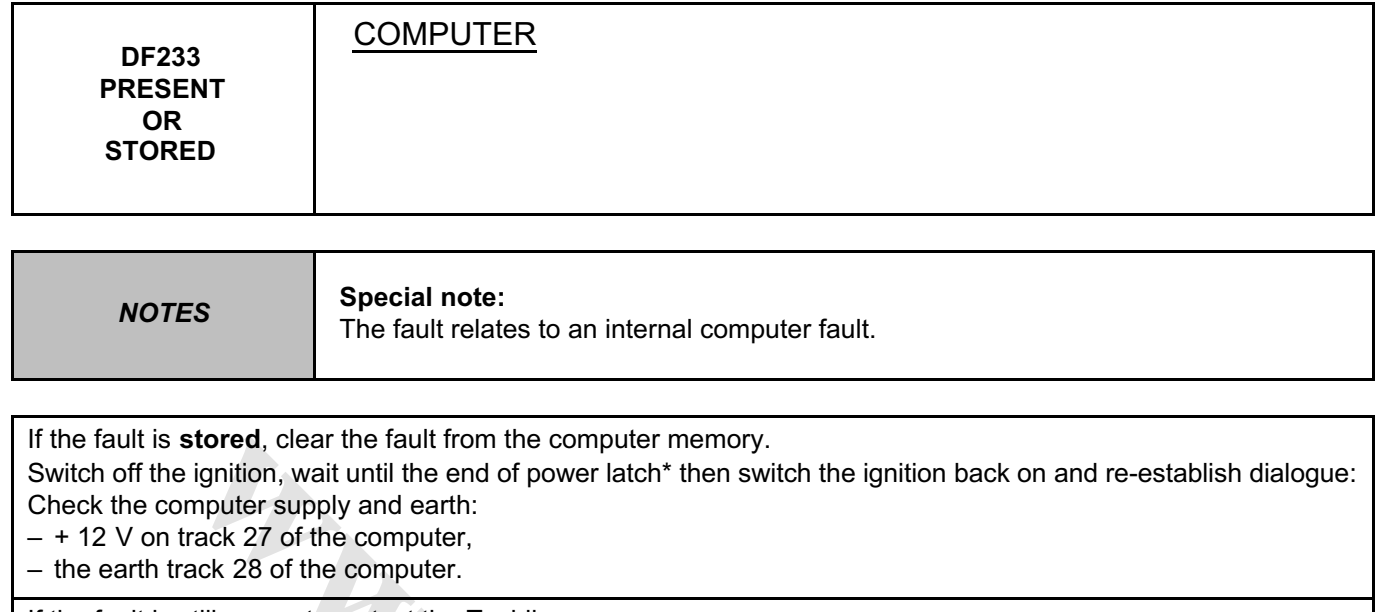

If the fault is still present, contact the Techline.

**\*** The immobiliser warning light will flash for a few seconds after the ignition is switched off.

**Cargement** 

*AFTER REPAIR* Deal with any other faults. Clear the fault memory. Switch off the ignition and carry out a road test followed by a check with the diagnostic tool.

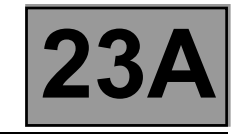

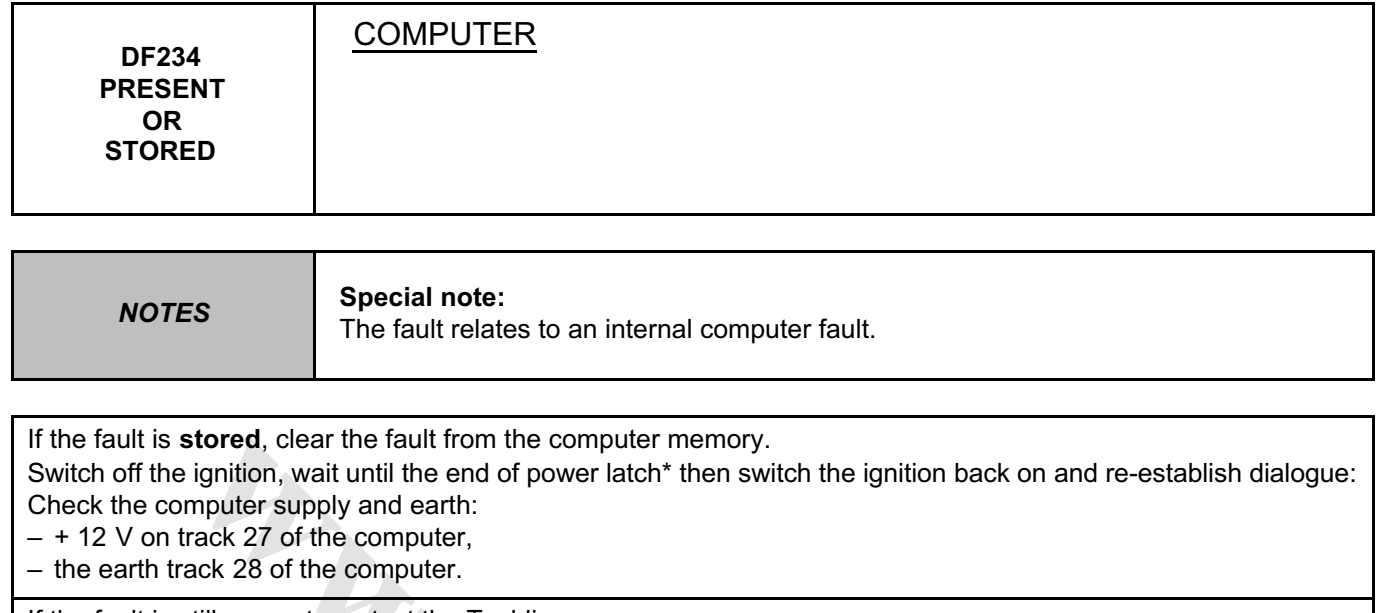

If the fault is still present, contact the Techline.

**\*** The immobiliser warning light will flash for a few seconds after the ignition is switched off.

**Cargement** 

*AFTER REPAIR* Deal with any other faults. Clear the fault memory. Switch off the ignition and carry out a road test followed by a check with the diagnostic tool.

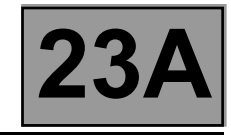

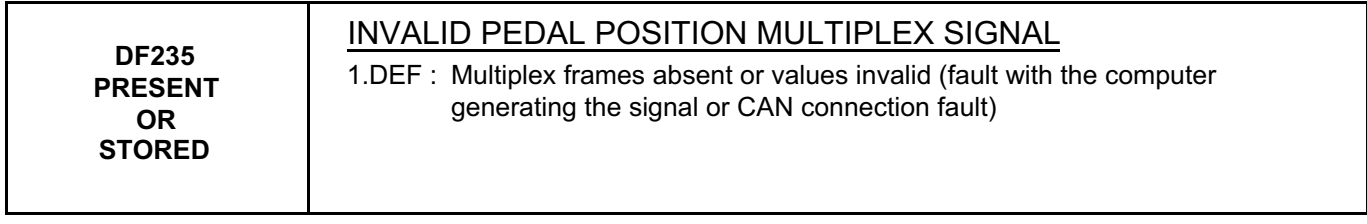

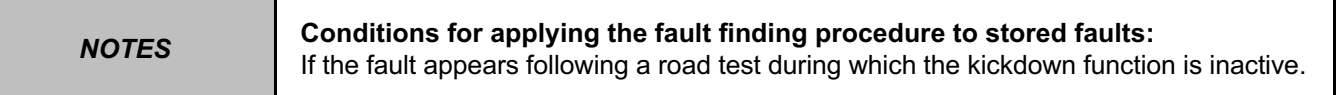

#### Run a **multiplex network** test (see **88B, Multiplexing**).

If the fault is still present, carry out fault finding on **injection** system (see **17B, Petrol injection** or **13B, Diesel injection**).

**[www.cargeek.ir](http://www.cargeek.ir/)**

If the fault is still present, contact the Techline.

Kickdown: instant power request by suddenly pressing the accelerator pedal down hard.

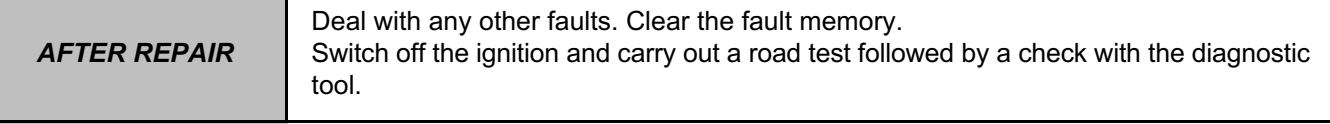

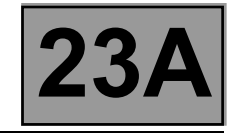

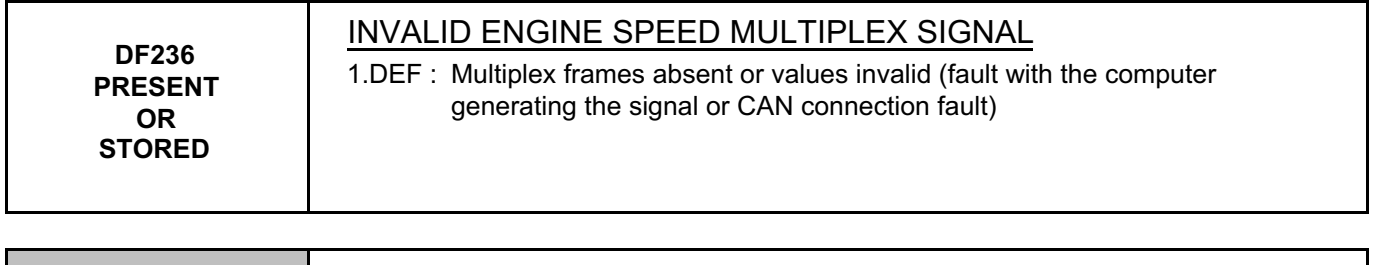

*NOTES* None

#### Run a **multiplex network** test (see **88B, Multiplexing**).

If the fault is still present, carry out fault finding on **injection** system (see **17B, Petrol injection** or **13B, Diesel injection**).

**[www.cargeek.ir](http://www.cargeek.ir/)**

If the fault is still present, contact the Techline.

*AFTER REPAIR* Deal with any other faults. Clear the fault memory. Switch off the ignition and carry out a road test followed by a check with the diagnostic tool.

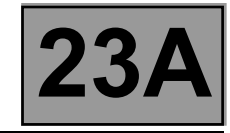

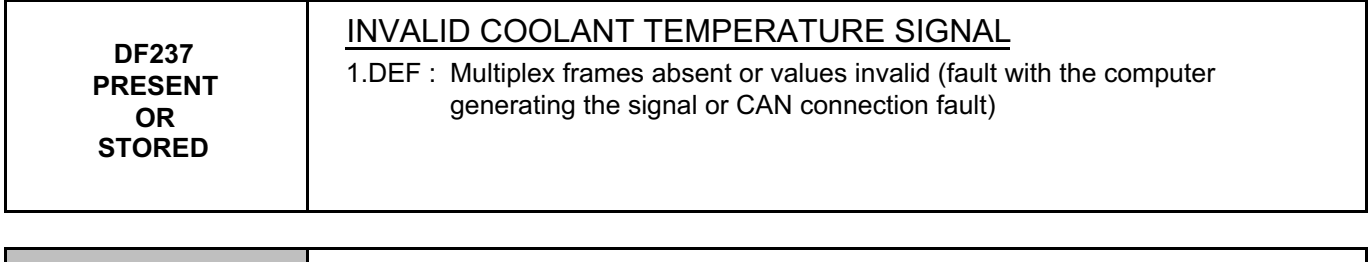

*NOTES* None

#### Run a **multiplex network** test (see **MR 366 Megane 8, 88B, Multiplexing**).

If the fault is still present, carry out fault finding on **injection** system (see **17B, Petrol injection** or **13B, Diesel injection**).

**[www.cargeek.ir](http://www.cargeek.ir/)**

If the fault is still present, contact the Techline.

*AFTER REPAIR* Deal with any other faults. Clear the fault memory. Switch off the ignition and carry out a road test followed by a check with the diagnostic tool.

### **AUTOMATIC TRANSMISSION Fault finding - Interpretation of faults 23A** [www.CarGeek.ir](http://www.cargeek.ir/)

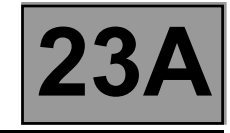

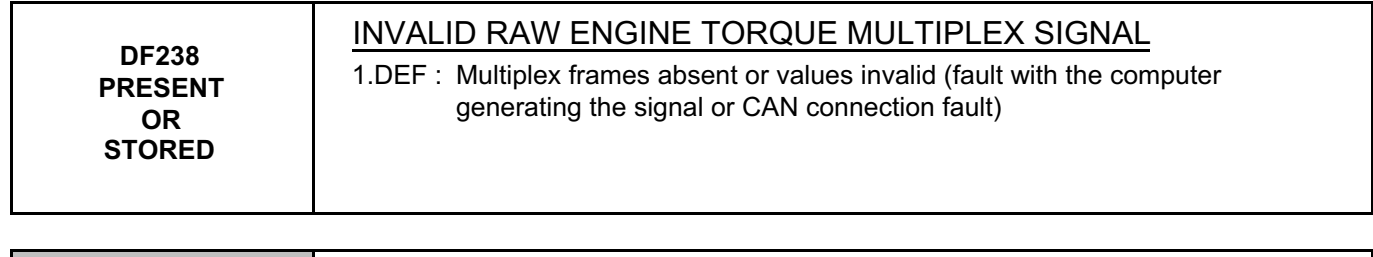

*NOTES* None

#### Run a **multiplex network** test (see **88B, Multiplexing**).

If the fault is still present, carry out fault finding on the injection system (see **17B, Petrol injection** or **13B, Diesel injection**).

**[www.cargeek.ir](http://www.cargeek.ir/)**

If the fault is still present, contact the Techline.

*AFTER REPAIR* Deal with any other faults. Clear the fault memory. Switch off the ignition and carry out a road test followed by a check with the diagnostic tool.

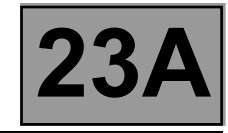

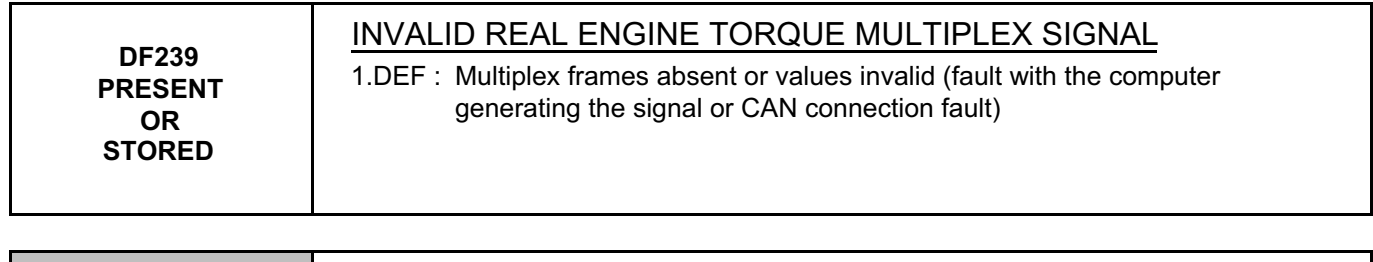

*NOTES* None

#### Run a **multiplex network** test (see **88B, Multiplexing**).

If the fault is still present, carry out fault finding on the injection system (see **17B, Petrol injection** or **13B, Diesel injection**).

**[www.cargeek.ir](http://www.cargeek.ir/)**

If the fault is still present, contact the Techline.

*AFTER REPAIR* Deal with any other faults. Clear the fault memory. Switch off the ignition and carry out a road test followed by a check with the diagnostic tool.
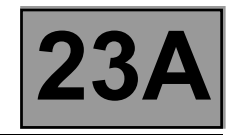

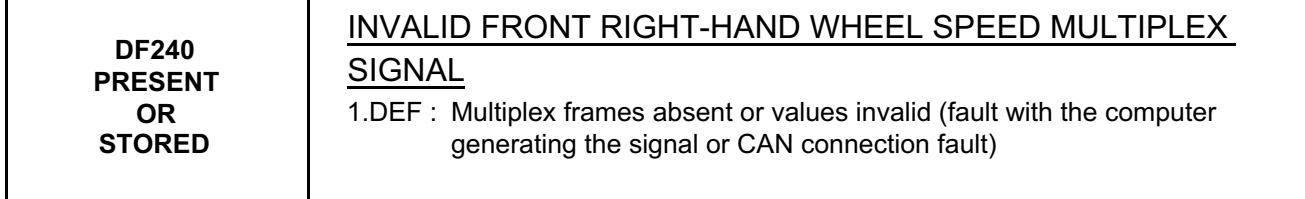

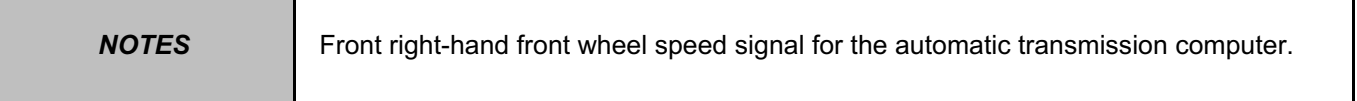

# Run a **multiplex network** test (see **88B, Multiplexing**).

If the fault has not been resolved, carry out fault finding on the system (see **38C, ABS system**). **[www.cargeek.ir](http://www.cargeek.ir/)**

If the fault is still present, contact the Techline.

*AFTER REPAIR* Deal with any other faults. Clear the fault memory. Switch off the ignition and carry out a road test followed by a check with the diagnostic tool.

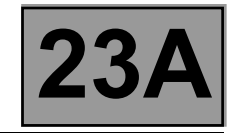

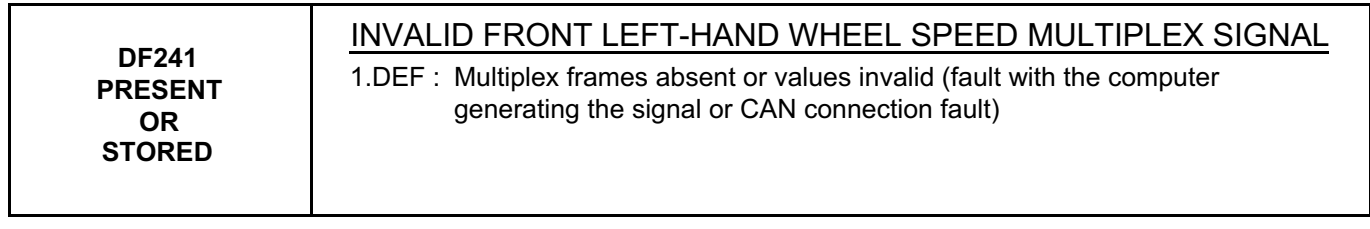

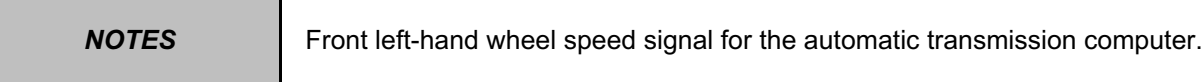

# Run a **multiplex network** test (see **88B, Multiplexing**).

If the fault has not been resolved, carry out fault finding on the system (see **38C, ABS system**). **[www.cargeek.ir](http://www.cargeek.ir/)**

If the fault is still present, contact the Techline.

*AFTER REPAIR* Deal with any other faults. Clear the fault memory. Switch off the ignition and carry out a road test followed by a check with the diagnostic tool.

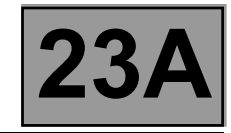

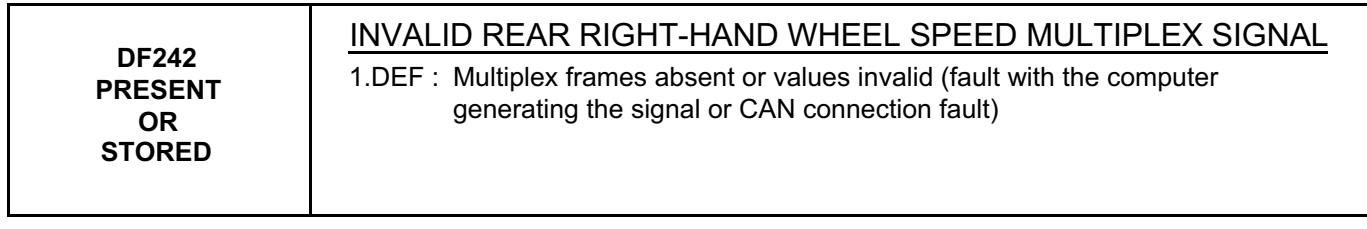

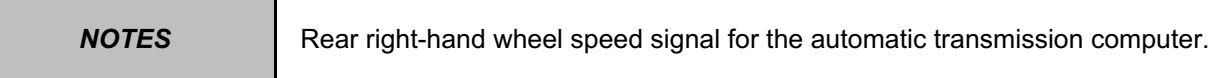

# Run a **multiplex network** test (see **88B, Multiplexing**).

If the fault has not been resolved, carry out fault finding on the system (see **38C, ABS system**).

If the fault is still present, contact the Techline.

*AFTER REPAIR* Deal with any other faults. Clear the fault memory. Switch off the ignition and carry out a road test followed by a check with the diagnostic tool.

**[www.cargeek.ir](http://www.cargeek.ir/)**

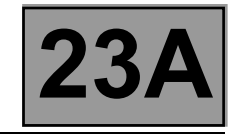

computer.

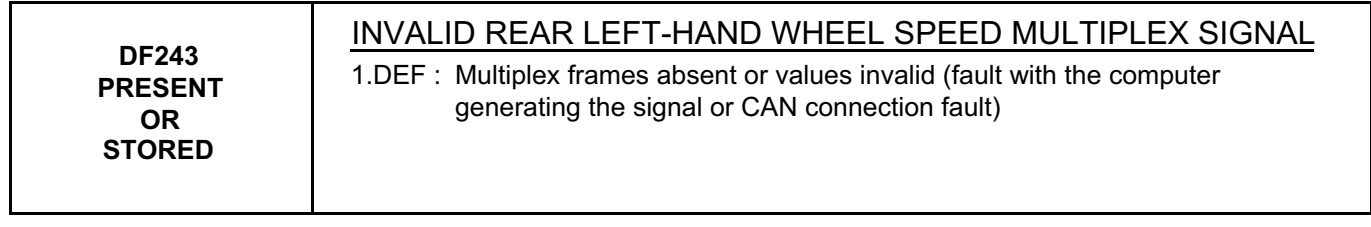

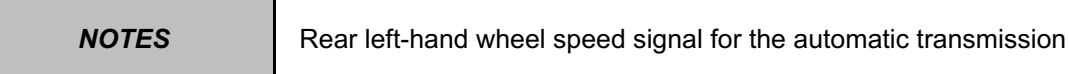

# Run a **multiplex network** test (see **88B, Multiplexing**).

If the fault has not been resolved, carry out fault finding on the system (see **38C, ABS system**). **[www.cargeek.ir](http://www.cargeek.ir/)**

If the fault is still present, contact the Techline.

*AFTER REPAIR* Deal with any other faults. Clear the fault memory. Switch off the ignition and carry out a road test followed by a check with the diagnostic tool.

**SIEMENS TA2000 Vdiag no.: 14**

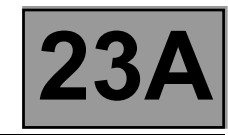

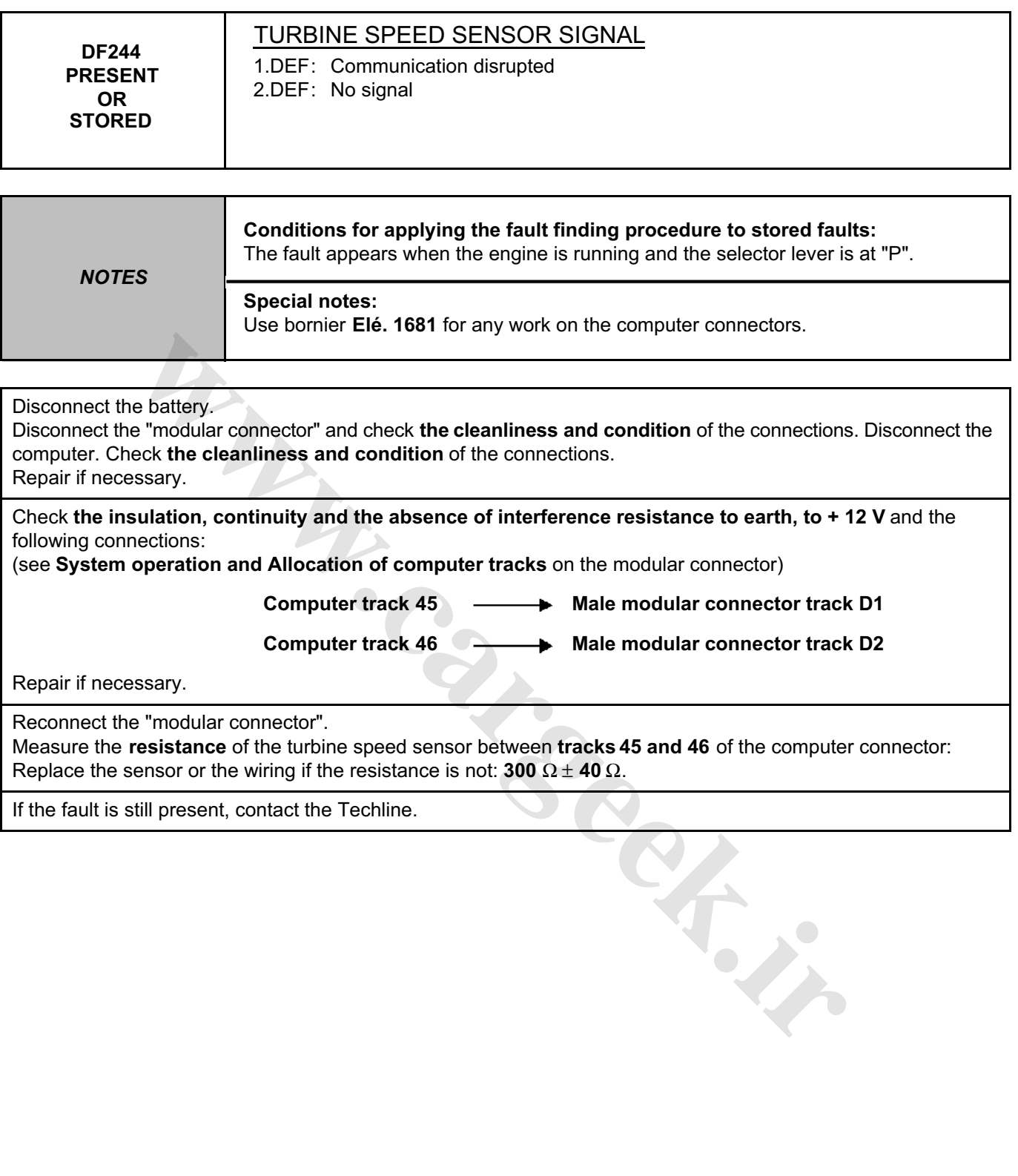

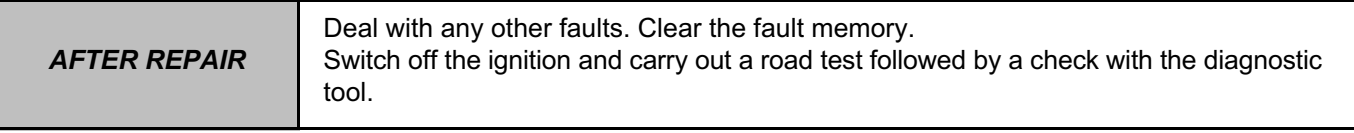

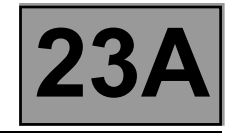

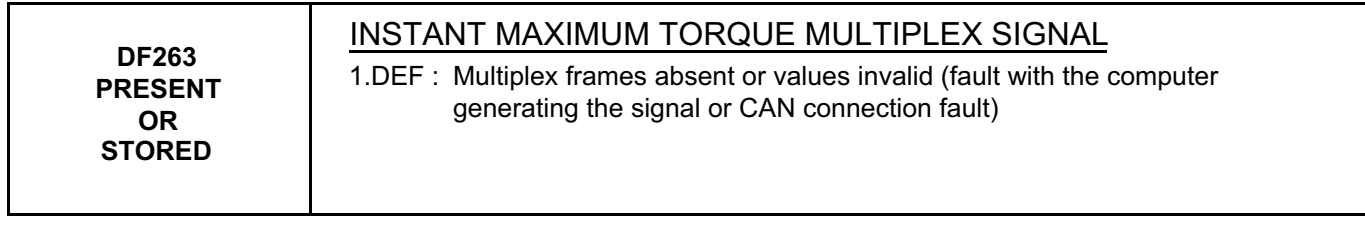

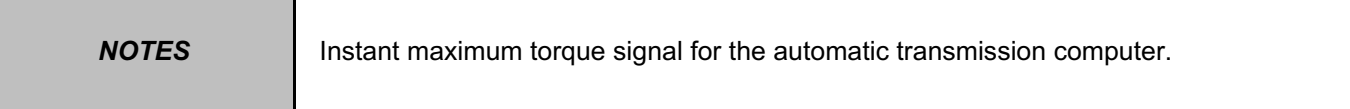

# Carry out a test on the **multiplex network** (see **88B, Multiplexing**).

If the fault is still present, run fault finding on the injection system (see **17B, Petrol injection** or **13B, Diesel injection**).

**[www.cargeek.ir](http://www.cargeek.ir/)**

If the fault is still present, contact the Techline.

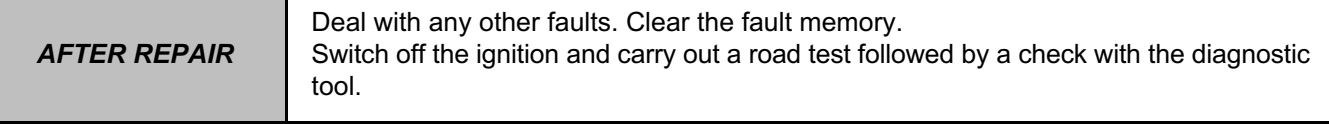

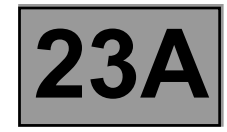

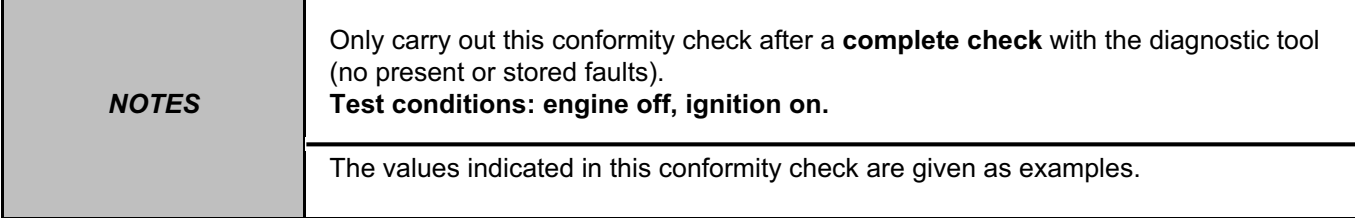

#### **MAIN SCREEN**

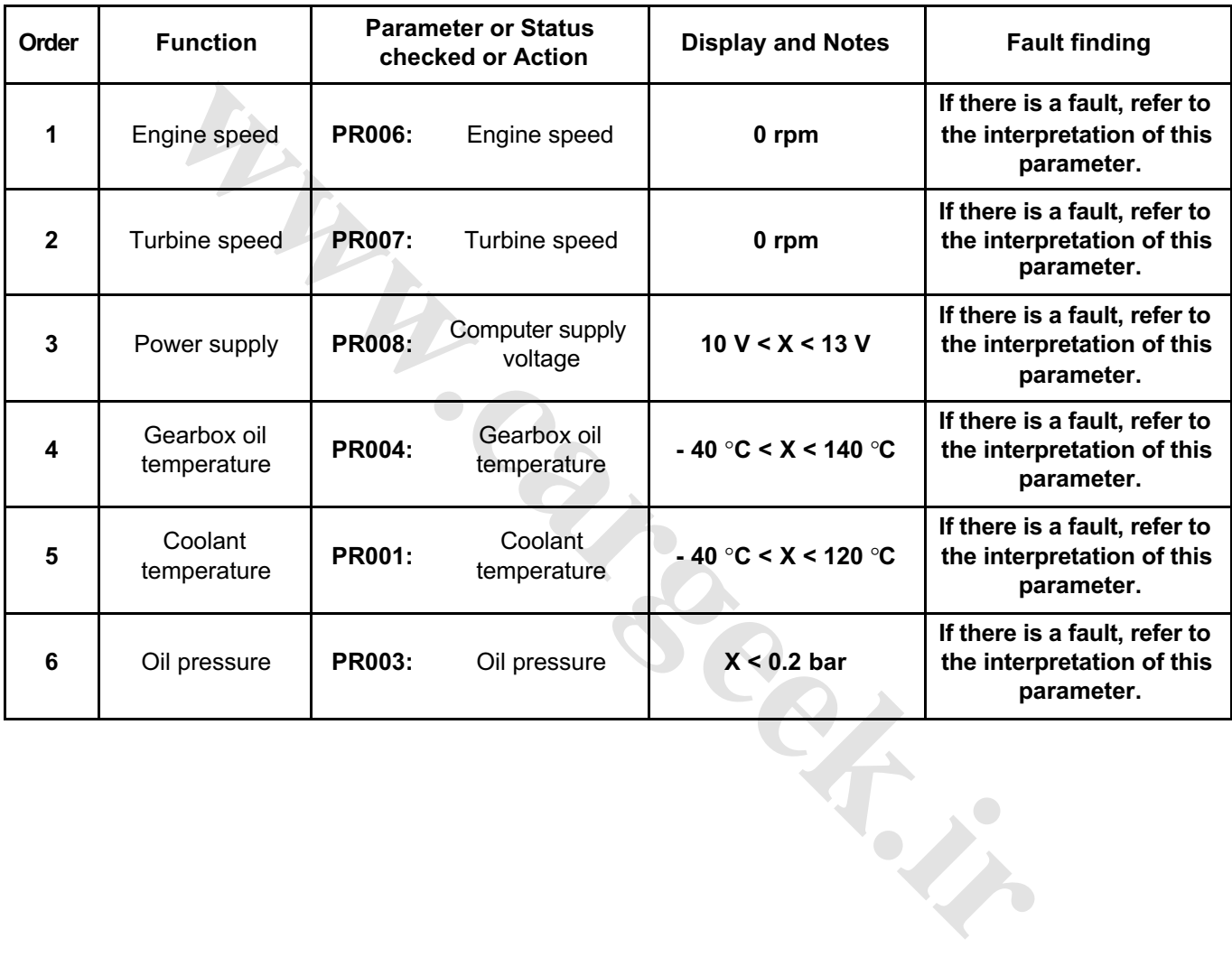

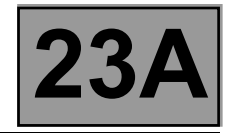

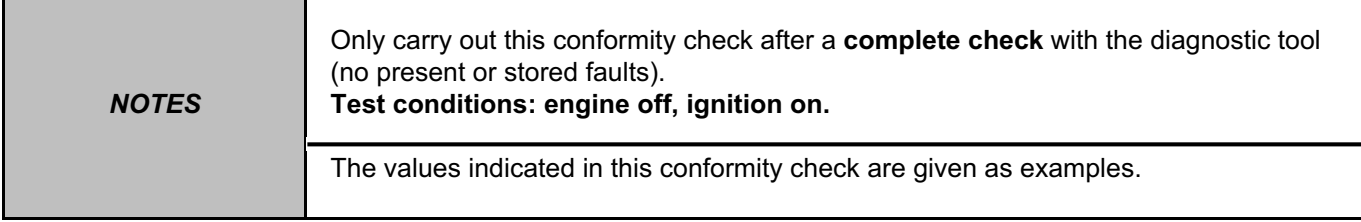

# **MAIN SCREEN (CONTINUED)**

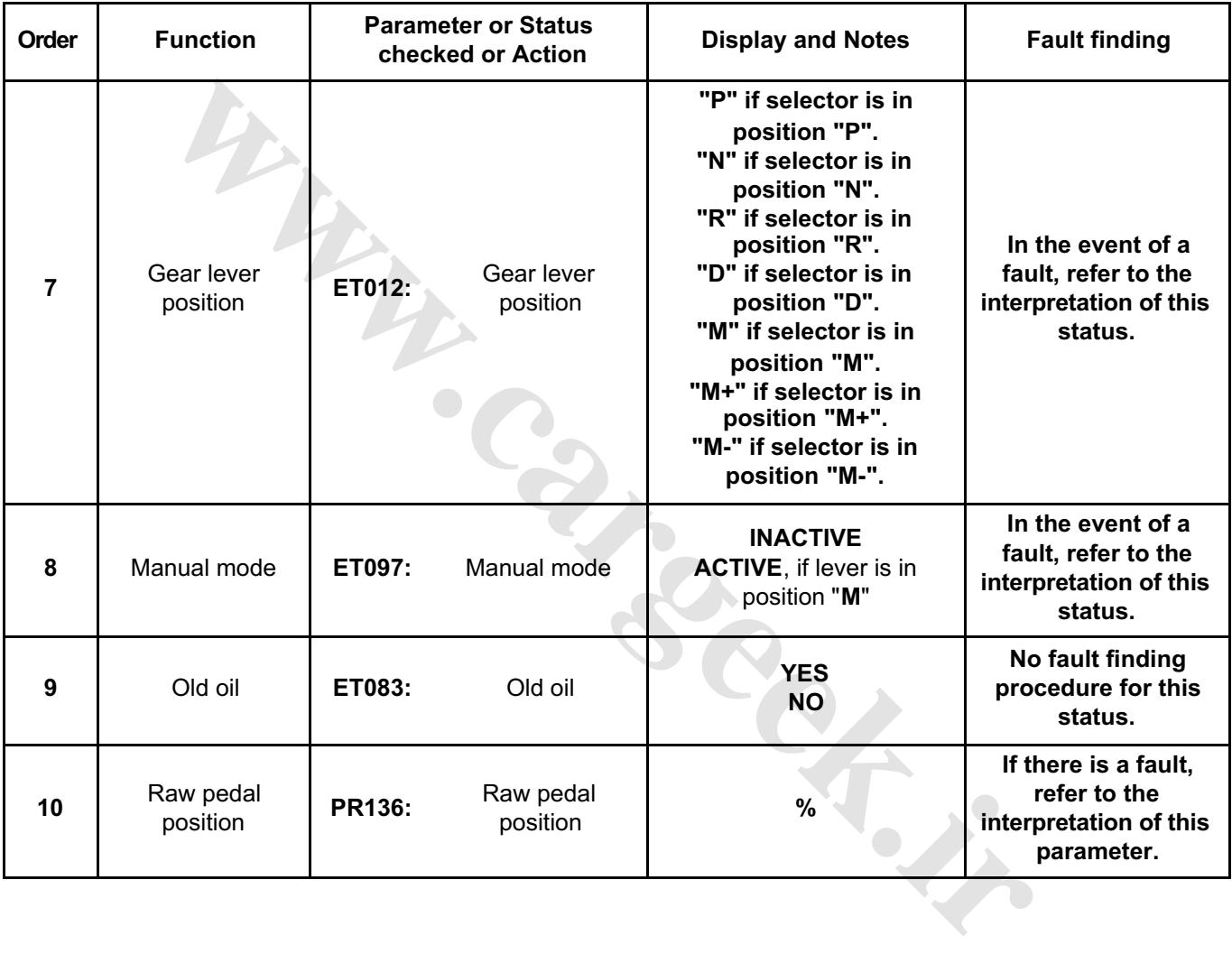

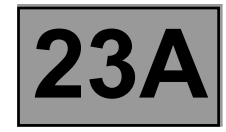

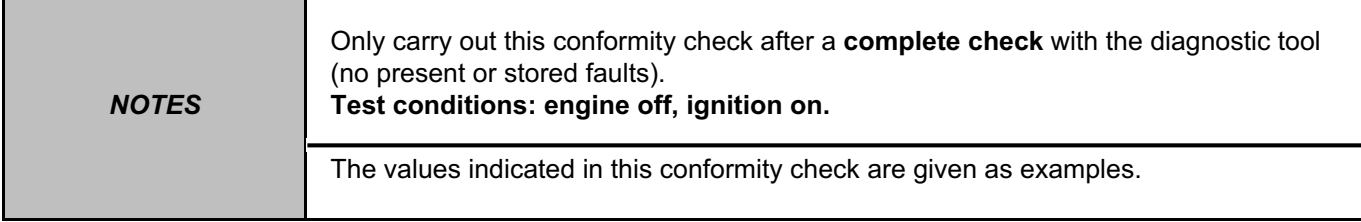

#### **SUB-FUNCTION: CHANGING GEAR**

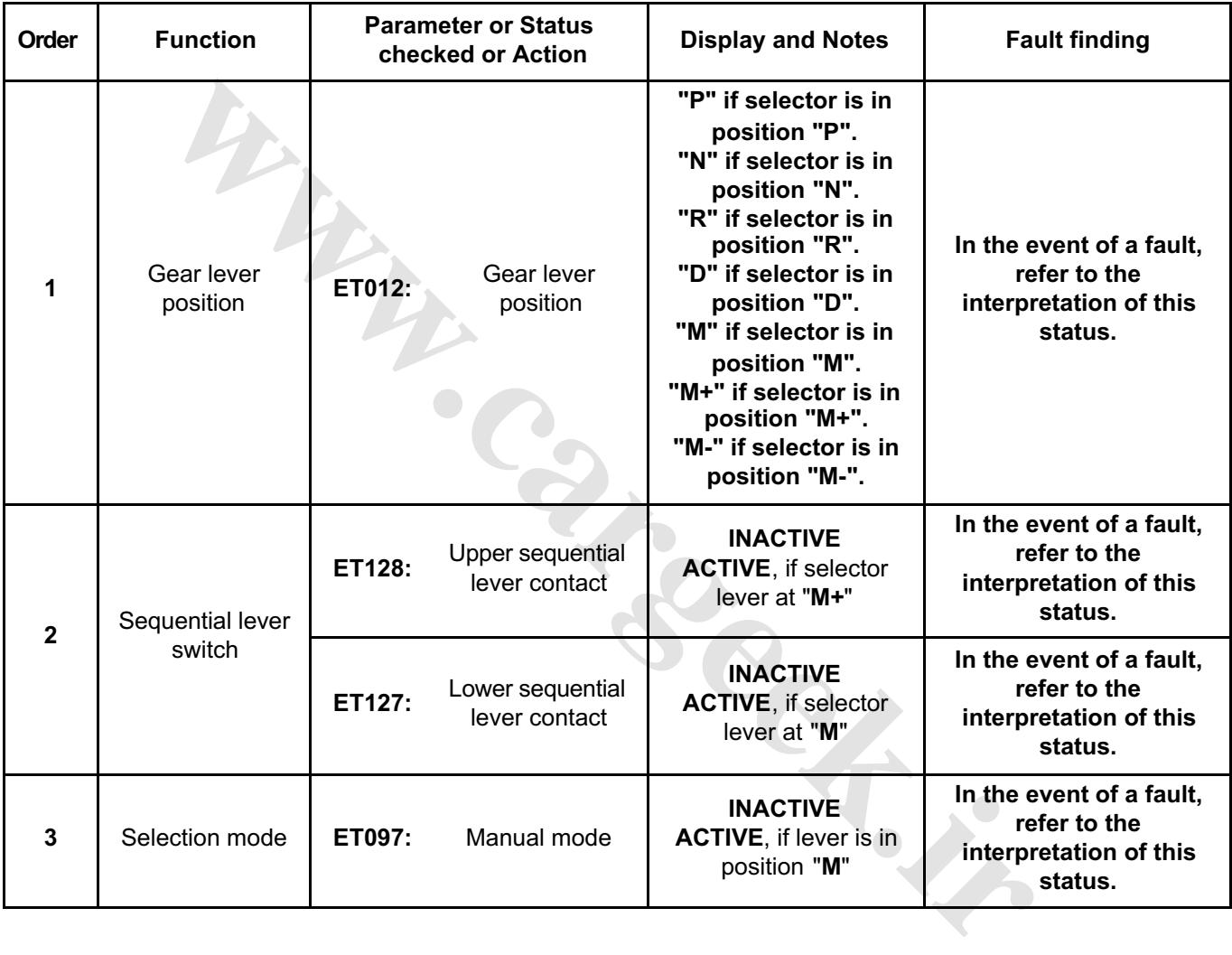

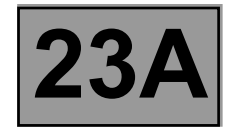

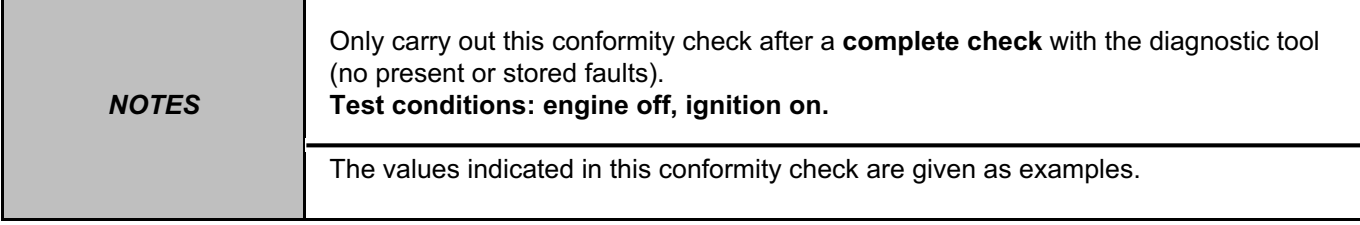

#### **SUB-FUNCTION: CHANGING GEAR (CONTINUED)**

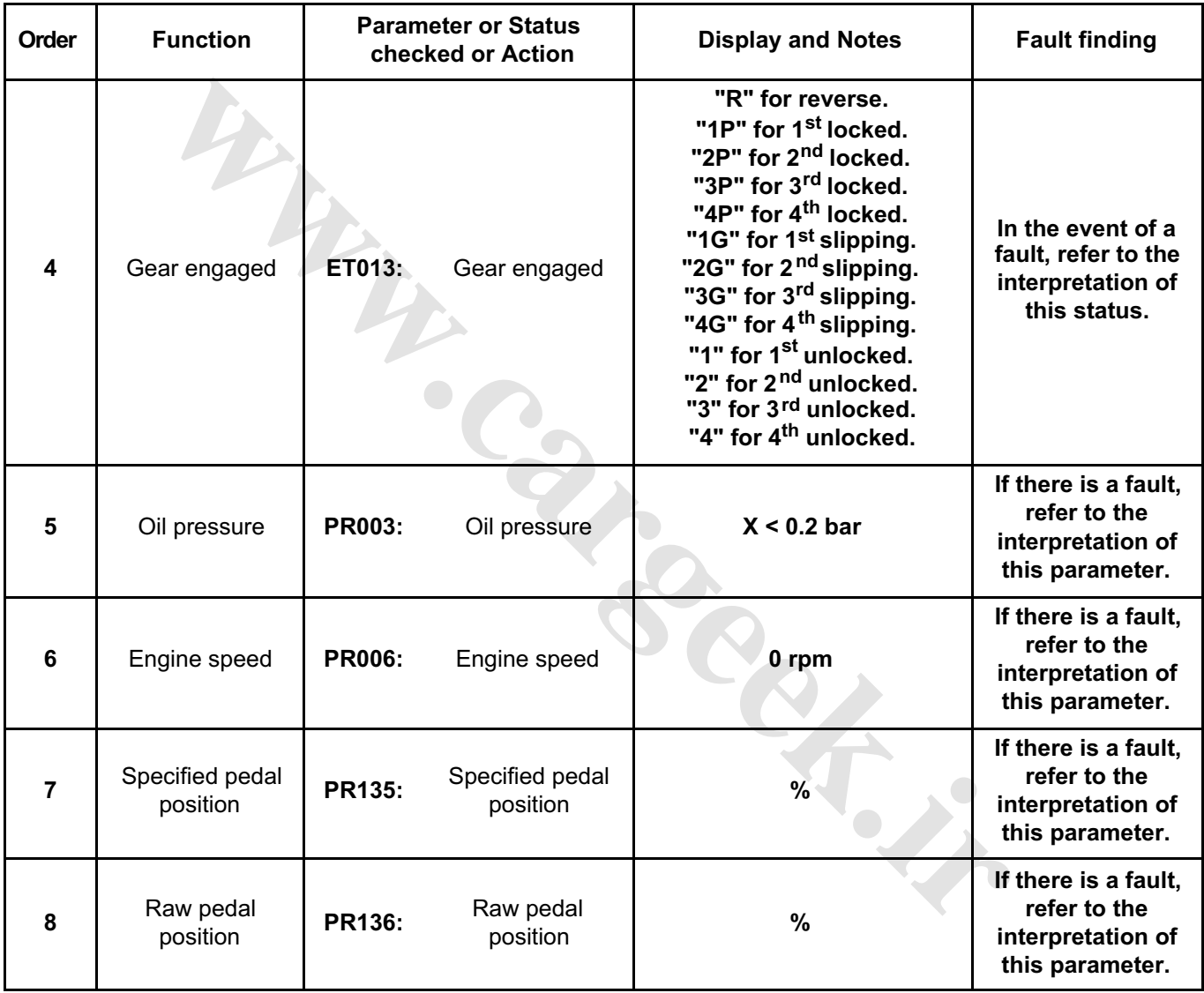

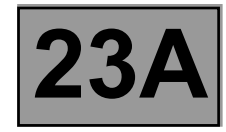

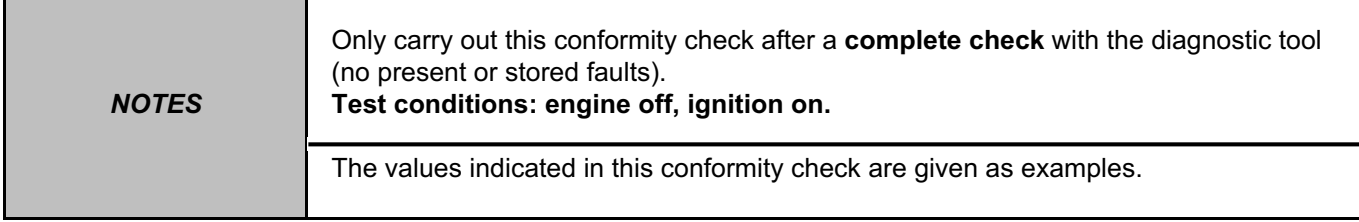

# **SUB-FUNCTION: CHANGING GEAR (CONTINUED)**

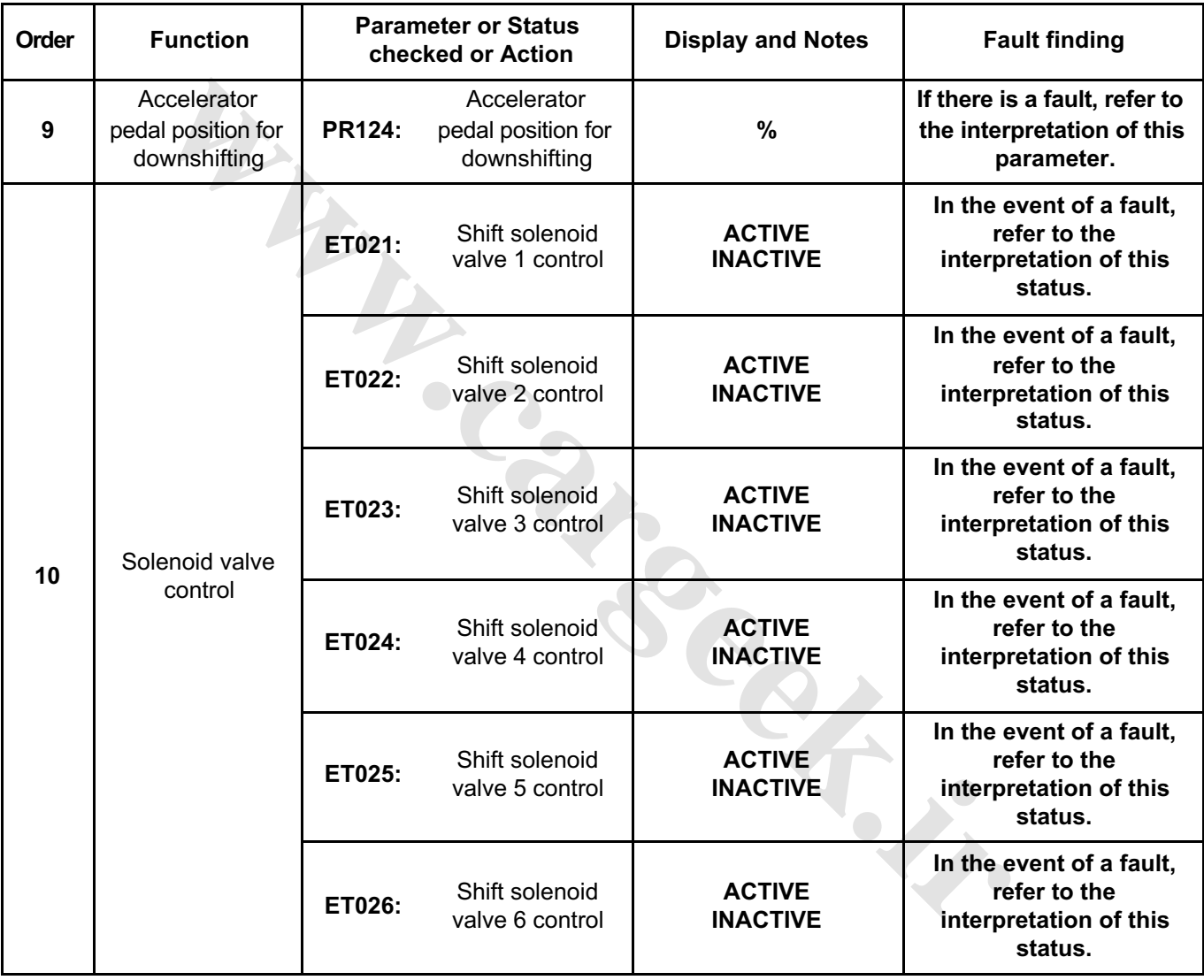

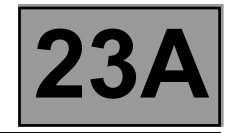

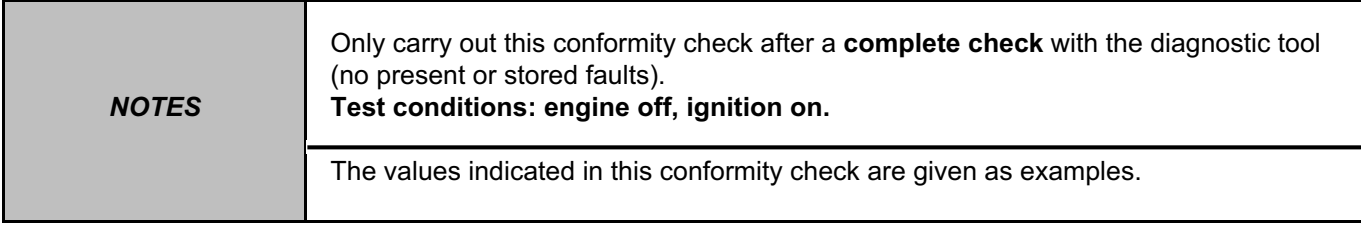

### **SUB-FUNCTION: CHANGING GEAR (CONTINUED)**

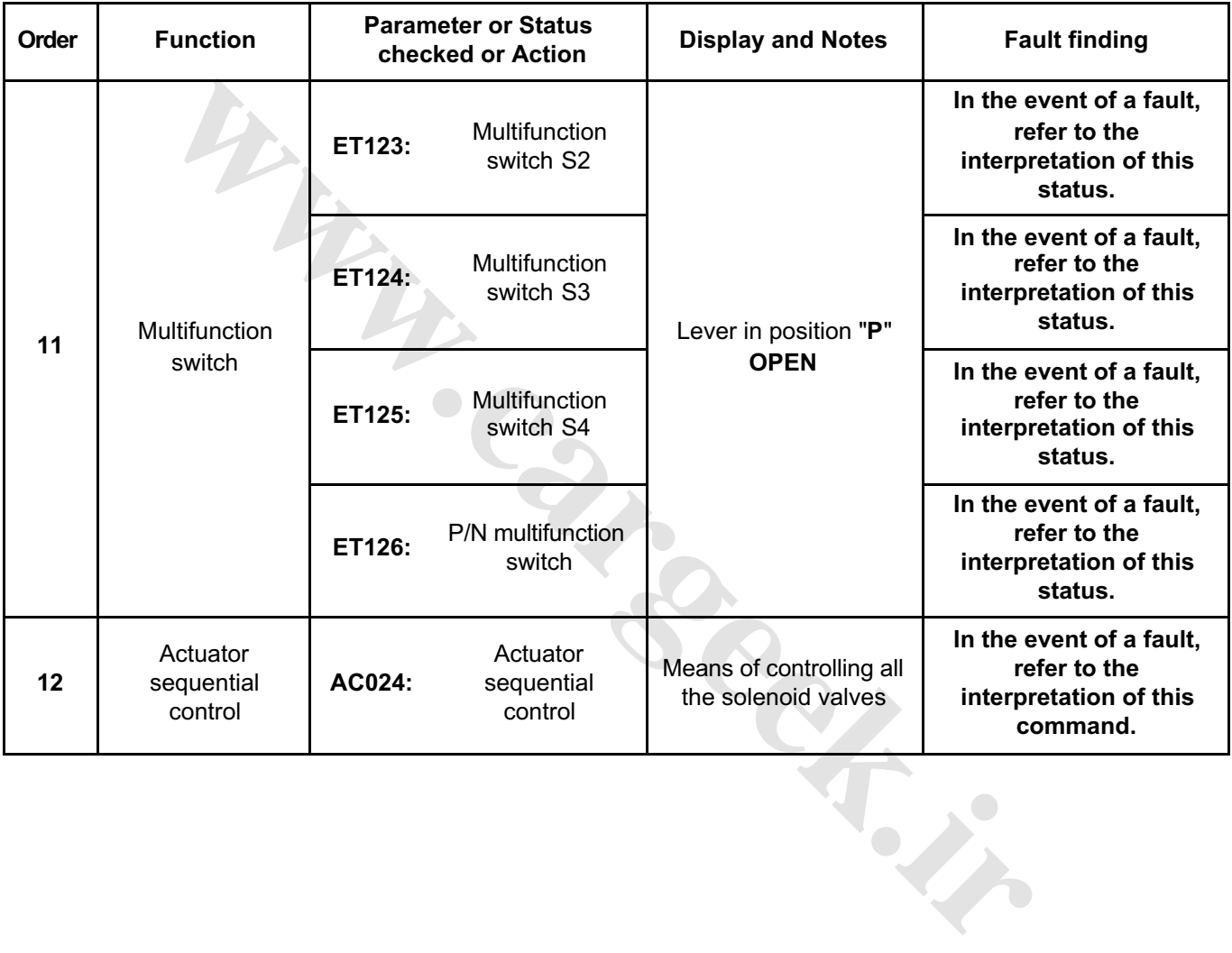

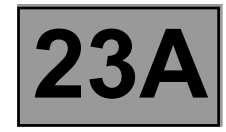

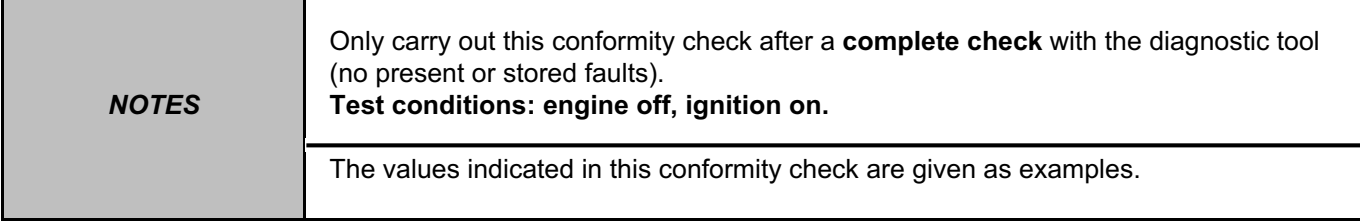

#### **SUB-FUNCTION: PRESSURE CONTROL**

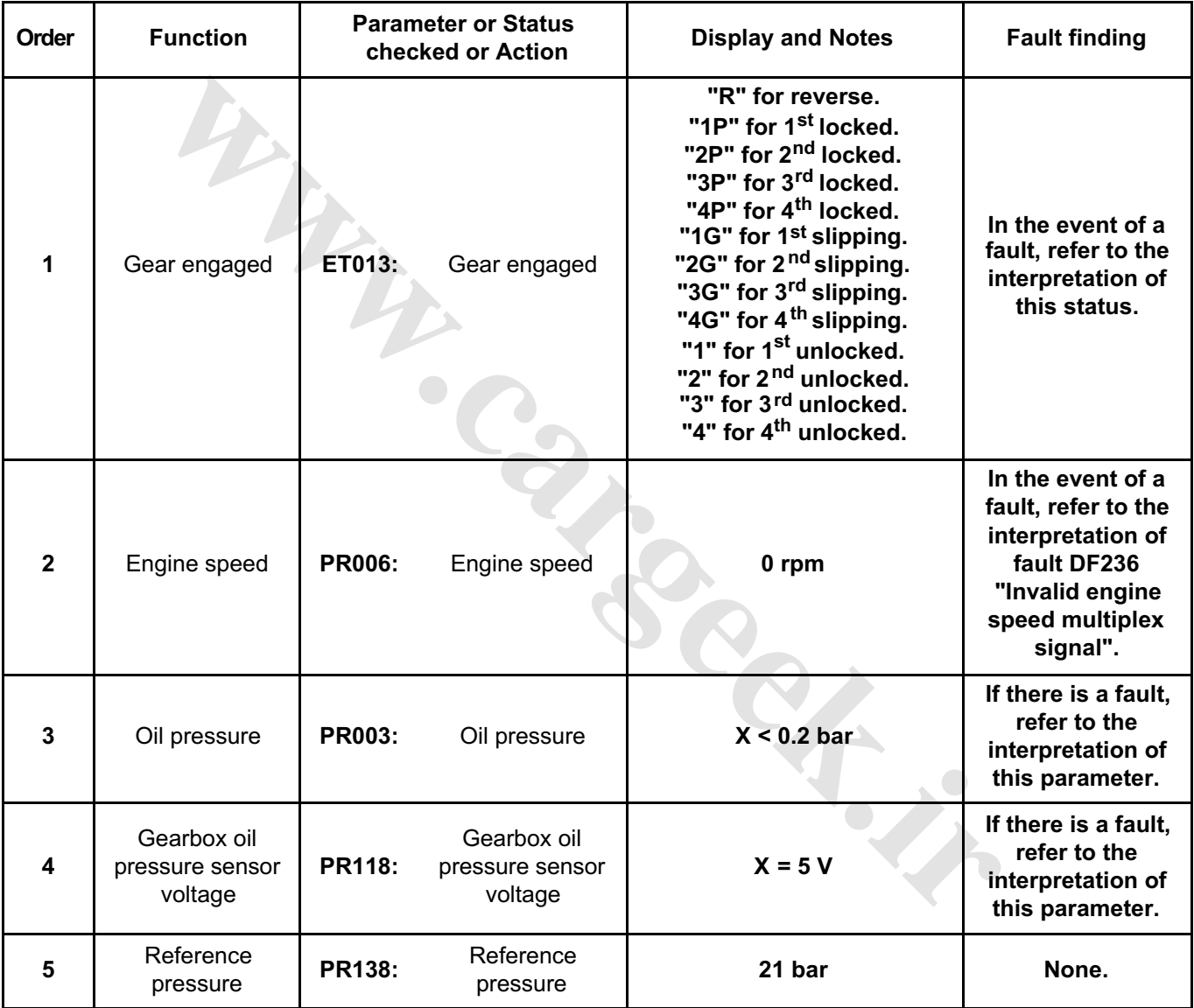

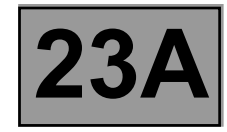

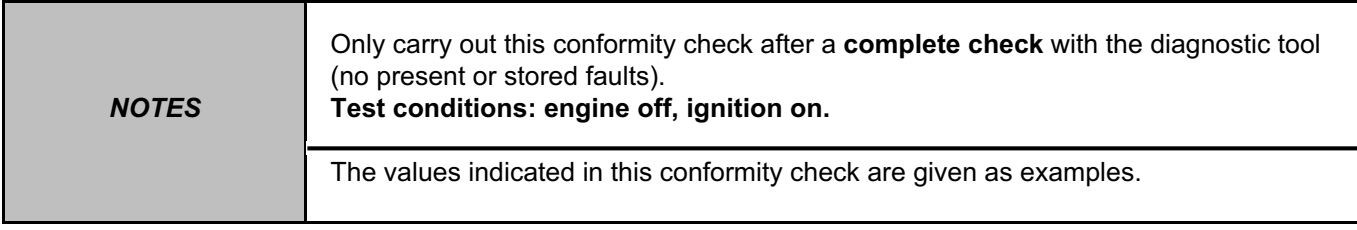

# **SUB-FUNCTION: PRESSURE CONTROL (CONTINUED)**

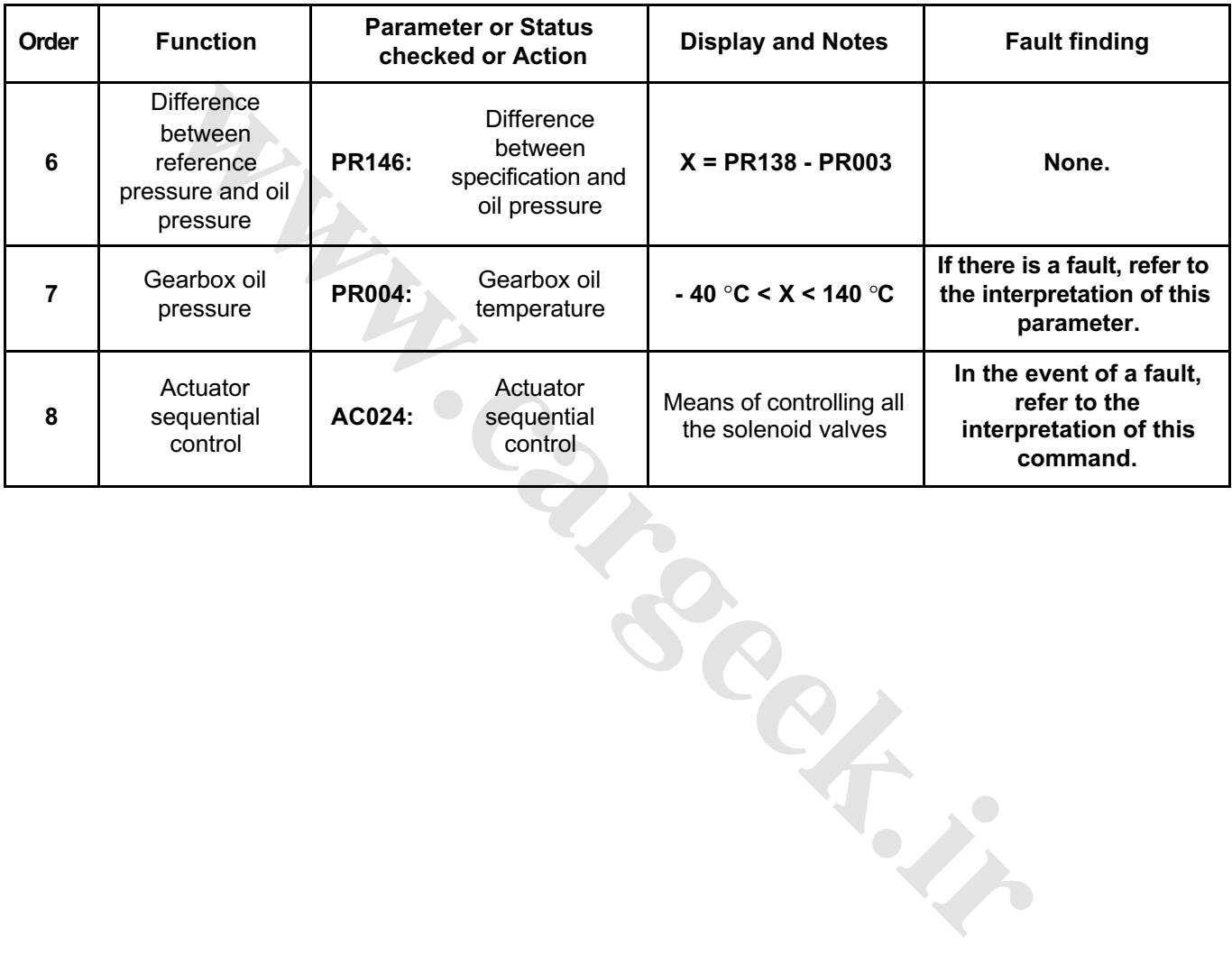

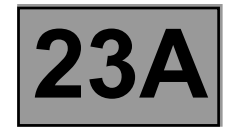

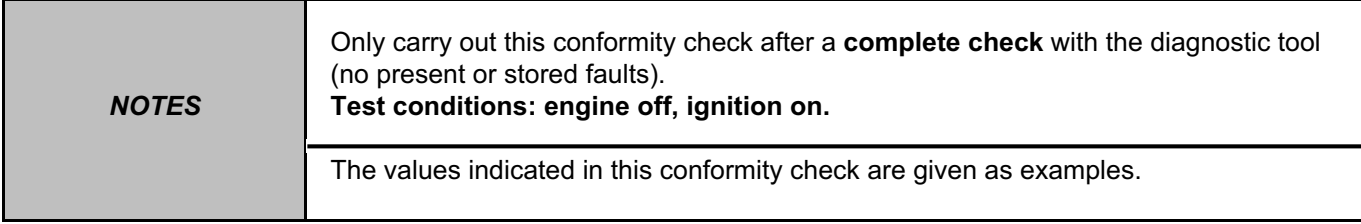

# **SUB-FUNCTION: SELECTION LEVER LOCK**

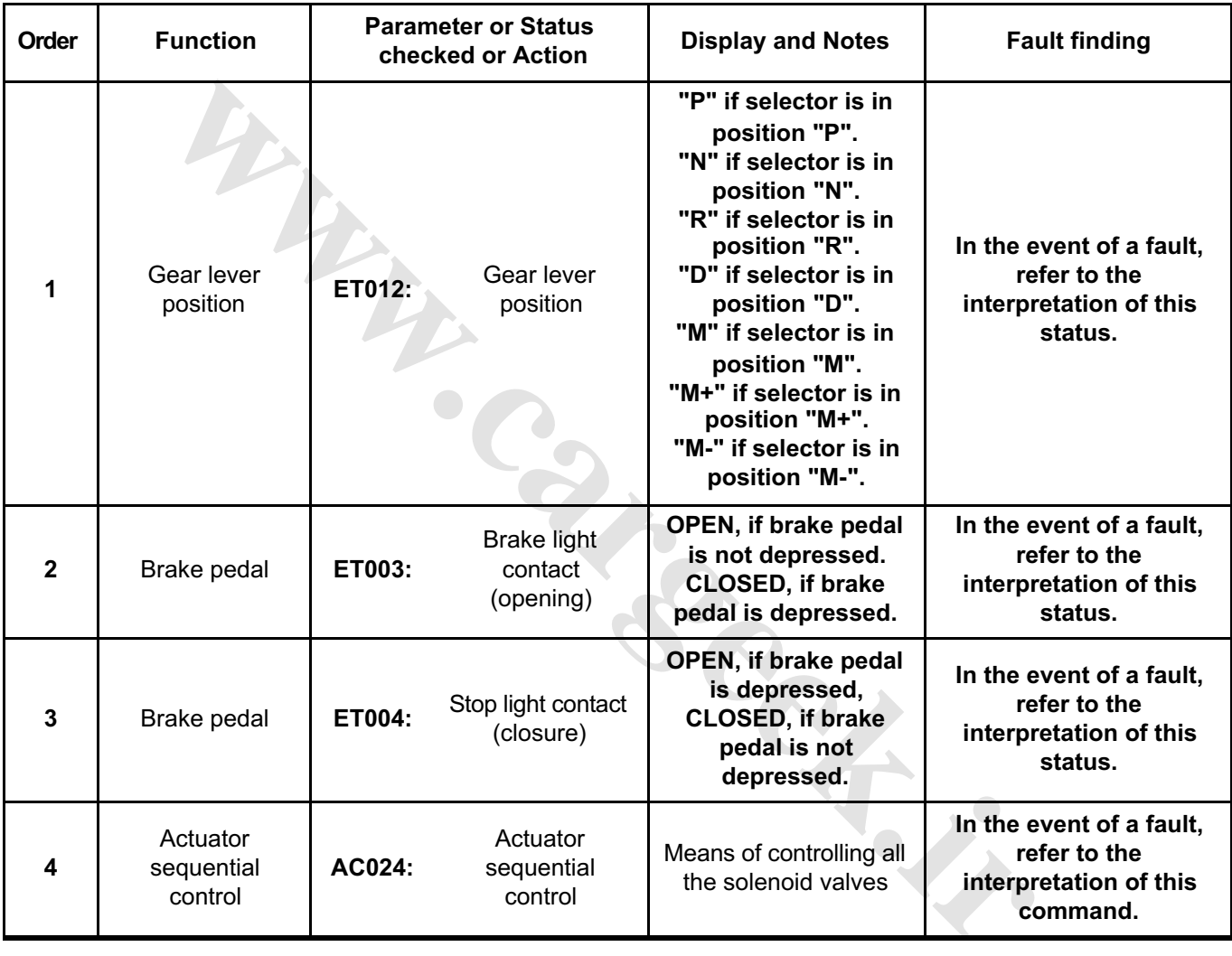

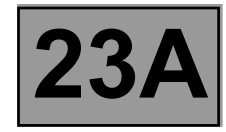

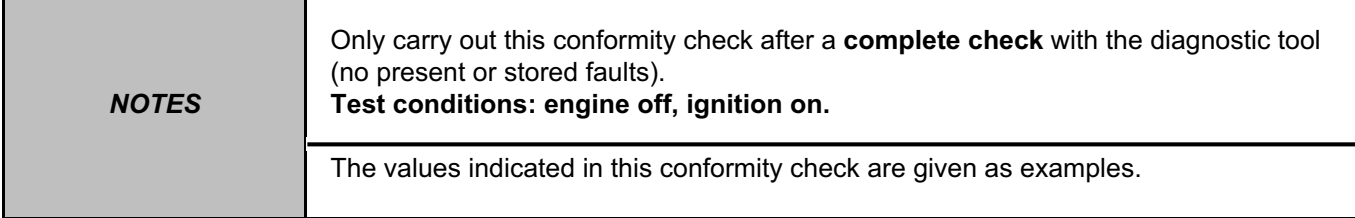

#### **SUB-FUNCTION: LOCK-UP/UNLOCKING**

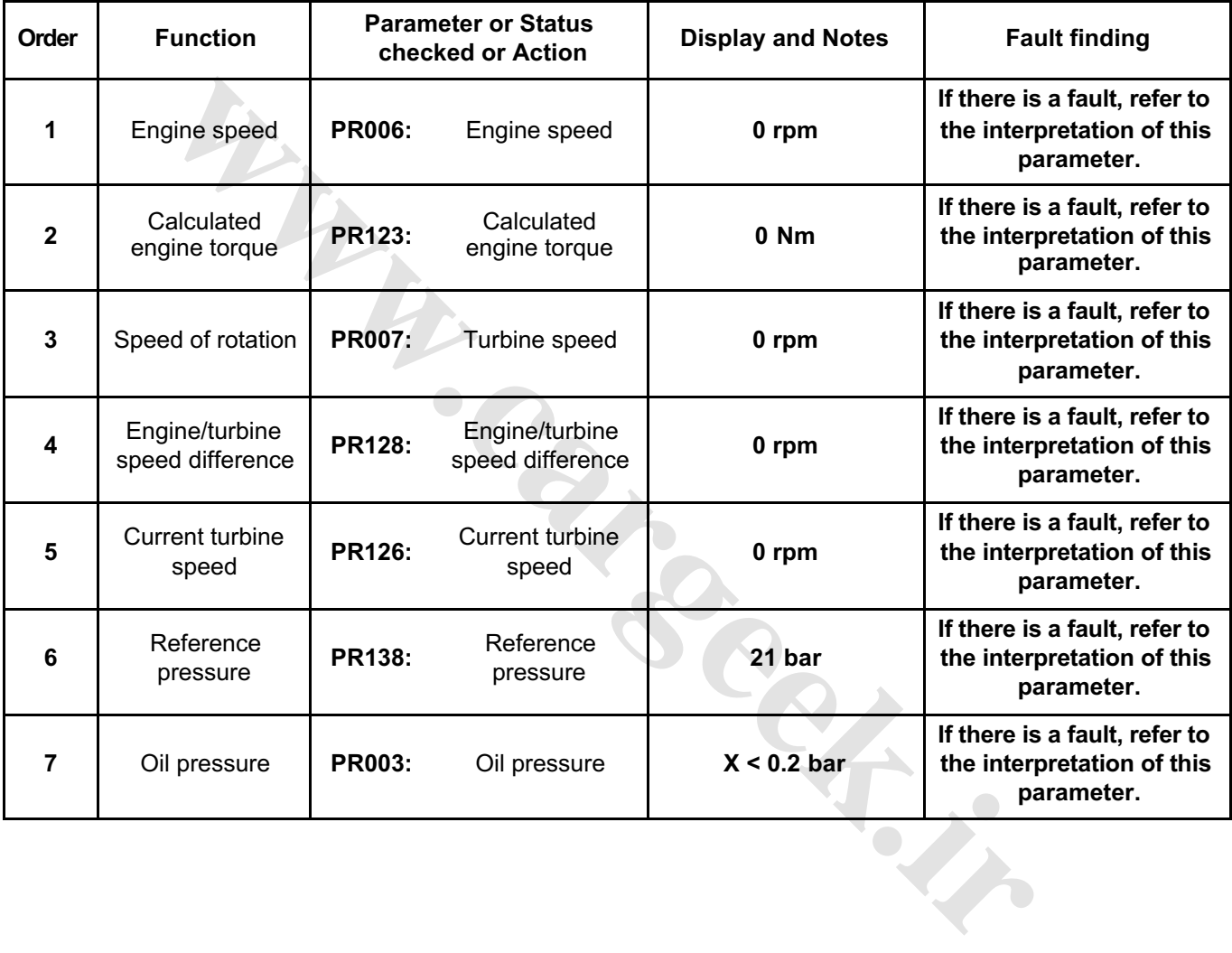

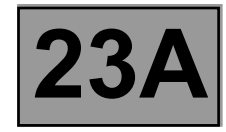

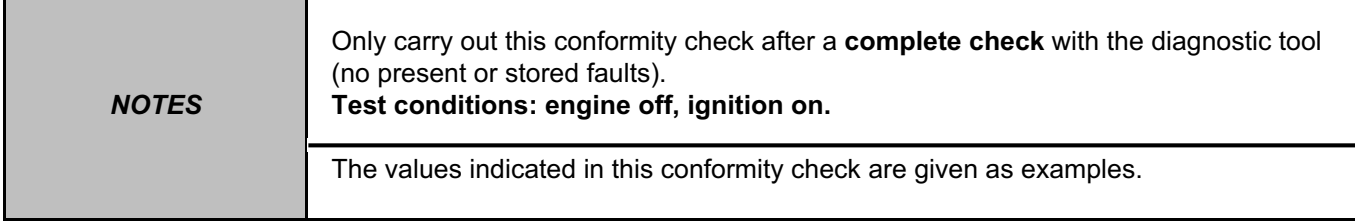

# **SUB-FUNCTION: LOCK-UP/UNLOCKING (CONTINUED)**

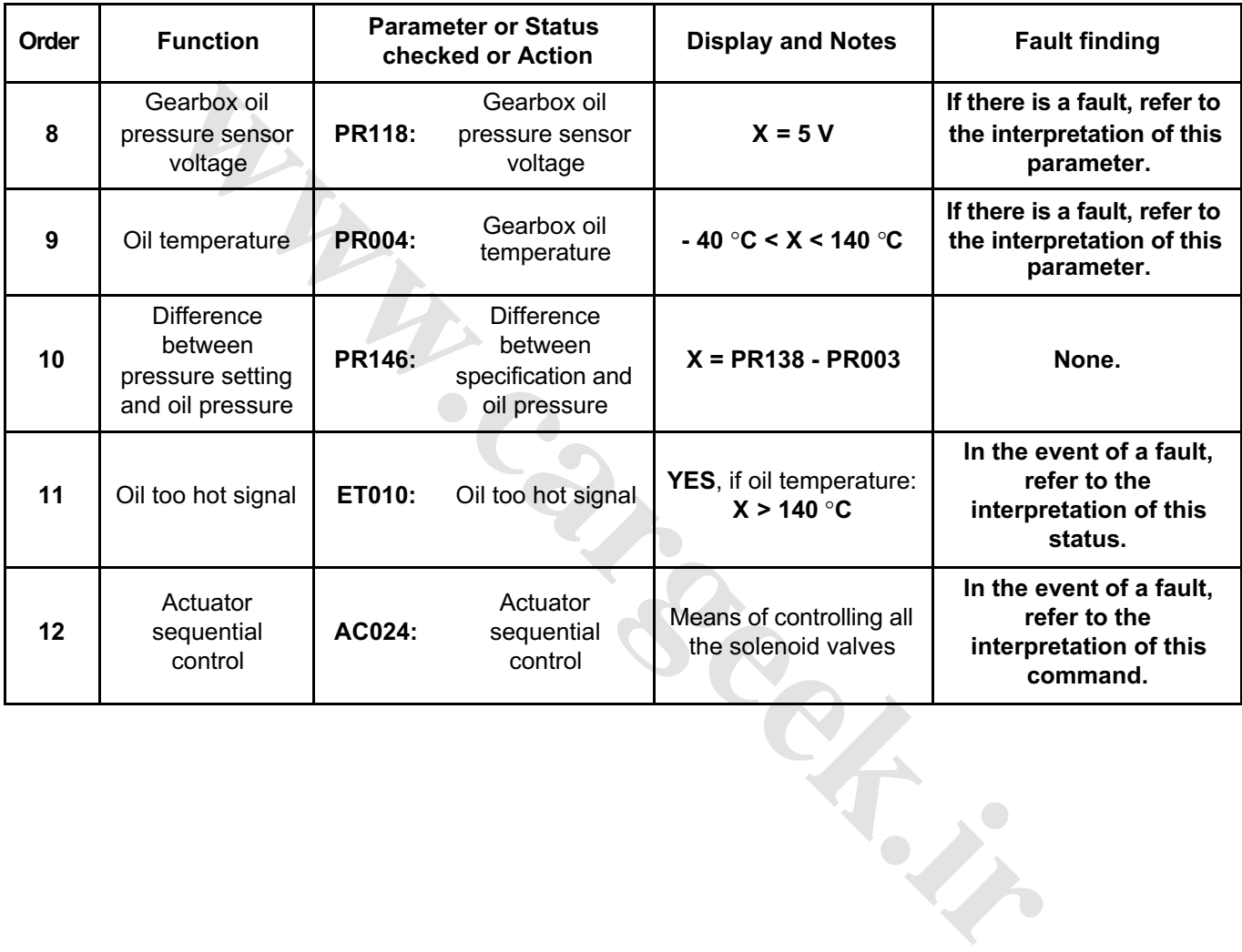

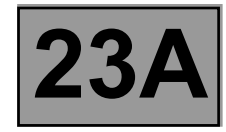

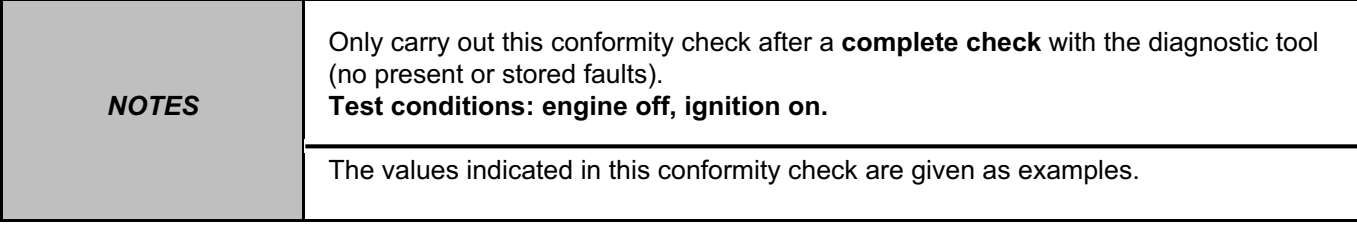

# **SUB-FUNCTION: STATIONARY DECLUTCHING**

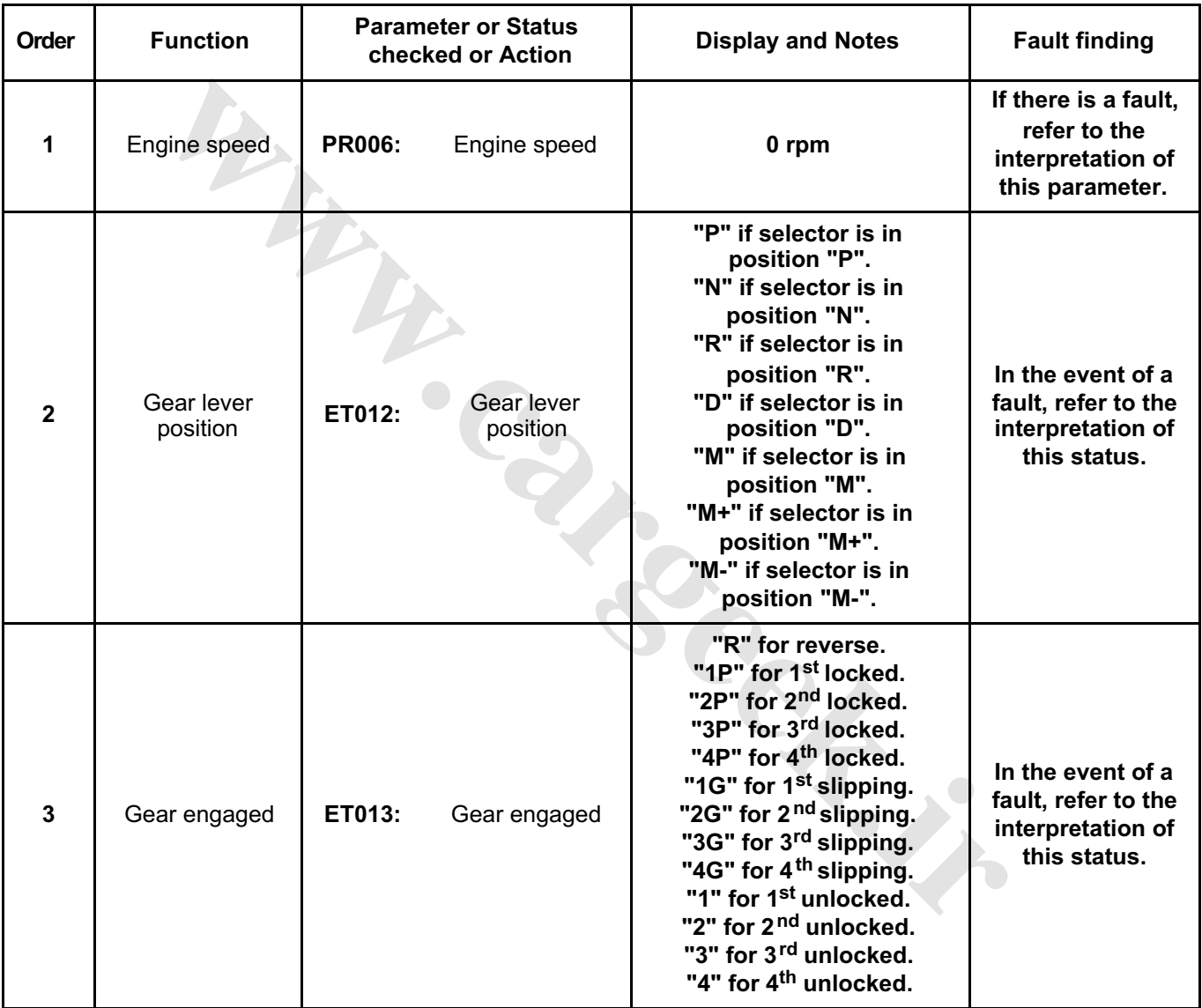

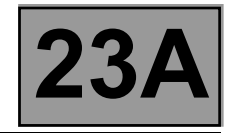

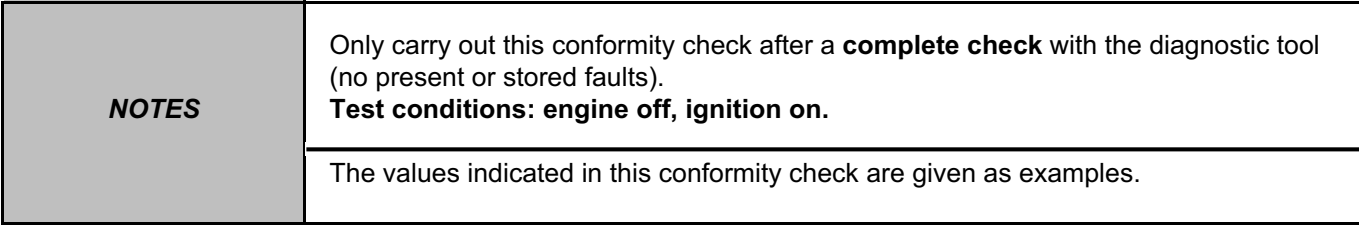

# **SUB-FUNCTION: STATIONARY DECLUTCHING (CONTINUED)**

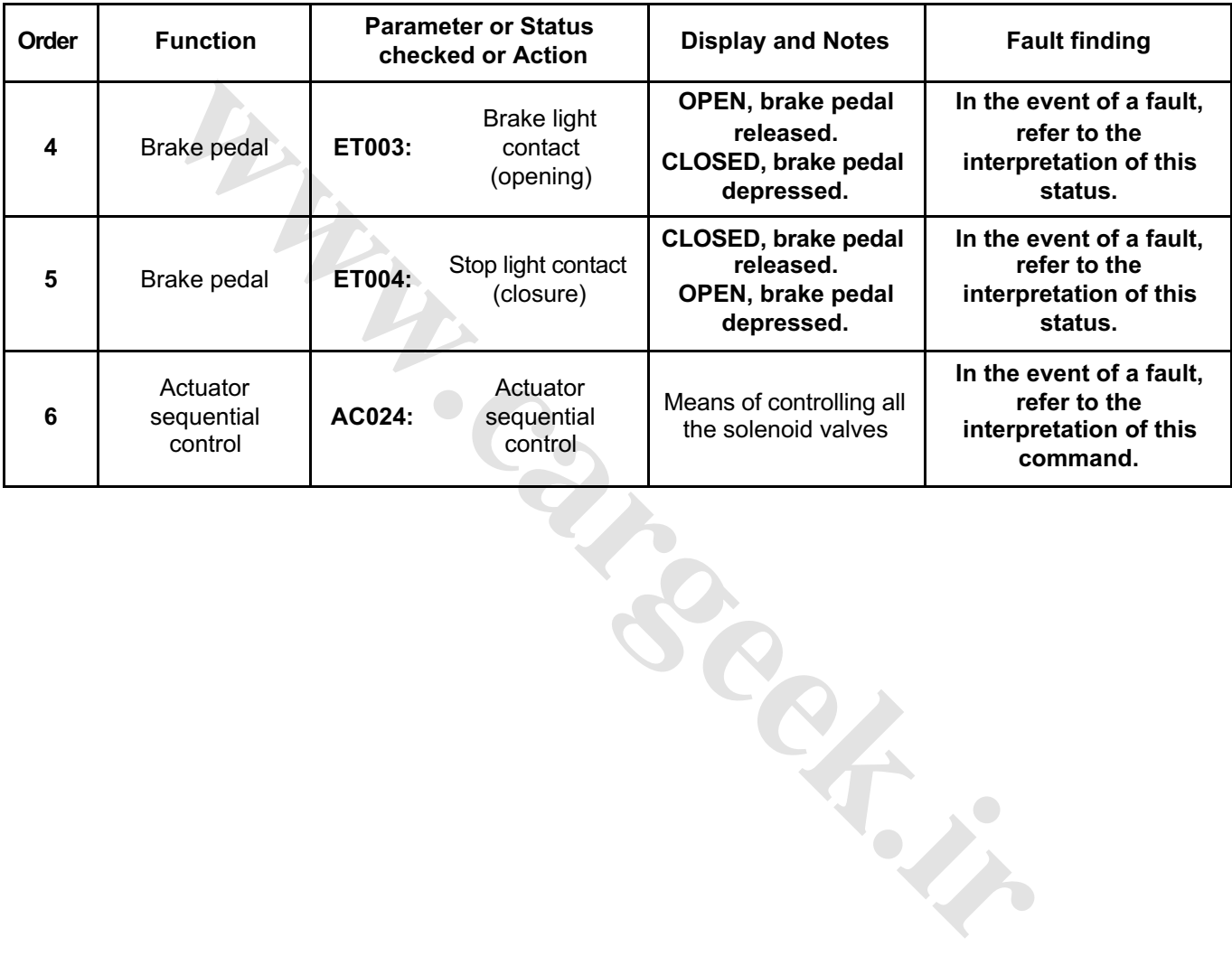

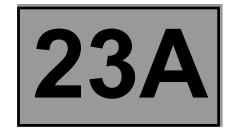

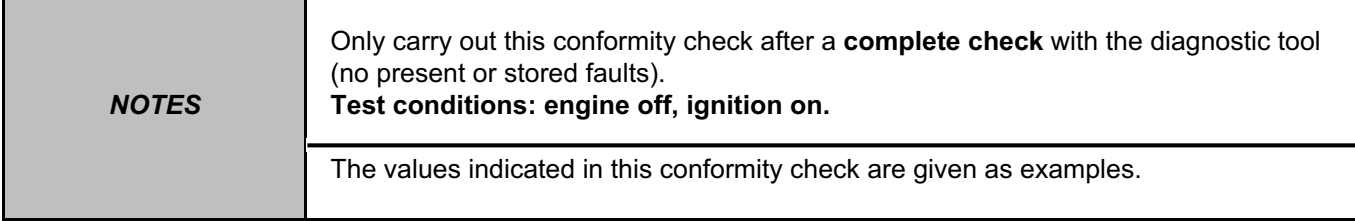

#### **SUB-FUNCTION: CREEPING AT IDLE SPEED**

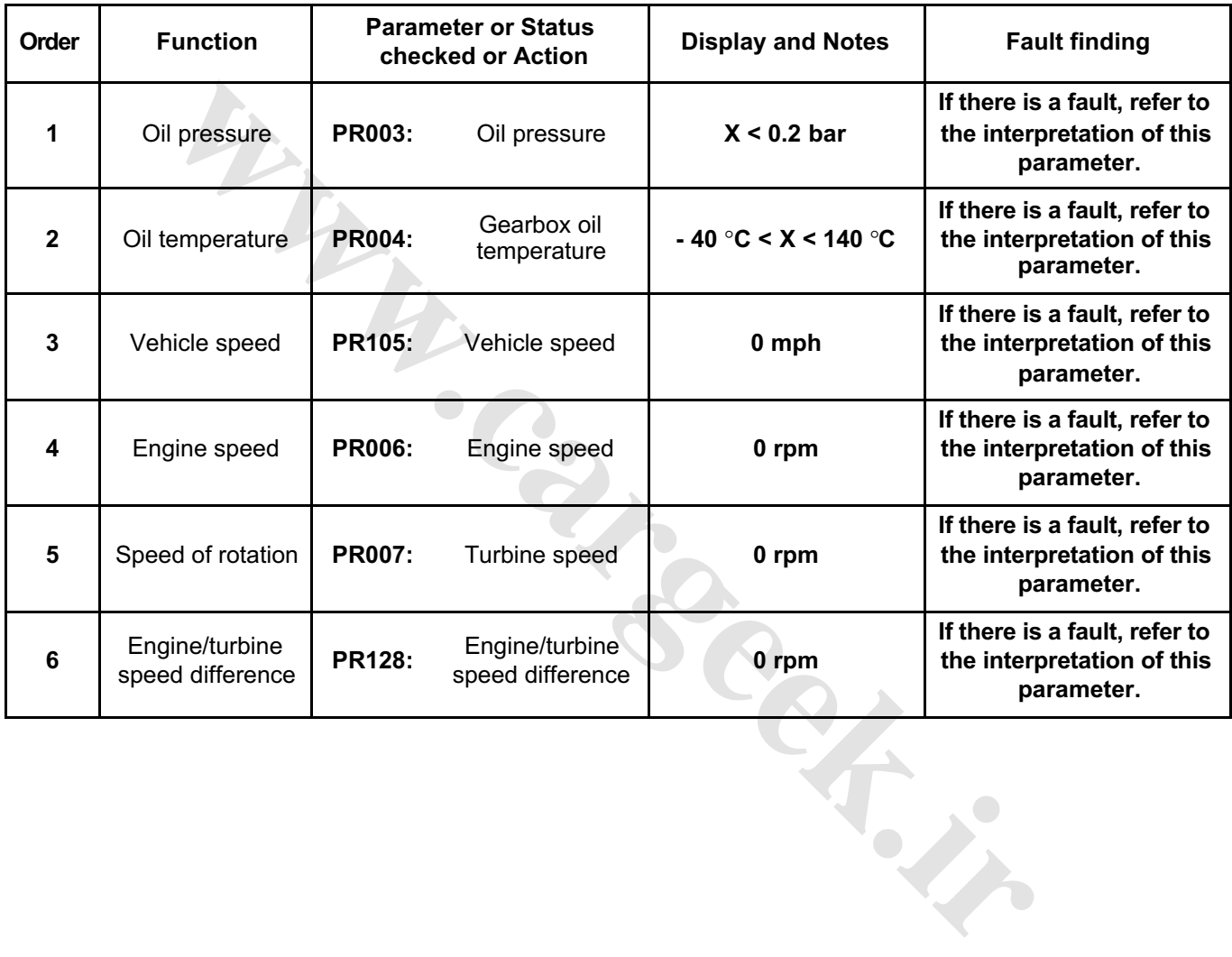

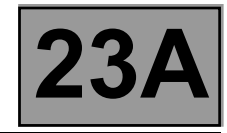

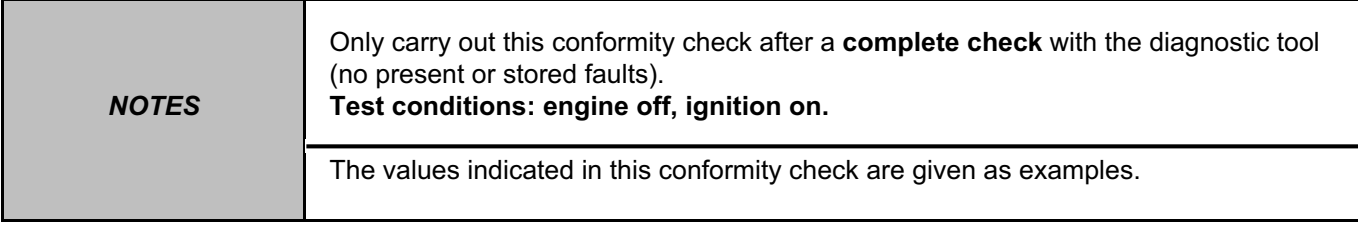

# **SUB-FUNCTION: CREEPING AT IDLE SPEED (CONTINUED)**

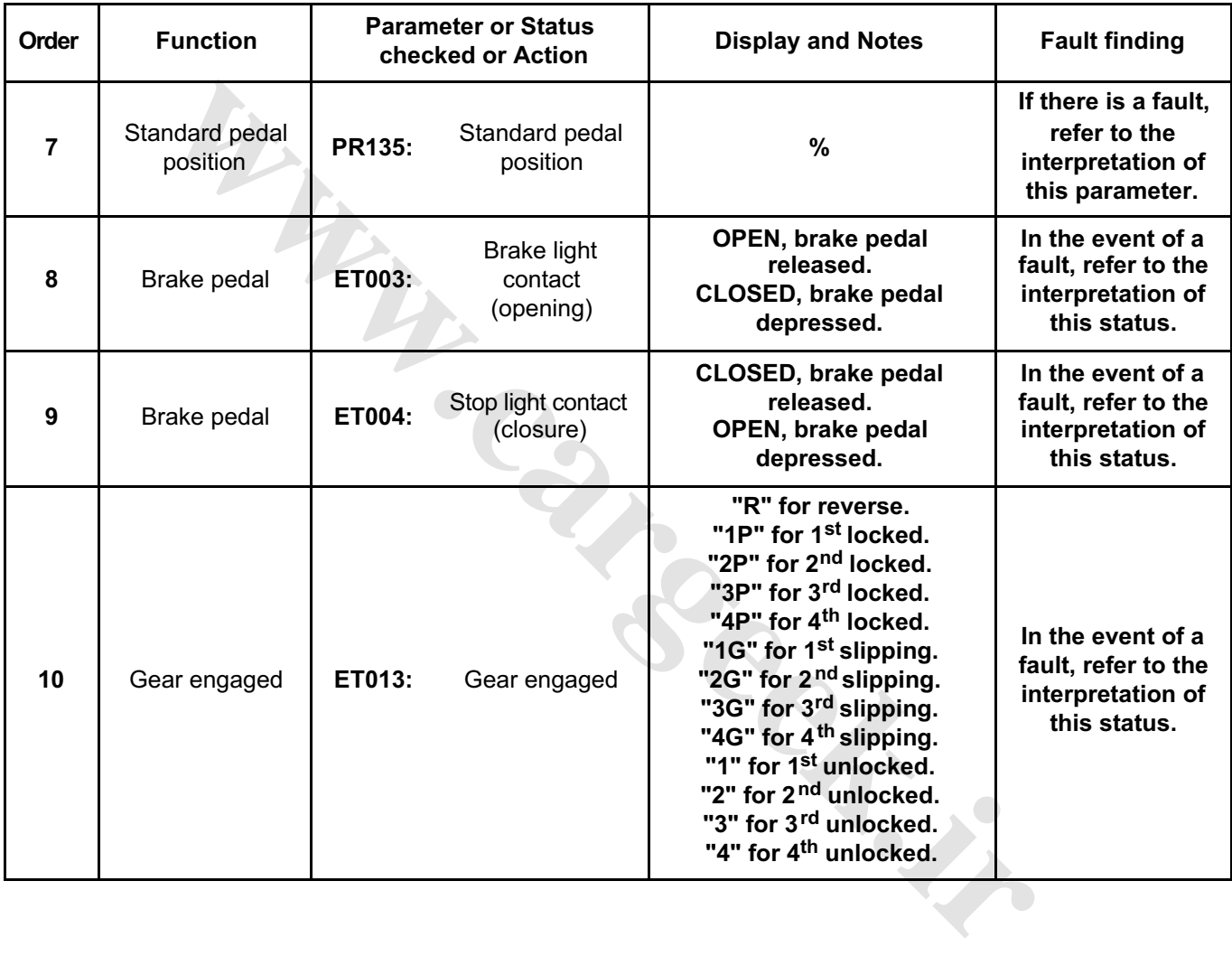

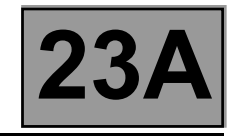

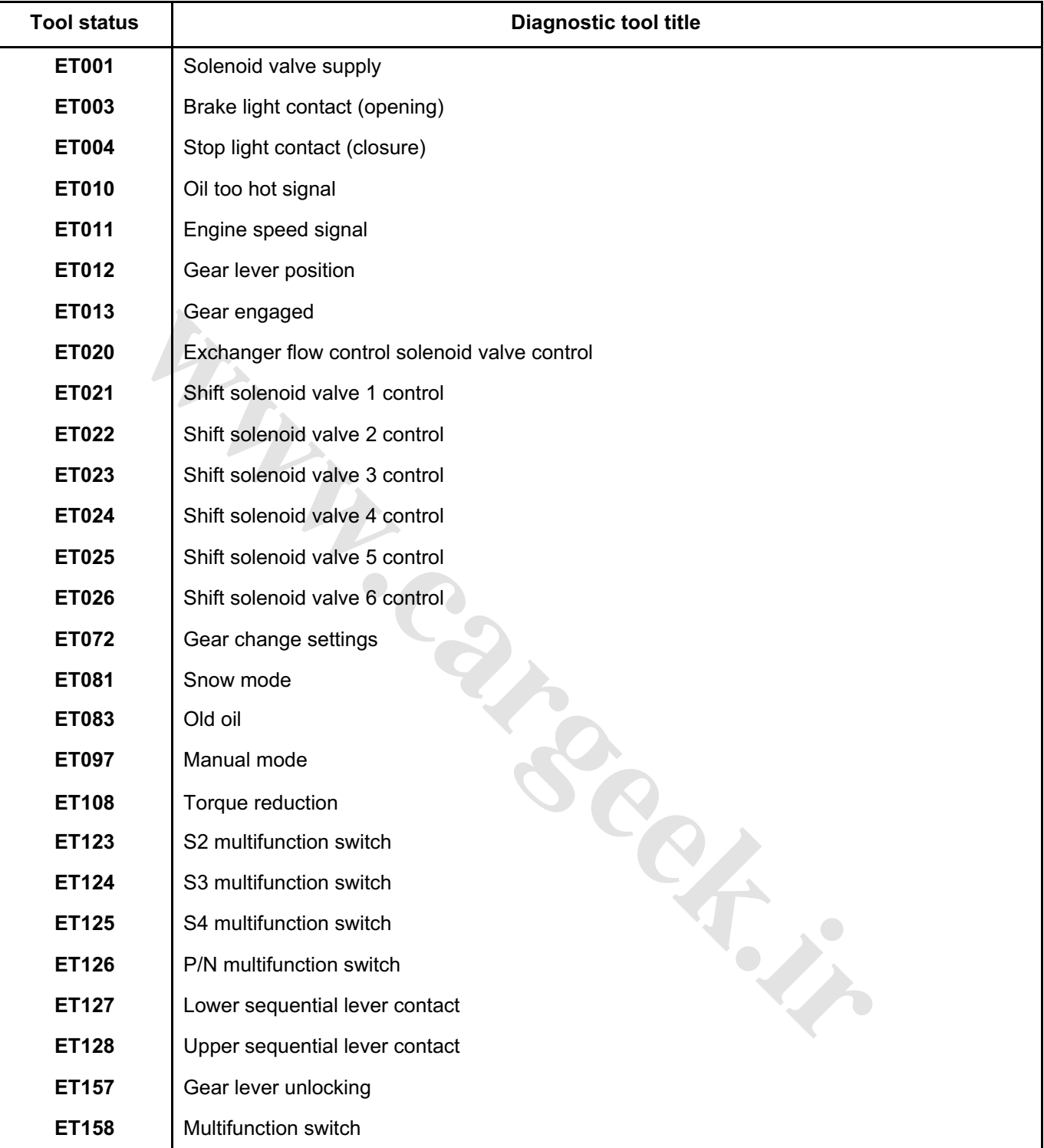

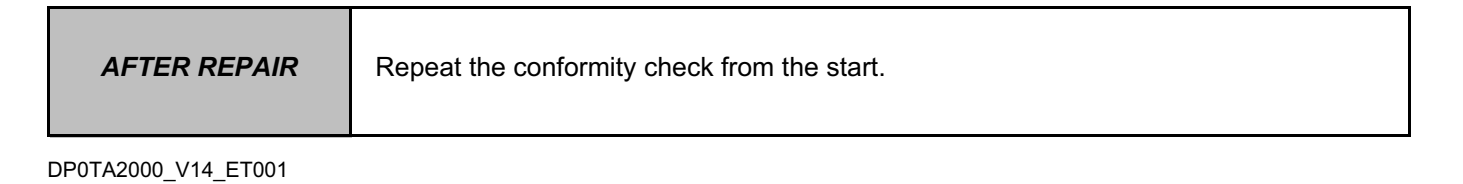

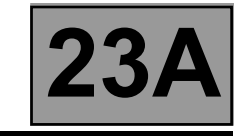

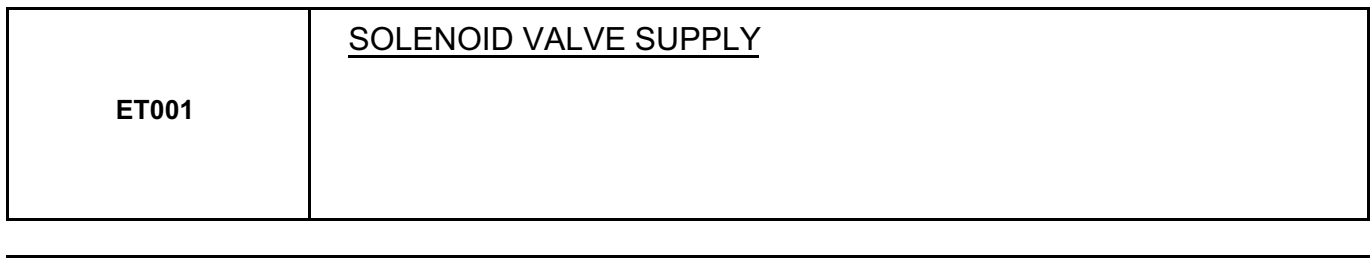

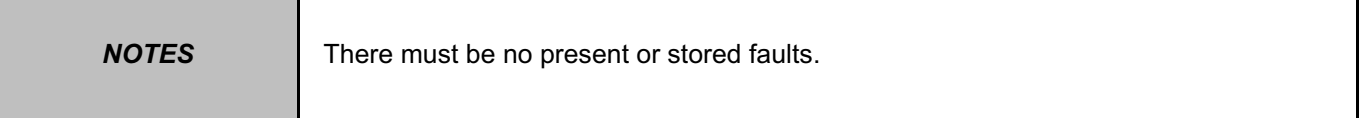

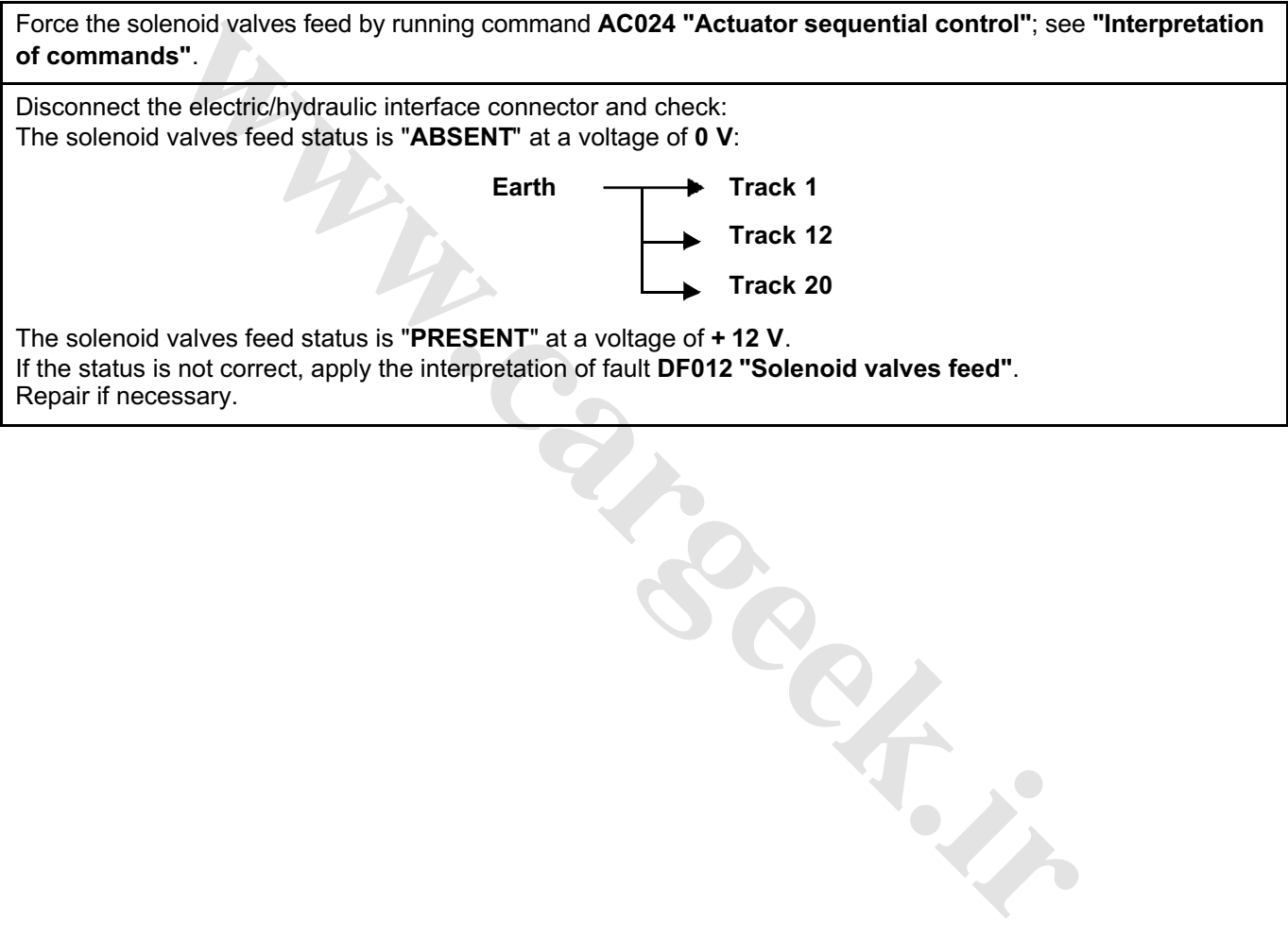

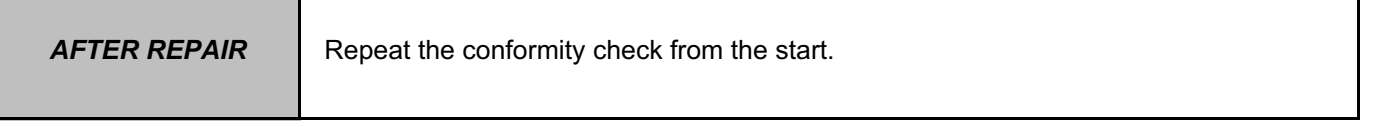

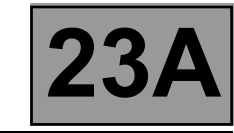

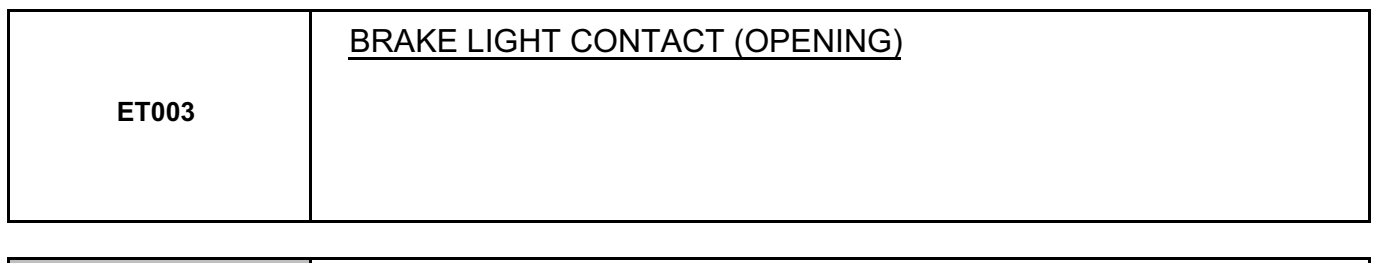

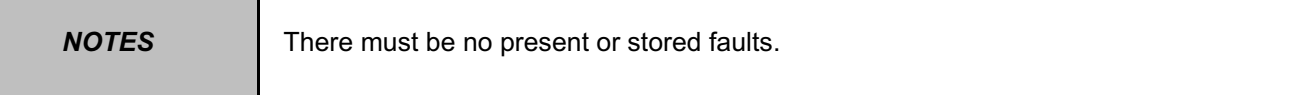

The status displays "**OPEN**" with the pedal released and changes to "**CLOSED**" with the brake pedal depressed.

Check the cleanliness and the condition of the brake light switch connections.

Check the position, setting and correct operation of the brake light switch. (Watch out for the floor carpet which can jam the switch.)

Disconnect the battery.

Disconnect the computer. Check **the cleanliness and condition** of the connections.

Use the "Universal bornier **Elé. 1681**" to check the insulation, continuity and absence of interference resistance on the following connection:

Computer **track 16**  $\longrightarrow$  **track 3** brake light switch

**Garage** 

If the correct status is not displayed, replace the switch.

**AFTER REPAIR** Frepeat the conformity check from the start.

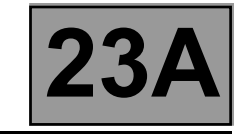

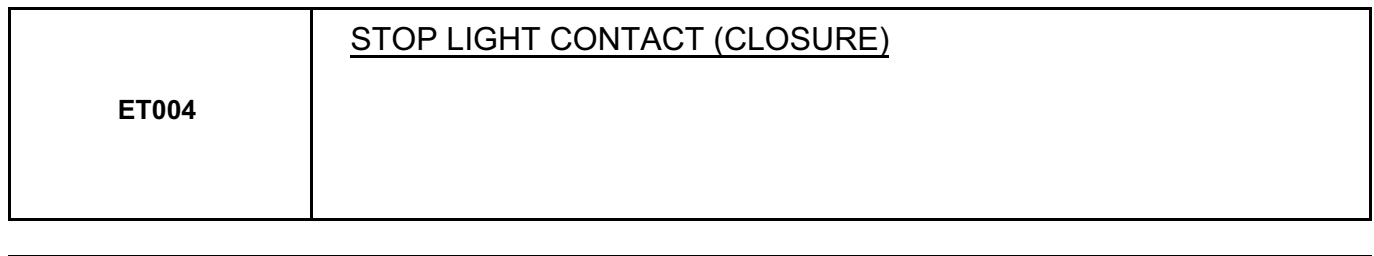

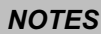

There must be no present or stored faults.

The status displays "**CLOSED**" with the pedal released and changes to "**OPEN**" with the brake pedal depressed.

Check **the cleanliness and the condition** of the brake light switch connections.

Check the **position**, **setting** and **proper functioning** of the brake light switch. (Watch out for the floor carpet which can jam the switch.)

Disconnect the battery.

Disconnect the computer. Check the cleanliness and condition of the connections.

Use the "Universal bornier **Elé. 1681**" to check **the insulation, continuity and the absence of interference resistance** on the following connection:

Computer **track 16**  $\longrightarrow$  Track 3 brake light switch

**[www.cargeek.ir](http://www.cargeek.ir/)**

Repair if necessary.

If the correct status is not displayed, replace the switch.

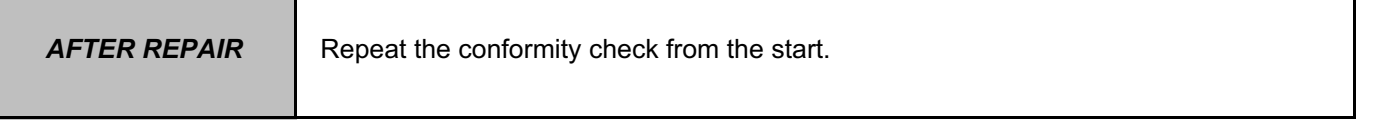

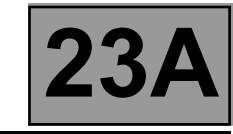

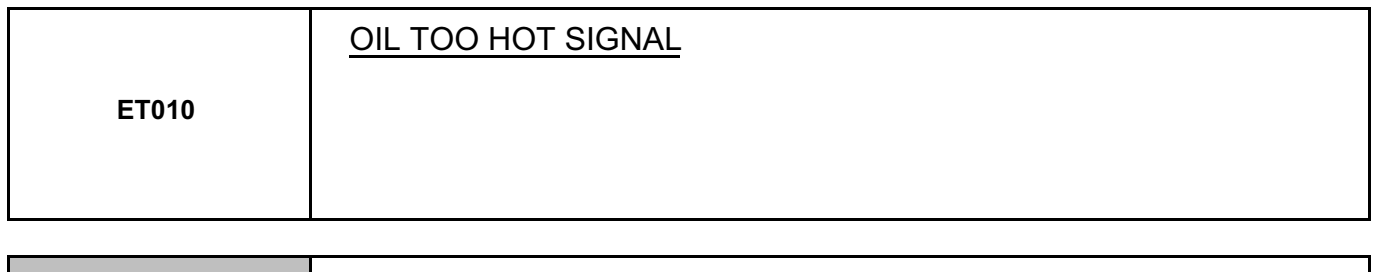

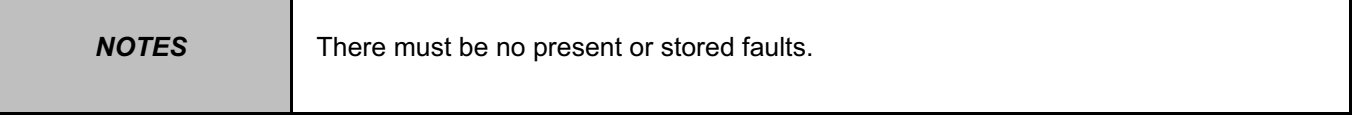

**W.careek.ir** 

This status means the oil temperature is higher than normal running temperature. The status displays "**NO**" if the gearbox oil temperature is below **140** °**C**. The status displays "**YES**" when the gearbox oil temperature rises above **140** °**C**.

If the correct status is not displayed, use the interpretation of fault **DF177 "Automatic transmission overheating"**.

**AFTER REPAIR** Repeat the conformity check from the start.

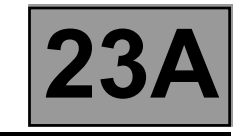

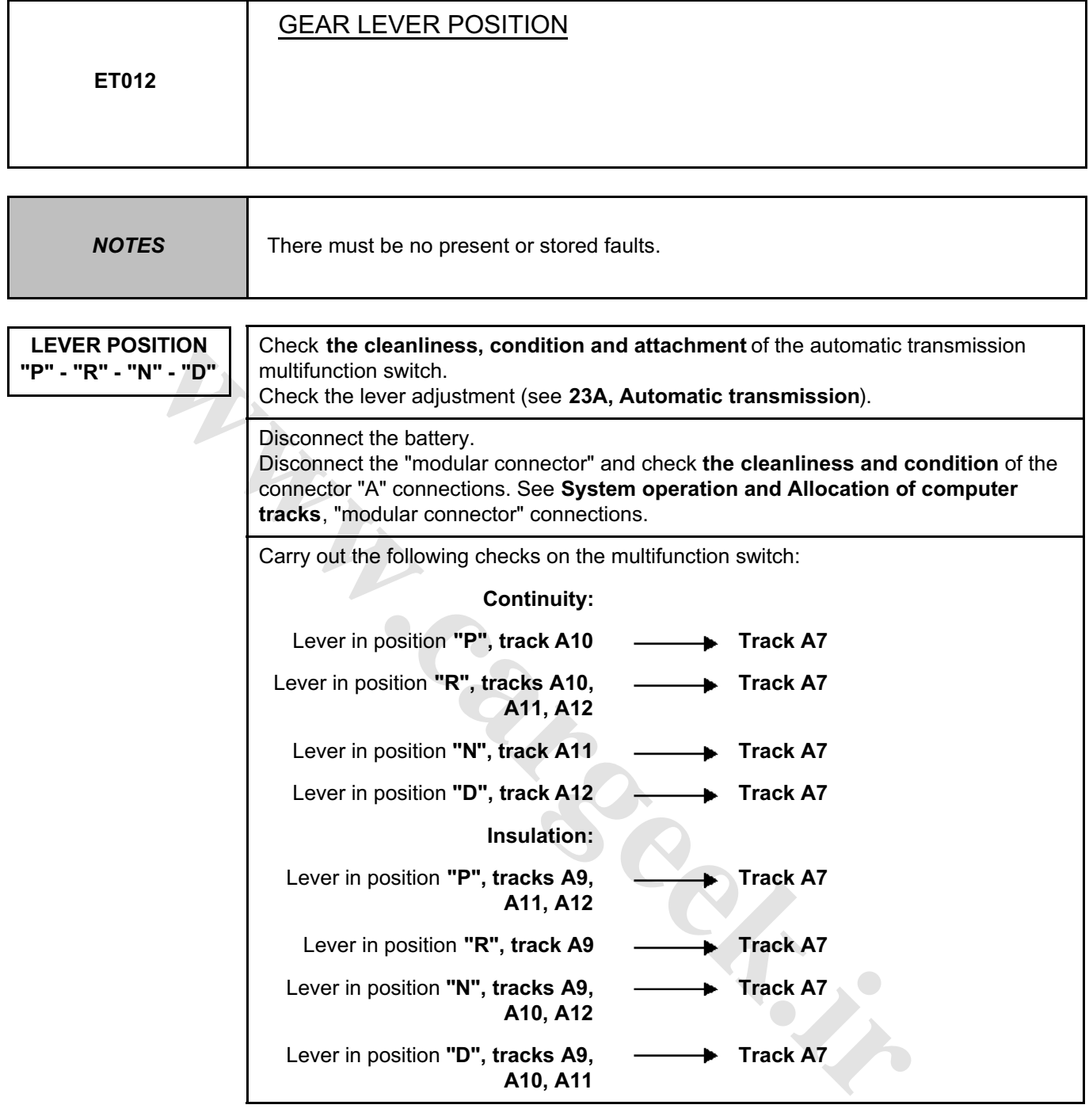

**AFTER REPAIR** | Repeat the conformity check from the start. DP0TA2000\_V14\_ET012

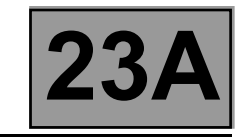

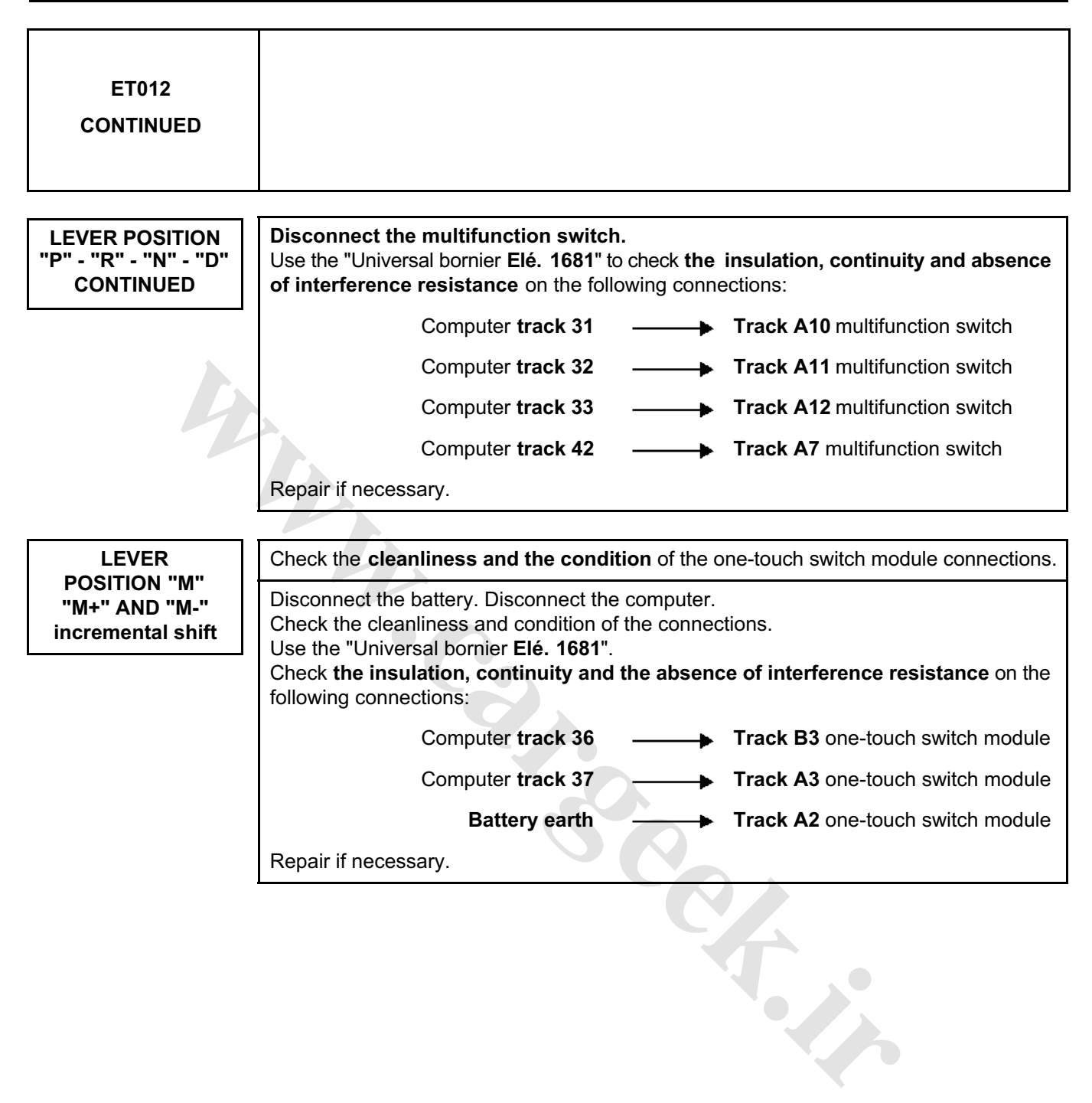

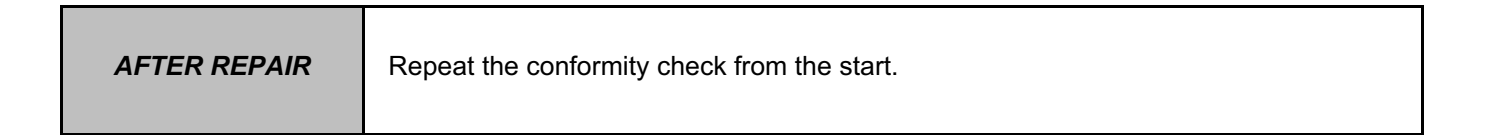

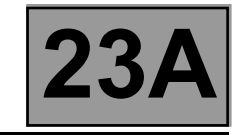

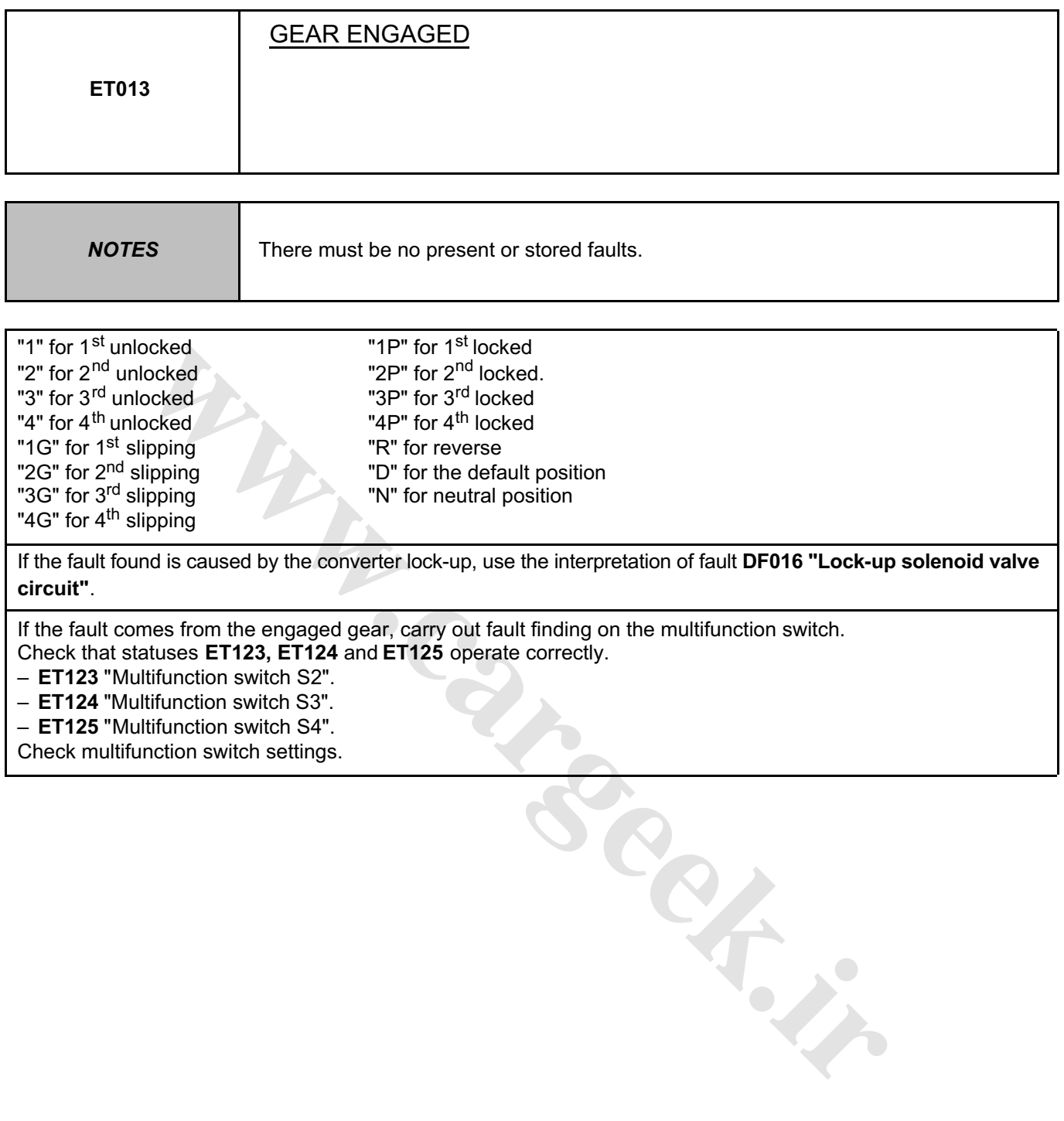

**AFTER REPAIR** | Repeat the conformity check from the start.

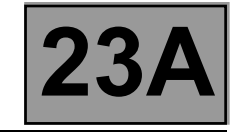

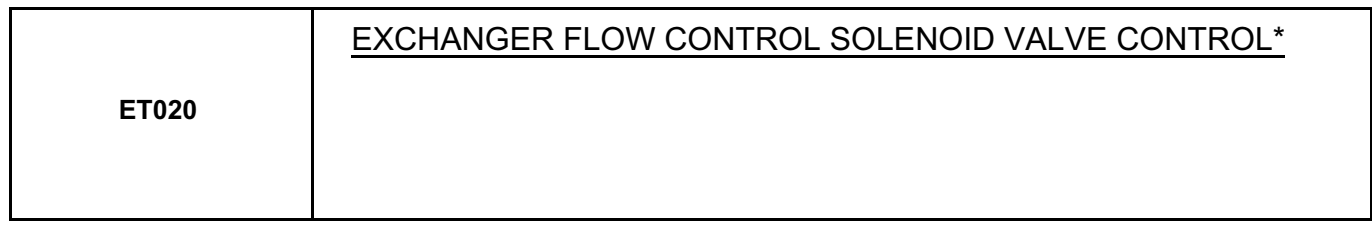

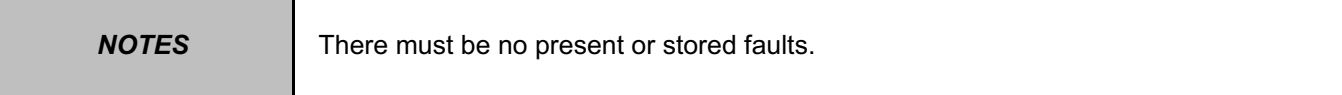

The exchanger flow control solenoid valve command status displays "**ACTIVE**" in the following conditions: – gearbox oil temperature is over **100** °**C**,

– engine rotation speed is greater than **2000 rpm**.

With other conditions, the solenoid valve status displays "**INACTIVE**".

Disconnect the computer. Check **the cleanliness and condition** of the connections. Check the **continuity** between **track 2** of the computer connector and **track E2** of the "modular connector". Check the **continuity** between **track 12** of the computer connector and **track E1** of the "modular connector". Check between **tracks 2 and 12** of the computer connector that the **resistance** of shift solenoid valve no. 2 is **40**  $\Omega \pm 2$  at approximately 23 °C.

Repair if necessary.

If the **resistance** is greater than **50** Ω, check the harness, computer connector and "modular connector".

If the status of the command fails to change, use the interpretation of fault **DF017 "Exchanger flow solenoid valve circuit"**.

**wareholder.in** 

\* EV: Solenoid valve.

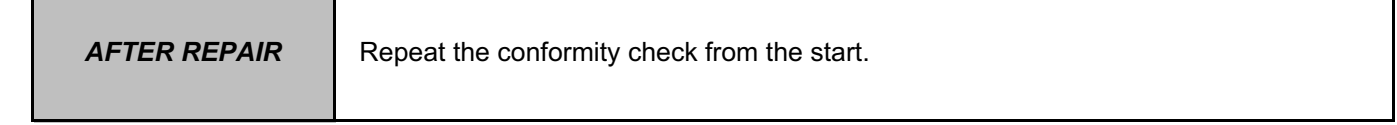

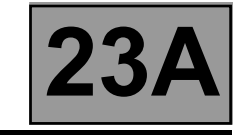

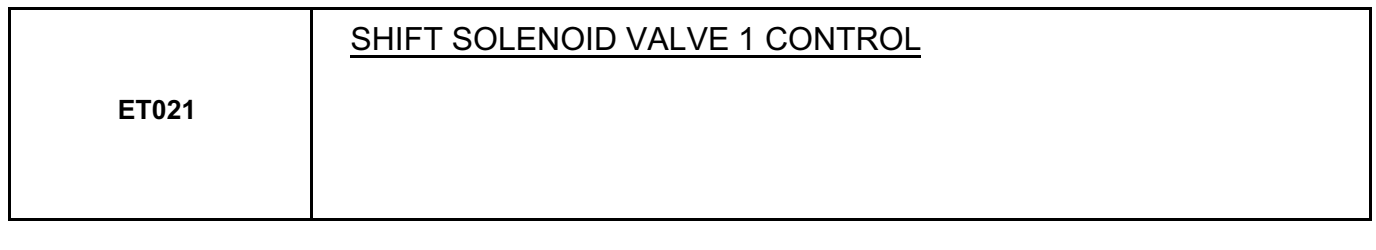

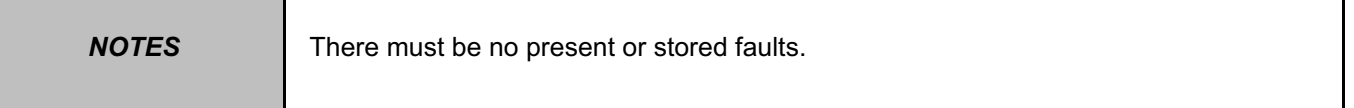

This status displays "**ACTIVE**" when the gear engaged is "**3**" or "**4**" and "**INACTIVE**" when other gears are engaged.

Disconnect the computer. Check **the cleanliness and condition** of the connections.

Check the **continuity** between **track 10** of the computer connector and **track B8** of the "modular connector". Check between **tracks 1 and 10** of the computer connector that the **resistance** of shift solenoid valve no. 2 is **40**  $\Omega \pm 2$  at approximately 23 °C.

Repair if necessary.

If the **resistance** is greater than **50** Ω, check the harness, computer connector and "modular connector".

If the correct status is not displayed, use the interpretation of fault **DF085 "EVS1 Shift solenoid valve circuit"**.

**wareholder.in** 

**AFTER REPAIR** Repeat the conformity check from the start.

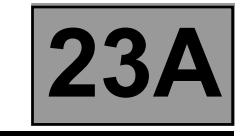

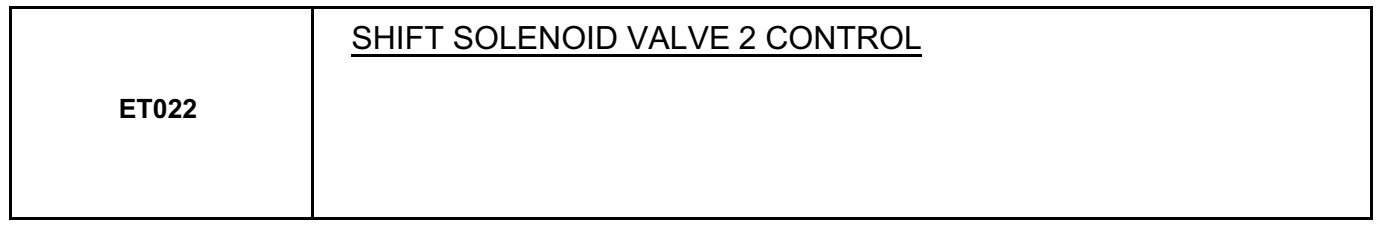

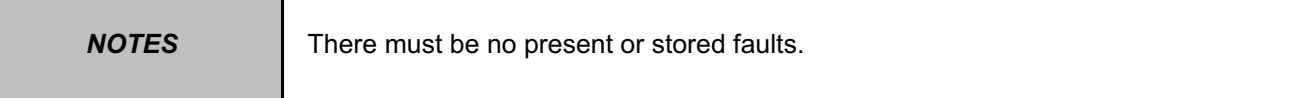

This status displays "**ACTIVE**" when the gear engaged is "**N**" or "**2**" or "**3**" or "**4**" and "**INACTIVE**" when other gears are engaged.

Disconnect the computer. Check **the cleanliness and condition** of the connections. Check the **continuity** between **track 9** of the computer connector and **track B8** of the "modular connector". Check between **tracks 1 and 9** of the computer connector that the **resistance** of shift solenoid valve no. 2 is **40** Ω ± **2** at approximately **23** °**C**.

If the **resistance** is greater than **50** Ω, check the harness, computer connector and "modular connector".

If the status does not function as specified, use the interpretation of fault **DF086 "EVS2 Shift solenoid valve 2 circuit"**.

**argements** 

**AFTER REPAIR** Repeat the conformity check from the start.

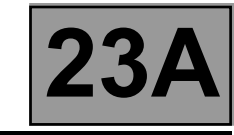

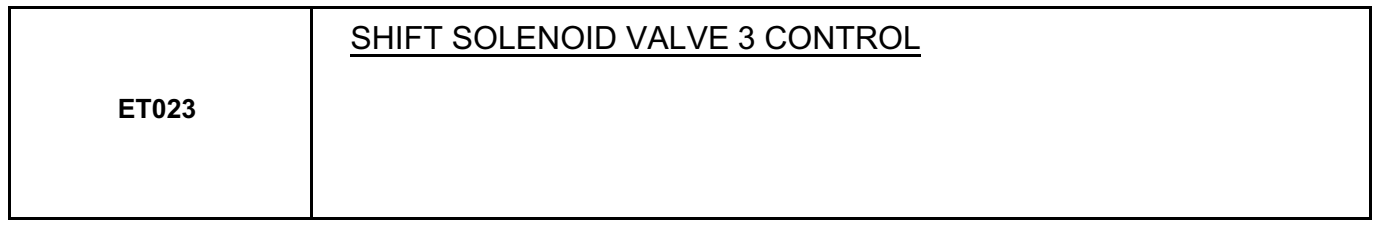

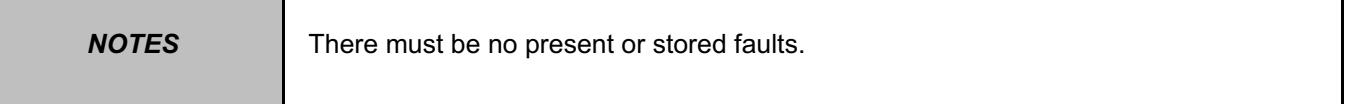

This status displays "**ACTIVE**" when the gear engaged is "**P**" or "**N**" or "**1**" and "**INACTIVE**" when other gears are engaged.

Disconnect the computer. Check **the cleanliness and condition** of the connections.

Check the **continuity** between **track 7** of the computer connector and **track B10** of the "modular connector". Check between **tracks 1 and 7** of the computer connector that the **resistance** of shift solenoid valve no. 3 is **40** Ω ± **2** at approximately **23** °**C**.

Repair if necessary.

If the **resistance** is greater than **50** Ω, check the harness, computer connector and "modular connector".

If the status does not function as specified, use the interpretation of fault **DF087 "EVS3 Sequence solenoid valve 3 circuit"**. **washing** 

**AFTER REPAIR** Repeat the conformity check from the start. Make sure that shifting up and down through each gear works properly.

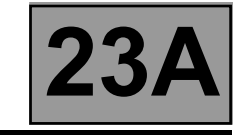

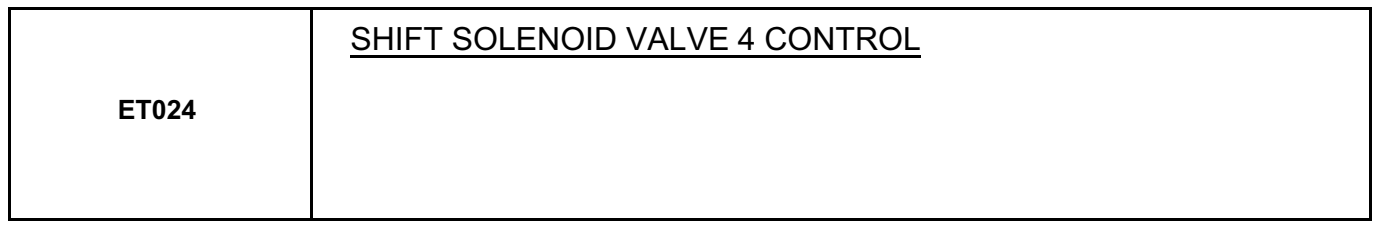

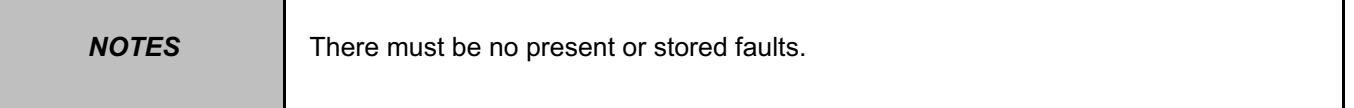

This status displays "**ACTIVE**" when the gear engaged is "**1**" or "**2**" and "**INACTIVE**" when other gears are engaged.

Disconnect the computer. Check **the cleanliness and condition** of the connections.

Check the **continuity** between **track 8** of the computer connector and **track B7** of the "modular connector". Check between **tracks 1 and 8** of the computer connector that the **resistance** of shift solenoid valve no. 4 is **40** Ω ± **2** at approximately **23** °**C**.

Repair if necessary.

If the **resistance** is greater than **50** Ω, check the harness, computer connector and "modular connector".

If the status does not function as specified, use the interpretation of fault **DF089 "EVS4 Sequence solenoid valve 4 circuit"**. **washing** 

**AFTER REPAIR** Repeat the conformity check from the start. Make sure that shifting up and down through each gear works properly.

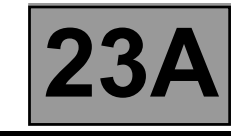

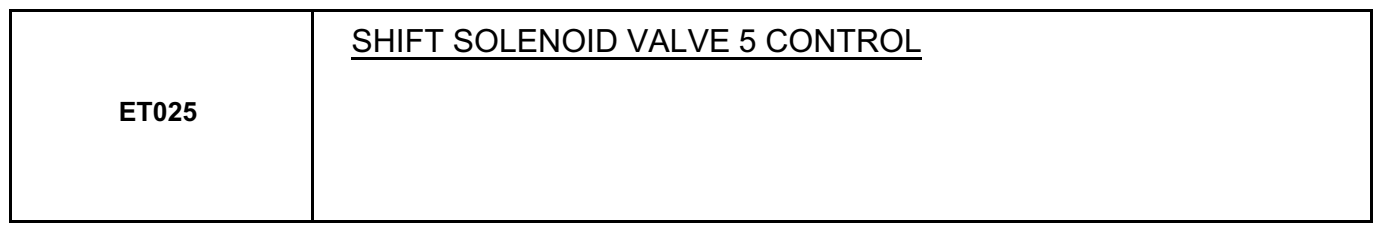

**NOTES** There must be no present or stored faults.

This status displays "**ACTIVE**" when the gear engaged is "**1**" and "**INACTIVE**" when other gears are engaged.

Disconnect the computer. Check **the cleanliness and condition** of the connections. Check the **continuity** between **track 13** of the computer connector and **track B5** of the "modular connector". Check between **tracks 1 and 13** of the computer connector that the **resistance** of shift solenoid valve no. 5 is **40** Ω ± **2** at approximately **23** °**C**.

Repair if necessary.

If the resistance exceeds **50** Ω, check the harness, computer connector and "modular connector".

If the status is still not correct, use the interpretation of fault **DF088 "EVS5 Shift solenoid valve circuit"**.

**Cargement** 

**AFTER REPAIR** Repeat the conformity check from the start. Make sure that shifting up and down through each gear works properly.

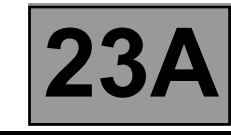

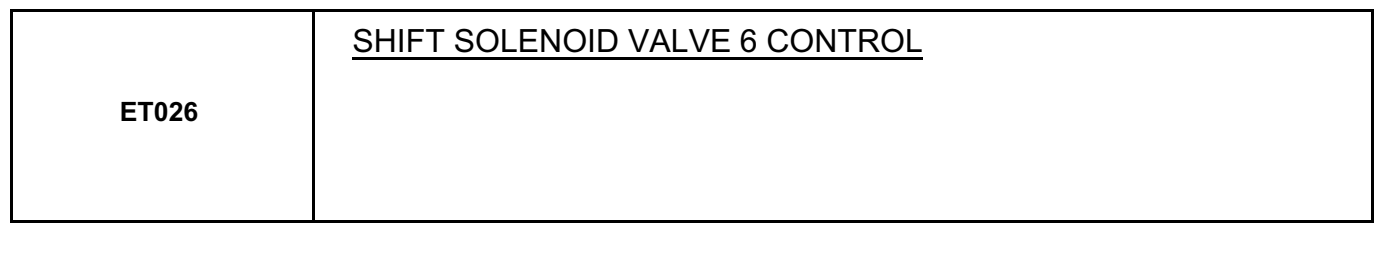

**NOTES** There must be no present or stored faults.

This status displays "**INACTIVE**" with any gear engaged.

Disconnect the computer. Check **the cleanliness and condition** of the connections. Check the **continuity** between **track 14** of the computer connector and **track B2** of the "modular connector". Check between **tracks 14 and 1** of the computer connector that the resistance of shift solenoid valve no. 6 is **40** Ω ± **2** at approximately **23** °**C**.

If the resistance exceeds **50** Ω, check the harness, computer connector and "modular connector".

If the status is still not correct, use the interpretation of fault **DF112 "EVS6 Shift solenoid valve circuit"**.

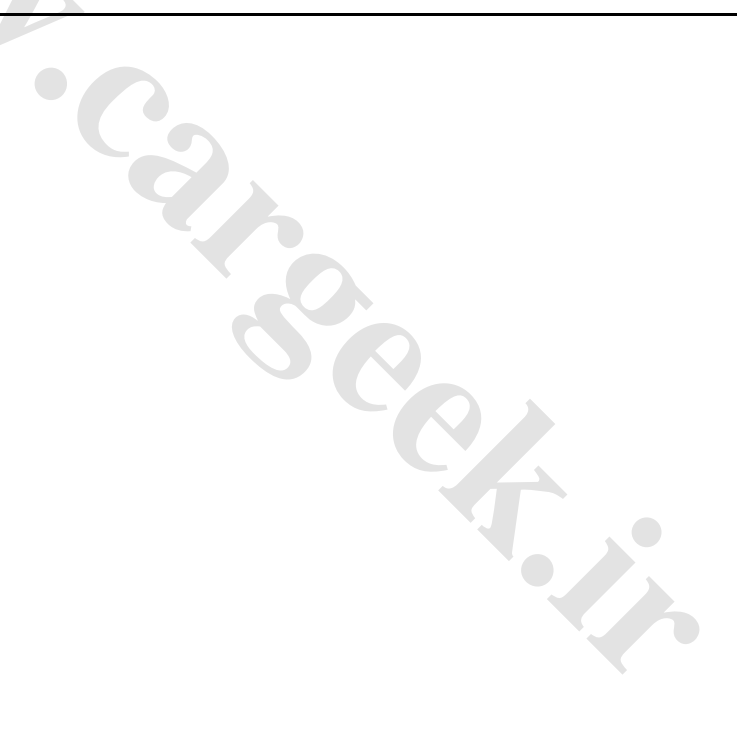

**AFTER REPAIR** Repeat the conformity check from the start. Make sure that shifting up and down through each gear works properly.
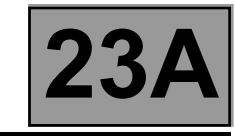

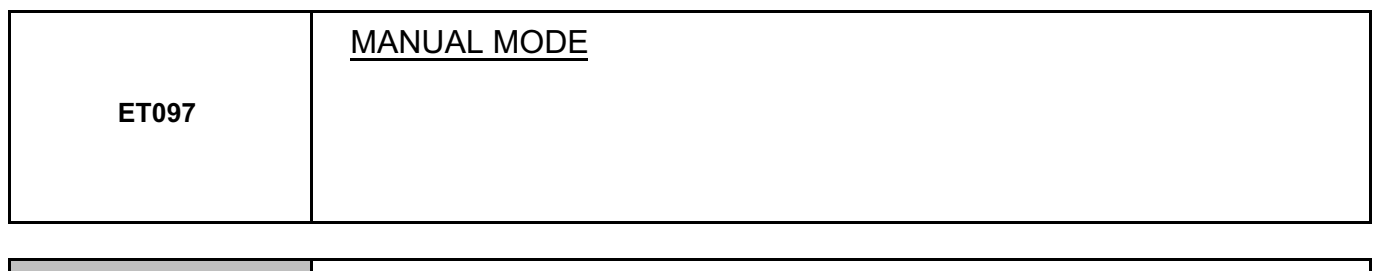

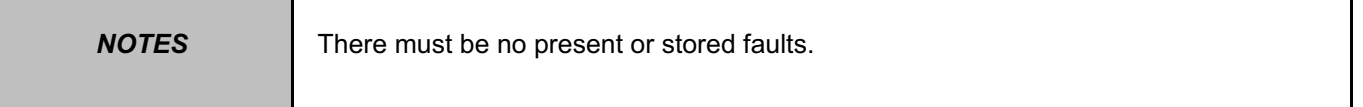

This status indicates the gear lever position. This status displays "**ACTIVE**" when the gear lever is in position "**M**"**,** "**M+**" or "**M-**". This status displays "**INACTIVE**" when the gear lever is in positions "**P**"**,** "**R**"**,** "**N**" or "**D**".

If the correct status is not displayed, use the interpretation of fault **DF093 "One-touch switch circuits"**.

**AFTER REPAIR** Repeat the conformity check from the start. Make sure that shifting up and down through each gear works properly.

**W.careek.ir** 

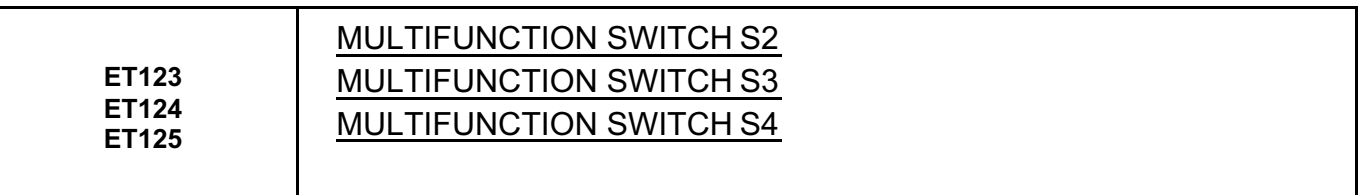

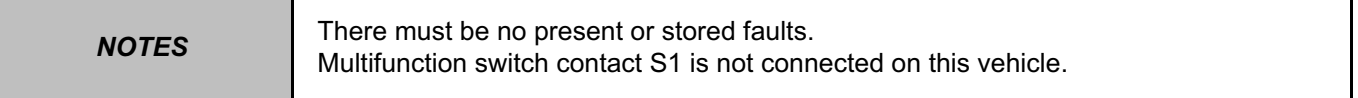

These statuses show the position of the multifunction switch for each gear lever position. The switch status can be "**OPEN**" or "**CLOSED**" (see chart below).

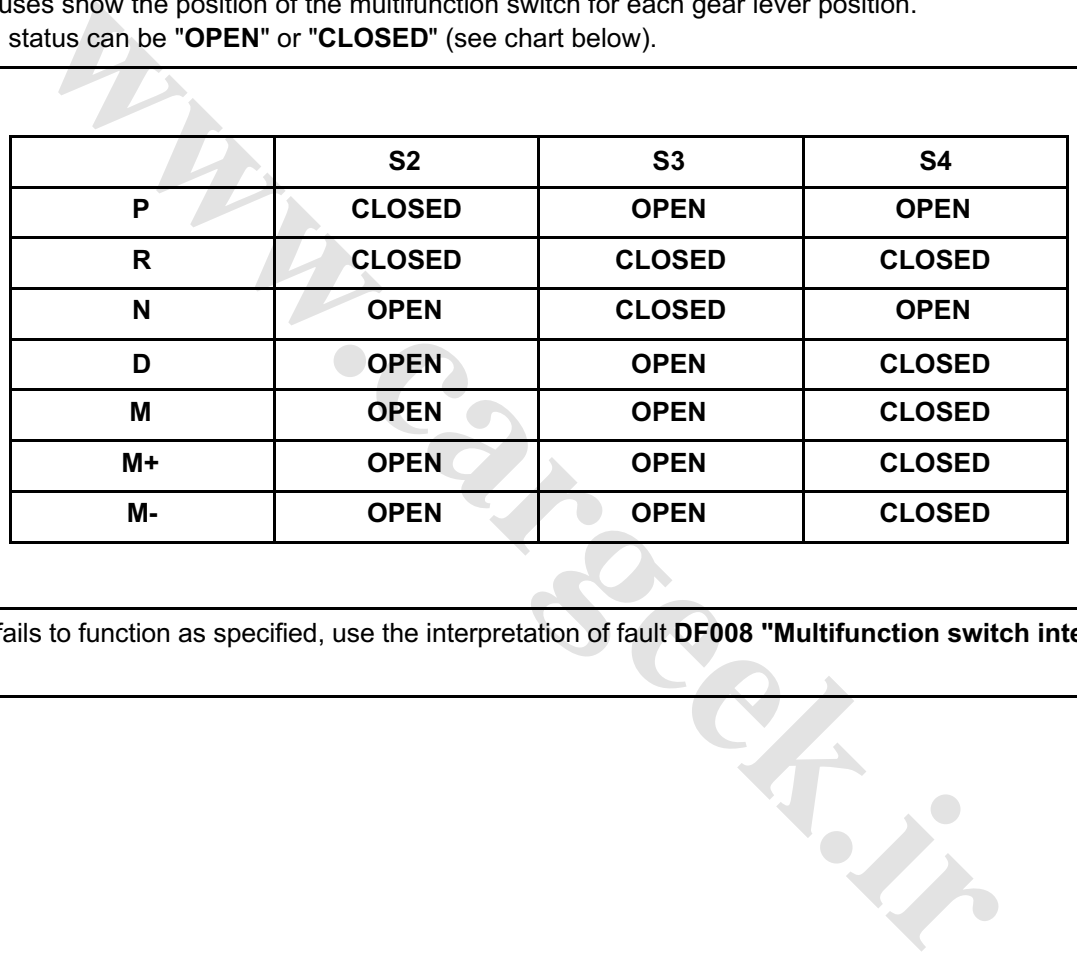

If a status fails to function as specified, use the interpretation of fault **DF008 "Multifunction switch intermediate position"**.

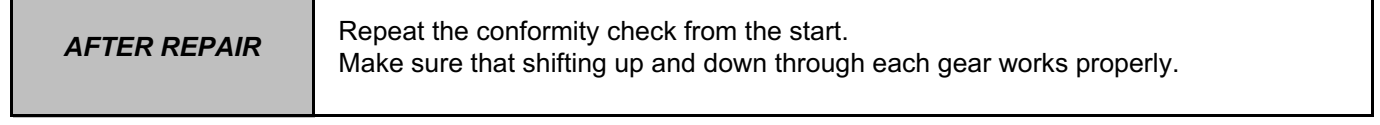

DP0TA2000\_V14\_ET123/DP0TA2000\_V14\_ET124/DP0TA2000\_V14\_ET125

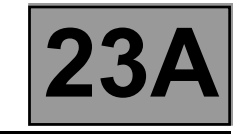

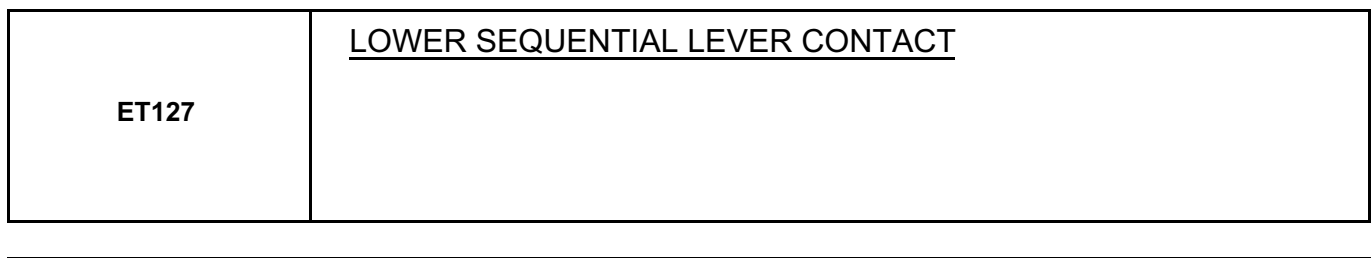

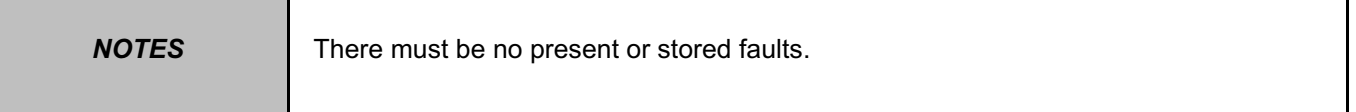

This indicates the status of the lower sequential lever switch. This status displays "**ACTIVE**" with the gear lever in position "**M-**". This status displays "**INACTIVE**" with the gear lever in a position other than "**M-**". Check the one-touch switch's power supply for **+ 12 V** on **track B1** and **earth** in **track A2** of the one-touch switch. With the gear lever in position "**M**", measure the voltage between: One-touch switch track A3 - Barth One-touch switch track B3 **Earth** If any of the measured values is **+ 12 V**, replace the one-touch switch. If the values are **0 V**, check that the gear lever positions match the instrument panel display. Repair if necessary.

**[www.cargeek.ir](http://www.cargeek.ir/)**

If the correct status is not displayed, use the interpretation of fault **DF093 "One-touch switch circuits"**.

**AFTER REPAIR** Repeat the conformity check from the start. Make sure that shifting up and down through each gear works properly.

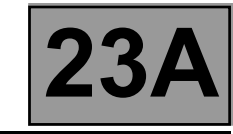

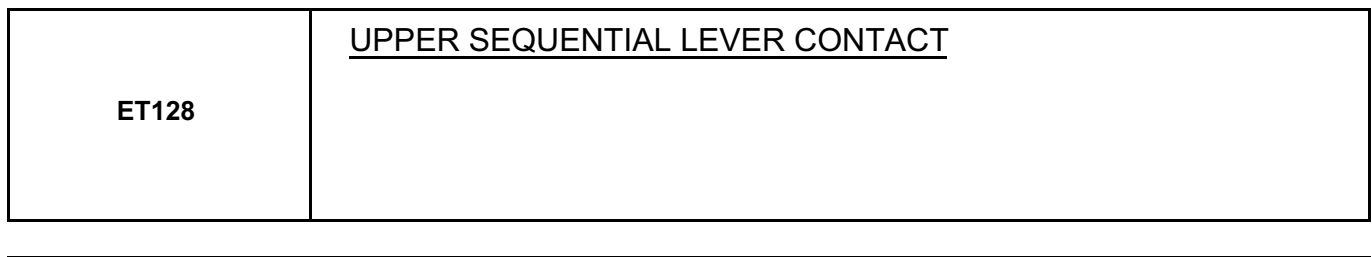

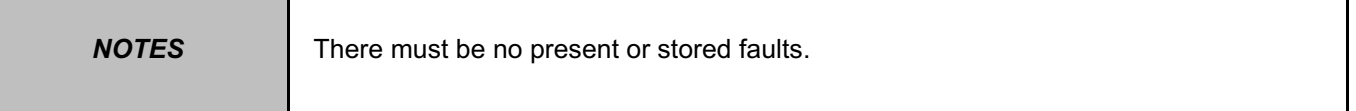

This indicates the status of the lower sequential lever contact. This status displays "**ACTIVE**" with the gear lever in position "**M+**".

This status displays "**INACTIVE**" with the gear lever in a position other than "**M+**".

Check the one-touch switch's power supply for **+ 12 V** on **track B1** and **earth** in **track A2** of the one-touch switch.

With the gear lever in position "**M**", measure the voltage between:

One-touch switch track A3 - Barth

One-touch switch track B3 **Earth** 

If any of the measured values is **+ 12 V**, replace the one-touch switch. If the values are **0 V**, check that the gear lever positions match the instrument panel display. Repair if necessary.

If the correct status is not displayed, use the interpretation of fault **DF093 "One-touch switch circuits"**.

**AFTER REPAIR** Repeat the conformity check from the start. Make sure that shifting up and down through each gear works properly.

**[www.cargeek.ir](http://www.cargeek.ir/)**

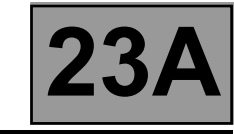

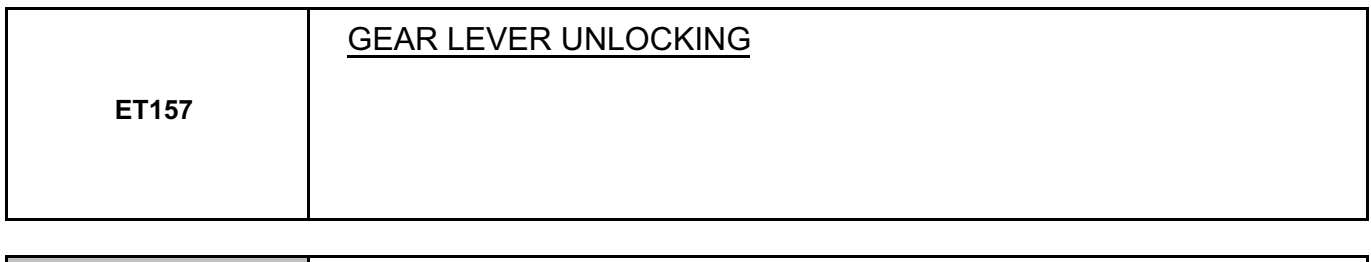

**NOTES** There must be no present or stored faults.

This status displays "**ACTIVE**" when the gear lever is locked and "**INACTIVE**" when the gear lever is unlocked

Check the status with:

– Gear lever in position "**P**".

– Instrument panel displaying "**P**" for the gear lever position.

Press the brake pedal; the message on the instrument panel: "**Depress the brake pedal**" disappears. The status displays "**INACTIVE**" with the brake pedal depressed and gear lever unlocking permitted.

The status displays "**ACTIVE**" with the brake pedal released and the gear lever locked in position "**P**".

This status can only be checked with the gear lever in position "**P**".

If the correct status is not displayed, use the interpretation of fault **DF095 "Selector lever locking electromagnet circuit"**.

**[www.cargeek.ir](http://www.cargeek.ir/)**

**AFTER REPAIR** Repeat the conformity check from the start. Make sure that shifting up and down through each gear works properly.

# **Fault finding - Parameter summary table 23A**

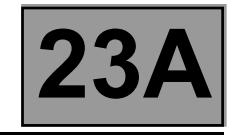

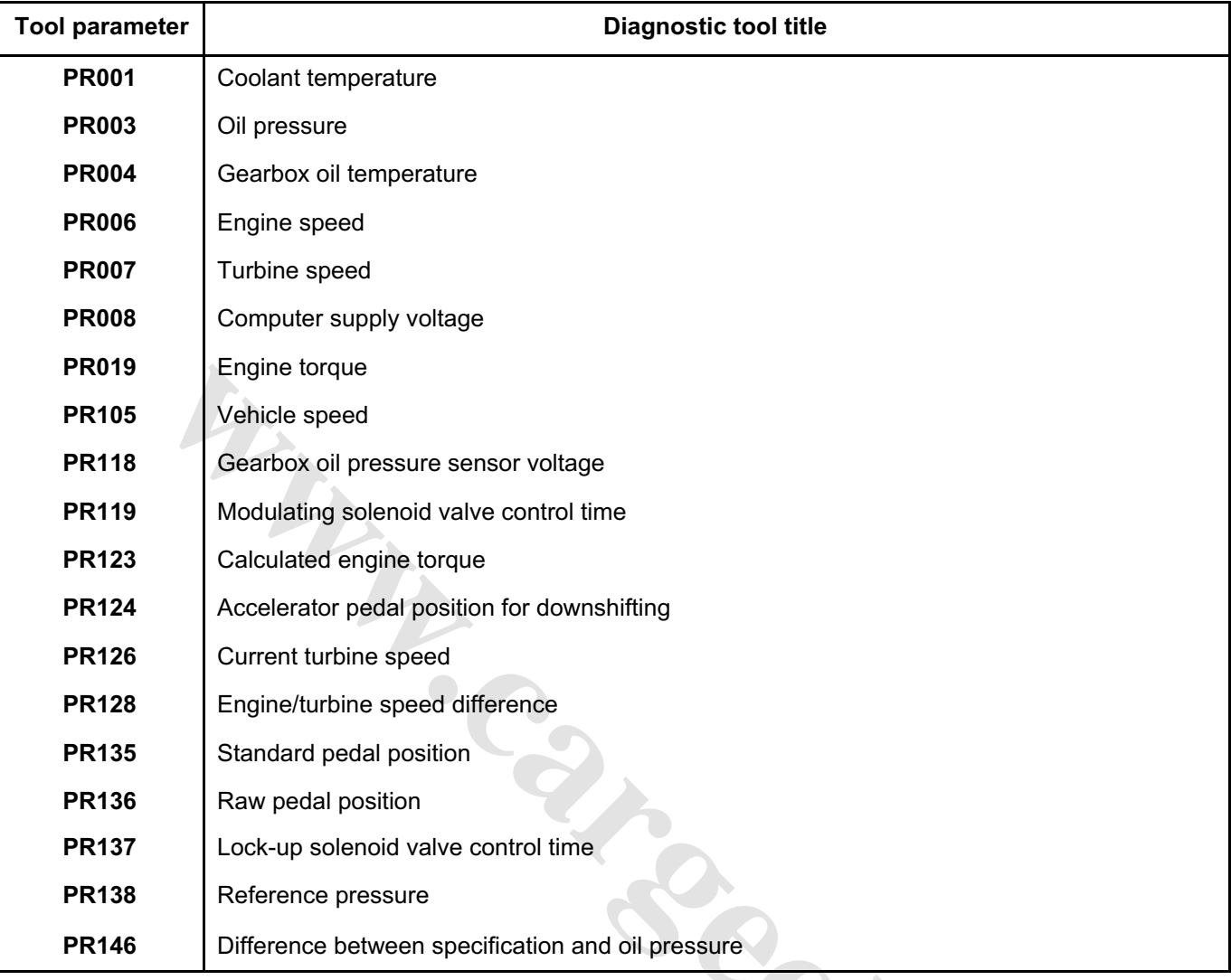

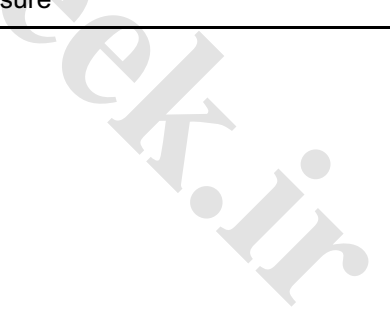

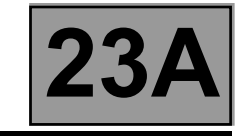

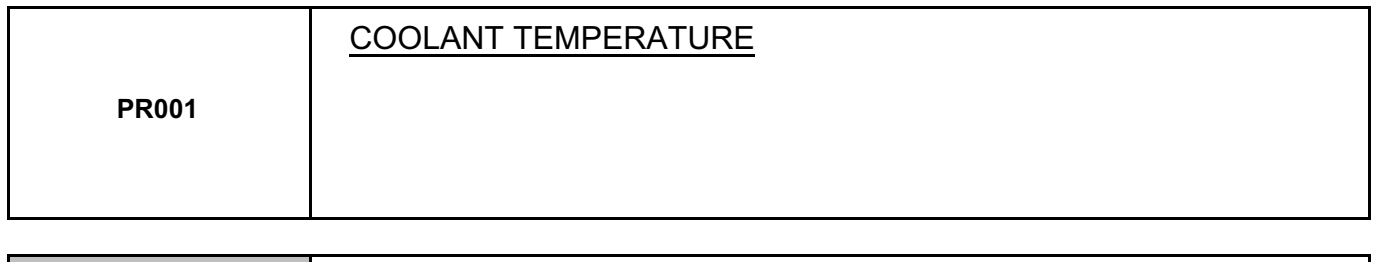

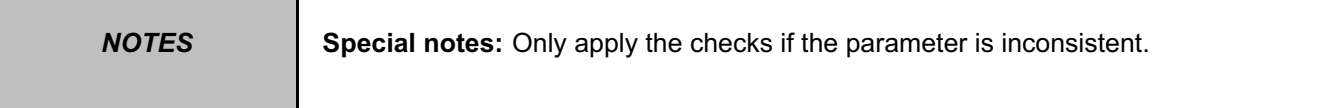

#### **Test the multiplex network** (see **88B, Multiplexing**).

If parameter **PR001 "Coolant temperature"** is absent, refer to the interpretation of the parameter (see **MR 366 Megane, 17B, Petrol injection** or **13B, Diesel injection**). Washington Control of the Control of the Control of the Control of the Control of the Control of the Control of the Control of the Control of the Control of the Control of the Control of the Control of the Control of the C

**AFTER REPAIR** Repeat the conformity check from the start.

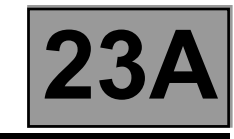

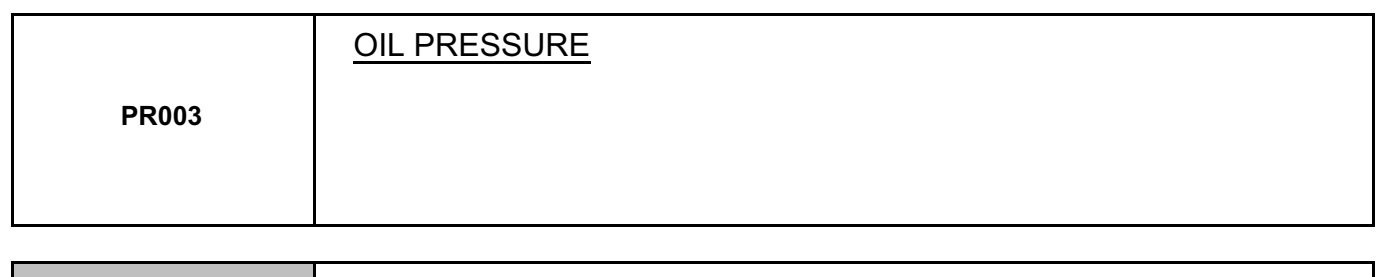

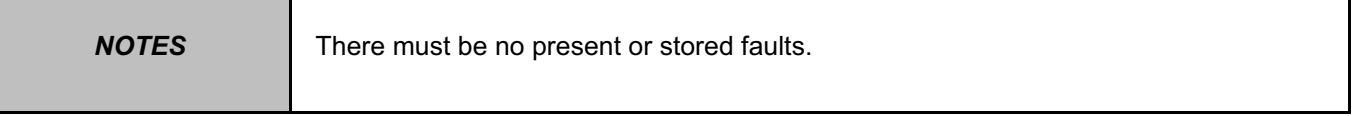

**Immobilise the vehicle:** handbrake on and brake pedal depressed.

- Check the oil pressure values on the diagnostic tool:
- engine not running: pressure reading **less than 0.2 bar**,
- engine at idle speed (**~ 820 rpm**) and selector lever at "**D**" or "**R**": pressure reading **~ 2.6 bar**. **Washington Collection**
- engine speed **~ 1400 rpm** and selector lever at "**D**" or "**R**": pressure reading **~ 8.7 bar**.

**AFTER REPAIR** Repeat the conformity check from the start.

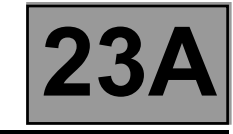

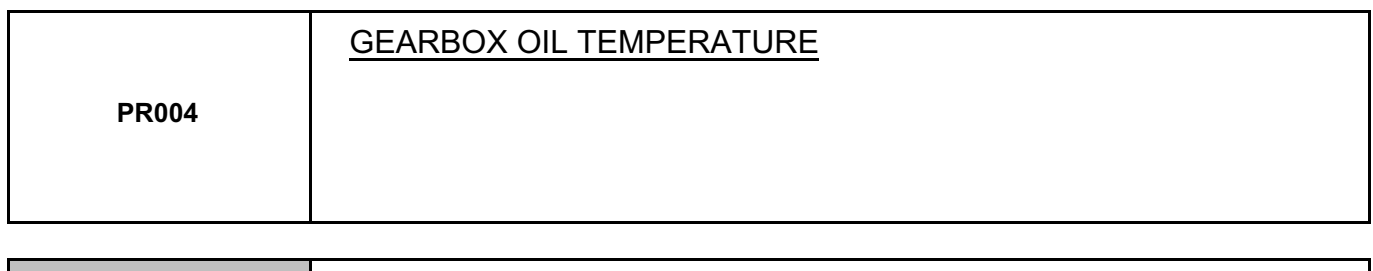

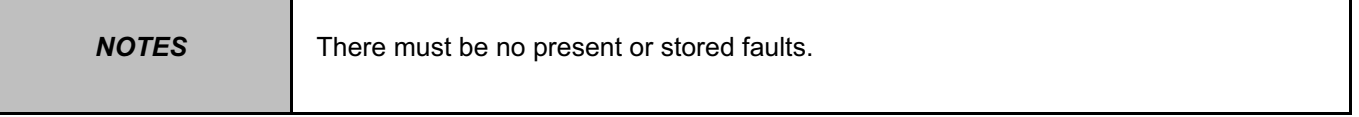

**W.careek.ir.** 

Gearbox oil temperature values vary according to how the vehicle is used.

Check the oil temperature values on the diagnostic tool:

Minimum temperature: **- 40** °**C**.

Maximum temperature: **+ 140** °**C**.

These values relate to normal operation of the vehicle.

**AFTER REPAIR** Repeat the conformity check from the start.

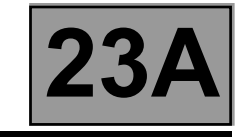

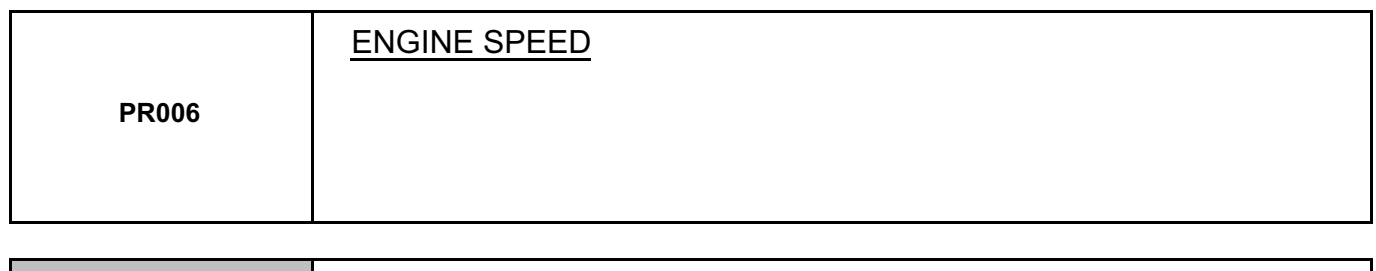

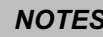

There must be no present or stored faults.

#### **Run a multiplex network test** (see **88B, Multiplexing**).

After these checks, if parameter **PR006 "Engine speed"** is absent, refer to the interpretation of the parameter (see **17B, Petrol injection** or **13B, Diesel injection**). meris. The Contract of Contract of Contract of Contract of Contract of Contract of Contract of Contract of Contract of Contract of Contract of Contract of Contract of Contract of Contract of Contract of Contract of Contrac

**AFTER REPAIR** Repeat the conformity check from the start.

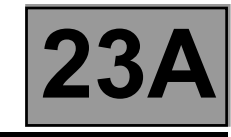

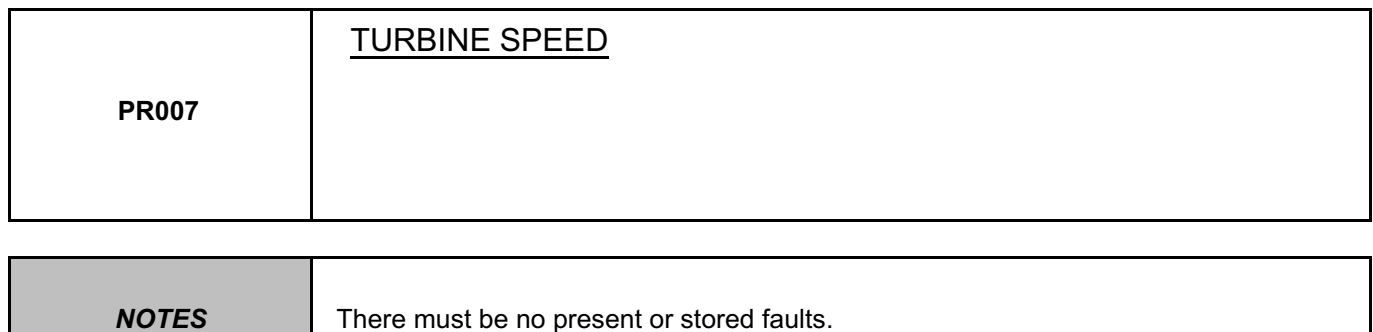

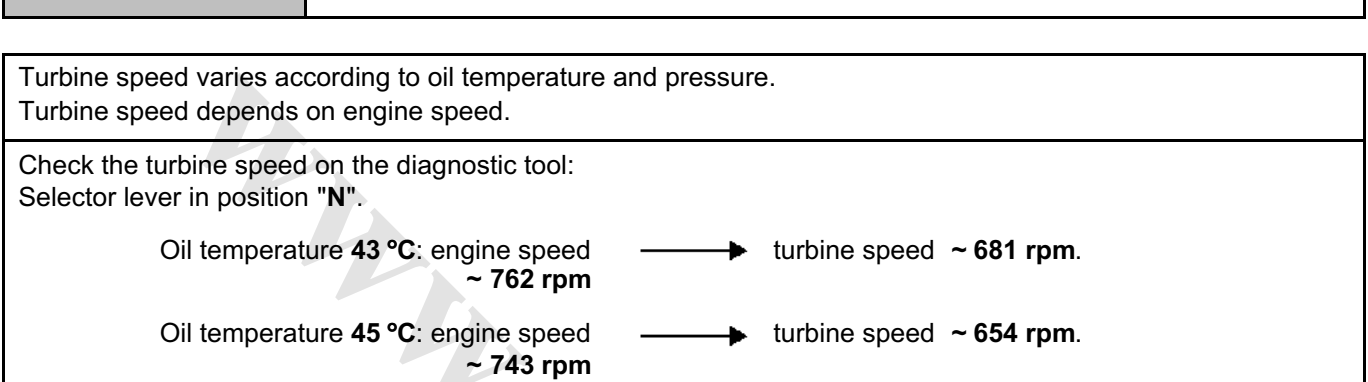

**[www.cargeek.ir](http://www.cargeek.ir/)**

**AFTER REPAIR** Repeat the conformity check from the start.

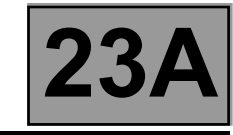

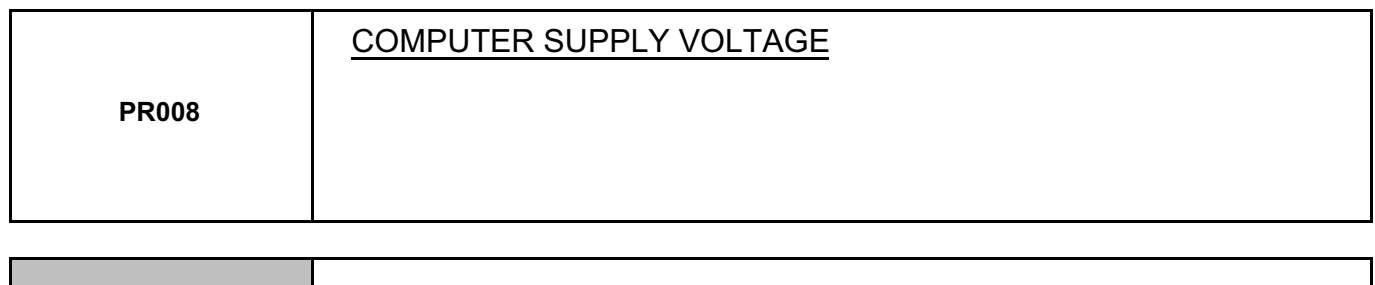

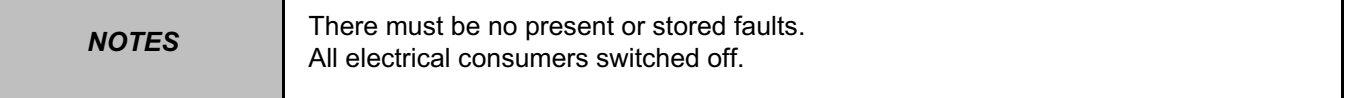

Carry out a complete battery and charging circuit check (see **TN 6014A, "Charging circuit fault finding"**).

Disconnect the computer.

Check **the condition and cleanliness** of the connector.

Check **the insulation, continuity and absence of interference resistance**: **earth** on computer **track 28** and the front left-hand side member of the vehicle.

Check the computer's **30A** fuse.

Check the computer's **5A** after ignition feed fuse.

With the ignition on, measure the computer feed voltage **Track 56: + 12 V Track 27: + 12 V**

Then check the earths:

**Track 28 and track 46** Check the Protection and Switching Unit if necessary.

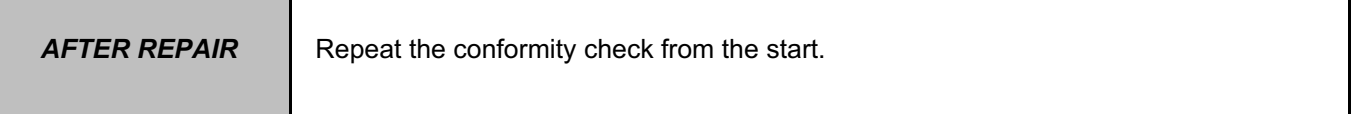

**wareholden.irrital.in** 

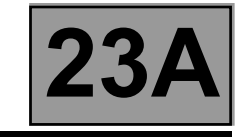

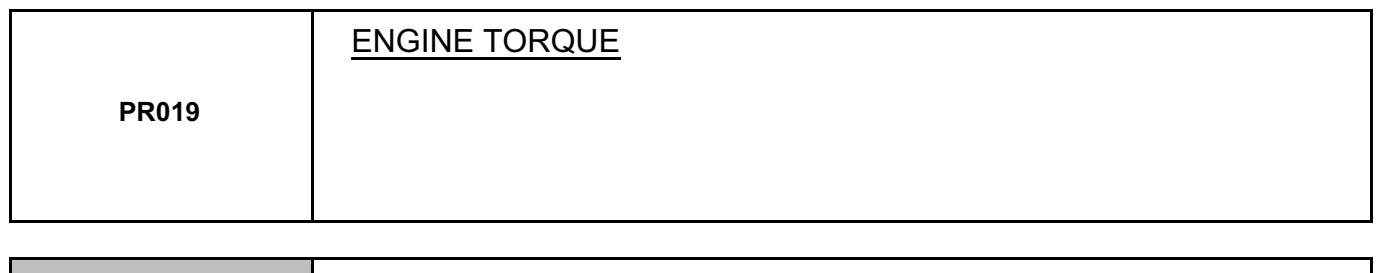

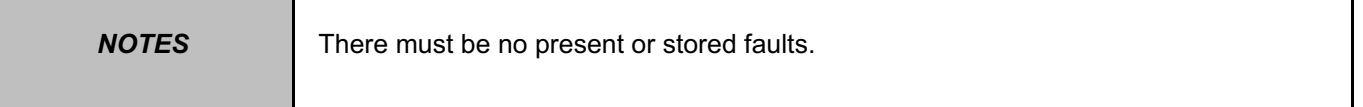

#### **Run a multiplex network test** (see **88B, Multiplexing**).

If parameter **PR019 "Engine torque"** is absent, refer to the interpretation of the parameter (see **MR 366 Megane, 17B, Petrol injection** or **13B, Diesel injection**). W.careek.ir

**AFTER REPAIR** Repeat the conformity check from the start.

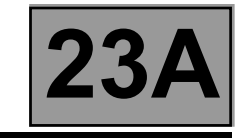

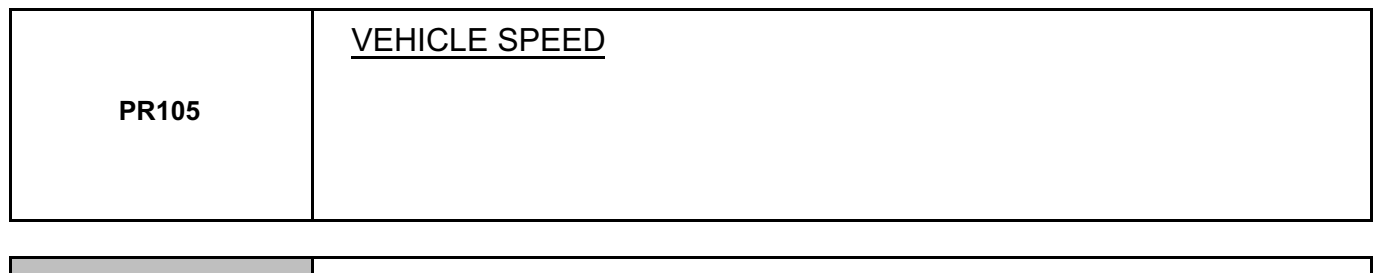

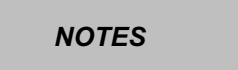

There must be no present or stored faults.

#### **Run a multiplex network test** (see **MR 366 Megane 8, 88B, Multiplexing**).

If parameter **PR105 "Vehicle speed"** is absent, carry out fault finding on the system (see **38C, ABS system)**. W.careek.ir

**AFTER REPAIR** Repeat the conformity check from the start.

**AUTOMATIC TRANSMISSION Fault finding - Interpretation of parameters 23A** [www.CarGeek.ir](http://www.cargeek.ir/)

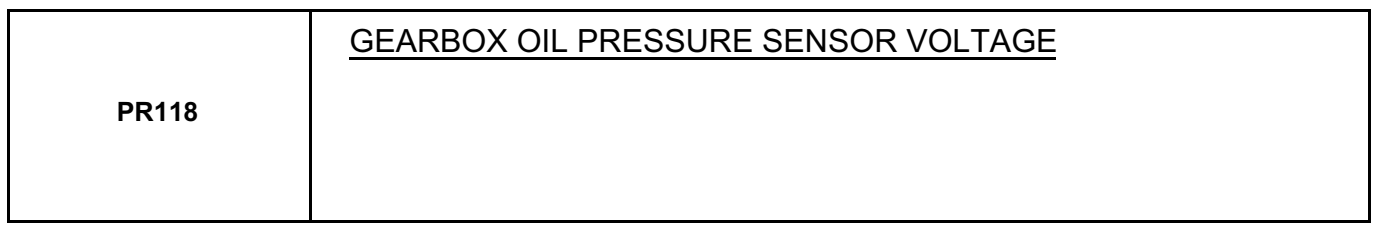

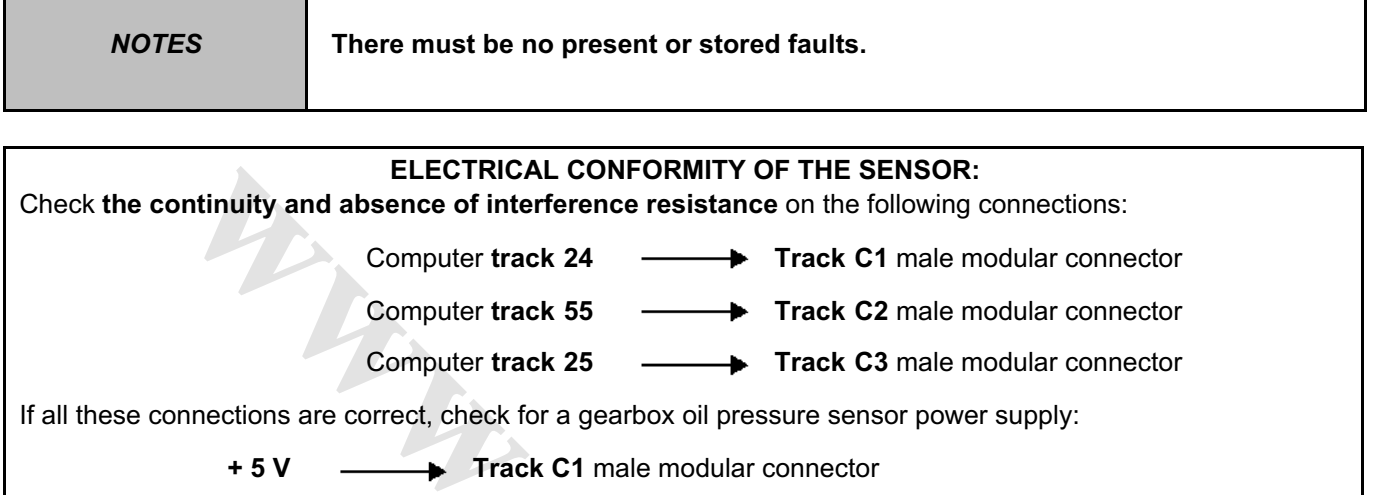

Earth —**—** Track C3 male modular connector

Repair if necessary.

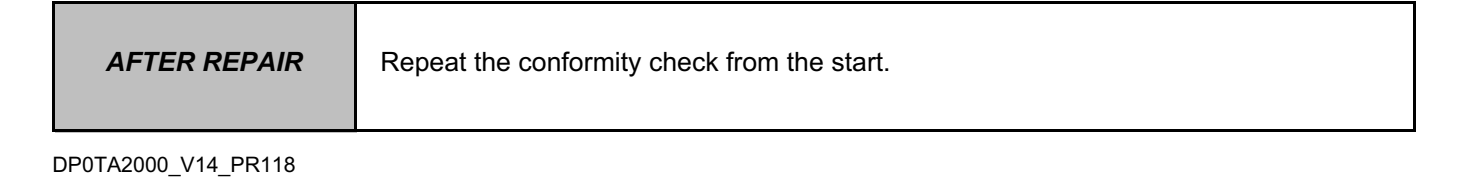

**cargement** 

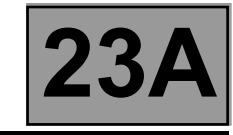

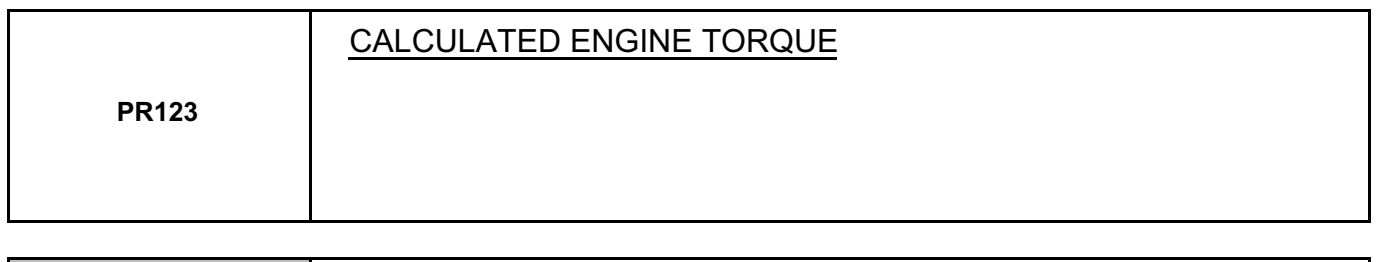

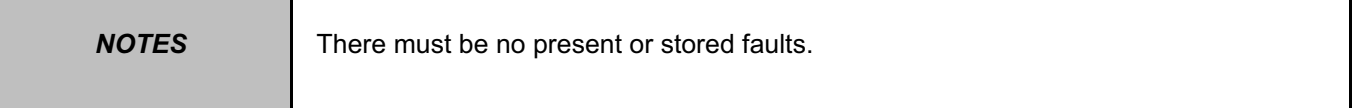

#### **Run a multiplex network test** (see **88B, Multiplexing**).

If parameter **PR123 "Calculated engine torque"** is absent, refer to the interpretation of the parameter (see **17B, Petrol injection** or **13B, Diesel injection**). Manuel Contract of Contract of Contract of Contract of Contract of Contract of Contract of Contract of Contract of Contract of Contract of Contract of Contract of Contract of Contract of Contract of Contract of Contract of

**AFTER REPAIR** Repeat the conformity check from the start.

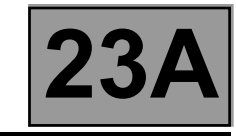

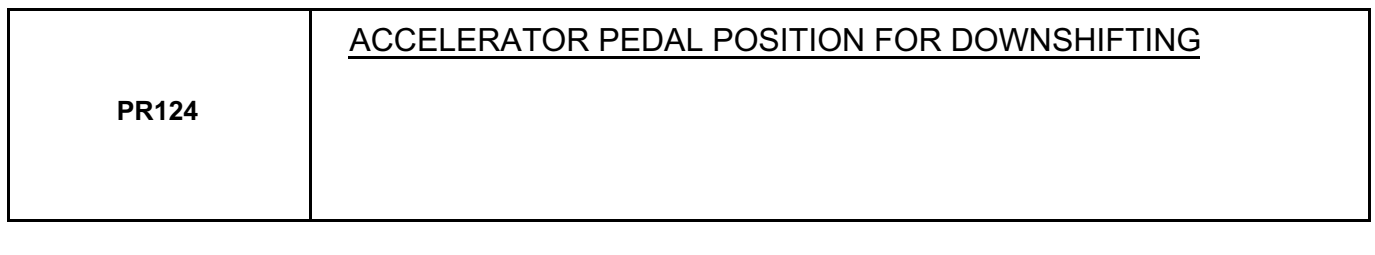

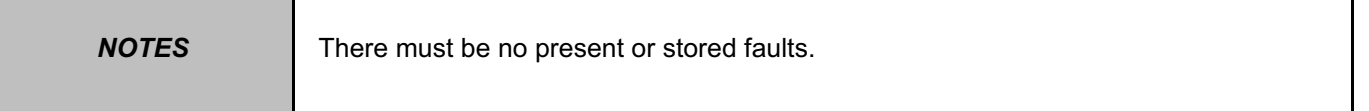

#### **Run a multiplex network test** (see **88B, Multiplexing**).

If parameter **PR124 "Accelerator pedal position for downshifting"** is absent, refer to the interpretation of the parameter (see **17B, Petrol injection** or **13B, Diesel injection**). Washington Contractors

**AFTER REPAIR** Repeat the conformity check from the start.

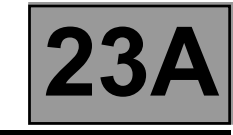

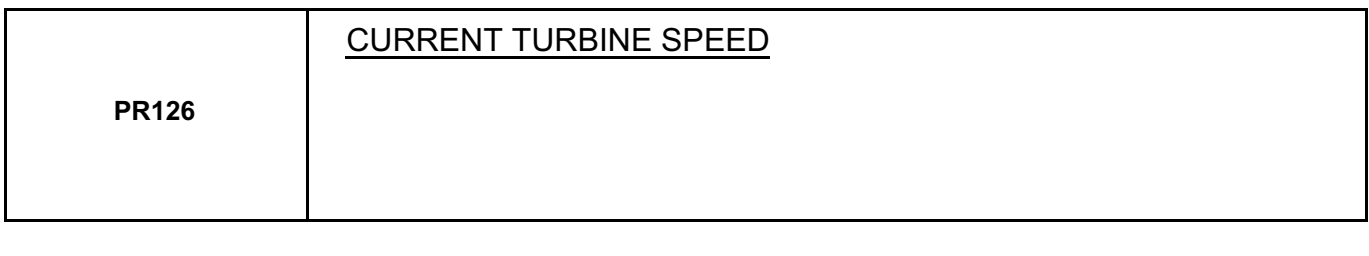

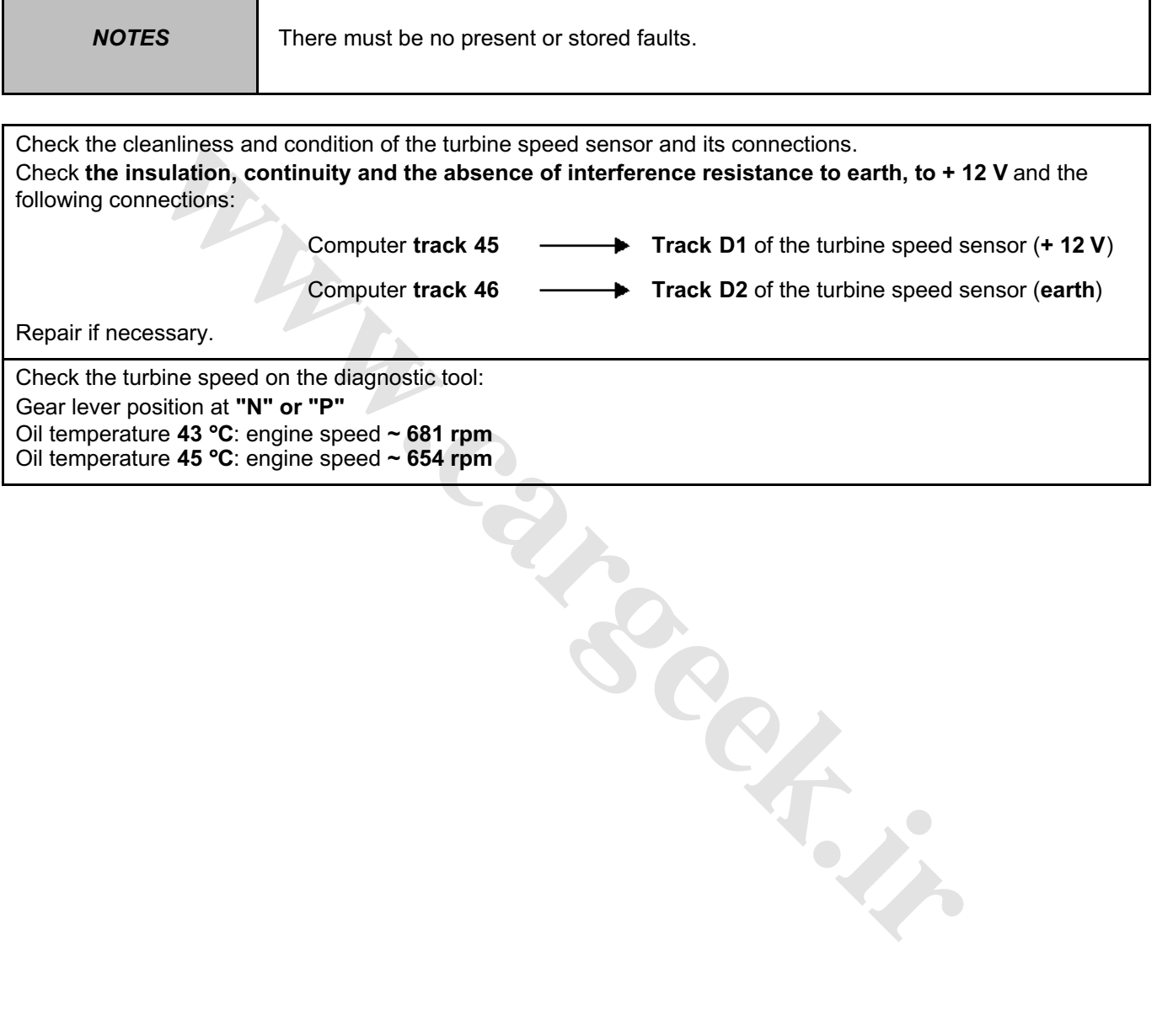

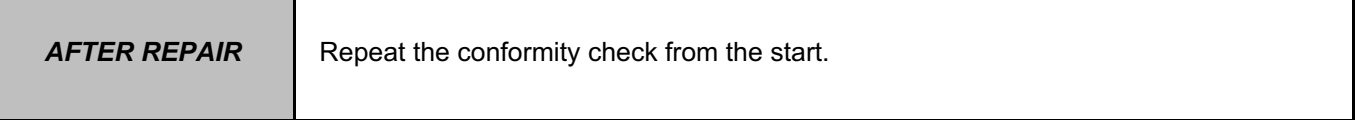

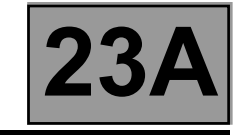

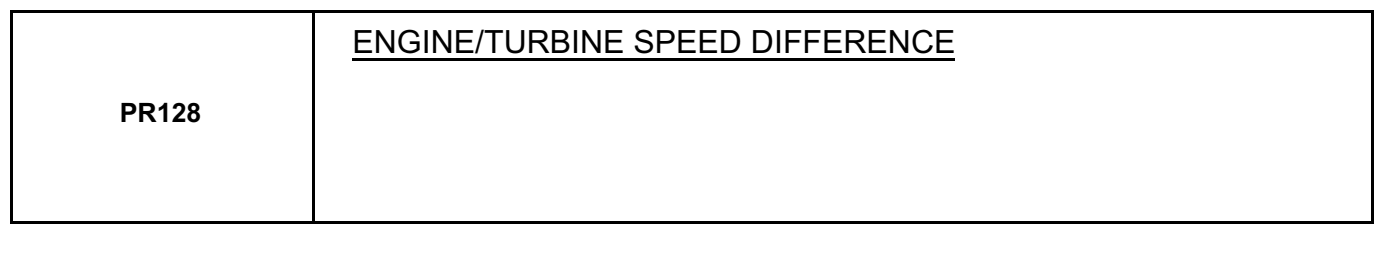

**NOTES** There must be no present or stored faults.

Check the **cleanliness and condition** of the engine speed sensor and its connections. Run a multiplex network test (see **88B, Multiplexing**).

After these checks, if parameter **PR006 "Engine speed"** is absent, refer to the interpretation of the parameter (see **17B, Petrol injection** or **13B, Diesel injection**).

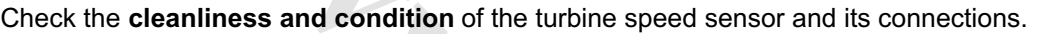

This parameter is the difference between parameter **PR006 "Engine speed"** and parameter **PR007 "Turbine speed"**.

**[www.cargeek.ir](http://www.cargeek.ir/)**

Check the engine/turbine speed difference with the diagnostic tool: Engine idling:

Engine speed:  $\sim$  743 rpm and turbine speed:  $\sim$  654 rpm  $\qquad \longrightarrow \qquad$  difference =  $\sim$  89 rpm.

Repair if necessary.

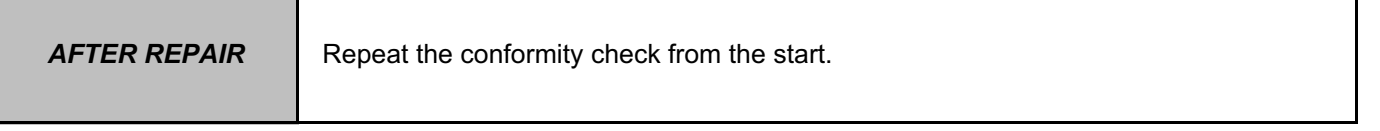

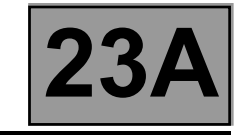

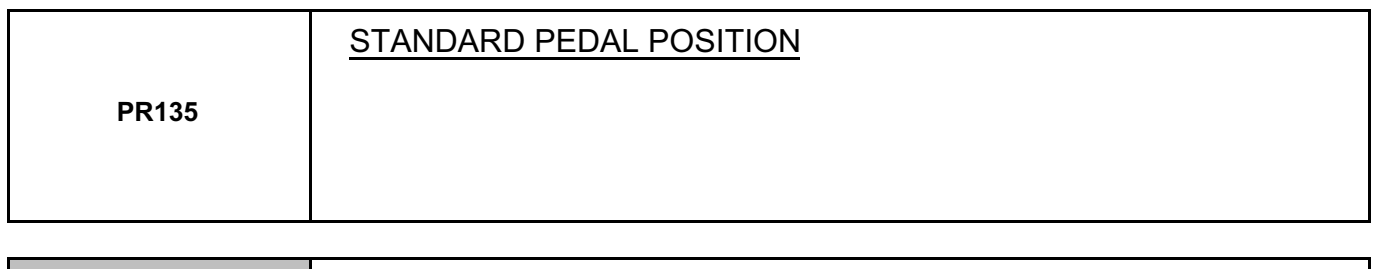

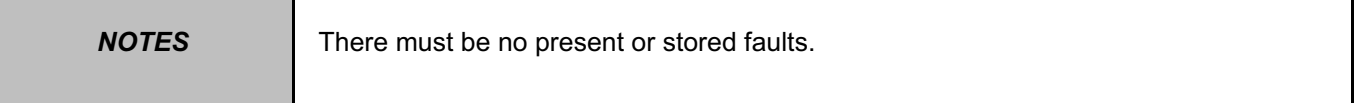

#### **Run a multiplex network test** (see **88B, Multiplexing**).

If parameter **PR135 "Standard pedal position"** is absent, refer to the interpretation of the parameter (see **17B, Petrol injection** or **13B, Diesel injection**). Manuel Contract of Contract of Contract of Contract of Contract of Contract of Contract of Contract of Contract of Contract of Contract of Contract of Contract of Contract of Contract of Contract of Contract of Contract of

**AFTER REPAIR** Repeat the conformity check from the start.

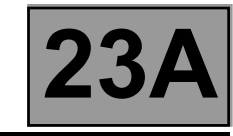

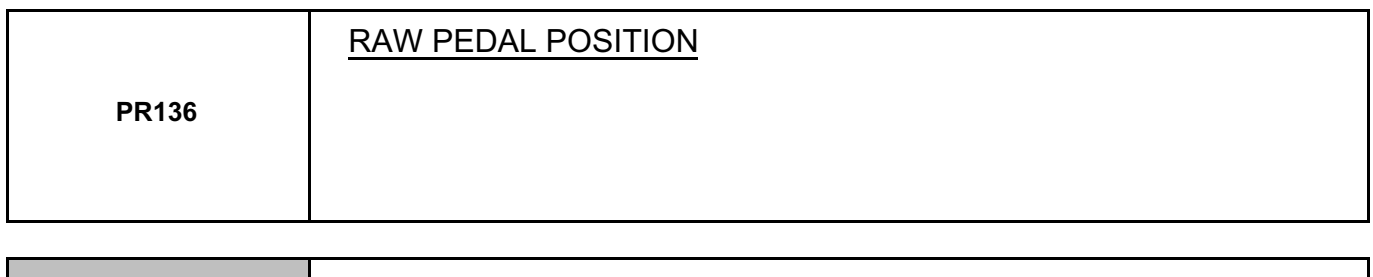

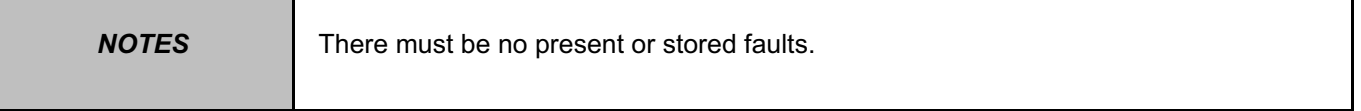

#### **Run a multiplex network test** (see **88B, Multiplexing**).

If parameter **PR136 "Raw pedal position"** is absent, refer to the interpretation of the parameter (see **17B, Petrol injection** or **13B, Diesel injection**). Washington Contractor

**AFTER REPAIR** Repeat the conformity check from the start.

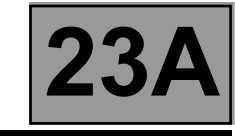

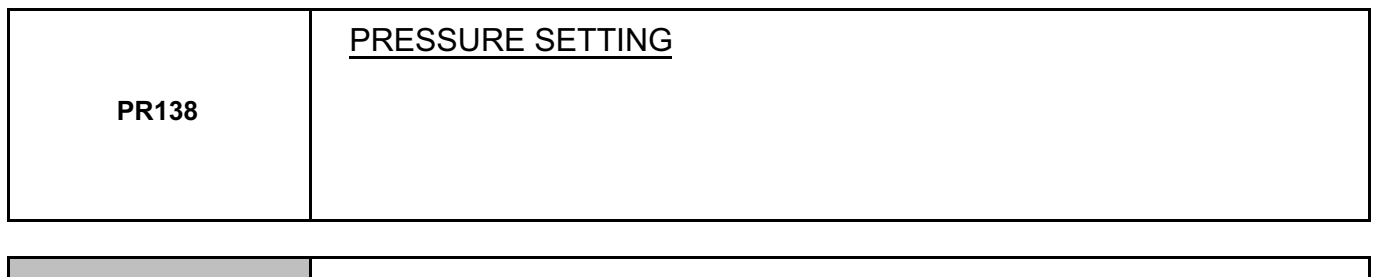

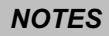

There must be no present or stored faults.

The pressure setting is determined by the automatic transmission computer.

Check the reference pressure on the diagnostic tool:

– engine not running: pressure reading **21 bar**,

– engine at idle speed (**~ 700 rpm**) and selector lever at "**D**" or "**R**": pressure reading **~ 2.7 bar**,

– engine speed **~ 1400 rpm** and selector lever at "**D**" or "**R**": pressure reading **~ 8.9 bar**.

**W.careek.ir** 

**AFTER REPAIR** Repeat the conformity check from the start.

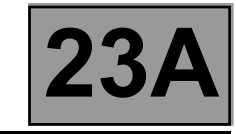

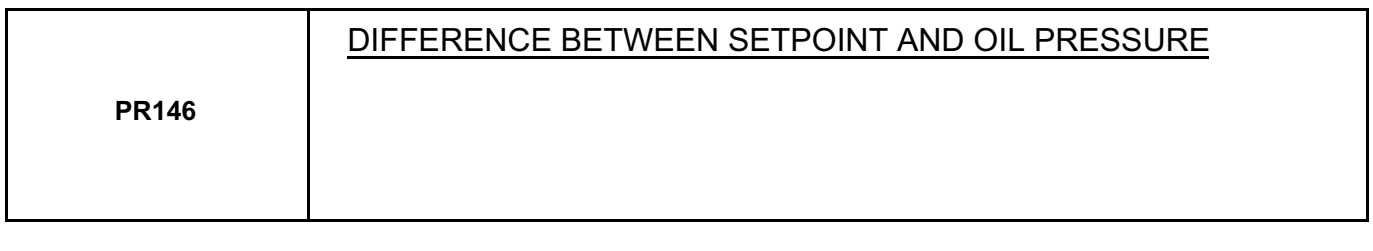

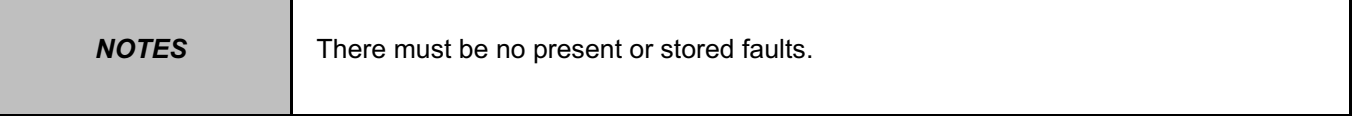

The pressure setting values are stored in the gearbox computer memory and depend on how the vehicle is used. The oil pressure is regulated according to the pressure setting. The oil pressure values must always be close to the pressure settings.

This parameter is the difference between parameter **PR138 "Pressure setting"** and parameter **PR003 "Oil pressure"**.

– engine not running: reference pressure reading **21 bar**.

oil pressure reading = **0 bar**.

– engine at idle speed (**~ 700 rpm**) and selector lever at "**D**" or "**R**": reference pressure reading **~ 2.7 bar**.

oil pressure reading = **~ 2.6 bar**.

**washing** 

– engine speed **~ 1400 rpm** and selector lever at "**D**" or "**R**": reference pressure reading **~ 8.9 bar**. oil pressure reading = **~ 8.7 bar**.

**AFTER REPAIR** Repeat the conformity check from the start.

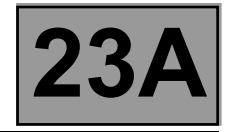

#### **COMMANDS AND CLEARING:**

Before using these clearing commands, engine and vehicle speeds must be zero and the selector lever must be in position "**P**" or "**N**".

#### **AC024 "Actuator sequential control"**

This command activates the shift solenoid valves EVS1 to EVS6 simultaneously to check that they operate correctly.

#### **RZ004 "Fault memory"**

This command clears present and stored faults from the automatic transmission computer.

#### **RZ005 "Self-adapting programs"**

This command deletes the self-adapting programs in the automatic transmission computer. After running this command, carry out a road test with the vehicle before returning it to the customer. This is because the automatic transmission may malfunction during the time taken for the self-adapting programs to re-install.

**assimiliation** 

**AFTER REPAIR** Repeat the conformity check from the start.

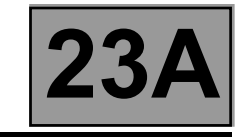

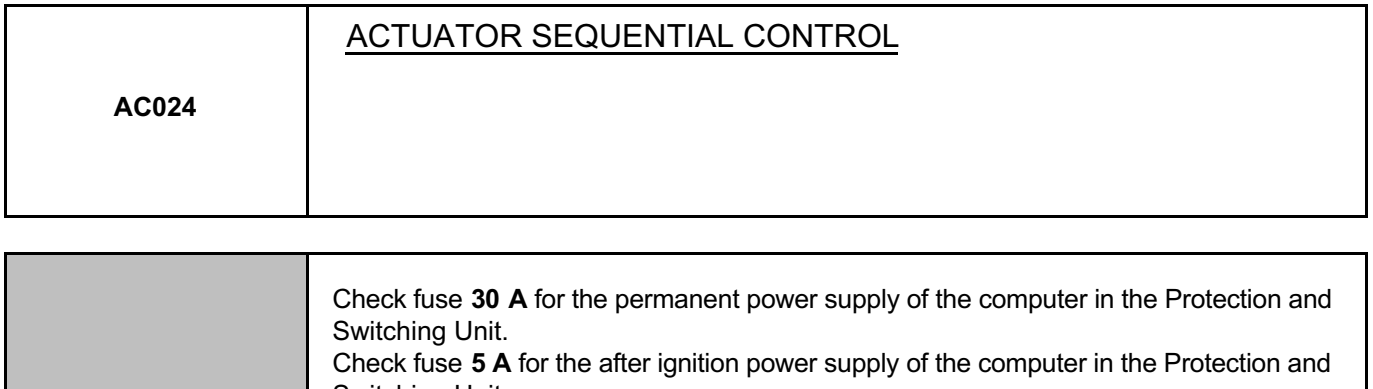

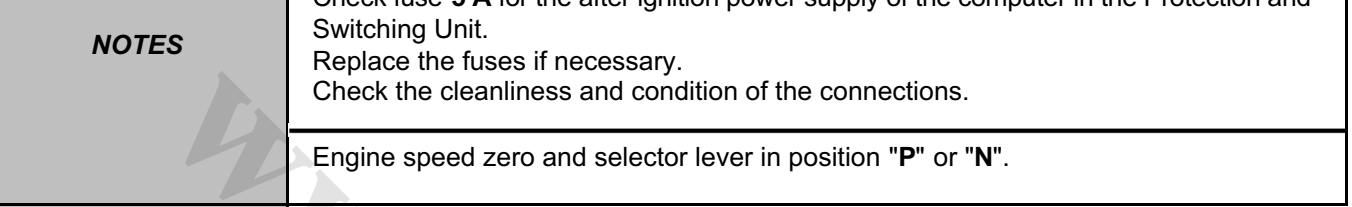

This command enables all the automatic transmission solenoid valve actuators to be operated.

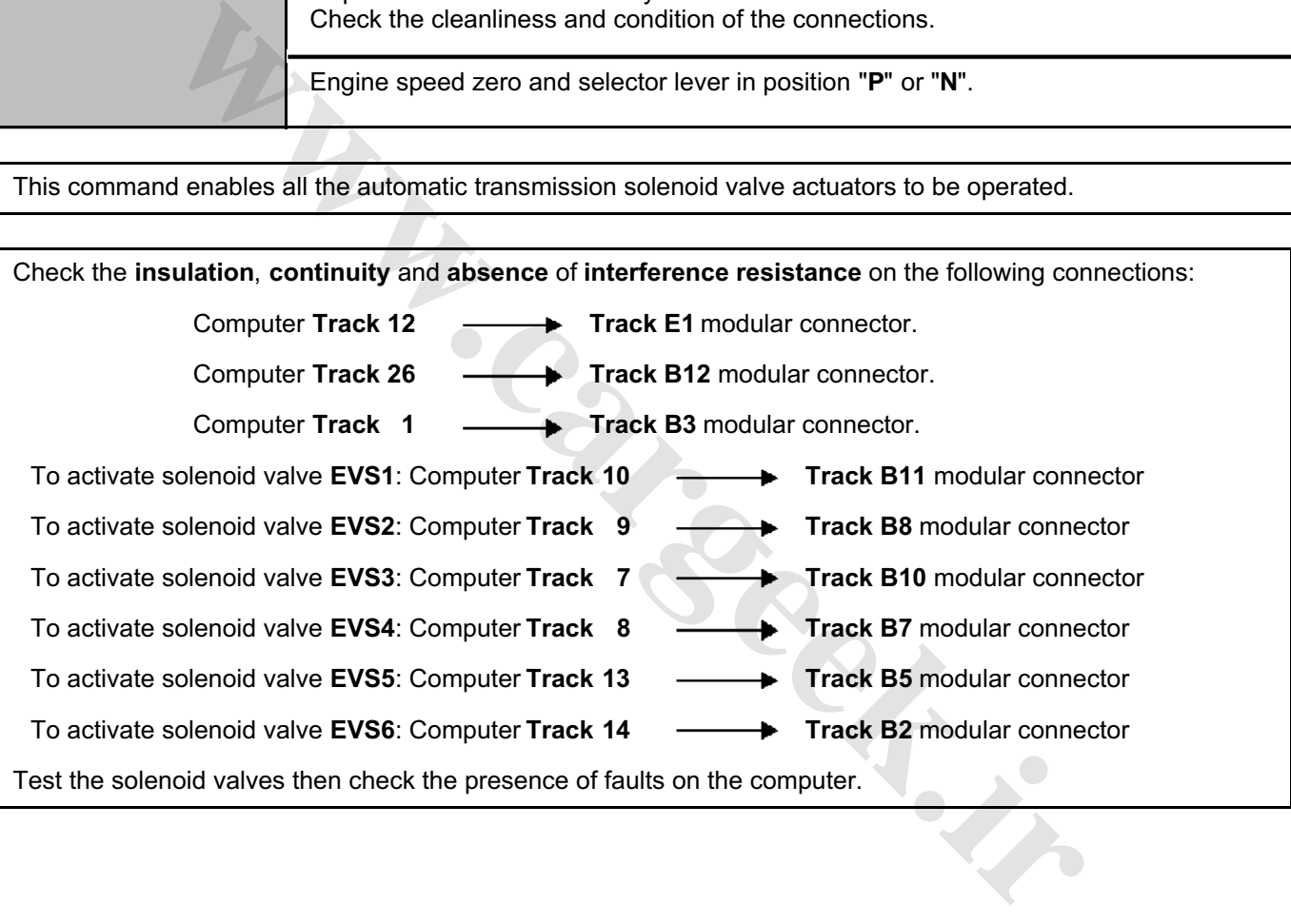

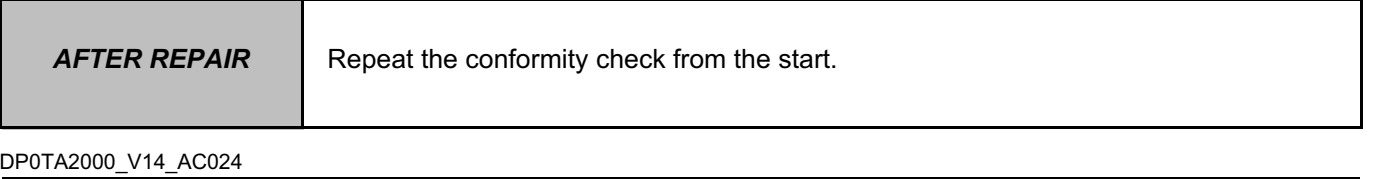

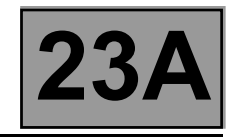

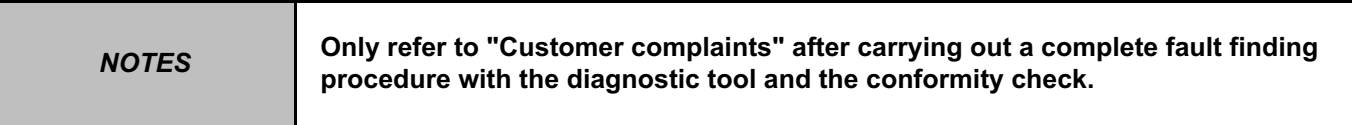

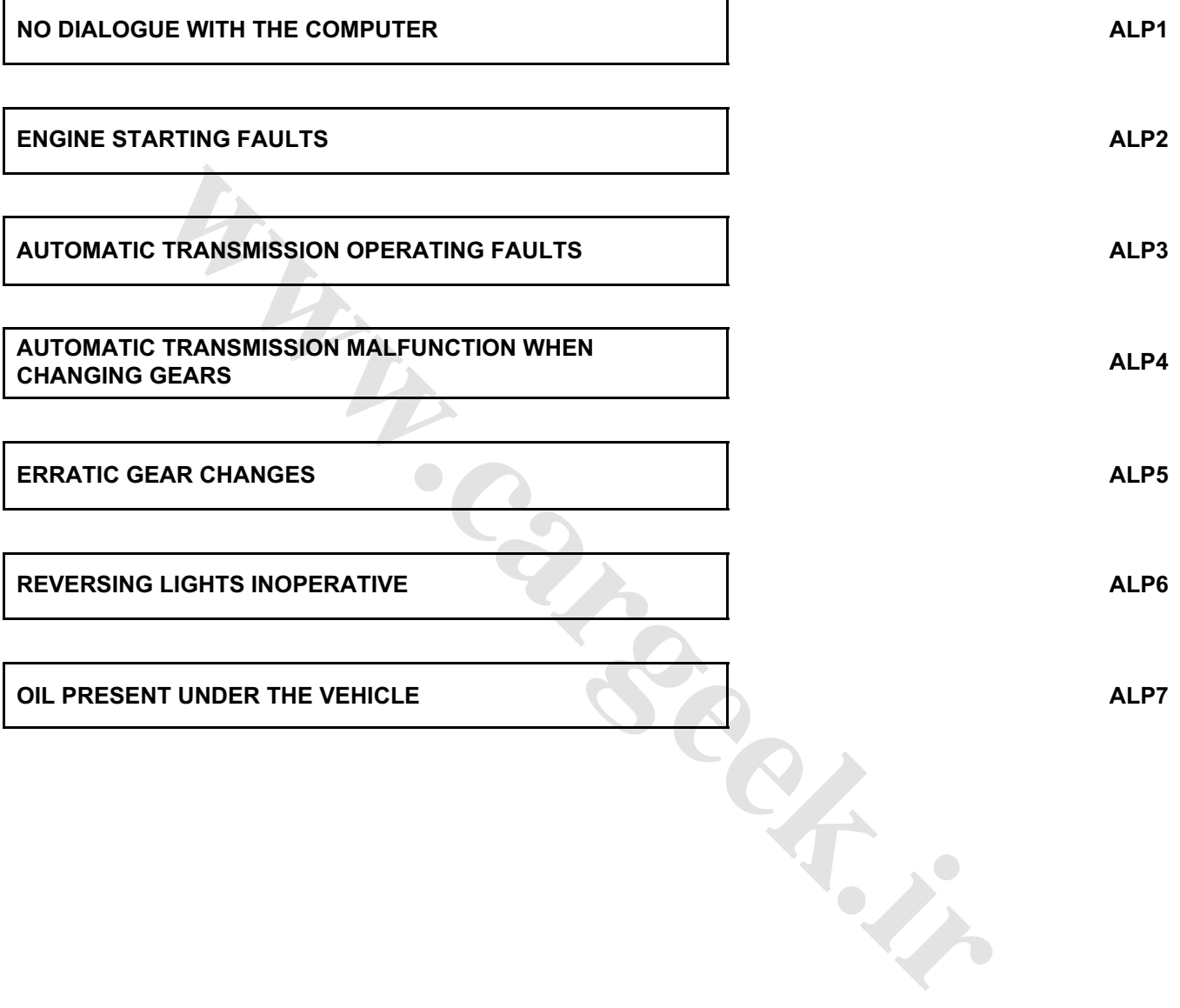

**SIEMENS TA2000 Vdiag no.: 14**

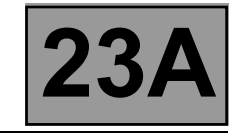

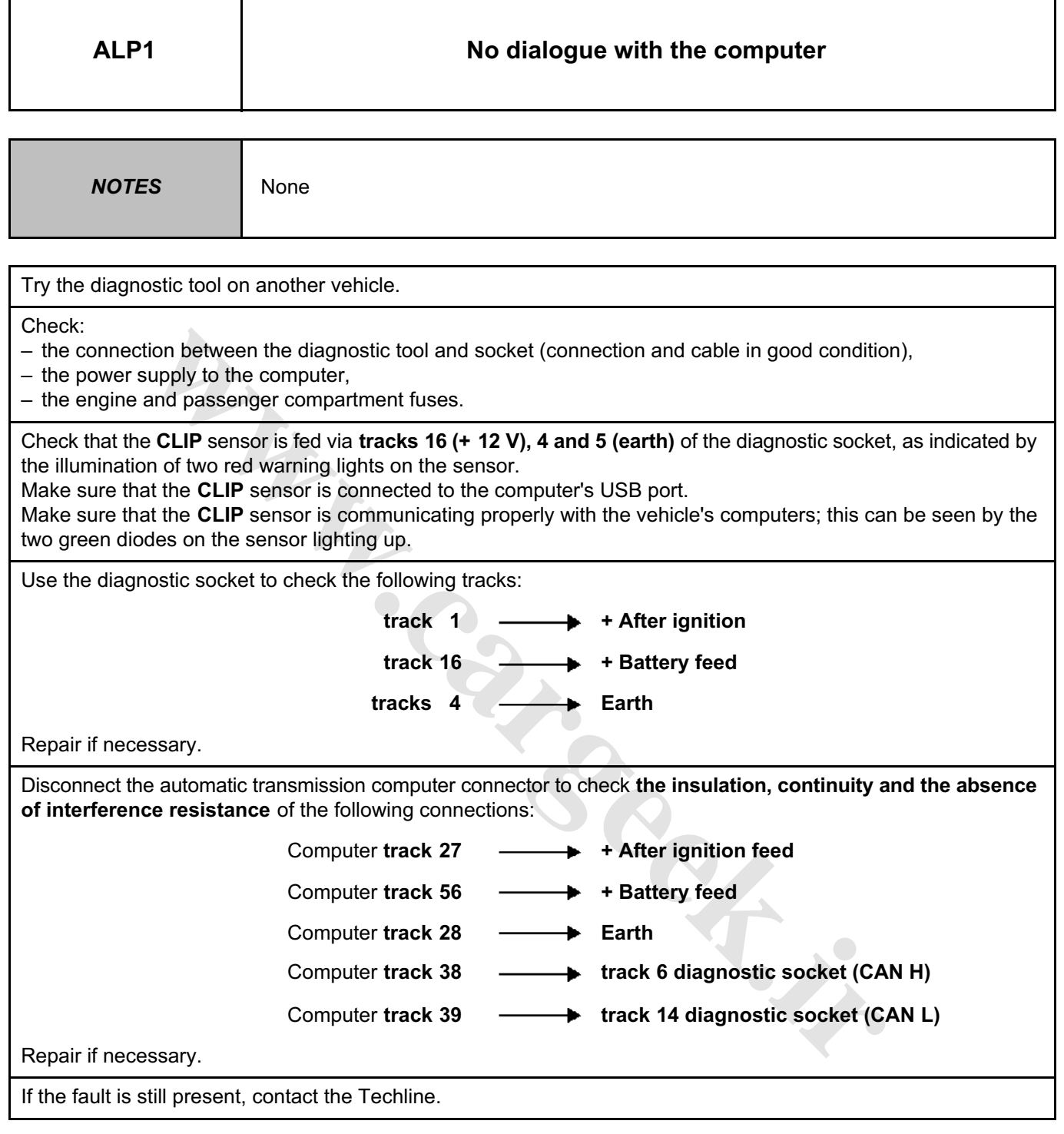

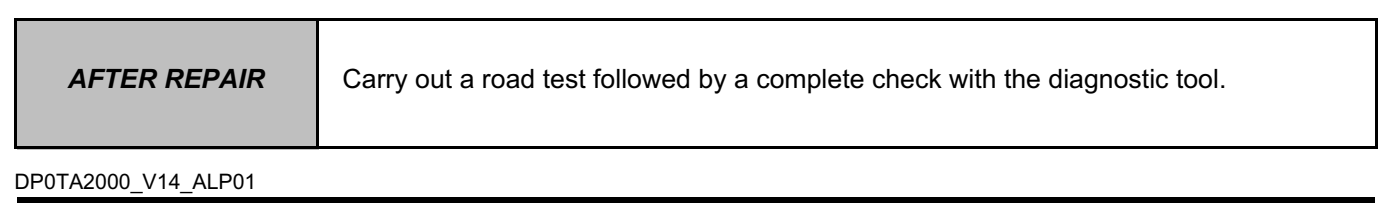

Г

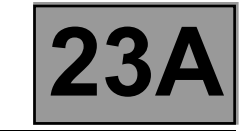

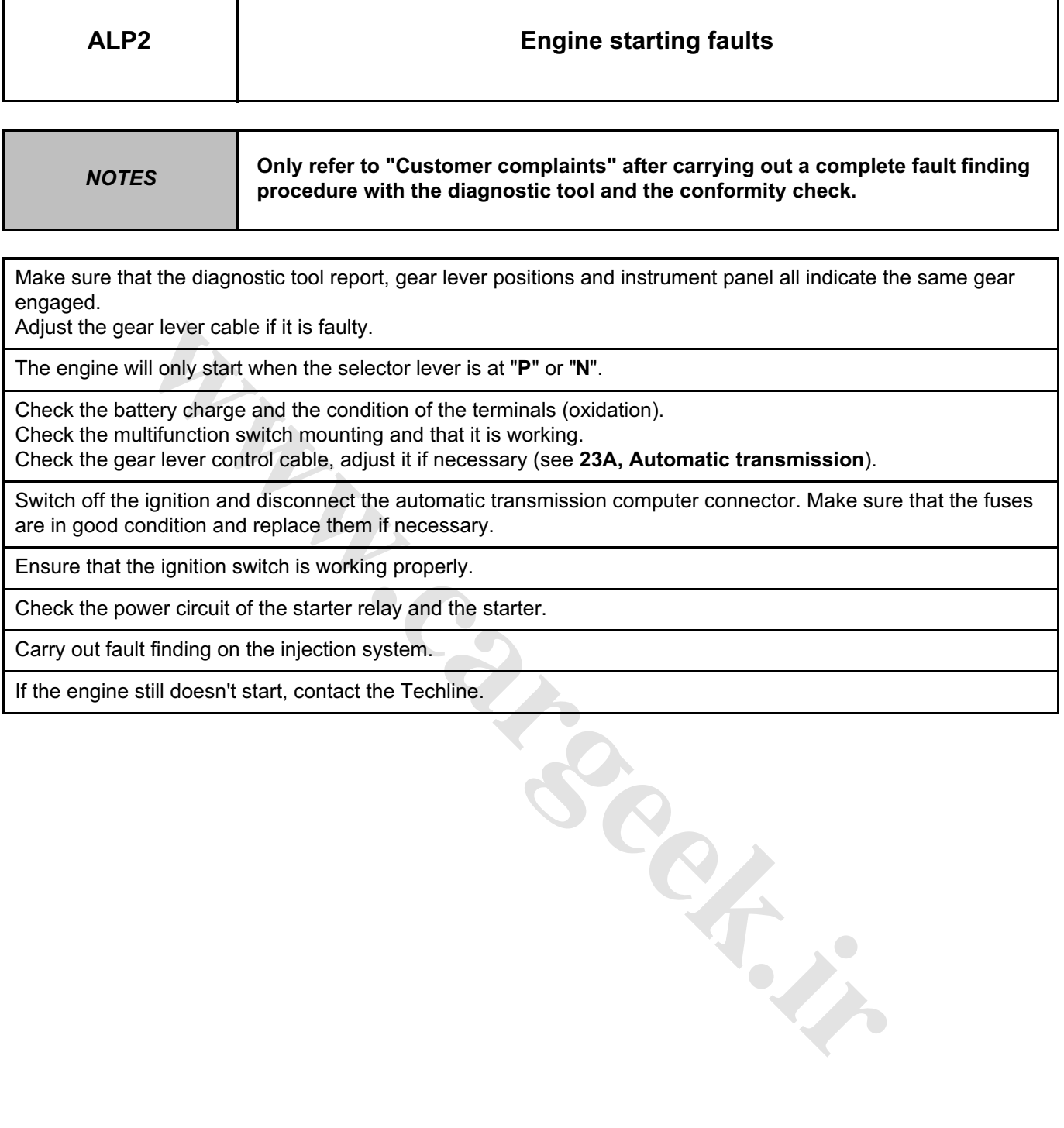

If the engine still doesn't start, contact the Techline.

Τ

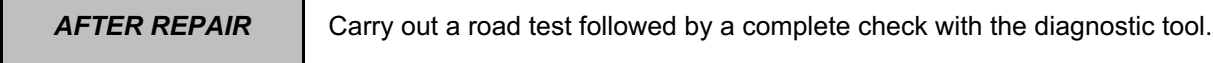

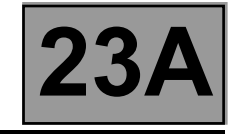

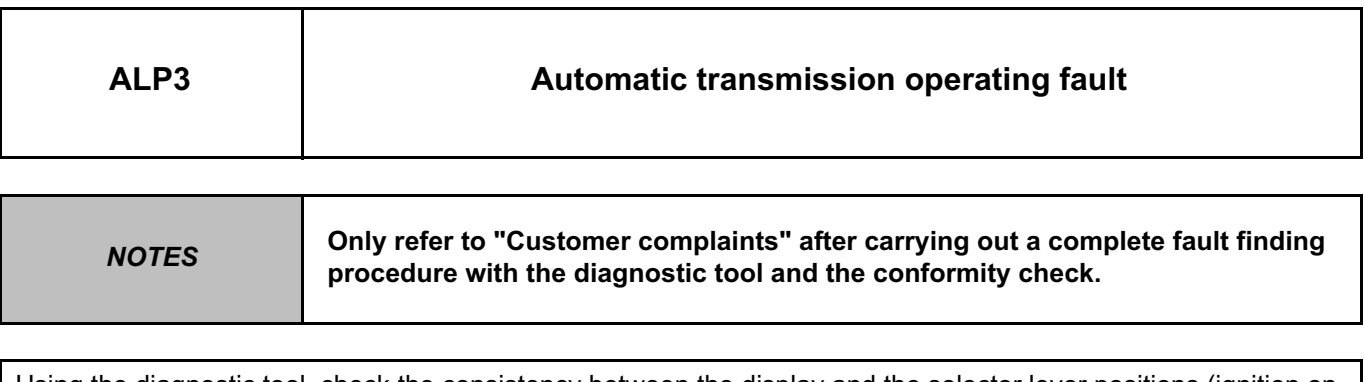

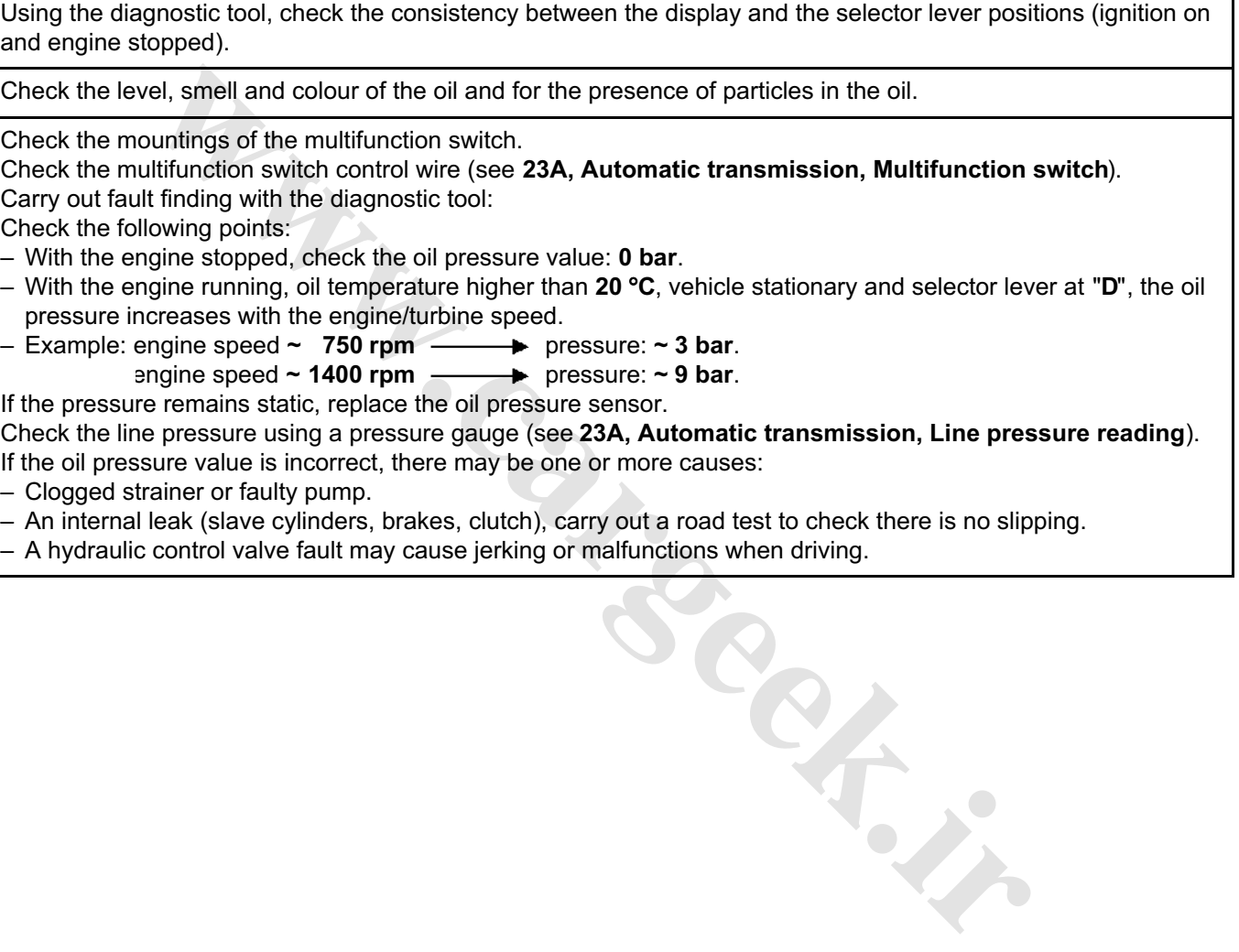

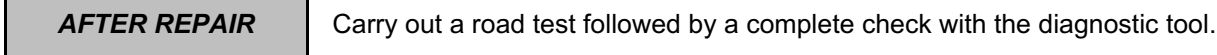

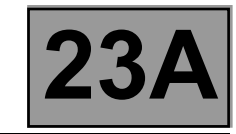

## **Fault finding - Fault finding chart (ALP)** 23A

### **ALP3**

**CONTINUED**

Refer to the procedure and the safety instructions for carrying out a setting point check on the torque converter. Selector lever in position "**D**".

Theoretical engine speed at setting point: **2300** ± **150 rpm**.

Oil pressure at engine speed  $\sim$  1400 rpm  $\longrightarrow$  9 bar.

If the setting point value is incorrect, there may be one or more causes:

– the torque converter,

– the converter lock-up solenoid valve,

– internal oil leak.

Note:

A setting point which is too low may be due to a lack of engine power.

Carry out a road test, observing the engine speed on the instrument panel and the displays on the diagnostic tool.

**[www.cargeek.ir](http://www.cargeek.ir/)**

If the fault is still present, contact the Techline.

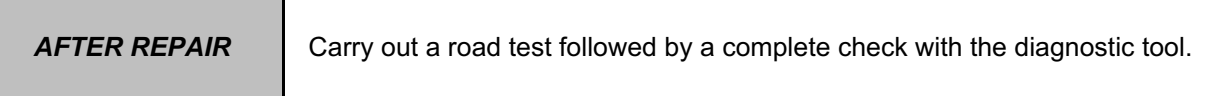

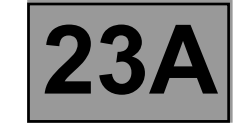

**Fault finding - Fault finding chart (ALP)** 23A

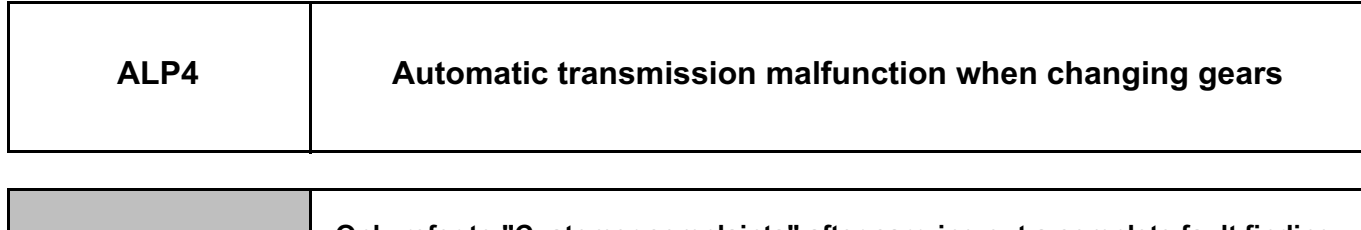

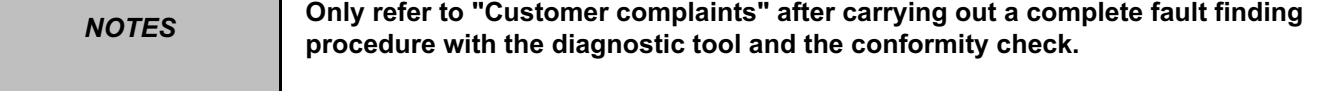

Automatic transmission faults may be noted during gear changing without any fault being stored in the computer. These malfunctions may be linked to:

– Connection faults (**insulation**: generates a fault, **resistance**) in the shift solenoid valve control wiring (**EVS1 to EVS6**).

Check the tightness and condition of the clips on all the solenoid valve control wiring connections from the computer to each solenoid valve. **Faults (insulation: generates a fault, resistance)** in the shift solenoid valve control<br>the tightness and condition of the clips on all the solenoid valve control wiring conn<br>the to each solenoid valve.<br>www.ching.command

- Use command **AC024 "Actuator sequential control"** to find any faults.
- Hydraulic distributor faults (hydraulic slide valve seizing, strainer/distributor seal) preventing the shift solenoid valves from working.

Check the oil's condition (colour, burnt or not) its level and pressure: increasing with engine/turbine speed. – Loss of pressure when changing gear (clutch brakes/receivers leak)

Read the values of the following parameters (selector lever in position "**D**" or "**R**": vehicle stationary and handbrake on) on the CLIP tool:

- **PR003 "Oil pressure",**
- **PR006 "Engine speed",**
- **PR007 "Turbine speed",**
- **PR138 "Pressure setting",**
- **PR008 "Computer feed voltage".**

These parameters are associated with automatic transmission operation.

If one of the values is incorrect, note the fault it causes.

Replace the faulty part if necessary and carry out a check.

If the fault is still present, contact the Techline.

**AFTER REPAIR** Carry out a road test followed by a complete check with the diagnostic tool.

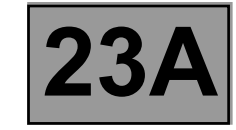

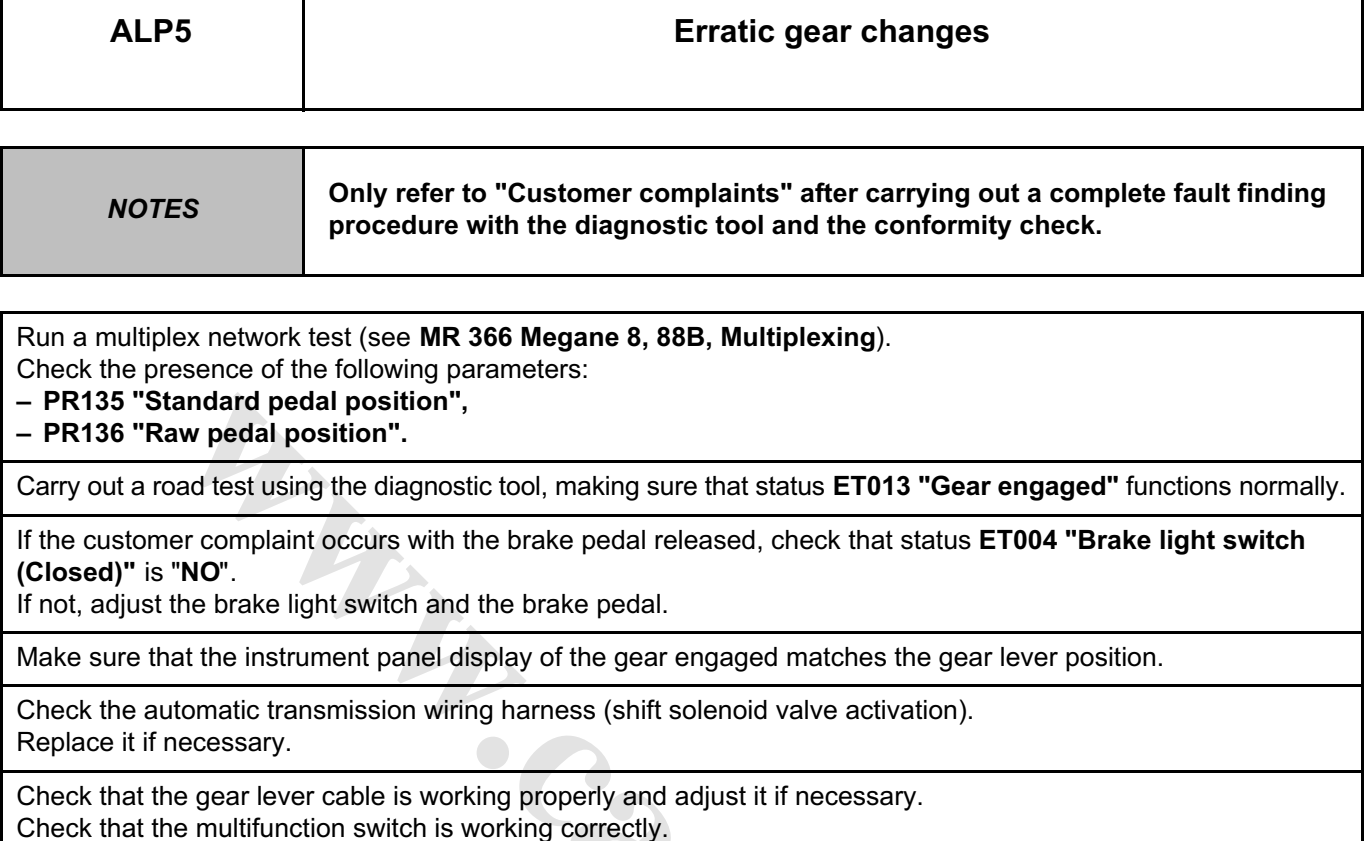

**wareholden.irrannel.incomester** 

If the fault is still present, contact the Techline.

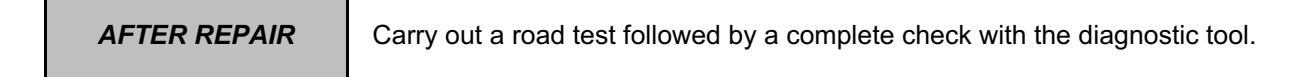

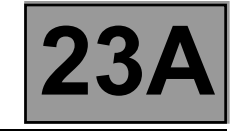

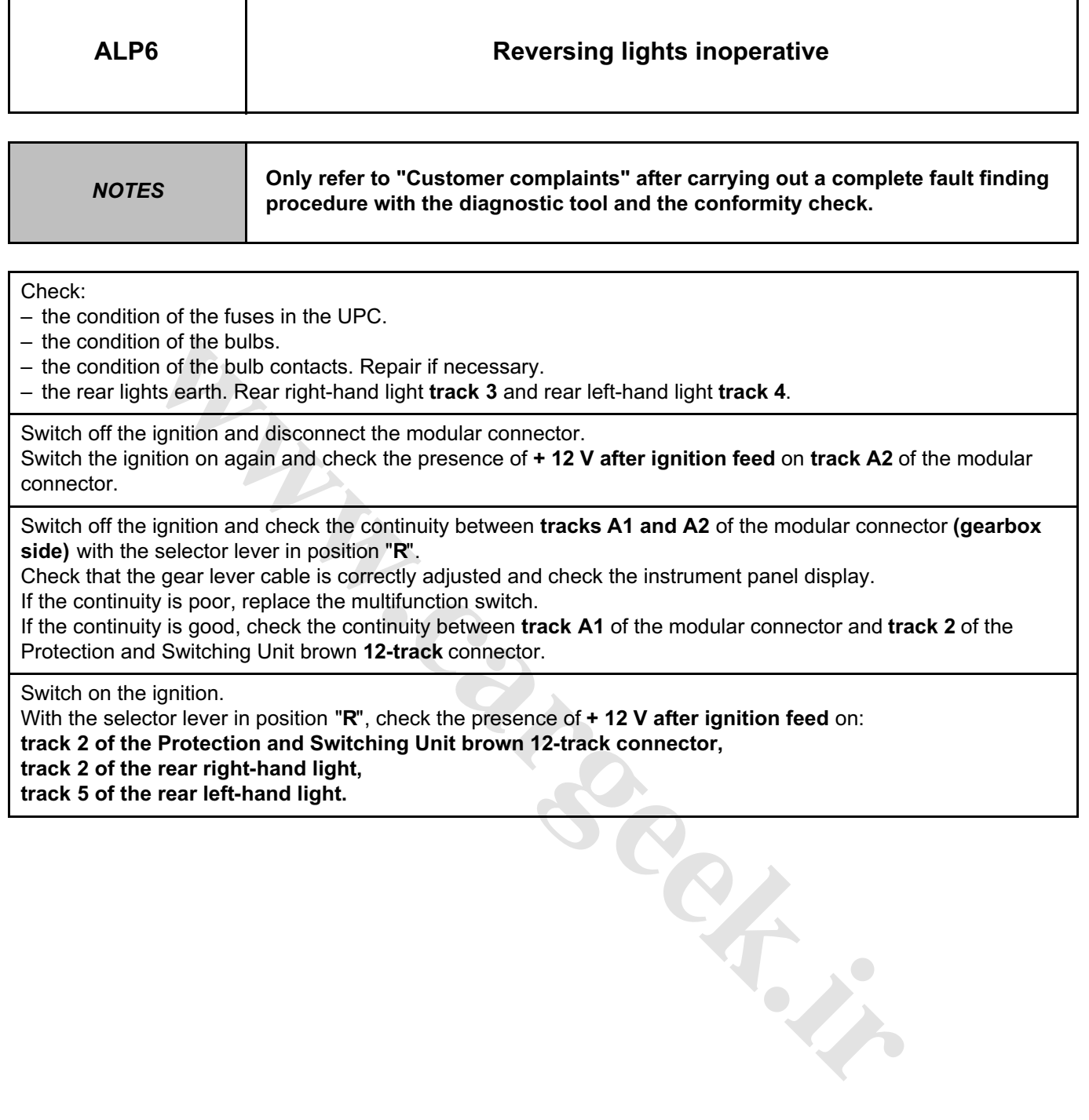

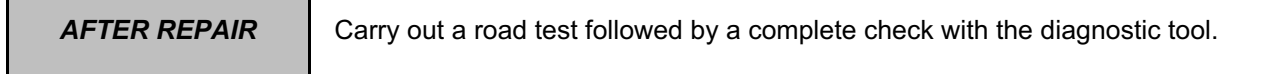

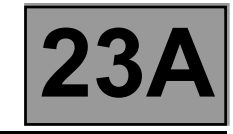

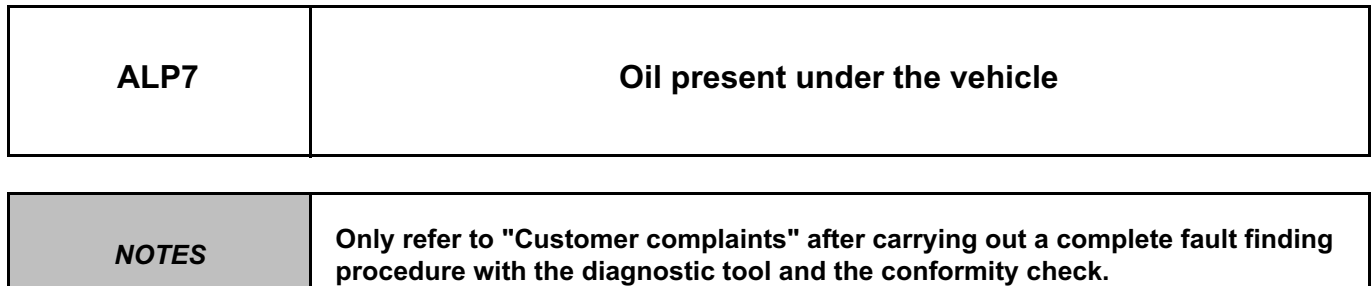

Check the colour of the oil under the vehicle to determine the source of the leak (automatic transmission fluid is red).

Clean the engine and gearbox.

Check the oil levels in the engine and gearbox. Top up if necessary (see **23A, Automatic transmission, Fill-up**).

If there is no gearbox leak, look for a leak on the engine side.

If the leak is from the gearbox:

– Locate the source of the leak and carry out the necessary repairs.

– Replace any faulty parts.

– Check the oil level.

ready ready

**AFTER REPAIR** Carry out a road test followed by a complete check with the diagnostic tool.